## **Calibration Guide**

## **Agilent Technologies ESA Spectrum Analyzers**

This manual provides documentation for the following instruments:

Agilent ESA-E Series E4402B (9 kHz - 3.0 GHz) E4404B (9 kHz - 6.7 GHz) E4405B (9 kHz - 13.2 GHz) E4407B (9 kHz - 26.5 GHz)

#### and

Agilent ESA-L Series E4411B (9 kHz - 1.5 GHz) E4403B (9 kHz - 3.0 GHz) E4408B (9 kHz - 26.5 GHz)

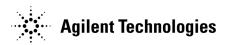

Manufacturing Part Number: E4401-90493 Supersedes E4401-90475

> Printed in USA March 2005

© Copyright 2000-2005 Agilent Technologies, Inc.

### **Notice**

The information contained in this document is subject to change without notice.

Agilent Technologies makes no warranty of any kind with regard to this material, including but not limited to, the implied warranties of merchantability and fitness for a particular purpose. Agilent Technologies shall not be liable for errors contained herein or for incidental or consequential damages in connection with the furnishing, performance, or use of this material.

The following safety symbols are used throughout this manual. Familiarize yourself with the symbols and their meaning before operating this instrument.

#### **WARNING**

Warning denotes a hazard. It calls attention to a procedure which, if not correctly performed or adhered to, could result in injury or loss of life. Do not proceed beyond a warning note until the indicated conditions are fully understood and met.

#### CAUTION

*Caution* denotes a hazard. It calls attention to a procedure that, if not correctly performed or adhered to, could result in damage to or destruction of the instrument. Do not proceed beyond a caution sign until the indicated conditions are fully understood and met.

#### **WARNING**

This is a Safety Class 1 Product (provided with a protective earthing ground incorporated in the power cord. The mains plug shall only be inserted in a socket outlet provided with a protective earth contact. Any interruption of the protective conductor inside or outside of the product is likely to make the product dangerous. Intentional interruption is prohibited.

#### WARNING

If this product is not used as specified, the protection provided by the equipment could be impaired. This product must be used in a normal condition (in which all means for protection are intact) only.

#### **CAUTION**

Always use the three-prong ac power cord supplied with this product. Failure to ensure adequate earth grounding by not using this cord may cause product damage.

### **CAUTION**

This instrument has autoranging line voltage input, be sure the supply voltage is within the specified range.

## Where to Find the Latest Information

Documentation is updated periodically. For the latest information about Agilent ESA Spectrum Analyzers, including firmware upgrades and application information, please visit the following Internet URL:

http://www.agilent.com/find/esa.

| 1 | Calibrating Calibration Cycle11                                                       |
|---|---------------------------------------------------------------------------------------|
|   | Before You Start                                                                      |
| 2 | . Performance Verification Tests Tests included in this section:                      |
|   |                                                                                       |
|   | 1. 10 MHz Reference Output Accuracy                                                   |
|   | 2. 10 MHz High-Stability Frequency Reference Output Accuracy: Agilent E4401B, E4402B, |
|   | E4404B, E4405B, and E4407B (Option 1D5)                                               |
|   | 3. Frequency Readout and Marker Frequency Count Accuracy: Agilent E4401B, E4402B,     |
|   | E4403B, and E4411B                                                                    |
|   | 4. Frequency Readout and Marker Frequency Count Accuracy: Agilent E4404B, E4405B,     |
|   | E4407B, and E4408B                                                                    |
|   | 5. Frequency Span Accuracy: Agilent E4401B and E4411B                                 |
|   | 6. Frequency Span Accuracy:                                                           |
|   | Agilent E4402B, E4403B, E4404B, E4405B, E4407B, and E4408B                            |
|   | 7. Noise Sidebands                                                                    |
|   | 8. Noise Sidebands - Wide Offsets: Agilent E4402B, E4404B, E4405B and E4407B 70       |
|   | 9. System-Related Sidebands                                                           |
|   | 10. Residual FM                                                                       |
|   | 11. Sweep Time Accuracy                                                               |
|   | 12. Display Scale Fidelity                                                            |
|   | 13. Input Attenuation Switching Uncertainty                                           |
|   | 14. Reference Level Accuracy: Agilent E4401B and E4411B                               |
|   | 15. Reference Level Accuracy: Agilent E4402B,                                         |
|   | E4403B, E4404B, E4405B, E4407B, and E4408B                                            |
|   | 16. Resolution Bandwidth Switching Uncertainty                                        |
|   | 17. Absolute Amplitude Accuracy (Reference Settings): Agilent E4401B and E4411B 129   |
|   | 18. Absolute Amplitude Accuracy (Reference Settings): Agilent E4402B, E4403B, E4404B, |

| E4405B, E4407B, and E4408B                                                        | 136  |
|-----------------------------------------------------------------------------------|------|
| 19. Overall Absolute Amplitude Accuracy: Agilent E4401B and E4411B                | 143  |
| 20. Overall Absolute Amplitude Accuracy: Agilent E4402B, E4403B, E4404B, E4405    | В,   |
| E4407B, and E4408B                                                                | 150  |
| 21. Resolution Bandwidth Accuracy                                                 | 157  |
| 22. Frequency Response: Agilent E4401B and E4411B                                 | 162  |
| 23. Frequency Response, Agilent E4402B and E4403B                                 | 172  |
| 24. Frequency Response, Agilent E4404B, E4405B, E4407B, and E4408B                | 187  |
| 25. Frequency Response (Preamp On): Agilent E4401B                                | 213  |
| 26. Frequency Response (Preamp On): Agilent E4402B                                | 221  |
| 27. Frequency Response (Preamp On): Agilent E4404B, E4405B, and E4407B            | 231  |
| 28. Other Input-Related Spurious Responses: Agilent E4401B and E4411B             | 244  |
| 29. Other Input-Related Spurious Responses: Agilent E4402B, E4403B, E4404B, E440  | )5B, |
| E4407B, and E4408B                                                                | 249  |
| 30. Spurious Responses: Agilent E4401B and E4411B                                 | 255  |
| 31. Spurious Responses: Agilent E4402B and E4403B                                 | 263  |
| 32. Spurious Responses: Agilent E4404B, E4405B, E4407B, and E4408B                | 273  |
| 33. Gain Compression: Agilent E4401B, E4402B, E4403B, and E4411B                  | 290  |
| 34. Gain Compression: Agilent E4404B, E4405B, E4407B, and E4408B                  | 294  |
| 35. Displayed Average Noise Level: Agilent E4401B and E4411B                      | 299  |
| 36. Displayed Average Noise Level: Agilent E4402B and E4403B                      | 309  |
| 37. Displayed Average Noise Level: Agilent E4404B and E4405B                      | 316  |
| 38. Displayed Average Noise Level: Agilent E4407B and E4408B                      | 323  |
| 39. Residual Responses                                                            | 330  |
| 40. Fast Time Domain Amplitude Accuracy: Agilent E4401B, E4402B, E4404B, E440     | 5B,  |
| and E4407B (Option AYX)                                                           | 333  |
| 41. Tracking Generator Absolute Amplitude and Vernier Accuracy: Agilent E4401B ar | ıd   |
| F4411B (Option 1DN or 1DO)                                                        | 335  |

|   | 42. Tracking Generator Absolute Amplitude and Vernier Accuracy: Agilent E4402B,               |
|---|-----------------------------------------------------------------------------------------------|
|   | E4403B, E4404B, E4405B, E4407B, and E4408B (Option 1DN)                                       |
|   | 43. Tracking Generator Level Flatness: Agilent E4401B and E4411B (Option 1DN or 1DQ)          |
|   | 343                                                                                           |
|   | 44. Tracking Generator Level Flatness:                                                        |
|   | Agilent E4402B, E4403B, E4404B, E4405B, E4407B, and E4408B (Option 1DN) 350                   |
|   | 45. Tracking Generator Harmonic Spurious Outputs: Agilent E4401B and E4411B                   |
|   | (Option 1DN or 1DQ)                                                                           |
|   | 46. Tracking Generator Harmonic Spurious Outputs: Agilent E4402B, E4403B, E4404B,             |
|   | E4405B, E4407B, and E4408B (Option 1DN)                                                       |
|   | 47. Tracking Generator Non-Harmonic Spurious Outputs: Agilent E4401B and E4411B (Op-          |
|   | tion 1DN or 1DQ)                                                                              |
|   | 48. Tracking Generator Non-Harmonic Spurious Outputs: Agilent E4402B, E4403B,                 |
|   | E4404B, E4405B, E4407B, and E4408B (Option 1DN)                                               |
|   | 49. Tracking Generator LO Feedthrough: Agilent E4402B, E4403B, E4404B,                        |
|   | E4405B, E4407B, and E4408B(Option 1DN)                                                        |
|   | 50. Gate Delay Accuracy and Gate Length Accuracy: Agilent E4401B, E4402B, E4404B,             |
|   | E4405B, and E4407B (Option 1D6)                                                               |
|   | 51. Gate Mode Additional Amplitude Error: Agilent E4401B, E4402B, E4404B, E4405B,             |
|   | and E4407B (Option 1D6)                                                                       |
|   | 52. First LO OUTPUT Power Accuracy (Option AYZ only)                                          |
|   | 53. IF INPUT Accuracy (Option AYZ only)                                                       |
|   | 54. Comms Frequency Response (Option BAC or BAH)                                              |
|   | 58. GSM Phase and Frequency Error (Options BAH and B7E)                                       |
|   | 59. Comms Absolute Power Accuracy (Options BAC or BAH)                                        |
| 3 | . Performance Verification Test Records  A gilant E4401B Performance Verification Test Record |
|   | Agilent E4401B Performance Verification Test Record                                           |
|   | Agnetic E4402D Petrofinance Verification rest Record                                          |

|    | Agilent E4403B Performance Verification Test Record    | .479 |
|----|--------------------------------------------------------|------|
|    | Agilent E4404B Performance Verification Test Record    | .495 |
|    | Agilent E4405B Performance Verification Test Record    | .525 |
|    | Agilent E4407B Performance Verification Test Record    | .557 |
|    | Agilent E4408B Performance Verification Test Record    | .596 |
|    | Agilent E4411B Performance Verification Test Record    | .617 |
| 4. | If You Have a Problem What You'll Find in This Chapter | .636 |
|    | Before You Call Agilent Technologies                   | .637 |
|    | How to Return Your Analyzer for Service                | .640 |

1 Calibrating

### Calibrating

Calibration verifies that the analyzer performance is within all specifications. It is time consuming and requires extensive test equipment. Calibration consists of *all* the performance tests. For a complete listing of the performance tests, see the performance verification tests table for your specific analyzer.

Allow the analyzer to warm up in accordance with the temperature stability specifications before performing the tests in this chapter.

None of these test procedures involve removing the cover of the analyzer.

### **Calibration Cycle**

The performance tests in chapter 2 should be used to check the analyzer against its specifications once every year. Specifications are listed in the *Specifications Guide*.

### **Performance Verification Test Tables**

The tables on the following pages list the performance tests in Chapter 2, "Performance Verification Tests," required for each model number. Perform all the tests marked with a dot in the "Std" (standard) column. If any options are installed in the analyzer, also perform all tests marked with a dot in the appropriate option column.

Table 1-1 **Agilent E4401B Performance Verification Tests** 

|     |                                                               |      | Calibr | ation fo | r Instr | ument | Option | :   |
|-----|---------------------------------------------------------------|------|--------|----------|---------|-------|--------|-----|
|     | Performance Test Name                                         | Stda | 1DN    | 1DQ      | 1DS     | 1D5   | 1D6    | AYX |
| 1.  | 10 MHz Reference Output Accuracy <sup>b</sup>                 | •    |        |          |         |       |        |     |
| 2.  | 10 MHz High-Stability Frequency Reference<br>Output Accuracy  |      |        |          |         | •     |        |     |
| 3.  | Frequency Readout and Marker Frequency<br>Count Accuracy      | •    |        |          |         |       |        |     |
| 5.  | Frequency Span Accuracy                                       | •    |        |          |         |       |        |     |
| 7.  | Noise Sidebands                                               | •    |        |          |         |       |        |     |
| 9.  | System-Related Sidebands                                      | •    |        |          |         |       |        |     |
| 10. | Residual FM                                                   | •    |        |          |         |       |        |     |
| 11. | Sweep Time Accuracy                                           | •    |        |          |         |       |        |     |
| 12. | Display Scale Fidelity                                        | •    |        |          |         |       |        |     |
| 13. | Input Attenuation Switching Uncertainty                       | •    |        |          |         |       |        |     |
| 14. | Reference Level Accuracy                                      | •    |        |          |         |       |        |     |
| 16. | Resolution Bandwidth Switching Uncertainty                    | •    |        |          |         |       |        |     |
| 17. | Absolute Amplitude Accuracy (Reference<br>Settings)           | •    |        |          |         |       |        |     |
| 19. | Overall Absolute Amplitude Accuracy                           | •    |        |          |         |       |        |     |
| 21. | Resolution Bandwidth Accuracy                                 | •    |        |          |         |       |        |     |
| 22. | Frequency Response                                            | •    |        |          |         |       |        |     |
| 25. | Frequency Response (Preamp On)                                |      |        |          | •       |       |        |     |
| 28. | Other Input-Related Spurious Responses                        | •    |        |          |         |       |        |     |
| 30. | Spurious Responses                                            | •    |        |          |         |       |        |     |
| 33. | Gain Compression                                              | •    |        |          |         |       |        |     |
| 35. | Displayed Average Noise Level                                 | •    |        |          |         |       |        |     |
| 39. | Residual Responses                                            | •    |        |          |         |       |        |     |
| 40. | Fast Time Domain Amplitude Accuracy                           |      |        |          |         |       |        | •   |
| 41. | Tracking Generator Absolute Amplitude and<br>Vernier Accuracy |      | •      | •        |         |       |        |     |
| 43. | Tracking Generator Level Flatness                             |      | •      | •        |         |       |        |     |
| 45. | Tracking Generator Harmonic Spurious<br>Outputs               |      | •      | •        |         |       |        |     |
| 47. | Tracking Generator Non-Harmonic Spurious<br>Outputs           |      | •      | •        |         |       |        |     |
| 50. | Gate Delay Accuracy and Gate Length<br>Accuracy               |      |        |          |         |       | •      |     |
| 51. | Gate Mode Additional Amplitude Error                          |      |        |          |         |       | •      |     |

a. Perform these tests for all E4401B analyzers. b. Perform this test only on analyzers not equipped with Option 1D5.

Table 1-2 Agilent E4402B Performance Verification Tests

|     | Devilence of The A.N.                                        |         | Calil | bratio | on for | Inst | rume | nt Op | tion: |     |
|-----|--------------------------------------------------------------|---------|-------|--------|--------|------|------|-------|-------|-----|
|     | Performance Test Name                                        | $Std^a$ | 1DN   | 1DS    | 1D5    | 1D6  | AYX  | BAC   | ВАН   | B7E |
| 1.  | 10 MHz Reference Output Accuracy <sup>b</sup>                | •       |       |        |        |      |      |       |       |     |
| 2.  | 10 MHz High-Stability Frequency Reference Output<br>Accuracy |         |       |        | •      |      |      |       |       |     |
| 3.  | Frequency Readout and Marker Frequency Count<br>Accuracy     | •       |       |        |        |      |      |       |       |     |
| 6.  | Frequency Span Accuracy                                      | •       |       |        |        |      |      |       |       |     |
| 7.  | Noise Sidebands                                              | •       |       |        |        |      |      |       |       |     |
| 8.  | Noise Sidebands - Wide Offsets                               | •       |       |        |        |      |      |       |       |     |
| 9.  | System-Related Sidebands                                     | •       |       |        |        |      |      |       |       |     |
| 10. | Residual FM                                                  | •       |       |        |        |      |      |       |       |     |
| 11. | Sweep Time Accuracy                                          | •       |       |        |        |      |      |       |       |     |
| 12. | Display Scale Fidelity                                       | •       |       |        |        |      |      |       |       |     |
| 13. | Input Attenuation Switching Uncertainty                      | •       |       |        |        |      |      |       |       |     |
| 15. | Reference Level Accuracy                                     | •       |       |        |        |      |      |       |       |     |
| 16. | Resolution Bandwidth Switching Uncertainty                   | •       |       |        |        |      |      |       |       |     |
| 18. | Absolute Amplitude Accuracy (Reference Settings)             | •       |       |        |        |      |      |       |       |     |
| 20. | Overall Absolute Amplitude Accuracy                          | •       |       |        |        |      |      |       |       |     |
| 21. | Resolution Bandwidth Accuracy                                | •       |       |        |        |      |      |       |       |     |
| 23. | Frequency Response                                           | •       |       |        |        |      |      |       |       |     |
| 26. | Frequency Response (Preamp On)                               |         |       | •      |        |      |      |       |       |     |
| 29. | Other Input-Related Spurious Responses                       | •       |       |        |        |      |      |       |       |     |
| 31. | Spurious Responses                                           | •       |       |        |        |      |      |       |       |     |
| 33. | Gain Compression                                             | •       |       |        |        |      |      |       |       |     |
| 36. | Displayed Average Noise Level                                | •       |       |        |        |      |      |       |       |     |
| 39. | Residual Responses                                           | •       |       |        |        |      |      |       |       |     |
| 40. | Fast Time Domain Amplitude Accuracy                          |         |       |        |        |      | •    |       |       |     |
| 42. | Tracking Generator Absolute Amplitude and Vernier Accuracy   |         | •     |        |        |      |      |       |       |     |
| 44. | Tracking Generator Level Flatness                            |         | •     |        |        |      |      |       |       |     |
| 46. | Tracking Generator Harmonic Spurious Outputs                 |         | •     |        |        |      |      |       |       |     |
| 48. | Tracking Generator Non-Harmonic Spurious Outputs             |         | •     |        |        |      |      |       |       |     |
| 49. | Tracking Generator L.O. Feedthrough                          |         | •     |        |        |      |      |       |       |     |
| 50. | Gate Delay Accuracy and Gate Length Accuracy                 |         |       |        |        | •    |      |       |       |     |
| 51. | Gate Mode Additional Amplitude Error                         |         |       |        |        | •    |      |       |       |     |
| 54. | Comms Frequency Response                                     |         |       |        |        |      |      | •     | •     |     |
| 55. | (This test has been deleted.)                                |         |       |        |        |      |      |       |       |     |

Table 1-2 Agilent E4402B Performance Verification Tests

|     | Performance Test Name                              |  | Calibration for Instrument Option: |     |     |     |     |     |     |     |  |  |  |  |
|-----|----------------------------------------------------|--|------------------------------------|-----|-----|-----|-----|-----|-----|-----|--|--|--|--|
|     |                                                    |  | 1DN                                | 1DS | 1D5 | 1D6 | AYX | BAC | ВАН | B7E |  |  |  |  |
| 56. | (This test has been deleted.)                      |  |                                    |     |     |     |     |     |     |     |  |  |  |  |
| 57. | (This test has been deleted.)                      |  |                                    |     |     |     |     |     |     |     |  |  |  |  |
| 58. | GSM Phase and Frequency Error <sup>c</sup>         |  |                                    |     |     |     |     |     |     | •   |  |  |  |  |
| 59. | Comms Absolute Power Accuracy (Options BAC or BAH) |  |                                    |     |     |     |     | •   | •   |     |  |  |  |  |

- a. Perform these tests for all E4402B analyzers.
- b. Perform this test only on analyzers not equipped with Option 1D5.  $\,$
- c. Perform this test only on instruments having Option BAH, GSM Measurement Personality.

Table 1-3 Agilent E4403B Performance Verification Tests

|     | Performance Test Name                                      | Calibration for Instrument Option |     |  |  |  |  |
|-----|------------------------------------------------------------|-----------------------------------|-----|--|--|--|--|
|     |                                                            | Stda                              | 1DN |  |  |  |  |
| 1.  | 10 MHz Reference Output Accuracy                           | •                                 |     |  |  |  |  |
| 3.  | Frequency Readout and Marker Frequency Count Accuracy      | •                                 |     |  |  |  |  |
| 6.  | Frequency Span Accuracy                                    | •                                 |     |  |  |  |  |
| 7.  | Noise Sidebands                                            | •                                 |     |  |  |  |  |
| 9.  | System-Related Sidebands                                   | •                                 |     |  |  |  |  |
| 10. | Residual FM                                                | •                                 |     |  |  |  |  |
| 11. | Sweep Time Accuracy                                        | •                                 |     |  |  |  |  |
| 12. | Display Scale Fidelity                                     | •                                 |     |  |  |  |  |
| 13. | Input Attenuation Switching Uncertainty                    | •                                 |     |  |  |  |  |
| 15. | Reference Level Accuracy                                   | •                                 |     |  |  |  |  |
| 16. | Resolution Bandwidth Switching Uncertainty                 | •                                 |     |  |  |  |  |
| 18. | Absolute Amplitude Accuracy (Reference Settings)           | •                                 |     |  |  |  |  |
| 20. | Overall Absolute Amplitude Accuracy                        | •                                 |     |  |  |  |  |
| 21. | Resolution Bandwidth Accuracy                              | •                                 |     |  |  |  |  |
| 23. | Frequency Response                                         | •                                 |     |  |  |  |  |
| 29. | Other Input-Related Spurious Responses                     | •                                 |     |  |  |  |  |
| 31. | Spurious Responses                                         | •                                 |     |  |  |  |  |
| 33. | Gain Compression                                           | •                                 |     |  |  |  |  |
| 36. | Displayed Average Noise Level                              | •                                 |     |  |  |  |  |
| 39. | Residual Responses                                         | •                                 |     |  |  |  |  |
| 42. | Tracking Generator Absolute Amplitude and Vernier Accuracy |                                   | •   |  |  |  |  |
| 44. | Tracking Generator Level Flatness                          |                                   | •   |  |  |  |  |
| 46. | Tracking Generator Harmonic Spurious Outputs               |                                   | •   |  |  |  |  |
| 48. | Tracking Generator Non-Harmonic Spurious Outputs           |                                   | •   |  |  |  |  |
| 49. | Tracking Generator L.O. Feedthrough                        |                                   | •   |  |  |  |  |

a. Perform these tests on all E4403B analyzers.

Table 1-4 Agilent E4404B Performance Verification Tests

|     | Deuferman - Total Norma                                       |      | Ca  | librat | ion fo | r Inst | rumen | nt Opt | ion: |     |
|-----|---------------------------------------------------------------|------|-----|--------|--------|--------|-------|--------|------|-----|
|     | Performance Test Name                                         | Stda | 1DN | 1DS    | 1D5    | 1D6    | AYX   | BAC    | ВАН  | В7Е |
| 1.  | 10 MHz Reference Output Accuracy <sup>b</sup>                 | •    |     |        |        |        |       |        |      |     |
| 2.  | 10 MHz High-Stability Frequency Reference Output<br>Accuracy  |      |     |        | •      |        |       |        |      |     |
| 4.  | Frequency Readout and Marker Frequency Count<br>Accuracy      | •    |     |        |        |        |       |        |      |     |
| 6.  | Frequency Span Accuracy                                       | •    |     |        |        |        |       |        |      |     |
| 7.  | Noise Sidebands                                               | •    |     |        |        |        |       |        |      |     |
| 8.  | Noise Sidebands - Wide Offsets                                | •    |     |        |        |        |       |        |      |     |
| 9.  | System-Related Sidebands                                      | •    |     |        |        |        |       |        |      |     |
| 10. | Residual FM                                                   | •    |     |        |        |        |       |        |      |     |
| 11. | Sweep Time Accuracy                                           | •    |     |        |        |        |       |        |      |     |
| 12. | Display Scale Fidelity                                        | •    |     |        |        |        |       |        |      |     |
| 13. | Input Attenuation Switching Uncertainty                       | •    |     |        |        |        |       |        |      |     |
| 15. | Reference Level Accuracy                                      | •    |     |        |        |        |       |        |      |     |
| 16. | Resolution Bandwidth Switching Uncertainty                    | •    |     |        |        |        |       |        |      |     |
| 18. | Absolute Amplitude Accuracy (Reference Settings)              | •    |     |        |        |        |       |        |      |     |
| 20. | Overall Absolute Amplitude Accuracy                           | •    |     |        |        |        |       |        |      |     |
| 21. | Resolution Bandwidth Accuracy                                 | •    |     |        |        |        |       |        |      |     |
| 24. | Frequency Response                                            | •    |     |        |        |        |       |        |      |     |
| 27. | Frequency Response (Preamp On)                                |      |     | •      |        |        |       |        |      |     |
| 29. | Other Input-Related Spurious Responses                        | •    |     |        |        |        |       |        |      |     |
| 32. | Spurious Responses                                            | •    |     |        |        |        |       |        |      |     |
| 34. | Gain Compression                                              | •    |     |        |        |        |       |        |      |     |
| 37. | Displayed Average Noise Level                                 | •    |     |        |        |        |       |        |      |     |
| 39. | Residual Responses                                            | •    |     |        |        |        |       |        |      |     |
| 40. | Fast Time Domain Amplitude Accuracy                           |      |     |        |        |        | •     |        |      |     |
| 42. | Tracking Generator Absolute Amplitude and Vernier<br>Accuracy |      | •   |        |        |        |       |        |      |     |
| 44. | Tracking Generator Level Flatness                             |      | •   |        |        |        |       |        |      |     |
| 46. | Tracking Generator Harmonic Spurious Outputs                  |      | •   |        |        |        |       |        |      |     |
| 48. | Tracking Generator Non-Harmonic Spurious Outputs              |      | •   |        |        |        |       |        |      |     |
| 49. | Tracking Generator L.O. Feedthrough                           |      | •   |        |        |        |       |        |      |     |
| 50. | Gate Delay Accuracy and Gate Length Accuracy                  |      |     |        |        | •      |       |        |      |     |
| 51. | Gate Mode Additional Amplitude Error                          |      |     |        |        | •      |       |        |      |     |
| 54. | Comms Frequency Response                                      |      |     |        |        |        |       | •      | •    |     |
| 55. | (This test has been deleted.)                                 |      |     |        |        |        |       |        |      |     |

Table 1-4 Agilent E4404B Performance Verification Tests

|     | Performance Test Name                              |  | Calibration for Instrument Option: |     |     |     |     |     |     |     |  |  |  |  |
|-----|----------------------------------------------------|--|------------------------------------|-----|-----|-----|-----|-----|-----|-----|--|--|--|--|
|     |                                                    |  | 1DN                                | 108 | 1D5 | 1D6 | AYX | BAC | ВАН | B7E |  |  |  |  |
| 56. | (This test has been deleted.)                      |  |                                    |     |     |     |     |     |     |     |  |  |  |  |
| 57. | (This test has been deleted.)                      |  |                                    |     |     |     |     |     |     |     |  |  |  |  |
| 58. | GSM Phase and Frequency Error <sup>c</sup>         |  |                                    |     |     |     |     |     |     | •   |  |  |  |  |
| 59. | Comms Absolute Power Accuracy (Options BAC or BAH) |  |                                    |     |     |     |     | •   | •   |     |  |  |  |  |

- a. Perform these tests on all Agilent E4404B analyzers.
- b. Perform this test only on analyzers not equipped with Option 1D5.
- c. Perform this test only on instruments having Option BAH, GSM Measurement Personality.

Table 1-5 Agilent E4405B Performance Verification Tests

|     | Performance Test Name                                         |      |     | ratio | n for | Inst | rum | ent O | ptio | n:  |
|-----|---------------------------------------------------------------|------|-----|-------|-------|------|-----|-------|------|-----|
|     | Performance Test Name                                         | Stda | 1DN | 1DS   | 1D5   | 1D6  | AYX | BAC   | ВАН  | B7E |
| 1.  | 10 MHz Reference Output Accuracy <sup>b</sup>                 | •    |     |       |       |      |     |       |      |     |
| 2.  | 10 MHz High-Stability Frequency Reference Output<br>Accuracy  |      |     |       | •     |      |     |       |      |     |
| 4.  | Frequency Readout and Marker Frequency Count<br>Accuracy      | •    |     |       |       |      |     |       |      |     |
| 6.  | Frequency Span Accuracy                                       | •    |     |       |       |      |     |       |      |     |
| 7.  | Noise Sidebands                                               | •    |     |       |       |      |     |       |      |     |
| 8.  | Noise Sidebands - Wide Offsets                                | •    |     |       |       |      |     |       |      |     |
| 9.  | System-Related Sidebands                                      | •    |     |       |       |      |     |       |      |     |
| 10. | Residual FM                                                   | •    |     |       |       |      |     |       |      |     |
| 11. | Sweep Time Accuracy                                           | •    |     |       |       |      |     |       |      |     |
| 12. | Display Scale Fidelity                                        | •    |     |       |       |      |     |       |      |     |
| 13. | Input Attenuation Switching Uncertainty                       | •    |     |       |       |      |     |       |      |     |
| 15. | Reference Level Accuracy                                      | •    |     |       |       |      |     |       |      |     |
| 16. | Resolution Bandwidth Switching Uncertainty                    | •    |     |       |       |      |     |       |      |     |
| 18. | Absolute Amplitude Accuracy (Reference Settings)              | •    |     |       |       |      |     |       |      |     |
| 20. | Overall Absolute Amplitude Accuracy                           | •    |     |       |       |      |     |       |      |     |
| 21. | Resolution Bandwidth Accuracy                                 | •    |     |       |       |      |     |       |      |     |
| 24. | Frequency Response                                            | •    |     |       |       |      |     |       |      |     |
| 27. | Frequency Response (Preamp On)                                |      |     | •     |       |      |     |       |      |     |
| 29. | Other Input-Related Spurious Responses                        | •    |     |       |       |      |     |       |      |     |
| 32. | Spurious Responses                                            | •    |     |       |       |      |     |       |      |     |
| 34. | Gain Compression                                              | •    |     |       |       |      |     |       |      |     |
| 37. | Displayed Average Noise Level                                 | •    |     |       |       |      |     |       |      |     |
| 39. | Residual Responses                                            | •    |     |       |       |      |     |       |      |     |
| 40. | Fast Time Domain Amplitude Accuracy                           |      |     |       |       |      | •   |       |      |     |
| 42. | Tracking Generator Absolute Amplitude and Vernier<br>Accuracy |      | •   |       |       |      |     |       |      |     |
| 44. | Tracking Generator Level Flatness                             |      | •   |       |       |      |     |       |      |     |
| 46. | Tracking Generator Harmonic Spurious Outputs                  |      | •   |       |       |      |     |       |      |     |
| 48. | Tracking Generator Non-Harmonic Spurious Outputs              |      | •   |       |       |      |     |       |      |     |
| 49. | Tracking Generator L.O. Feedthrough                           |      | •   |       |       |      |     |       |      |     |
| 50. | Gate Delay Accuracy and Gate Length Accuracy                  |      |     |       |       | •    |     |       |      |     |
| 51. | Gate Mode Additional Amplitude Error                          |      |     |       |       | •    |     |       |      |     |
| 54. | Comms Frequency Response                                      |      |     |       |       |      |     | •     | •    |     |
| 55. | (This test has been deleted.)                                 |      |     |       |       |      |     |       |      |     |

**Agilent E4405B Performance Verification Tests Table 1-5** 

|     | Performance Test Name                              |  | Calibration for Instrument Option: |     |     |     |     |     |     |     |  |  |  |
|-----|----------------------------------------------------|--|------------------------------------|-----|-----|-----|-----|-----|-----|-----|--|--|--|
|     |                                                    |  | 1DN                                | 1DS | 1D5 | 1D6 | AYX | BAC | ВАН | B7E |  |  |  |
| 56. | (This test has been deleted.)                      |  |                                    |     |     |     |     |     |     |     |  |  |  |
| 57. | (This test has been deleted.)                      |  |                                    |     |     |     |     |     |     |     |  |  |  |
| 58. | GSM Phase and Frequency Error <sup>c</sup>         |  |                                    |     |     |     |     |     |     | •   |  |  |  |
| 59. | Comms Absolute Power Accuracy (Options BAC or BAH) |  |                                    |     |     |     |     | •   | •   |     |  |  |  |

- a. Perform these tests on all E4405B analyzers.
- b. Perform this test only if the analyzer is not equipped with Option 1D5.c. Perform this test only on instruments having Option BAH, GSM Measurement Personality.

Table 1-6 Agilent E4407B Performance Verification Tests

|     | D 4                                                          |   | Calibration for Instrument Option: |     |     |     |     |     |     |     |     |
|-----|--------------------------------------------------------------|---|------------------------------------|-----|-----|-----|-----|-----|-----|-----|-----|
|     | Performance Test Name                                        |   |                                    | 1DS | 1D5 | 1D6 | AYX | AYZ | BAC | ВАН | B7E |
| 1.  | 10 MHz Reference Output Accuracy <sup>b</sup>                | • |                                    |     |     |     |     |     |     |     |     |
| 2.  | 10 MHz High-Stability Frequency Reference Output<br>Accuracy |   |                                    |     | •   |     |     |     |     |     |     |
| 4.  | Frequency Readout and Marker Frequency Count<br>Accuracy     | • |                                    |     |     |     |     |     |     |     |     |
| 6.  | Frequency Span Accuracy                                      | • |                                    |     |     |     |     |     |     |     |     |
| 7.  | Noise Sidebands                                              | • |                                    |     |     |     |     |     |     |     |     |
| 8.  | Noise Sidebands - Wide Offsets                               | • |                                    |     |     |     |     |     |     |     |     |
| 9.  | System-Related Sidebands                                     | • |                                    |     |     |     |     |     |     |     |     |
| 10. | Residual FM                                                  | • |                                    |     |     |     |     |     |     |     |     |
| 11. | Sweep Time Accuracy                                          | • |                                    |     |     |     |     |     |     |     |     |
| 12. | Display Scale Fidelity                                       | • |                                    |     |     |     |     |     |     |     |     |
| 13. | Input Attenuation Switching Uncertainty                      | • |                                    |     |     |     |     |     |     |     |     |
| 15. | Reference Level Accuracy                                     | • |                                    |     |     |     |     |     |     |     |     |
| 16. | Resolution Bandwidth Switching Uncertainty                   | • |                                    |     |     |     |     |     |     |     |     |
| 18. | Absolute Amplitude Accuracy (Reference Settings)             | • |                                    |     |     |     |     |     |     |     |     |
| 20. | Overall Absolute Amplitude Accuracy                          | • |                                    |     |     |     |     |     |     |     |     |
| 21. | Resolution Bandwidth Accuracy                                | • |                                    |     |     |     |     |     |     |     |     |
| 24. | Frequency Response                                           | • |                                    |     |     |     |     |     |     |     |     |
| 27. | Frequency Response (Preamp On)                               |   |                                    | •   |     |     |     |     |     |     |     |
| 29. | Other Input-Related Spurious Responses                       | • |                                    |     |     |     |     |     |     |     |     |
| 32. | Spurious Responses                                           | • |                                    |     |     |     |     |     |     |     |     |
| 34. | Gain Compression                                             | • |                                    |     |     |     |     |     |     |     |     |
| 38. | Displayed Average Noise Level                                | • |                                    |     |     |     |     |     |     |     |     |
| 39. | Residual Responses                                           | • |                                    |     |     |     |     |     |     |     |     |
| 40. | Fast Time Domain Amplitude Accuracy                          |   |                                    |     |     |     | •   |     |     |     |     |
| 42. | Tracking Generator Absolute Amplitude and Vernier Accuracy   |   | •                                  |     |     |     |     |     |     |     |     |
| 44. | Tracking Generator Level Flatness                            |   | •                                  |     |     |     |     |     |     |     |     |
| 46. | Tracking Generator Harmonic Spurious Outputs                 |   | •                                  |     |     |     |     |     |     |     |     |
| 48. | Tracking Generator Non-Harmonic Spurious Outputs             |   | •                                  |     |     |     |     |     |     |     |     |
| 49. | Tracking Generator L.O. Feedthrough                          |   | •                                  |     |     |     |     |     |     |     |     |
| 50. | Gate Delay Accuracy and Gate Length Accuracy                 |   |                                    |     |     | •   |     |     |     |     |     |
| 51. | Gate Mode Additional Amplitude Error                         |   |                                    |     |     | •   |     |     |     |     |     |

Table 1-6 Agilent E4407B Performance Verification Tests

|     | Performance Test Name                              |                             | Calibration for Instrument Option: |     |     |     |     |     |     |     |     |
|-----|----------------------------------------------------|-----------------------------|------------------------------------|-----|-----|-----|-----|-----|-----|-----|-----|
|     | Performance Test Name                              | $\mathbf{Std}^{\mathbf{a}}$ | 1DN                                | 1DS | 1D5 | 1D6 | AYX | AYZ | BAC | ВАН | B7E |
| 52. | First LO OUTPUT Power Accuracy                     |                             |                                    |     |     |     |     | •   |     |     |     |
| 53. | IF Input Accuracy                                  |                             |                                    |     |     |     |     | •   |     |     |     |
| 54. | Comms Frequency Response                           |                             |                                    |     |     |     |     |     | •   | •   |     |
| 55. | (This test has been deleted.)                      |                             |                                    |     |     |     |     |     |     |     |     |
| 56. | (This test has been deleted.)                      |                             |                                    |     |     |     |     |     |     |     |     |
| 57. | (This test has been deleted.)                      |                             |                                    |     |     |     |     |     |     |     |     |
| 58. | GSM - Phase and Frequency Error <sup>c</sup>       |                             |                                    |     |     |     |     |     |     |     | •   |
| 59. | Comms Absolute Power Accuracy (Options BAC or BAH) |                             |                                    |     |     |     |     |     | •   | •   |     |

- a. Perform these tests on all E4407B analyzers.
- b. Perform this test only on analyzers not equipped with Option 1D5.
- c. Perform this test only on instruments having Option BAH, GSM Measurement Personality.

Table 1-7 Agilent E4408B Performance Verification Tests

|     | Performance Test Name                                      |         | tion for<br>nt Option: |
|-----|------------------------------------------------------------|---------|------------------------|
|     |                                                            | $Std^a$ | 1DN                    |
| 1.  | 10 MHz Reference Output Accuracy                           | •       |                        |
| 4.  | Frequency Readout and Marker Frequency Count Accuracy      | •       |                        |
| 6.  | Frequency Span Accuracy                                    | •       |                        |
| 7.  | Noise Sidebands                                            | •       |                        |
| 9.  | System-Related Sidebands                                   | •       |                        |
| 10. | Residual FM                                                | •       |                        |
| 11. | Sweep Time Accuracy                                        | •       |                        |
| 12. | Display Scale Fidelity                                     | •       |                        |
| 13. | Input Attenuation Switching Uncertainty                    | •       |                        |
| 15. | Reference Level Accuracy                                   | •       |                        |
| 16. | Resolution Bandwidth Switching Uncertainty                 | •       |                        |
| 18. | Absolute Amplitude Accuracy (Reference Settings)           | •       |                        |
| 20. | Overall Absolute Amplitude Accuracy                        | •       |                        |
| 21. | Resolution Bandwidth Accuracy                              | •       |                        |
| 24. | Frequency Response                                         | •       |                        |
| 29. | Other Input-Related Spurious Responses                     | •       |                        |
| 32. | Spurious Responses                                         | •       |                        |
| 34. | Gain Compression                                           | •       |                        |
| 38. | Displayed Average Noise Level                              | •       |                        |
| 39. | Residual Responses                                         | •       |                        |
| 42. | Tracking Generator Absolute Amplitude and Vernier Accuracy |         | •                      |
| 44. | Tracking Generator Level Flatness                          |         | •                      |
| 46. | Tracking Generator Harmonic Spurious Outputs               |         | •                      |
| 48. | Tracking Generator Non-Harmonic Spurious Outputs           |         | •                      |
| 49. | Tracking Generator L.O. Feedthrough                        |         | •                      |

a. Perform these tests on all E4408B analyzers.

Table 1-8 Agilent E4411B Performance Verification Tests

|     | Performance Test Name                                      |         | Calibration for<br>Instrument Opt |     |  |
|-----|------------------------------------------------------------|---------|-----------------------------------|-----|--|
|     |                                                            | $Std^a$ | 1DN                               | 1DQ |  |
| 1.  | 10 MHz Reference Output Accuracy                           | •       |                                   |     |  |
| 3.  | Frequency Readout and Marker Frequency Count Accuracy      | •       |                                   |     |  |
| 5.  | Frequency Span Accuracy                                    | •       |                                   |     |  |
| 7.  | Noise Sidebands                                            | •       |                                   |     |  |
| 9.  | System-Related Sidebands                                   | •       |                                   |     |  |
| 10. | Residual FM                                                | •       |                                   |     |  |
| 11. | Sweep Time Accuracy                                        | •       |                                   |     |  |
| 12. | Display Scale Fidelity                                     | •       |                                   |     |  |
| 13. | Input Attenuation Switching Uncertainty                    | •       |                                   |     |  |
| 14. | Reference Level Accuracy                                   | •       |                                   |     |  |
| 16. | Resolution Bandwidth Switching Uncertainty                 | •       |                                   |     |  |
| 17. | Absolute Amplitude Accuracy (Reference Settings)           | •       |                                   |     |  |
| 19. | Overall Absolute Amplitude Accuracy                        | •       |                                   |     |  |
| 21. | Resolution Bandwidth Accuracy                              | •       |                                   |     |  |
| 22. | Frequency Response                                         | •       |                                   |     |  |
| 28. | Other Input-Related Spurious Responses                     | •       |                                   |     |  |
| 30. | Spurious Responses                                         | •       |                                   |     |  |
| 33. | Gain Compression                                           | •       |                                   |     |  |
| 35. | Displayed Average Noise Level                              | •       |                                   |     |  |
| 39. | Residual Responses                                         | •       |                                   |     |  |
| 41. | Tracking Generator Absolute Amplitude and Vernier Accuracy |         | •                                 | •   |  |
| 43. | Tracking Generator Level Flatness                          |         | •                                 | •   |  |
| 45. | Tracking Generator Harmonic Spurious Outputs               |         | •                                 | •   |  |
| 47. | Tracking Generator Non-Harmonic Spurious Outputs           |         | •                                 | •   |  |

a. Perform these tests on all E4411B analyzers.

### **Before You Start**

This brief procedure should be performed before starting the performance verification tests:

- 1. Switch the analyzer on and let it warm up for five minutes.
- 2. If the analyzer is an Agilent E4402B, E4403B, E4404B, E4405B, E4407B, or E4408B, connect a cable from AMPTD REF OUT to the 50  $\Omega$  Input.
- 3. Press **System**, **Alignments**, **Align Now**, **All**, and wait for the auto alignments to finish.
- 4. Read the remainder of this section before you start any of the tests, and make a copy of the Performance Verification Test Record described below in "Recording the test results."

### Recording the test results

Performance verification test records, for each analyzer, are provided in the chapter following the tests.

Each test result is identified as a *TR Entry* in the performance tests and on the performance verification test record. We recommend that you make a copy of the performance verification test record, record the test results on the copy, and keep the copy for your calibration test record. This record could prove valuable in tracking gradual changes in test results over long periods of time.

### **Performing Self-Alignment**

Perform a complete self-alignment at least once per day, or if the analyzer fails a verification test. To perform a self-alignment, press **System**, **Alignment**, **Align Now**, **All**. The instrument must be up to operating temperature in order for this test to be valid. If the analyzer continuously fails one or more specifications, complete any remaining tests and record all test results on a copy of the test record. Then refer to Chapter 4 , "If You Have a Problem," for instructions on how to solve the problem.

### Periodic verification of operation

The analyzer requires periodic verification of operation. Under most conditions of use, you should test the analyzer at least once a year with the complete set of performance verification tests.

### Test equipment you will need

The following tables list the recommended test equipment for the performance tests. The tables also list recommended equipment for the analyzer adjustment procedures which are located in the *Agilent ESA Spectrum Analyzers Service Guide*. Any equipment that meets the critical specifications given in the table can be substituted for the recommended model.

Table 1-9 Recommended Test Equipment

| Equipment          | Critical Specifications for Equipment<br>Substitution                                                                                                    | Recommended<br>HP/Agilent Model | Use <sup>a</sup> |
|--------------------|----------------------------------------------------------------------------------------------------|---------------------------------|------------------|
| Digital Multimeter | Input Resistance ≥10 megohms<br>Accuracy: ±10 mV on 100 V range                                                                                                    | 3458A                           | P,A,T            |
| DVM Test Leads     | For use with HP/Agilent 3458A Digital<br>Multimeter                                                                                                    | 34118B                          | Т                |
| Universal Counter  | Frequency Range: 10 MHz ±100 Hz Time Interval Range: 25 ms to 100 ms Single Trigger Operation Range: 2.5 Vdc to −2.5 Vdc External Reference Input Gate Time: ≥10 seconds Frequency Resolution: 0.01 Hz | 53132A                          | P,A,T            |
| Frequency Standard | Frequency: 10 MHz<br>Timebase Accuracy<br>(Aging): <1×10 <sup>-9</sup> /day                                                                                                    | 5071A                           | P,A              |

Table 1-9 Recommended Test Equipment

| Equipment                       | Critical Specifications for Equipment<br>Substitution                                                                                                    | Recommended<br>HP/Agilent Model | Use <sup>a</sup> |
|---------------------------------|----------------------------------------------------------------------------------------------------|---------------------------------|------------------|
| Oscilloscope                    | Bandwidth: dc to 100 MHz Vertical Scale Factor of 0.5 V to 5 V/Div Two channels Minimum Timebase Setting: <100 ns Digitizing display with pulse width and time interval measurement functions Delta –T measurement accuracy in 200 ns / div: <450 ps | 54820A                          | Т                |
| Power Meter                     | Compatible with HP/Agilent 8480 series power sensors. dB relative mode. Resolution: 0.01 dB Reference Accuracy: ±1.2%                                                                                                    | E4419B                          | P,A,T            |
| RF Power Sensor<br>(2 required) | Frequency Range: 100 kHz to 3 GHz<br>Maximum SWR:<br>1.60 (100 kHz to 300 kHz)<br>1.20 (300 kHz to 1 MHz)<br>1.1 (1 MHz to 2.0 GHz)<br>1.18 (2.0 GHz to 3.0 GHz)<br>Amplitude range: -25 dBm to 10 dBm                                               | 8482A                           | P,A,T            |
| Microwave Power<br>Sensor       | Frequency Range: 50 MHz to 26.5 GHz<br>Maximum SWR:<br>1.15 (50 MHz to 100 MHz)<br>1.10 (100 MHz to 2 GHz)<br>1.15 (2 GHz to 12.4 GHz)<br>1.20 (12.4 GHz to 18 GHz)<br>1.25 (18 GHz to 26.5 GHz)<br>Amplitude range: -25 dBm to 0 dBm                | 8485A                           | P,A,T            |
| Power Sensor, Low<br>Power      | Frequency Range: 50 MHz to 3.0 GHz<br>Amplitude Range: -20 dBm to -70 dBm<br>Maximum SWR:<br>1.4 (10 MHz to 30 MHz)<br>1.15 (30 MHz to 3.0 GHz)                                                                                                    | 8481D                           | P,A,T            |
| Synthesized Signal<br>Generator | Frequency Range: 100 kHz to<br>1500 MHz<br>Amplitude Range: –35 to 16 dBm<br>SSB Noise: <–120 dBc/Hz at 20 kHz<br>offset                                                                                                    | 8663A                           | P,A              |

Table 1-9 Recommended Test Equipment

| Equipment                                      | Critical Specifications for Equipment<br>Substitution                                                                                                    | Recommended<br>HP/Agilent Model      | Use <sup>a</sup> |
|------------------------------------------------|----------------------------------------------------------------------------------------------------|--------------------------------------|------------------|
| Wide Offset<br>Phase Noise<br>Signal Generator | Frequency Range: 1 GHz ±1 MHz<br>Amplitude Range: 0 dBM ±5 dB<br>Phase Noise:<br><-131 dBc/Hz typical @ 100 kHz offset<br><-145 dBc/Hz typical @ 1 MHz offset<br><-147 dBc/Hz typical @ 5 MHz offset<br><-149 dBc/Hz typical @ 10 MHz offset | 8665B                                | P                |
| Signal Generator<br>(Option BAH)               | Frequency Range: 900 MHz to<br>1800 MHz<br>Amplitude Range: -30 to 0 dBm<br>Phase Error: <0.5°<br>Frequency Error: <2.5 Hz                                                                                                    | E4433B<br>Option UN8, 1E5            | P                |
| Spectrum Analyzer,<br>Microwave                | Frequency Range: 100 kHz to 7 GHz<br>Relative Amplitude Accuracy:<br>100 kHz to 3.0 GHz: <±1.8 dB<br>Frequency Accuracy: <±10 kHz at 7<br>GHz                                                                                                | 8563E                                | P,T              |
| Synthesized<br>Sweeper<br>(2 required)         | Frequency Range: E4407B or E4408B: 10 MHz to 26.5 GHz All others: 10 MHz to 13.2 GHz Frequency Accuracy (CW): ±0.02% Leveling Modes: Internal and External Modulation Modes: AM Power Level Range: -40 to 16 dBm                             | 83630/40/50B<br>83620/30/B<br>40/50B | P,A,T            |
| Function Generator                             | Frequency Range: 0.1 Hz to 15 MHz<br>Frequency Accuracy: ±0.02%<br>Waveform: Triangle, Square, Sine                                                                                                    | 33120A or<br>3325B                   | P,A,T            |
| Attenuator/Switch<br>Driver                    | Compatible with HP/Agilent 8494G<br>and 8496G Programmable step<br>attenuators                                                                                                    | 11713A                               | P                |

Table 1-9 Recommended Test Equipment

| Equipment                              | Critical Specifications for Equipment<br>Substitution                                                                                                    | Recommended<br>HP/Agilent Model | Use <sup>a</sup> |
|----------------------------------------|----------------------------------------------------------------------------------------------------|---------------------------------|------------------|
| Attenuator, 1 dB<br>Step               | Attenuation Range: 0 to 11 dB Frequency Range: 50 MHz ±1 MHz Connectors: Type-N female Calibrated at 50 MHz with accuracy of 1 to 11 dB attenuation: ±0.010 dB.                                                                    | 8494A/G                         | P                |
| Attenuator, 10 dB<br>Step              | Attenuation Range: 0 to 110 dB Frequency Range: 50 MHz ±1 MHz Connectors: Type-N female Calibrated at 50 MHz with accuracy of: 0 to 40 dB attenuation: ±0.020 dB 50 to 100 dB attenuation: ±0.065 dB 110 dB attenuation: ±0.075 dB | 8496A/G                         | P                |
| Attenuator, 10 dB<br>Fixed             | Nominal attenuation: 10 dB<br>Frequency Range: dc to 3 GHz<br>Connectors: Type-N(m) and Type-N(f)                                                                                                    | 8491A<br>Option 010             | P                |
| Attenuator, 6 dB<br>Fixed (2 required) | Nominal attenuation: 6 dB<br>Frequency Range: 50 MHz ±1 MHz<br>VSWR: <1.1: 1 at 50 MHz                                                                                                    | 8491A<br>Option 006             | Р                |
| Attenuator, 20 dB<br>Fixed             | Nominal attenuation: 20 dB<br>Frequency Range: 100 kHz to 3 GHz<br>VSWR: <1.2: 1 at ≤3 GHz                                                                                                    | 8491A<br>Option 020             | Р                |
| Attenuator<br>Interconnect Kit         | Mechanically and electrically connects<br>HP/Agilent 8494A/G and HP/Agilent<br>8496A/G                                                                                                    | 11716 Series                    |                  |

a. P = Performance Test, A = Adjustment, T = Troubleshooting

Table 1-10 Recommended Accessories

| Equipment          | Critical Specifications for Accessory<br>Substitution                                                           | Recommended<br>HP/Agilent Model | Use <sup>a</sup> |
|--------------------|----------------------------------------------------------------------------------------------------|---------------------------------|------------------|
| Directional Bridge | Frequency Range: 5 MHz to 3 GHz Directivity: >40 dB Coupling factor: 16 dB nominal Insertion Loss: 2 dB maximum | 86205A                          | P                |

Table 1-10 Recommended Accessories

| Equipment                                            | Critical Specifications for Accessory<br>Substitution                                                                                              | Recommended<br>HP/Agilent Model | Use <sup>a</sup> |
|------------------------------------------------------|----------------------------------------------------------------------------------------------------|---------------------------------|------------------|
| Power Splitter<br>(for E4401B/<br>02B/03B/11B)       | Frequency Range: 9 kHz to 13.2 GHz<br>Insertion Loss: 6 dB nominal<br>Output Tracking: <0.25 dB<br>Equivalent Output SWR: <1.22:1                  | 11667A                          | P,A              |
| Power Splitter<br>(for E4404B/<br>05B/07B/08B)       | Frequency Range: 9 kHz to 26.5 GHz<br>Insertion Loss: 6 dB nominal<br>Output Tracking: <0.25 dB<br>Equivalent Output SWR: <1.22:1                  | 11667B                          |                  |
| Directional Coupler<br>(for E4404B/05B/<br>07B/08B)  | Frequency Range: 2 GHz to 15 GHz Directivity: >16 dB Max.VSWR: 1.35:1 Transmission Arm Loss: <1.5 dB (nominal) Coupled Arm Loss: ~ 10 dB (nominal) | 87300B                          |                  |
| Termination, $50 \Omega$ (2 required for Option 1DN) | Impedance: 50 Ω nominal<br>Connector: Type-N (m)                                                                                                   | 909A                            | P,T              |
| Termination, 50 $\Omega$                             | Impedance: 50 $\Omega$ (nominal) Connector: BNC (m)                                                                                                | 11593A                          | P,A              |
| Termination, 75 Ω<br>(Option 1DQ, 1DP)               | Impedance: $75\Omega$ (nominal) (2 required for Option 1DQ) (1 required for Option 1DP)                                                            | 909E<br>Option 201              | P,T              |
| 50 MHz Low Pass<br>Filter                            | Cutoff Frequency: 50 MHz<br>Rejection at 65 MHz: >40 MHz<br>Rejection at 75 MHz: >60 dB                                                            | 0955-0306                       | Р                |
| 300 MHz Low Pass<br>Filter                           | Cutoff Frequency: 300 MHz<br>Rejection at >435 MHz: >45 dB                                                                                         | 0955-0455                       | Р                |
| 1 GHz Low Pass<br>Filter                             | Cutoff Frequency: 1 GHz<br>Rejection at >2 GHz: >60 dB                                                                                             | 0955-0487                       | Р                |

Table 1-10 Recommended Accessories

| Equipment                                        | Critical Specifications for Accessory<br>Substitution      | Recommended<br>HP/Agilent Model      | Use <sup>a</sup> |
|--------------------------------------------------|------------------------------------------------------------|--------------------------------------|------------------|
| 1.8 GHz Low Pass<br>Filter (for<br>E4404/5/7/8B) | Cutoff Frequency: 1.8 GHz<br>Rejection at >3 GHz: >45 dB   | 0955-0491<br>(2 required)            | P                |
| 4.4 GHz Low Pass<br>Filter (for<br>E4404/5/7/8B) | Cutoff Frequency: 4.4 GHz<br>Rejection at >5.5 GHz: >42 dB | 9135-0005 or<br>360D<br>(2 required) | P                |

a. P = Performance Test, A = Adjustment, T = Troubleshooting

Table 1-11 Recommended Adapters

| Critical Specifications for Adapter Substitution                                                          | Recommended<br>HP/Agilent<br>Model | Use <sup>a</sup> |
|----------------------------------------------------------------------------------------------------|------------------------------------|------------------|
| BNC (m) to BNC (m)                                                                                        | 1250-0216                          | P,T              |
| BNC tee (f,m,f)                                                                                           | 1250-0781                          | A,T              |
| Type-N (f) to APC 3.5 (f)                                                                                 | 1250-1745                          | P,A,T            |
| Type-N (f) to BNC (m)                                                                                     | 1250-1477                          | P,T              |
| Type-N (f) to BNC (m), 75 $\Omega$ (2 required for Option 1DQ) (1 required for Option 1DP)                | 1250-1534                          | P,A,T            |
| Type-N (m) to BNC (f) (4 required)                                                                        | 1250-1476                          | P,A,T            |
| Type-N (m) to BNC (m) (2 required)                                                                        | 1250-1473                          | P,T              |
| Type-N (m) to BNC (m), 75 Ω (Option 1DP)                                                                  | 1250-1533                          | P,A,T            |
| Type-N (m) to Type-N (m)                                                                                  | 1250-1472                          | P,T              |
| Type-N (m) to Type-N (m)                                                                                  | 1250-1475                          | P,A,T            |
| Type-N (f) to Type-N (f), 75 Ω (Option 1DP)                                                               | 1250-1529                          | P,A,T            |
| Type-N (f), 75 $\Omega$ , to Type-N (m), 50 $\Omega$ (Option 1DP)                                         | 1250-0597                          | P,A,T            |
| Type-N (m) to SMA (m)                                                                                     | 1250-1636                          | P                |
| 50 to 75 Ω Minimum Loss<br>Frequency Range: dc to 1.5 GHz<br>Insertion Loss: 5.7 dB, nominal (Option 1DP) | 11852B                             | P,A,T            |
| Type N(f) to Type N(f)                                                                                    | 1250-0777                          |                  |
| Type N(f) to BNC(f), 75 ohm (Option 1DP only)                                                             | 1250-1535                          |                  |
| Type N (m) to APC 3.5 (f) (3 required)                                                                    | 1250-1744                          |                  |
| APC 3.5 (f) to APC 3.5 (f)                                                                                | 1250-1749                          |                  |
| Dual Banana to BNC (f)                                                                                    | 1251-2277                          | P,A,T            |
| Type N (m) to BNC (f) (2 required)                                                                        | 1250-0780                          |                  |

a. P = Performance Test, A = Adjustment, T = Troubleshooting

Table 1-12 Recommended Cables

| Critical Specifications for Cable Substitution                                                         | Recommended<br>HP/Agilent<br>Model | Use <sup>a</sup> |
|----------------------------------------------------------------------------------------------------|------------------------------------|------------------|
| Frequency Range: dc to 1 GHz<br>Length: ≥122 cm (48 in)<br>Connectors: BNC (m) both ends (4 required)  | 10503A                             | P,A,T            |
| Type-N, 62 cm (24 in)                                                                                  | 11500C                             | P,T              |
| Type-N, 152 cm (60 in) (2 required)                                                                    | 11500D                             | P,A,T            |
| Frequency Range: dc to 310 MHz<br>Length: 23 cm (9 in)<br>Connectors: BNC (m) both ends                | 10502A                             | P,T              |
| BNC, 75 Ω, 30 cm (12 in) (Option 1DP)                                                                  | 5062-6452                          | P,A,T            |
| Cable, Test<br>Length: ≥91 cm (36 in)<br>Connectors: SMB (f) to BNC (m) (2 required)                   | 85680-60093                        | Т                |
| APC 3.5 Cable Frequency: 9 kHz to 26.5 GHz Connectors: APC 3.5 (m) Length: >92 cm (36 in) (2 required) | 8120-4921                          | P,A,T            |

a. P = Performance Test, A = Adjustment, T = Troubleshooting

# Performance Verification Tests

These tests verify the electrical performance of the analyzer. Allow the analyzer to warm up in accordance with the temperature stability specifications before performing the tests.

### Tests included in this section:

- 1. 10 MHz Reference Output Accuracy
- 2. 10 MHz High-Stability Frequency Reference Output Accuracy: Agilent E4401B, E4402B, E4404B, E4405B, and E4407B (Option 1D5)
- 3. Frequency Readout and Marker Frequency Count Accuracy: Agilent E4401B, E4402B, E4403B, and E4411B
- 4. Frequency Readout and Marker Frequency Count Accuracy: Agilent E4404B, E4405B, E4407B, and E4408B
- 5. Frequency Span Accuracy: Agilent E4401B and E4411B
- 6. Frequency Span Accuracy: Agilent E4402B, E4403B, E4404B, E4405B, E4407B, and E4408B
- 7. Noise Sidebands
- $8.\ Noise\ Sidebands$  Wide Offsets: Agilent E4402B, E4404B, E4405B and E4407B
- 9. System-Related Sidebands
- 10. Residual FM
- 11. Sweep Time Accuracy
- 12. Display Scale Fidelity
- 13. Input Attenuation Switching Uncertainty
- 14. Reference Level Accuracy: Agilent E4401B and E4411B
- 15. Reference Level Accuracy: Agilent E4402B, E4403B, E4404B, E4405B, E4407B, and E4408B.
- 16. Resolution Bandwidth Switching Uncertainty
- 17. Absolute Amplitude Accuracy (Reference Settings): Agilent E4401B and E4411B
- 18. Absolute Amplitude Accuracy (Reference Settings): Agilent E4402B, E4403B, E4404B, E4405B, E4407B, and E4408B
- 19. Overall Absolute Amplitude Accuracy: Agilent E4401B and E4411B
- 20. Overall Absolute Amplitude Accuracy: Agilent E4402B, E4403B, E4404B, E4405B, E4407B, and E4408B
- 21. Resolution Bandwidth Accuracy
- 22. Frequency Response: Agilent E4401B and E4411B

- 23. Frequency Response, Agilent E4402B and E4403B
- 24. Frequency Response, Agilent E4404B, E4405B, E4407B, and E4408B
- 25. Frequency Response (Preamp On): Agilent E4401B
- 26. Frequency Response (Preamp On): Agilent E4402B
- 27. Frequency Response (Preamp On): Agilent E4404B, E4405B, and E4407B
- 28. Other Input-Related Spurious Responses: Agilent E4401B and E4411B
- 29. Other Input-Related Spurious Responses: Agilent E4402B, E4403B, E4404B, E4405B, E4407B, and E4408B
- 30. Spurious Responses: Agilent E4401B and E4411B
- 31. Spurious Responses: Agilent E4402B and E4403B
- 32. Spurious Responses: Agilent E4404B, E4405B, E4407B, and E4408B
- 33. Gain Compression: Agilent E4401B, E4402B, E4403B, and E4411B
- $34.\ Gain\ Compression:$  Agilent E4404B, E4405B, E4407B, and E4408B
- 35. Displayed Average Noise Level: Agilent E4401B and E4411B
- 36. Displayed Average Noise Level: Agilent E4402B and E4403B
- 37. Displayed Average Noise Level: Agilent E4404B and E4405B
- 38. Displayed Average Noise Level: Agilent E4407B and E4408B
- 39. Residual Responses
- 40. Fast Time Domain Amplitude Accuracy: Agilent E4401B, E4402B, E4404B, E4405B, and E4407B (Option AYX)
- 41. Tracking Generator Absolute Amplitude and Vernier Accuracy: Agilent E4401B and E4411B (Option 1DN or 1DQ)
- 42. Tracking Generator Absolute Amplitude and Vernier Accuracy: Agilent E4402B, E4403B, E4404B, E4405B, E4407B, and E4408B (Option 1DN)
- 43. Tracking Generator Level Flatness: Agilent E4401B and E4411B (Option 1DN or 1DQ)
- 44. Tracking Generator Level Flatness: Agilent E4402B, E4403B, E4404B, E4405B, E4407B, and E4408B (Option 1DN)
- 45. Tracking Generator Harmonic Spurious Outputs: Agilent E4401B and E4411B (Option 1DN or 1DQ)

Chapter 2 35

#### Tests included in this section:

- 46. Tracking Generator Harmonic Spurious Outputs: Agilent E4402B, E4403B, E4404B, E4405B, E4407B, and E4408B (Option 1DN)
- 47. Tracking Generator Non-Harmonic Spurious Outputs: Agilent E4401B and E4411B (Option 1DN or 1DQ)
- 48. Tracking Generator Non-Harmonic Spurious Outputs: Agilent E4402B, E4403B, E4404B, E4405B, E4407B, and E4408B (Option 1DN)
- 49. Tracking Generator LO Feedthrough: Agilent E4402B, E4403B, E4404B, E4405B, E4407B, and E4408B(Option 1DN)
- 50. Gate Delay Accuracy and Gate Length Accuracy: Agilent E4401B, E4402B, E4404B, E4405B, and E4407B (Option 1D6)
- 51. Gate Mode Additional Amplitude Error: Agilent E4401B, E4402B, E4404B, E4405B, and E4407B (Option 1D6)
- 52. First LO OUTPUT Power Accuracy (Option AYZ only)
- 53. IF INPUT Accuracy (Option AYZ only)
- 54. Comms Frequency Response (Option BAC or BAH)
- 55. This Test Has Been Deleted (Modulation Accuracy Rho)
- 56. This Test Has Been Deleted (CDMA Modulation Accuracy EVM)
- 57. This Test Has Been Deleted (CDMA Code Domain Power)
- 58. GSM Phase and Frequency Error (Options BAH and B7E)
- 59. Comms Absolute Power Accuracy (Options BAC or BAH)

## Calibration

To perform calibration:

- 1. Run all performance verification tests listed in Column 1 of Table 2-1 that are applicable to the analyzer being calibrated and the installed options. Refer to the Performance Verification test tables in Chapter 1 for a list of the tests that are applicable to the analyzer being calibrated.
- 2. If any of the performance verification tests fail, perform the appropriate calibration adjustments listed in Column 2 of Table 2-1 which corresponds to the failure.
- 3. Repeat all of the performance verification tests listed in Column 1 of Table 2-1 if any calibration adjustments were made in step 2. This will confirm that there is no interaction between adjustments which could negatively impact analyzer performance.

Table 2-1 lists the performance verification tests and adjustments needed for calibration. The performance tests are located in the following pages of this chapter. Adjustment information is located in the service guide.

Table 2-1 Calibration Requirements

| Test<br># | Performance Verification Tests                               | Calibration Adjustments                  |
|-----------|--------------------------------------------------------------|------------------------------------------|
| 1.        | 10 MHz Reference Output<br>Accuracy                          | 10 MHz Frequency Reference<br>Adjustment |
| 2.        | 10 MHz High-Stability Frequency<br>Reference Output Accuracy | 10 MHz Frequency Reference<br>Adjustment |
| 3.        | Frequency Readout and Marker<br>Frequency Count Accuracy     | None                                     |
| 4.        | Frequency Readout and Marker<br>Frequency Count Accuracy     | None                                     |
| 5.        | Frequency Span Accuracy                                      | None                                     |
| 6.        | Frequency Span Accuracy                                      | None                                     |
| 7.        | Noise Sidebands                                              | None                                     |
| 8.        | Noise Sidebands - Wide Offsets                               | None                                     |
| 9.        | System-Related Sidebands                                     | IF Amplitude                             |
| 10.       | Residual FM                                                  | None                                     |
| 11.       | Sweep Time Accuracy                                          | None                                     |
| 12.       | Display Scale Fidelity                                       | IF Amplitude                             |
| 13.       | Input Attenuation Switching Uncertainty                      | 50 MHz Amplitude Reference               |
| 14.       | Reference Level Accuracy                                     | IF Amplitude                             |
| 15.       | Reference Level Accuracy                                     | IF Amplitude                             |
| 16.       | Resolution Bandwidth Switching Uncertainty                   | IF Amplitude                             |
| 17.       | Absolute Amplitude Accuracy<br>(Reference Settings)          | None                                     |
| 18.       | Absolute Amplitude Accuracy<br>(Reference Settings)          | None                                     |
| 19.       | Overall Absolute Amplitude<br>Accuracy                       | Frequency Response Adjustment            |
| 20.       | Overall Absolute Amplitude<br>Accuracy                       | None                                     |
| 21.       | Resolution Bandwidth Accuracy                                | IF Amplitude                             |
| 22.       | Frequency Response                                           | Frequency Response                       |
| 23.       | Frequency Response                                           | Frequency Response                       |

Table 2-1 Calibration Requirements

| Test<br># | Performance Verification Tests                                | Calibration Adjustments                                          |
|-----------|---------------------------------------------------------------|------------------------------------------------------------------|
| 24.       | Frequency Response                                            | Frequency Response                                               |
| 25.       | Frequency Response (Preamp On)                                | Frequency Response                                               |
| 26.       | Frequency Response (Preamp On)                                | Frequency Response                                               |
| 27.       | Frequency Response (Preamp On)                                | Frequency Response                                               |
| 28.       | Other Input-Related Spurious<br>Responses                     | None                                                             |
| 29.       | Other Input-Related Spurious<br>Responses                     | None                                                             |
| 30.       | Spurious Responses                                            | None                                                             |
| 31.       | Spurious Responses                                            | None                                                             |
| 32.       | Spurious Responses                                            | None                                                             |
| 33.       | Gain Compression                                              | None                                                             |
| 34.       | Gain Compression                                              | None                                                             |
| 35.       | Displayed Average Noise Level                                 | Frequency Response                                               |
| 36.       | Displayed Average Noise Level                                 | Frequency Response                                               |
| 37.       | Displayed Average Noise Level                                 | Frequency Response                                               |
| 38.       | Displayed Average Noise Level                                 | Frequency Response                                               |
| 39.       | Residual Responses                                            | None                                                             |
| 40.       | Fast Time Domain Amplitude<br>Accuracy                        | None                                                             |
| 41.       | Tracking Generator Absolute<br>Amplitude and Vernier Accuracy | Tracking Generator ALC and<br>Tracking Generator Frequency Slope |
| 42.       | Tracking Generator Absolute<br>Amplitude and Vernier Accuracy | Tracking Generator ALC and<br>Tracking Generator Frequency Slope |
| 43.       | Tracking Generator Level Flatness                             | Tracking Generator ALC and<br>Tracking Generator Frequency Slope |
| 44.       | Tracking Generator Level Flatness                             | Tracking Generator ALC and<br>Tracking Generator Frequency Slope |
| 45.       | Tracking Generator Harmonic<br>Spurious Outputs               | None                                                             |
| 46.       | Tracking Generator Harmonic<br>Spurious Outputs               | None                                                             |

## Table 2-1 Calibration Requirements

| Test<br># | Performance Verification Tests                      | Calibration Adjustments             |
|-----------|-----------------------------------------------------|-------------------------------------|
| 47.       | Tracking Generator Non-Harmonic<br>Spurious Outputs | None                                |
| 48.       | Tracking Generator Non-Harmonic<br>Spurious Outputs | None                                |
| 49.       | Tracking Generator L.O.<br>Feedthrough              | LO Power                            |
| 50.       | Gate Delay Accuracy and Gate<br>Length Accuracy     | None                                |
| 51.       | Gate Mode Additional Amplitude<br>Error             | None                                |
| 52.       | First LO OUTPUT Power Accuracy                      | LO Power                            |
| 53.       | IF INPUT Accuracy                                   | IF INPUT Correction                 |
| 54.       | Comms Frequency Response                            | Frequency Response Error Correction |
| 55.       | Deleted                                             | None                                |
| 56.       | Deleted                                             | None                                |
| 57.       | Deleted                                             | None                                |
| 58.       | GSM Phase and Frequency Error                       | None                                |
| 59.       | Comms Absolute Power Accuracy                       | IF Amplitude Adjustment             |

# Manual use of Agilent 8494G and Agilent 8496G Attenuators with the Agilent 11713A

When using the programmable versions of the 1 dB and 10 dB step attenuator (Agilent 8494G and Agilent 8496G), the Agilent 11713A Attenuator/ Switch Driver must be used to control the attenuators. The Agilent 8494G 1 dB step attenuator should be connected as Attenuator X and the Agilent 8496G 10 dB step attenuator should be connected as Attenuator Y.

Use Table 2-2 to determine which of the Attenuator X and Attenuator Y settings are use to set the step attenuators to the desired value. In the columns labeled Attenuator X and Attenuator Y, a "1" indicates that section is on (the LED in the button will be lit), while a "0" indicates that section is off. For example, if the 1 dB step attenuator should be set to 2 dB and the 10 dB step attenuator should be set to 60 dB, sections 2, 6, and 7 should be on (lit) and all other sections should be off.

Table 2-2 Agilent 11713A Settings for Agilent 8494G and Agilent 8496G

| 1 dB<br>Step | Attenuator X 10 dB Attenuator Y Step |   | uator Y |   |            |   |   |   |   |
|--------------|--------------------------------------|---|---------|---|------------|---|---|---|---|
| Atten (dB)   | 1                                    | 2 | 3       | 4 | Atten (dB) | 5 | 6 | 7 | 8 |
| 0            | 0                                    | 0 | 0       | 0 | 0          | 0 | 0 | 0 | 0 |
| 1            | 1                                    | 0 | 0       | 0 | 10         | 1 | 0 | 0 | 0 |
| 2            | 0                                    | 1 | 0       | 0 | 20         | 0 | 1 | 0 | 0 |
| 3            | 1                                    | 1 | 0       | 0 | 30         | 1 | 1 | 0 | 0 |
| 4            | 0                                    | 0 | 1       | 0 | 40         | 0 | 0 | 1 | 0 |
| 5            | 1                                    | 0 | 1       | 0 | 50         | 1 | 0 | 1 | 0 |
| 6            | 0                                    | 1 | 1       | 0 | 60         | 0 | 1 | 1 | 0 |
| 7            | 1                                    | 1 | 1       | 0 | 70         | 1 | 1 | 1 | 0 |
| 8            | 0                                    | 0 | 1       | 1 | 80         | 0 | 0 | 1 | 1 |
| 9            | 1                                    | 0 | 1       | 1 | 90         | 1 | 0 | 1 | 1 |
| 10           | 0                                    | 1 | 1       | 1 | 100        | 0 | 1 | 1 | 1 |
| 11           | 1                                    | 1 | 1       | 1 | 110        | 1 | 1 | 1 | 1 |

# 1. 10 MHz Reference Output Accuracy

The setability is measured by changing the settings of the digital-to-analog converter (DAC), which controls the frequency of the timebase. The difference in frequency for each DAC step is calculated and compared to the specification.

The related adjustment for this performance verification test is the "10 MHz Reference Frequency Adjustment."

# **Equipment Required**

Universal counter (Instructions are for Agilent 53132A. For Agilent 5316B, refer to its user documentation.)

Frequency standard

Cable, BNC, 122-cm (48-in) (2 required)

Figure 2-1 10 MHz Reference Test Setup

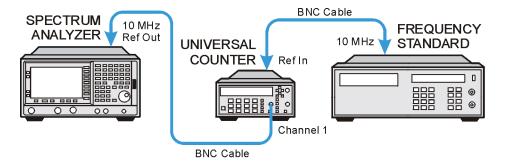

wl73a

## **Procedure**

- 1. Connect the equipment as shown in Figure 2-1. The frequency standard provides the reference for the universal counter.
- 2. Check that the analyzer is not in external reference mode. If Ext Ref appears on the screen, the analyzer is in external reference mode. If the analyzer is in external reference mode, disconnect the external reference.
- 3. Ensure that the analyzer has been on and in internal frequency mode for at least five minutes before proceeding.
- 4. Set the universal counter controls as follows:
  - a. Press Gate & ExtArm.
  - b. Press any one of the arrow keys until TIME is displayed.
  - c. Press Gate & ExtArm again. Using the arrow keys, set the time to

10 s.

- d. Press Enter.
- e. On Channel 1, press 50  $\Omega/1$  M $\Omega$  until the LED is lit.
- f. On Channel 1, press x10 Attenuator until the LEd is extinguished.
- g. On Channel 1, press **AC/DC** until the LED next to DC is extinguished.
- h. On Channel 1, press 100 kHz Filter until the LED is extinguished.
- i. On Channel 1, press Trigger/Sensitivity until Auto Trig is displayed.
- j. Use the arrow keys to toggle to off.
- k. Press Freq & Ratio.
- 5. Wait for the universal counter reading to stabilize. Record the universal counter reading in Table 2-3 as Counter Reading 1 with 0.1 Hz resolution.
- 6. Set the analyzer by pressing the following keys:

#### System, Alignments, Timebase, Fine

- 7. Record the number in the active function block of the analyzer in Table 2-3 as Timebase Fine.
- 8. Press the  $\uparrow$  (up arrow) key on the analyzer.
- 9. Wait for the frequency counter reading to stabilize. Record the frequency counter reading in Table 2-3 as Counter Reading 2 with 0.1 Hz resolution.
- 10.Press the  $\downarrow$  (down arrow) key on the analyzer 2 times.
- 11. Wait for the frequency counter reading to stabilize. Record the frequency counter reading in Table 2-3 as Counter Reading 3 with 0.1 Hz resolution.
- 12.Press **Preset** on the analyzer to return the DAC settings to their initial values. Press the **Factory Preset** softkey, if it is displayed.
- 13.Subtract Counter Reading 1 from Counter Reading 2 and record the difference in Table 2-3 as the Positive Frequency Change.
  - Positive Frequency Change = Counter Reading 2 Counter Reading 1
- 14.Subtract Counter Reading 3 from Counter Reading 1 and record the difference in Table 2-3 as the Positive Frequency Change.
  - Negative Frequency Change = Counter Reading 1 Counter Reading 3
- 15.Of the Positive Frequency Change and negative frequency change values recorded in Table 2-3, record the largest value in Table 2-3 as

# 1. 10 MHz Reference Output Accuracy

the maximum frequency change.

16.Divide the maximum frequency change by two and record the result as the settability.

Table 2-3 10 MHz Reference Accuracy Worksheet

| Description               | Measurement |
|---------------------------|-------------|
| Counter Reading 1         | Hz          |
| Timebase Fine DAC         | Hz          |
| Counter Reading 2         | Hz          |
| Counter Reading 3         | Hz          |
| Positive Frequency Change | Hz          |
| Negative Frequency Change | Hz          |
| Maximum Frequency Change  | Hz          |
| Settability               | Hz          |

# 2. 10 MHz High-Stability Frequency Reference Output Accuracy: Agilent E4401B, E4402B, E4404B, E4405B, and E4407B (Option 1D5)

This test applies only to analyzers equipped with the high-stability frequency reference, Option 1D5. If your analyzer does not have Option 1D5, perform the "10 MHz Reference Output Accuracy" test instead.

This test measures the warmup characteristics of the 10 MHz reference oscillator. The ability of the 10 MHz oscillator to meet its warmup characteristics gives a high level of confidence that it will also meet its yearly aging specification.

The universal counter is connected to the 10 MHz REF OUT. After the analyzer has been allowed to cool for at least 60 minutes, the analyzer is powered on. A frequency measurement is made five minutes after power is applied and the frequency is recorded. Another frequency measurement is made 10 minutes later (15 minutes after power is applied) and the frequency is recorded. A final frequency measurement is made 60 minutes after power is applied. The difference between each of the first two frequency measurements and the last frequency measurement is calculated and recorded.

The related adjustment for this performance verification test is the "10 MHz Reference Frequency Adjustment."

# **Equipment Required**

- ☐ Universal counter (Instructions are for Agilent 53132A. For Agilent 5316B, refer to its user documentation.)
- ☐ Frequency standard
- ☐ Cable, BNC, 122-cm (48-in) (2 required)

Figure 2-2 Frequency Reference Test Setup

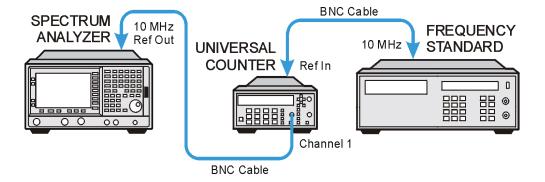

wl73a

2. 10 MHz High-Stability Frequency Reference Output Accuracy: Agilent E4401B, E4402B, E4404B, E4405B, and E4407B (Option 1D5)

#### **Procedure**

The analyzer must have been allowed to sit with the power off for at least 60 minutes before performing this procedure. This adequately simulates a cold start.

- 1. Allow the analyzer to sit with the power off for at least 60 minutes before proceeding.
- 2. Switch the power to the analyzer on. Record the Power On Time below.

| Power On Time |  |
|---------------|--|
|---------------|--|

- 3. Connect the equipment as shown in Figure 2-2. The frequency standard provides the reference for the universal counter.

  Disconnect any cable to the 10 MHz REF INPUT of the analyzer.
- 4. Check that the analyzer is not in external reference mode. Ext Ref will appear on the display if the analyzer is in external reference mode. If the analyzer is in external reference mode, disconnect the external reference.
- 5. Set the universal counter controls as follows:
  - a. Press Gate & ExtArm.
  - b. Press any one of the arrow keys until TIME is displayed.
  - c. Press **Gate & ExtArm** again. Using the arrow keys, set the TIME to 10s.
  - d. Press Enter
  - e. On Channel 1, press 50  $\Omega$ /1 M $\Omega$  to light the LED next to 50  $\Omega$
  - f. On Channel 1, press **AC/DC** to extinguish the LED next to DC.
  - g. On Channel 1, press **x10** Attenuator to extinguish the LED next to x10 Attenuator.
  - h. On Channel 1, press 100 kHz Filter to extinguish the LED next to 100 kHz Filter.
  - i. On Channel 1, press Trigger/Sensitivity until Auto Trig is displayed.
  - j. Use the arrows keys to toggle to off.
  - k. Press Freq & Ratio
- 6. Continue with the next step 5 minutes after the Power On Time noted in step 2.
- 7. Wait for the universal counter reading to make at least two readings. Record the universal counter reading in Table 2-3 as Counter Reading 1 with 0.001 Hz resolution.

- 2. 10 MHz High-Stability Frequency Reference Output Accuracy: Agilent E4401B, E4402B, E4404B, E4405B, and E4407B (Option 1D5)
- 8. Continue with next step 15 minutes after the Power On Time noted in step 2.
- 9. Wait for the universal counter reading to make at least two readings. Record the universal counter reading in Table 2-3 as Counter Reading 2 with 0.001 Hz resolution.
- 10.Continue with next step 60 minutes after the Power On Time noted in step 2.
- 11. Wait for the universal counter reading to make at least two readings. Record the universal counter reading in Table 2-3 as Counter Reading 3 with 0.001 Hz resolution.
- 12.Calculate the 5 Minute Warm-up Error (in ppm) by subtracting Counter Reading 3 from Counter Reading 1 and dividing the result by 10.
  - 5 Minute Warm-up Error = (Counter Reading 1 Counter Reading 3)/10

**NOTE** 

Dividing the frequency by 10 is equivalent to dividing the difference first by 10 MHz (to normalize the difference to the reference frequency) and then multiplying by 1 x 106 to convert the result to parts-per-million (ppm).

- 13.Record the 5 Minute Warm-up Error (in ppm) in the performance verification test record as Test Record entry 1.
- 14.Calculate the 15 Minute Warm-up Error (in ppm) by subtracting Counter Reading 3 from Counter Reading 2 and dividing the result by 10.
  - 15 Minute Warm-up Error = (Counter Reading 2 Counter Reading 3)/10
- 15.Record the 15 Minute Warm-up Error in the performance verification test record as Test Record entry 2.

Table 2-4 10 MHz Reference Accuracy Worksheet

| Description       | Measurement |
|-------------------|-------------|
| Counter Reading 1 | Hz          |
| Counter Reading 2 | Hz          |
| Counter Reading 3 | Hz          |

# 3. Frequency Readout and Marker Frequency Count Accuracy: Agilent E4401B, E4402B, E4403B, and E4411B

The frequency readout accuracy of the analyzer is tested with an input signal of known frequency. By using the same frequency standard for the analyzer and the synthesized sweeper, the frequency reference error is eliminated.

There are no related adjustment procedures for this performance test.

# **Equipment Required**

Synthesized sweeper Adapter, Type N (f) to APC 3.5 (m) Cable, Type N, 183 cm (72 in) Cable, BNC, 122 cm (48 in)

# Additional Equipment for 75 $\Omega$ Input

Pad, minimum loss Adapter, Type N (f) to BNC (m), 75  $\Omega$ 

#### **Procedure**

# Figure 2-3 Frequency Readout and Marker Frequency Accuracy Test Setup

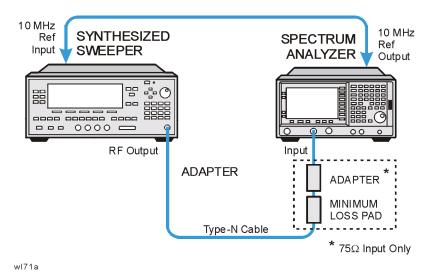

This performance test consists of two parts:

"Part 1: Frequency Readout Accuracy"

"Part 2: Marker Count Accuracy"

Perform "Part 1: Frequency Readout Accuracy" before "Part 2: Marker Count Accuracy".

#### Part 1: Frequency Readout Accuracy

1. Connect the equipment as shown in Figure 2-3. Remember to connect the 10 MHz REF OUT of the analyzer to the 10 MHz REF INPUT of the synthesized sweeper.

#### **CAUTION**

Use only 75  $\Omega$  cables, connectors, or adapters on instruments with 75  $\Omega$  inputs, or the input connector will be damaged.

- 2. Perform the following steps to set up the equipment:
  - a. Press **INSTRUMENT PRESET** on the synthesized sweeper, then set the controls as follows:

CW, 1.490 GHz ( $Agilent\ E4401B\ and\ E4411B$ ) CW, 1.5 GHz ( $Agilent\ E4402B\ and\ E4403B$ ) POWER LEVEL, –10 dBm

b. Press **Preset** on the analyzer. Press the **Factory Preset** softkey, if it is displayed. Set the analyzer by pressing the following keys:

FREQUENCY, 1.5 GHz SPAN, 20 MHz

- 3. Press **Peak Search** (or **Search**) on the analyzer to measure the frequency readout accuracy.
- 4. Record the marker frequency reading in the performance verification test record.
- 5. Repeat step 3 and step 4 above for the remaining spans listed in Table 2-5.

Table 2-5 Frequency Readout Accuracy

| Analyzer Span<br>(MHz) | Test Record Entry,<br>Actual<br>Marker Frequency |
|------------------------|--------------------------------------------------|
| 20                     | 1)                                               |
| 10                     | 2)                                               |
| 1                      | 3)                                               |

#### Part 2: Marker Count Accuracy

Perform "Part 1: Frequency Readout Accuracy" before performing this procedure.

1. Press **Preset** on the analyzer. Press the **Factory Preset** softkey, if it is

3. Frequency Readout and Marker Frequency Count Accuracy: Agilent E4401B, E4402B, E4403B, and E4411B

displayed. Set the analyzer to measure the marker count accuracy by pressing the following keys:

FREQUENCY, 1.490 GHz ( $Agilent\ E4401B\ and\ E4411B$ ) FREQUENCY, 1.5 GHz ( $Agilent\ E4402B\ and\ E4403B$ ) SPAN, 10 MHz BW/Avg, Res BW, 100 kHz (Man) Freq Count, Marker Count (On) Resolution (Man), 1 Hz

- 2. Press **Peak Search** (or **Search**), then wait for a count be taken (it may take several seconds).
- 3. Record the counter (Cntr1) frequency reading as Test Record entry 4 of the performance verification test record.
- 4. On the analyzer, press **SPAN**, **1 MHz**.
- 5. Press **Peak Search** (or **Search**), then wait for a count be taken (it may take several seconds).
- 6. Record the counter (Cntr1) frequency reading as Test Record entry 5 of the performance verification test record.

# 4. Frequency Readout and Marker Frequency Count Accuracy: Agilent E4404B, E4405B, E4407B, and E4408B

The frequency readout accuracy of the analyzer is tested with an input signal of known frequency. By using the same frequency standard for the analyzer and the synthesized sweeper, the frequency reference error is eliminated.

There are no related adjustment procedures for this performance test.

# **Equipment Required**

Synthesized sweeper Adapter, Type N (m) to APC 3.5 (f) Adapter, APC 3.5 (f) to APC 3.5 (f) Cable, APC 3.5, 91 cm (36 in) Cable, BNC, 122 cm (48 in)

# **Additional Equipment for Option BAB**

Adapter, APC 3.5 (f) to APC 3.5 (f)

Figure 2-4 Frequency Readout and Marker Count Accuracy Test Setup

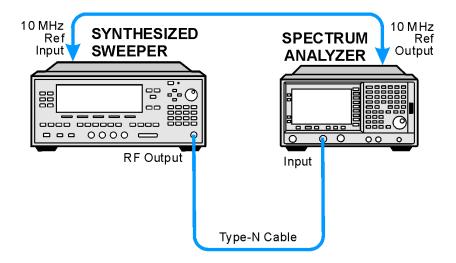

wl772a

4. Frequency Readout and Marker Frequency Count Accuracy: Agilent E4404B, E4405B, E4407B, and E4408B

#### **Procedure**

This performance verification test consists of two parts:

"Part 1: Frequency Readout Accuracy"
"Part 2: Marker Count Accuracy"

Perform "Part 1: Frequency Readout Accuracy" before "Part 2: Marker Count Accuracy."

## Part 1: Frequency Readout Accuracy

1. Connect the equipment as shown in Figure 2-4. Remember to connect the 10 MHz REF OUT of the analyzer to the 10 MHz REF INPUT of the synthesized sweeper.

*Option BAB only:* Use the APC 3.5 adapter to connect the cable to the analyzer input.

- 2. Perform the following steps to set up the equipment:
  - a. Press **INSTRUMENT PRESET** on the synthesized sweeper, then set the controls as follows:

CW, 1.5 GHz POWER LEVEL, -10 dBm

b. Press **Preset** on the analyzer. Press the **Factory Preset** softkey, if it is displayed. Set the analyzer by pressing the following keys:

FREQUENCY, 1.5 GHz SPAN, 20 MHz

- 3. Press **Peak Search** (or **Search**) on the analyzer to measure the frequency readout accuracy.
- 4. Record the marker (Mkr1) frequency reading in the performance verification test record as indicated in Table 2-6.
- 5. Change to the next analyzer span setting listed in Table 2-6.
- 6. Repeat step 3 through step 5 for each analyzer frequency and span setting and synthesized sweeper CW frequency setting listed in Table 2-6 for the analyzer being tested.

## Table 2-6 Frequency Readout Accuracy

| Synthesized<br>Sweeper CW<br>Frequency<br>(MHz) | Analyzer<br>Span<br>(MHz) | Analyzer<br>Center<br>Frequency<br>(GHz) | Test Record Entry Frequency (GHz) |
|-------------------------------------------------|---------------------------|------------------------------------------|-----------------------------------|
| 1500                                            | 20                        | 1.5                                      | 1)                                |

Table 2-6 Frequency Readout Accuracy

| Synthesized<br>Sweeper CW<br>Frequency<br>(MHz) | Analyzer<br>Span<br>(MHz) | Analyzer<br>Center<br>Frequency<br>(GHz) | Test Record Entry Frequency (GHz) |
|-------------------------------------------------|---------------------------|------------------------------------------|-----------------------------------|
| 1500                                            | 10                        | 1.5                                      | 2)                                |
| 1500                                            | 1                         | 1.5                                      | 3)                                |
| 4000                                            | 20                        | 4.0                                      | 4)                                |
| 4000                                            | 10                        | 4.0                                      | <b>5</b> )                        |
| 4000                                            | 1                         | 4.0                                      | <b>6</b> )                        |
|                                                 | Stop here for Agil        | ent E4404B.                              |                                   |
| 9000                                            | 9000 20                   |                                          | 7)                                |
| 9000                                            | 10                        | 9.0                                      | 8)                                |
| 9000                                            | 1                         | 9.0                                      | 9)                                |
|                                                 | Stop here for Agil        | ent E4405B.                              |                                   |
| 16000                                           | 20                        | 16.0                                     | 10)                               |
| 16000                                           | 10                        | 16.0                                     | 11)                               |
| 16000                                           | 1                         | 16.0                                     | <b>12</b> )                       |
| 21000                                           | 20                        | 21.0                                     | 13)                               |
| 21000                                           | 10                        | 21.0                                     | 14)                               |
| 21000                                           | 1                         | 21.0                                     | <b>15</b> )                       |

## **Part 2: Marker Count Accuracy**

Perform "Part 1: Frequency Readout Accuracy" before performing this procedure.

1. Press **Preset** on the analyzer. Press the **Factory Preset** softkey, if it is displayed. Set the analyzer to measure the marker count accuracy by pressing the following keys:

FREQUENCY, 1.5 GHz SPAN, 20 MHz BW/Avg, Res BW, 100 kHz (Man) Freq Count, Marker Count (On) Resolution (Man)

- 2. Press **Peak Search** (or **Search**), then wait for a count be taken (it may take several seconds).
- 3. Record the counter (Cntr1) frequency reading in the performance

4. Frequency Readout and Marker Frequency Count Accuracy: Agilent E4404B, E4405B, E4407B, and E4408B

verification test record as indicated in Table 2-7.

4. Repeat step 2 and step 3 for each analyzer center frequency and span setting and synthesized sweeper CW frequency setting listed in Table 2-7 for the analyzer being tested.

Performance verification test "Frequency Readout Accuracy and Marker Count Accuracy" is now complete.

Table 2-7 Marker Count Accuracy

| Synthesized Sweeper<br>CW Frequency | Analyzer<br>Center<br>Frequency | Analyzer<br>Span | Counter<br>Frequency<br>(Cntr1) |
|-------------------------------------|---------------------------------|------------------|---------------------------------|
| MHz                                 | GHz                             | MHz              | Test Record<br>Entry            |
| 1500                                | 1.5                             | 20               | 16)                             |
| 1500                                | 1.5                             | 1                | 17)                             |
| 4000                                | 4.0                             | 20               | 18)                             |
| 4000                                | 4.0                             | 1                | 19)                             |
| Sto                                 | op here for Agilent             | t E4404B.        |                                 |
| 9000                                | 9.0                             | 20               | 20)                             |
| 9000                                | 9.0                             | 1                | 21)                             |
| Sto                                 | op here for Agilen              | t E4405B.        |                                 |
| 16000                               | 16.0                            | 20               | <b>22</b> )                     |
| 16000                               | 16.0                            | 1                | <b>23</b> )                     |
| 21000                               | 21.0                            | 20               | <b>24</b> )                     |
| 21000                               | 21.0                            | 1                | <b>25</b> )                     |

# 5. Frequency Span Accuracy: Agilent E4401B and E4411B

For testing each frequency span, two synthesized sources are used to provide two precisely-spaced signals. The analyzer marker functions are used to measure this frequency difference.

There are no related adjustment procedures for this performance test.

# **Equipment Required**

Synthesized sweeper Synthesized signal generator Power splitter Adapter, Type-N (m) to Type-N (m) Adapter, Type-N (f) to APC 3.5 (f) Cable, Type-N, 152-cm (60-in) (2 required) Cable, BNC, 122-cm (48-in)

# Additional Equipment for 75 $\Omega$ Input

Pad, minimum loss Adapter, Type-N (f), to BNC (m), 75  $\Omega$ 

#### **Procedure**

#### Full Span Frequency Span Readout Accuracy

- 1. Connect the equipment as shown in Figure 2-5. Note that the power splitter is used as a combiner. The synthesized signal generator provides the frequency reference for the synthesized sweeper.
- 2. Press **Preset** on the analyzer. Press the **Factory Preset** softkey, if it is displayed.
- 3. Press **PRESET** on the synthesized sweeper and set the controls as follows:

CW, 1350 MHz POWER LEVEL, -5 dBm

4. On the synthesized signal generator, set the controls as follows:

FREQUENCY, 150 MHz AMPLITUDE, 0 dBm

Figure 2-5 Frequency Span Readout Accuracy Test Setup

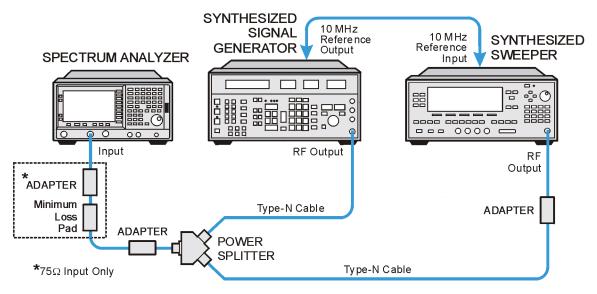

wl75a

- 5. Adjust the analyzer center frequency, if necessary, to place the lower frequency on the second vertical graticule line (one division from the left-most graticule line).
- 6. On the analyzer, press **Single**. Wait for the completion of a new sweep, then press the following keys:

Peak Search (or Search)
Marker, Delta
Peak Search (or Search)
Next Peak

The two markers should be on the signals near the second and tenth vertical graticule lines (the first graticule line is the left-most).

- 7. If necessary, continue pressing **Next Peak** until the active marker is on the right-most signal (1350 MHz).
- 8. Record the marker delta ( $\Delta$  Mkr1) frequency reading as Test Record entry 1 of the performance verification test record.

# 100 kHz and 100 MHz Frequency Span Readout Accuracy

1. Set the analyzer by pressing the following keys:

FREQUENCY, Start Freq, 10 MHz Stop Freq, 110 MHz Sweep, Sweep (Cont)

2. On the synthesized sweeper set the controls as follows:

## CW, 100 MHz POWER LEVEL, -5 dBm

3. Set the synthesized signal generator controls as follows:

FREQUENCY, 20 MHz AMPLITUDE, 0 dBm

- 4. Adjust the analyzer center frequency to center the two signals on the display.
- 5. On the analyzer, press **Single**. Wait for the completion of a new sweep, then press the following keys:

Peak Search (or Search)
Marker, Delta
Peak Search (or Search)
Next Peak

The two markers should be on the signals near the second and tenth vertical graticule lines (the first graticule line is the left-most).

- 6. If necessary, continue pressing **Next Peak** until the active marker is on the right-most signal (100 MHz). Record the marker delta ( $\Delta$  Mkr1) frequency reading in the performance test record as Test Record entry 2.
- 7. Press Marker, More, Marker All Off on the analyzer.
- 8. Change to the next equipment settings listed in Table 2-8.
- 9. On the analyzer, press **Single**. Wait for the completion of a newsweep, then press the following keys:

Peak Search (or Search) Marker, Delta Peak Search (or Search) Next Peak

- 10.If necessary, continue pressing **Next Peak** until the marker delta is on the right-most signal. Record the marker delta ( $\Delta$  Mkr1) frequency reading in the performance test record.
- 11.Repeat step 7 through step 10 for the remaining analyzer span settings listed in Table 2-8.

# Table 2-8 Frequency Span Readout Accuracy

| Analyzer<br>Start<br>Frequency<br>(MHz) | Analyzer<br>Stop<br>Frequency<br>(MHz) | Synthesized Signal Generator Frequency (MHz) | Synthesized<br>Sweeper<br>Frequency<br>(MHz) | Test<br>Record<br>Entry | Analyzer<br>Span<br>(MHz) |
|-----------------------------------------|----------------------------------------|----------------------------------------------|----------------------------------------------|-------------------------|---------------------------|
| 0                                       | 1500                                   | 150                                          | 1350                                         | 1)                      | 1500                      |

 Table 2-8
 Frequency Span Readout Accuracy

| Analyzer<br>Start<br>Frequency<br>(MHz) | Analyzer<br>Stop<br>Frequency<br>(MHz) | Synthesized Signal Generator Frequency (MHz) | Synthesized<br>Sweeper<br>Frequency<br>(MHz) | Test<br>Record<br>Entry | Analyzer<br>Span<br>(MHz) |
|-----------------------------------------|----------------------------------------|----------------------------------------------|----------------------------------------------|-------------------------|---------------------------|
| 10                                      | 110                                    | 20                                           | 100                                          | 2)                      | 100                       |
| 10                                      | 10.1                                   | 10.01                                        | 10.09                                        | 3)                      | 0.1                       |
| 800                                     | 900                                    | 810                                          | 890                                          | 4)                      | 100                       |
| 800                                     | 800.1                                  | 800.01                                       | 800.09                                       | 5)                      | 0.1                       |
| 1400                                    | 1500                                   | 1410                                         | 1490                                         | 6)                      | 100                       |
| 1499                                    | 1499.1                                 | 1499.01                                      | 1499.09                                      | 7)                      | 0.1                       |

# 6. Frequency Span Accuracy: Agilent E4402B, E4403B, E4404B, E4405B, E4407B, and E4408B

For testing each frequency span, two synthesized sources are used to provide two precisely-spaced signals. The analyzer marker functions are used to measure this frequency difference.

There are no related adjustment procedures for this performance test.

# **Equipment Required**

Synthesized sweeper Synthesized signal generator Power splitter Adapter, Type-N (m) to Type-N (m) Adapter, Type-N (f) to APC 3.5 (f) Cable, Type-N, 152-cm (60-in) (2 required) Cable, BNC, 122-cm (48-in)

# **Additional Equipment for Option BAB**

Adapter, Type-N (m), to APC 3.5 (f)

## **Procedure**

#### Full Span Frequency Span Readout Accuracy

- 1. Connect the equipment as shown in Figure 2-6. Note that the power splitter is used as a combiner. The synthesized signal generator provides the frequency reference for the synthesized sweeper.
- 2. Press **Preset** on the analyzer. Press the **Factory Preset** softkey, if it is displayed. Set the analyzer by pressing the following keys:

#### FREQUENCY, Stop Freq, 3 GHz

3. Press **PRESET** on the synthesized sweeper and set the controls as follows:

CW, 2700 MHz POWER LEVEL, -5 dBm

4. On the synthesized signal generator, set the controls as follows:

FREQUENCY, 300 MHz AMPLITUDE, 0 dBm

Figure 2-6 Frequency Span Readout Accuracy Test Setup

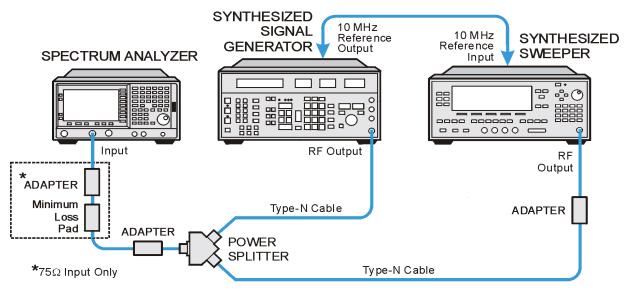

wI75a

- 5. Adjust the analyzer center frequency, if necessary, to place the lower frequency on the second vertical graticule line (one division from the left-most graticule line).
- 6. On the analyzer, press **Single**. Wait for the completion of a new sweep, then press the following keys:

Peak Search (or Search)
Marker, Delta
Peak Search (or Search)
Next Peak

#### NOTE

The two markers should be on the signals near the second and tenth vertical graticule lines (the first graticule line is the left-most).

- 7. If necessary, continue pressing **Next Peak** until the active marker is on the right-most signal (2700 MHz).
- 8. Record the marker delta ( $\Delta$  Mkr1) frequency reading as Test Record entry 1 of the performance verification test record.

#### 100 kHz and 100 MHz Frequency Span Readout Accuracy

1. Set the analyzer by pressing the following keys:

FREQUENCY, Start Freq, 10 MHz Stop Freq, 110 MHz Sweep, Sweep (Cont)

2. On the synthesized sweeper set the controls as follows:

CW, 100 MHz

#### POWER LEVEL, -5 dBm

3. Set the synthesized signal generator controls as follows:

FREQUENCY, 20 MHz AMPLITUDE, 0 dBm

- 4. Adjust the analyzer center frequency to center the two signals on the display.
- 5. On the analyzer, press **Single**. Wait for the completion of a new sweep, then press the following keys:

Peak Search (or Search)
Marker, Delta
Peak Search (or Search)
Next Peak

The two markers should be on the signals near the second and tenth vertical graticule lines (the first graticule line is the left-most).

- 6. If necessary, continue pressing **Next Peak** until the active marker is on the right-most signal (100 MHz). Record the marker delta ( $\Delta$  Mkr1) frequency reading in the performance test record as Test Record entry 2.
- 7. Press Marker, More, Marker Off on the analyzer.
- 8. Change to the next equipment settings listed in Table 2-9.
- 9. On the analyzer, press **Single**. Wait for the completion of a new sweep, then press the following keys:

Peak Search (or Search)
Marker, Delta
Peak Search (or Search)
Next Peak

- 10.If necessary, continue pressing **Next Peak** until the marker delta is on the right-most signal. Record the marker delta ( $\Delta$  Mkr1) frequency reading in the performance test record.
- 11.Repeat step 7 through step 10 for the remaining analyzer span settings listed in Table 2-9.

 Table 2-9
 Frequency Span Readout Accuracy

| Analyzer<br>Start<br>Frequency<br>(MHz) | Analyzer Stop Frequency (MHz) | Synthesized<br>Signal<br>Generator<br>Frequency<br>(MHz) | Synthesized<br>Sweeper<br>Frequency<br>(MHz) | Test<br>Record<br>Entry | Analyzer<br>Span<br>(MHz) |
|-----------------------------------------|-------------------------------|----------------------------------------------------------|----------------------------------------------|-------------------------|---------------------------|
| 0                                       | 3000                          | 300                                                      | 2700                                         | 1)                      | 3000                      |
| 10                                      | 110                           | 20                                                       | 100                                          | 2)                      | 100                       |
| 10                                      | 10.1                          | 10.01                                                    | 10.09                                        | 3)                      | 0.1                       |
| 800                                     | 900                           | 810                                                      | 890                                          | 4)                      | 100                       |
| 800                                     | 800.1                         | 800.01                                                   | 800.09                                       | 5)                      | 0.1                       |
| 1400                                    | 1500                          | 1410                                                     | 1490                                         | 6)                      | 100                       |
| 1499                                    | 1499.1                        | 1499.01                                                  | 1499.09                                      | 7)                      | 0.1                       |

# 7. Noise Sidebands

A 1 GHz CW signal is applied to the input of the analyzer. The marker functions are used to measure the amplitude of the carrier and the noise level at 10 kHz, 20 kHz, and 30 kHz above and below the carrier. The 100 kHz offset from the carrier is also tested on Agilent E4401B and E4411B analyzers. For all other analyzers, the 100 kHz offset from the carrier is tested in performance test 8. Noise Sidebands - Wide Offsets: Agilent E4402B, E4404B, E4405B and E4407B.

There are no related adjustment procedures for this performance test.

# **Equipment Required**

Synthesized signal generator Cable, Type-N, 152-cm (60-in)

# Additional Equipment for 75 $\Omega$ Input

Pad, minimum loss Adapter, Type-N (f), to BNC (m), 75 Ω

# Additional Equipment for Option BAB

Adapter, Type-N (f), to APC 3.5 (f)

Figure 2-7 Noise Sidebands Test Setup

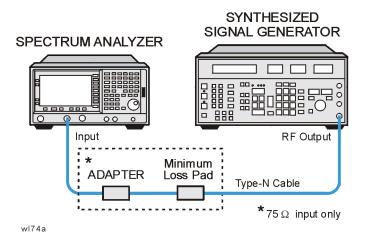

**CAUTION** 

Use only 75  $\Omega$  cables, connectors, or adapters on instruments with 75  $\Omega$  connectors, or the connectors will be damaged.

#### **Procedure**

**E4411B** only)

This performance test consists of five parts:

```
Part 1: Noise Sideband Suppression at 10 kHz (measured in 1 kHz RBW)
Part 2: Noise Sideband Suppression at 10 kHz (measured in 100 Hz RBW)
Part 3: Noise Sideband Suppression at 20 kHz
Part 4: Noise Sideband Suppression at 30 kHz
Part 5: Noise Sideband Suppression at 100 kHz (Agilent E4401B and
```

- For E4401B or E4411B, do Parts 1, 3, 4 and 5.
- For E4402B, E4404B, E4405B or E4407B with Option 1DR and serial prefixes greater than or equal to US4510, SG4510, or MY4510, do Parts 2, 3 and 4.
- For all other ESA series analyzers do Parts 1, 3 and 4.

A worksheet is provided at the end of this procedure for calculating the noise sideband suppression.

# Part 1: Noise Sideband Suppression at 10 kHz (measured in 1 kHz RBW)

1. Perform the following steps to set up the equipment:

Set the synthesized signal generator controls as follows:

```
FREQUENCY, 1000 MHz AMPLITUDE, 0 dBm (50~\Omega~\mathrm{Input~only}) AMPLITUDE, 6 dBm (75~\Omega~\mathrm{Input~only}) AM OFF FM OFF
```

- 2. Connect the equipment as shown in Figure 2-7.
- 3. Press **Preset** on the analyzer. Press the **Factory Preset** softkey, if it is displayed. Set the analyzer by pressing the following keys:

```
FREQUENCY, 1 GHz
SPAN, 10 MHz
AMPLITUDE, Attenuation 10 dB (Man)
```

4. Press the following analyzer keys to measure the carrier amplitude:

```
Peak Search (or Search)
FREQUENCY, Signal Track (On)
SPAN, 50 kHz
BW/Avg, 1 kHz
Video BW, 30 Hz (Man)
FREQUENCY, Signal Track (Off)
```

Det/Demod, Detector, Sample Sweep, Sweep Time, 5 sec Single

Wait for the completion of a sweep, then press **Peak Search** (or **Search**).

5. Press the following analyzer keys to measure the noise sideband level at 10 kHz:

Marker, Delta
More, Function, Marker Noise (or Noise)
AMPLITUDE, −10 dBm
FREQUENCY, CF Step, 10 kHz
Center Freq, ↑
SPAN, Zero Span
Single

Record the marker amplitude noise reading in Table 2-10 as the Upper Sideband Noise Level at 10 kHz.

6. Press the following analyzer keys to measure the noise sideband level at -10 kHz:

```
FREQUENCY, Center Freq, \downarrow, \downarrow Single
```

Record the marker amplitude noise reading in Table 2-10 as the Lower Sideband Noise Level at  $-10~\mathrm{kHz}$ .

- 7. Press FREQUENCY, Center Freq, ↑
- 8. Continue with Part 3: Noise Sideband Suppression at 20 kHz.

# Part 2: Noise Sideband Suppression at 10 kHz (measured in 100 Hz RBW)

1. Perform the following steps to set up the equipment:

Set the synthesized signal generator controls as follows:

```
FREQUENCY, 1000 MHz
AMPLITUDE, 0 dBm
AM, OFF
FM, OFF
```

- 2. Connect the equipment as shown in Figure 2-7.
- 3. Press **Preset** on the analyzer. Press the **Factory Preset** softkey, if it is displayed. Set the analyzer by pressing the following keys:

```
FREQUENCY, 1 GHz SPAN, 10 MHz AMPLITUDE, Attenuation 10 dB (Man)
```

#### 7. Noise Sidebands

4. Press the following analyzer keys to measure the carrier amplitude:

Peak Search (or Search)
FREQUENCY, Signal Track (On)
SPAN, 50 kHz
BW/Avg, 100 Hz
Video BW, 30 Hz (Man)
FREQUENCY, Signal Track (Off)
Det/Demod, Detector, Sample
Sweep, Sweep Time, 5 sec
Single

Wait for the completion of a sweep, then press **Peak Search** (or **Search**).

5. Press the following analyzer keys to measure the noise sideband level at 10 kHz:

Marker, Delta
More, Function, Marker Noise (or Noise)
AMPLITUDE, −10 dBm
FREQUENCY, CF Step, 10 kHz
Center Freq, ↑
SPAN, Zero Span
Single

Record the marker amplitude noise reading in Table 2-10 as the Upper Sideband Noise Level at 10 kHz.

6. Press the following analyzer keys to measure the noise sideband level at -10 kHz:

```
FREQUENCY, Center Freq, \downarrow, \downarrow Single
```

Record the marker amplitude noise reading in Table 2-10 as the Lower Sideband Noise Level at -10 kHz.

7. Press **Preset** on the analyzer. Press the **Factory Preset** softkey, if it is displayed. Set the analyzer by pressing the following keys:

```
FREQUENCY, 1 GHz
SPAN, 10 MHz
AMPLITUDE, Attenuation 10 dB (Man)
```

8. Press the following analyzer keys to measure the carrier amplitude:

Peak Search (or Search)
FREQUENCY, Signal Track (On)
SPAN, 50 kHz
BW/Avg, 1 kHz
Video BW, 30 Hz (Man)
FREQUENCY, Signal Track (Off)
Det/Demod, Detector, Sample

```
Sweep, Sweep Time, 5 sec Single
```

Wait for the completion of a sweep, then press **Peak Search** (or **Search**).

9. Press the following analyzer keys to measure the noise sideband level at 10 kHz:

```
Marker, Delta
More, Function, Marker Noise (or Noise)
AMPLITUDE, –10 dBm
```

10. Continue with Part 3: Noise Sideband Suppression at 20 kHz

## Part 3: Noise Sideband Suppression at 20 kHz

1. Press the following analyzer keys to measure the noise sideband level at 20 kHz:

```
FREQUENCY, CF Step, 20 kHz
Center Freq, ↑
Single
```

Record the marker amplitude noise reading in Table 2-10 as the Upper Sideband Noise Level at 20 kHz.

2. Press the following analyzer keys to measure the noise sideband level at -20 kHz:

```
FREQUENCY, Center Freq, \downarrow, \downarrow Single
```

Record the marker amplitude noise reading in Table 2-10 as the Lower Sideband Noise Level at -20 kHz.

3. Press ↑.

#### Part 4: Noise Sideband Suppression at 30 kHz

1. Press the following analyzer keys to measure the noise sideband level at 30 kHz:

```
FREQUENCY, CF Step, 30 kHz
Center Freq, ↑
Single
```

Record the marker amplitude noise reading in Table 2-10 as the Upper Sideband Noise Level at 30 kHz.

2. Press the following analyzer keys to measure the noise sideband level at -30 kHz:

```
FREQUENCY, \downarrow, \downarrow Single
```

Record the marker amplitude noise reading in Table 2-10 as the Lower Sideband Noise Level at -30 kHz.

- 3. Press  $\uparrow$ .
- 4. If the analyzer is an Agilent E4401B or E4411B, continue with Part 5: Noise Sideband Suppression at 100 kHz (Agilent E4401B and E4411B only). Otherwise, continue with the next step.
- 5. In Table 2-10, record the more positive values (either Upper Noise Sideband Level, or Lower Noise Sideband Level) at the three offset frequencies and record them in the table as the Worst-Case offsets. Record these Worst-Case offset values in the performance verification test record in locations 1, 2 and 3 respectively.
- 6. This completes the Noise Sidebands test for the Agilent E4402B, E4403B, E4404B, E4405B, E4407B, and E4408B analyzers.

# Part 5: Noise Sideband Suppression at 100 kHz (Agilent E4401B and E4411B only)

1. Press the following analyzer keys to measure the noise sideband level at 100 kHz:

```
CF Step, 98 kHz
Center Freq, ↑
Single
```

2. Press **Peak Search** (or **Search**) and record the marker amplitude noise reading in Table 2-10 as the Upper Sideband Noise Level at 100 kHz.

NOTE

A spur may exist at 100 kHz offset from the carrier. Measuring at  $\pm 98$  kHz offset from the carrier will yield a noise sideband level worse than the reading at  $\pm 100$  kHz offset.

3. Press the following analyzer keys to measure the noise sideband level at  $-100~\mathrm{kHz}$ :

```
FREQUENCY, \downarrow, \downarrow Single
```

- 4. Press **Peak Search** (or **Search**) and record the marker amplitude noise reading in Table 2-10 as the Lower Sideband Noise Level at −100 kHz.
- 5. In Table 2-10, record the more positive values (either Upper Noise Sideband Level, or Lower Noise Sideband Level) at the four offset frequencies and record them in the table as the Worst-Case offsets. Record these Worst-Case offset values in the performance

- verification test record in locations 1, 2, 3 and 4 respectively.
- 6. This completes the Noise Sidebands test for the Agilent E4401B or E4411B analyzer.

# Table 2-10 Noise Sidebands Worksheet

|                      | Noise Sideband Amplitude |                   |                   |                         |  |  |  |
|----------------------|--------------------------|-------------------|-------------------|-------------------------|--|--|--|
| Offset<br>(kHz)      | Upper<br>(dBc/Hz)        | Lower<br>(dBc/Hz) | Worst<br>(dBc/Hz) | Test<br>Record<br>Entry |  |  |  |
| 10 kHz               |                          |                   |                   | 1)                      |  |  |  |
| 20 kHz               |                          |                   |                   | 2)                      |  |  |  |
| 30 kHz               |                          |                   |                   | 3)                      |  |  |  |
| 100 kHz <sup>a</sup> |                          |                   |                   | 4)                      |  |  |  |

a. This offset frequency is tested on Agilent E4402B, E4404B, E4405B, and E4407B analyzers as part of performance test 8. Noise Sidebands - Wide Offsets: Agilent E4402B, E4404B, E4405B and E4407B.

# 8. Noise Sidebands - Wide Offsets: Agilent E4402B, E4404B, E4405B and E4407B

A 1 GHz CW signal is applied to the input of the analyzer. The marker functions are used to measure the amplitude of the carrier and the noise level at 100 kHz, 1 MHz, 5 MHz, and 10 MHz above and below the carrier.

There are no related adjustment procedures for this performance test.

# **Equipment Required**

Wide offset phase noise signal generator Cable, Type-N, 152-cm (60-in)

# Additional Equipment for Option BAB

Adapter, Type-N (f), to APC 3.5 (f)

# Figure 2-8 Noise Sidebands Test Setup

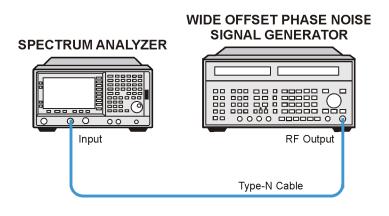

wl771a

# **Procedure**

This performance test consists of four parts:

Part 1: Noise Sideband Suppression at 100 kHz

Part 2: Noise Sideband Suppression at 1 MHz

Part 3: Noise Sideband Suppression at 5 MHz

Part 4: Noise Sideband Suppression at 10 MHz

Perform part 1 before performing parts 2-4 of this procedure.

A worksheet is provided at the end of this procedure for calculating the

noise sideband suppression.

## Part 1: Noise Sideband Suppression at 100 kHz

1. Perform the following steps to set up the equipment:

Set the synthesized signal generator controls as follows:

FREQUENCY, 1 GHz AMPLITUDE, 0 dBm AM OFF FM OFF

- 2. Connect the equipment as shown in Figure 2-8.
- 3. Press **Preset** on the analyzer. Press the **Factory Preset** softkey, if it is displayed. Press the following keys on the analyzer:

```
FREQUENCY, 1 GHz
SPAN, 1 MHz
```

4. Press the following analyzer keys to measure the carrier amplitude:

```
Peak Search (or Search)
FREQUENCY, Signal Track (On)
SPAN, 10 kHz
FREQUENCY, Signal Track (Off)
Det/Demod, Detector, Sample
BW/Avg, 1 kHz
```

- 5. Adjust the signal generator **AMPLITUDE** to place the signal peak within 0.5 dB of the reference level on the analyzer. Press Single and then press **Peak Search** (or **Search**).
- 6. Press the following analyzer keys:

```
Marker, Delta
More, Function, Marker Noise (or Noise)
AMPLITUDE, -40 dBm
SPAN, Zero Span
```

- 7. Press **BW/Avg**, **Average On 10**, **Enter** to set the analyzer to video average 10 sweeps.
- 8. Press the following analyzer keys to measure the noise sideband level at 100 kHz:

```
FREQUENCY, CF Step, 99.8 kHz
Center Freq, ↑
Single
```

Wait for the analyzer to average ten sweeps.

9. Press **Peak Search** (or **Search**) and record the marker amplitude noise reading in Table 2-11 as the Upper Sideband Noise Level at 100 kHz.

#### NOTE

A spur may exist at 100 kHz offset from the carrier. Measuring at  $\pm 98$  kHz offset from the carrier will yield a noise sideband level worse than the reading at  $\pm 100$  kHz offset.

Press the following analyzer keys to measure the noise sideband level at -100 kHz:

```
FREQUENCY, \downarrow, \downarrow Single
```

Wait for the analyzer to average ten sweeps.

- 10.Press **Peak Search** (or **Search**) and record the marker amplitude noise reading in Table 2-11 as the Lower Sideband Noise Level at -100 kHz.
- 11.Press  $\uparrow$ .

## Part 2: Noise Sideband Suppression at 1 MHz

1. Press the following analyzer keys to measure the noise sideband level at 1 MHz:

```
FREQUENCY, CF Step, 980 kHz
Center Freq, ↑
Single
```

Wait for the analyzer to average ten sweeps.

2. Press **Peak Search** (or **Search**) and record the marker amplitude noise reading in Table 2-11 as the Upper Sideband Noise Level at 1 MHz.

#### NOTE

A spur may exist at 1 MHz offset from the carrier. Measuring at  $\pm 980$  kHz offset from the carrier will yield a noise sideband level worse than the reading at  $\pm 1$  MHz offset.

Press the following analyzer keys to measure the noise sideband level at -1 MHz:

```
FREQUENCY, \downarrow, \downarrow Single
```

Wait for the analyzer to average ten sweeps.

- 3. Press **Peak Search** (or **Search**) and record the marker amplitude noise reading in Table 2-11 as the Lower Sideband Noise Level at -1 MHz.
- 4. Press ↑.

#### Part 3: Noise Sideband Suppression at 5 MHz

1. Press the following analyzer keys to measure the noise sideband level at 5 MHz:

```
FREQUENCY, CF Step, 5 MHz
Center Freq, ↑
Single
```

Wait for the analyzer to average ten sweeps.

- 2. Press **Peak Search** (or **Search**) and record the marker amplitude noise reading in Table 2-11 as the Upper Sideband Noise Level at 5 MHz.
- 3. Press the following analyzer keys to measure the noise sideband level at -5 MHz:

```
FREQUENCY, \downarrow, \downarrow Single
```

Wait for the analyzer to average ten sweeps.

- 4. Press **Peak Search** (or **Search**) and record the marker amplitude noise reading in Table 2-11 as the Lower Sideband Noise Level at -5 MHz.
- 5. Press  $\uparrow$ .

#### Part 4: Noise Sideband Suppression at 10 MHz

1. Press the following analyzer keys to measure the noise sideband level at 10 MHz:

```
FREQUENCY, CF Step, 9.99 MHz
Center Freq, ↑
Single
```

Wait for the analyzer to average ten sweeps.

2. Press **Peak Search** (or **Search**) and record the marker amplitude noise reading in Table 2-11 as the Upper Sideband Noise Level at 10 MHz.

NOTE

A spur may exist at 10 MHz offset from the carrier. Measuring at  $\pm 9.99$  MHz offset from the carrier will yield a noise sideband level worse than the reading at  $\pm 10$  MHz offset.

Press the following analyzer keys to measure the noise sideband level at  $-10~\mathrm{MHz}$ :

```
FREQUENCY, \downarrow, \downarrow Single
```

Wait for the analyzer to average ten sweeps.

3. Press Peak Search (or Search) and record the marker amplitude noise

reading in Table 2-11 as the Lower Sideband Noise Level at -10 MHz.

4. In Table 2-11, record the more positive values (either Upper Noise Sideband Level, or Lower Noise Sideband Level) at the four offset frequencies and record them in the table as the Worst-Case offsets. Record these Worst-Case offset values in the performance verification test record in locations 1, 2, 3 and 4 respectively.

#### Table 2-11 Noise Sidebands Worksheet

|                 | Noise Sideband Amplitude |                   |                   |                         |  |  |  |  |  |
|-----------------|--------------------------|-------------------|-------------------|-------------------------|--|--|--|--|--|
| Offset<br>(kHz) | Upper<br>(dBc/Hz)        | Lower<br>(dBc/Hz) | Worst<br>(dBc/Hz) | Test<br>Record<br>Entry |  |  |  |  |  |
| 100 kHz         |                          |                   |                   | 1)                      |  |  |  |  |  |
| 1 MHz           |                          |                   |                   | 2)                      |  |  |  |  |  |
| 5 MHz           |                          |                   |                   | 3)                      |  |  |  |  |  |
| 10 MHz          |                          |                   |                   | 4)                      |  |  |  |  |  |

## 9. System-Related Sidebands

A 500 MHz CW signal is applied to the input of the analyzer. The marker functions are used to measure the amplitude of the carrier and the amplitude of any system-related sidebands more than 30 kHz away from the carrier. System-related sidebands are any internally generated sidebands related to the line, power supply or local oscillator.

There are no related adjustment procedures for this performance test.

## **Equipment Required**

Synthesized signal generator Cable, Type-N, 152-cm (60-in)

## Additional Equipment for 75 $\Omega$ Input

Pad, minimum loss Adapter, Type-N (f), to BNC (m), 75  $\Omega$ 

## **Additional Equipment for Option BAB**

Adapter, Type-N (f), to APC 3.5 (f)

## Figure 2-9 System-related Sidebands Test Setup

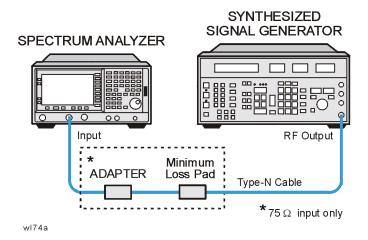

**CAUTION** 

Use only 75  $\Omega$  cables, connectors, or adapters on instruments with 75  $\Omega$  connectors, or the connectors will be damaged.

#### **Procedure**

1. Perform the following steps to set up the equipment:

#### 9. System-Related Sidebands

a. Set the synthesized signal generator controls as follows:

```
FREQUENCY, 500 MHz AMPLITUDE, 0 dBm (50 \Omega Input only) AMPLITUDE, 6 dBm (75 \Omega Input only) AM Off FM Off
```

- b. Connect the equipment as shown in Figure 2-9.
- c. Press **Preset** on the analyzer. Press the **Factory Preset** softkey, if it is displayed. Set the analyzer by pressing the following keys:

```
FREQUENCY, 500 MHz
SPAN, 10 MHz
```

- 2. Set the analyzer to measure the system-related sideband above the signal by performing the following steps:
  - a. Press the following keys:

```
Peak Search (or Search)  \label{eq:FREQUENCY}  \mbox{FREQUENCY, Signal Track } (On) \\ \mbox{SPAN, 200 kHz} \\ \mbox{BW/Avg, 1 kHz} \\ \mbox{Video BW, 30 Hz } (Man)
```

Allow the analyzer to take two complete sweeps. Then press the following keys:

```
FREQUENCY, Signal Track (Off) CF Step, 130 kHz (Man)
```

- b. Press Single and wait for the completion of the sweep. Press Peak Search (or Search), then Marker, Delta.
- c. Press the following keys:

```
FREQUENCY
```

↑(step-up key)

- 3. Measure the system-related sideband above the signal by pressing **Single** on the analyzer. Wait for the completion of a new sweep, then press **Peak Search** (or **Search**).
- 4. Record the marker delta amplitude as Test Record entry 1 of the performance verification test record.
- 5. Set the analyzer to measure the system-related sideband below the signal by pressing the following keys:

#### **FREQUENCY**

- ↓ (step-down key)
- ↓ (step-down key)
- 6. Measure the system-related sideband below the signal by pressing

**Single**. Wait for the completion of a new sweep, then press **Peak Search** (or **Search**).

Record the marker delta amplitude as Test Record entry 2 of the performance verification test record.

#### 10. Residual FM

This test measures the inherent short-term instability of the analyzer LO system. With the analyzer in zero span, a stable signal is applied to the input and slope detected on the linear portion of the IF bandwidth filter skirt. Any instability in the LO transfers to the IF signal in the mixing process. The test determines the slope of the IF filter in Hz/dB and then measures the signal amplitude variation caused by the residual FM. Multiplying these two values yields the residual FM in Hz.

For instruments having Option 1DR (Narrow Bandwidths), since the 10 Hz resolution bandwidth filter is digitally implemented, its slope is well known. The measured amplitude variation is simply multiplied by the known slope to yield the residual FM in a 10 Hz resolution bandwidth.

There are no related adjustment procedures for this performance test.

#### **Equipment Required**

Synthesized signal generator Cable, Type-N, 152-cm (60-in)

## Additional Equipment for 75 $\Omega$ Input

Pad, minimum loss Adapter, Type-N (f), to BNC (m), 75  $\Omega$ 

## Additional Equipment for Option BAB

Adapter, Type-N (f), to APC 3.5 (f)

#### Figure 2-10 Residual FM Test Setup

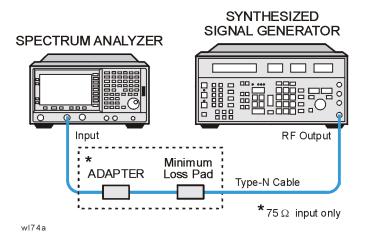

CAUTION

Use only 75  $\Omega$  cables, connectors, or adapters on instruments with 75  $\Omega$  connectors, or the connectors will be damaged.

#### **Procedure**

This performance test consists of two parts:

```
"Part 1: Residual FM"
"Part 2: Residual FM for Option 1DR and 1D5"
```

Perform "Part 2: Residual FM for Option 1DR and 1D5" in addition to Part 1, only if your analyzer is equipped with Option 1DR and 1D5.

#### Part 1: Residual FM

#### **Determining the IF Filter Slope**

- 1. Connect the equipment as shown in Figure 2-10.
- 2. Set the synthesized signal generator controls as follows:

```
FREQUENCY, 1000 MHz AMPLITUDE, –10 dBm (50~\Omega~Input~only) AMPLITUDE, –4 dBm (75~\Omega~Input~only) AM OFF FM OFF
```

3. Press **Preset** on the analyzer. Press the **Factory Preset** softkey, if it is displayed. Set the analyzer by pressing the following keys:

```
FREQUENCY, Center Freq, 1 GHz SPAN, 1 MHz AMPLITUDE, Ref Level, –9 dBm (50~\Omega~Input~only) AMPLITUDE, 39.8 dBmV (75~\Omega~Input~only) Scale/Div, 2 dB BW/Avq, Res BW, 1 kHz
```

4. On the analyzer, press the following keys:

```
Peak Search (or Search) SPAN, Span Zoom, 5 kHz
```

Wait for the Span 5kHz message to appear, then press:

```
Peak Search (or Search), Marker \rightarrow, Marker \rightarrow Ref LvI, Marker, Off
```

5. On the analyzer, press the following keys:

```
Single (Wait for the sweep to finish)
Peak Search (or Search)
Meas Tools, Delta
```

6. On the analyzer, rotate knob counterclockwise until the marker

delta ( $\Delta$  Mkr1) amplitude reads -8 dB  $\pm 0.3$  dB.

7. Press **Delta**, then rotate the knob counterclockwise until the marker delta ( $\Delta$  Mkr1) reads -4 dB  $\pm 0.3$  dB.

If you have difficulty achieving the  $\pm 0.3$  dB setting, then make the following analyzer settings:

```
Sweep, Sweep (Cont)
SPAN, 2 kHz
BW/Avg, Video BW, 30 Hz (Man)
Repeat step 5 through step 7.
```

8. Divide the marker delta (Δ Mkr1) frequency in Hertz by the marker delta (Δ Mkr1) amplitude in dB to obtain the slope of the resolution bandwidth filter. For example, if the marker delta (Δ Mkr1) frequency is 275 Hz and the marker delta (Δ Mkr1) amplitude is 3.92 dB, the slope would be equal to 70.15 Hz/dB. Record the result below:

Slope  $\_$  Hz/ dB

#### Measuring the Residual FM

9. On the analyzer, press:

Marker, Off
Peak Search (or Search)
Meas Tools
Delta

- 10.Rotate the knob counterclockwise until the marker delta ( $\Delta$  Mkr1) amplitude reads -10 dB  $\pm 0.3$  dB.
- 11.On the analyzer, press the following keys:

Marker, Normal
Marker →, Mkr → CF
Single
BW/Avg, Video BW (Man), 1 kHz
SPAN, Zero Span
Sweep, Sweep Time
100 ms, Single

Deviation dB

The displayed trace should be about five divisions below the reference level. If it is not, press **Sweep**, **Sweep** (Cont), **FREQUENCY**, and use the knob to place the displayed trace about five divisions below the reference level. Press **Single**.

12.On the analyzer, press Peak Search (or Search), Pk-Pk Search. Read the marker delta ( $\Delta$  Mkr1) amplitude, take its absolute value, and record the result as the Deviation.

13. Calculate the Residual FM by multiplying the Slope recorded in

step 8 by the Deviation recorded in step 12.

Record this value as Test Record entry 1 (Residual FM, 1 kHz Res BW) in the performance verification test record.

## Part 2: Residual FM for Option 1DR and 1D5

Perform this additional procedure only if Option 1DR and Option 1D5 are present. Perform "Part 1: Residual FM" before performing this procedure.

1. Press **Preset** on the analyzer. Press the **Factory Preset** softkey, if it is displayed. Set the analyzer by pressing the following keys:

```
FREQUENCY, Center Freq, 1 GHz SPAN, 1 MHz AMPLITUDE, Ref Level, –9 dBm (50~\Omega~Input~only) AMPLITUDE, Ref Level, 39.8 dBmV (75~\Omega~Input~only) Scale/Div, 2 dB
```

2. On the analyzer press the following keys:

```
Peak Search (or Search)
SPAN, Span Zoom, 5 kHz
```

Wait for the "Span 5 kHz" message to appear. Press the following keys:

```
BW/Avg, Res BW, 10 Hz (Man) SPAN, 100 Hz
```

3. On the analyzer, press the following keys:

```
Peak Search (or Search) Marker \rightarrow, Mkr \rightarrow Ref Lvl Marker, Off Peak Search (or Search) Meas Tools Delta
```

- 4. On the analyzer, rotate the knob counterclockwise until the marker delta ( $\Delta$  Mkr1) amplitude reads -10 dB  $\pm 0.3$  dB.
- 5. On the analyzer, press the following keys:

```
Marker, Normal Marker \rightarrow, Mkr \rightarrow CF Single BW/Avg, Video BW, 10 Hz (Man) SPAN, Zero Span Sweep, Sweep Time, 20 ms Single
```

The displayed trace should be about five divisions below the

#### 10. Residual FM

reference level. If it is not, press **Sweep**, **Sweep** (Cont), **FREQUENCY**, and use the knob to place the displayed trace about five divisions below the reference level. Press **Single**.

| 6. | On the analyzer, press Peak Search (or Search),                                  |
|----|----------------------------------------------------------------------------------|
|    | <b>Pk-Pk Search</b> . Read the marker delta ( $\Delta$ Mkr1) amplitude, take its |
|    | absolute value, and record the result as the Deviation.                          |
|    | Deviation dB                                                                     |

7. Calculate the Residual FM by multiplying the deviation recorded in step 6 by 0.426 Hz/dB. This is the slope of the 10 Hz Res BW filter at 10 dB below the peak of the filter.

Record this value as Test Record entry 2 (Residual FM (10 Hz RBW)) in the performance verification test record.

## 11. Sweep Time Accuracy

This test uses a function generator to amplitude-modulate a 500 MHz CW signal from another signal generator. The analyzer demodulates this signal in zero span to display the response in the time domain. The marker  $\Delta$  function on the analyzer is used to read out the sweep time accuracy.

If the analyzer is equipped with Option AYX, also perform "Fast Time Domain Amplitude Accuracy" in addition to this procedure.

There are no related adjustment procedures for this performance test.

## **Equipment Required**

Function generator Synthesized signal generator Cable, Type-N, 152-cm (60-in) Cable, BNC, 120-cm (48-in)

## Additional Equipment for 75 $\Omega$ Input

Pad, minimum loss Adapter, Type-N (f), to BNC (m), 75 Ω

## **Additional Equipment for Option BAB**

Adapter, Type-N (f), to APC 3.5 (f)

Figure 2-11 Sweep Time Accuracy Test Setup

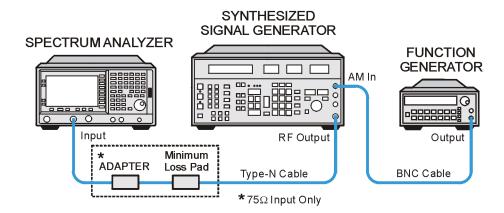

wl76a

**CAUTION** 

Use only 75  $\Omega$  cables, connectors, or adapters on instruments with 75  $\Omega$ 

connectors, or the connectors will be damaged.

#### **Procedure**

1. Set the synthesized signal generator to output a 500 MHz, −10 dBm, CW signal. Set the AM and FM controls to off.

75  $\Omega$  Input only: Set output level to -4 dBm.

- 2. Set the function generator to output a 2 kHz, 1.14 Vp-p triangle waveform signal.
- 3. Connect the equipment as shown in Figure 2-11.
- 4. Press **Preset** on the analyzer. Press the **Factory Preset** softkey, if it is displayed. Set the analyzer by pressing the following keys:

FREQUENCY, 500 MHz SPAN, 10 MHz SPAN, Span Zoom, 50 kHz

- 5. Wait for the Span 50 kHz message to appear. Set Signal Track (Off).
- 6. Set the span to 0 Hz and set the analyzer as follows:

BW/Avg, Res BW, 3 MHz
Sweep, Sweep Time, 5 ms
AMPLITUDE, Scale Type (Lin)
Peak Search (or Search)
More, Search Parameters (or Search Criteria)
Peak Excursion, 3 dB

Adjust the synthesized signal generator amplitude as necessary for a mid-screen display (marker amplitude should read approximately 110 mV).

- 7. Set the synthesized signal generator modulation source to EXT DC. Set AM ON at 90% modulation.
- 8. On the analyzer, press **Trig** then **Video**. Set the video trigger level to 110 mV (mid-screen).
- 9. On the analyzer, press Single. After the completion of the sweep, press Peak Search (or Search), 0, s, Meas Tools, Next Pk Right. This is the marked signal.
- 10.Press Marker, Delta, then Peak Search (or Search) and press Next Pk Right eight times so the delta marker is on the eighth signal peak from the marked signal.
- 11.Read the marker delta (Δ Mkr1) time. Calculate the sweeptime

accuracy as follows:

Sweep Time Accuracy = 
$$100 \times \frac{\Delta Mkr1 - (0.8 \times Sweep Time)}{Sweep Time}$$

#### NOTE

The sweep time accuracy is defined as a percentage of the indicated sweep time, not of the indicated signal separation. Therefore, it is appropriate to divide the difference between the marker delta ( $\Delta$  Mkr1) reading and the nominal signal separation by the sweep time, rather than dividing by the nominal signal separation.

- 12.Record the calculated sweeptime accuracy in Table 2-12.
- 13.If the analyzer is not equipped with Option AYX, fast time domain sweeps, or Option B7D, DSP and Fast ADC, repeat step 9 through step 12 only for sweeptime settings between 5 ms and 10 s as indicated in Table 2-12. For each sweeptime setting, set the function generator to the frequency indicated in Table 2-12.
- 14.If the analyzer is equipped with Option AYX, fast time domain sweeps, or Option B7D, DSP and Fast ADC, repeat step 9 through step 12 for all sweeptime settings as indicated in Table 2-12. For each sweeptime setting, set the function generator to the frequency indicated in Table 2-12.

Table 2-12 Sweep Time Accuracy

| Analyzer Sweep<br>Time Setting | Synthesizer Function<br>Generator Frequency | Marker<br>Delta<br>(∆ Mkr1)<br>Reading | Sweep<br>Time<br>Accuracy<br>(%) | Test<br>Record<br>Entry |
|--------------------------------|---------------------------------------------|----------------------------------------|----------------------------------|-------------------------|
| 5 ms                           | 2.0 kHz                                     |                                        |                                  | 1)                      |
| 20 ms                          | 500.0 Hz                                    |                                        |                                  | 2)                      |
| 100 ms                         | 100.0 Hz                                    |                                        |                                  | 3)                      |
| 1 s                            | 10.0 Hz                                     |                                        |                                  | 4)                      |
| 10 s                           | 1.0 Hz                                      |                                        |                                  | 5)                      |
| The following entries or       | nly apply to analyzers equippe              | ed with Option                         | AYX or B7D.                      |                         |
| 1 ms                           | 10.0 kHz                                    |                                        |                                  | 6)                      |
| 500 μs                         | 20.0 kHz                                    |                                        |                                  | 7)                      |
| 100 μs                         | 100.0 kHz                                   |                                        |                                  | 8)                      |

## 12. Display Scale Fidelity

A 50 MHz CW signal is applied to the input of the analyzer through two calibrated step attenuators. The attenuators are the amplitude reference standard. The source is adjusted for a response at the reference level. The attenuators are then set to achieve a nominal amplitude below the reference level. The analyzer amplitude marker is compared to the actual total attenuation to determine the scale fidelity error.

The test is performed in both log and linear amplitude scales.

The related adjustment for this performance test is "IF Amplitude."

#### **Equipment Required**

Synthesized signal generator
1 dB step attenuator
10 dB step attenuator
6 dB fixed attenuator (2 required)
Attenuator switch driver (if programmable step attenuators are used)
Cable, Type-N 152-cm (60-in) (2 required)
Cable, BNC 122-cm (48-in)
Attenuator interconnect kit

## Additional Equipment for 75 $\Omega$ Input

50  $\Omega$  to 75  $\Omega$  minimum loss pad Adapter, Type-N (f), to BNC (m), 75  $\Omega$ 

## **Additional Equipment for Option BAB**

Adapter, Type-N (f), to APC 3.5 (f)

Figure 2-12 Scale Fidelity Test Setup

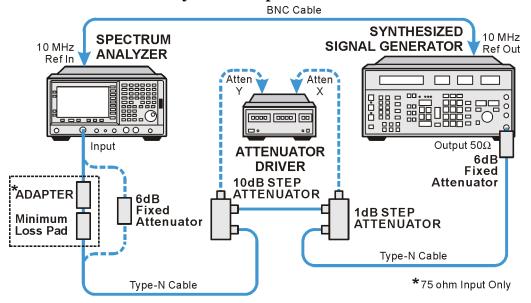

wI77b

#### **CAUTION**

Use only 75  $\Omega$  cables, connectors, and adapters on instruments with 75  $\Omega$  connectors, or the connectors will be damaged.

#### **Procedure**

#### Calculate the Actual Attenuation Errors

1. From the calibration data supplied with the 10 dB step attenuator, enter into Column 4 of Table 2-13 through Table 2-17 the actual attenuation for the corresponding nominal attenuation settings. Enter data in Table 2-14, Table 2-16, and Table 2-17 only if the analyzer has Option 1DR.

If the calibration data does not indicate an actual attenuation value for the 0 dB setting, enter 0 dB.

#### **NOTE**

The Agilent 8496G programmable attenuator has four attenuator sections consisting of 10 dB, 20 dB, and 40 dB attenuators. If using the Agilent 8496G programmable attenuator, enter the calibration data for the section three, 40 dB step, rather than the section four, 40 dB step.

2. From the calibration data supplied with the 1 dB step attenuator, enter into Column 5 of Table 2-13 through Table 2-17 the actual attenuation for the corresponding nominal attenuation settings. Enter data in Table 2-14, Table 2-16, and Table 2-17 only if the analyzer has Option 1DR.

If the calibration data does not indicate an actual attenuation value for the 0 dB setting, enter 0 dB.

NOTE

The Agilent 8494G programmable attenuator has four attenuator sections consisting of 1 dB, 2 dB, 4 dB, and 4 dB attenuators. If using the Agilent 8494G programmable attenuator, enter the calibration data for the section three, 4 dB step, rather than the section four, 4 dB step.

3. For each row in Table 2-13 and Table 2-14, add the 10 dB and the 1 dB Step Attenuator Actual Attenuation values (Columns 4 and 5) and place the results into the Total Actual Attenuation (Column 6).

Total Actual Attenuation = 1 dB Step Attenuator Actual Attenuation + 10 dB Step Attenuator Actual Attenuation

Example for -36 dB from REF LVL setting:

1 dB Step Attenuator Actual Attenuation (6 dB) = 5.998 dB

10dB Step Attenuator Actual Attenuation (30 dB) = 30.012 dB

Total Actual Attenuation = 5.998dB + 30.012 dB = 36.010 dB

4. Enter the total actual attenuation (0 dB from the reference level) below:

Total actual attenuation (0 dB from Ref Level) = dB

## Part 1: Log Display Scale Fidelity, Analog Bandwidths

#### **Setup for Log Scale Measurement**

- 1. Connect the equipment as indicated in Figure 2-12.
- 2. Press **Preset** on the analyzer. Press the **Factory Preset** softkey, if it is displayed. Set the analyzer by pressing the following keys:

System, Alignments, Auto Align, Off FREQUENCY, 50 MHz SPAN, 45 kHz BW/Avg, 3 kHz BW/Avg, Video BW, 1 kHz

3. **Preset** the synthesized signal generator, then press **Blue Key**, **Special**, **0.0**. Press the following keys:

FREQUENCY, 50 MHz AMPLITUDE. +9 dBm

- 4. Set the 1 dB step attenuator to 0 dB.
- 5. Set the 10 dB step attenuator to 0 dB.

- 6. Press Peak Search (or Search) on the analyzer.
- 7. Adjust the synthesized signal generator amplitude until the analyzer marker amplitude reads 0 dBm±0.1 dB.

75 Ω Input: Adjust the synthesized signal generator amplitude until the analyzer marker reads 48.75 dBmV ±±0.1 dB.

NOTE

Do not adjust the synthesized signal generator amplitude after the reference is established.

8. On the analyzer, press Marker, Delta.

#### Measure the Cumulative Log Fidelity

- 1. Perform step 2 to step 4 for each measurement value in Table 2-13.
- 2. Set the 1 dB and 10 dB step attenuators as indicated in Column 2 and Column 3 of Table 2-13 for the various dB from REF LVL settings.

For settings of –64 dB and lower, press the following keys:

BW/Avg, Average (On) 5, Enter

- 3. Press **Peak Search** (or **Search**) on the analyzer and record the marker delta (Δ Mkr1) reading in Column 7 of Table 2-13.
- 4. Calculate the Cumulative Log Fidelity Error (CLFE) as follows, and record the result in the performance verification test record as indicated in Column 8 of Table 2-13:

CLFE = Total Actual Attenuation + MkrΔ Reading – Total Actual Atten (0 dB from Ref Level)

Table 2-13 Cumulative and Incremental Log Scale Fidelity Worksheet, Analog Resolution Bandwidths Measured at 3 kHz

| Column<br>1        | Column<br>2                                           | Column<br>3                                          | Column<br>4                                          | Column<br>5                                         | Column<br>6                         | Column<br>7                            | Column<br>8                       | Column<br>9                       |
|--------------------|-------------------------------------------------------|------------------------------------------------------|------------------------------------------------------|-----------------------------------------------------|-------------------------------------|----------------------------------------|-----------------------------------|-----------------------------------|
| dB from<br>REF LVL | 10 dB<br>Step<br>Atten<br>Nominal<br>Attenu-<br>ation | 1 dB<br>Step<br>Atten<br>Nominal<br>Attenu-<br>ation | 10 dB<br>Step<br>Atten<br>Actual<br>Attenu-<br>ation | 1 dB<br>Step<br>Atten<br>Actual<br>Attenu-<br>ation | Total<br>Actual<br>Attenu-<br>ation | Marker<br>Delta<br>(∆ Mkr1)<br>Reading | Test<br>Record<br>Entry -<br>CLFE | Test<br>Record<br>Entry –<br>ILFE |
| (dB)               | (dB)                                                  | (dB)                                                 | (dB)                                                 | (dB)                                                | (dB)                                | (dB)                                   | (dB)                              | (dB)                              |
| 0 (Ref)            | 0                                                     | 0                                                    |                                                      |                                                     |                                     | 0 (Ref)                                | 0 (Ref)                           | NA                                |

Table 2-13 Cumulative and Incremental Log Scale Fidelity Worksheet, Analog Resolution Bandwidths Measured at 3 kHz

| Column<br>1        | Column<br>2                                           | Column<br>3                                          | Column<br>4                                          | Column<br>5                                         | Column<br>6                         | Column<br>7                            | Column<br>8                       | Column<br>9                       |
|--------------------|-------------------------------------------------------|------------------------------------------------------|------------------------------------------------------|-----------------------------------------------------|-------------------------------------|----------------------------------------|-----------------------------------|-----------------------------------|
| dB from<br>REF LVL | 10 dB<br>Step<br>Atten<br>Nominal<br>Attenu-<br>ation | 1 dB<br>Step<br>Atten<br>Nominal<br>Attenu-<br>ation | 10 dB<br>Step<br>Atten<br>Actual<br>Attenu-<br>ation | 1 dB<br>Step<br>Atten<br>Actual<br>Attenu-<br>ation | Total<br>Actual<br>Attenu-<br>ation | Marker<br>Delta<br>(∆ Mkr1)<br>Reading | Test<br>Record<br>Entry -<br>CLFE | Test<br>Record<br>Entry –<br>ILFE |
| (dB)               | (dB)                                                  | (dB)                                                 | (dB)                                                 | (dB)                                                | (dB)                                | (dB)                                   | (dB)                              | (dB)                              |
| -4                 | 0                                                     | 4                                                    |                                                      |                                                     |                                     |                                        | 1)                                | 22)                               |
| -8                 | 0                                                     | 8                                                    |                                                      |                                                     |                                     |                                        | 2)                                | 23)                               |
| -12                | 10                                                    | 2                                                    |                                                      |                                                     |                                     |                                        | 3)                                | 24)                               |
| -16                | 10                                                    | 6                                                    |                                                      |                                                     |                                     |                                        | 4)                                | 25)                               |
| -20                | 20                                                    | 0                                                    |                                                      |                                                     |                                     |                                        | 5)                                | 26)                               |
| -24                | 20                                                    | 4                                                    |                                                      |                                                     |                                     |                                        | 6)                                | 27)                               |
| -28                | 20                                                    | 8                                                    |                                                      |                                                     |                                     |                                        | 7)                                | 28)                               |
| -32                | 30                                                    | 2                                                    |                                                      |                                                     |                                     |                                        | 8)                                | 29)                               |
| -36                | 30                                                    | 6                                                    |                                                      |                                                     |                                     |                                        | 9)                                | 30)                               |
| -40                | 40                                                    | 0                                                    |                                                      |                                                     |                                     |                                        | 10)                               | 31)                               |
| -44                | 40                                                    | 4                                                    |                                                      |                                                     |                                     |                                        | 11)                               | 32)                               |
| -48                | 40                                                    | 8                                                    |                                                      |                                                     |                                     |                                        | 12)                               | 33)                               |
| -52                | 50                                                    | 2                                                    |                                                      |                                                     |                                     |                                        | 13)                               | 34)                               |
| -56                | 50                                                    | 6                                                    |                                                      |                                                     |                                     |                                        | 14)                               | 35)                               |
| -60                | 60                                                    | 0                                                    |                                                      |                                                     |                                     |                                        | 15)                               | 36)                               |
| -64                | 60                                                    | 4                                                    |                                                      |                                                     |                                     |                                        | 16)                               | 37)                               |
| -68                | 60                                                    | 8                                                    |                                                      |                                                     |                                     |                                        | 17)                               | 38)                               |
| -72                | 70                                                    | 2                                                    |                                                      |                                                     |                                     |                                        | 18)                               | 39)                               |
| -76                | 70                                                    | 6                                                    |                                                      |                                                     |                                     |                                        | 19)                               | 40)                               |
| -80                | 80                                                    | 0                                                    |                                                      |                                                     |                                     |                                        | 20)                               | 41)                               |
| -84                | 80                                                    | 4                                                    |                                                      |                                                     |                                     |                                        | 21)                               | NA                                |

## **Calculate Incremental Log Fidelity**

1. Calculate the Incremental Log Fidelity Error (ILFE) for dB from REF LVL settings of -4 dB to -80 dB using the current and previous Cumulative Log Fidelity Errors (CLFEs):

ILFE = CLFE(current) – CLFE(previous)

Example Calculation for ILFE at -20 dB from REFLVL setting:

Previous CLFE(-16 dB from REF LVL) = -0.07 dB

Current CLFE(-20 dB from REF LVL) = 0.02 dB

ILFE(-20 dB) = 0.02 dB - (-0.07 dB) = 0.09 dB

2. Record the result in the performance verification test record as indicated in Column 9 of Table 2-13.

#### Part 2: Log Display Scale Fidelity, Digital Bandwidths

This section is for analyzers with Option 1DR (narrow resolution bandwidths) only.

#### **Setup for Log Scale Measurement**

1. Set the following parameters on the analyzer:

SPAN, 150 Hz BW/Avg, 10 Hz (ESA-E Series only) BW/Avg, 100 Hz (ESA-L Series only) BW/Avg, Video BW, 3 Hz

- 2. Press Peak Search (or Search) on the analyzer.
- 3. Adjust the amplitude of the synthesized signal generator until the analyzer marker amplitude reads 0 dBm  $\pm 0.1$  dB.

75  $\Omega$  Input only: Adjust the amplitude of the synthesized signal generator until the analyzer marker amplitude reads  $48.75~dBmV\pm0.1~dB$ .

4. Set the 1 dB and the 10 dB step attenuators to 0 dB.

NOTE

Do not adjust the synthesized signal generator amplitude after the reference is established.

5. On the analyzer, press Marker, Delta.

#### Measure the Cumulative Log Fidelity

- 1. Perform step 2 to step 4 for each measurement value in Table 2-14.
- 2. Set the 1 dB and 10 dB step attenuators as indicated in Table 2-14 for the various dB from REF LVL settings.

For settings of -84 dB and lower, press the following keys:

## BW/Avg, Average (On) 5, Enter

- 3. Press Peak Search (or Search) on the analyzer and record the marker delta ( $\Delta$  Mkr1) reading in Column 7 of Table 2-14.
- 4. Calculate the Cumulative Log Fidelity Error (CLFE) as follows and record the result in the performance verification test record as indicated in Column 8 of Table 2-14:

CLFE = Total Actual Attenuation + MkrΔReading – Total Actual Atten(0 dB from F

Table 2-14 Cumulative and Incremental Log Scale Fidelity Worksheet, Option 1DR Narrow Resolution Bandwidths

| Column<br>1           | Column<br>2                                           | Column<br>3                                          | Column<br>4                                          | Column<br>5                                         | Column<br>6                         | Column<br>7                              | Column<br>8                       | Column<br>9                       |
|-----------------------|-------------------------------------------------------|------------------------------------------------------|------------------------------------------------------|-----------------------------------------------------|-------------------------------------|------------------------------------------|-----------------------------------|-----------------------------------|
| dB from<br>REF<br>LVL | 10 dB<br>Step<br>Atten<br>Nominal<br>Attenu-<br>ation | 1 dB<br>Step<br>Atten<br>Nominal<br>Attenu-<br>ation | 10 dB<br>Step<br>Atten<br>Actual<br>Attenu-<br>ation | 1 dB<br>Step<br>Atten<br>Actual<br>Attenu-<br>ation | Total<br>Actual<br>Attenu-<br>ation | Marker<br>Delta<br>(\( \Delta \) Reading | Test<br>Record<br>Entry -<br>CLFE | Test<br>Record<br>Entry –<br>ILFE |
| (dB)                  | (dB)                                                  | (dB)                                                 | (dB)                                                 | (dB)                                                | (dB)                                | (dB)                                     | (dB)                              | (dB)                              |
| 0 (Ref)               | 0                                                     | 0                                                    |                                                      |                                                     |                                     | 0 (Ref)                                  | 0 (Ref)                           | NA                                |
| -4                    | 0                                                     | 4                                                    |                                                      |                                                     |                                     |                                          | 43)                               | 68)                               |
| -8                    | 0                                                     | 8                                                    |                                                      |                                                     |                                     |                                          | 44)                               | 69)                               |
| -12                   | 10                                                    | 2                                                    |                                                      |                                                     |                                     |                                          | 45)                               | 70)                               |
| -16                   | 10                                                    | 6                                                    |                                                      |                                                     |                                     |                                          | 46)                               | 71)                               |
| -20                   | 20                                                    | 0                                                    |                                                      |                                                     |                                     |                                          | 47)                               | 72)                               |
| -24                   | 20                                                    | 4                                                    |                                                      |                                                     |                                     |                                          | 48)                               | 73)                               |
| -28                   | 20                                                    | 8                                                    |                                                      |                                                     |                                     |                                          | 49)                               | 74)                               |
| -32                   | 30                                                    | 2                                                    |                                                      |                                                     |                                     |                                          | 50)                               | 75)                               |
| -36                   | 30                                                    | 6                                                    |                                                      |                                                     |                                     |                                          | 51)                               | 76)                               |
| -40                   | 40                                                    | 0                                                    |                                                      |                                                     |                                     |                                          | 52)                               | 77)                               |
| -44                   | 40                                                    | 4                                                    |                                                      |                                                     |                                     |                                          | 53)                               | 78)                               |
| -48                   | 40                                                    | 8                                                    |                                                      |                                                     |                                     |                                          | 54)                               | 79)                               |
| -52                   | 50                                                    | 2                                                    |                                                      |                                                     |                                     |                                          | 55)                               | 80)                               |
| -56                   | 50                                                    | 6                                                    |                                                      |                                                     |                                     |                                          | 56)                               | 81)                               |
| -60                   | 60                                                    | 0                                                    |                                                      |                                                     |                                     |                                          | 57)                               | 82)                               |

Table 2-14 Cumulative and Incremental Log Scale Fidelity Worksheet, Option 1DR Narrow Resolution Bandwidths

| Column<br>1           | Column<br>2                                           | Column<br>3                                          | Column<br>4                                          | Column<br>5                                         | Column<br>6                         | Column<br>7                            | Column<br>8                       | Column<br>9                       |
|-----------------------|-------------------------------------------------------|------------------------------------------------------|------------------------------------------------------|-----------------------------------------------------|-------------------------------------|----------------------------------------|-----------------------------------|-----------------------------------|
| dB from<br>REF<br>LVL | 10 dB<br>Step<br>Atten<br>Nominal<br>Attenu-<br>ation | 1 dB<br>Step<br>Atten<br>Nominal<br>Attenu-<br>ation | 10 dB<br>Step<br>Atten<br>Actual<br>Attenu-<br>ation | 1 dB<br>Step<br>Atten<br>Actual<br>Attenu-<br>ation | Total<br>Actual<br>Attenu-<br>ation | Marker<br>Delta<br>(∆ Mkr1)<br>Reading | Test<br>Record<br>Entry –<br>CLFE | Test<br>Record<br>Entry –<br>ILFE |
| (dB)                  | (dB)                                                  | (dB)                                                 | (dB)                                                 | (dB)                                                | (dB)                                | (dB)                                   | (dB)                              | (dB)                              |
| -64                   | 60                                                    | 4                                                    |                                                      |                                                     |                                     |                                        | 58)                               | 83)                               |
| -68                   | 60                                                    | 8                                                    |                                                      |                                                     |                                     |                                        | 59)                               | 84)                               |
| -72                   | 70                                                    | 2                                                    |                                                      |                                                     |                                     |                                        | 60)                               | 85)                               |
| -76                   | 70                                                    | 6                                                    |                                                      |                                                     |                                     |                                        | 61)                               | 86)                               |
| -80                   | 80                                                    | 0                                                    |                                                      |                                                     |                                     |                                        | 62)                               | 87)                               |
| -84                   | 80                                                    | 4                                                    |                                                      |                                                     |                                     |                                        | 63)                               | NA                                |
| -88                   | 80                                                    | 8                                                    |                                                      |                                                     |                                     |                                        | 64)                               | NA                                |
| -92                   | 90                                                    | 2                                                    |                                                      |                                                     |                                     |                                        | 65)                               | NA                                |
| -96                   | 90                                                    | 6                                                    |                                                      |                                                     |                                     |                                        | 66)                               | NA                                |
| -98                   | 90                                                    | 8                                                    |                                                      |                                                     |                                     |                                        | 67)                               | NA                                |

#### Calculate incremental log fidelity:

Calculate the Incremental Log Fidelity Error (ILFE) for dB from REF LVL settings of –4 dB to –80 dB using the current and previous Cumulative Log Fidelity Errors (CLFEs):

ILFE= CLFE(current) - CLFE(previous)

Record the result in the performance verification test record as indicated in Column 9 of Table 2-14.

## Part 3: Linear Display Scale Fidelity, Analog Bandwidths

#### Setup for linear scale measurement:

1. Press **Preset** on the analyzer. Press the **Factory Preset** softkey, if it is displayed. Set the analyzer by pressing the following keys:

System, Alignments, Auto Align, Off

FREQUENCY, 50 MHz

SPAN, 10 kHz BW/Avg, 3 kHz AMPLITUDE, Scale Type (Lin) Input/Output (or Input), Input  $Z Corr(50) (75 \ \Omega Input \ only)$ 

2. Preset the synthesized signal generator, by pressing **Blue Key**, **Special**, **0**, **0**. Press the following keys:

FREQUENCY, 50 MHz AMPLITUDE, –3 dBm  $(50~\Omega~Input~only)$  AMPLITUDE, 4 dBm  $(75~\Omega~Input~only)$ 

- 3. Set the 1 dB step attenuator to 0 dB.
- 4. Set the 10 dB step attenuator to 0 dB.
- 5. Press Peak Search (or Search) on the analyzer.
- 6. Adjust the synthesized signal generator amplitude until the analyzer marker amplitude reads 223.6 mV  $\pm 4$  mV.

NOTE

Do not adjust the amplitude of the synthesized signal generator after the reference is established.

#### Calculate ideal marker amplitude:

7. Considering Total Actual Attenuation at the 0 dB from REF LVL setting to be ATref, and the Total Actual Attenuation at any other dB from REF LVL setting to be ATmeas, calculate the Ideal Mkr Reading, in millivolts, as follows, and enter the result in Column 7 of Table 2-15.

Ideal Mkr Reading(mV) = 
$$1000\sqrt{0.05 \times 10^{(-\text{ATmeas} + \text{ATref})/10}}$$

For example, if ATref = 0.012 dB and ATmeas = 7.982, the Ideal Mkr Reading for the -8 dB from Ref Level setting would be:

Ideal Mkr Reading(mV) = 
$$1000\sqrt{0.05 \times 10^{(-7.982 + 0.012)/10}}$$
 = 89.3 mV

#### **Measure Linear Fidelity:**

- 8. Perform step 9 to step 11 for each measurement value in Table 2-15.
- 9. Set the 1 dB and 10 dB step attenuators as indicated in Column 2 and Column 3 of Table 2-15 for the dB from REF LVL settings.
- 10.Press Peak Search (or Search) on the analyzer and record the marker delta ( $\Delta$  Mkr1) amplitude reading as the actual Mkr reading in Column 8 of

Table 2-15.

11.Calculate the Linear Fidelity Error (LFE) as a percentage of reference level (RL), and record the result in the performance verification test record as indicated in Column 9 of Table 2-15.

LFE(% of RL) = 
$$100 \times \frac{\text{Actual Mkr Reading} - \text{Ideal Mkr Reading}}{223.6 \text{ mV}}$$

Example calculation for LFE(% of RL):

Actual Mkr Reading = 
$$85.0 \text{ mV}$$
  
Ideal Mkr Reading =  $89.3 \text{ mV}$   
LFE(%of RL) =  $100 \times \frac{85.0 - 89.3}{223.6}$   
LFE(%of RL) =  $1.92\%$  of RL

Table 2-15 Linear Scale Fidelity Worksheet, Analog Resolution Bandwidths Measured at 3 kHz

| Column<br>1           | Column<br>2                                           | Column<br>3                                          | Column<br>4                                          | Column<br>5                                         | Column<br>6                         | Column<br>7             | Column<br>8              | Column<br>9                      |
|-----------------------|-------------------------------------------------------|------------------------------------------------------|------------------------------------------------------|-----------------------------------------------------|-------------------------------------|-------------------------|--------------------------|----------------------------------|
| dB from<br>REF<br>LVL | 10 dB<br>Step<br>Atten<br>Nominal<br>Attenu-<br>ation | 1 dB<br>Step<br>Atten<br>Nominal<br>Attenu-<br>ation | 10 dB<br>Step<br>Atten<br>Actual<br>Attenu-<br>ation | 1 dB<br>Step<br>Atten<br>Actual<br>Attenu-<br>ation | Total<br>Actual<br>Attenu-<br>ation | Ideal<br>Mkr<br>Reading | Actual<br>Mkr<br>Reading | Test<br>Record<br>Entry –<br>LFE |
| (dB)                  | (dB)                                                  | (dB)                                                 | (dB)                                                 | (dB)                                                | (dB)                                | (mV)                    | (mV)                     | (% of<br>RL)                     |
| 0 (Ref)               | 0                                                     | 0                                                    |                                                      |                                                     |                                     | 0 (Ref)                 | 0 (Ref)                  | 0 (Ref)                          |
| -4                    | 0                                                     | 4                                                    |                                                      |                                                     |                                     |                         |                          | 93)                              |
| -8                    | 0                                                     | 8                                                    |                                                      |                                                     |                                     |                         |                          | 94)                              |
| -12                   | 10                                                    | 2                                                    |                                                      |                                                     |                                     |                         |                          | 95)                              |
| -16                   | 10                                                    | 6                                                    |                                                      |                                                     |                                     |                         |                          | 96)                              |
| -20                   | 20                                                    | 0                                                    |                                                      |                                                     |                                     |                         |                          | 97)                              |

## Part 4: Linear Display Scale Fidelity, Digital Bandwidths

This section is for analyzers with Option 1DR (narrow resolution bandwidths) only.

#### Setup for linear scale measurement:

1. Set the following parameters on the analyzer:

SPAN, 100, Hz (ESA-E Series only)
SPAN, 300, Hz (ESA-L Series only)
BW/Avg, 10 Hz (ESA-E Series only)
BW/Avg, 100 Hz (ESA-L Series only)
Video BW, 1 Hz

- 2. Press Peak Search (or Search) on the analyzer.
- 3. Set the 1 dB and 10 dB step attenuators to 0 dB.
- 4. Adjust the synthesized signal generator amplitude until the analyzer marker amplitude reads 223.6 mV  $\pm 4$  mV.

NOTE

Do not adjust the synthesized signal generator amplitude after the reference is established.

#### Calculate ideal marker amplitude:

5. Considering Total Actual Attenuation at the 0 dB from REF LVL setting to be ATref and the Total Actual Attenuation at any other dB from REF LVL setting to be ATmeas, calculate the Ideal Mkr Reading, in millivolts, as follows and enter the result in Column 7 of Table 2-16.

Ideal Mkr Reading(mV) = 
$$1000\sqrt{0.05 \times 10^{(-\text{ATmeas} + \text{ATref})/10}}$$

#### Measure linear fidelity:

- 6. Perform step 7 to step 9 for each measurement value in Table 2-16.
- 7. Set the 1 dB and 10 dB step attenuators as indicated in Table 2-16 for the dB from REF LVL settings.
- 8. Press **Peak Search** (or **Search**) on the analyzer and record the marker delta (Δ Mkr1) amplitude reading as the actual Mkr reading in Column 8 of Table 2-16.
- 9. Calculate the Linear Fidelity Error (LFE) as a percentage of reference level (RL), and record the result in the performance verification test record as indicated in Column 9 of Table 2-16.

$$LFE(\% of RL) = 100 \times \frac{Actual Mkr Reading - Ideal Mkr Reading}{223.6 mV}$$

Table 2-16 Linear Scale Fidelity Worksheet, Option 1DR Narrow Resolution Bandwidths

| Column<br>1           | Column<br>2                                           | Column<br>3                                          | Column<br>4                                          | Column<br>5                                         | Column<br>6                         | Column<br>7             | Column<br>8              | Column<br>9                      |
|-----------------------|-------------------------------------------------------|------------------------------------------------------|------------------------------------------------------|-----------------------------------------------------|-------------------------------------|-------------------------|--------------------------|----------------------------------|
| dB from<br>REF<br>LVL | 10 dB<br>Step<br>Atten<br>Nominal<br>Attenu-<br>ation | 1 dB<br>Step<br>Atten<br>Nominal<br>Attenu-<br>ation | 10 dB<br>Step<br>Atten<br>Actual<br>Attenu-<br>ation | 1 dB<br>Step<br>Atten<br>Actual<br>Attenu-<br>ation | Total<br>Actual<br>Attenu-<br>ation | Ideal<br>Mkr<br>Reading | Actual<br>Mkr<br>Reading | Test<br>Record<br>Entry –<br>LFE |
| (dB)                  | (dB)                                                  | (dB)                                                 | (dB)                                                 | (dB)                                                | (dB)                                | (mV)                    | (mV)                     | (% of<br>RL)                     |
| 0 (Ref)               | 0                                                     | 0                                                    |                                                      |                                                     |                                     | 0 (Ref)                 | 0 (Ref)                  | 0 (Ref)                          |
| -4                    | 0                                                     | 4                                                    |                                                      |                                                     |                                     |                         |                          | 98)                              |
| -8                    | 0                                                     | 8                                                    |                                                      |                                                     |                                     |                         |                          | 99)                              |
| -12                   | 10                                                    | 2                                                    |                                                      |                                                     |                                     |                         |                          | 100)                             |
| -16                   | 10                                                    | 6                                                    |                                                      |                                                     |                                     |                         |                          | 101)                             |
| -20                   | 20                                                    | 0                                                    |                                                      |                                                     |                                     |                         |                          | 102)                             |

10.If the analyzer has a 75W Input press:

Input/Output (or Input)
Input Z Corr (75)

#### Zero Span Log Fidelity, Digital Bandwidths

This section is for analyzers with Option 1DR (narrow resolution bandwidths) only.

#### Setup for zero span measurements

- 11. Set the 1 dB step attenuator to 11 dB and the 10 dB step attenuator to 110 dB.
- 12. Press **Preset** on the analyzer. Press the **Factory Preset** softkey, if it is displayed. Set the analyzer by pressing the following keys:

System, Alignments

Align Now, All (wait for the alignment sequence to complete)

- 13. Set the 1 dB and 10 dB step attenuators to 0 dB.
- 14. Set the following parameters on the analyzer:

FREQUENCY, 50 MHz

SPAN, 100 Hz (ESA-E Series only)

SPAN, 500 Hz (ESA-L Series only)

BW/Avg, 10 Hz (ESA-E Series only)

BW/Avg, 100 Hz (ESA-L Series only)

15. On the analyzer press Peak Search (or Search), Marker ->, and Marker -> CF.

#### 12. Display Scale Fidelity

- 16. Press SPAN, Zero Span on the analyzer.
- 17. Adjust the synthesized signal generator amplitude until the analyzer marker amplitude reads 0 dBm  $\pm$  0.1 dB.

75  $\Omega$  Input: Adjust the synthesized signal generator amplitude until the analyzer marker amplitude reads 48.75 dBmV  $\pm$  0.1 dB.

#### NOTE

Do not adjust the synthesized signal generator amplitude after the reference is established.

18. On the analyzer, press Marker, Delta.

#### Measure the Cumulative Log Fidelity

- 19.On the analyzer, press Single, BW/Avg, Average, 5, Enter.
- 20.Perform step 22 to step 24 for each measurement value in Table 2-17.
- 21.Set the 1 dB and 10 dB step attenuators as indicated in Column 2 and Column 3 of Table 2-16 for the various dB from REF LVL settings.
- 22.Press **Single** and wait for "VAvg 5" to be displayed to the right of the graticule area.
- 23.Record the marker delta ( $\Delta$  Mkr1) amplitude reading in Column 7 of Table 2-16.
- 24.Calculate the Cumulative Log Fidelity Error (CLFE) as follows, and record the result in the performance verification test record as indicated in Column 8 of Table 2-16.

CLFE = Total Actual Attenuation + ΔMkr Reading – Total Actual Atten (0 dB from Ref Level)

Table 2-17 Zero Span Cumulative Log Fidelity Worksheet, Opt 1DR Narrow Resolution Bandwidths

| Column 1           | Column 2                                              | Column 3                                             | Column 4                                             | Column 5                                            | Column 6                            | Column 7        | Column 8                         |
|--------------------|-------------------------------------------------------|------------------------------------------------------|------------------------------------------------------|-----------------------------------------------------|-------------------------------------|-----------------|----------------------------------|
| dB from<br>REF LVL | 10 dB<br>Step<br>Atten<br>Nominal<br>Attenu-<br>ation | 1 dB<br>Step<br>Atten<br>Nominal<br>Attenu-<br>ation | 10 dB<br>Step<br>Atten<br>Actual<br>Attenu-<br>ation | 1 dB<br>Step<br>Atten<br>Actual<br>Attenu-<br>ation | Total<br>Actual<br>Attenu-<br>ation | DMkr<br>Reading | Test<br>Record<br>Entry-<br>CLFE |
| (dB)               | (dB)                                                  | (dB)                                                 | (dB)                                                 | (dB)                                                | (dB)                                | (dB)            | (dB)                             |
| 0 (Ref)            | 0                                                     | 0                                                    |                                                      |                                                     |                                     | 0 (Ref)         | 0 (Ref)                          |
| -4                 | 0                                                     | 4                                                    |                                                      |                                                     |                                     |                 | 103)                             |
| -8                 | 0                                                     | 8                                                    |                                                      |                                                     |                                     |                 | 104)                             |
| -12                | 10                                                    | 2                                                    |                                                      |                                                     |                                     |                 | 105)                             |
| -16                | 10                                                    | 6                                                    |                                                      |                                                     |                                     |                 | 106)                             |
| -20                | 20                                                    | 0                                                    |                                                      |                                                     |                                     |                 | 107)                             |
| -24                | 20                                                    | 4                                                    |                                                      |                                                     |                                     |                 | 108)                             |
| -28                | 20                                                    | 8                                                    |                                                      |                                                     |                                     |                 | 109)                             |
| -32                | 30                                                    | 2                                                    |                                                      |                                                     |                                     |                 | 110)                             |
| -36                | 30                                                    | 6                                                    |                                                      |                                                     |                                     |                 | 111)                             |
| -40                | 40                                                    | 0                                                    |                                                      |                                                     |                                     |                 | 112)                             |
| -44                | 40                                                    | 4                                                    |                                                      |                                                     |                                     |                 | 113)                             |
| -48                | 40                                                    | 8                                                    |                                                      |                                                     |                                     |                 | 114)                             |
| -52                | 50                                                    | 2                                                    |                                                      |                                                     |                                     |                 | 115)                             |
| -56                | 50                                                    | 6                                                    |                                                      |                                                     |                                     |                 | 116)                             |
| -60                | 60                                                    | 0                                                    |                                                      |                                                     |                                     |                 | 117)                             |
| -64                | 60                                                    | 4                                                    |                                                      |                                                     |                                     |                 | 118)                             |
| -68                | 60                                                    | 8                                                    |                                                      |                                                     |                                     |                 | 119)                             |
| -70                | 70                                                    | 0                                                    |                                                      |                                                     |                                     |                 | 120)                             |

#### **Post-Test Instrument Restoration**

25. Remove the RF cable from the analyzer input connector.

26. On the analyzer, press the following keys:

Preset

System, Alignments, Auto Align, All

## 13. Input Attenuation Switching Uncertainty

A 50 MHz CW signal is applied to the input of the analyzer through two calibrated step attenuators. The attenuators are the amplitude reference standard. The source is adjusted for a response at the reference level. The internal attenuators are then varied between settings and the external attenuators are changed accordingly to maintain the same input level at the mixer. The analyzer marker functions are used to measure the amplitude differences. The actual attenuation values of the step attenuators are used to correct the marker amplitude readings yielding the input attenuation switching error.

The related adjustment for this performance test is "Frequency Response."

## **Equipment Required**

Synthesized signal generator
1 dB step attenuator
10 dB step attenuator
Attenuator switch driver (if programmable step attenuators are used)
6 dB fixed attenuator (2 required)
Cable, Type-N 152-cm (60-in) (2 required)
Cable, BNC 122-cm (48-in)
Attenuator interconnect kit

## Additional Equipment for 75 $\Omega$ Input

50  $\Omega$  to 75  $\Omega$  minimum loss pad Adapter, Type-N (f), to BNC (m), 75  $\Omega$ 

## **Additional Equipment for Option BAB**

Adapter, Type-N (f), to APC 3.5 (f)

**BNC Cable SYNTHESIZED** 10 MHz **SPECTRUM** 10 MHz SIGNAL GENERATOR Ref Out **ANALYZER** Ref In Atten 0000 0000 00 Output 50Ω **TTENUATOR** 6dB **DRIVER** Fixed 10dB STEP Attenuator **ADAPTER ATTENUATOR** 6dB Fixed 1dB STEP Minimum Attenuator TTENUATOR Loss Pad Type-N Cable

Figure 2-13 Input Attenuator Switching Uncertainty Test Setup

wI77b

\*75 ohm Input Only

**CAUTION** 

Use only 75  $\Omega$  cables, connectors, or adapters on instruments with 75  $\Omega$  connectors, or the connectors will be damaged.

#### **Procedure**

Type-N Cable

#### Calculate Actual Attenuation Values

1. From the calibration data supplied with the 1 dB step attenuator, enter into Column 2 of Table 2-18 the actual attenuation for the corresponding nominal attenuation settings. If the calibration data does not indicate an actual attenuation value for the 0 dB setting, enter 0 dB.

NOTE

The Agilent 8494G programmable attenuator has four attenuator sections consisting of 1 dB, 2 dB, 4 dB, and 4 dB attenuators. If using the Agilent 8494G programmable attenuator, enter the calibration data for the section three 4 dB step rather than the section four 4 dB step.

2. From the calibration data supplied with the 10 dB step attenuator, enter into Column 4 of Table 2-18 the actual attenuation for the corresponding nominal attenuation settings. If the calibration data does not indicate an actual attenuation value for the 0 dB setting, enter 0 dB.

NOTE

The Agilent 8496G programmable attenuator has four attenuator sections consisting of 10 dB, 20 dB, 40 dB, and 40 dB attenuators. If

using the Agilent 8496G programmable attenuator, enter the calibration data for the section three 40 dB step rather than the section four 40 dB step.

3. For each Total Nominal Attenuation setting indicated in Table 2-18, calculate the Total Actual Attenuation from the actual attenuation Columns for the 1 dB and the 10 dB step attenuators and enter the result into Column 6 of Table 2-18.

Total Actual Attenuation = 1 dB Step Attenuator Actual Attenuation + 10 dB Step Attenuator Actual Attenuation

Example for 35 dB total nominal attenuation setting:

1dB Step Attenuator Actual Attenuation (5 dB) = 5.021 dB

10 dB Step Attenuator Actual Attenuation (30 dB) = 29.981 dB

Total Actual Attenuation = 5.998 dB + 30.012 dB = 35.002 dB

Table 2-18 Actual Attenuation Worksheet

| Column 1                                                  | Column 2                                                 | Column 3                                                   | Column 4                                                  | Column 5                                     | Column 6                                    |
|-----------------------------------------------------------|----------------------------------------------------------|------------------------------------------------------------|-----------------------------------------------------------|----------------------------------------------|---------------------------------------------|
| 1 dB step<br>Attenuator<br>Nominal<br>Attenuation<br>(dB) | 1 dB step<br>Attenuator<br>Actual<br>Attenuation<br>(dB) | 10 dB step<br>Attenuator<br>Nominal<br>Attenuation<br>(dB) | 10 dB step<br>Attenuator<br>Actual<br>Attenuation<br>(dB) | Total<br>Nominal<br>Atten-<br>uation<br>(dB) | Total<br>Actual<br>Atten-<br>uation<br>(dB) |
| 0                                                         |                                                          | 0                                                          |                                                           | 0                                            |                                             |
| 5                                                         |                                                          | 0                                                          |                                                           | 5                                            |                                             |
| 0                                                         |                                                          | 10                                                         |                                                           | 10                                           |                                             |
| 5                                                         |                                                          | 10                                                         |                                                           | 15                                           |                                             |
| 0                                                         |                                                          | 20                                                         |                                                           | 20                                           |                                             |
| 5                                                         |                                                          | 20                                                         |                                                           | 25                                           |                                             |
| 0                                                         |                                                          | 30                                                         |                                                           | 30                                           |                                             |
| 5                                                         |                                                          | 30                                                         |                                                           | 35                                           |                                             |
| 0                                                         |                                                          | 40                                                         |                                                           | 40                                           |                                             |
| 5                                                         |                                                          | 40                                                         |                                                           | 45                                           |                                             |
| 0                                                         |                                                          | 50                                                         |                                                           | 50                                           |                                             |
| 5                                                         |                                                          | 50                                                         |                                                           | 55                                           |                                             |
| 0                                                         |                                                          | 60                                                         |                                                           | 60                                           |                                             |
| 5                                                         |                                                          | 60                                                         |                                                           | 65                                           |                                             |

4. For each attenuation error value in Column 4 of Table 2-19, calculate the attenuation errors by subtracting the difference between the Table 2-18 Total Actual Attenuation and Total Nominal Attenuation from the difference between the Total Actual Attenuation and Total Nominal Attenuation at 55 dB. Note that the total nominal attenuations listed in Table 2-19 are in a different order than those listed in Table 2-18.

 $AttenErr = (ActAtten(55 \ dB) - 55 \ dB) - (ActAtten(X \ dB) - NomAtten(X \ dB))$ 

#### Where:

AttenErr = Attenuator Error between the X dB and 55 dB settings

ActAtten(55 dB) = Actual Attenuation of the 55 dB setting

ActAtten(X dB) = Actual Attenuation of the X dB setting

NomAtten(X dB) = Nominal Attenuation of the X dB setting

Example of attenuation error calculation for 35 dB nominal attenuation:

ActAtten (55 dB) = 55.15 dB ActAtten (35 dB) = 35.002 dB NomAtten (35 dB) = 35 dB

AttenErr = (55.15 - 55) - (35.002 - 35)AttenErr = 0.15 - 0.002AttenErr = 0.148 dB

#### **Setup for Switching Uncertainty Measurement**

- 5. Connect the equipment as indicated in Figure 2-13. The 6 dB fixed attenuator (or minimum loss pad for 75  $\Omega$  input analyzers) should be connected directly to the input connector of the analyzer.
- 6. Press **Preset** on the analyzer. Press the **Factory Preset** softkey, if it is displayed. Press **System**, **Alignments**, **Auto Align**, **Off**. Set the controls as follows:

FREQUENCY, 50 MHz SPAN, 100 kHz

AMPLITUDE, -55 dBm  $(50~\Omega~Input~only)$  AMPLITUDE, -6.2 dBmV  $(75~\Omega~Input~only)$  AMPLITUDE, Attenuation, 10 dB AMPLITUDE, Scale/Div, 2 dB BW/Avg, 30 kHz BW/Avg, Video BW, 100 Hz

7. Preset the synthesized signal generator (**Blue Key, Special, 0, 0**) and set the controls as follows:

#### FREQUENCY, 50 MHz AMPLITUDE, 12 dBm

- 8. Set the 1 dB step attenuator to 5 dB attenuation. Set the 10 dB step attenuator to 50 dB. Refer to the Agilent 11713A attenuator switch driver manual for information on manually controlling a programmable step attenuator.
- 9. Press Peak Search (or Search) on the analyzer.
- 10.Adjust the amplitude of the synthesized signal generator until the marker amplitude of the analyzer reads –57 dBm± 0.1 dB.

75  $\Omega$  Input only: Adjust the amplitude of the synthesized signal generator until the marker of the analyzer reads  $-8.2 \text{ dBmV} \pm 0.1 \text{ dB}$ .

NOTE

Do not adjust the amplitude of the synthesized signal generator after the reference is established.

11.On the analyzer, press Peak Search (or Search), Marker, Delta.

Table 2-19 Input Attenuation Switching Uncertainty Worksheet

| Column 1                                            | Column 2                                                               | Column 3                                        | Column 4             | Column 5                            | Column 6                           | Column 7                                 |
|-----------------------------------------------------|------------------------------------------------------------------------|-------------------------------------------------|----------------------|-------------------------------------|------------------------------------|------------------------------------------|
| Analyzer<br>Internal<br>Attenu-<br>ation<br>Setting | Analyzer<br>Reference<br>Level<br>Setting<br>50 W Input/<br>75 W Input | Total<br>Nominal<br>Attenu-<br>ation<br>Setting | Attenuation<br>Error | Ideal<br>Marker<br>Delta<br>Reading | Marker<br>Delta<br>Reading<br>(dB) | Test Record Entry – Switching Error (dB) |
| 10 dB                                               | -55 dBm /<br>-6.2 dBmV                                                 | 55 dB                                           | 0                    | 0 dB                                | 0                                  | Ref                                      |
| 0 dB                                                | -65 dBm /<br>-16.2 dBmV                                                | 65 dB                                           |                      | -10 dB                              |                                    | 1)                                       |
| 5 dB                                                | -60 dBm /<br>-11.2 dBmV                                                | 60 dB                                           |                      | -5 dB                               |                                    | 2)                                       |
| 15 dB                                               | –50 dBm /<br>–1.2 dBmV                                                 | 50 dB                                           |                      | 5 dB                                |                                    | 3)                                       |
| 20 dB                                               | -45 dBm/3.8<br>dBmV                                                    | 45 dB                                           |                      | 10 dB                               |                                    | 4)                                       |
| 25 dB                                               | -40 dBm/8.8<br>dBmV                                                    | 40 dB                                           |                      | 15 dB                               |                                    | 5)                                       |
| 30 dB                                               | –35 dBm /<br>13.8 dBmV                                                 | 35 dB                                           |                      | 20 dB                               |                                    | 6)                                       |

Table 2-19 Input Attenuation Switching Uncertainty Worksheet

| Column 1                                            | Column 2                                                               | Column 3                                        | Column 4             | Column 5                            | Column 6                           | Column 7                                 |
|-----------------------------------------------------|------------------------------------------------------------------------|-------------------------------------------------|----------------------|-------------------------------------|------------------------------------|------------------------------------------|
| Analyzer<br>Internal<br>Attenu-<br>ation<br>Setting | Analyzer<br>Reference<br>Level<br>Setting<br>50 W Input/<br>75 W Input | Total<br>Nominal<br>Attenu-<br>ation<br>Setting | Attenuation<br>Error | Ideal<br>Marker<br>Delta<br>Reading | Marker<br>Delta<br>Reading<br>(dB) | Test Record Entry - Switching Error (dB) |
| 35 dB                                               | -30 dBm /<br>18.8 dBmV                                                 | 30 dB                                           |                      | 25 dB                               |                                    | 7)                                       |
| 40 dB                                               | -25 dBm /<br>23.8 dBmV                                                 | 25 dB                                           |                      | 30 dB                               |                                    | 8)                                       |
| 45 dB                                               | -20 dBm /<br>28.8 dBmV                                                 | 20 dB                                           |                      | 35 dB                               |                                    | 9)                                       |
| 50 dB                                               | -15 dBm /<br>33.8 dBmV                                                 | 15 dB                                           |                      | 40 dB                               |                                    | 10)                                      |
| 55 dB                                               | -10 dBm /<br>38.8 dBmV                                                 | 10 dB                                           |                      | 45 dB                               |                                    | 11)                                      |
| 60 dB                                               | -5 dBm / 43.8<br>dBmV                                                  | 5 dB                                            |                      | 50 dB                               |                                    | 12)                                      |
| 65 dB <sup>a</sup>                                  | 0 dBm /<br>48.8 dBmV                                                   | 0 dB                                            |                      | 55 dB                               |                                    | 13)                                      |

a. Does not apply to Agilent E4401B or E4411B.

#### **Measure Switching Uncertainty**

Perform step 12 to step 15 for each measurement value in Table 2-19.

- 12.Set the 1 dB and 10 dB step attenuators to the Total Nominal Attenuation setting value as indicated in Column 3 of Table 2-19 for the various analyzer attenuation settings for each measurement. Table 2-18 may be used as a reference for setting the step attenuators to achieve the desired total nominal attenuation.
- 13. Similarly, set the corresponding analyzer attenuation and reference level settings as indicated in Column 1 and Column 2 of Table 2-19.
- 14.Press Single, then Peak Search (or Search) and record the marker amplitude reading as the Marker Delta Reading in Column 6 of Table 2-19.
- 15.Calculate the Switching Error (Table 2-19, Column 7) by subtracting the Ideal Marker Delta Reading and the Attenuation Error from the Marker Delta Reading. Record the result in the performance verification test record.

#### 13. Input Attenuation Switching Uncertainty

Switching Error = Marker Delta Reading – Ideal Marker Delta Reading – Attenuattic Example for 25 dB analyzer internal attenuation setting:

Marker Delta Reading = 14.790 dB

Ideal Marker Delta Reading = 15 dB

Attenuation Error = -0.148 dB

Switching Error = 14.790 - 15 - (-0.148) = -0.062 dB

#### **Post-test Instrument Restoration**

16.Remove the RF cable from the analyzer input connector.

17.On the analyzer, press Preset, System, Alignments, Auto Align, All.

# 14. Reference Level Accuracy: Agilent E4401B and E4411B

A 50 MHz CW signal is applied to the 50  $\Omega$  input of the analyzer through two step attenuators. The amplitude of the source is decreased in 10 dB steps and the analyzer marker functions are used to measure the amplitude difference between steps. The external attenuator is used as the reference standard. The test is performed in both log and linear amplitude scales.

It is only necessary to test reference levels as low as  $-90~dBm~(-41.25~dBmv~for~75~\Omega~inputs)$  (with 10 dB internal attenuation) since lower reference levels are a function of the analyzer microprocessor manipulating the trace data. There is no error associated with the trace data manipulation.

The related adjustment for this performance test is "IF Amplitude."

## **Equipment Required**

Synthesized signal generator
1 dB step attenuator
10 dB step attenuator
6 dB fixed attenuator (2 required)
Attenuator switch driver (if programmable step attenuators are used)
Cable, Type-N 152-cm (60-in) (2 required)
Cable, BNC 122-cm (48-in)
Attenuator interconnect kit

## Additional Equipment for 75 $\Omega$ Input

Pad, minimum loss Adapter, Type-N (f), to BNC (m), 75  $\Omega$ 

#### **Procedure**

Figure 2-14 Reference Level Accuracy Test Setup

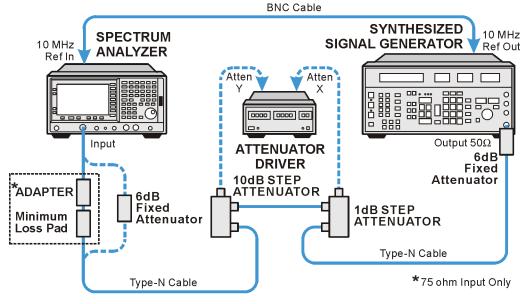

wl77b

#### **Calculate the Actual Attenuation Errors**

1. From the calibration data supplied with the 10 dB step attenuator, enter into Column 2 of Table 2-20 through Table 2-23 the actual attenuation for the corresponding nominal attenuation settings. Enter data into Table 2-21 and Table 2-23 if the analyzer has Option 1DR. If no calibration data is supplied for 0 dB, enter zero.

NOTE

The Agilent 8496G programmable attenuator has four attenuator sections consisting of 10 dB, 20 dB, 40 dB and 40 dB attenuators. If using the Agilent 8496G programmable attenuator, enter the calibration data for the section three 40 dB step rather than the section four 40 dB step.

2. To calculate the Actual Attenuation Step, subtract the 10dB Actual Attenuation Error at all settings from the 10dB Actual Attenuation (20 dB) and enter the result in Column 3 of Table 2-20 through Table 2-23. Enter data into Table 2-21 and Table 2-23 if the analyzer has Option 1DR.

Actual Attenuator Step (X dB) = (Actual Attenuation(20 dB) – Actual Attenuation (X dB))

Example for 50 dB attenuator setting:

Actual Attenuation (50 dB) = 50.08 dB

Actual Attenuation (20 dB) = 19.85 dB

Actual Attenuator Step (50 dB) = (19.85 dB - 50.08 dB)

= -30.23 dB

#### Log Scale, Analog Bandwidths

1. Set the synthesized signal generator controls as follows:

FREQUENCY, 50 MHz AMPLITUDE, 12 dBm

- 2. Connect the equipment as shown in Figure 2-14. Set the 10 dB step attenuator to 20 dB attenuation and the 1 dB step attenuator to 5 dB attenuation.
- 3. Press **Preset** on the analyzer. Press the **Factory Preset** softkey, if it is displayed. Press **System**, **Alignments**, **Auto Align**, **Off**. Set the analyzer by pressing the following keys:

FREQUENCY, 50 MHz Attenuation, 10 dB (Man) AMPLITUDE, -25 dBm  $(50~\Omega~Input~only)$  AMPLITUDE, 28.75 dBmV  $(75~\Omega~Input~only)$  Scale/Div, 1 dB SPAN, 50 kHz BW/Avg, 3 kHz Video BW, 30 Hz

- 4. Set the 1 dB step attenuator to place the signal peak 1 to 3 dB (1 to 3 divisions) below the reference level.
- 5. On the analyzer, press the following keys:

Single Peak Search (or Search) Marker, Delta

- 6. Set the 10 dB step attenuator and analyzer reference level according to Column 1 and Column 4 of Table 2-20. At each setting, do the following:
  - a. Press Single on the analyzer.
  - b. Press Peak Search (or Search).
  - c. Record the marker delta amplitude reading in Column 5 of Table 2-20.
  - d. Add the Actual Attenuation Step to the analyzer marker delta

# 14. Reference Level Accuracy: Agilent E4401B and E4411B

amplitude and enter the result as the Test Record entry in the performance test record.

The following is an example for -35 dBm reference level:

Analyzer marker  $\Delta$  amplitude = (-10.17) dB

Actual Attenuator Step (30 dB) = (-10.07) dB

Test Record Entry = (-10.17) dB - (-10.07) dB = (-0.10) dB

| <b>Table 2-20</b> | Log Scale, Analog Bandwidths |
|-------------------|------------------------------|
|-------------------|------------------------------|

| Column 1                                              | Column 2                                             | Column 3                             | Col              | umn 4                                                 | Column 5                                         | Column 6                |
|-------------------------------------------------------|------------------------------------------------------|--------------------------------------|------------------|-------------------------------------------------------|--------------------------------------------------|-------------------------|
| 10 dB<br>Attenuator<br>Nominal<br>Attenuation<br>(dB) | 10 dB<br>Attenuator<br>Actual<br>Attenuation<br>(dB) | Actual<br>Attenuator<br>Step<br>(dB) | Refe<br>Le<br>(d | alyzer<br>erence<br>evel <sup>a</sup><br>Bm)<br>(BmV) | Analyzer<br>Marker<br>Delta<br>Amplitude<br>(dB) | Test<br>Record<br>Entry |
| 20                                                    |                                                      | 0 (Ref)                              | -25              | 28.75                                                 | 0 (Ref)                                          | (Ref)                   |
| 10                                                    |                                                      |                                      | -15              | 38.75                                                 |                                                  | 1)                      |
| 0                                                     |                                                      |                                      | -5               | 48.75                                                 |                                                  | 2)                      |
| 30                                                    |                                                      |                                      | -35              | 18.75                                                 |                                                  | 3)                      |
| 40                                                    |                                                      |                                      | -45              | 8.75                                                  |                                                  | 4)                      |
| 50                                                    |                                                      |                                      | -55              | -1.25                                                 |                                                  | 5)                      |
| 60                                                    |                                                      |                                      | -65              | -11.25                                                |                                                  | 6)                      |
| 70                                                    |                                                      |                                      | -75              | -21.25                                                |                                                  | 7)                      |

a. Use the dBm column values for analyzers with a 50  $\Omega$  input and the dBmV column for analyzers with a 75  $\Omega$  input.

# Log Scale, Digital Bandwidths, Option 1DR

| NOTE | If the analyzer is an E4401B that is not equipped with Option 1DR (narrow resolution bandwidths) or an E4411B (with or without Option |
|------|----------------------------------------------------------------------------------------------------|
|      | 1DR), skip to the next section (Linear Scale, Analog Bandwidths).                                                                     |

1. On the analyzer, press the following keys:

SPAN, 150 Hz BW/Avg, 10 Hz Video BW, 1 Hz

- 2. Set the 1 dB step attenuator to place the signal peak 1 to 3 dB (1 to 3 divisions) below the reference level.
- 3. On the analyzer, press the following keys:

Single Peak Search (or Search) Marker, Delta

4. Set the 10 dB step attenuator and analyzer reference level according to Column 1 and Column 4 of Table 2-21. At each setting, do the following:

# 14. Reference Level Accuracy: Agilent E4401B and E4411B

- a. Press Single on the analyzer.
- b. Press Peak Search (or Search).
- c. Record the Marker Delta Amplitude reading in Column 5 of Table 2-21.
- d. Add the Actual Attenuator Step to the Analyzer Marker Delta Amplitude and enter the result as the Test Record entry in the performance test record.

| Column 1                                  | Column 2                                             | Column 3                             | Colı | umn 4                                           | Column 5                                         | Column 6                |
|-------------------------------------------|------------------------------------------------------|--------------------------------------|------|-------------------------------------------------|--------------------------------------------------|-------------------------|
| 10 dB Attenuator Nominal Attenuation (dB) | 10 dB<br>Attenuator<br>Actual<br>Attenuation<br>(dB) | Actual<br>Attenuator<br>Step<br>(dB) | Refe | alyzer<br>erence<br>evel <sup>a</sup><br>(dBmV) | Analyzer<br>Marker<br>Delta<br>Amplitude<br>(dB) | Test<br>Record<br>Entry |
| 20                                        |                                                      | 0 (Ref)                              | -25  | 28.75                                           | 0 (Ref)                                          | (Ref)                   |
| 10                                        |                                                      |                                      | -15  | 38.75                                           |                                                  | 8)                      |
| 0                                         |                                                      |                                      | -5   | 48.75                                           |                                                  | 9)                      |
| 30                                        |                                                      |                                      | -35  | 18.75                                           |                                                  | 10)                     |
| 40                                        |                                                      |                                      | -45  | 8.75                                            |                                                  | 11)                     |
| 50                                        |                                                      |                                      | -55  | -1.25                                           |                                                  | 12)                     |
| 60                                        |                                                      |                                      | -65  | -11.25                                          |                                                  | 13)                     |
| 70                                        |                                                      |                                      | -75  | -21.25                                          |                                                  | 14)                     |

Table 2-21 Log Mode, Digital Bandwidths Worksheet, Option 1DR

a. Use the dBm column values for analyzers with a 50  $\Omega$  input and the dBmV column for analyzers with a 75  $\Omega$  input.

# Linear Scale, Analog Bandwidths

- 1. Set the 10 dB step attenuator to 20 dB attenuation.
- 2. Set the 1 dB step attenuator to 5 dB attenuation.
- 3. Set the analyzer by pressing the following keys:

AMPLITUDE,  $-25 \text{ dBm} (50 \Omega input only)$ 

AMPLITUDE, 28.75 dBmV  $(75 \Omega input only)$ 

**AMPLITUDE**, Scale Type (Lin)

AMPLITUDE, More, Y Axis Units (or Amptd Units), dBm

 $(50 \Omega input only)$ 

AMPLITUDE, More, Y Axis Units (or Amptd Units), dBmV

 $(75 \Omega input only)$ 

SPAN, 50 kHz

BW/Avg, 3 kHz

Video BW, 30 Hz

Sweep, Sweep Cont

Marker, Off

- 4. Set the 1 dB step attenuator to place the signal peak one to three divisions below the reference level.
- 5. On the analyzer, press the following keys:

Single

# 14. Reference Level Accuracy: Agilent E4401B and E4411B

Peak Search (or Search) Marker, Delta

- 6. Set the 10 dB step attenuator and analyzer reference level according to Column 1 and Column 4 of Table 2-22. At each setting, do the following:
  - a. Press Single on the analyzer.
  - b. Press Peak Search (or Search).
  - c. Record the marker delta amplitude reading in Column 5 of Table 2-22.
  - d. Add the Actual Attenuator Step to the Analyzer Marker Delta Amplitude and enter the result in the performance test record.

| <b>Table 2-22</b> | Linear Mode, Analog Bandwidths Worksheet |
|-------------------|------------------------------------------|
|-------------------|------------------------------------------|

| Column 1                                              | Column 2                                             | Column 3                             | Colı       | umn 4                                           | Column 5                                         | Column 6                |
|-------------------------------------------------------|------------------------------------------------------|--------------------------------------|------------|-------------------------------------------------|--------------------------------------------------|-------------------------|
| 10 dB<br>Attenuator<br>Nominal<br>Attenuation<br>(dB) | 10 dB<br>Attenuator<br>Actual<br>Attenuation<br>(dB) | Actual<br>Attenuator<br>Step<br>(dB) | Refe<br>Le | alyzer<br>erence<br>evel <sup>a</sup><br>(dBmV) | Analyzer<br>Marker<br>Delta<br>Amplitude<br>(dB) | Test<br>Record<br>Entry |
| 20                                                    |                                                      | 0 (Ref)                              | -25        | 28.75                                           | 0 (Ref)                                          | (Ref)                   |
| 10                                                    |                                                      |                                      | -15        | 38.75                                           |                                                  | 15)                     |
| 0                                                     |                                                      |                                      | -5         | 48.75                                           |                                                  | 16)                     |
| 30                                                    |                                                      |                                      | -35        | 18.75                                           |                                                  | 17)                     |
| 40                                                    |                                                      |                                      | -45        | 8.75                                            |                                                  | 18)                     |
| 50                                                    |                                                      |                                      | -55        | -1.25                                           |                                                  | 19)                     |
| 60                                                    |                                                      |                                      | -65        | -11.25                                          |                                                  | 20)                     |
| 70                                                    |                                                      |                                      | -75        | -21.25                                          |                                                  | 21)                     |

a. Use the dBm column values for analyzers with a 50  $\Omega$  input and the dBmV column for analyzers with a 75  $\Omega$  input.

# Linear Scale, Digital Bandwidths, Option 1DR

| NOTE | If the analyzer is an E4401B that is not equipped with Option 1DR (narrow resolution bandwidths) or an E4411B (with or without Option |
|------|----------------------------------------------------------------------------------------------------|
|      | 1DR), continue with the next section (Post-test Instrument Restoration).                                                              |

1. On the analyzer, press the following keys:

SPAN, 150 Hz BW/Avg, 10 Hz Video BW, 1 Hz

- 2. Set the 1 dB step attenuator to place the signal peak 1 to 3 divisions below the reference level.
- 3. On the analyzer, press the following keys:

Single Peak Search (or Search) Marker, Delta

4. Set the 10 dB step attenuator and analyzer reference level according to Column 1 and Column 4 of Table 2-23. At each setting, do the following:

#### 14. Reference Level Accuracy: Agilent E4401B and E4411B

- a. Press **Single** on the analyzer.
- b. Press Peak Search (or Search).
- c. Record the marker delta amplitude reading in Column 5 of Table 2-23.
- d. Add the Actual Attenuator Step to the Analyzer Marker Delta Amplitude and enter the result as the Test Record entry in the performance test record.

Table 2-23 Linear Mode, Digital Bandwidths, Option 1DR

| Column 1                                              | Column 2                                             | Column 3                             | Colı       | umn 4                                           | Column 5                                         | Column 6                |
|-------------------------------------------------------|------------------------------------------------------|--------------------------------------|------------|-------------------------------------------------|--------------------------------------------------|-------------------------|
| 10 dB<br>Attenuator<br>Nominal<br>Attenuation<br>(dB) | 10 dB<br>Attenuator<br>Actual<br>Attenuation<br>(dB) | Actual<br>Attenuator<br>Step<br>(dB) | Refe<br>Le | alyzer<br>erence<br>evel <sup>a</sup><br>(dBmV) | Analyzer<br>Marker<br>Delta<br>Amplitude<br>(dB) | Test<br>Record<br>Entry |
| 20                                                    |                                                      | 0 (Ref)                              | -25        | 28.75                                           | 0 (Ref)                                          | (Ref)                   |
| 10                                                    |                                                      |                                      | -15        | 38.75                                           |                                                  | 22)                     |
| 0                                                     |                                                      |                                      | -5         | 48.75                                           |                                                  | 23)                     |
| 30                                                    |                                                      |                                      | -35        | 18.75                                           |                                                  | 24)                     |
| 40                                                    |                                                      |                                      | -45        | 8.75                                            |                                                  | 25)                     |
| 50                                                    |                                                      |                                      | -55        | -1.25                                           |                                                  | 26)                     |
| 60                                                    |                                                      |                                      | -65        | -11.25                                          |                                                  | 27)                     |
| 70                                                    |                                                      |                                      | -75        | -21.25                                          |                                                  | 28)                     |

a. Use the dBm column values for analyzers with a 50  $\Omega$  input and the dBmV column for analyzers with a 75  $\Omega$  input.

#### **Post-test Instrument Restoration**

- 1. Remove the RF cable from the analyzer input connector.
- 2. To restore the default settings on the analyzer, press Preset, System, Alignments, Auto Align, All.

# 15. Reference Level Accuracy: Agilent E4402B, E4403B, E4404B, E4405B, E4407B, and E4408B.

A 50 MHz CW signal is applied to the 50  $\Omega$  Input of the analyzer through two step attenuators. The amplitude of the source is decreased in 10 dB steps and the analyzer marker functions are used to measure the amplitude difference between steps. The external attenuator is used as the reference standard. The test is performed in both log and linear amplitude scales.

It is only necessary to test reference levels as low as  $-90~\mathrm{dBm}$  (with  $10~\mathrm{dB}$  internal attenuation) since lower reference levels are a function of the analyzer microprocessor manipulating the trace data. There is no error associated with the trace data manipulation.

The related adjustment for this performance test is "IF Amplitude."

# **Equipment Required**

Synthesized signal generator
1 dB step attenuator
10 dB step attenuator
6 dB fixed attenuator (2 required)
Attenuator switch driver (if programmable step attenuators are used)
Cable, Type-N 152-cm (60-in) (2 required)
Cable, BNC 122-cm (48-in)
Attenuator interconnect kit

# **Additional Equipment for Option BAB**

Adapter, Type-N (f) to APC 3.5 (f)

15. Reference Level Accuracy: Agilent E4402B, E4403B, E4404B, E4405B, E4407B, and E4408B.

Figure 2-15 Reference Level Accuracy Test Setup

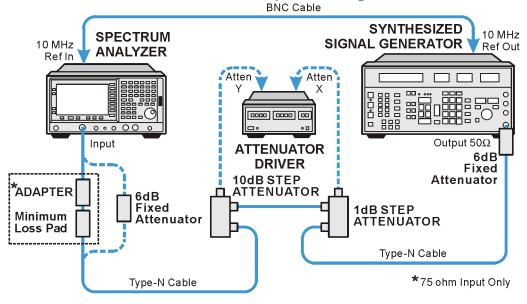

wI77b

# **Procedure**

#### **Calculate the Actual Attenuation Errors**

1. From the calibration data supplied with the 10 dB step attenuator, enter into Column 2 of Table 2-24 through Table 2-27 the actual attenuation for the corresponding nominal attenuation settings. Enter data into Table 2-25 and Table 2-27 if the analyzer has Option 1DR. If no calibration data is supplied for 0 dB, enter zero.

**NOTE** 

The Agilent 8496G programmable attenuator has four attenuator sections consisting of 10 dB, 20 dB, 40 dB and 40 dB attenuators. If using the Agilent 8496G programmable attenuator, enter the calibration data for the section three 40 dB step rather than the section four 40 dB step.

2. To calculate the attenuation error at other nominal attenuator settings, subtract the attenuation error at the other settings from the reference attenuator error and enter the result in Column 3 of Table 2-24 through Table 2-27. Enter data into Table 2-25 and Table 2-27 if the analyzer has Option 1DR.

Actual Attenuator Step (X dB) = (Actual Attenuation(20 dB) – Actual Attenuation (X dB))

Example for 50 dB attenuator setting:

Actual Attenuation (50 dB) = 50.08 dB

Actual Attenuation (20 dB) = 19.85 dB

Actual Attenuator Step (50 dB) = (19.85 dB - 50.08 dB)

= -30.23 dB

# Log Scale, Analog Bandwidths

1. Set the synthesized signal generator controls as follows:

FREQUENCY, 50 MHz AMPLITUDE, 12 dBm

- 2. Connect the equipment as shown in Figure 2-15. Set the 10 dB step attenuator to 20 dB attenuation and the 1 dB step attenuator to 5 dB attenuation.
- 3. Press **Preset** on the analyzer. Press the Factory Preset softkey, if it is displayed. Press **System**, **Alignments**, **Auto Align**, **Off**. Set the analyzer by pressing the following keys:

FREQUENCY, 50 MHz
AMPLITUDE, -20 dBm
Attenuation, 10 dB
Scale/Div, 1 dB
SPAN, 50 kHz
BW/Avg, 3 kHz
Video BW, 30 Hz

- 4. Set the 1 dB step attenuator to place the signal peak 1 to 3 divisions below the reference level.
- 5. On the analyzer, press the following keys:

Single Peak Search (or Search) Marker, Delta

- 6. Set the 10 dB step attenuator and analyzer reference level according to Column 1 and Column 4 of Table 2-24. At each setting, do the following:
  - a. Press **Single** on the analyzer.
  - b. Press Peak Search (or Search).
  - c. Record the marker delta amplitude reading in Column 5 of Table 2-24.
  - d. Add the Actual Attenuator Step to the analyzer marker delta amplitude and enter the result as the Test Record entry in the

15. Reference Level Accuracy: Agilent E4402B, E4403B, E4404B, E4405B, E4407B, and E4408B.

performance test record.

The following is an example for -30 dBm reference level:

Analyzer marker  $\Delta$  amplitude = (-10.17) dB

Actual Attenuator Step (30 dB) = (-10.07) dB

Test Record Entry = (-10.17) dB - (-10.07) dB = (-0.10) dB

Table 2-24 Log Mode, Analog Bandwidths Worksheet

| Column 1                                              | Column 2                                             | Column 3                             | Column 4                                | Column 5                                         | Column 6                |
|-------------------------------------------------------|------------------------------------------------------|--------------------------------------|-----------------------------------------|--------------------------------------------------|-------------------------|
| 10 dB<br>Attenuator<br>Nominal<br>Attenuation<br>(dB) | 10 dB<br>Attenuator<br>Actual<br>Attenuation<br>(dB) | Actual<br>Attenuator<br>Step<br>(dB) | Analyzer<br>Reference<br>Level<br>(dBm) | Analyzer<br>Marker<br>Delta<br>Amplitude<br>(dB) | Test<br>Record<br>Entry |
| 20                                                    |                                                      | 0 (Ref)                              | -20                                     | 0 (Ref)                                          | (Ref)                   |
| 10                                                    |                                                      |                                      | -10                                     |                                                  | 1)                      |
| 0                                                     |                                                      |                                      | 0                                       |                                                  | 2)                      |
| 30                                                    |                                                      |                                      | -30                                     |                                                  | 3)                      |
| 40                                                    |                                                      |                                      | -40                                     |                                                  | 4)                      |
| 50                                                    |                                                      |                                      | -50                                     |                                                  | 5)                      |
| 60                                                    |                                                      |                                      | -60                                     |                                                  | 6)                      |
| 70                                                    |                                                      |                                      | -70                                     |                                                  | 7)                      |
| 80                                                    |                                                      |                                      | -80                                     |                                                  | 8)                      |

# Log Scale, Digital Bandwidths, Option 1DR

NOTE

If the analyzer is an E4404B/E4405B/E4407B that is not equipped with Option 1DR (narrow resolution bandwidths) or an E4403B/E4408B (with or without Option 1DR), skip to the next section (Linear Scale, Analog Bandwidths).

7. On the analyzer, press the following keys:

SPAN, 150 Hz BW/Avg, 10 Hz Video BW, 1 Hz

8. Set the 1 dB step attenuator to set the signal peak 1 to 3 divisions below the reference level.

9. On the analyzer, press the following keys:

Single Peak Search (or Search) Marker, Delta

- 10.Set the 10 dB step attenuator and analyzer reference level according to Column 1 and Column 4 of Table 2-25. At each setting, do the following:
  - a. Press **Single** on the analyzer.
  - b. Press Peak Search (or Search).
  - c. Record the marker delta amplitude reading in Column 5 of Table 2-25.
  - d. Add the Actual Attenuator Step to the analyzer marker delta amplitude and enter the result as the Test Record entry in the performance test record.

Table 2-25 Log Mode, Digital Bandwidths Worksheet, Option 1DR

| Column 1                                              | Column 2                                              | Column 3                             | Column 4                                | Column 5                                         | Column 6                |
|-------------------------------------------------------|-------------------------------------------------------|--------------------------------------|-----------------------------------------|--------------------------------------------------|-------------------------|
| 10 dB<br>Attenuator<br>Nominal<br>Attenuation<br>(dB) | 10 dB<br>Attenuator<br>Actual<br>Attenuation,<br>(dB) | Actual<br>Attenuator<br>Step<br>(dB) | Analyzer<br>Reference<br>Level<br>(dBm) | Analyzer<br>Marker<br>Delta<br>Amplitude<br>(dB) | Test<br>Record<br>Entry |
| 20                                                    |                                                       | 0 (Ref)                              | -20                                     | 0 (Ref)                                          | (Ref)                   |
| 10                                                    |                                                       |                                      | -10                                     |                                                  | 9)                      |
| 0                                                     |                                                       |                                      | 0                                       |                                                  | 10)                     |
| 30                                                    |                                                       |                                      | -30                                     |                                                  | 11)                     |
| 40                                                    |                                                       |                                      | -40                                     |                                                  | 12)                     |
| 50                                                    |                                                       |                                      | -50                                     |                                                  | 13)                     |
| 60                                                    |                                                       |                                      | -60                                     |                                                  | 14)                     |
| 70                                                    |                                                       |                                      | -70                                     |                                                  | 15)                     |
| 80                                                    |                                                       |                                      | -80                                     |                                                  | 16)                     |

# Linear Scale, Analog Bandwidths

- 1. Set the 10 dB step attenuator to 20 dB attenuation.
- 2. Set the 1 dB step attenuator to 5 dB attenuation.
- 3. Set the analyzer by pressing the following keys:

15. Reference Level Accuracy: Agilent E4402B, E4403B, E4404B, E4405B, E4407B, and E4408B.

AMPLITUDE, Scale Type (Lin)
AMPLITUDE, More, Y Axis Units (or Amptd Units), dBm
AMPLITUDE, -20 dBm
SPAN, 50 kHz
BW/Avg, 3 kHz
Video BW, 30 Hz
Sweep, Sweep Cont
Marker, Off

- 4. Set the 1 dB step attenuator to place the signal peak 1 to 3 divisions below the reference level.
- 5. On the analyzer, press the following keys:

Single Peak Search (or Search) Marker, Delta

- 6. Set the 10 dB step attenuator and analyzer reference level according to Column 1 and Column 4 of Table 2-26. At each setting, do the following:
  - a. Press **Single** on the analyzer.
  - b. Press Peak Search (or Search).
  - c. Record the marker delta amplitude reading in Column 5 of Table 2-26.
  - d. Add the Actual Attenuator Step to the Analyzer Marker Delta Amplitude and enter the result as the Test Record entry in the performance test record.

Table 2-26 Linear Mode, Analog Bandwidths Worksheet

| Column 1                                              | Column 2                                             | Column 3                             | Column 4                                | Column 5                                         | Column 6                |
|-------------------------------------------------------|------------------------------------------------------|--------------------------------------|-----------------------------------------|--------------------------------------------------|-------------------------|
| 10 dB<br>Attenuator<br>Nominal<br>Attenuation<br>(dB) | 10 dB<br>Attenuator<br>Actual<br>Attenuation<br>(dB) | Actual<br>Attenuator<br>Step<br>(dB) | Analyzer<br>Reference<br>Level<br>(dBm) | Analyzer<br>Marker<br>Delta<br>Amplitude<br>(dB) | Test<br>Record<br>Entry |
| 20                                                    |                                                      | 0 (Ref)                              | -20                                     | 0 (Ref)                                          | (Ref)                   |
| 10                                                    |                                                      |                                      | -10                                     |                                                  | 17)                     |
| 0                                                     |                                                      |                                      | 0                                       |                                                  | 18)                     |
| 30                                                    |                                                      |                                      | -30                                     |                                                  | 19)                     |
| 40                                                    |                                                      |                                      | -40                                     |                                                  | 20)                     |
| 50                                                    |                                                      |                                      | -50                                     |                                                  | 21)                     |
| 60                                                    |                                                      |                                      | -60                                     |                                                  | 22)                     |
| 70                                                    |                                                      |                                      | -70                                     |                                                  | 23)                     |
| 80                                                    |                                                      |                                      | -80                                     |                                                  | 24)                     |

# Linear Scale, Digital Bandwidths, Option 1DR

NOTE

If the analyzer is an E4404B/E4405B/E4407B that is not equipped with Option 1DR (narrow resolution bandwidths) or an E4403B/E4408B (with or without Option 1DR), skip to the next section (Post-Test Instrument Restoration).

1. On the analyzer, press the following keys:

SPAN, 150 Hz BW/Avg, 10 Hz Video BW, 1 Hz

- 2. Set the 1 dB step attenuator to place the signal peak 1 to 3 divisions below the reference level.
- 3. On the analyzer, press the following keys:

Single Peak Search (or Search) Marker, Delta

- 4. Set the 10 dB step attenuator and analyzer reference level according to Column 1 and Column 4 of Table 2-27. At each setting, do the following:
  - a. Press Single on the analyzer.

15. Reference Level Accuracy: Agilent E4402B, E4403B, E4404B, E4405B, E4407B, and E4408B.

- b. Press Peak Search (or Search).
- c. Record the marker delta amplitude reading in Column 5 of Table 2-27.
- d. Add the Actual Attenuator Step to the analyzer marker delta amplitude and enter the result as the Test Record entry in the performance test record.

Table 2-27 Linear Mode, Digital Bandwidths Worksheet, Option 1DR

| Column 1                                              | Column 2                                             | Column 3                             | Column 4                                | Column 5                                         | Column 6                |
|-------------------------------------------------------|------------------------------------------------------|--------------------------------------|-----------------------------------------|--------------------------------------------------|-------------------------|
| 10 dB<br>Attenuator<br>Nominal<br>Attenuation<br>(dB) | 10 dB<br>Attenuator<br>Actual<br>Attenuation<br>(dB) | Actual<br>Attenuator<br>Step<br>(dB) | Analyzer<br>Reference<br>Level<br>(dBm) | Analyzer<br>Marker<br>Delta<br>Amplitude<br>(dB) | Test<br>Record<br>Entry |
| 20                                                    |                                                      | 0 (Ref)                              | -20                                     | 0 (Ref)                                          | (Ref)                   |
| 10                                                    |                                                      |                                      | -10                                     |                                                  | 25)                     |
| 0                                                     |                                                      |                                      | 0                                       |                                                  | 26)                     |
| 30                                                    |                                                      |                                      | -30                                     |                                                  | 27)                     |
| 40                                                    |                                                      |                                      | -40                                     |                                                  | 28)                     |
| 50                                                    |                                                      |                                      | -50                                     |                                                  | 29)                     |
| 60                                                    |                                                      |                                      | -60                                     |                                                  | 30)                     |
| 70                                                    |                                                      |                                      | -70                                     |                                                  | 31)                     |
| 80                                                    |                                                      |                                      | -80                                     |                                                  | 32)                     |

#### **Post-test Instrument Restoration**

- 1. Remove the RF cable from the analyzer input connector.
- 2. To restore the default settings on the analyzer, press **Preset**, **System**, **Alignments**, **Auto Align**, **All**.

# 16. Resolution Bandwidth Switching Uncertainty

To measure the resolution bandwidth switching uncertainty an amplitude reference is taken with the resolution bandwidth set to 1 kHz using the marker delta function. The resolution bandwidth is changed to settings between 5 MHz and 1 Hz, as applicable, and the amplitude variation is measured at each setting and compared to the specification. The span is changed as necessary to maintain approximately the same aspect ratio.

The related adjustment for this performance test is "IF Amplitude."

# Equipment Required for Agilent E4402B, E4403B, E4404B, E4405B, E4407B, and E4408B

BNC Cable: Agilent (E4402B, E4404B, E4405B, E4407B, E4408B) Adapter, Type-N (m) to BNC (f): Agilent (E4402B, E4404B, E4405B, E4407B, E4408B)

# Additional Equipment for Option BAB

Adapter, Type-N (f) to APC 3.5 (f)

Figure 2-16 Resolution Bandwidth Switching Test Setup

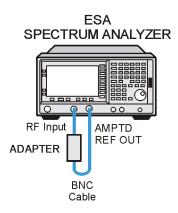

wl760a

#### **Procedure**

- 1. On the Agilent E4402B, E4403B, E4404B, E4405B, E4407B, or E4408B, connect a BNC cable from the AMPTD REF OUT to the 50  $\Omega$  Input using adapters as necessary. Refer to Figure 2-16.
- 2. Press **Preset** on the analyzer. Press the **Factory Preset** softkey, if it is displayed. Set the analyzer controls by pressing the following keys:

Input/Output (or Input), Amptd Ref (On) (Agilent E4401B, E4411B)
Input/Output (or Input), Amptd Ref Out (On) (Agilent E4402B,
E4403B, E4404B, E4405B, E4407, E4408B)
FREQUENCY, Center Freq, 50 MHz
SPAN, 5 kHz
AMPLITUDE, More, Y Axis Units (or Amptd Units), dBm
AMPLITUDE, -25 dBm (Agilent E4401B, E4411B)
AMPLITUDE, -19 dBm (Agilent E4402B, E4403B, E4404B, E4405B, E4407B, E4408B)
AMPLITUDE, Scale/Div, 1 dB
BW/Avg, 1 kHz
BW/Avg, Video BW, 300 Hz

3. Press **AMPLITUDE** and use the knob to adjust the reference level until the signal appears five divisions below the reference level, then press the following keys:

Peak Search (or Search) Marker  $\rightarrow$ ,  $Mkr \rightarrow CF$  Marker, Delta

- 4. Set the analyzer span and resolution bandwidth according to Table 2-28.
- 5. Press Peak Search (or Search), Marker→, Mkr →CF, Peak Search (or Search) then record the marker delta amplitude reading in the performance verification test record as indicated in Table 2-28.
- 6. Repeat step 4 and step 5 for each of the remaining resolution bandwidth and span settings listed in Table 2-28.

# Table 2-28 Resolution Bandwidth Switching Uncertainty

| Analyzer Settings    |         | Marker Delta<br>Amplitude<br>Reading |
|----------------------|---------|--------------------------------------|
| RES BW               | SPAN    | Test Record Entry                    |
| 1 kHz                | 5 kHz   | 0 (Ref)                              |
| 3 kHz                | 10 kHz  | 1)                                   |
| 9 kHz <sup>a</sup>   | 50 kHz  | 2)                                   |
| 10 kHz               | 50 kHz  | 3)                                   |
| 30 kHz               | 100 kHz | 4)                                   |
| 100 kHz              | 500 kHz | 5)                                   |
| 120 kHz <sup>a</sup> | 500 kHz | 6)                                   |
| 300 kHz              | 1 MHz   | 7)                                   |

Table 2-28 Resolution Bandwidth Switching Uncertainty

| Analyzer Settings |        | Marker Delta<br>Amplitude<br>Reading |
|-------------------|--------|--------------------------------------|
| RES BW            | SPAN   | Test Record Entry                    |
| 1 MHz             | 5 MHz  | 8)                                   |
| 3 MHz             | 10 MHz | 9)                                   |
| 5 MHz             | 25 MHz | 10)                                  |

- a. These Res BW Settings must be entered from the keypad; they cannot be accessed from the step keys or knob.
- 7. If you are testing an analyzer equipped with Option 1DR, press **FREQUENCY**, **Center Freq**, **50 MHz**, **SPAN 10 kHz** and continue with step 8. If the analyzer is not equipped with Option 1DR, stop here.
- 8. Set the resolution bandwidth and span according to Table 2-29.
- 9. Press Peak Search (or Search), Marker→, Mkr →CF, Peak Search (or Search) then record the Marker Delta Amplitude Reading in the performance verification test record as indicated in Table 2-29.
- 10.If the analyzer is an ESA-L Series analyzer, repeat step 8 and step 9 for Res BW settings of 300 Hz and 100 Hz with the corresponding span settings listed in Table 2-29.
- 11.If the analyzer is an ESA-E Series analyzer, repeat step 8 and step 9 for Res BW settings of 300 Hz through 10 Hz with the corresponding span settings listed in Table 2-29.
- 12.If the analyzer is an ESA-E Series analyzer with firmware revision A.08.00 or later and it is equipped with Option 1D5 (high stability frequency reference), repeat step 8 and step 9 for all the Res BW settings listed in Table 2-29.

Table 2-29 Resolution Bandwidth Switching Uncertainty for Option 1DR

| Analyzer Settings   |        | Marker Delta<br>Amplitude<br>Reading |
|---------------------|--------|--------------------------------------|
| RES BW              | SPAN   | Test Record Entry                    |
| 300 Hz              | 1 kHz  | 11)                                  |
| 200 Hz <sup>a</sup> | 1 kHz  | 12)                                  |
| 100 Hz              | 500 Hz | 13)                                  |
| $30~{ m Hz^b}$      | 100 Hz | 14)                                  |

Table 2-29 Resolution Bandwidth Switching Uncertainty for Option 1DR

| Analyzer Settings   |        | Marker Delta<br>Amplitude<br>Reading |
|---------------------|--------|--------------------------------------|
| RES BW              | SPAN   | Test Record Entry                    |
| 10 Hz <sup>b</sup>  | 100 Hz | 15)                                  |
| 3 Hz <sup>c,b</sup> | 100 Hz | 16)                                  |
| 1 Hz <sup>c,b</sup> | 100 Hz | 17)                                  |

- a. These Res BW settings must be entered from the keypad; they cannot be accessed from the step keys or knob.
- b. These Res BW settings are not available on ESA-L Series analyzers with Option 1DR.
- c. These resolution bandwidths are available only on analyzers having options 1DR and 1D5 (High-Stability Frequency Reference) and firmware revision A.08.00 and later.

# 17. Absolute Amplitude Accuracy (Reference Settings): Agilent E4401B and E4411B

A power sensor (the "buried sensor"), power splitter, and attenuator combination is characterized at 50 MHz using a second power sensor (the "reference sensor"). The attenuator is then connected to the input of the analyzer and the signal generator power level is adjusted for the appropriate level at 50 MHz. A complete auto alignment is performed. The 50 MHz signal is then measured with the spectrum analyzer. The difference between the power meter reading (corrected for the splitter/attenuator tracking error) and spectrum analyzer readings is calculated.

For analyzers with  $75\Omega$  inputs, a minimum loss pad is used between the attenuator and the analyzer, and a lower-value attenuator is used.

For analyzers with Option 1DS, Preamplifier, the test is repeated with preamp on

# **Equipment Required**

Synthesized signal generator Power meter RF power sensor (2 required) Power splitter 20 dB attenuator Cable, Type-N, 152-cm (60-in) Adapter, Type-N (m) to Type-N (m)

# Additional Equipment for 75 $\Omega$ Input

Power sensor, 75  $\Omega$  Adapter, mechanical, Type-N (f), 75  $\Omega$  to Type-N (m) 50  $\Omega$  Pad, minimum loss Adapter, Type-N (f), to BNC (m), 75  $\Omega$  10 dB attenuator

#### **Procedure**

This performance test consists of three parts:

Part 1. Splitter/Attenuator Characterization

Part 2. Absolute Amplitude Accuracy, Preamp Off

Part 3. Absolute Amplitude Accuracy, Preamp On (Option 1DS)

Parts 1 and 2 should be performed on all Agilent Spectrum Analyzers. Part 3 should be performed only on ESA-E Series Spectrum Analyzers

equipped with Option 1DS, Preamplifier.

# Part 1. Splitter/Attenuator Characterization

Figure 2-17 Power Splitter/Attenuator Characterization Setup

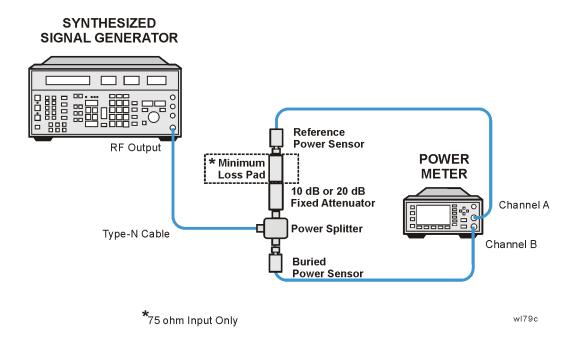

1. Refer to Figure 2-17. Connect one RF power sensor to Channel A of the power meter. This will be the "reference" sensor. Connect the other RF power sensor to Channel B of the power meter. This will be the "buried" sensor.

75 $\Omega$  Inputs, Opt 1DP: Connect the 75 $\Omega$  power sensor to Channel A of the power meter. This will be the "reference" sensor.

- 2. Zero and calibrate both power sensors.
- 3. On the power meter, set the Channel A calibration factor to the reference sensor's reference calibration factor.
- 4. On the power meter, set the Channel B calibration factor to 100%. Do not change this calibration factor during this test.
- 5. Connect the equipment as shown in Figure 2-17, "Power Splitter/Attenuator Characterization Setup,". Use the 20 dB fixed attenuator for  $50\Omega$  analyzers. Use the 10 dB fixed attenuator and the minimum loss pad for  $75\Omega$  analyzers. Note that the reference sensor connects to either the fixed attenuator ( $50\Omega$  analyzers) or the minimum loss pad ( $75\Omega$  analyzers).
- 6. Set the synthesized signal generator frequency to  $50~\mathrm{MHz}$  and amplitude to  $+12~\mathrm{dBm}$

7. Adjust the synthesized signal generator amplitude to obtain a Channel A power meter reading of -14 dBm ±0.1 dB.

75 $\Omega$  Inputs, Opt 1DP: Adjust the source amplitude to obtain a Channel A power meter reading of -10 dBm  $\pm 0.1$  dB.

8. Record the Channel A and Channel B power meter readings below:

| Channel A (reference sensor): | dBn |
|-------------------------------|-----|
| Channel B (buried sensor):    | dBm |

9. Calculate the splitter/attenuator tracking error as follows and record the result below:

Tracking Error = Channel A Power - Channel B Power

For example, if Channel A Power is -14.07 dBm and Channel B power is +6.23 dBm, the splitter tracking error is -20.30 dB.

Tracking Error: \_\_\_\_\_ dB

NOTE

NOTE: Tracking errors when using the minimum loss pad will be nominally  $-15.7~\mathrm{dB}$ 

10. Proceed to Part 2: Absolute Amplitude Accuracy, Preamp Off.

#### Part 2. Absolute Amplitude Accuracy, Preamp Off

Figure 2-18 Absolute Amplitude Accuracy Test Setup

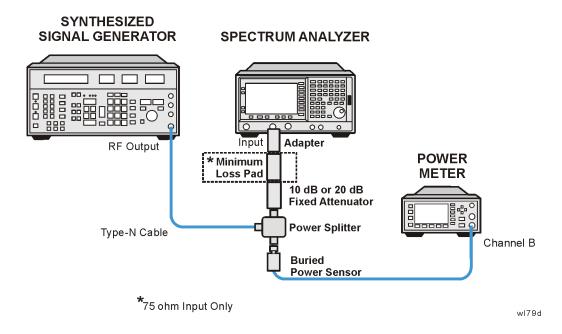

1. On the synthesized signal generator set the controls as follows:

FREQUENCY, 50 MHz AMPLITUDE, -1 dBm  $(50~\Omega~Input~only)$  AMPLITUDE, -2.3 dBm  $(75~\Omega~Input~only)$  RF ON AM OFF

- 2. Press **Preset** on the analyzer. (Press the **Factory Preset** softkey, if it is displayed.)
- 3. Press System, Alignments, Align Now, All. Wait for the auto alignment to finish. Press System, Alignments, Auto Align, Off.
- 4. Refer to Figure 2-18. Disconnect the reference sensor from the fixed attenuator. Connect the fixed attenuator or minimum loss pad to the input of the analyzer using an adapter. Do not use a cable.

 $75\Omega$  Input: Disconnect the reference sensor from the minimum loss pad. Connect the minimum loss pad to the input of the analyzer using an adapter, do not use a cable.

5. Calculate the ideal buried sensor reading by subtracting the Tracking Error recorded in step 9 of Part 1 from the ideal input level to the analyzer, as indicated in the table below:

| Input<br>Impedance | Ideal Input<br>Level | Tracking<br>Error from<br>Part 1, step 9 | Ideal Buried<br>Sensor<br>Reading |
|--------------------|----------------------|------------------------------------------|-----------------------------------|
| $50\Omega$         | –27 dBm              |                                          |                                   |
| $75\Omega$         | –24 dBm              |                                          |                                   |

Ideal Buried Sensor Reading = Ideal Input Level - Tracking Error

- 6. Adjust the synthesized signal generator to obtain the Ideal Buried Sensor Reading calculated above ±0.1 dB.
- 7. Calculate the Corrected Power Meter Reading by adding the current power meter reading to the Tracking Error recorded in Part 1, step 9 and record the result below:

Corrected Power Meter Reading = Power Meter Reading + Tracking Error

Example: If the Power Meter Reading is 0.24 dBm and the Tracking Error is -20.3 dB, the Corrected Power Meter Reading is -20.06 dBm

Corrected Power Meter Reading dBm

8. Set the analyzer by pressing the following keys:

FREQUENCY, Center Freq,  $50~\mathrm{MHz}$  SPAN,  $2~\mathrm{kHz}$ 

BW/ Avg, Resolution BW, 1 kHz (Man)

BW/Avg, Video BW, 1 kHz (Man)

**AMPLITUDE**, More, Y Axis Units, dBm (50 $\Omega$  Input only)

**AMPLITUDE**, More, Y Axis Units, dBmV (75 $\Omega$  Input only)

AMPLITUDE, Ref Level,  $-25 \text{ dBm} (50\Omega \text{ Input only})$ 

AMPLITUDE, Ref Level,  $+28.75 \text{ dBmV} (75\Omega \text{ Input only})$ 

AMPLITUDE, Attenuation, 10 dB

AMPLITUDE, Scale Type (Log)

Det/Demod, Detector, Sample

- 9. Press AMPLITUDE, More, Y Axis Units (or Amptd Units), Volts.
- 10.Press Peak Search (or Search).
- 11.Convert the marker amplitude reading from Volts to dBm using the appropriate equation below:

50Ω Input Marker Amptd (dBm) = 
$$10 \times \log_{10} \left( Mkr \left( \frac{V^2}{0.05} \right) \right)$$

75Ω Input Marker Amptd (dBm) = 
$$10 \times \log_{10} \left( Mkr \left( \frac{V^2}{0.075} \right) \right)$$

Marker Amptd (dBm) \_\_\_\_\_ dBm

12.Subtract the Corrected Power Meter Reading noted in step 7 from the Marker Amptd (dBm) recorded in step 11. Record the difference, Absolute Amplitude Accuracy (Log), as TR Entry 1 in the performance verification test record:

 $Absolute\ Amplitude\ Accuracy\ (Log) = Marker\ Amptd\ (dBm) - \\ Corrected\ Power\ Meter\ Reading\ (dBm)$ 

- 13. Press AMPLITUDE, Scale Type (Lin), More, Y-Axis Units (or Amptd Units), Volts.
- 14.Press Peak Search (or Search).
- 15.Convert the marker amplitude reading from Volts to dBm using the appropriate equation below:

50Ω Input Marker Amptd (dBm) = 
$$10 \times \log_{10} \left( Mkr \left( \frac{V^2}{0.05} \right) \right)$$

75Ω Input Marker Amptd (dBm) = 
$$10 \times \log_{10} \left( Mkr \left( \frac{V^2}{0.075} \right) \right)$$

Marker Amptd (dBm) \_\_\_\_\_ dBm

16.Subtract the Corrected Power Meter Reading noted in step 7 from the Marker Amptd (dBm) recorded in step 15. Record the difference, Absolute Amplitude Accuracy (Lin), as TR Entry 2 in the performance verification test record:

```
Absolute Amplitude Accuracy (Lin) = Marker Amptd (dBm) – Corrected Power Meter Reading (dBm)
```

- 17.If the analyzer is not equipped with Option 1DS, Press Preset and wait for the preset routine to finish. Press **System**, **Alignments**, **Auto Align**, **All**.
- 18.If the analyzer is equipped with Option 1DS, Preamplifier, proceed to Part 3. Absolute Amplitude Accuracy, Preamp On (Option 1DS).

# Part 3. Absolute Amplitude Accuracy, Preamp On (Option 1DS)

1. On the synthesized signal generator set the controls as follows:

```
FREQUENCY, 50 MHz AMPLITUDE, –4 dBm (50~\Omega~Input~only) AMPLITUDE, –8.3 dBm (75~\Omega~Input~only) RF ON AM OFF FM OFF
```

2. Calculate the ideal buried sensor reading by subtracting the Tracking Error recorded in step 9 of Part 1 from -30 dBm, the ideal input level to the analyzer, as indicated below:

Ideal Buried Sensor Reading = -30 dBm - Tracking Error

- 3. Adjust the synthesized signal generator to obtain the Ideal Buried Sensor Reading calculated above  $\pm 0.1$  dB.
- 4. Calculate the Corrected Power Meter Reading by adding the current power meter reading to the Tracking Error recorded in Part 1, step 9 and record the result below:

Corrected Power Meter Reading = Power Meter Reading + Tracking Error

Example: If the Power Meter Reading is -9.74 dBm and the Tracking Error is -20.3 dB, the Corrected Power Meter Reading is -30.04 dBm

Corrected Power Meter Reading \_\_\_\_\_ dBm

5. Set the analyzer by pressing the following keys:

```
FREQUENCY, Center Freq, 50~\mathrm{MHz} SPAN, 2~\mathrm{kHz} BW/ Avg, Resolution BW, 1~\mathrm{kHz} (Man) BW/Avg, Video BW, 1~\mathrm{kHz} (Man) AMPLITUDE, Scale Type (Log) AMPLITUDE, More, Y Axis Units, dBm~(50\Omega~\mathrm{Input~only}) AMPLITUDE, More, Y Axis Units, dBmV~(75\Omega~\mathrm{Input~only}) AMPLITUDE, Ref Level, -30~\mathrm{dBm}~(50\Omega~\mathrm{Input~only}) AMPLITUDE, Ref Level, +18.75~\mathrm{dBmV}~(75\Omega~\mathrm{Input~only}) AMPLITUDE, Attenuation, 0~\mathrm{dB} AMPLITUDE, More, Int Preamp (On)
```

#### **Det/Demod, Detector, Sample**

- 6. Press AMPLITUDE, More, Y Axis Units (or Amptd Units), Volts.
- 7. Press Peak Search (or Search).
- 8. Convert the marker amplitude reading from Volts to dBm using the appropriate equation below:

50Ω Input Marker Amptd (dBm) = 
$$10 \times \log_{10} \left( Mkr \left( \frac{V^2}{0.05} \right) \right)$$

75
$$\Omega$$
 Input Marker Amptd (dBm) =  $10 \times \log_{10} \left( Mkr \left( \frac{V^2}{0.075} \right) \right)$ 

Marker Amptd (dBm) \_\_\_\_\_ dBm

9. Subtract the Corrected Power Meter Reading noted in step 4 from the Marker Amptd (dBm) recorded in step 8. Record the difference, Absolute Amplitude Accuracy (Log), as TR Entry 3 in the performance verification test record:

Absolute Amplitude Accuracy (Log) = Marker Amptd (dBm) - Corrected Power Meter Reading (dBm)

- $10. Press \ \textbf{AMPLITUDE}, \ \textbf{Scale Type} \ (Lin), \ \textbf{More}, \ \textbf{Y-Axis Units} \ (or \ Amptd \ Units), \ \textbf{Volts}.$
- 11.Press Peak Search (or Search).
- 12.Convert the marker amplitude reading from Volts to dBm using the appropriate equation below:

50Ω Input Marker Amptd (dBm) = 
$$10 \times \log_{10} \left( Mkr \left( \frac{V^2}{0.05} \right) \right)$$

75Ω Input Marker Amptd (dBm) = 
$$10 \times \log_{10} \left( Mkr \left( \frac{V^2}{0.075} \right) \right)$$

Marker Amptd (dBm) dBm

13.Subtract the Corrected Power Meter Reading noted in step 4 from the Marker Amptd (dBm) recorded in step 12. Record the difference, Absolute Amplitude Accuracy (Lin), as TR Entry 4 in the performance verification test record:

 $Absolute\ Amplitude\ Accuracy\ (Lin) = Marker\ Amptd\ (dBm)\ Corrected\ Power\ Meter\ Reading\ (dBm)$ 

14.Press Preset and wait for the preset routine to finish. Press System, Alignments, Auto Align, All.

A power sensor (the "buried sensor"), power splitter, and attenuator combination is characterized at 50 MHz using a second power sensor (the "reference sensor"). The attenuator is then connected to the input of the analyzer and the signal generator power level is adjusted for the appropriate level at 50 MHz. A complete auto alignment is performed. The 50 MHz signal is then measured with the spectrum analyzer. The difference between the power meter reading (corrected for the splitter/attenuator tracking error) and spectrum analyzer readings is calculated.

For analyzers with Option 1DS, Preamplifier, the test is repeated with preamp on

# **Equipment Required**

Synthesized signal generator Power meter RF power sensor (2 required) Power splitter 20 dB attenuator Cable, Type-N, 152-cm (60 in) Adapter, Type-N (m to Type-N (m)

# **Additional Equipment for Option BAB**

Adapter, Type-N (m) to APC 3.5 (f)

#### **Procedure**

This performance test consists of three parts:

- Part 1. Splitter/Attenuator Characterization
- Part 2. Absolute Amplitude Accuracy, Preamp Off
- Part 3. Absolute Amplitude Accuracy, Preamp On (Option 1DS)

Parts 1 and 2 should be performed on all ESA Series Spectrum Analyzers. Part 3 should be performed only on ESA-E Series Spectrum Analyzers equipped with Option 1DS, Preamplifier.

# Part 1. Splitter/Attenuator Characterization

# Figure 2-19 Power Splitter/Attenuator Characterization Setup

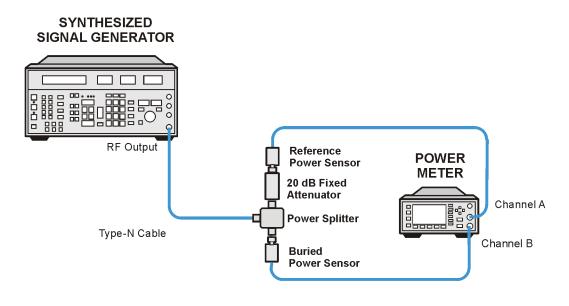

WI710c

- 1. Refer to Figure 2-19. Connect one RF power sensor to Channel A of the power meter. This will be the "reference" sensor. Connect the other RF power sensor to Channel B of the power meter. This will be the "buried" sensor.
- 2. Zero and calibrate both power sensors.
- 3. On the power meter, set the Channel A calibration factor to the reference sensor's reference calibration factor.
- 4. On the power meter, set the Channel B calibration factor to 100%. Do not change this calibration factor during this test.
- 5. Connect the equipment as shown in Figure 2-19, "Power Splitter/Attenuator Characterization Setup,".
- 6. Set the synthesized signal generator frequency to 50 MHz and amplitude to  $+12~\mathrm{dBm}$
- 7. Adjust the synthesized signal generator amplitude to obtain a Channel A power meter reading of -14 dBm ±0.1 dB.
- 8. Record the Channel A and Channel B power meter readings below:

Channel A (reference sensor): \_\_\_\_\_ dBm Channel B (buried sensor): dBm

9. Calculate the splitter/attenuator tracking error as follows and record the result below:

Tracking Error = Channel A Power - Channel B Power

For example, if Channel A Power is –14.07 dBm and Channel B power is +6.23 dBm, the splitter tracking error is –20.30 dB.

Tracking Error: \_\_\_\_\_ dB

10. Proceed to Part 2: Absolute Amplitude Accuracy, Preamp Off.

# Part 2. Absolute Amplitude Accuracy, Preamp Off

# Figure 2-20 Absolute Amplitude Accuracy Test Setup

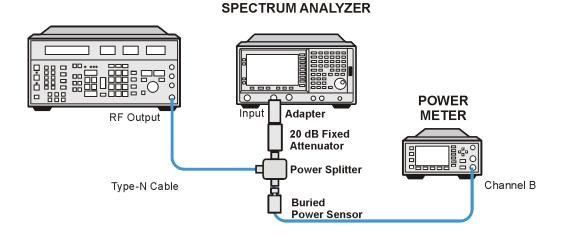

WI710d

1. On the synthesized signal generator set the controls as follows:

FREQUENCY, 50 MHz AMPLITUDE, +6 dBm RF ON AM OFF FM OFF

- 2. Press **Preset** on the analyzer. (Press the Factory Preset softkey, if it is displayed.)
- 3. Use a BNC cable and adapter to connect the AMPTD REF OUT to the INPUT  $50\Omega$ .
- 4. Press System, Alignments, Align Now, All. Wait for the auto alignment to finish. Press System, Alignments, Auto Align, Off.
- 5. Refer to Figure 2-20. Disconnect the reference sensor from the fixed attenuator. Connect the fixed attenuator to the input of the analyzer using an adapter. Do not use a cable.

6. Calculate the ideal buried sensor reading by subtracting the Tracking Error recorded in step 9 of Part 1 from -20 dBm, the ideal input level to the analyzer.

Ideal Buried Sensor Reading = -20 dBm - Tracking Error

- 7. Adjust the synthesized signal generator to obtain the Ideal Buried Sensor Reading calculated above ±0.1 dB.
- 8. Calculate the Corrected Power Meter Reading by adding the current power meter reading to the Tracking Error recorded in Part 1, step 9 and record the result below:

Corrected Power Meter Reading = Power Meter Reading + Tracking Error

Example: If the Power Meter Reading is 0.24~dBm and the Tracking Error is -20.3~dB, the Corrected Power Meter Reading is -20.06~dBm

Corrected Power Meter Reading dBm

9. Set the analyzer by pressing the following keys:

FREQUENCY, Center Freq,  $50~\mathrm{MHz}$ 

SPAN, 2 kHz

BW/ Avg, Resolution BW,  $1\ kHz\ (Man)$ 

BW/Avg, Video BW, 1 kHz (Man)

AMPLITUDE, More, Y Axis Units, dBm

AMPLITUDE, Ref Level, -20 dBm

AMPLITUDE, Attenuation, 10 dB

**AMPLITUDE**, Scale Type (Log)

Det/Demod, Detector, Sample

- 10.Press AMPLITUDE, More, Y Axis Units (or Amptd Units), Volts.
- 11.Press Peak Search (or Search).
- 12.Convert the marker amplitude reading from Volts to dBm using the equation below:

50Ω Input Marker Amptd (dBm) = 
$$10 \times \log_{10} \left( Mkr \left( \frac{V^2}{0.05} \right) \right)$$

Marker Amptd (dBm) \_\_\_\_\_ dBm

13.Subtract the Corrected Power Meter Reading noted in step 8 from the Marker Amptd (dBm) recorded in step 12. Record the difference, Absolute Amplitude Accuracy (Log), as TR Entry 1 in the performance verification test record:

Absolute Amplitude Accuracy (Log) = Marker Amptd (dBm) – Corrected Power Meter Reading (dBm)

 $14. Press\ \textbf{AMPLITUDE},\ \textbf{Scale}\ \textbf{Type}\ (Lin),\ \textbf{More},\ \textbf{Y-Axis}\ \textbf{Units}\ (or\ Amptd\ Units),\ \textbf{Volts}.$ 

- 15.Press Peak Search (or Search).
- 16.Convert the marker amplitude reading from Volts to dBm using the equation below:

50Ω Input Marker Amptd (dBm) = 
$$10 \times \log_{10} \left( Mkr \left( \frac{V^2}{0.05} \right) \right)$$

Marker Amptd (dBm) \_\_\_\_\_ dBm

17.Subtract the Corrected Power Meter Reading noted in step 8 from the Marker Amptd (dBm) recorded in step 16. Record the difference, Absolute Amplitude Accuracy (Lin), as TR Entry 2 in the performance verification test record:

Absolute Amplitude Accuracy (Lin) = Marker Amptd (dBm) – Corrected Power Meter Reading (dBm)

- 18.If the analyzer is not equipped with Option 1DS, Press Preset and wait for the preset routine to finish. Press **System**, **Alignments**, **Auto Align**, **All**.
- 19.If the analyzer is equipped with Option 1DS, Preamplifier, proceed to Part 3. Absolute Amplitude Accuracy, Preamp On (Option 1DS).

# Part 3. Absolute Amplitude Accuracy, Preamp On (Option 1DS)

1. On the synthesized signal generator set the controls as follows:

FREQUENCY, 50 MHz AMPLITUDE, -4 dBm RF ON AM OFF FM OFF

2. Calculate the ideal buried sensor reading by subtracting the Tracking Error recorded in step 9 of Part 1 from -30dBm, the ideal input level to the analyzer, as indicated below:

Ideal Buried Sensor Reading = -30 dBm - Tracking Error

- 3. Adjust the synthesized signal generator to obtain the Ideal Buried Sensor Reading calculated above ±0.1 dB.
- 4. Calculate the Corrected Power Meter Reading by adding the current power meter reading to the Tracking Error recorded in Part 1, step 9 and record the result below:

Corrected Power Meter Reading = Power Meter Reading + Tracking Error

Example: If the Power Meter Reading is -9.74 dBm and the Tracking Error is -20.3 dB, the Corrected Power Meter Reading is -30.04 dBm

Corrected Power Meter Reading \_\_\_\_\_ dBm

5. Set the analyzer by pressing the following keys:

FREQUENCY, Center Freq,  $50~\mathrm{MHz}$  SPAN,  $2~\mathrm{kHz}$  BW/ Avg, Resolution BW,  $1~\mathrm{kHz}$  (Man) BW/Avg, Video BW,  $1~\mathrm{kHz}$  (Man) AMPLITUDE, Scale Type (Log) AMPLITUDE, More, Y Axis Units, dBm AMPLITUDE, Ref Level,  $-30~\mathrm{dBm}$  AMPLITUDE, Attenuation,  $0~\mathrm{dB}$  AMPLITUDE, More, Int Preamp (On) Det/Demod, Detector, Sample

- 6. Press AMPLITUDE, More, Y Axis Units (or Amptd Units), Volts.
- 7. Press Peak Search (or Search).
- 8. Convert the marker amplitude reading from Volts to dBm using the equation below:

50Ω Input Marker Amptd (dBm) = 
$$10 \times \log_{10} \left( Mkr \left( \frac{V^2}{0.05} \right) \right)$$

Marker Amptd (dBm) \_\_\_\_\_ dBm

9. Subtract the Corrected Power Meter Reading noted in step 4 from the Marker Amptd (dBm) recorded in step 8. Record the difference, Absolute Amplitude Accuracy (Log), as TR Entry 3 in the performance verification test record:

 $Absolute\ Amplitude\ Accuracy\ (Log) = Marker\ Amptd\ (dBm)\ Corrected\ Power\ Meter\ Reading\ (dBm)$ 

- 10.Press AMPLITUDE, Scale Type (Lin), More, Y-Axis Units (or Amptd Units), Volts.
- 11.Press Peak Search (or Search).
- 12.Convert the marker amplitude reading from Volts to dBm using the equation below:

50Ω Input Marker Amptd (dBm) = 
$$10 \times \log_{10} \left( Mkr \left( \frac{V^2}{0.05} \right) \right)$$

Marker Amptd (dBm) \_\_\_\_\_ dBm

13.Subtract the Corrected Power Meter Reading noted in step 4 from the Marker Amptd (dBm) recorded in step 12. Record the difference, Absolute Amplitude Accuracy (Lin), as TR Entry 4 in the performance verification test record:

Absolute Amplitude Accuracy (Lin) = Marker Amptd (dBm) - Corrected Power Meter Reading (dBm)

14. Press **Preset** and wait for the preset routine to finish. Press **System**,

Alignments, Auto Align, All.

# 19. Overall Absolute Amplitude Accuracy: Agilent E4401B and E4411B

This test measures the absolute amplitude of the analyzer at 50 MHz. A synthesized signal generator and attenuators are used as the signal source to the analyzer. A power meter is used to measure this signal source with the attenuators set to 0 dB. The value measured is recorded as the source amplitude. The attenuators are used to adjust the signal levels applied to the analyzer between the initial signal amplitude (set with the power meter) and -50 dBm. The amplitude measured by the analyzer is compared to the actual signal level and the amplitude error is calculated.

There are no related adjustment procedures for this performance test.

# **Equipment Required**

Synthesized signal generator
10 dB step attenuator
1 dB step attenuator
Attenuator interconnection kit
Attenuator driver (if programmable step attenuators are used)
6 dB fixed attenuator (2 required)
Power meter
Power sensor
Cable, Type-N, 62-cm (24 in.) (m) (2 required)
Cable, BNC
Adapter, Type-N (f) to Type-N (f)

# Additional Equipment for 75 $\Omega$ Input

Power sensor, 75  $\Omega$ Pad, minimum loss Adapter, mechanical, Type-N (f), 75  $\Omega$  to Type-N (m) 50  $\Omega$ Adapter, Type-N (f), to BNC (m), 75  $\Omega$ Adapter, Type-N (f) to Type-N (f), 75  $\Omega$ 

#### **Procedure**

#### Measuring 0 dBm Reference Level

- 1. Press **Preset** on the analyzer. Press the **Factory Preset** softkey, if it is displayed.
- 2. Perform a complete self-alignment and set Auto Align Off. Press System, Alignments, Align Now, All, and wait for the alignment routine to finish. Then, press Return, Auto Align, Off.

3. Zero and calibrate the power meter and power sensor connected to Channel A of the power meter.

75  $\Omega$  Inputs: Zero and calibrate the power meter and 75  $\Omega$  power sensor connected to Channel A of the power meter.

Figure 2-21 Measure Source Test Setup

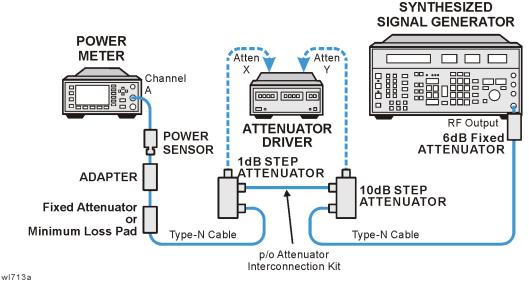

4. Connect the equipment as shown in Figure 2-21. The power sensor should connect directly to the 6 dB fixed attenuator using an adapter.

75  $\Omega$  Inputs: Use the minimum loss pad in place of the 6 dB fixed attenuator and a 75  $\Omega$  Type-N (f) to Type-N (f) adapter.

5. Preset the synthesized signal generator. Manually press **Blue Key**, **Special**, **0**, **0**. Set the signal generator as follows:

FREQUENCY, 50 MHz AMPLITUDE, 12 dBm

- 6. Set the 10 dB and 1 dB step attenuators to 0 dB.
- 7. Obtain the actual attenuation for the 0 dB setting of each attenuator at 50 MHz from the metrology data for the step attenuators. In some cases this value might be zero, by definition. Add the two actual attenuations to obtain the 0 dB reference attenuation.

$$RefAtten_{0dB} = 10 dB Actual_{0dB} + 1 dB Actual_{0dB}$$

For example, if the actual attenuation for the 10 dB step attenuator is 0.03 dB, 10 dB Actual $_{0dB}$  is 0.03 dB. If the actual attenuation for the 1 dB step attenuator is 0.02 dB, 1 dB Actual $_{0dB}$  is 0.02 dB. In this case RefAtten $_{0dB}$  is 0.05 dB.

8. Obtain the metrology data for the step attenuators at 50 MHz. Enter the actual attenuation values for each attenuator setting as indicated in Table 2-30. If using a programmable attenuator, the section three 40 dB step should be used for the 40 dB setting on the 10 dB step attenuator. Similarly, the section three 4 dB step should be used for the 4 dB setting on the 1 dB step attenuator.

Table 2-30 Amplitude Accuracy Worksheet, 0 dBm Reference Level

| 1 dB Ster<br>Attenuat | •      | 10 dB St<br>Attenuat | -      | Total<br>Attenuat | ion    | Nominal<br>Amptd. | Meas.<br>Amptd. | Amptd.<br>Accuracy<br>Test |
|-----------------------|--------|----------------------|--------|-------------------|--------|-------------------|-----------------|----------------------------|
| Setting               | Actual | Setting              | Actual | Setting           | Actual |                   |                 | Record<br>Entry            |
| 0 dB                  |        | 0 dB                 |        | 0 dB              |        | 0 dBm             |                 | 1)                         |
| 0 dB                  |        | 10 dB                |        | 10 dB             |        | -10 dBm           |                 | 2)                         |
| 0 dB                  |        | 20 dB                |        | 20 dB             |        | -20 dBm           |                 | 3)                         |
| 0 dB                  |        | 30 dB                |        | 30 dB             |        | -30 dBm           |                 | 4)                         |
| 0 dB                  |        | 40 dB                |        | 40 dB             |        | -40 dBm           |                 | 5)                         |
| 0 dB                  |        | 50 dB                |        | 50 dB             |        | -50 dBm           |                 | 6)                         |

9. Calculate the actual total attenuation by adding the actual attenuation for the 1 dB step attenuator to the actual attenuation for the 10 dB step attenuator for each total attenuation setting listed in Table 2-30.

| N  | $\boldsymbol{\cap}$ | т | ᆮ |
|----|---------------------|---|---|
| 14 | v                   | ı | ㄷ |

The external attenuators and cables are now part of the "source."

10.Adjust the signal generator amplitude for a power meter reading of  $0 \text{ dBm} \pm 0.2 \text{ dB}$ . Record the power meter reading here:

$$Amptd_{0dBm} = \underline{\hspace{1cm}} dBm$$

11.Connect the equipment as indicated in Figure 2-22. The fixed attenuator must connect directly to the analyzer input.

75  $\Omega$  Inputs: The minimum loss pad should be connected to the analyzer input using a Type N (f) to BNC (m) 75  $\Omega$  adapter.

Figure 2-22 Amplitude Accuracy Test Setup

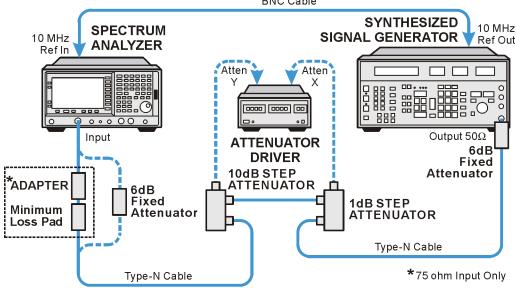

wl77b

12.Set the analyzer as follows:

FREQUENCY, Center Freq, 50 MHz SPAN, 6 kHz BW/Avg, Res BW, 1 kHz AMPLITUDE, More, Y Axis Units (or Amptd Units), dBm AMPLITUDE, Ref Level, 0 dBm Attenuation, 10 dB (Man)

- 13.Perform the following steps for each of the nominal amplitude values listed in Table 2-30:
  - a. Set the 1 dB step attenuator as indicated in Table 2-30.
  - b. Set the 10 dB step attenuator as indicated in Table 2-30.
  - c. Press **Single** and wait for the sweep to finish.
  - d. Press **Peak Search** (or **Search**). Even though the signal may be slightly above the reference level for the first nominal amplitude setting, the marker can still make a valid measurement.
  - e. Record the marker (Mkr1) amplitude value as the measured amplitude in Table 2-30.
  - f. If the nominal amplitude is 0 dBm, calculate the amplitude accuracy as follows:
    - Amplitude Accuracy = Measured Amplitude Amptd<sub>0dBm</sub>
  - g. If the amplitude is less than 0 dBm, calculate the amplitude accuracy as follows:

 $Amplitude\ Accuracy\ =\ Measured\ Amplitude\ -\ (Amptd_{0dBm}\ -\ Actual Total Atten\ +\ Ref Atten_{0dB})$ 

h. Record the amplitude accuracy in the performance verification

test record as indicated in Table 2-30.

## Measuring -20 dBm Reference Level

- 1. Press AMPLITUDE, Ref Level, –20 dBm.
- 2. Copy the actual total attenuation values from Table 2-30 into the actual total attenuation column in Table 2-31. Not all values in Table 2-30 will be required in Table 2-31.

Table 2-31 Amplitude Accuracy Worksheet, -20 dBm Reference Level

| 1 dB Step<br>Attenuator | 10 dB Step<br>Attenuator | Total Att | enuation | Nominal   | Measured  | Amplitude<br>Accuracy   |
|-------------------------|--------------------------|-----------|----------|-----------|-----------|-------------------------|
| Setting                 | Actual                   | Setting   | Actual   | Amplitude | Amplitude | Test<br>Record<br>Entry |
| 0 dB                    | 20 dB                    | 20 dB     |          | -20 dBm   |           | 7)                      |
| 0 dB                    | 30 dB                    | 30 dB     |          | -30 dBm   |           | 8)                      |
| 0 dB                    | 40 dB                    | 40 dB     |          | -40 dBm   |           | 9)                      |
| 0 dB                    | 50 dB                    | 50 dB     |          | -50 dBm   |           | 10)                     |

- 3. Perform the following steps for each of the nominal amplitude values listed in Table 2-31:
  - a. Set the 1 dB step attenuator as indicated in Table 2-31.
  - b. Set the 10 dB step attenuator as indicated in Table 2-31.
  - c. Press **Single** and wait for the sweep to finish.
  - d. Press **Peak Search** (or **Search**). Even though the signal may be slightly above the reference level for the first nominal amplitude setting, the marker can still make a valid measurement.
  - e. Record the marker (Mkr1) amplitude value as the measured amplitude in Table 2-31.
  - f. Calculate the amplitude accuracy as follows:

Amplitude Accuracy = Measured Amplitude – (Amptd<sub>0dBm</sub> – ActualTotalAtten + RefAtten<sub>0dB</sub>)

g. Record the amplitude accuracy in the performance verification test record as indicated in Table 2-31.

#### Measuring -40 dBm Reference Level

- 1. Press AMPLITUDE, Ref Level, -40 dBm.
- 2. Copy the actual total attenuation values from Table 2-31 into the actual total attenuation column in Table 2-32. Not all values in Table 2-31 will be required in Table 2-32.

Table 2-32 Amplitude Accuracy Worksheet, -40 dBm Reference Level

| 1 dB Step<br>Attenuator | 10 dB Step<br>Attenuator | Total Att | enuation | Nominal<br>Amplitude | Measured<br>Amplitude | Amplitude<br>Accuracy   |
|-------------------------|--------------------------|-----------|----------|----------------------|-----------------------|-------------------------|
| Setting                 | Actual                   | Setting   | Actual   |                      |                       | Test<br>Record<br>Entry |
| 0 dB                    | 40 dB                    | 40 dB     |          | -40 dBm              |                       | 11)                     |
| 0 dB                    | 50 dB                    | 50 dB     |          | –50 dBm              |                       | 12)                     |

- 3. Perform the following steps for each of the nominal amplitude values listed in Table 2-32:
  - a. Set the 1 dB step attenuator as indicated in Table 2-32.
  - b. Set the 10 dB step attenuator as indicated in Table 2-32.
  - c. Press **Single** and wait for the sweep to finish.
  - d. Press **Peak Search** (or **Search**). Even though the signal may be slightly above the reference level for the first nominal amplitude setting, the marker can still make a valid measurement.
  - e. Record the marker (Mkr1) amplitude value as the measured amplitude in Table 2-32.

  - g. Record the amplitude accuracy in the performance verification test record as indicated in Table 2-32.

## Measuring -50 dBm Reference Level

- 1. Press AMPLITUDE, Ref Level, -50 dBm.
- 2. Copy the actual total attenuation values from Table 2-32 into the actual total attenuation column in Table 2-33. Not all values in Table 2-32 will be required in Table 2-33.

Table 2-33 Amplitude Accuracy Worksheet, -50 dBm Reference Level

| 1 dB Step<br>Attenuator | 10 dB Step<br>Attenuator | Total Atte | enuation | Nominal<br>Amplitude | Measured<br>Amplitude | Amplitude<br>Accuracy   |
|-------------------------|--------------------------|------------|----------|----------------------|-----------------------|-------------------------|
| Setting                 | Actual                   | Setting    | Actual   |                      |                       | Test<br>Record<br>Entry |
| 0 dB                    | 50 dB                    | 50 dB      |          | –50 dBm              |                       | 13)                     |

- 3. Perform the following steps for each of the nominal amplitude values listed in Table 2-33:
  - a. Set the 1 dB step attenuator as indicated in Table 2-33.
  - b. Set the 10 dB step attenuator as indicated in Table 2-33.

- c. Press **Single** and wait for the sweep to finish.
- d. Press **Peak Search** (or **Search**). Even though the signal may be slightly above the reference level for the first nominal amplitude setting, the marker can still make a valid measurement.
- e. Record the marker (Mkr1) amplitude value as the measured amplitude in Table 2-33.
- $\label{eq:control_odbm} \begin{array}{ll} \text{f.} & Calculate \ the \ amplitude \ accuracy \ as \ follows:} \\ & \text{Amplitude \ Accuracy \ = \ Measured \ Amplitude (Amptd}_{0dBm} ActualTotalAtten + RefAtten}_{0dB}) \end{array}$
- g. Record the amplitude accuracy in the performance verification test record as indicated in Table 2-33.

# 20. Overall Absolute Amplitude Accuracy: Agilent E4402B, E4403B, E4404B, E4405B, E4407B, and E4408B

This test measures the absolute amplitude of the analyzer at 50 MHz. A synthesized signal generator and attenuators are used as the signal source to the analyzer. A power meter is used to measure this signal source with the attenuators set to 0 dB. The value measured is recorded as the source amplitude. The attenuators are used to adjust the signal levels applied to the analyzer from the initial signal amplitude (set with the power meter) and  $-50~\mathrm{dBm}$ . The amplitude measured by the analyzer is compared to the actual signal level and the amplitude error is calculated.

There are no related adjustment procedures for this performance test.

## **Equipment Required**

Synthesized signal generator
10 dB step attenuator
1 dB step attenuator
Attenuator interconnection kit
Attenuator driver (if programmable step attenuators are used)
6 dB fixed attenuator (2 required)
Power meter
RF power sensor
Cable, Type-N, 62 cm (24 in.) (m) (2 required)
Cable, BNC
Adapter, Type-N (f) to Type-N (f)

## **Additional Equipment for Option BAB**

Adapter, Type N (f) to APC 3.5 (f)

## **Procedure**

#### Measuring 0 dBm Reference Level

- 1. Press **Preset** on the analyzer. Press the **Factory Preset** softkey, if it is displayed.
- 2. Connect a BNC cable from AMPTD REF OUT to the 50  $\Omega$  Input connector using a Type N (m) to BNC (f) adapter.
- 3. Perform a complete self-alignment and set Auto Align Off. Press System, Alignments, Align Now, All, and wait for the alignment routine to finish. Then, press Return, Auto Align, Off.

- 4. Zero and calibrate the power meter and power sensor connected to Channel A of the power meter.
- 5. Connect the equipment as shown in Figure 2-23. The power sensor should connect directly to the 6 dB fixed attenuator using an adapter.

Figure 2-23 Measure Source Test Setup

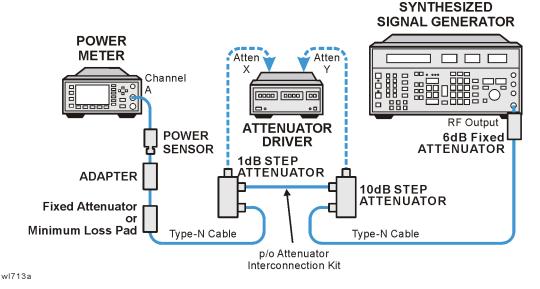

6. **Preset** the synthesized signal generator. Manually press **Blue Key**, **Special**, **0**, **0**. Set the signal generator as follows:

FREQUENCY, 50 MHz AMPLITUDE, 12 dBm

- 7. Set the 10 dB and 1 dB step attenuators to 0 dB.
- 8. Obtain the actual attenuation for the 0 dB setting of each attenuator at 50 MHz from the metrology data for the step attenuators. In some cases this value might be zero, by definition. Add the two actual attenuations to obtain the 0 dB reference attenuation.

$$RefAtten_{0dB} = 10 dB Actual_{0dB} + 1 dB Actual_{0dB}$$

For example, if the actual attenuation for the 10 dB step attenuator is 0.03 dB, 10 dB Actual $_{0dB}$  is 0.03 dB. If the actual attenuation for the 1 dB step attenuator is 0.02 dB, 1 dB Actual $_{0dB}$  is 0.02 dB. In this case RefAtten $_{0dB}$  is 0.05 dB.

9. Obtain the metrology data for the step attenuators at 50 MHz. Enter the actual attenuation values for each attenuator setting as indicated in Table 2-34. If using a programmable attenuator, the section three 40 dB step should be used for the 40 dB setting on the 10 dB step attenuator. Similarly, the section three 4 dB step should

20. Overall Absolute Amplitude Accuracy: Agilent E4402B, E4403B, E4404B, E4405B, E4407B, and E4408B

be used for the 4 dB setting on the 1 dB step attenuator.

Table 2-34 Amplitude Accuracy Worksheet, 0 dBm Reference Level

| 1 dB<br>Atten | -      | 10 dB<br>Atten | -      | Tot<br>Attenu |        | Nominal | Meas.  | Amptd.<br>Accuracy<br>Test |
|---------------|--------|----------------|--------|---------------|--------|---------|--------|----------------------------|
| Setting       | Actual | Setting        | Actual | Setting       | Actual | Amptd.  | Amptd. | Record<br>Entry            |
| 0 dB          |        | 0 dB           |        | 0 dB          |        | 0 dBm   |        | 1)                         |
| 0 dB          |        | 10 dB          |        | 10 dB         |        | -10 dBm |        | 2)                         |
| 0 dB          |        | 20 dB          |        | 20 dB         |        | -20 dBm |        | 3)                         |
| 0 dB          |        | 30 dB          |        | 30 dB         |        | -30 dBm |        | 4)                         |
| 0 dB          |        | 40 dB          |        | 40 dB         |        | -40 dBm |        | 5)                         |
| 0 dB          |        | 50 dB          |        | 50 dB         |        | -50 dBm |        | 6)                         |

10.Calculate the actual total attenuation by adding the actual attenuation for the 1 dB step attenuator to the actual attenuation for the 10 dB step attenuator for each total attenuation setting listed in Table 2-34.

| <b>NOTE</b> The external attenuators and cables are now part of the "source | NOTE | The external | attenuators | and cables | are now | part of the | "source. |
|-----------------------------------------------------------------------------|------|--------------|-------------|------------|---------|-------------|----------|
|-----------------------------------------------------------------------------|------|--------------|-------------|------------|---------|-------------|----------|

11. Adjust the signal generator amplitude for a power meter reading of  $0 \text{ dBm } \pm 0.2 \text{ dB}$ . Record the power meter reading here:

$$Amptd_{0dBm} = \underline{\hspace{1cm}} dBm$$

12.Connect the equipment as indicated in Figure 2-24. The fixed attenuator must connect directly to the analyzer input.

Figure 2-24 Amplitude Accuracy Test Setup

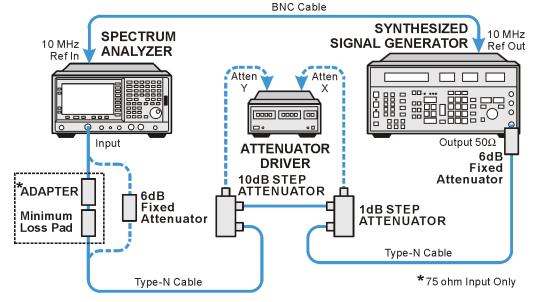

wI77b

13.Set the analyzer as follows:

FREQUENCY, Center Freq, 50 MHz SPAN, 6 kHz BW/Avg, Res BW, 1 kHz

AMPLITUDE, Ref Level, 0 dBm Attenuation, 10 dB (Man)

- 14.Perform the following steps for each of the nominal amplitude values listed in Table 2-34:
  - a. Set the 1 dB step attenuator as indicated in Table 2-34.
  - b. Set the 10 dB step attenuator as indicated in Table 2-34.
  - c. Press **Single** and wait for the sweep to finish.
  - d. Press **Peak Search** (or **Search**). Even though the signal may be slightly above the reference level for the first nominal amplitude setting, the marker can still make a valid measurement.
  - e. Record the marker (Mkr1) amplitude value as the measured amplitude in Table 2-34.
  - f. If the nominal amplitude is 0 dBm, calculate the amplitude accuracy as follows:
    - Amplitude Accuracy = Measured Amplitude Amptd<sub>0dBm</sub>
  - g. If the amplitude is less than 0 dBm, calculate the amplitude accuracy as follows:
    - $Amplitude\ Accuracy\ =\ Measured\ Amplitude\ -\ (Amptd_{0dBm}\ -\ Actual Total Atten\ +\ Ref Atten_{0dB})$
  - h. Record the amplitude accuracy in the performance verification test record as indicated in Table 2-34.

20. Overall Absolute Amplitude Accuracy: Agilent E4402B, E4403B, E4404B, E4405B, E4407B, and E4408B

## Measuring -20 dBm Reference Level

- 1. Press AMPLITUDE, Ref Level, -20 dBm.
- 2. Copy the actual total attenuation values from Table 2-34 into the actual total attenuation column in Table 2-35. Not all values in Table 2-34 will be required in Table 2-35.

Table 2-35 Amplitude Accuracy Worksheet, -20 dBm Reference Level

| 1 dB Step<br>Attenuator | 10 dB Step<br>Attenuator | Total Att | enuation | Nominal   | Measured  | Amplitude<br>Accuracy   |
|-------------------------|--------------------------|-----------|----------|-----------|-----------|-------------------------|
| Setting                 | Actual                   | Setting   | Actual   | Amplitude | Amplitude | Test<br>Record<br>Entry |
| 0 dB                    | 20 dB                    | 20 dB     |          | -20 dBm   |           | 7)                      |
| 0 dB                    | 30 dB                    | 30 dB     |          | -30 dBm   |           | 8)                      |
| 0 dB                    | 40 dB                    | 40 dB     |          | -40 dBm   |           | 9)                      |
| 0 dB                    | 50 dB                    | 50 dB     |          | -50 dBm   |           | 10)                     |

- 3. Perform the following steps for each of the nominal amplitude values listed in Table 2-35:
  - a. Set the 1 dB step attenuator as indicated in Table 2-35.
  - b. Set the 10 dB step attenuator as indicated in Table 2-35.
  - c. Press **Single** and wait for the sweep to finish.
  - d. Press **Peak Search** (or **Search**). Even though the signal may be slightly above the reference level for the first nominal amplitude setting, the marker can still make a valid measurement.
  - e. Record the marker (Mkr1) amplitude value as the measured amplitude in Table 2-35.
  - f. Calculate the amplitude accuracy as follows:  $\text{Amplitude Accuracy = Measured Amplitude} (\text{Amptd}_{0dBm} \text{ActualTotalAtten} + \text{RefAtten}_{0dB})$
  - g. Record the amplitude accuracy in the performance verification test record as indicated in Table 2-35.

## Measuring -40 dBm Reference Level

- 1. Press AMPLITUDE, Ref Level, -40 dBm.
- 2. Copy the actual total attenuation values from Table 2-34 into the actual total attenuation column in Table 2-36. Not all values in

Table 2-34 will be required in Table 2-36.

Table 2-36 Amplitude Accuracy Worksheet, -40 dBm Reference Level

| 1 dB Step<br>Attenuator | 10 dB Step<br>Attenuator | Total Att | enuation | Nominal   | Measured  | Amplitude<br>Accuracy   |
|-------------------------|--------------------------|-----------|----------|-----------|-----------|-------------------------|
| Setting                 | Actual                   | Setting   | Actual   | Amplitude | Amplitude | Test<br>Record<br>Entry |
| 0 dB                    | 40 dB                    | 40 dB     |          | -40 dBm   |           | 11)                     |
| 0 dB                    | 50 dB                    | 50 dB     |          | -50 dBm   |           | 12)                     |

- 3. Perform the following steps for each of the nominal amplitude values listed in Table 2-36:
  - a. Set the 1 dB step attenuator as indicated in Table 2-36.
  - b. Set the 10 dB step attenuator as indicated in Table 2-36.
  - c. Press **Single** and wait for the sweep to finish.
  - d. Press **Peak Search** (or **Search**). Even though the signal may be slightly above the reference level for the first nominal amplitude setting, the marker can still make a valid measurement.
  - e. Record the marker (Mkr1) amplitude value as the measured amplitude in Table 2-36.

  - g. Record the amplitude accuracy in the performance verification test record as indicated in Table 2-36.

#### Measuring -50 dBm Reference Level

- 1. Press AMPLITUDE, Ref Level, -50 dBm.
- 2. Copy the actual total attenuation values from Table 2-34 into the actual total attenuation column in Table 2-37. Not all values in Table 2-34 will be required in Table 2-37.

Table 2-37 Amplitude Accuracy Worksheet, -50 dBm Reference Level

| 1 dB Step<br>Attenuator | 10 dB Step<br>Attenuator | Total Att | enuation | Nominal   | Measured  | Amplitude<br>Accuracy   |
|-------------------------|--------------------------|-----------|----------|-----------|-----------|-------------------------|
| Setting                 | Actual                   | Setting   | Actual   | Amplitude | Amplitude | Test<br>Record<br>Entry |
| 0 dB                    | 50 dB                    | 50 dB     |          | -50 dBm   |           | 13)                     |

3. Perform the following steps for each of the nominal amplitude values listed in Table 2-37:

#### Performance Verification Tests

## 20. Overall Absolute Amplitude Accuracy: Agilent E4402B, E4403B, E4404B, E4405B, E4407B, and E4408B

- a. Set the 1 dB step attenuator as indicated in Table 2-37.
- b. Set the 10 dB step attenuator as indicated in Table 2-37.
- c. Press **Single** and wait for the sweep to finish.
- d. Press **Peak Search** (or **Search**). Even though the signal may be slightly above the reference level for the first nominal amplitude setting, the marker can still make a valid measurement.
- e. Record the marker (Mkr1) amplitude value as the measured amplitude in Table 2-37.
- g. Record the amplitude accuracy in the performance verification test record as indicated in Table 2-37.

## 21. Resolution Bandwidth Accuracy

The output of a synthesized signal generator is connected to the Input of the analyzer, characterized through a 1 dB step attenuator set to 3 dB. The amplitude of the synthesized signal generator is set to a reference amplitude 5 dB below the top of the screen. A marker reference is set and the attenuator is set to 0 dB.

The markers of the analyzer are then used to measure the 3 dB bandwidth. The first marker is set on the left filter skirt so that the marker delta amplitude is 1 dB plus the attenuator error for the 3 dB setting. The second marker is similarly set on the right filter skirt. The frequency difference between the two markers is the 3 dB bandwidth.

Resolution bandwidth settings £300 Hz (Option 1DR) are not measured. These bandwidths are digitally derived; therefore, their accuracy is verified by design.

The related adjustment for this performance test is "IF Amplitude."

## **Equipment Required**

Synthesized signal generator
Cable, BNC, 122-cm (48-in)
Cable, Type-N, 152-cm (60-in) (2 required)
1 dB step attenuator
Attenuator/switch driver (if programmable step attenuators are used)

## Additional Equipment for 75 $\Omega$ Input

Pad, minimum loss Adapter, Type-N (f), to BNC (m), 75  $\Omega$ 

## **Additional Equipment for Option BAB**

Adapter, Type-N (f), to APC 3.5 (f)

Figure 2-25 Resolution Bandwidth Accuracy Test Setup

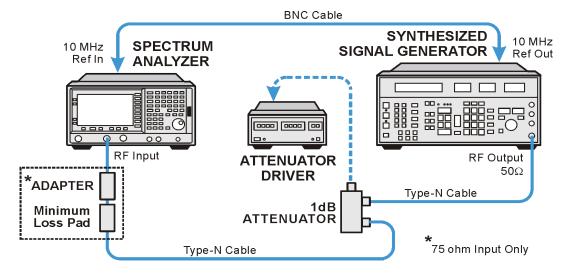

w1738a

**CAUTION** 

Use only 75  $\Omega$  cables, connectors, or adapters on instruments with 75  $\Omega$  connectors, or the connectors will be damaged.

## **Procedure**

- 1. Connect the equipment as shown in Figure 2-25.
- 2. On the synthesized signal generator, press **Blue Key**, **Special**, **0**, **0** and set the controls as follows:

FREQUENCY, 50 MHz AMPLITUDE, 0 dBm  $(50~\Omega~Input~only)$  AMPLITUDE, 6 dBm (75  $\Omega~Input~only)$ 

3. Press **Preset** on the analyzer. Press the **Factory Preset** softkey, if it is displayed. Press **System**, **Alignments**, **Auto Align**, **Off**. Set the analyzer by pressing the following keys:

FREQUENCY, 50 MHz
SPAN, 7.5 MHz
AMPLITUDE, Scale/Div 1 dB
AMPLITUDE, Y Axis Units (or Amptd Units), dBm
BW/Avg, 5 MHz
BW/Avg, Video BW, 30 Hz

- 4. Set the 1 dB step attenuator to 3 dB.
- 5. Note the error of the external 1 dB step attenuator at 3 dB and 6 dB below using its calibration records.

Attenuator Error (3 dB) \_\_\_\_\_ dB

| Attenuator Error | (6 dB) | dB |
|------------------|--------|----|
| Attenuator Error | (O ab) | uD |

## 3 dB Resolution Bandwidth Accuracy

- 6. Press Peak Search (or Search), Meas Tools, Mkr→ CF on the analyzer.
- 7. Adjust the amplitude of the synthesized signal generator for a marker amplitude reading of -5 dBm ±0.2 dB.
- 8. Press Peak Search (or Search), Marker, Delta on the analyzer.
- 9. Set the attenuator to 0 dB.
- 10.On the analyzer, press **Marker**. Lower the marker frequency by adjusting the knob until the marker delta amplitude is 0 dB plus the attenuator error (3 dB) noted in step 5 to a tolerance of  $\pm 0.05$  dB.
- 11.Record the marker frequency readout in Column 3 of Table 2-38.
- 12.Using the analyzer knob, raise the marker frequency so that the marker delta amplitude is maximum. Continue increasing the marker frequency until the marker reads 0.0 dB plus the attenuator error (3 dB) noted in step 5 to a tolerance of ±0.05 dB.
- 13.Record the marker frequency readout in Column 4 of Table 2-38.
- 14.Set the attenuator to 3 dB.
- 15. Press Marker, Normal on the analyzer.
- 16.Repeat step 6 through step 15 for each of the analyzer Res BW and Analyzer Span settings listed in Table 2-38.
- 17.Subtract the Lower Marker Frequency from the Upper Marker Frequency. Record the difference as the 3 dB Bandwidth, in the performance verification test record as indicated in Table 2-38.
  - 3 db Bandwidth = Upper Marker Frequency Lower Marker

## Frequency

## Table 2-38 3 dB Resolution Bandwidth Accuracy

| Column 1           | Column 2         | Column 3                  | Column 4                  | Column 5                                  |
|--------------------|------------------|---------------------------|---------------------------|-------------------------------------------|
| Analyzer<br>Res BW | Analyzer<br>Span | Lower Marker<br>Frequency | Upper Marker<br>Frequency | Test Record<br>Entry<br>3 dB<br>Bandwidth |
| 5 MHz              | 7.5 MHz          |                           |                           | 1)                                        |
| 3 MHz              | 4.5 MHz          |                           |                           | 2)                                        |
| 1 MHz              | 1.5 MHz          |                           |                           | 3)                                        |
| 300 kHz            | 450 kHz          |                           |                           | 4)                                        |
| 100 kHz            | 150 kHz          |                           |                           | 5)                                        |
| 30 kHz             | 45 kHz           |                           |                           | 6)                                        |
| 10 kHz             | 15 kHz           |                           |                           | 7)                                        |
| 3 kHz              | 4.5 kHz          |                           |                           | 8)                                        |
| 1 kHz              | 1.5 kHz          |                           |                           | 9)                                        |

## 6 dB Resolution Bandwidth Accuracy

- 18.Set the analyzer Res BW to 120 kHz and the analyzer span to 180 kHz as shown in Table 2-39.
- 19.On the analyzer, press Peak Search (or Search), Meas Tools, Mkr→ CF.
- 20.Set the external 1 dB step attenuator to 6 dB and adjust the amplitude of the synthesized signal generator for a marker amplitude reading of -7 dBm  $\pm 0.2$  dB.
- 21. Press Peak Search (or Search), Marker, Delta on the analyzer.
- 22.Set the attenuator to 0 dB.
- 23.On the analyzer, press **Marker**. Lower the marker frequency by adjusting the knob until the marker delta amplitude is 0 dB plus the attenuator error (6 dB) noted in step 5 to tolerance of  $\pm 0.05$  dB.
- 24.Record the marker frequency readout in Column 3 of Table 2-39.
- 25.Using the analyzer knob, raise the marker frequency so that the marker delta amplitude is maximum. Continue increasing the marker frequency until the marker reads 0.0 dB plus the attenuator error (6 dB) noted in step 5 to a tolerance of  $\pm 0.05 \text{ dB}$ .
- 26. Record the marker frequency readout in Column 4 of Table 2-39.
- 27.Set the attenuator to 6 dB.

- 28. Press Marker, Normal on the analyzer.
- 29.Repeat step 19 through step 28 for each of the analyzer Res BW and analyzer span settings listed in Table 2-39.
- 30.Subtract the Lower Marker Frequency from the Upper Marker Frequency. Record the difference as the 6 dB bandwidth, in the performance verification test record as indicated in Table 2-39.
  - 6 dB Bandwidth = Upper Marker Frequency Lower Marker Frequency

Table 2-39 6 dB Resolution Bandwidth Accuracy

| Column 1           | Column 2         | Column 3                  | Column 4                  | Column 5                                  |
|--------------------|------------------|---------------------------|---------------------------|-------------------------------------------|
| Analyzer<br>Res BW | Analyzer<br>Span | Lower Marker<br>Frequency | Upper Marker<br>Frequency | Test Record<br>Entry<br>3 dB<br>Bandwidth |
| 120 kHz            | 180 kHz          |                           |                           | 10)                                       |
| 9 kHz              | 13.5 kHz         |                           |                           | 11)                                       |

#### **Post-test Instrument Restoration**

- 31.Remove the RF cable from the analyzer input connector.
- 32.Press Preset on the analyzer. Press the Factory Preset softkey, if it is displayed. Press System, Alignments, Auto Align, All.

## 22. Frequency Response: Agilent E4401B and E4411B

This test measures the amplitude error of the analyzer as a function of frequency. To measure frequencies of 100 kHz and greater, the output of a signal generator is fed through a power splitter to a power sensor and the analyzer.

To measure frequencies below 100 kHz, a digital voltmeter (DVM) with a 50  $\Omega$  load replaces the power sensor and a function generator is used as the source.

For improved amplitude accuracy, the power splitter is characterized using a power sensor (the "reference" sensor) connected to one power splitter output port. The other power splitter output port connects to the "buried" sensor; it is not removed from the power splitter. Once the characterization is done, the reference sensor is removed and replaced by the analyzer.

This procedure does not test frequency response with the optional preamplifier (Option 1DS) turned on. If the analyzer is equipped with Option 1DS, also perform the "Frequency Response, Preamp On" procedure.

The related adjustment for this performance test is "Frequency Response."

Analyzers with 75  $\Omega$  inputs are tested down to 1 MHz only.

## **Equipment Required**

Synthesized signal generator
Function generator
Power meter
RF power sensor, (2 required)
RF Power splitter
Digital multimeter
Adapter, Type-N (m) to Type-N (m)
Adapter, Type-N (m) to BNC (f)
Dual banana plug to BNC (f)
BNC Tee (BNC f,m,f)
Cable, BNC, 120-cm (48-in) (2 required)
Cable, Type-N, 183-cm (72-in)
Termination, 50 Ω, BNC (m)

## Additional Equipment for 75 $\Omega$ Input

Power sensor, 75  $\Omega$ Minimum Loss Pad, Type-N (f) 75  $\Omega$  to Type-N (m) 50  $\Omega$ Adapter, Type-N (m) to BNC (m), 75  $\Omega$ 

#### **CAUTION**

Use only 75  $\Omega$  cables, connectors, or adapters on instruments with 75  $\Omega$  connectors, or damage to the connectors will occur.

## **Procedure**

## **Source/Splitter Characterization**

1. Connect the equipment as shown in Figure 2-26. Connect one of the Agilent 8482A power sensors to Channel A of the power meter. This will be the "reference" sensor. Connect the other Agilent 8482A power sensor to Channel B of the power meter. This will be the "buried" sensor.

75  $\Omega$  Inputs, Option 1DP: Connect the Agilent 8483A power sensor to Channel A of the power meter. This will be the "reference" sensor.

Figure 2-26 Source/Splitter Characterization Setup

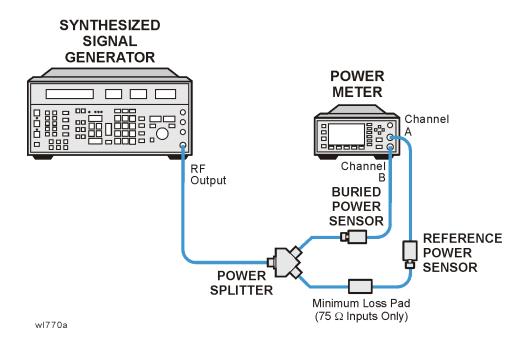

- 2. Zero and calibrate both power sensors.
- 3. On the power meter, set the Channel A calibration factor to the

#### 22. Frequency Response: Agilent E4401B and E4411B

calibration factor of the reference sensor for 100 kHz.

75  $\Omega$  Inputs, Option 1DP: Use the calibration factor of the reference sensor for 1 MHz.

- 4. On the power meter, set the Channel B calibration factor to 100%. Do not change this calibration factor during this test.
- 5. Set the source frequency to 100 kHz and amplitude to -4 dBm.
  - 75  $\Omega$  Inputs, Option 1DP: Set the source frequency to 1 MHz and amplitude to 2 dBm.
- 6. Adjust the source amplitude to obtain a Channel A power meter reading of -10 dBm  $\pm 0.1$  dB.
- 7. Record the source amplitude setting, and both the Channel A and Channel B power meter readings in Table 2-40.
- 8. Tune the source to the next frequency in Table 2-40.
- 9. On the power meter, set the Channel A calibration factor to the calibration factor of the reference sensor for the current source frequency.
- 10.Adjust the source amplitude to obtain a Channel A power meter reading of -10 dBm  $\pm 0.1$  dB.
- 11.Record the source amplitude setting, and both the Channel A and Channel B power meter readings in Table 2-40.
- 12. Repeat step 8 through step 11 for each frequency in Table 2-40.
- 13. For each entry in Table 2-40, calculate the Splitter Tracking Error as follows:

Splitter Tracking Error = Channel A Power – Channel B Power

For example, if Channel A Power is -10.05 dBm and Channel B Power is -10.23 dBm, the Splitter Tracking Error is 0.18 dB.

NOTE

Tracking errors are nominally –5.7 dB when using the minimum loss pad.

Table 2-40 Source/Splitter Characterization

|                      | Power Met       | er Reading | Splitter<br>Tracking | Source                    |  |
|----------------------|-----------------|------------|----------------------|---------------------------|--|
| Frequency            | Channel A (dBm) |            |                      | Power<br>Setting<br>(dBm) |  |
| 100 kHz <sup>a</sup> |                 |            |                      |                           |  |
| 500 kHz <sup>a</sup> |                 |            |                      |                           |  |
| 1 MHz                |                 |            |                      |                           |  |
| 5 MHz                |                 |            |                      |                           |  |
| 10 MHz               |                 |            |                      |                           |  |
| 20 MHz               |                 |            |                      |                           |  |
| 50 MHz               |                 |            |                      |                           |  |
| 75 MHz               |                 |            |                      |                           |  |
| 175 MHz              |                 |            |                      |                           |  |
| 275 MHz              |                 |            |                      |                           |  |
| 375 MHz              |                 |            |                      |                           |  |
| 475 MHz              |                 |            |                      |                           |  |
| 575 MHz              |                 |            |                      |                           |  |
| 675 MHz              |                 |            |                      |                           |  |
| 775 MHz              |                 |            |                      |                           |  |
| 825 MHz              |                 |            |                      |                           |  |
| 875 MHz              |                 |            |                      |                           |  |
| 925 MHz              |                 |            |                      |                           |  |
| 975 MHz              |                 |            |                      |                           |  |
| 1025 MHz             |                 |            |                      |                           |  |
| 1075 MHz             |                 |            |                      |                           |  |
| 1175 MHz             |                 |            |                      |                           |  |
| 1275 MHz             |                 |            |                      |                           |  |
| 1375 MHz             |                 |            |                      |                           |  |
| 1500 MHz             |                 |            |                      |                           |  |

a. These values do not apply to analyzers with 75  $\Omega$  inputs (Option 1DP).

## Measuring Frequency Response, 100 kHz to 1.5 GHz

1. Refer to Figure 2-27. Remove the reference sensor (Channel A sensor) from the power splitter. Connect the power splitter to the analyzer  $50 \Omega$  Input using an adapter. Do not use a cable.

Figure 2-27 Frequency Response Test Setup, 100 kHz to 1.5 GHz

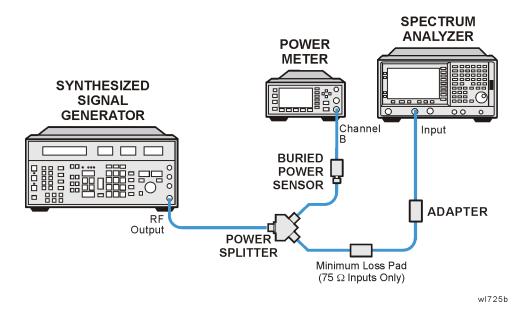

75  $\Omega$  inputs, Option 1DP: Connect the power splitter to the analyzer 75  $\Omega$  Input using a mechanical adapter and a 75  $\Omega$ , Type-N(m) to BNC(m) adapter.

- 2. Set the source frequency to 100 kHz:
  - 75  $\Omega$  inputs, Option 1DP: Set the source frequency to 1 MHz.
- 3. Set the source amplitude to the value corresponding to the source power setting in Table 2-41 for the current source frequency (100 kHz or 1 MHz).
- 4. Press **Preset** on the analyzer. Press the **Factory Preset** softkey, if it is displayed. Set the controls as follows:

FREQUENCY, Center Freq, 100 kHz ( $50~\Omega~\mathrm{Input}$ ) FREQUENCY, Center Freq, 1 MHz ( $75~\Omega~\mathrm{Input}$ ) CF Step, 100 MHz SPAN, 20 kHz AMPLITUDE, More, Int Preamp (Off) (Option~1DS~only) AMPLITUDE, More, Y Axis Units (or Amptd Units), dBm AMPLITUDE, Ref Level, –5 dBm Attenuation, 10 dB (Man) Scale/Div, 1 dB BW/Avg, Res BW, 3 kHz (Man)

#### Video BW, 3 kHz (Man)

- 5. Adjust the source AMPLITUDE to obtain the Channel B power meter reading recorded in Table 2-40  $\pm$ 0.1 dB.
- 6. Record the current Channel B power reading in Table 2-41 as the Current Channel B reading.
- 7. On the analyzer, press Single then Peak Search (or Search).
- 8. Record the marker (Mkr1) amplitude reading in Table 2-41.
- 9. Set the source to the next frequency listed in Table 2-41.
- 10.Set the analyzer center frequency to the next frequency listed in Table 2-41.
- 11.Adjust the source AMPLITUDE to obtain the Channel B power meter reading recorded in Table 2-40  $\pm 0.1$  dB for the current frequency.
- 12.Record the current Channel B power meter reading in Table 2-41 as the Current Channel B Reading.
- 13.On the analyzer, press Single then Peak Search (or Search).
- 14.Record the marker (Mkr1) amplitude reading in Table 2-41.
- 15.Repeat step 9 through step 14 for each frequency in Table 2-41.
- 16.Copy the splitter tracking errors from Table 2-40 into Table 2-41.
- 17.Calculate the Flatness Error for each frequency in Table 2-41 as follows:

| Flatness Error = | : Mkrl Amptd <sub>dBm</sub> | <ul> <li>Current Channel</li> </ul> | l B <sub>dBm</sub> – Splitter | Tracking Error <sub>d</sub> |
|------------------|-----------------------------|-------------------------------------|-------------------------------|-----------------------------|
|------------------|-----------------------------|-------------------------------------|-------------------------------|-----------------------------|

For example, if marker (Mkr1) Amptd is -10.32 dBm, Current Channel B is -10.2 dBm and Splitter Tracking Error is 0.18 dB, Flatness Error would be -0.30 dB.

| 18.Record | the F | 'latness | Error | for 5 | 50 I | MHz | below | as | $_{ m the}$ | 50 | MHz |
|-----------|-------|----------|-------|-------|------|-----|-------|----|-------------|----|-----|
| Ref Am    | iptd: |          |       |       |      |     |       |    |             |    |     |

| 50 | MHz                           | Ref A | mptd  |
|----|-------------------------------|-------|-------|
| w  | $\square V \square \square Z$ | Ket A | ımpta |

19.Calculate the Flatness Relative to 50 MHz for each frequency in Table 2-41 as follows:

Flatness Relative to 50 MHz = Flatness Error – 50 MHz Ref Amptd

For example, if Flatness Error is -0.30 dB and 50 MHz Ref Amptd is

 $0.15~\mathrm{dB},$  Flatness Relative to 50 MHz would be  $-0.45~\mathrm{dB}.$ 

Table 2-41 Frequency Response Worksheet, 100 kHz to 1.5 GHz

| Frequency            | Current<br>Channel B<br>Reading | Marker<br>(Mkr1)<br>Amplitude | Splitter<br>Tracking<br>Error | Flatness<br>Error | Flatness<br>Relative to<br>50 MHz |
|----------------------|---------------------------------|-------------------------------|-------------------------------|-------------------|-----------------------------------|
| 100 kHz <sup>a</sup> |                                 |                               |                               |                   |                                   |
| 500 kHz <sup>a</sup> |                                 |                               |                               |                   |                                   |
| 1 MHz                |                                 |                               |                               |                   |                                   |
| 5 MHz                |                                 |                               |                               |                   |                                   |
| 10 MHz               |                                 |                               |                               |                   |                                   |
| 20 MHz               |                                 |                               |                               |                   |                                   |
| 50 MHz               |                                 |                               |                               |                   |                                   |
| 75 MHz               |                                 |                               |                               |                   |                                   |
| 175 MHz              |                                 |                               |                               |                   |                                   |
| 275 MHz              |                                 |                               |                               |                   |                                   |
| 375 MHz              |                                 |                               |                               |                   |                                   |
| 475 MHz              |                                 |                               |                               |                   |                                   |
| 575 MHz              |                                 |                               |                               |                   |                                   |
| 675 MHz              |                                 |                               |                               |                   |                                   |
| 775 MHz              |                                 |                               |                               |                   |                                   |
| 825 MHz              |                                 |                               |                               |                   |                                   |
| 875 MHz              |                                 |                               |                               |                   |                                   |
| 925 MHz              |                                 |                               |                               |                   |                                   |
| 975 MHz              |                                 |                               |                               |                   |                                   |
| 1025 MHz             |                                 |                               |                               |                   |                                   |
| 1075 MHz             |                                 |                               | _                             |                   |                                   |
| 1175 MHz             |                                 |                               |                               |                   |                                   |
| 1275 MHz             |                                 |                               |                               |                   |                                   |
| 1375 MHz             | _                               |                               | _                             |                   |                                   |
| 1500 MHz             |                                 |                               |                               |                   |                                   |

a. These values do not apply to analyzers with 75  $\Omega$  inputs (Option 1DP).

## Measuring Frequency Response, ≤100 kHz

If the analyzer has Option 1DP, skip to the Test Results section.

1. Connect the equipment as shown in Figure 2-28.

Figure 2-28 Frequency Response Test Setup, ≤100 kHz

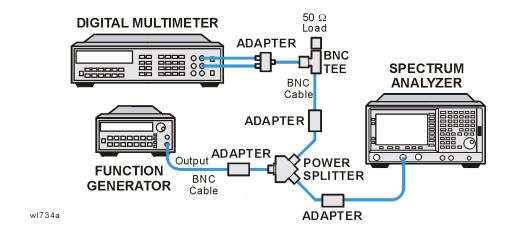

2. Set the function generator controls as follows:

FREQUENCY, 100 kHz AMPLITUDE, -4 dBm

3. Set the DVM as follows:

| Function             | Synchronous ac Volts |
|----------------------|----------------------|
| Math                 | dBm                  |
| RES Register         | 50 Ω                 |
| Front/Rear Terminals | Front                |
| Range                | Auto                 |

- 4. On the analyzer, press **FREQUENCY**, **100** kHz.
- 5. Adjust the function generator amplitude until the DVM reading is  $-10~dBm~\pm0.1~dB$ .
- 6. Record the actual DVM reading in Table 2-42 as the DVM amplitude reading.
- 7. On the analyzer, press Peak Search (or Search), Marker, Delta.
- 8. Set the analyzer center frequency to the next frequency listed in Table 2-42.
- 9. Set the function generator frequency to the next frequency listed in Table 2-42.

#### 22. Frequency Response: Agilent E4401B and E4411B

- 10.On the analyzer, press Peak Search (or Search).
- 11.Adjust the function generator amplitude until the marker delta ( $\Delta$  Mkr1) amplitude reads 0 dB  $\pm 0.05$  dB.
- 12.Record the DVM reading in Table 2-42 as the DVM amplitude reading.
- 13. Repeat step 8 through step 12 for each frequency in Table 2-42.
- 14.For each of the frequencies in Table 2-42, subtract the DVM amplitude from the DVM Amplitude at 100 kHz recorded in step 6. Record the result as the Response Relative to 100 kHz in Table 2-42.
- 15.From Table 2-41, note the Flatness Relative to 50 MHz for the 100 kHz frequency. Record this below as the 100 kHz error relative to 50 MHz:

100 kHz Error Relative to 50 MHz \_\_\_\_\_ dE

16.Add the 100 kHz error relative to 50 MHz that was recorded in step 15 above to each of the Response Relative to 100 kHz entries in Table 2-42. Record the results as the Response Relative to 50 MHz in Table 2-42.

## **Table 2-42** Frequency Response Worksheet, ≤100 kHz

| Frequency | DVM<br>Amplitude | Response<br>Relative to<br>100 kHz | Response<br>Relative to<br>50 MHz |
|-----------|------------------|------------------------------------|-----------------------------------|
| 100 kHz   |                  | 0 dB (Ref)                         |                                   |
| 75 kHz    |                  |                                    |                                   |
| 50 kHz    |                  |                                    |                                   |
| 20 kHz    |                  |                                    |                                   |
| 9 kHz     |                  |                                    |                                   |

#### **Test Results**

|    | 350 11054115                                                                                                    |
|----|----------------------------------------------------------------------------------------------------|
| 1. | Enter the most positive number from the Flatness Relative to 50 MHz column of Table 2-41:                                |
|    | dB                                                                                                    |
| 2. | Enter the most positive number from the Response Relative to 50 MHz column of Table 2-42:                                |
|    | dB                                                                                                    |
|    | 75 $\Omega$ inputs, Option 1DP: The frequency range below 100 kHz was not tested; no entry from Table 2-42 is necessary. |
|    |                                                                                                    |

3. Record the more positive of numbers from step 1 and step 2 in Table 2-43 as the Maximum Response for Band 0.

| 4. | Enter the most negative number from the Flatness Relative to 50 MHz column of Table 2-41: |
|----|-------------------------------------------------------------------------------------------|
|    | dB                                                                                        |
| 5. | Enter the most negative number from the Response Relative to 50 MHz column of Table 2-42: |

75  $\Omega$  inputs, Option 1DP: The frequency range below 100 kHz was not tested; no entry from Table 2-42 is necessary.

- 6. Record the more negative of numbers from step 4 and step 5 in Table 2-43 as the Minimum Response for Band 0.
- 7. Subtract the Minimum Response for Band 0 from the Maximum Response for Band 0 and record the result as the Peak-to-Peak Response for Band 0 in Table 2-43.

Table 2-43 Frequency Response Results

dB

|      | Maximum Response |                         | Minimum Response |                         | Peak-to-Peak Response |                         |
|------|------------------|-------------------------|------------------|-------------------------|-----------------------|-------------------------|
| Band | dB               | Test<br>Record<br>Entry | dB               | Test<br>Record<br>Entry | dB                    | Test<br>Record<br>Entry |
| 0    |                  | 1)                      |                  | 2)                      |                       | 3)                      |

## 23. Frequency Response, Agilent E4402B and E4403B

This test measures the amplitude error of the analyzer as a function of frequency. To measure frequencies of 100 kHz and greater, the output of a source is fed through a power splitter to a power sensor and the analyzer. A function generator is used as the source from 100 kHz to 10 MHz, and a synthesized sweeper at 10 MHz and greater. To measure frequencies below 100 kHz, a DVM with a 50  $\Omega$  load replaces the power sensor.

For improved amplitude accuracy the power splitter is characterized using a "reference" sensor connected to one power splitter output port. The other power splitter output port connects to the "buried" sensor; it is not removed from the power splitter. Once the characterization is done, the reference sensor is removed and replaced by the analyzer. Measurements are made at the same frequencies used in the characterization. The analyzer marker amplitude measurements are corrected using the characterization data to determine the absolute flatness error and the flatness error relative to 50 MHz.

This procedure does not test frequency response with the optional preamplifier (Option 1DS) turned on. If the analyzer is equipped with Option 1DS, also perform the "Frequency Response, Preamp On" procedure. Analyzers with Option UKB are tested down to 100 Hz in dc coupled mode. In ac coupled mode, Agilent E4402B analyzers are tested down to 100 kHz.

The related adjustment for this performance test is "Frequency Response."

## **Equipment Required**

Synthesized sweeper
Function generator
Power meter
RF power sensor (2 required)
RF Power splitter
Digital multimeter
Adapter, Type-N (m) to Type-N (m)
Adapter, Type-N (m) to BNC (f)
Dual banana plug to BNC (f)
BNC Tee (BNC f,m,f)
Cable, BNC, 122-cm (48-in) (2 required)
Cable, Type-N, 183-cm (72-in)
Termination, 50 Ω, BNC (m)

## **Procedure**

## Source/Splitter Characterization

1. Connect the equipment as shown in Figure 2-29; use the function generator as the source. Connect one of the Agilent 8482A power sensors to Channel A of the power meter. This will be the "reference" sensor. Connect the other Agilent 8482A power sensor to Channel B of the power meter. This will be the "buried" sensor.

Figure 2-29 Source/Splitter Characterization Setup

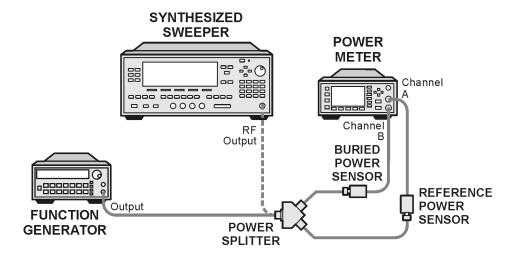

wl713b

- 2. Zero and calibrate both power sensors.
- 3. On the power meter, set the Channel A calibration factor to the calibration factor of the reference sensor for 100 kHz.
- 4. On the power meter, set the Channel B calibration factor to 100%. Do not change this calibration factor during this test.
- 5. Set the function generator frequency to 100 kHz and amplitude to -4 dBm.
- 6. Adjust the function generator amplitude to obtain a Channel A power meter reading of -10 dBm  $\pm 0.1$  dB.
- 7. Record the function generator amplitude setting, and both the Channel A and Channel B power meter readings in Table 2-44.
- 8. Tune the source to the next frequency in Table 2-44.
- 9. On the power meter, set the Channel A calibration factor to the calibration factor of the reference sensor for the current source frequency.

#### 23. Frequency Response, Agilent E4402B and E4403B

- 10.Adjust the source amplitude to obtain a Channel A power meter reading of -10 dBm  $\pm 0.1$  dB.
- 11.Record the source amplitude setting, and both the Channel A and Channel B power meter readings in Table 2-44.
- 12.Repeat step 8 through step 11 for frequencies up through 10 MHz.
- 13. Replace the function generator with the synthesized sweeper.
- 14.Set the synthesized sweeper CW frequency to 10 MHz and the amplitude to –4 dBm.
- 15.Adjust the synthesized sweeper power level to obtain a Channel A power meter reading of  $-10 \text{ dBm} \pm 0.1 \text{ dB}$ .
- 16.Record the synthesized sweeper power level and both the Channel A and Channel B power meter readings in Table 2-44.
- 17.Repeat step 8 through step 11 for each remaining frequency in Table 2-44.
- 18.For each entry in Table 2-44, calculate the Splitter Tracking Error as follows:

Splitter Tracking Error = Channel A Power – Channel B Power

For example, if Channel A Power is –10.05 dBm and Channel B Power is –10.23 dBm, the Splitter Tracking Error is 0.18 dB.

## Table 2-44 Source/Splitter Characterization

| Engage              | Power Met | er Reading          | Splitter<br>Tracking | Source<br>Power |  |
|---------------------|-----------|---------------------|----------------------|-----------------|--|
| Frequency           | Channel A | Channel A Channel B |                      | Setting         |  |
| 100 kHz             |           |                     |                      |                 |  |
| 500 kHz             |           |                     |                      |                 |  |
| 1 MHz               |           |                     |                      |                 |  |
| 5 MHz               |           |                     |                      |                 |  |
| 10 MHz <sup>a</sup> |           |                     |                      |                 |  |
| 10 MHz <sup>b</sup> |           |                     |                      |                 |  |
| 20 MHz              |           |                     |                      | 0 dB (Ref)      |  |
| 50 MHz              |           |                     |                      |                 |  |
| 75 MHz              |           |                     |                      |                 |  |
| 175 MHz             |           |                     |                      |                 |  |
| 275 MHz             |           |                     |                      |                 |  |
| 375 MHz             |           |                     |                      |                 |  |

Table 2-44 Source/Splitter Characterization

| Frequency | Power Met | er Reading | Splitter          | Source           |  |  |
|-----------|-----------|------------|-------------------|------------------|--|--|
|           | Channel A | Channel B  | Tracking<br>Error | Power<br>Setting |  |  |
| 475 MHz   |           |            |                   |                  |  |  |
| 575 MHz   |           |            |                   |                  |  |  |
| 675 MHz   |           |            |                   |                  |  |  |
| 775 MHz   |           |            |                   |                  |  |  |
| 825 MHz   |           |            |                   |                  |  |  |
| 875 MHz   |           |            |                   |                  |  |  |
| 925 MHz   |           |            |                   |                  |  |  |
| 975 MHz   |           |            |                   |                  |  |  |
| 1025 MHz  |           |            |                   |                  |  |  |
| 1075 MHz  |           |            |                   |                  |  |  |
| 1175 MHz  |           |            |                   |                  |  |  |
| 1275 MHz  |           |            |                   |                  |  |  |
| 1375 MHz  |           |            |                   |                  |  |  |
| 1500 MHz  |           |            |                   |                  |  |  |
| 1525 MHz  |           |            |                   |                  |  |  |
| 1625 MHz  |           |            |                   |                  |  |  |
| 1675 MHz  |           |            |                   |                  |  |  |
| 1725 MHz  |           |            |                   |                  |  |  |
| 1775 MHz  |           |            |                   |                  |  |  |
| 1825 MHz  |           |            |                   |                  |  |  |
| 1875 MHz  |           |            |                   |                  |  |  |
| 1925 MHz  |           |            |                   |                  |  |  |
| 1975 MHz  |           |            |                   |                  |  |  |
| 2025 MHz  |           |            |                   |                  |  |  |
| 2125 MHz  |           |            |                   |                  |  |  |
| 2325 MHz  |           |            |                   |                  |  |  |
| 2525 MHz  |           |            |                   |                  |  |  |
| 2725 MHz  |           |            |                   |                  |  |  |

Table 2-44 Source/Splitter Characterization

| Frequency | Power Met | ter Reading | Splitter<br>Tracking | Source<br>Power<br>Setting |  |  |
|-----------|-----------|-------------|----------------------|----------------------------|--|--|
|           | Channel A | Channel B   | Error                |                            |  |  |
| 2925 MHz  |           |             |                      |                            |  |  |
| 2999 MHz  |           |             |                      |                            |  |  |

- a. This entry is for data taken with the function generator as
- b. This entry is for data taken with the synthesized sweeper as source.

## Measuring Frequency Response, 100 kHz to 3.0 GHz

1. Refer to Figure 2-30. Remove the reference sensor (Channel A sensor) from the power splitter. Connect the power splitter to the 50  $\Omega$  Input of the analyzer using an adapter. Do not use a cable.

Figure 2-30 Frequency Response Test Setup, 100 kHz to 3.0 GHz

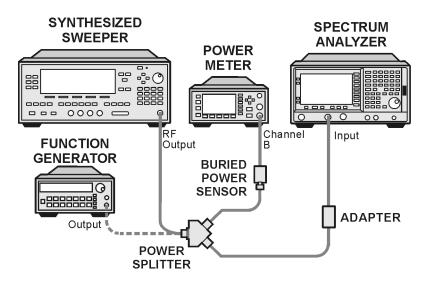

wl716b

- 2. Set the source frequency to 10 MHz.
- 3. Set the source power level to the value corresponding to the source power setting in Table 2-44 for the current source frequency (10 MHz).
- 4. Press **Preset** on the analyzer. Press the **Factory Preset** softkey, if it is displayed. Set the controls as follows:

## FREQUENCY, Center Freq, 10 MHz

CF Step, 100 MHz
SPAN, 20 kHz
Input/Output (or Input), Coupling (DC) (Agilent E4402B, Option UKB only)
AMPLITUDE, More, Int Preamp, (Off) (Option 1DS only)
AMPLITUDE, More, Y Axis Units (or Amptd Units), dBm
AMPLITUDE, Ref Level, -5 dBm
Attenuation, 10 dB (Man)
Scale/Div, 1 dB
BW/Avg, Res BW, 3 kHz (Man)
Video BW, 3 kHz (Man)

- 5. Adjust the source power level to obtain the Channel B power meter reading recorded in Table  $2-44 \pm 0.1$  dB.
- 6. Record the current Channel B power reading in Table 2-45 as the Current Channel B Reading for dc (coupling).
- 7. On the analyzer, press Single then Peak Search (or Search).
- 8. Record the marker (Mkr1) amplitude reading in Table 2-45 for dc (coupling).
- 9. Set the source to the next frequency listed in Table 2-45.
- 10.Set the analyzer center frequency to the next frequency listed in Table 2-45.
- 11.Adjust the source power level to obtain the Channel B power meter reading recorded in Table 2-45 ±0.1 dB for the current frequency.
- 12.Record the current Channel B power reading in Table 2-45 as the current Channel B reading.
- 13.On the analyzer, press Single then Peak Search (or Search).
- 14.Record the marker (Mkr1) amplitude reading in Table 2-45.
- 15.Repeat step 9 through step 14 for each remaining frequency in Table 2-45.
- 16. Replace the synthesized sweeper with the function generator.
- 17.Set the function generator amplitude to –4 dBm.
- 18.Set the function generator frequency to 100 kHz.
- 19.On the analyzer, press FREQUENCY, Center Freq, 100 kHz.
- 20.Adjust the function generator amplitude to obtain the Channel B power meter reading recorded in Table 2-44 ±0.1 dB for 100 kHz.
- 21.Record the current Channel B power reading in Table 2-45 as the current Channel B reading.
- 22.On the analyzer, press Single then Peak Search (or Search).
- 23.Record the analyzer marker (Mkr1) Amplitude Reading in Table 2-45

#### 23. Frequency Response, Agilent E4402B and E4403B

as marker (Mkr1) Amplitude.

- 24.Repeat step 18 through step 23 for frequencies between 100 kHz and 10 MHz.
- 25. Copy the Splitter Tracking Errors from Table 2-44 into Table 2-45.
- 26.Calculate the Flatness Error for each frequency in Table 2-45 as follows:

```
Flatness Error = Mkr1 Amptd_{dBm} - Current Channel B_{dBm} - Splitter Tracking Error<sub>dB</sub>
```

For example, if marker (Mkr1) Amptd is -10.32 dBm, Current Channel B is -10.2 dBm and Splitter Tracking Error is 0.18 dB, Flatness Error would be -0.30 dB.

- 27.Record the Flatness Error for 50 MHz below as the 50 MHz Ref Amptd:
  - 50 MHz Ref Amptd: \_\_\_\_\_
- 28.Calculate the setup change error (error due to changing the test setup from using a synthesized sweeper to using a function generator) as follows:
  - a. Record the Flatness Error from Table 2-45 at 10 MHz using the function generator as FlatError<sub>FG</sub>:

b. Record the Flatness Error from Table 2-45 at 10 MHz using the synthesized sweeper as FlatError<sub>SS</sub>:

c. Subtract FlatError $_{\rm SS}$  from FlatError $_{\rm FG}$  and record the result as the Setup Change Error:

29.For frequencies less than 10 MHz calculate the Flatness Relative to 50 MHz for each frequency in Table 2-45 as follows:

Flatness Relative to 50 MHz = Flatness Error – 50 MHz Ref Amptd – Setup Change Error

For example, if Flatness Error is -0.30 dB, 50 MHz Ref Amptd is 0.15 dB and Setup Change Error is -0.19 dB, Flatness Relative to 50 MHz would be -0.26 dB.

30.For frequencies 10 MHz and greater, calculate the Flatness Relative to 50 MHz for each frequency in Table 2-45 as follows:

Flatness Relative to 50 MHz = Flatness Error – 50 MHz Ref Amptd

For example, if Flatness Error is -0.30 dB and 50 MHz Ref Amptd is 0.15 dB, Flatness Relative to 50 MHz would be -0.45 dB.

- 31.If the analyzer has Option UKB, continue with this procedure. Otherwise, perform the procedure in "Measuring Frequency Response Less Than or Equal to 100 kHz."
- 32. Replace the function generator with the synthesized sweeper.
- 33.Set the source frequency to 10 MHz and the source power level to the value corresponding to the source power setting in Table 2-44 for the current source frequency (10 MHz).
- 34. For an Agilent E4402B only, press Input/Output (or Input), Coupling (AC) on the analyzer.
- 35.For an Agilent E4402B only, repeat step 5 through step 30 for ac coupling.
- 36. Perform the procedure in "Measuring Frequency Response Less Than or Equal to 100 kHz."

Table 2-45 Frequency Response Worksheet, 100 kHz to 3.0 GHz

| Freq. (MHz)     | Splitter<br>Tracking<br>Error | Chan | Current<br>hannel B<br>Reading  Marker (Mkr1 Amptd |    |    | Flatness Error |    | Flatness<br>Relative to<br>50 MHz |               |
|-----------------|-------------------------------|------|----------------------------------------------------|----|----|----------------|----|-----------------------------------|---------------|
|                 |                               | dc   | ac                                                 | dc | ac | dc             | ac | dc                                | ac            |
| 0.1             |                               |      |                                                    |    |    |                |    |                                   |               |
| 0.5             |                               |      |                                                    |    |    |                |    |                                   |               |
| 1               |                               |      |                                                    |    |    |                |    |                                   |               |
| 5               |                               |      |                                                    |    |    |                |    |                                   |               |
| 10 <sup>a</sup> |                               |      |                                                    |    |    |                |    |                                   |               |
| 10 <sup>b</sup> |                               |      |                                                    |    |    |                |    |                                   |               |
| 20              |                               |      |                                                    |    |    |                |    |                                   |               |
| 50              |                               |      |                                                    |    |    |                |    | 0 dB<br>(ref)                     | 0 dB<br>(ref) |
| 75              |                               |      |                                                    |    |    |                |    |                                   |               |
| 175             |                               |      |                                                    |    |    |                |    |                                   |               |
| 275             |                               |      |                                                    |    |    |                |    |                                   |               |
| 375             |                               |      |                                                    |    |    |                |    |                                   |               |
| 475             |                               |      |                                                    |    |    |                |    |                                   |               |

Table 2-45 Frequency Response Worksheet, 100 kHz to 3.0 GHz

| Freq. (MHz) | Splitter<br>Tracking<br>Error | Current<br>Channel B<br>Reading |    | Marker (Mkr1)<br>Amptd |    | Flatness Error |    | Flatness<br>Relative to<br>50 MHz |    |
|-------------|-------------------------------|---------------------------------|----|------------------------|----|----------------|----|-----------------------------------|----|
|             |                               | dc                              | ac | dc                     | ac | dc             | ac | dc                                | ac |
| 575         |                               |                                 |    |                        |    |                |    |                                   |    |
| 675         |                               |                                 |    |                        |    |                |    |                                   |    |
| 775         |                               |                                 |    |                        |    |                |    |                                   |    |
| 825         |                               |                                 |    |                        |    |                |    |                                   |    |
| 875         |                               |                                 |    |                        |    |                |    |                                   |    |
| 925         |                               |                                 |    |                        |    |                |    |                                   |    |
| 975         |                               |                                 |    |                        |    |                |    |                                   |    |
| 1025        |                               |                                 |    |                        |    |                |    |                                   |    |
| 1075        |                               |                                 |    |                        |    |                |    |                                   |    |
| 1175        |                               |                                 |    |                        |    |                |    |                                   |    |
| 1275        |                               |                                 |    |                        |    |                |    |                                   |    |
| 1375        |                               |                                 |    |                        |    |                |    |                                   |    |
| 1500        |                               |                                 |    |                        |    |                |    |                                   |    |
| 1525        |                               |                                 |    |                        |    |                |    |                                   |    |
| 1625        |                               |                                 |    |                        |    |                |    |                                   |    |
| 1675        |                               |                                 |    |                        |    |                |    |                                   |    |
| 1725        |                               |                                 |    |                        |    |                |    |                                   |    |
| 1775        |                               |                                 |    |                        |    |                |    |                                   |    |
| 1825        |                               |                                 |    |                        |    |                |    |                                   |    |
| 1875        |                               |                                 |    |                        |    |                |    |                                   |    |
| 1925        |                               |                                 |    |                        |    |                |    |                                   |    |
| 1975        |                               |                                 |    |                        |    |                |    |                                   |    |
| 2025        |                               |                                 |    |                        |    |                |    |                                   |    |
| 2125        |                               |                                 |    |                        |    |                |    |                                   |    |
| 2325        |                               |                                 |    |                        |    |                |    |                                   |    |
| 2525        |                               |                                 |    |                        |    |                |    |                                   |    |
| 2725        |                               |                                 |    |                        |    |                |    |                                   |    |

Table 2-45 Frequency Response Worksheet, 100 kHz to 3.0 GHz

| Freq. (MHz) | Splitter<br>Tracking<br>Error | Chan | rent<br>nel B<br>ding | Marker (Mkr1)<br>Amptd |    | Flatness Error |    | Flatness<br>Relative to<br>50 MHz |    |
|-------------|-------------------------------|------|-----------------------|------------------------|----|----------------|----|-----------------------------------|----|
|             |                               | dc   | ac                    | de                     | ac | de             | ac | dc                                | ac |
| 2925        |                               |      |                       |                        |    |                |    |                                   |    |
| 2999        |                               |      |                       |                        |    |                |    |                                   |    |

- a. This entry is for data taken with the function generator as source.
- b. This entry is for data taken with the synthesized sweeper as source.

# Measuring Frequency Response Less Than or Equal to 100 kHz

1. Connect the equipment as shown in Figure 2-31.

Figure 2-31 Frequency Response Test Setup, ≤100 kHz

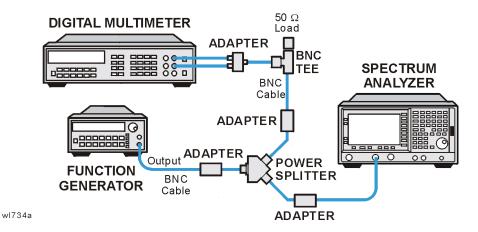

2. Set the function generator controls as follows:

FREQUENCY, 100 kHz AMPLITUDE, -4 dBm Amptd Increment, 0.05 dB

3. Set the DVM as follows:

| Function             | Synchronous AC Volts |
|----------------------|----------------------|
| Math                 | dBm                  |
| RES Register         | $50~\Omega$          |
| Front/Rear Terminals | Front                |
| Range                | Auto                 |

- 4. On the analyzer, press **FREQUENCY**, **100** kHz.
- If the analyzer has Option UKB, press Input/Output (or Input),
   Coupling (DC). Then press SPAN, 100 Hz, BW/Avg, Res BW, 10 Hz, Video BW, 10 Hz.
- 6. Adjust the function generator amplitude until the DVM reading is  $-10 \text{ dBm} \pm 0.1 \text{ dB}$ .
- 7. Record the actual DVM reading in Table 2-46 as the DVM Amplitude reading.
- 8. On the analyzer, press Peak Search (or Search), Marker, Delta.
- 9. Set the analyzer center frequency to the next frequency listed in Table 2-46.
- 10.Set the function generator frequency to the next frequency listed in

Table 2-46. Frequencies less than 9 kHz only apply to analyzers with Option UKB.

- 11.On the analyzer, press Peak Search (or Search).
- 12.Adjust the function generator amplitude until the marker delta ( $\Delta$  Mkr1) amplitude reads 0 dB  $\pm$ 0.05 dB.
- 13.Record the DVM reading in Table 2-46 as the DVM Amplitude reading.
- 14.Repeat step 9 through step 13 for each frequency setting listed in Table 2-46.
- 15.For each of the frequencies in Table 2-46, subtract the DVM Amplitude from the DVM Amplitude at 100 kHz recorded in step 7. Record the result as the Response Relative to 100 kHz in Table 2-46.
- 16.From Table 2-45, note the Flatness Relative to 50 MHz for the 100 kHz frequency. Record this below as the 100 kHz Error Relative to 50 MHz:

100 kHz Error Relative to 50 MHz = dB

17.Add the 100 kHz Error Relative to 50 MHz that was recorded in step 16 above to each of the Response Relative to 100 kHz entries in Table 2-46. Record the results as the Response Relative to 50 MHz in Table 2-46.

# **Table 2-46** Frequency Response Worksheet, ≤100 kHz

| Frequency           | DVM<br>Amplitude | Response Relative<br>to 100 kHz | Response Relative<br>to 50 MHz |
|---------------------|------------------|---------------------------------|--------------------------------|
| 100 kHz             |                  | 0 dB (Ref)                      |                                |
| 75 kHz              |                  |                                 |                                |
| 50 kHz              |                  |                                 |                                |
| 20 kHz              |                  |                                 |                                |
| 9 kHz               |                  |                                 |                                |
| 5 kHz <sup>a</sup>  |                  |                                 |                                |
| 2 kHz <sup>a</sup>  |                  |                                 |                                |
| 1 kHz <sup>a</sup>  |                  |                                 |                                |
| 500 Hz <sup>a</sup> |                  |                                 |                                |
| 200 Hz <sup>a</sup> |                  |                                 |                                |
| 100 Hz <sup>a</sup> |                  |                                 |                                |

a. These frequencies apply only to analyzers with Option UKB.

#### **Test Results**

Perform the following steps to verify the frequency response of the analyzer.

| 1. | Enter the most positive number from the Flatness Relative to 50 MHz (dc) column of Table 2-45:                 |
|----|----------------------------------------------------------------------------------------------------|
|    | dB                                                                                                    |
| 2. | Enter the most positive number from the Response Relative to 50 MHz column of Table 2-46:                      |
|    | dB                                                                                                    |
| 3. | Record the most positive of numbers from step 1 and step 2 into Table 2-47 as the Maximum Response for Band 0. |
| 4. | Enter the most negative number from the Flatness Relative to 50 MHz (dc) column of Table 2-45:                 |
|    | dB                                                                                                    |
| 5. | Enter the most negative number from the Response Relative to 50 MHz column of Table 2-46:                      |
|    | dB                                                                                                    |

- 6. Record the most negative of numbers from step 4 and step 5 into Table 2-47 as the Minimum Response for Band 0.
- 7. For Band 0 in Table 2-47, subtract the Minimum Response value from the Maximum Response value and record the result in the Peak-to-Peak Response column.
- 8. If the analyzer is an Agilent E4403B or an E4402B with a serial number less than US39441006 then transfer the values in Table 2-47 into the test record in this guide. The frequency response test is complete for those instruments only.
- 9. If the analyzer has Option UKB then perform step 18 through step 27. Otherwise, perform step 10 through step 16.
- 10.Note the most positive number from the Flatness Relative to 50 MHz (dc) column of Table 2-45 for frequencies between 800 MHz and 1.0 GHz. Record this number in Table 2-47 as the Maximum Response for Band 0A.
- 11.Note the most negative number from the Flatness Relative to 50 MHz (dc) column of Table 2-45 for frequencies between 800 MHz and 1.0 GHz. Record this number in Table 2-47 as the Minimum Response for Band 0A.
- 12.For Band 0A in Table 2-47, subtract the Minimum Response value from the Maximum Response value and record the result in the Peak-to-Peak Response column.

- 13.Note the most positive number from the Flatness Relative to 50 MHz (dc) column of Table 2-45 for frequencies between 1.7 GHz and 2.0 GHz. Record this number in Table 2-47 as the Maximum Response for Band 0B.
- 14.Note the most negative number from the Flatness Relative to 50 MHz (dc) column of Table 2-45 for frequencies between 1.7 GHz and 2.0 GHz. Record this number in Table 2-47 as the Minimum Response for Band 0B.
- 15.For Band 0B in Table 2-47, subtract the Minimum Response value from the Maximum Response value and record the result in the Peak-to-Peak Response column.
- 16.Transfer the values entered in Table 2-47 to the test record in this guide.
- 17. The frequency response test for analyzers without Option UKB is now complete. The following steps apply only to analyzers having Option UKB.
- 18.Record the most positive number from the Flatness Relative to 50 MHz (ac) column of Table 2-45 as the Maximum Response for Band 0 in Table 2-48.
- 19.Record the most negative number from the Flatness Relative to 50 MHz (ac) column of Table 2-45 as the Minimum Response for Band 0 in Table 2-48.
- 20.For Band 0 in Table 2-48, subtract the Minimum Response value from the Maximum Response value and record the result in the Peak-to-Peak Response column.
- 21.Note the most positive number from the Flatness Relative to 50 MHz (ac) column of Table 2-45 for frequencies between 800 MHz and 1.0 GHz. Record this number in Table 2-48 as the Maximum Response for Band 0A.
- 22.Note the most negative number from the Flatness Relative to 50 MHz (ac) column of Table 2-45 for frequencies between 800 MHz and 1.0 GHz. Record this number in Table 2-48 as the Minimum Response for Band 0A.
- 23.For Band 0A in Table 2-48, subtract the Minimum Response value from the Maximum Response value and record the result in the Peak-to-Peak Response column.
- 24.Note the most positive number from the Flatness Relative to 50 MHz (ac) column of Table 2-45 for frequencies between 1.7 GHz and 2.0 GHz. Record this number in Table 2-48 as the Maximum Response for Band 0B.
- 25.Note the most negative number from the Flatness Relative to 50 MHz (ac) column of Table 2-45 for frequencies between 1.7 GHz

## 23. Frequency Response, Agilent E4402B and E4403B

- and 2.0 GHz. Record this number in Table 2-48 as the Minimum Response for Band 0B.
- 26.For Band 0B in Table 2-48, subtract the Minimum Response value from the Maximum Response value and record the result in the Peak-to-Peak Response column.
- 27.Transfer the values entered in Table 2-48 to the test record in this guide.
- 28. The frequency response test for analyzers with Option UKB is now complete.

Table 2-47 Frequency Response Results, dc Coupled

| Band | Maximum Response |                         | Minimum Response |                         | Peak-to-Peak Response |                         |
|------|------------------|-------------------------|------------------|-------------------------|-----------------------|-------------------------|
|      | dB               | Test<br>Record<br>Entry | dB               | Test<br>Record<br>Entry | dB                    | Test<br>Record<br>Entry |
| 0    |                  | 1)                      |                  | 2)                      |                       | 3)                      |
| 0A   |                  | 4)                      |                  | 5)                      |                       | 6)                      |
| 0B   |                  | 7)                      |                  | 8)                      |                       | 9)                      |

Table 2-48 Frequency Response Results, ac Coupled

|      | Maximum Response |                         | Minimum | Response                | Peak-to-Peak Response |                         |
|------|------------------|-------------------------|---------|-------------------------|-----------------------|-------------------------|
| Band | dB               | Test<br>Record<br>Entry | dB      | Test<br>Record<br>Entry | dB                    | Test<br>Record<br>Entry |
| 0    |                  | 10)                     |         | 11)                     |                       | 12)                     |
| 0A   |                  | 13)                     |         | 14)                     |                       | 15)                     |
| 0B   |                  | 16)                     |         | 17)                     |                       | 18)                     |

# 24. Frequency Response, Agilent E4404B, E4405B, E4407B, and E4408B

This test measures the amplitude error of the analyzer as a function of frequency. To measure frequencies of 100 kHz and greater, the output of a source is fed through a power splitter to a power sensor and the analyzer. A function generator is used as the source from 100 kHz to 10 MHz, and a synthesized sweeper at 10 MHz and greater. To measure frequencies below 100 kHz, a DVM with a 50  $\Omega$  load replaces the power sensor.

For improved amplitude accuracy the power splitter is characterized using a "reference" sensor connected to one power splitter output port. The other power splitter output port connects to the "buried" sensor; it is not removed from the power splitter. Once the characterization is done, the reference sensor is removed and replaced by the analyzer. Measurements are made at the same frequencies used in the characterization. The analyzer marker amplitude measurements are corrected using the characterization data to determine the absolute flatness error and the flatness error relative to 50 MHz.

To measure frequencies greater than 3 GHz, the source power level is adjusted at 50 MHz to place the displayed signal at the analyzer center horizontal graticule line. The power meter is then set to measure dB relative to the power at 50 MHz. At each new source frequency and analyzer center frequency, the source power level is adjusted to place the signal at the center horizontal graticule line. The power meter displays the inverse of the frequency response relative to 50 MHz.

This procedure does not test frequency response with the optional preamplifier (Option 1DS) turned on. If the analyzer is equipped with a preamplifier, also perform the "Frequency Response, Preamp On" procedure. Analyzers with Option UKB are tested down to 100 Hz in dc coupled mode. In ac coupled mode, Agilent E4404B and E4405B analyzers are tested down to 100 kHz. Agilent E4407B analyzers with Option UKB are tested down to 10 MHz in ac coupled mode.

The related adjustment for this performance test is "Frequency Response."

# **Equipment Required**

Synthesized sweeper
Function generator
Power meter
RF Power sensor (2 required)
Microwave power sensor
Microwave power splitter
Digital multimeter

Adapter, APC 3.5 (f) to APC 3.5 (f) Adapter, Type-N (m) to Type-N (m) Adapter, Type-N (m) to BNC (f) Dual banana plug to BNC (f) BNC Tee (BNC f,m,f) Cable, BNC, 122-cm (48-in) (2 required) Cable, APC 3.5 Termination, 50 Ω, BNC (m)

## **Procedure**

## Source/Splitter Characterization

1. Connect the equipment as shown in Figure 2-32. Use the function generator as the source. Connect one of the Agilent 8482A power sensors to Channel A of the power meter. This will be the "reference" sensor. Connect the other Agilent 8482A power sensor to Channel B of the power meter. This will be the "buried" sensor.

Figure 2-32 Source/Splitter Characterization Setup

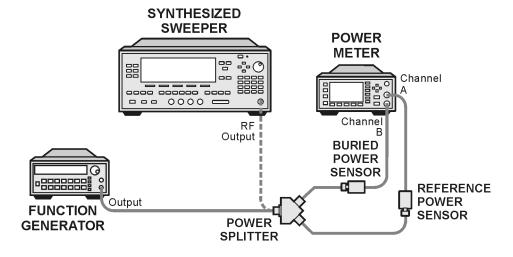

wl713b

- 2. Zero and calibrate both power sensors.
- 3. On the power meter, set the Channel A calibration factor to the calibration factor of the reference sensor for 100 kHz.
- 4. On the power meter, set the Channel B calibration factor to 100%. Do not change this calibration factor during this test.
- 5. Set the function generator frequency to 100 kHz and amplitude to -4 dBm.
- 6. Adjust the function generator amplitude to obtain a Channel A

- power meter reading of -10 dBm ±0.1 dB.
- 7. Record the function generator amplitude setting, and both the Channel A and Channel B power meter readings in Table 2-49.
- 8. Tune the source to the next frequency in Table 2-49.
- 9. On the power meter, set the Channel A calibration factor to the calibration factor of the reference sensor for the current source frequency.
- 10. Adjust the source amplitude to obtain a Channel A power meter reading of -10 dBm  $\pm 0.1$  dB.
- 11.Record the source amplitude setting, and both the Channel A and Channel B power meter readings in Table 2-49.
- 12.Repeat step 8 through step 11 for frequencies up through 10 MHz.
- 13.Replace the function generator with the synthesized sweeper.
- 14.Set the synthesized sweeper CW frequency to 10 MHz and the amplitude to –4 dBm.
- 15.Adjust the synthesized sweeper power level to obtain a Channel A power meter reading of  $-10 \text{ dBm } \pm 0.1 \text{ dB}$ .
- 16.Record the synthesized sweeper power level and both the Channel A and Channel B power meter readings in Table 2-49.
- 17.Repeat step 8 through step 11 for each remaining frequency in Table 2-49.
- 18. For each entry in Table 2-49, calculate the Splitter Tracking Error as follows:

Splitter Tracking Error = Channel A Power – Channel B Power

For example, if Channel A Power is -10.05 dBm and Channel B Power is -10.23 dBm, the Splitter Tracking Error is 0.18 dB.

## Table 2-49 Source/Splitter Characterization

| Frequency           | Power Met | ter Reading | Splitter<br>Tracking | Source<br>Power<br>Setting |  |
|---------------------|-----------|-------------|----------------------|----------------------------|--|
| Frequency           | Channel A | Channel B   | Error                |                            |  |
| 100 kHz             |           |             |                      |                            |  |
| 500 kHz             |           |             |                      |                            |  |
| 1 MHz               |           |             |                      |                            |  |
| 5 MHz               |           |             |                      |                            |  |
| 10 MHz <sup>a</sup> |           |             |                      |                            |  |
| 10 MHz <sup>b</sup> |           |             |                      |                            |  |

# Table 2-49 Source/Splitter Characterization

| Encourage | Power Met | er Reading | Splitter          | Source<br>Power |
|-----------|-----------|------------|-------------------|-----------------|
| Frequency | Channel A | Channel B  | Tracking<br>Error | Setting         |
| 20 MHz    |           |            |                   | 0 dB (Ref)      |
| 50 MHz    |           |            |                   |                 |
| 75 MHz    |           |            |                   |                 |
| 175 MHz   |           |            |                   |                 |
| 275 MHz   |           |            |                   |                 |
| 375 MHz   |           |            |                   |                 |
| 475 MHz   |           |            |                   |                 |
| 575 MHz   |           |            |                   |                 |
| 675 MHz   |           |            |                   |                 |
| 775 MHz   |           |            |                   |                 |
| 825 MHz   |           |            |                   |                 |
| 875 MHz   |           |            |                   |                 |
| 925 MHz   |           |            |                   |                 |
| 975 MHz   |           |            |                   |                 |
| 1025 MHz  |           |            |                   |                 |
| 1075 MHz  |           |            |                   |                 |
| 1175 MHz  |           |            |                   |                 |
| 1275 MHz  |           |            |                   |                 |
| 1375 MHz  |           |            |                   |                 |
| 1500 MHz  |           |            |                   |                 |
| 1525 MHz  |           |            |                   |                 |
| 1625 MHz  |           |            |                   |                 |
| 1675 MHz  |           |            |                   |                 |
| 1725 MHz  |           |            |                   |                 |
| 1775 MHz  |           |            |                   |                 |
| 1825 MHz  |           |            |                   |                 |
| 1875 MHz  |           |            |                   |                 |
| 1925 MHz  |           |            |                   |                 |

Table 2-49 Source/Splitter Characterization

| Frequency | Power Met | er Reading          | Splitter<br>Tracking | Source<br>Power |  |
|-----------|-----------|---------------------|----------------------|-----------------|--|
|           | Channel A | Channel A Channel B |                      | Setting         |  |
| 1975 MHz  |           |                     |                      |                 |  |
| 2025 MHz  |           |                     |                      |                 |  |
| 2125 MHz  |           |                     |                      |                 |  |
| 2325 MHz  |           |                     |                      |                 |  |
| 2525 MHz  |           |                     |                      |                 |  |
| 2725 MHz  |           |                     |                      |                 |  |
| 2925 MHz  |           |                     |                      |                 |  |
| 2999 MHz  |           |                     |                      |                 |  |

- a. This entry is for data taken with the function generator as source.
- b. This entry is for data taken with the synthesized sweeper as source.

# Measuring Frequency Response, 100 kHz to 3.0 GHz

1. Refer to Figure 2-33. Remove the reference sensor (Channel A sensor) from the power splitter. Connect the power splitter to the 50  $\Omega$  Input of the analyzer using an adapter. Do not use a cable.

Figure 2-33 Frequency Response Test Setup, 100 kHz to 3.0 GHz

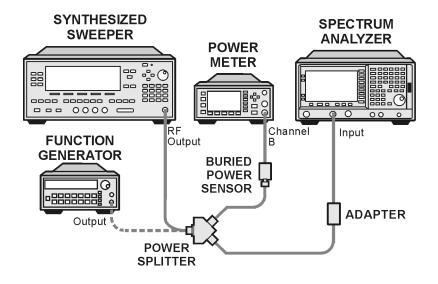

wl716b

- 24. Frequency Response, Agilent E4404B, E4405B, E4407B, and E4408B
- 2. Set the source frequency to 10 MHz.
- 3. Set the source power level to the value corresponding to the source power setting in Table 2-49 for the current source frequency (10 MHz).
- 4. Press **Preset** on the analyzer. Press the **Factory Preset** softkey, if it is displayed. Set the controls as follows:

FREQUENCY, Center Freq, 10 MHz
CF Step, 100 MHz
SPAN, 20 kHz
Input/Output (or Input), Coupling (DC) (Agilent E4404B, E4405B, or any model with Option UKB)
AMPLITUDE, More, Int Preamp, (Off) (Option 1DS only)

AMPLITUDE, Ref Level, -5 dBm Attenuation, 10 dB (Man) Scale/Div, 1 dB BW/Avg, Res BW, 3 kHz (Man) Video BW, 3 kHz (Man)

- 5. Adjust the source power level to obtain the Channel B power meter reading recorded in Table 2-49  $\pm 0.1$  dB.
- 6. Record the current Channel B power reading in Table 2-50 as the Current Channel B Reading for dc (coupling).
- 7. On the analyzer, press Single then Peak Search (or Search).
- 8. Record the marker (Mkr1) amplitude reading in Table 2-50 for dc (coupling).
- 9. Set the source to the next frequency listed in Table 2-50.
- 10.Set the analyzer center frequency to the next frequency listed in Table 2-50.
- 11.Adjust the source power level to obtain the Channel B power meter reading recorded in Table 2-49  $\pm 0.1$  dB for the current frequency.
- 12.Record the current Channel B power reading in Table 2-50 as the current Channel B reading.
- 13.On the analyzer, press Single then Peak Search (or Search).
- 14.Record the marker (Mkr1) amplitude reading in Table 2-50.
- 15.Repeat step 9 through step 14 for each remaining frequency in Table 2-50.
- 16.If the analyzer under test is an Agilent E4407B with Option UKB and is being tested in ac coupled mode, continue with step 26. These analyzers are specified only down to 10 MHz in ac coupled mode.
- 17. Replace the synthesized sweeper with the function generator.

- 18.Set the function generator amplitude to -4 dBm.
- 19.Set the function generator frequency to 100 kHz.
- 20.On the analyzer, press FREQUENCY, Center Freq, 100 kHz.
- 21.Adjust the function generator amplitude to obtain the Channel B power meter reading recorded in Table 2-49  $\pm$ 0.1 dB for 100 kHz.
- 22.Record the current Channel B power reading in Table 2-50 as the current Channel B reading.
- 23.On the analyzer, press Single then Peak Search (or Search).
- 24.Record the analyzer marker (Mkr1) Amplitude Reading in Table 2-50 as marker (Mkr1) Amplitude.
- 25.Repeat step 19 through step 24 for frequencies between 100 kHz and 10 MHz.
- 26. Copy the Splitter Tracking Errors from Table 2-49 into Table 2-50.
- 27.Calculate the Flatness Error for each frequency in Table 2-50 as follows:

```
Flatness Error = Mkr1 Amptd<sub>dBm</sub> - Current Channel B<sub>dBm</sub> - Splitter Tracking Error<sub>dB</sub>
```

For example, if marker (Mkr1) Amptd is -10.32 dBm, Current Channel B is -10.2 dBm and Splitter Tracking Error is 0.18 dB, Flatness Error would be -0.30 dB.

28.Record the Flatness Error for 50 MHz below as the 50 MHz Ref Amptd:

| 50 MHz Ref Amptd: |  |
|-------------------|--|
|-------------------|--|

- 29.Continue with step 31 if the analyzer under test is an Agilent E4407B with Option UKB and is being tested in ac coupled mode. Calculate the setup change error (error due to changing the test setup from using a synthesized sweeper to using a function generator) as follows:
  - a. Record the Flatness Error from Table 2-50 at 10 MHz using the function generator as FlatError<sub>FG</sub>:

| $FlatError_{FG} = $ | d | ŀ | Ľ |
|---------------------|---|---|---|
|---------------------|---|---|---|

b. Record the Flatness Error from Table 2-50 at 10 MHz using the synthesized sweeper as FlatError<sub>SS</sub>:

c. Subtract FlatError<sub>SS</sub> from FlatError<sub>FG</sub> and record the result as the Setup Change Error:

Setup Change Error =  $FlatError_{FG} - FlatError_{SS}$ 

#### 24. Frequency Response, Agilent E4404B, E4405B, E4407B, and E4408B

Setup Change Error = dB

30.For frequencies less than 10 MHz calculate the Flatness Relative to 50 MHz for each frequency in Table 2-50 as follows:

Flatness Relative to 50 MHz = Flatness Error – 50 MHz Ref Amptd – Setup Change Error

For example, if Flatness Error is -0.30 dB, 50 MHz Ref Amptd is 0.15 dB and Setup Change Error is -0.19 dB, Flatness Relative to 50 MHz would be -0.26 dB.

31.For frequencies 10 MHz and greater, calculate the Flatness Relative to 50 MHz for each frequency in Table 2-50 as follows:

Flatness Relative to 50 MHz = Flatness Error – 50 MHz Ref Amptd

For example, if Flatness Error is -0.30 dB and 50 MHz Ref Amptd is 0.15 dB, Flatness Relative to 50 MHz would be -0.45 dB.

- 32.If the analyzer under test is an Agilent E4407B with Option UKB, E4404B or E4405B, continue with this procedure. Otherwise, perform the procedure in "Measuring Frequency Response Less Than or Equal to 100 kHz."
- 33. Replace the function generator with the synthesized sweeper.
- 34.Set the source frequency to 10 MHz and the source power level to the value corresponding to the source power setting in Table 2-49 for the current source frequency (10 MHz).
- 35.On the analyzer, press Input/Output (or Input), Coupling (AC).
- 36. Repeat step 5 through step 31 for ac coupling.
- 37. Perform the procedure in "Measuring Frequency Response Less Than or Equal to 100 kHz."

Table 2-50 Frequency Response Worksheet, 100 kHz to 3.0 GHz

| Freq. (MHz)      | Splitter<br>Tracking<br>Error | Chan | rent<br>nel B<br>ding | Marker (Mkr1)<br>Amptd |    | Flatness Error |    | Flatness<br>Relative to<br>50 MHz |    |
|------------------|-------------------------------|------|-----------------------|------------------------|----|----------------|----|-----------------------------------|----|
|                  |                               | dc   | ac                    | dc                     | ac | de             | ac | dc                                | ac |
| 0.1 <sup>a</sup> |                               |      |                       |                        |    |                |    |                                   |    |
| 0.5 <sup>a</sup> |                               |      |                       |                        |    |                |    |                                   |    |
| 1 <sup>a</sup>   |                               |      |                       |                        |    |                |    |                                   |    |
| 5 <sup>a</sup>   |                               |      |                       |                        |    |                |    |                                   |    |
| 10 <sup>ab</sup> |                               |      |                       |                        |    |                |    |                                   |    |

Table 2-50 Frequency Response Worksheet, 100 kHz to 3.0 GHz

| Freq. (MHz)     | Splitter<br>Tracking<br>Error | Curr<br>Chan<br>Read | nel B |    | r (Mkr1)<br>nptd | Flatness Error |    | Relat         | ness<br>tive to<br>MHz |
|-----------------|-------------------------------|----------------------|-------|----|------------------|----------------|----|---------------|------------------------|
|                 |                               | dc                   | ac    | dc | ac               | dc             | ac | dc            | ac                     |
| 10 <sup>c</sup> |                               |                      |       |    |                  |                |    |               |                        |
| 20              |                               |                      |       |    |                  |                |    |               |                        |
| 50              |                               |                      |       |    |                  |                |    | 0 dB<br>(ref) | 0 dB<br>(ref)          |
| 75              |                               |                      |       |    |                  |                |    |               |                        |
| 175             |                               |                      |       |    |                  |                |    |               |                        |
| 275             |                               |                      |       |    |                  |                |    |               |                        |
| 375             |                               |                      |       |    |                  |                |    |               |                        |
| 475             |                               |                      |       |    |                  |                |    |               |                        |
| 575             |                               |                      |       |    |                  |                |    |               |                        |
| 675             |                               |                      |       |    |                  |                |    |               |                        |
| 775             |                               |                      |       |    |                  |                |    |               |                        |
| 825             |                               |                      |       |    |                  |                |    |               |                        |
| 875             |                               |                      |       |    |                  |                |    |               |                        |
| 925             |                               |                      |       |    |                  |                |    |               |                        |
| 975             |                               |                      |       |    |                  |                |    |               |                        |
| 1025            |                               |                      |       |    |                  |                |    |               |                        |
| 1075            |                               |                      |       |    |                  |                |    |               |                        |
| 1175            |                               |                      |       |    |                  |                |    |               |                        |
| 1275            |                               |                      |       |    |                  |                |    |               |                        |
| 1375            |                               |                      |       |    |                  |                |    |               |                        |
| 1500            |                               |                      |       |    |                  |                |    |               |                        |
| 1525            |                               |                      |       |    |                  |                |    |               |                        |
| 1625            |                               |                      |       |    |                  |                |    |               |                        |
| 1675            |                               |                      |       |    |                  |                |    |               |                        |
| 1725            |                               |                      |       |    |                  |                |    |               |                        |
| 1775            |                               |                      |       |    |                  |                |    |               |                        |

Table 2-50 Frequency Response Worksheet, 100 kHz to 3.0 GHz

| Freq. (MHz) | Splitter<br>Tracking<br>Error | Chan | rent<br>inel B<br>ding |    | (Mkr1)<br>ptd | Flatnes | Flatness Error |    | Flatness<br>Relative to<br>50 MHz |  |
|-------------|-------------------------------|------|------------------------|----|---------------|---------|----------------|----|-----------------------------------|--|
|             |                               | dc   | ac                     | dc | ac            | dc      | ac             | dc | ac                                |  |
| 1825        |                               |      |                        |    |               |         |                |    |                                   |  |
| 1875        |                               |      |                        |    |               |         |                |    |                                   |  |
| 1925        |                               |      |                        |    |               |         |                |    |                                   |  |
| 1975        |                               |      |                        |    |               |         |                |    |                                   |  |
| 2025        |                               |      |                        |    |               |         |                |    |                                   |  |
| 2125        |                               |      |                        |    |               |         |                |    |                                   |  |
| 2325        |                               |      |                        |    |               |         |                |    |                                   |  |
| 2525        |                               |      |                        |    |               |         |                |    |                                   |  |
| 2725        |                               |      |                        |    |               |         |                |    |                                   |  |
| 2925        |                               |      |                        |    |               |         |                |    |                                   |  |
| 2999        |                               |      |                        |    |               |         |                |    |                                   |  |

a. This frequency is not tested on Agilent E4407B analyzers with Option UKB when in ac coupled mode.

b. This entry is for data taken with the function generator as source.

c. This entry is for data taken with the synthesized sweeper as source.

# Measuring Frequency Response Less Than or Equal to 100 kHz

NOTE

Do not perform this procedure for Agilent E4407B analyzers having Option UKB in ac coupled mode.

1. Connect the equipment as shown in Figure 2-34.

Figure 2-34 Frequency Response Test Setup, ≤100 kHz

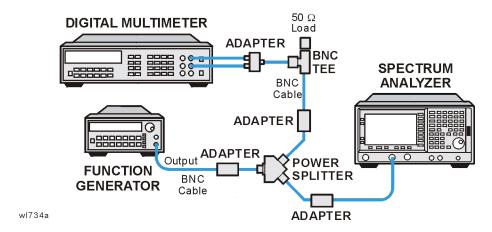

2. Set the function generator controls as follows:

FREQUENCY, 100 kHz AMPLITUDE, -4 dBm Amptd Increment, 0.05 dB

3. Set the DVM as follows:

| Function             | Synchronous AC Volts |
|----------------------|----------------------|
| Math                 | dBm                  |
| RES Register         | $50~\Omega$          |
| Front/Rear Terminals | Front                |
| Range                | Auto                 |

- 4. On the analyzer, press FREQUENCY, 100 kHz.
- 5. If the analyzer under test is an Agilent E4407B with Option UKB, E4404B or E4405B, press Input/Output (or Input), Coupling (DC).
- 6. If the analyzer under test has Option UKB then press SPAN, 100 Hz, BW/Avg, Res BW, 10 Hz, Video BW, 10 Hz.
- 7. Adjust the function generator amplitude until the DVM reading is  $-10 \text{ dBm} \pm 0.1 \text{ dB}$ .
- 8. Record the actual DVM reading in Table 2-51 as the DVM Amplitude reading.

- 24. Frequency Response, Agilent E4404B, E4405B, E4407B, and E4408B
- 9. On the analyzer, press Peak Search (or Search), Marker, Delta.
- 10.Set the analyzer center frequency to the next frequency listed in Table 2-51.
- 11.Set the function generator frequency to the next frequency listed in Table 2-51. Frequencies less than 9 kHz only apply to analyzers with Option UKB.
- 12.On the analyzer, press Peak Search (or Search).
- 13.Adjust the function generator amplitude until the marker delta ( $\Delta$  Mkr1) amplitude reads 0 dB  $\pm 0.05$  dB.
- 14.Record the DVM reading in Table 2-51 as the DVM Amplitude reading.
- 15.Repeat step 10 through step 14 for each frequency setting listed in Table 2-51.
- 16.For each of the frequencies in Table 2-51, subtract the DVM Amplitude from the DVM Amplitude at 100 kHz recorded in step 8. Record the result as the Response Relative to 100 kHz in Table 2-51.
- 17.From Table 2-50, note the Flatness Relative to 50 MHz for the 100 kHz frequency. Record this below as the 100 kHz Error Relative to 50 MHz:

| .00 kHz Error Relative | to 50 MHz = | dE |
|------------------------|-------------|----|
|------------------------|-------------|----|

18.Add the 100 kHz Error Relative to 50 MHz that was recorded in step 17 above to each of the Response Relative to 100 kHz entries in Table 2-51. Record the results as the Response Relative to 50 MHz in Table 2-51.

# **Table 2-51** Frequency Response Worksheet, ≤100 kHz

| Frequency          | DVM<br>Amplitude | Response<br>Relative to<br>100 kHz | Response<br>Relative to<br>50 MHz |
|--------------------|------------------|------------------------------------|-----------------------------------|
| 100 kHz            |                  | 0 dB (Ref)                         |                                   |
| 75 kHz             |                  |                                    |                                   |
| 50 kHz             |                  |                                    |                                   |
| 20 kHz             |                  |                                    |                                   |
| 9 kHz              |                  |                                    |                                   |
| 5 kHz <sup>a</sup> |                  |                                    |                                   |
| 2 kHz <sup>a</sup> |                  |                                    |                                   |
| 1 kHz <sup>a</sup> |                  |                                    |                                   |

Table 2-51Frequency Response Worksheet,  $\leq 100 \mathrm{\ kHz}$ 

| Frequency           | DVM<br>Amplitude | Response<br>Relative to<br>100 kHz | Response<br>Relative to<br>50 MHz |
|---------------------|------------------|------------------------------------|-----------------------------------|
| 500 Hz <sup>a</sup> |                  |                                    |                                   |
| 200 Hz <sup>a</sup> |                  |                                    |                                   |
| 100 Hz <sup>a</sup> |                  |                                    |                                   |

a. These frequencies apply only to analyzers with Option UKB.

# Measuring Frequency Response, >3 GHz

- 1. Replace the Channel B power sensor with the microwave power sensor. Zero and calibrate the power sensor and power meter in log mode. Enter the 50 MHz calibration factor of the power sensor into the power meter.
- 2. Connect the equipment as shown in Figure 2-35.

Figure 2-35 Frequency Response Test Setup, >3 GHz

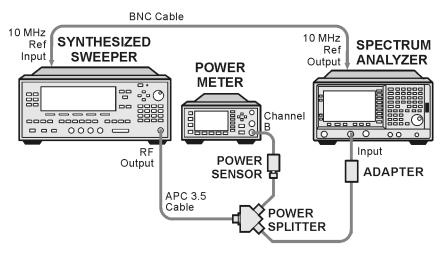

wl736a

- 3. If the analyzer is an Agilent E4407B with Option UKB, E4404B or E4405B, then press Input/Output (or Input), Coupling (DC). This sets the analyzer to dc coupled mode.
- 4. On the analyzer, press FREQUENCY, 50 MHz, CF Step 250 MHz.
- 5. Set the synthesized sweeper CW frequency to 50 MHz and FREQ STEP to 250 MHz.
- 6. Adjust the synthesized sweeper power level for a power meter reading of  $-10 \text{ dBm} \pm 0.05 \text{ dB}$ .
- 7. On the analyzer, press Peak Search (or Search).
- 8. On the analyzer, press Marker, Delta.
- 9. Activate the dB relative mode on the power meter. Power meter readings will now be displayed relative to the power meter reading at 50 MHz.
- 10.Set the synthesized sweeper CW frequency to the next frequency listed in Table 2-52.
- 11.Enter the appropriate power sensor calibration factor into the power meter.
- 12.On the analyzer, press Peak Search (or Search), Amplitude,

#### Presel Center.

- 13.Adjust the synthesized sweeper power level until the analyzer marker delta ( $\Delta$  Mkr1) amplitude reading is 0 dB  $\pm$ 0.05 dB.
- 14.Record the *negative of the* power meter reading in Table 2-52 as the Flatness Relative to 50 MHz for dc coupled mode.

#### **NOTE**

Record this power meter reading as the negative, or opposite polarity from the measured value. For example, a measured value of -0.75 dB is recorded as +0.75 dB; a measured value of +0.25 dB is recorded as -0.25 dB.

If the analyzer is an Agilent E4407B without Option UKB, make all entries in the dc coupled column.

- 15.Repeat step 10 through step 14 for frequencies up through 6.699 GHz in Table 2-52. On the analyzer, pressing **FREQUENCY**, ↑ will allow you to step through most of the frequencies. Similarly, on the synthesized sweeper, pressing **CW**, ↑ will allow you to step through most of the frequencies.
- 16.If the analyzer is an Agilent E4404B, continue with the next step. Otherwise, continue with step 20.
- 17. On the analyzer, press Input/Output (or Input), Coupling (AC). This sets the analyzer to ac coupled mode.
- 18.Repeat step 4 through step 15, making entries in the ac Coupled column of Table 2-52.
- 19.Continue with "Agilent E4404B/E4405B Test Results" (for an Agilent E4404B only). The following steps apply to the Agilent E4405B, E4407B, and E4408B only.
- 20.Set the synthesized sweeper FREQ STEP to 400 MHz.
  - Set the analyzer center frequency step size to 400 MHz by manually pressing **FREQUENCY**, **CF Step**, 400 MHz.
- 21.Repeat step 10 through step 14 for frequencies up through 13.199 GHz in Table 2-52.
- 22.If the analyzer is an Agilent E4405B, continue with the next step. If the analyzer is an Agilent E4407B or E4408B, continue with step 27.
- 23. On the analyzer, press Input/Output (or Input), Coupling (AC). This sets the analyzer to ac coupled mode.
- 24.Repeat step 4 through step 15, making entries in the ac Coupled column of Table 2-52.
- 25.Set the synthesized sweeper FREQ STEP to 400 MHz.

Set the analyzer center frequency step size to 400 MHz by pressing **FREQUENCY**, **CF Step**, 400 MHz.

- 24. Frequency Response, Agilent E4404B, E4405B, E4407B, and E4408B
- 26.Repeat step 10 through step 14 for frequencies up through 13.199 GHz making entries in the ac Coupled column of Table 2-52.
- 27.Continue with "Agilent E4404B/E4405B Test Results" (for an Agilent E4405B only). The following steps apply to the Agilent E4407B and E4408B only.
- 28.Set the synthesized sweeper FREQ STEP to 500 MHz.
  - Set the analyzer center frequency step size to 500 MHz by pressing **FREQUENCY**, **CF Step**, **500 MHz**.
- 29.Repeat step 10 through step 14 for the remaining frequencies in Table 2-52. If the analyzer under test is an Agilent E4407B with Option UKB then continue with the next step. Otherwise, continue with "Agilent E4407B/E4408B Test Results" (for an Agilent E4407B or E4408B only).
- 30. On the analyzer, press Input/Output (or Input), Coupling (AC). This sets the analyzer to ac coupled mode.
- 31.Repeat step 4 through step 15, making entries in the ac Coupled column of Table 2-52.
- 32.Set the synthesized sweeper FREQ STEP to 400 MHz.
  - Set the analyzer center frequency step size by pressing **FREQUENCY**, **CF Step**, **400 MHz**.
- 33.Repeat step 10 through step 14 for the remaining frequencies in Table 2-52, making entries in the ac Coupled column.
- 34. Continue with "Agilent E4407B/E4408B Test Results."

# Table 2-52 Frequency Response Worksheet, >3 GHz

| Frequency | Flatness Relative to 50 MHz, dB |            |  |
|-----------|---------------------------------|------------|--|
|           | dc Coupled                      | ac Coupled |  |
| 3.05 GHz  |                                 |            |  |
| 3.25 GHz  |                                 |            |  |
| 3.5 GHz   |                                 |            |  |
| 3.75 GHz  |                                 |            |  |
| 4.0 GHz   |                                 |            |  |
| 4.25 GHz  |                                 |            |  |
| 4.5 GHz   |                                 |            |  |
| 4.75 GHz  |                                 |            |  |
| 5.0 GHz   |                                 |            |  |

Table 2-52 Frequency Response Worksheet, >3 GHz

| Frequency            | Flatness Relative to 50 MHz, dB |            |  |
|----------------------|---------------------------------|------------|--|
|                      | dc Coupled                      | ac Coupled |  |
| 5.25 GHz             |                                 |            |  |
| 5.5 GHz              |                                 |            |  |
| 5.75 GHz             |                                 |            |  |
| 6.0 GHz              |                                 |            |  |
| 6.25 GHz             |                                 |            |  |
| 6.5 GHz              |                                 |            |  |
| 6.699 GHz            |                                 |            |  |
| End of worksheet red | ording for Agilent E440         | )4B        |  |
| 6.8 GHz              |                                 |            |  |
| 7.0 GHz              |                                 |            |  |
| 7.4 GHz              |                                 |            |  |
| 7.8 GHz              |                                 |            |  |
| 8.2 GHz              |                                 |            |  |
| 8.6 GHz              |                                 |            |  |
| 9.0 GHz              |                                 |            |  |
| 9.4 GHz              |                                 |            |  |
| 9.8 GHz              |                                 |            |  |
| 10.2 GHz             |                                 |            |  |
| 10.6 GHz             |                                 |            |  |
| 11.0 GHz             |                                 |            |  |
| 11.4 GHz             |                                 |            |  |
| 11.8 GHz             |                                 |            |  |
| 12.2 GHz             |                                 |            |  |
| 12.6 GHz             |                                 |            |  |
| 12.8 GHz             |                                 |            |  |
| 13.199 GHz           |                                 |            |  |
| End of worksheet red | ording for Agilent E440         | 05B        |  |
| 13.3 GHz             |                                 | _          |  |

Table 2-52 Frequency Response Worksheet, >3 GHz

| Frequency | Flatness Relative to 50 MHz, dB |            |  |
|-----------|---------------------------------|------------|--|
|           | dc Coupled                      | ac Coupled |  |
| 13.5 GHz  |                                 |            |  |
| 14.0 GHz  |                                 |            |  |
| 14.5 GHz  |                                 |            |  |
| 15.0 GHz  |                                 |            |  |
| 15.5 GHz  |                                 |            |  |
| 16.0 GHz  |                                 |            |  |
| 16.5 GHz  |                                 |            |  |
| 17.0 GHz  |                                 |            |  |
| 17.5 GHz  |                                 |            |  |
| 18.0 GHz  |                                 |            |  |
| 18.5 GHz  |                                 |            |  |
| 19.0 GHz  |                                 |            |  |
| 19.5 GHz  |                                 |            |  |
| 20.0 GHz  |                                 |            |  |
| 20.5 GHz  |                                 |            |  |
| 21.0 GHz  |                                 |            |  |
| 21.5 GHz  |                                 |            |  |
| 22.0 GHz  |                                 |            |  |
| 22.5 GHz  |                                 |            |  |
| 23.0 GHz  |                                 |            |  |
| 23.5 GHz  |                                 |            |  |
| 24.0 GHz  |                                 |            |  |
| 24.5 GHz  |                                 |            |  |
| 25.0 GHz  |                                 |            |  |
| 25.5 GHz  |                                 |            |  |
| 26.0 GHz  |                                 |            |  |
| 26.5 GHz  |                                 |            |  |

## Agilent E4404B/E4405B Test Results

Perform the following steps to verify the frequency response of the analyzer.

| 1. | Enter the most positive number from the Flatness Relative to 50 MHz (dc) column of Table 2-50:               |
|----|----------------------------------------------------------------------------------------------------|
|    | dB                                                                                                    |
| 2. | Enter the most positive number from the Response Relative to 50 MHz column of Table 2-51:                    |
|    | dB                                                                                                    |
| 3. | Record the most positive of numbers from step 1 and step 2 in Table 2-53 as the Maximum Response for Band 0. |
| 4. | Enter the most negative number from the Flatness Relative to 50 MHz (dc) column of Table 2-50:               |
|    | dB                                                                                                    |
| 5. | Enter the most negative number from the Response Relative to 50 MHz column of Table 2-51:                    |
|    | dB                                                                                                    |
| 6. | Record the most negative of numbers from step 4 and step 5 in Table                                          |

- 6. Record the most negative of numbers from step 4 and step 5 in Table 2-53 as the Minimum Response for Band 0.
- 7. For Band 0 in Table 2-53, subtract the Minimum Response value from the Maximum Response value and record the result in the Peak-to-Peak Response column.
- 8. Note the most positive number from the Flatness Relative to 50 MHz (dc) column of Table 2-52 for frequencies between 3.0 GHz and 6.7 GHz. Record this number in Table 2-53 as the Maximum Response for Band 1.
- 9. Note the most negative number from the Flatness Relative to 50 MHz (dc) column of Table 2-52 for frequencies between 3.0 GHz and 6.7 GHz. Record this number in Table 2-53 as the Minimum Response for Band 1.
- 10.For Band 1 in Table 2-53, subtract the Minimum Response value from the Maximum Response value and record the result in the Peak-to-Peak Response column.
- 11. If the analyzer is an Agilent E4404B, then continue with step 15.
- 12.Note the most positive number from the Flatness Relative to 50 MHz (dc) column of Table 2-52 for frequencies between 6.7 GHz and 13.2 GHz. Record this number in Table 2-53 as the Maximum Response for Band 2.
- 13. Note the most negative number from the Flatness Relative to

- 50 MHz (dc) column of Table 2-52 for frequencies between 6.7 GHz and 13.2 GHz. Record this number in Table 2-53 as the Minimum Response for Band 2.
- 14.For Band 2 in Table 2-53, subtract the Minimum Response value from the Maximum Response value and record the result in the Peak-to-Peak Response column.
- 15.Record the most positive number from the Flatness Relative to 50 MHz (ac) column of Table 2-50 as the Maximum Response for Band 0 in Table 2-54.
- 16.Record the most negative number from the Flatness Relative to 50 MHz (ac) column of Table 2-50 as the Minimum Response for Band 0 in Table 2-54.
- 17.For Band 0 in Table 2-54, subtract the Minimum Response value from the Maximum Response value and record the result in the Peak-to-Peak Response column.
- 18.If the analyzer is an Agilent E4404B with a serial number less than US39440498 or an E4405B with a serial number less than US39440327, then continue with step 25.
- 19.Note the most positive number from the Flatness Relative to 50 MHz (ac) column of Table 2-50 for frequencies between 800 MHz and 1.0 GHz. Record this number in Table 2-54 as the Maximum Response for Band 0A.
- 20.Note the most negative number from the Flatness Relative to 50 MHz (ac) column of Table 2-50 for frequencies between 800 MHz and 1.0 GHz. Record this number in Table 2-54 as the Minimum Response for Band 0A.
- 21. For Band 0A in Table 2-54, subtract the Minimum Response value from the Maximum Response value and record the result in the Peak-to-Peak Response column.
- 22.Note the most positive number from the Flatness Relative to 50 MHz (ac) column of Table 2-50 for frequencies between 1.7 GHz and 2.0 GHz. Record this number in Table 2-54 as the Maximum Response for Band 0B.
- 23.Note the most negative number from the Flatness Relative to 50 MHz (ac) column of Table 2-50 for frequencies between 1.7 GHz and 2.0 GHz. Record this number in Table 2-54 as the Minimum Response for Band 0B.
- 24.For Band 0B in Table 2-54, subtract the Minimum Response value from the Maximum Response value and record the result in the Peak-to-Peak Response column.
- 25.Note the most positive number from the Flatness Relative to 50 MHz (ac) column of Table 2-52 for frequencies between 3.0 GHz and

- 6.7 GHz. Record this number in Table 2-54 as the Maximum Response for Band 1.
- 26.Note the most negative number from the Flatness Relative to 50 MHz (ac) column of Table 2-52 for frequencies between 3.0 GHz and 6.7 GHz. Record this number in Table 2-54 as the Minimum Response for Band 1.
- 27.For Band 1 in Table 2-54, subtract the Minimum Response value from the Maximum Response value and record the result in the Peak-to-Peak Response column.
- 28.If the analyzer is an Agilent E4404B then the frequency response test is complete; transfer the values entered in Table 2-54 to the test record in this guide. If the analyzer is an Agilent E4405B, continue this procedure.
- 29.Note the most positive number from the Flatness Relative to 50 MHz (ac) column of Table 2-52 for frequencies between 6.7 GHz and 13.2 GHz. Record this number in Table 2-54 as the Maximum Response for Band 2.
- 30.Note the most negative number from the Flatness Relative to 50 MHz (ac) column of Table 2-52 for frequencies between 6.7 GHz and 13.2 GHz. Record this number in Table 2-54 as the Minimum Response for Band 2.
- 31.For Band 2 in Table 2-54, subtract the Minimum Response value from the Maximum Response value and record the result in the Peak-to-Peak Response column.
- 32.Transfer the values entered in Table 2-54 to the test record in this guide.
- 33. The frequency response test for Agilent E4405B analyzers is now complete.

Table 2-53 Frequency Response Results, Agilent E4404B/E4405B, dc Coupled

|      | Maximum | Response                | Minimum | Response                | Peak-to-Peak Respons |                         |
|------|---------|-------------------------|---------|-------------------------|----------------------|-------------------------|
| Band | dB      | Test<br>Record<br>Entry | dB      | Test<br>Record<br>Entry | dB                   | Test<br>Record<br>Entry |
| 0    |         | 1)                      |         | 2)                      |                      | 3)                      |
| 1    |         | 4)                      |         | 5)                      |                      | 6)                      |
| 2    |         | 7)                      |         | 8)                      |                      | 9)                      |

Table 2-54 Frequency Response Results, Agilent E4404B/E4405B, ac Coupled

|      | Maximum | Response                | Minimum | Response                | Peak-to-Peak Response |                         |  |
|------|---------|-------------------------|---------|-------------------------|-----------------------|-------------------------|--|
| Band | dB      | Test<br>Record<br>Entry | dB      | Test<br>Record<br>Entry | dB                    | Test<br>Record<br>Entry |  |
| 0    |         | 10)                     |         | 11)                     |                       | 12)                     |  |
| 0A   |         | 13)                     |         | 14)                     |                       | 15)                     |  |
| 0B   |         | 16)                     |         | 17)                     |                       | 18)                     |  |
| 1    |         | 19)                     |         | 20)                     |                       | 21)                     |  |
| 2    |         | 22)                     |         | 23)                     |                       | 24)                     |  |

## Agilent E4407B/E4408B Test Results

Perform the following steps to verify the frequency response of the analyzer.

| 1. | Enter the most positive number from the Flatness Relative to 50 MHz (dc) column of Table 2-50:               |
|----|----------------------------------------------------------------------------------------------------|
|    | dB                                                                                                    |
| 2. | Enter the most positive number from the Response Relative to 50 MHz column of Table 2-51:                    |
|    | dB                                                                                                    |
| 3. | Record the most positive of numbers from step 1 and step 2 in Table 2-55 as the Maximum Response for Band 0. |
| 4. | Enter the most negative number from the Flatness Relative to 50 MHz (dc) column of Table 2-50:               |
|    | dB                                                                                                    |
| 5. | Enter the most negative number from the Response Relative to 50 MHz column of Table 2-51:                    |
|    | dB                                                                                                    |
| 6. | Record the most negative of numbers from step 4 and step 5 in Table                                          |

- 6. Record the most negative of numbers from step 4 and step 5 in Table 2-55 as the Minimum Response for Band 0.
- 7. For Band 0 in Table 2-55, subtract the Minimum Response value from the Maximum Response value and record the result in the Peak-to-Peak Response column.
- 8. If the analyzer is an Agilent E4408B, an E4407B with Option UKB, or is an E4407B with a serial number less than US39440871, then

- continue with step 15.
- 9. Note the most positive number from the Flatness Relative to 50 MHz (dc) column of Table 2-50 for frequencies between 800 MHz and 1.0 GHz. Record this number in Table 2-55 as the Maximum Response for Band 0A.
- 10.Note the most negative number from the Flatness Relative to 50 MHz (dc) column of Table 2-50 for frequencies between 800 MHz and 1.0 GHz. Record this number in Table 2-55 as the Minimum Response for Band 0A.
- 11.For Band 0A in Table 2-55, subtract the Minimum Response value from the Maximum Response value and record the result in the Peak-to-Peak Response column.
- 12.Note the most positive number from the Flatness Relative to 50 MHz (dc) column of Table 2-50 for frequencies between 1.7 GHz and 2.0 GHz. Record this number in Table 2-55 as the Maximum Response for Band 0B.
- 13.Note the most negative number from the Flatness Relative to 50 MHz (dc) column of Table 2-50 for frequencies between 1.7 GHz and 2.0 GHz. Record this number in Table 2-55 as the Minimum Response for Band 0B.
- 14.For Band 0B in Table 2-55, subtract the Minimum Response value from the Maximum Response value and record the result in the Peak-to-Peak Response column.
- 15.Note the most positive number from the Flatness Relative to 50 MHz (dc) column of Table 2-52 for frequencies between 3.0 GHz and 6.7 GHz. Record this number in Table 2-55 as the Maximum Response for Band 1.
- 16.Note the most negative number from the Flatness Relative to 50 MHz (dc) column of Table 2-52 for frequencies between 3.0 GHz and 6.7 GHz. Record this number in Table 2-55 as the Minimum Response for Band 1.
- 17.For Band 1 in Table 2-55, subtract the Minimum Response value from the Maximum Response value and record the result in the Peak-to-Peak Response column.
- 18.Note the most positive number from the Flatness Relative to 50 MHz (dc) column of Table 2-52 for frequencies between 6.7 GHz and 13.2 GHz. Record this number in Table 2-55 as the Maximum Response for Band 2.
- 19.Note the most negative number from the Flatness Relative to 50 MHz (dc) column of Table 2-52 for frequencies between 6.7 GHz and 13.2 GHz. Record this number in Table 2-55 as the Minimum Response for Band 2.

- 20.For Band 2 in Table 2-55, subtract the Minimum Response value from the Maximum Response value and record the result in the Peak-to-Peak Response column.
- 21.Note the most positive number from the Flatness Relative to 50 MHz (dc) column of Table 2-52 for frequencies between 13.2 GHz and 26.5 GHz. Record this number in Table 2-55 as the Maximum Response for Band 3.
- 22.Note the most negative number from the Flatness Relative to 50 MHz (dc) column of Table 2-52 for frequencies between 13.2 GHz and 26.5 GHz. Record this number in Table 2-55 as the Minimum Response for Band 3.
- 23.For Band 3 in Table 2-55, subtract the Minimum Response value from the Maximum Response value and record the result in the Peak-to-Peak Response column.
- 24.Transfer the values entered in Table 2-55 to the test record in this guide.
- 25.If the analyzer is an Agilent E4407B with Option UKB, continue with this procedure. Otherwise, the frequency response test for Agilent E4407B or E4408B analyzers is now complete.

Table 2-55 Frequency Response Results, Agilent E4407B/E4408B, dc Coupled

|      | Maximum Response |                         | Minimum Response |                         | Peak-to-Peak Response |                         |
|------|------------------|-------------------------|------------------|-------------------------|-----------------------|-------------------------|
| Band | dB               | Test<br>Record<br>Entry | dB               | Test<br>Record<br>Entry | dB                    | Test<br>Record<br>Entry |
| 0    |                  | 1)                      |                  | 2)                      |                       | 3)                      |
| 0A   |                  | 4)                      |                  | 5)                      |                       | 6)                      |
| 0B   |                  | 7)                      |                  | 8)                      |                       | 9)                      |
| 1    |                  | 10)                     |                  | 11)                     |                       | 12)                     |
| 2    |                  | 13)                     |                  | 14)                     |                       | 15)                     |
| 3    |                  | 16)                     |                  | 17)                     |                       | 18)                     |

#### Agilent E4407B, Option UKB Test Results

Perform the following steps to verify the frequency response of the analyzer.

- 1. Note the most positive of numbers from the Flatness Relative to 50 MHz (ac) column of Table 2-50. Record this number in Table 2-56 as the Maximum Response for Band 0.
- 2. Note the most negative of numbers from the Flatness Relative to 50

- MHz (ac) column of Table 2-50. Record this number in Table 2-56 as the Minimum Response for Band 0.
- 3. For Band 0 in Table 2-56, subtract the Minimum Response value from the Maximum Response value and record the result in the Peak-to-Peak Response column.
- 4. Note the most positive number from the Flatness Relative to 50 MHz (ac) column of Table 2-50 for frequencies between 800 MHz and 1.0 GHz. Record this number in Table 2-56 as the Maximum Response for Band 0A.
- 5. Note the most negative number from the Flatness Relative to 50 MHz (ac) column of Table 2-50 for frequencies between 800 MHz and 1.0 GHz. Record this number in Table 2-56 as the Minimum Response for Band 0A.
- 6. For Band 0A in Table 2-56, subtract the Minimum Response value from the Maximum Response value and record the result in the Peak-to-Peak Response column.
- 7. Note the most positive number from the Flatness Relative to 50 MHz (ac) column of Table 2-50 for frequencies between 1.7 GHz and 2.0 GHz. Record this number in Table 2-56 as the Maximum Response for Band 0B.
- 8. Note the most negative number from the Flatness Relative to 50 MHz (ac) column of Table 2-50 for frequencies between 1.7 GHz and 2.0 GHz. Record this number in Table 2-56 as the Minimum Response for Band 0B.
- 9. For Band 0B in Table 2-56, subtract the Minimum Response value from the Maximum Response value and record the result in the Peak-to-Peak Response column.
- 10.Note the most positive number from the Flatness Relative to 50 MHz (ac) column of Table 2-52 for frequencies between 3.0 GHz and 6.7 GHz. Record this number in Table 2-56 as the Maximum Response for Band 1.
- 11.Note the most negative number from the Flatness Relative to 50 MHz (ac) column of Table 2-52 for frequencies between 3.0 GHz and 6.7 GHz. Record this number in Table 2-56 as the Minimum Response for Band 1.
- 12.For Band 1 in Table 2-56, subtract the Minimum Response value from the Maximum Response value and record the result in the Peak-to-Peak Response column.
- 13.Note the most positive number from the Flatness Relative to 50 MHz (ac) column of Table 2-52 for frequencies between 6.7 GHz and 13.2 GHz. Record this number in Table 2-56 as the Maximum Response for Band 2.

- 14.Note the most negative number from the Flatness Relative to 50 MHz (ac) column of Table 2-52 for frequencies between 6.7 GHz and 13.2 GHz. Record this number in Table 2-56 as the Minimum Response for Band 2.
- 15.For Band 2 in Table 2-56, subtract the Minimum Response value from the Maximum Response value and record the result in the Peak-to-Peak Response column.
- 16.Note the most positive number from the Flatness Relative to 50 MHz (ac) column of Table 2-52 for frequencies between 13.2 GHz and 26.5 GHz. Record this number in Table 2-56 as the Maximum Response for Band 3.
- 17.Note the most negative number from the Flatness Relative to 50 MHz (ac) column of Table 2-52 for frequencies between 13.2 GHz and 26.5 GHz. Record this number in Table 2-56 as the Minimum Response for Band 3.
- 18.For Band 3 in Table 2-56, subtract the Minimum Response value from the Maximum Response value and record the result in the Peak-to-Peak Response column.
- 19.Transfer the values entered in Table 2-56 to the test record in this guide.
- 20. The frequency response test for Agilent E4407B analyzers with Option UKB is now complete.

Table 2-56 Frequency Response Results, Agilent E4407B Option UKB, ac Coupled

|      | Maximum Response |                         | Minimum Response |                         | Peak-to-Peak Response |                         |
|------|------------------|-------------------------|------------------|-------------------------|-----------------------|-------------------------|
| Band | dB               | Test<br>Record<br>Entry | dB               | Test<br>Record<br>Entry | dB                    | Test<br>Record<br>Entry |
| 0    |                  | 19)                     |                  | 20)                     |                       | 21)                     |
| 0A   |                  | 22)                     |                  | 23)                     |                       | 24)                     |
| 0B   |                  | 25)                     |                  | 26)                     |                       | 27)                     |
| 1    |                  | 28)                     |                  | 29)                     |                       | 30)                     |
| 2    |                  | 31)                     |                  | 32)                     |                       | 33)                     |
| 3    |                  | 34)                     |                  | 35)                     |                       | 36)                     |

# 25. Frequency Response (Preamp On): Agilent E4401B

This test measures the amplitude error of the analyzer as a function of frequency. The output of a source is fed through a power splitter to a power sensor and the analyzer. The power level of the source is adjusted at 50 MHz to place the displayed signal at approximately –32 dBm. At each new source frequency and analyzer center frequency, the power level of the source is adjusted to place the signal at approximately –32 dBm.

For improved amplitude accuracy the power splitter is characterized using a power sensor (the "reference" sensor) connected to one power splitter output port. The other power splitter output port connects to the "buried" sensor; it is not removed from the power splitter. Once the characterization is done, the reference sensor is removed and replaced by the analyzer.

Analyzers with 75  $\Omega$  inputs are tested down to 1 MHz only.

This procedure only tests frequency response with the optional preamplifier (Option 1DS) turned on. Perform the "Frequency Response" procedure to test all other frequency response specifications.

The related adjustment for this performance test is "Frequency Response."

# **Equipment Required**

Synthesized signal generator
Power meter
RF power sensor (2 required for 50 Ω inputs)
20 dB fixed attenuator
Power splitter
Cable, Type-N (m), 183 cm
Cable, BNC, 120 cm
Adapter, Type-N (m) to Type-N (m)
Adapter, Type-N (m) to BNC (f)

# Additional Equipment for 75 $\Omega$ Input

Power sensor, 75  $\Omega$  Minimum Loss Pad, Type-N (m) 50  $\Omega$  to Type-N (f) 75  $\Omega$  Adapter, Type-N (m) to BNC (m), 75  $\Omega$ 

## **Procedure**

# Source/Splitter Characterization

1. Refer to Figure 2-36. Connect one RF power sensor to Channel A of the power meter. This will be the "reference" sensor. Connect the other RF power sensor to Channel B of the power meter. This will be the "buried" sensor.

75  $\Omega$  inputs: Connect the 75  $\Omega$  power sensor to Channel A of the power meter. This will be the "reference" sensor.

Figure 2-36 Source/Splitter Characterization Setup

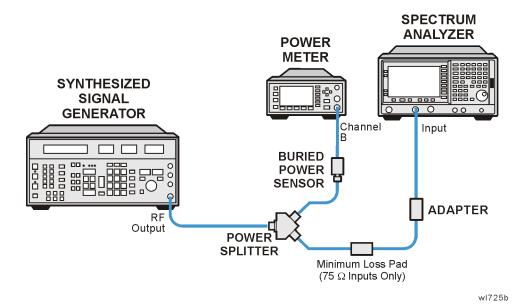

## CAUTION

Use only 75  $\Omega$  cables, connectors, or adapters on instruments with 75  $\Omega$  connectors, or damage to the connectors will occur.

- 2. Zero and calibrate both power sensors.
- 3. On the power meter, set the Channel A calibration factor to the calibration factor of the reference sensor at 100 kHz.

75  $\Omega$  inputs: Set the Channel A calibration factor to the calibration factor of the reference sensor at 1 MHz.

- 4. On the power meter, set the Channel B calibration factor to 100%. Do not change this calibration factor during this test.
- 5. Connect the equipment as shown in Figure 2-36. Note that the reference sensor connects to the 20 dB fixed attenuator.

75  $\Omega$  inputs: Connect the reference sensor to the power splitter and attenuator using the minimum loss pad.

- 6. Set the source frequency to 100 kHz and amplitude to 6 dBm. 75  $\Omega$  inputs: Set the source frequency to 1 MHz and amplitude to
- 7. Adjust the source amplitude to obtain a Channel A power meter reading of -20 dBm  $\pm 0.1$  dB.
- 8. Record the Channel A and Channel B power meter readings in Table 2-57.
- 9. Tune the source to the next frequency in Table 2-57.
- 10.On the power meter, set the Channel A calibration factor to the calibration factor of the reference sensor for the current source frequency.
- 11. Adjust the source amplitude to obtain a Channel A power meter reading of -20 dBm  $\pm 0.1$  dB.
- 12.Record the Channel A and Channel B power meter readings in Table 2-57.
- 13. Repeat step 9 through step 12 for each frequency in Table 2-57.
- 14. For each entry in Table 2-57, calculate the Splitter Tracking Error as follows:

Splitter Tracking Error = Channel A Power – Channel B Power

For example, if Channel A Power is –20.3 dBm and Channel B power is –0.23 dBm, the splitter tracking error is –20.07 dB.

| NOTE | Tracking errors are nominally -25.7 dB when using the minimum loss |
|------|--------------------------------------------------------------------|
|      | pad.                                                               |

# Table 2-57 Source/Splitter Characterization

12 dBm.

| Frequency            | Power Met | Splitter<br>Tracking |       |
|----------------------|-----------|----------------------|-------|
| Frequency            | Channel A | Channel B            | Error |
| 100 kHz <sup>a</sup> |           |                      |       |
| 500 kHz <sup>a</sup> |           |                      |       |
| 1 MHz                |           |                      |       |
| 5 MHz                |           |                      |       |
| 10 MHz               |           |                      |       |

# Table 2-57 Source/Splitter Characterization

| Frequency | Power Met | Splitter<br>Tracking |       |
|-----------|-----------|----------------------|-------|
| Frequency | Channel A | Channel B            | Error |
| 20 MHz    |           |                      |       |
| 50 MHz    |           |                      |       |
| 75 MHz    |           |                      |       |
| 175 MHz   |           |                      |       |
| 275 MHz   |           |                      |       |
| 375 MHz   |           |                      |       |
| 475 MHz   |           |                      |       |
| 575 MHz   |           |                      |       |
| 675 MHz   |           |                      |       |
| 775 MHz   |           |                      |       |
| 825 MHz   |           |                      |       |
| 875 MHz   |           |                      |       |
| 925 MHz   |           |                      |       |
| 975 MHz   |           |                      |       |
| 1025 MHz  |           |                      |       |
| 1075 MHz  |           |                      |       |
| 1175 MHz  |           |                      |       |
| 1275 MHz  |           |                      |       |
| 1375 MHz  |           |                      |       |
| 1500 MHz  |           |                      |       |

a. These values do not apply to analyzers with 75  $\Omega$  inputs (Option 1DP).

# Measuring Frequency Response, Preamp On

1. Refer to Figure 2-37. Remove the reference sensor (Channel A sensor) from the 20 dB fixed attenuator. Connect the 20 dB fixed attenuator to the analyzer 50  $\Omega$  Input using an adapter. Do not use a cable.

Figure 2-37 Frequency Response Test Setup, Preamp On

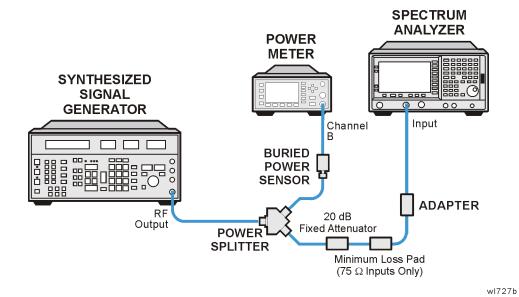

75  $\Omega$  inputs: Connect the 20 dB fixed attenuator to the analyzer 75  $\Omega$  Input using a mechanical adapter and a 75  $\Omega$ , Type-N(m) to BNC(m) adapter.

2. Set the source frequency to 100 kHz:

75  $\Omega$  inputs: Set the source frequency to 1 MHz.

- 3. Set the source amplitude to -6 dBm.
- 4. Press **Preset** on the analyzer. Press the **Factory Preset** softkey, if it is displayed. Set the controls as follows:

FREQUENCY, Center Freq, 100 kHz ( $50~\Omega~\mathrm{Input}$ ) FREQUENCY, Center Freq, 1 MHz ( $75~\Omega~\mathrm{Input}$ ) CF Step, 100 MHz SPAN, 20 kHz AMPLITUDE, More, Int Preamp (On) AMPLITUDE, More, Y Axis Units (or Amptd Units), dBm AMPLITUDE, Ref Level, –30 dBm Attenuation, 0 dB (Man) Scale/Div, 2 dB BW/Avg, Res BW, 3 kHz (Man) Video BW, 3 kHz (Man)

- 5. On the analyzer, press **Peak Search** (or **Search**).
- 6. Adjust the source amplitude to obtain a marker amplitude reading on the analyzer of -32.00 dBm  $\pm 0.2$  dB.
- 7. Record the current Channel B power reading in Table 2-58 as the Current Channel B reading.

#### 25. Frequency Response (Preamp On): Agilent E4401B

- 8. Record the marker (Mkr1) amplitude reading in Table 2-58.
- 9. Set the source to the next frequency listed in Table 2-58.
- 10.Set the analyzer center frequency to the next frequency listed in Table 2-58.
- 11.On the analyzer, press Peak Search (or Search).
- 12. Adjust the source amplitude to obtain a marker amplitude reading on the analyzer of -32.00 dBm  $\pm 0.2$  dB.
- 13.Record the current Channel B power reading in Table 2-58 as the Current Channel B reading.
- 14.Record the marker (Mkr1) amplitude reading in Table 2-58 as marker (Mkr1) Amptd.
- 15.Repeat step 9 through step 14 for each frequency in Table 2-58.
- 16.Copy the splitter tracking errors from Table 2-57 into Table 2-58.
- 17.Calculate the Flatness Error for each frequency in Table 2-58 as follows:

Flatness Error = Mkr1 Amptd<sub>dBm</sub> - Current Channel B<sub>dBm</sub> - Splitter Tracking Error<sub>dB</sub>

For example, if marker (Mkr1) Amptd is -33.32 dBm, Current Channel B is -12.4 dBm, and Splitter Tracking Error is -20.07 dB, Flatness Error would be -0.85 dB.

18.Record the Flatness Error for 50 MHz below as the 50 MHz Ref Amptd:

| 50 | MHz | Ref A | $_{ m mptd}$ |  |
|----|-----|-------|--------------|--|
|----|-----|-------|--------------|--|

19.Calculate the Flatness Relative to 50 MHz for each frequency in Table 2-58 as follows:

Flatness Relative to 50 MHz = Flatness Error – 50 MHz Ref Amptd

For example, if Flatness Error is -0.30 dB and 50 MHz Ref Amptd is 0.15 dB, Flatness Relative to 50 MHz would be -0.45 dB.

## Table 2-58 Frequency Response Worksheet, Preamp On

| Frequency            | Current<br>Channel B<br>Reading | Marker<br>(Mkr1)<br>Amptd | Splitter<br>Tracking<br>Error | Flatness<br>Error | Flatness<br>Relative to<br>50 MHz |
|----------------------|---------------------------------|---------------------------|-------------------------------|-------------------|-----------------------------------|
| 100 kHz <sup>a</sup> |                                 |                           |                               |                   |                                   |
| 500 kHz <sup>a</sup> |                                 |                           |                               |                   |                                   |
| 1 MHz                |                                 |                           |                               |                   |                                   |
| 5 MHz                |                                 |                           |                               |                   |                                   |

| Frequency | Current<br>Channel B<br>Reading | Marker<br>(Mkr1)<br>Amptd | Splitter<br>Tracking<br>Error | Flatness<br>Error | Flatness<br>Relative to<br>50 MHz |
|-----------|---------------------------------|---------------------------|-------------------------------|-------------------|-----------------------------------|
| 10 MHz    |                                 |                           |                               |                   |                                   |
| 20 MHz    |                                 |                           |                               |                   |                                   |
| 50 MHz    |                                 |                           |                               |                   | 0 dB (Ref)                        |
| 75 MHz    |                                 |                           |                               |                   |                                   |
| 175 MHz   |                                 |                           |                               |                   |                                   |
| 275 MHz   |                                 |                           |                               |                   |                                   |
| 375 MHz   |                                 |                           |                               |                   |                                   |
| 475 MHz   |                                 |                           |                               |                   |                                   |
| 575 MHz   |                                 |                           |                               |                   |                                   |
| 675 MHz   |                                 |                           |                               |                   |                                   |
| 775 MHz   |                                 |                           |                               |                   |                                   |
| 825 MHz   |                                 |                           |                               |                   |                                   |
| 875 MHz   |                                 |                           |                               |                   |                                   |
| 925 MHz   |                                 |                           |                               |                   |                                   |
| 975 MHz   |                                 |                           |                               |                   |                                   |
| 1025 MHz  |                                 |                           |                               |                   |                                   |
| 1075 MHz  |                                 |                           |                               |                   |                                   |
| 1175 MHz  |                                 |                           |                               |                   |                                   |
| 1275 MHz  |                                 |                           |                               |                   |                                   |
| 1375 MHz  |                                 |                           |                               |                   |                                   |
| 1500 MHz  |                                 |                           |                               |                   |                                   |

a. These values do not apply to analyzers with 75  $\Omega$  inputs (Option 1DP).

#### **Test Results**

- 1. Record the most positive number from the Flatness Relative to 50 MHz column of Table 2-58 as the Maximum Response in Table 2-59 and as Entry 1 in the performance verification test record.
- 2. Record the most negative number from the Flatness Relative to 50 MHz column of Table 2-58 as the Minimum Response in Table 2-59 and as Entry 2 in the performance verification test record.

# 25. Frequency Response (Preamp On): Agilent E4401B

3. In Table 2-59, subtract the Minimum Response value from the Maximum Response value and record the result in the Peak-to-Peak Response column, and as Entry 3 in the performance verification test record.

Table 2-59 Frequency Response Results

| Maximum Response |                         | Minimum Response |                         | Peak-to-Peak Response |                         |
|------------------|-------------------------|------------------|-------------------------|-----------------------|-------------------------|
| dB               | Test<br>Record<br>Entry | dB               | Test<br>Record<br>Entry | dB                    | Test<br>Record<br>Entry |
|                  | 1)                      |                  | 2)                      |                       | 3)                      |

# 26. Frequency Response (Preamp On): Agilent E4402B

This test measures the amplitude error of the analyzer as a function of frequency. The output of a source is fed through a power splitter to a power sensor and the analyzer. The power level of the source is adjusted at 50 MHz to place the displayed signal at approximately -32 dBm. At each new source frequency and analyzer center frequency, the power level of the source is adjusted to place the signal at approximately -32 dBm.

For improved amplitude accuracy the power splitter is characterized using a power sensor (the "reference" sensor) connected to one power splitter output port. The other power splitter output port connects to the "buried" sensor; it is not removed from the power splitter. Once the characterization is done, the reference sensor is removed and replaced by the analyzer.

This procedure only tests frequency response with the optional preamplifier (Option 1DS) turned on. Perform the "Frequency Response" procedure to test all other frequency response specifications.

The related adjustment for this performance test is "Frequency Response."

# **Equipment Required**

Function generator
Synthesized sweeper
Power meter
RF power sensor (2 required)
20 dB fixed attenuator
Power splitter
Cable, Type-N (m), 183 cm
Cable, BNC, 120 cm
Adapter, Type-N (m) to Type-N (m)
Adapter, Type-N (m) to BNC (f)

#### **Procedure**

#### Source/Splitter Characterization

- 1. Connect one RF power sensor to Channel A of the power meter. This will be the "reference" sensor. Connect the other RF power sensor to Channel B of the power meter. This will be the "buried" sensor.
- 2. Zero and calibrate both power sensors.
- 3. On the power meter, set the Channel A calibration factor to the

calibration factor of the reference sensor at 1 MHz.

- 4. On the power meter, set the Channel B calibration factor to 100%. Do not change this calibration factor during this test.
- 5. Connect the equipment as shown in Figure 2-38. Use the function generator as the source. Note that the reference sensor connects to the 20 dB fixed attenuator.

Figure 2-38 Source/Splitter Characterization Setup

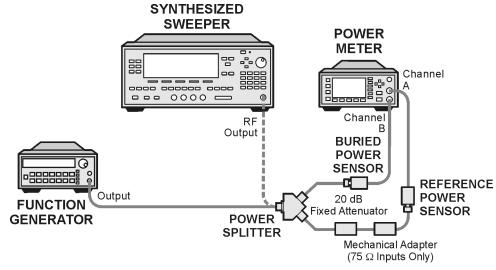

- w1714b
- 6. Set the function generator frequency to 1 MHz and amplitude to 450 mV rms (approximately 6 dBm).
- 7. Adjust the source amplitude to obtain a Channel A power meter reading of  $-20 \text{ dBm} \pm 0.1 \text{ dB}$ .
- 8. Record the Channel A and Channel B power meter readings in Table 2-60.
- 9. Tune the source to the next frequency in Table 2-60.
- 10.On the power meter, set the Channel A calibration factor to the calibration factor of the reference sensor for the current source frequency.
- 11. Adjust the source amplitude to obtain a Channel A power meter reading of -20 dBm  $\pm 0.1$  dB.
- 12.Record the Channel A and Channel B power meter readings in Table 2-60.
- 13. Repeat step 9 through step 12 for frequencies up through 10 MHz.
- 14. Replace the function generator with the synthesized sweeper.

- 15.Set the synthesized sweeper CW frequency to 10 MHz and the amplitude to 6 dBm.
- 16.Adjust the synthesized sweeper power level to obtain a Channel A power meter reading of -20 dBm ±0.1 dB.
- 17.Record both Channel A and Channel B power meter readings in Table 2-60.
- 18.Repeat step 9 through step 12 for each remaining frequency in Table 2-60.
- 19.For each entry in Table 2-60, calculate the Splitter Tracking Error as follows:

Splitter Tracking Error = Channel A Power – Channel B Power

For example, if Channel A Power is –20.3 dBm and Channel B power is –0.23 dBm, the splitter tracking error is –20.07 dB.

# Table 2-60 Source/Splitter Characterization

| Engage              | Power Met | Splitter<br>Tracking |       |
|---------------------|-----------|----------------------|-------|
| Frequency           | Channel A | Channel B            | Error |
| 1 MHz               |           |                      |       |
| 5 MHz               |           |                      |       |
| 10 MHz <sup>a</sup> |           |                      |       |
| 10 MHz <sup>b</sup> |           |                      |       |
| 20 MHz              |           |                      |       |
| 50 MHz              |           |                      |       |
| 75 MHz              |           |                      |       |
| 175 MHz             |           |                      |       |
| 275 MHz             |           |                      |       |
| 375 MHz             |           |                      |       |
| 475 MHz             |           |                      |       |
| 575 MHz             |           |                      |       |
| 675 MHz             |           |                      |       |
| 775 MHz             |           |                      |       |
| 825 MHz             |           |                      |       |
| 875 MHz             |           |                      |       |
| 925 MHz             |           |                      |       |

# Table 2-60 Source/Splitter Characterization

| Frequency | Power Met | Splitter<br>Tracking |       |
|-----------|-----------|----------------------|-------|
| Frequency | Channel A | Channel B            | Error |
| 975 MHz   |           |                      |       |
| 1025 MHz  |           |                      |       |
| 1075 MHz  |           |                      |       |
| 1175 MHz  |           |                      |       |
| 1275 MHz  |           |                      |       |
| 1375 MHz  |           |                      |       |
| 1500 MHz  |           |                      |       |
| 1525 MHz  |           |                      |       |
| 1675 MHz  |           |                      |       |
| 1725 MHz  |           |                      |       |
| 1775 MHz  |           |                      |       |
| 1825 MHz  |           |                      |       |
| 1875 MHz  |           |                      |       |
| 1925 MHz  |           |                      |       |
| 1975 MHz  |           |                      |       |
| 2025 MHz  |           |                      |       |
| 2125 MHz  |           |                      |       |
| 2325 MHz  |           |                      |       |
| 2525 MHz  |           |                      |       |
| 2725 MHz  |           |                      |       |
| 2925 MHz  |           |                      |       |
| 2999 MHz  |           |                      |       |

- a. This entry is for data taken with the function generator as source.
- b. This entry is for data taken with the synthesized sweeper as source.

#### Measuring Frequency Response, Preamp On

1. Refer to Figure 2-39. Remove the reference sensor (Channel A sensor) from the 20 dB fixed attenuator. Connect the 20 dB fixed attenuator to the 50  $\Omega$  Input of the analyzer using an adapter. Do not

use a cable.

- 2. Set the source frequency to 10 MHz.
- 3. Set the source power level to -6 dBm.

Figure 2-39 Frequency Response Test Setup, Preamp On

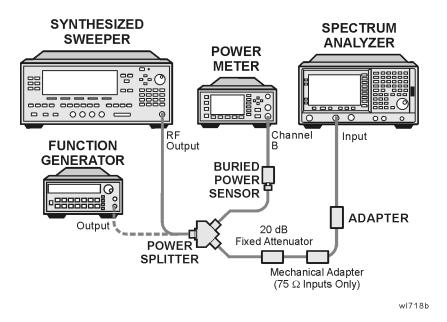

4. Press **Preset** on the analyzer. Press the **Factory Preset** softkey, if it is displayed. Set the controls as follows:

FREQUENCY, Center Freq, 10 MHz CF Step, 100 MHz SPAN, 20 kHz Input/Output (or Input), Coupling (DC)  $(Option\ UKB\ only)$  AMPLITUDE, More, Int Preamp, On AMPLITUDE, Ref Level,  $-30\ dBm$  Attenuation, 0 dB (Man) Scale/Div, 2 dB BW/Avg, Res BW, 3 kHz (Man) Video BW, 3 kHz (Man)

- 5. On the analyzer, press Peak Search (or Search).
- 6. Adjust the source power level to obtain a marker amplitude reading on the analyzer of -32.00 dBm  $\pm 0.2$  dB.
- 7. Record the current Channel B power reading in Table 2-61 as the Current Channel B Reading.
- 8. Record the marker (Mkr1) amplitude reading in Table 2-61.
- 9. Set the source to the next frequency listed in Table 2-61.

#### 26. Frequency Response (Preamp On): Agilent E4402B

- 10.Set the analyzer center frequency to the next frequency listed in Table 2-61.
- 11.On the analyzer, press Peak Search (or Search).
- 12.Adjust the source power level to obtain a marker amplitude reading on the analyzer of –32.00 dBm ±0.2 dB.
- 13.Record the current Channel B power reading in Table 2-61 as the current Channel B reading.
- 14.Record the marker (Mkr1) amplitude reading in Table 2-61.
- 15.Repeat step 9 through step 14 for each remaining frequency in Table 2-61.
- 16. Replace the synthesized sweeper with the function generator.
- 17.Set the function generator amplitude to 112 mV rms (-6 dBm, or -12 dBm plus nominal power splitter insertion loss).
- 18.Set the function generator frequency to 1 MHz.
- 19.Set the analyzer center frequency to 1 MHz.
- 20. On the analyzer, press Peak Search (or Search).
- 21.Adjust the function generator amplitude to obtain a marker amplitude reading of -32.00 dBm  $\pm 0.2$  dB.
- 22.Record the current Channel B power reading in Table 2-61 as the current Channel B reading.
- 23.Record the analyzer marker (Mkr1) amplitude reading in Table 2-61 as marker (Mkr1) amplitude.
- 24.Repeat step 18 through step 23 for frequencies between 100 kHz and 10 MHz.
- 25.Copy the Splitter Tracking Error values from Table 2-60 into Table 2-61.
- 26.Calculate the Flatness Error for each frequency in Table 2-61 as follows:

| Flatness Error = $Mkr1 Amptd_0$ | <sub>8m</sub> – Current Channel B <sub>dBn</sub> | <sub>1</sub> – Splitter Tracking Error <sub>dB</sub> |
|---------------------------------|--------------------------------------------------|------------------------------------------------------|
|---------------------------------|--------------------------------------------------|------------------------------------------------------|

For example, if marker (Mkr1) Amptd is -33.32 dBm, Current Channel B is -12.4 dBm, and Splitter Tracking Error is -20.07 dB, Flatness Error would be -0.85 dB.

27.Record the Flatness Error for 50 MHz below as the 50 MHz Ref Amptd:

| 50 | MHz | Ref | Amptd: |  | dJ | В |
|----|-----|-----|--------|--|----|---|
|----|-----|-----|--------|--|----|---|

28.Calculate the Setup Change Error (error due to changing the test setup from using a synthesized sweeper to using a function

| ge | nerator) as follows:                                                                                                    |
|----|----------------------------------------------------------------------------------------------------|
| a. | Record the Flatness Error from Table 2-61 at 10 MHz using the function generator as FlatError $_{\rm FG}$ :                                                                                                  |
|    | $FlatError_{FG}$ =dB                                                                                                    |
| b. | Record the Flatness Error from Table 2-61 at 10 MHz using the synthesized sweeper as FlatError $_{\rm SS}$ :                                                                                                 |
|    | $FlatError_{SS}$ =dB                                                                                                    |
| c. | $\label{eq:Subtract FlatError} Subtract \ FlatError_{SS} \ from \ FlatError_{FG} \ and \ record \ the \ result \ as the Setup Change Error: \\ Setup \ Change \ Error \ = \ FlatError_{FG} - FlatError_{SS}$ |
|    | Setup Change Error ≡ dB                                                                                                    |

29.For frequencies less than 10 MHz calculate the Flatness Relative to 50 MHz for each frequency in Table 2-61 as follows:

Flatness Relative to 50 MHz = Flatness Error – 50 MHz Ref Amptd – Setup Change Error

For example, if Flatness Error is -0.30 dB, 50 MHz Ref Amptd is 0.15 dB, and Setup Change Error is -0.19 dB, Flatness Relative to 50 MHz would be -0.26 dB.

30.For frequencies 10 MHz and greater, calculate the Flatness Relative to 50 MHz for each frequency in Table 2-61 as follows:

Flatness Relative to 50 MHz = Flatness Error – 50 MHz Ref Amptd

For example, if Flatness Error is -0.30 dB and 50 MHz Ref Amptd is 0.15 dB, Flatness Relative to 50 MHz would be -0.45 dB.

Table 2-61 Frequency Response Worksheet, Preamp On

| Frequency           | Current<br>Channel B<br>Reading | Mkr1 Amptd | Splitter<br>Tracking<br>Error | Flatness<br>Error | Flatness<br>Relative to<br>50 MHz |
|---------------------|---------------------------------|------------|-------------------------------|-------------------|-----------------------------------|
| 1 MHz               |                                 |            |                               |                   |                                   |
| 5 MHz               |                                 |            |                               |                   |                                   |
| 10 MHz <sup>a</sup> |                                 |            |                               |                   |                                   |
| 10 MHz <sup>b</sup> |                                 |            |                               |                   |                                   |
| 20 MHz              |                                 |            |                               |                   |                                   |
| 50 MHz              |                                 |            |                               |                   | 0 dB (Ref)                        |
| 75 MHz              |                                 |            |                               |                   |                                   |

Table 2-61 Frequency Response Worksheet, Preamp On

| Frequency | Current<br>Channel B<br>Reading | Mkr1 Amptd | Splitter<br>Tracking<br>Error | Flatness<br>Error | Flatness<br>Relative to<br>50 MHz |
|-----------|---------------------------------|------------|-------------------------------|-------------------|-----------------------------------|
| 175 MHz   |                                 |            |                               |                   |                                   |
| 275 MHz   |                                 |            |                               |                   |                                   |
| 375 MHz   |                                 |            |                               |                   |                                   |
| 475 MHz   |                                 |            |                               |                   |                                   |
| 575 MHz   |                                 |            |                               |                   |                                   |
| 675 MHz   |                                 |            |                               |                   |                                   |
| 775 MHz   |                                 |            |                               |                   |                                   |
| 825 MHz   |                                 |            |                               |                   |                                   |
| 875 MHz   |                                 |            |                               |                   |                                   |
| 925 MHz   |                                 |            |                               |                   |                                   |
| 975 MHz   |                                 |            |                               |                   |                                   |
| 1025 MHz  |                                 |            |                               |                   |                                   |
| 1075 MHz  |                                 |            |                               |                   |                                   |
| 1175 MHz  |                                 |            |                               |                   |                                   |
| 1275 MHz  |                                 |            |                               |                   |                                   |
| 1375 MHz  |                                 |            |                               |                   |                                   |
| 1500 MHz  |                                 |            |                               |                   |                                   |
| 1525 MHz  |                                 |            |                               |                   |                                   |
| 1675 MHz  |                                 |            |                               |                   |                                   |
| 1725 MHz  |                                 |            |                               |                   |                                   |
| 1775 MHz  |                                 |            |                               |                   |                                   |
| 1825 MHz  |                                 |            |                               |                   |                                   |
| 1875 MHz  |                                 |            |                               |                   |                                   |
| 1925 MHz  |                                 |            |                               |                   |                                   |
| 1975 MHz  |                                 |            |                               |                   |                                   |
| 2025 MHz  |                                 |            |                               |                   |                                   |
| 2125 MHz  |                                 |            |                               |                   |                                   |
| 2325 MHz  |                                 |            |                               |                   |                                   |

Table 2-61 Frequency Response Worksheet, Preamp On

| Frequency | Current<br>Channel B<br>Reading | Mkr1 Amptd | Splitter<br>Tracking<br>Error | Flatness<br>Error | Flatness<br>Relative to<br>50 MHz |
|-----------|---------------------------------|------------|-------------------------------|-------------------|-----------------------------------|
| 2525 MHz  |                                 |            |                               |                   |                                   |
| 2725 MHz  |                                 |            |                               |                   |                                   |
| 2925 MHz  |                                 |            |                               |                   |                                   |
| 2999 MHz  |                                 |            |                               |                   |                                   |

- a. This entry is for data taken with the function generator as source.
- b. This entry is for data taken with the synthesized sweeper as source.

#### **Test Results**

- 1. Record the most positive number from the Flatness Relative to 50 MHz column of Table 2-61 as the Maximum Response for Band 0 in Table 2-62.
- 2. Record the most negative number from the Flatness Relative to 50 MHz column of Table 2-61 as the Minimum Response for Band 0 in Table 2-62.
- 3. For Band 0 in Table 2-62, subtract the Minimum Response value from the Maximum Response value and record the result in the Peak-to-Peak Response column.
- 4. If the analyzer is an Agilent E4402B with a serial number greater than or equal to US39441006 then continue with the next step. Otherwise, transfer the values entered in Table 2-62 to the test record in this guide; the frequency response test is now complete.
- 5. Note the most positive number from the Flatness Relative to 50 MHz column of Table 2-61 for frequencies between 800 MHz and 1.0 GHz. Record this number in Table 2-62 as the Maximum Response for Band 0A.
- 6. Note the most negative number from the Flatness Relative to 50 MHz column of Table 2-61 for frequencies between 800 MHz and 1.0 GHz. Record this number in Table 2-62 as the Minimum Response for Band 0A.
- 7. For Band 0A in Table 2-62, subtract the Minimum Response value from the Maximum Response value and record the result in the Peak-to-Peak Response column.
- 8. Note the most positive number from the Flatness Relative to 50 MHz column of Table 2-61 for frequencies between 1.7 GHz and 2.0 GHz. Record this number in Table 2-62 as the Maximum Response for Band 0B.

#### 26. Frequency Response (Preamp On): Agilent E4402B

- 9. Note the most negative number from the Flatness Relative to 50MHz column of Table 2-61 for frequencies between 1.7 GHz and 2.0 GHz. Record this number in Table 2-62 as the Minimum Response for Band 0B.
- 10.For Band 0B in Table 2-62, subtract the Minimum Response value from the Maximum Response value and record the result in the Peak-to-Peak Response column.
- 11.Transfer the values entered in Table 2-62 to the test record in this guide.
- 12. The frequency response test is now complete.

Table 2-62 Frequency Response Results

|      | Maximum Response |                         | Maximum Response Minimum Response |                         | Peak-to-Peak Response |                         |  |
|------|------------------|-------------------------|-----------------------------------|-------------------------|-----------------------|-------------------------|--|
| Band | dB               | Test<br>Record<br>Entry | dB                                | Test<br>Record<br>Entry | dB                    | Test<br>Record<br>Entry |  |
| 0    |                  | 1)                      |                                   | 2)                      |                       | 3)                      |  |
| 0A   |                  | 4)                      |                                   | 5)                      |                       | 6)                      |  |
| 0B   |                  | 7)                      |                                   | 8)                      |                       | 9)                      |  |

# 27. Frequency Response (Preamp On): Agilent E4404B, E4405B, and E4407B

This test measures the amplitude error of the analyzer as a function of frequency. The output of a source is fed through a power splitter to a power sensor and the analyzer. The power level of the source is adjusted at 50 MHz to place the displayed signal at approximately –32 dBm. At each new source frequency and analyzer center frequency, the power level of the source is adjusted to place the signal at approximately –32 dBm.

For improved amplitude accuracy the power splitter is characterized using a power sensor (the "reference" sensor) connected to one power splitter output port. The other power splitter output port connects to the "buried" sensor; it is not removed from the power splitter. Once the characterization is done, the reference sensor is removed and replaced by the analyzer.

This procedure only tests frequency response with the optional preamplifier (Option 1DS) turned on. Perform the "Frequency Response" procedure to test all other frequency response specifications.

The related adjustment for this performance test is "Frequency Response."

# **Equipment Required**

Function generator
Synthesized sweeper
Power meter
RF power sensor (2 required)
20 dB fixed attenuator
Power splitter
Cable, Type-N (m), 183 cm
Cable, BNC, 120 cm
Adapter, Type-N (m) to Type-N (m)
Adapter, Type-N (m) to BNC (f)

# **Additional Equipment for Option BAB**

Adapter, Type-N (m) to APC 3.5 (f)

#### **Procedure**

#### Source/Splitter Characterization

1. Connect one RF power sensor to Channel A of the power meter. This will be the "reference" sensor. Connect the other RF power sensor to

Channel B of the power meter. This will be the "buried" sensor.

- 2. Zero and calibrate both power sensors.
- 3. On the power meter, set the Channel A calibration factor to the calibration factor of the reference sensor at 1 MHz.
- 4. On the power meter, set the Channel B calibration factor to 100%. Do not change this calibration factor during this test.
- 5. Connect the equipment as shown in Figure 2-40. Use the function generator as the source. Note that the reference sensor connects to the 20 dB fixed attenuator.

Figure 2-40 Source/Splitter Characterization Setup

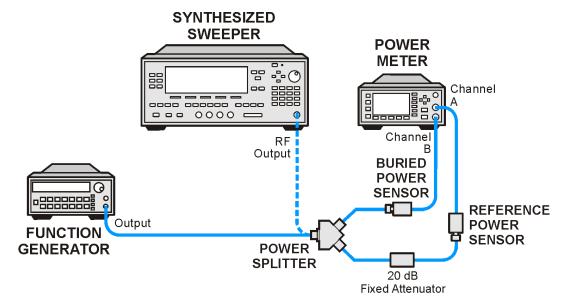

wb922a

- 6. Set the function generator frequency to 1 MHz and amplitude to 446 mV rms (approximately 6 dBm).
- 7. Adjust the source amplitude to obtain a Channel A power meter reading of -20 dBm  $\pm 0.1$  dB.
- 8. Record the Channel A and Channel B power meter readings in Table 2-63.
- 9. Tune the source to the next frequency in Table 2-63.
- 10.On the power meter, set the Channel A calibration factor to the calibration factor of the reference sensor for the current source frequency.
- 11. Adjust the source amplitude to obtain a Channel A power meter reading of -20 dBm  $\pm 0.1$  dB.
- 12.Record the Channel A and Channel B power meter readings in

Table 2-63.

- 13.Repeat step 9 through step 12 for frequencies up through 10 MHz.
- 14. Replace the function generator with the synthesized sweeper.
- 15.Set the synthesized sweeper CW frequency to 10 MHz and the amplitude to 6 dBm.
- 16.Adjust the synthesized sweeper power level to obtain a Channel A power meter reading of -20 dBm ±0.1 dB.
- 17.Record the synthesized sweeper power level and both Channel A and Channel B power meter readings in Table 2-63.
- 18.Repeat step 9 through step 12 for each remaining frequency in Table 2-63.
- 19.For each entry in Table 2-63, calculate the Splitter Tracking Error as follows:

Splitter Tracking Error = Channel A Power – Channel B Power

For example, if Channel A Power is -20.3 dBm and Channel B power is -0.23 dBm, the splitter tracking error is -20.07 dB.

### Table 2-63 Source/Splitter Characterization

| E                   | Power Met           | Splitter |                   |
|---------------------|---------------------|----------|-------------------|
| Frequency           | Channel A Channel B |          | Tracking<br>Error |
| 1 MHz               |                     |          |                   |
| 5 MHz               |                     |          |                   |
| 10 MHz <sup>a</sup> |                     |          |                   |
| 10 MHz <sup>b</sup> |                     |          |                   |
| 20 MHz              |                     |          |                   |
| 50 MHz              |                     |          |                   |
| 75 MHz              |                     |          |                   |
| 175 MHz             |                     |          |                   |
| 275 MHz             |                     |          |                   |
| 375 MHz             |                     |          |                   |
| 475 MHz             |                     |          |                   |
| 575 MHz             |                     |          |                   |
| 675 MHz             |                     |          |                   |

# Table 2-63 Source/Splitter Characterization

| E         | Power Met | Splitter  |                     |
|-----------|-----------|-----------|---------------------|
| Frequency | Channel A | Channel B | - Tracking<br>Error |
| 775 MHz   |           |           |                     |
| 825 MHz   |           |           |                     |
| 875 MHz   |           |           |                     |
| 925 MHz   |           |           |                     |
| 975 MHz   |           |           |                     |
| 1025 MHz  |           |           |                     |
| 1075 MHz  |           |           |                     |
| 1175 MHz  |           |           |                     |
| 1275 MHz  |           |           |                     |
| 1375 MHz  |           |           |                     |
| 1500 MHz  |           |           |                     |
| 1525 MHz  |           |           |                     |
| 1675 MHz  |           |           |                     |
| 1725 MHz  |           |           |                     |
| 1775 MHz  |           |           |                     |
| 1825 MHz  |           |           |                     |
| 1875 MHz  |           |           |                     |
| 1925 MHz  |           |           |                     |
| 1975 MHz  |           |           |                     |
| 2025 MHz  |           |           |                     |
| 2125 MHz  |           |           |                     |
| 2325 MHz  |           |           |                     |
| 2525 MHz  |           |           |                     |
| 2725 MHz  |           |           |                     |
| 2925 MHz  |           |           |                     |
| 2999 MHz  |           |           |                     |

a. This entry is for data taken with the function generator as source.

b. This entry is for data taken with the synthesized sweeper as source.

#### Measuring Frequency Response, Preamp On

1. Refer to Figure 2-41. Remove the reference sensor (Channel A sensor) from the 20 dB fixed attenuator. Connect the 20 dB fixed attenuator to the 50  $\Omega$  Input of the analyzer using an adapter. Do not use a cable.

Figure 2-41 Frequency Response Test Setup, Preamp On

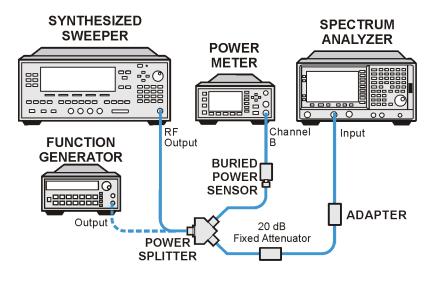

wl728b

- 2. Set the source frequency to 10 MHz.
- 3. Set the source power level to -6 dBm.
- 4. Press **Preset** on the analyzer. Press the **Factory Preset** softkey, if it is displayed. Set the controls as follows:

FREQUENCY, Center Freq, 10 MHz
CF Step, 100 MHz
SPAN, 20 kHz
Input/Output (or Input), Coupling, (DC) (Agilent E4404B, E4405B, or any model with Option UKB)
AMPLITUDE, More, Int Preamp, On

 $\begin{array}{l} \text{AMPLITUDE, Ref Level, $-30$ dBm} \\ \text{Attenuation, 0 dB} \ (Man) \\ \text{Scale/Div, 2 dB} \\ \text{BW/Avg, Res BW, 3 kHz} \ (Man) \\ \text{Video BW, 3 kHz} \ (Man) \\ \end{array}$ 

- 5. On the analyzer, press Peak Search (or Search).
- 6. Adjust the source power level to obtain a marker amplitude reading on the analyzer of  $-32.00 \text{ dBm} \pm 0.2 \text{ dB}$ .
- 7. Record the current Channel B power reading in Table 2-64 as the Current Channel B Reading for ac or dc coupling, as appropriate. If the analyzer does not have switchable ac/dc coupling, enter all data into the dc columns.
- 8. Record the marker (Mkr1) amplitude reading in Table 2-64.
- 9. Set the source to the next frequency listed in Table 2-64.
- 10.Set the analyzer center frequency to the next frequency listed in Table 2-64.
- 11.On the analyzer, press Peak Search (or Search).
- 12. Adjust the source power level to obtain a marker amplitude reading on the analyzer of  $-32.00 \text{ dBm} \pm 0.2 \text{ dB}$ .
- 13.Record the current Channel B power reading in Table 2-64 as the current Channel B reading in the ac or dc column, as appropriate.
- 14.Record the marker (Mkr1) amplitude reading in Table 2-64.
- 15.Repeat step 9 through step 14 for each remaining frequency in Table 2-64.
- 16.If the analyzer is an Agilent E4407B with Option UKB and is being tested in ac coupled mode, continue with step 26. These analyzers are specified only down to 10 MHz in ac coupled mode.
- 17. Replace the synthesized sweeper with the function generator.
- 18.Set the function generator amplitude to 112 mV rms (-6 dBm, or -12 dBm plus nominal power splitter insertion loss).
- 19.Set the function generator frequency to 1 MHz.
- 20.Set the analyzer center frequency to 1 MHz.
- 21.On the analyzer, press Peak Search (or Search).
- 22. Adjust the function generator amplitude to obtain a marker amplitude reading of  $-00 \text{ dBm} \pm 0.2 \text{ dB}$ .
- 23.Record the current Channel B power reading in Table 2-64 as the current Channel B reading.
- 24.Record the analyzer marker (Mkr1) amplitude reading in Table 2-64 as marker (Mkr1) amplitude.
- 25.Repeat step 19 through step 24 for frequencies between 1 MHz and 10 MHz.
- 26.Copy the Splitter Tracking Error values from Table 2-63 into Table 2-64.

| 27.Calculate the Flatness | Error | for each | frequency | in Ta | ble 2 | 2-64 | as |
|---------------------------|-------|----------|-----------|-------|-------|------|----|
| follows:                  |       |          |           |       |       |      |    |

 $Flatness\ Error\ =\ Mkr1\ Amptd_{dBm}-Current\ Channel\ B_{dBm}-Splitter\ Tracking\ Error_{dB}$ 

For example, if marker (Mkr1) Amptd is -33.32 dBm, Current Channel B is -12.4 dBm, and Splitter Tracking Error is -20.07 dB, Flatness Error would be -0.85 dB.

28.Record the Flatness Error for 50 MHz below as the 50 MHz Ref Amptd:

50 MHz Ref Amptd:

- 29.If the analyzer is an Agilent E4407B with Option UKB and is being tested in ac coupled mode, continue with step 31. Calculate the Setup Change Error (error due to changing the test setup from using a synthesized sweeper to using a function generator) as follows:
  - a. Record the Flatness Error from Table 2-64 at 10 MHz using the function generator as FlatError<sub>FG</sub>:

 $FlatError_{FG} = ___ dB$ 

b. Record the Flatness Error from Table 2-64 at 10 MHz using the synthesized sweeper as FlatErrorss:

FlatError<sub>SS</sub>=\_\_\_\_ dB

c. Subtract FlatError $_{\rm SS}$  from FlatError $_{\rm FG}$  and record the result as the Setup Change Error:

Setup Change Error =  $FlatError_{FG} - FlatError_{SS}$ 

Setup Change Error = \_\_\_\_ dB

30.For frequencies less than 10 MHz calculate the Flatness Relative to 50 MHz for each frequency in Table 2-64 as follows:

Flatness Relative to 50 MHz = Flatness Error – 50 MHz Ref Amptd – Setup Change Error

For example, if Flatness Error is -0.30 dB, 50 MHz Ref Amptd is 0.15 dB, and Setup Change Error is -0.19 dB, Flatness Relative to 50 MHz would be -0.26 dB.

31.For frequencies 10 MHz and greater, calculate the Flatness Relative to 50 MHz for each frequency in Table 2-64 as follows:

Flatness Relative to 50 MHz = Flatness Error – 50 MHz Ref Amptd

For example, if Flatness Error is -0.30 dB and 50 MHz Ref Amptd is 0.15 dB, Flatness Relative to 50 MHz would be -0.45 dB.

32. Replace the function generator with the synthesized sweeper.

27. Frequency Response (Preamp On): Agilent E4404B, E4405B, and E4407B

33.If the analyzer is an Agilent E4407B with Option UKB then repeat step 2 through step 31 using ac coupled mode.

Table 2-64 Frequency Response Worksheet, Preamp On

| Freq. (MHz)      | Splitter<br>Tracking<br>Error | Cur<br>Chan<br>Read |    | Marker<br>Am | (Mkr1)<br>ptd | Flatness Error |    | Flatness<br>Relative to<br>50 MHz |               |
|------------------|-------------------------------|---------------------|----|--------------|---------------|----------------|----|-----------------------------------|---------------|
|                  |                               | dc                  | ac | dc           | ac            | dc             | ac | dc                                | ac            |
| 1 <sup>a</sup>   |                               |                     |    |              |               |                |    |                                   |               |
| 5 <sup>a</sup>   |                               |                     |    |              |               |                |    |                                   |               |
| 10 <sup>ab</sup> |                               |                     |    |              |               |                |    |                                   |               |
| 10 <sup>c</sup>  |                               |                     |    |              |               |                |    |                                   |               |
| 20               |                               |                     |    |              |               |                |    |                                   |               |
| 50               |                               |                     |    |              |               |                |    | 0 dB<br>(ref)                     | 0 dB<br>(ref) |
| 75               |                               |                     |    |              |               |                |    |                                   |               |
| 175              |                               |                     |    |              |               |                |    |                                   |               |
| 275              |                               |                     |    |              |               |                |    |                                   |               |
| 375              |                               |                     |    |              |               |                |    |                                   |               |
| 475              |                               |                     |    |              |               |                |    |                                   |               |
| 575              |                               |                     |    |              |               |                |    |                                   |               |
| 675              |                               |                     |    |              |               |                |    |                                   |               |
| 775              |                               |                     |    |              |               |                |    |                                   |               |
| 825              |                               |                     |    |              |               |                |    |                                   |               |
| 875              |                               |                     |    |              |               |                |    |                                   |               |
| 925              |                               |                     |    |              |               |                |    |                                   |               |
| 975              |                               |                     |    |              |               |                |    |                                   |               |
| 1025             |                               |                     |    |              |               |                |    |                                   |               |
| 1075             |                               |                     |    |              |               |                |    |                                   |               |
| 1175             |                               |                     |    |              |               |                |    |                                   |               |
| 1275             |                               |                     |    |              |               |                |    |                                   |               |
| 1375             |                               |                     |    |              |               |                |    |                                   |               |
| 1500             |                               |                     |    |              |               |                |    |                                   |               |
| 1525             |                               |                     |    |              |               |                |    |                                   |               |
| 1675             |                               |                     |    |              |               |                |    |                                   |               |

 Table 2-64
 Frequency Response Worksheet, Preamp On

| Freq. (MHz) | Splitter<br>Tracking<br>Error | Chan | rent<br>inel B<br>ding |    | (Mkr1)<br>ptd | Flatnes | ss Error | Relat | ness<br>ive to<br>MHz |
|-------------|-------------------------------|------|------------------------|----|---------------|---------|----------|-------|-----------------------|
|             |                               | dc   | ac                     | dc | ac            | dc      | ac       | dc    | ac                    |
| 1725        |                               |      |                        |    |               |         |          |       |                       |
| 1775        |                               |      |                        |    |               |         |          |       |                       |
| 1825        |                               |      |                        |    |               |         |          |       |                       |
| 1875        |                               |      |                        |    |               |         |          |       |                       |
| 1925        |                               |      |                        |    |               |         |          |       |                       |
| 1975        |                               |      |                        |    |               |         |          |       |                       |
| 2025        |                               |      |                        |    |               |         |          |       |                       |
| 2125        |                               |      |                        |    |               |         |          |       |                       |
| 2325        |                               |      |                        |    |               |         |          |       |                       |
| 2525        |                               |      |                        |    |               |         |          |       |                       |
| 2725        |                               |      |                        |    |               |         |          |       |                       |
| 2925        |                               |      |                        |    |               |         |          |       |                       |
| 2999        |                               |      |                        |    |               |         |          |       |                       |

- a. This frequency is not tested on Agilent E4407B analyzers with Option UKB when in ac coupled mode.
- b. This entry is for data taken with the function generator as source.
- c. This entry is for data taken with the synthesized sweeper as source.

#### **Test Results**

- 1. Record the most positive number from the Flatness Relative to 50 MHz (dc) column of Table 2-64 as the Maximum Response for Band 0 in Table 2-65.
- 2. Record the most negative number from the Flatness Relative to 50 MHz (dc) column of Table 2-64 as the Minimum Response for Band 0 in Table 2-65.
- 3. For Band 0 in Table 2-65, subtract the Minimum Response value from the Maximum Response value and record the result in the Peak-to-Peak Response column.
- 4. If the analyzer is an Agilent E4404B with a serial number greater than or equal to US39440498 then continue with step 8. Otherwise, transfer the values entered in Table 2-65 to the test record in this guide; the frequency response test is now complete.

- 5. If the analyzer is an Agilent E4405B with a serial number greater than or equal to US39440327 then continue with step 8. Otherwise, transfer the values entered in Table 2-65 to the test record in this guide; the frequency response test is now complete.
- 6. If the analyzer is an Agilent E4407B with a serial number greater than or equal to US39440871 and does not have Option UKB then continue with step 8. Otherwise, transfer the values entered in Table 2-65 to the test record in this guide; the frequency response test is now complete.
- 7. If the analyzer is an Agilent E4407B with Option UKB, continue with step 16.
- 8. Note the most positive number from the Flatness Relative to 50 MHz (dc) column of Table 2-64 for frequencies between 800 MHz and 1.0 GHz. Record the number in Table 2-65 as the Maximum Response for Band 0A.
- 9. Note the most negative number from the Flatness Relative to 50 MHz (dc) column of Table 2-64 for frequencies between 800 MHz and 1.0 GHz. Record the number in Table 2-65 as the Minimum Response for Band 0A.
- 10.For Band 0A in Table 2-65, subtract the Minimum Response value from the Maximum Response value and record the result in the Peak-to-Peak Response column.
- 11.Note the most positive number from the Flatness Relative to 50 MHz (dc) column of Table 2-64 for frequencies between 1.7 GHz and 2.0 GHz. Record the number in Table 2-65 as the Maximum Response for Band 0B.
- 12.Note the most negative number from the Flatness Relative to 50 MHz (dc) column of Table 2-64 for frequencies between 1.7 GHz and 2.0 GHz. Record the number in Table 2-65 as the Minimum Response for Band 0B.
- 13.For Band 0B in Table 2-65, subtract the Minimum Response value from the Maximum Response value and record the result in the Peak-to-Peak Response column.
- 14.Transfer the values entered in Table 2-65 to the test record in this guide.

15. The frequency response (preamp on) test is now complete.

Table 2-65 Frequency Response Results, dc Coupled

|      | Maximum Response |                         | Maximum Response Minimum Response |                         | Peak-to-Peak Response |                         |
|------|------------------|-------------------------|-----------------------------------|-------------------------|-----------------------|-------------------------|
| Band | dB               | Test<br>Record<br>Entry | dB                                | Test<br>Record<br>Entry | dB                    | Test<br>Record<br>Entry |
| 0    |                  | 1)                      |                                   | 2)                      |                       | 3)                      |
| 0A   |                  | 4)                      |                                   | 5)                      |                       | 6)                      |
| 0B   |                  | 7)                      |                                   | 8)                      |                       | 9)                      |

- 16.Note the most positive number from the Flatness Relative to 50 MHz (ac) column of Table 2-64. Record the number in Table 2-66 as the Maximum Response for Band 0.
- 17.Note the most negative number from the Flatness Relative to 50 MHz (ac) column of Table 2-64. Record the number in Table 2-66 as the Minimum Response for Band 0.
- 18.For Band 0 in Table 2-66, subtract the Minimum Response value from the Maximum Response value and record the result in the Peak-to-Peak Response column.
- 19.Note the most positive number from the Flatness Relative to 50 MHz (ac) column of Table 2-64 for frequencies between 800 MHz and 1.0 GHz. Record the number in Table 2-66 as the Maximum Response for Band 0A.
- 20.Note the most negative number from the Flatness Relative to 50 MHz (ac) column of Table 2-64 for frequencies between 800 MHz and 1.0 GHz. Record the number in Table 2-66 as the Minimum Response for Band 0A.
- 21.For Band 0A in Table 2-66, subtract the Minimum Response value from the Maximum Response value and record the result in the Peak-to-Peak Response column.
- 22.Note the most positive number from the Flatness Relative to 50 MHz (ac) column of Table 2-64 for frequencies between 1.7 GHz and 2.0 GHz. Record the number in Table 2-66 as the Maximum Response for Band 0B.
- 23.Note the most negative number from the Flatness Relative to 50 MHz (ac) column of Table 2-64 for frequencies between 1.7 GHz and 2.0 GHz. Record the number in Table 2-66 as the Minimum Response for Band 0B.
- 24.For Band 0B in Table 2-66, subtract the Minimum Response value from the Maximum Response value and record the result in the Peak-to-Peak Response column.

25.Transfer the values entered in Table 2-66 to the test record in this guide.

26. The frequency response (preamp on) test is now complete.

Table 2-66 Frequency Response Results, Agilent E4407B Option UKB

|      | Maximum Response |                         | Minimum Response |                         | Peak-to-Peak Response |                         |
|------|------------------|-------------------------|------------------|-------------------------|-----------------------|-------------------------|
| Band | dB               | Test<br>Record<br>Entry | dB               | Test<br>Record<br>Entry | dB                    | Test<br>Record<br>Entry |
| 0    |                  | 10)                     |                  | 11)                     |                       | 12)                     |
| 0A   |                  | 13)                     |                  | 14)                     |                       | 15)                     |
| 0B   |                  | 16)                     |                  | 17)                     |                       | 18)                     |

# 28. Other Input-Related Spurious Responses: Agilent E4401B and E4411B

This test measures the ability of the analyzer to reject image and multiple responses. A synthesized source and the analyzer are set to the same frequency and the amplitude of the source is set to  $-20~\mathrm{dBm}$ . A marker amplitude reference is set on the analyzer. The source is then tuned to several different frequencies which should generate image and multiple responses. At each source frequency, the source amplitude is set to  $-20~\mathrm{dBm}$  and the amplitude of the response, if any, is measured using the analyzer marker functions.

There are no related adjustment procedures for this performance test.

# **Equipment Required**

Synthesized signal generator Power meter RF power sensor Adapter, Type-N (f) to APC 3.5 (f) Adapter, Type-N (f) to Type-N (f) Cable, Type-N, 152-cm (60-in)

# Additional Equipment for 75 $\Omega$ Input

Power sensor, 75  $\Omega$  Adapter, Type-N (f), to BNC (m), 75  $\Omega$  Adapter, BNC (m), to BNC (m), 75  $\Omega$  Pad, minimum loss

#### **Procedure**

1. Zero and calibrate the power meter and RF power sensor in log mode (power reads out in dBm), as described in the power meter operation manual. Enter the 500 MHz calibration factor of the power sensor into the power meter.

75  $\Omega$  Input only: Use a 75  $\Omega$  power sensor.

2. Press **Preset** on the synthesized sweeper and set the controls as follows:

CW, 542.8 MHz POWER LEVEL, -10 dBm

3. Connect the equipment as shown in Figure 2-42 with the output of the synthesized sweeper connected to the power sensor using an adapter between the cable and the power sensor.

75  $\Omega$  Input only: Use the minimum loss pad and 75  $\Omega$  adapters to connect to the 75  $\Omega$  power sensor.

- 4. Adjust the power level of the synthesized sweeper for a -10 dBm  $\pm 0.1$  dB reading on the power meter.
- 5. On the synthesized sweeper, press **SAVE**, 1.

Figure 2-42 Other Input Related Spurious Responses Power Setting Setup

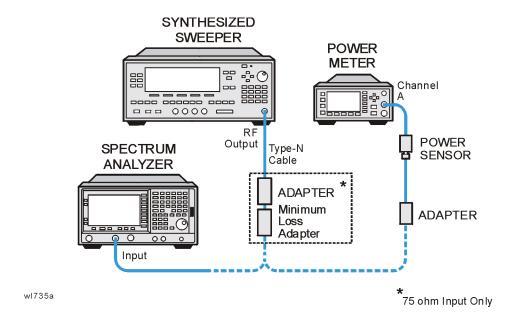

- 6. Set the CW frequency on the synthesized sweeper to 510.7 MHz.
- 7. Adjust the synthesized sweeper power level for a -10 dBm  $\pm 0.1$  dB reading on the power meter.
- 8. On the synthesized sweeper, press **SAVE 2**.
- 9. Enter the 1 GHz calibration factor for the power sensor into the power meter.
- 10.Set the CW frequency on the synthesized sweeper to 1310.7 MHz.
- 11. Adjust the synthesized sweeper power level for a  $-10 \text{ dBm} \pm 0.1 \text{ dB}$  reading on the power meter.
- 12.On the synthesized sweeper, press **SAVE 3**.
- 13.Enter the 100 MHz calibration factor of the power sensor into the power meter.
- 14.Set the CW frequency of the synthesized sweeper to 100 MHz.
- 15.Adjust the synthesized sweeper power level for a  $-10 \text{ dBm} \pm 0.1 \text{ dB}$  reading on the power meter.

- 16.On the synthesized sweeper, press **SAVE 4**.
- 17.Set the CW frequency on the synthesized sweeper to 500 MHz.
- 18.Adjust the power level of the synthesized sweeper for a -10 dBm  $\pm 0.1 \text{ dB}$  reading on the power meter.
- 19.Connect the synthesized sweeper to the Input of the analyzer using the appropriate cable and adapters. See Figure 2-43.

75  $\Omega$  Input only: Use the minimum loss pad and a 75  $\Omega$  adapter as shown in Figure 2-43.

Figure 2-43 Other Input Related Spurious Responses Measurement Setup

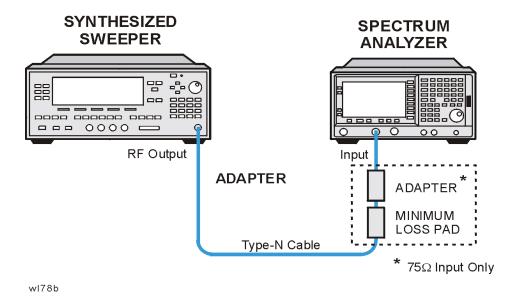

20.Press **Preset** on the analyzer. Press the **Factory Preset** softkey, if it is displayed. Set the controls as follows:

FREQUENCY, Center Freq, 500 MHz SPAN, 200 kHz AMPLITUDE, Attenuation, 10 dB (Man) BW/Avg, Res BW, 1 kHz Peak Search  $(or\ Search)$ , Marker  $\rightarrow$ , Mkr  $\rightarrow$  Ref Lvl Peak Search  $(or\ Search)$ , Marker, Delta Single

- 21.On the synthesized sweeper, press **RECALL**, 1.
- 22.On the analyzer, press **Single** and wait for the completion of a new sweep.
- 23.On the analyzer, press **Peak Search** (or **Search**), and record the marker delta ( $\Delta$  Mkr1) amplitude in the performance verification test record as indicated in Table 2-67.

- 24.On the synthesized sweeper, press RECALL, 2.
- 25.On the analyzer, press **Single** and wait for the completion of a new sweep.
- 26.On the analyzer, press **Peak Search** (or **Search**), record the marker delta (Δ Mkr1) amplitude in the performance verification test record as indicated in Table 2-67.
- 27.On the synthesized sweeper, press **RECALL**, 4.
- 28.On the analyzer press the following keys:

FREQUENCY, Center Freq, 100 MHz AMPLITUDE, -5 dBm( $50 \Omega Input$ ) AMPLITUDE, 48.75 dBmV ( $75 \Omega Input$ ) Marker, Normal Sweep, Sweep (Cont) Peak Search (or Search), Meas Tools, Mkr  $\rightarrow$  Ref Lvl Peak Search (or Search), Meas Tools, Delta Single

- 29.On the synthesized sweeper, press **RECALL 3** for a CW frequency of 1310.7 MHz.
- 30.Press **Single** on the analyzer and wait for a completion of a new sweep.
- 31.On the analyzer, press **Peak Search** (or **Search**) and record the marker delta (Δ Mkr1) amplitude in the performance test record as indicated in Table 2-67.

 Table 2-67
 Other Input-Related Spurious Responses Worksheet

| Synt             | Test Record<br>Entry    |             |                             |
|------------------|-------------------------|-------------|-----------------------------|
| Save<br>Register | CW                      | Power Level | Marker<br>Delta<br>(∆ Mkr1) |
| 1                | 542.8 MHz <sup>a</sup>  | -10 dBm     | 1)                          |
| 2                | 510.7 MHz <sup>b</sup>  | -10 dBm     | 2)                          |
| 3                | 1310.7 MHz <sup>b</sup> | -10 dBm     | 3)                          |
| 4                | 100 MHz                 | -10 dBm     | N/A                         |

- a. Image response
- b. Multiple response

# 29. Other Input-Related Spurious Responses: Agilent E4402B, E4403B, E4404B, E4405B, E4407B, and E4408B

This test measures the ability of the analyzer to reject image, multiple, and out-of-band responses. A synthesized source and the analyzer are set to the same frequency and the amplitude of the source is set to -10 dBm and -20 dBm. A marker amplitude reference is set on the analyzer for each source amplitude setting. The source is then tuned to several different frequencies which should generate image, multiple, and out-of-band responses. At each source frequency, the source amplitude is set to the appropriate amplitude and the amplitude of the response, if any, is measured using the analyzer marker functions.

There are no related adjustment procedures for this performance test.

## **Equipment Required**

Synthesized sweeper

Power meter

RF power sensor, (Agilent E4402B, E4403B)

Microwave power sensor (*Agilent E4404B*, *E4405B*, *E4407B*, *E4408B*)

RF power splitter (Agilent E4402B, E4403B)

Microwave power splitter (*Agilent E4404B*, *E4405B*, *E4407B*, *E4408B*)

Adapter, Type-N (m) to Type-N (m)

Adapter, Type-N (m) to APC 3.5 (m)

Adapter, APC 3.5 (f) to APC 3.5 (f)

Cable, APC 3.5, 91 cm (36 in)

#### **Procedure**

#### Band 0

- 1. Zero and calibrate the power meter and power sensor in log mode (power reads out in dBm), as described in the power meter operation manual. Enter the power sensor 2 GHz calibration factor into the power meter.
- 2. Preset the synthesized sweeper and set the controls as follows:

CW, 2000 MHz POWER LEVEL, -4 dBm

3. Connect the equipment as shown in Figure 2-44. The analyzer provides the 10 MHz reference for the synthesized sweeper.

29. Other Input-Related Spurious Responses: Agilent E4402B, E4403B, E4404B, E4405B, E4407B, and E4408B

Figure 2-44 Other Input-Related Spurious Responses Test Setup

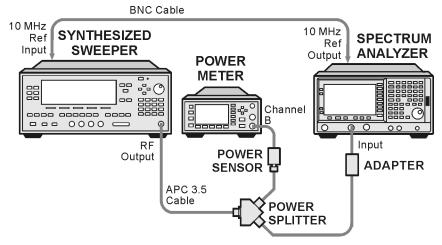

wl736a

4. Press **Preset** on the analyzer. Press the **Factory Preset** softkey, if it is displayed. Set the controls as follows:

FREQUENCY, Center Freq, 2 GHz SPAN, 200 kHz

AMPLITUDE, Ref Level –10 dBm AMPLITUDE, Attenuation 0 dBm (Man) BW/Avg, Res BW, 1 kHz

- 5. Adjust the synthesized sweeper power level for a  $-10 \text{ dBm} \pm 0.1 \text{ dB}$  reading on the power meter.
- 6. On the analyzer, press **Single**, and wait for the sweep to finish. Then press following keys:

Marker, Select Marker (1)
Peak Search (or Search)
Marker
Delta

The signal peak might be slightly above the reference level, but the marker function can still make an accurate measurement.

- 7. Adjust the synthesized sweeper power level for a  $-20 \text{ dBm} \pm 0.1 \text{ dB}$  reading on the power meter.
- 8. On the analyzer, press **Single**, and wait for the sweep to finish. Press following keys:

Marker, Select Marker (2) Peak Search (or Search) Marker Delta

9. On the analyzer, press AMPLITUDE, Ref Level, -30 dBm.

10. Repeat step a through step h using the data in Table 2-68 for Band 0.

- a. Set the synthesized sweeper to the listed CW frequency.
  - Do not set the synthesized sweeper to frequencies outside the frequency range of the analyzer.
- b. Enter the appropriate power sensor calibration factor into the power meter.
- c. Adjust the synthesized sweeper power level until the power meter reading is equal to the Mixer Level in Table 2-68, ±0.1 dB.
- d. On the analyzer, press **Single** and wait for the completion of a new sweep. Then, press **Peak Search** (or **Search**).
- e. If the Mixer Level in Table 2-68 is -20 dBm, press Marker, Select Marker (2).
- f. If the Mixer Level in Table 2-68 is -10 dBm, press Marker, Select Marker (1).
- g. On the analyzer, press Peak Search (or Search).
- h. Record the delta marker ( $\Delta$  Mkr) amplitude reading in Table 2-68 and in the appropriate entry locations in the performance verification test record.
- 11.On the analyzer, press the following keys:

Marker, More, Marker All Off Auto Couple SPAN, 1 MHz AMPLITUDE, Ref Level, -10 dBm AMPLITUDE, Attenuation, 0 dB Sweep, Sweep (Cont)

NOTE

End of procedure for Agilent E4402B and E4403B.

#### Band 1

12.On the analyzer, press the following keys:

FREQUENCY, Center Freq, 4 GHz

- 13.On the synthesized sweeper, press CW, 4 GHz.
- 14.Enter the power sensor 4 GHz calibration factor into the power meter.
- 15.On the analyzer, press the following keys:

Marker, More, Marker All Off Amplitude, Presel Center

16.Repeat step 5 through step 11 for the synthesized sweeper CW

29. Other Input-Related Spurious Responses: Agilent E4402B, E4403B, E4404B, E4405B, E4407B, and E4408B

frequencies listed in Table 2-68 for Band 1.

#### NOTE

End of procedure for Agilent E4404B.

#### Band 2

17.On the analyzer, press the following keys:

#### FREQUENCY, Center Freq, 9 GHz

- 18.On the synthesized sweeper, press CW, 9 GHz.
- 19.Enter the power sensor 9 GHz calibration factor into the power meter.
- 20.On the analyzer press the following keys:

AMPLITUDE, Presel Center Marker, More, Marker All Off

21.Repeat step 5 through step 11 for the synthesized sweeper CW frequencies listed in Table 2-68 for Band 2.

#### NOTE

End of procedure for Agilent E4405B.

#### Band 3

22.On the analyzer, press the following keys:

#### FREQUENCY, Center Freq, 15 GHz

- 23.On the synthesized sweeper, press: CW, 15 GHz.
- 24.Enter the power sensor 15 GHz calibration factor into the power meter.
- 25.On the analyzer press the following keys:

AMPLITUDE, Presel Center Marker, More, Marker All Off

26.Repeat step 5 through step 11 for the synthesized sweeper CW frequencies listed in Table 2-68 for Band 3 for the 15 GHz analyzer center frequency.

#### Band 4

27.On the analyzer, press:

#### FREQUENCY, Center Freq, 21 GHz

- 28.On the synthesized sweeper, press: CW, 21 GHz.
- 29.Enter the power sensor 21 GHz calibration factor into the power meter.

- 30.On the analyzer, press AMPLITUDE, Presel Center.
- 31.On the analyzer, press the following:

#### Marker, More, Marker All Off

32.Repeat step 5 through step 11 for the synthesized sweeper CW frequencies listed in Table 2-68 for Band 4 for the 21 GHz analyzer center frequency.

Table 2-68 Other Input-Related Spurious Responses

| Band    | Analyzer<br>Center<br>Frequency<br>(GHz)                                       | Synthesized<br>Sweeper CW<br>Frequency<br>(MHz) | Mixer<br>Level<br>(dBm) | Test Record Entry  Δ Mkr1 or  Δ Mkr2 Amplitude |  |  |
|---------|--------------------------------------------------------------------------------|-------------------------------------------------|-------------------------|------------------------------------------------|--|--|
| 0       | 2.0                                                                            | 2042.8 <sup>a</sup>                             | -20                     | 1)                                             |  |  |
|         | 2.0                                                                            | 2642.8 <sup>a</sup>                             | -20                     | 2)                                             |  |  |
|         | 2.0                                                                            | 1820.8 <sup>b</sup>                             | -20                     | 3)                                             |  |  |
|         | 2.0                                                                            | 278.5 <sup>b</sup>                              | -20                     | 4)                                             |  |  |
|         | he following data a<br>3 and E4408B                                            | applies only to the Agile                       | ent E4404B              | , E4405B,                                      |  |  |
| 0       | 2.0                                                                            | 5600.0°                                         | -10                     | 5)                                             |  |  |
|         | 2.0                                                                            | 6242.8 <sup>c</sup>                             | -10                     | 6)                                             |  |  |
| 1       | 4.0                                                                            | 4042.8 <sup>a</sup>                             | -20                     | 7)                                             |  |  |
|         | 4.0                                                                            | 4642.8 <sup>a</sup>                             | -20                     | 8)                                             |  |  |
|         | 4.0                                                                            | 3742.9 <sup>b</sup>                             | -20                     | 9)                                             |  |  |
|         | 4.0                                                                            | 2242.8 <sup>c</sup>                             | -10                     | 10)                                            |  |  |
|         | Note: The following data applies only to the Agilent E4405B, E4407B and E4408B |                                                 |                         |                                                |  |  |
| 2       | 9.0                                                                            | 9042.8 <sup>a</sup>                             | -20                     | 11)                                            |  |  |
|         | 9.0                                                                            | 9642.8 <sup>a</sup>                             | -20                     | 12)                                            |  |  |
|         | 9.0                                                                            | 4982.1 <sup>b</sup>                             | -20                     | 13)                                            |  |  |
|         | 9.0                                                                            | 9342.8 <sup>c</sup>                             | -10                     | 14)                                            |  |  |
| Note: T | he following data a                                                            | applies only to the Agile                       | ent E4407B              | and E4408B                                     |  |  |
| 3       | 15.0                                                                           | 15042.8 <sup>a</sup>                            | -20                     | 15)                                            |  |  |

29. Other Input-Related Spurious Responses: Agilent E4402B, E4403B, E4404B, E4405B, E4407B, and E4408B

Table 2-68 Other Input-Related Spurious Responses

| Band | Analyzer<br>Center<br>Frequency<br>(GHz) | Synthesized<br>Sweeper CW<br>Frequency<br>(MHz) | Mixer<br>Level<br>(dBm) | Test Record Entry  △ Mkr1 or  △ Mkr2  Amplitude |
|------|------------------------------------------|-------------------------------------------------|-------------------------|-------------------------------------------------|
|      | 15.0                                     | 15642.8 <sup>a</sup>                            | -20                     | 16)                                             |
|      | 15.0                                     | 18830.35 <sup>b</sup>                           | -20                     | 17)                                             |
|      | 15.0                                     | 4151.75 <sup>c</sup>                            | -10                     | 18)                                             |
| 4    | 21.0                                     | 21042.8 <sup>a</sup>                            | -20                     | 19)                                             |
|      | 21.0                                     | 21642.8 <sup>a</sup>                            | -20                     | 20)                                             |
|      | 21.0                                     | 21342.8 <sup>b</sup>                            | -20                     | 21)                                             |
|      | 21.0                                     | 5008.95 <sup>c</sup>                            | -10                     | 22)                                             |

- a. Image response
- b. Multiple response
- c. Out-of-band response

# 30. Spurious Responses: Agilent E4401B and E4411B

This test is performed in two parts. Part 1 measures third order intermodulation distortion. Part 2 measures second harmonic distortion.

To test second harmonic distortion, a low pass filter is used to filter the source output, ensuring that harmonics read by the analyzer are internally generated and not coming from the source. To measure the distortion products, the power at the mixer is set 25 dB higher than specified.

For example, if the specification states that with -40 dBm at the input mixer, the distortion products should be suppressed by >75 dBc, the equivalent second harmonic intercept (SHI) is >35 dBm(-40 dBm + 75 dBc). Measuring with -15 dBm at the mixer and verifying the distortion products suppressed by >50 dBc also ensures the SHI is >35 dBm (-15 dBm + 50 dBc).

For third order intermodulation distortion, two signals are combined in a directional bridge to provide isolation. These two signals are applied to the analyzer input. The power level of the two signals is several dB higher than specified, so the distortion products should be suppressed by less than the amount specified. In this manner, the equivalent third order intercept (TOI) is measured.

For example, if the specification states that with two –30 dBm signals at the input mixer, the distortion products should be suppressed by >80 dBc, which yields a third order intercept of >10 dBm (–30 dBm + (80 dBc/2)). Measuring with –20 dBm at the mixer and verifying the distortion products are suppressed by >60 dBc, the equivalent TOI is also >10 dBm (–20 dBm + (60 dBc/2)).

There are no related adjustment procedures for this performance test.

## **Equipment Required**

Synthesized signal generator
Synthesized sweeper
Power meter, dual channel
RF power sensor
Power splitter
Directional bridge
50 MHz low pass filter
Cable, BNC, 120-cm
Cable, APC 3.5, 91-cm (2 required)
Adapter, Type-N (m) to APC 3.5 (f) (3 required)
Adapter, Type-N (m) to SMA (m)

Adapter, Type-N (m) to BNC (f) Adapter, Type-N (m) to Type-N (m) Adapter, SMA (f) to BNC (m) Adapter, APC 3.5 (f) to APC 3.5 (f)

### Additional Equipment for 75 $\Omega$ Input

Power sensor, 75  $\Omega$  Adapter, mechanical, Type-N (m) 50  $\Omega$ , to Type-N (m), 75  $\Omega$  Adapter, Type-N (m), to BNC (m), 75  $\Omega$ 

#### **Procedure**

This performance test consists of two parts:

Part 1: Third Order Intermodulation Distortion

Part 2: Second Harmonic Distortion

Perform Part 1 before Part 2.

#### Part 1: Third Order Intermodulation Distortion

1. Zero and calibrate the power meter and RF power sensor in log mode (power reads out in dBm), as described in the power meter operation manual.

75  $\Omega$  Input only: Use a 75  $\Omega$  power sensor.

#### **CAUTION**

Use only 75  $\Omega$  cables, connectors, or adapters on instruments with 75  $\Omega$  connectors, or damage to the connectors will occur.

2. Connect the equipment as shown in Figure 2-45 with the output of the directional bridge connected to the power sensor.

75  $\Omega$  Input only: Use the 75  $\Omega$  power sensor with the 50  $\Omega$  to 75  $\Omega$  mechanical adapter.

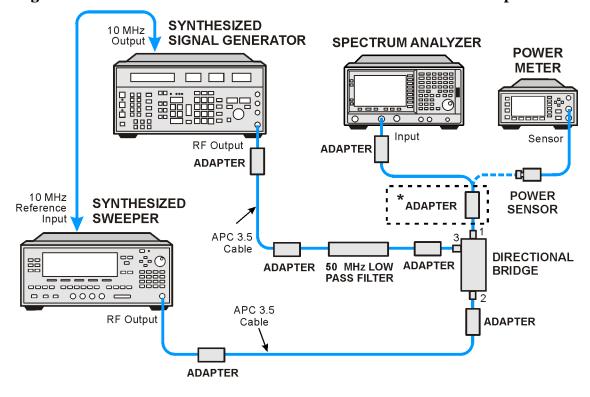

Figure 2-45 Third Order Intermodulation Distortion Test Setup

\*50 -75 ohm Mechanical Adapter (75 ohm Input Only)

c1711b

3. Perform step 4 through step 29 using the information and entries from Table 2-69. Then continue with step 30 through step 38.

Table 2-69 Test Equipment Settings for Testing TOI

| TOI Test   | F1<br>(MHz) | F2<br>(MHz) | Low Pass<br>Filter<br>(MHz) |
|------------|-------------|-------------|-----------------------------|
| 1          | 50.0        | 50.05       | 50                          |
| Option 1DR | 50.0        | 50.05       | 50                          |

- 4. Press Blue Key, Special, 0, 0 on the signal generator. Set the frequency to the F1 value for TOI Test 1 in Table 2-69. Set the amplitude to 4 dBm.
- 5. Press **PRESET** on the synthesized sweeper. Set the CW frequency of the synthesized sweeper to the F2 value for TOI Test 1 in Table 2-69. Then press the following:

POWER LEVEL, -10 dBm RF Off

6. Enter the power sensor calibration factor for the signal generator

frequency into the power meter.

7. Adjust the amplitude of the signal generator until the power meter reads -12 dBm  $\pm 0.1$  dB.

75  $\Omega$  Input only: The power measured at the output of the 50  $\Omega$  directional bridge by the 75  $\Omega$  power sensor is the equivalent power "seen" by the 75  $\Omega$  analyzer.

8. Disconnect the power sensor from the directional bridge. Connect the directional bridge directly to the analyzer input using an adapter (do not use a cable).

75  $\Omega$  Input only: Use a 50  $\Omega$  to 75  $\Omega$  mechanical adapter and a 75  $\Omega$  Type-N(m) to BNC(m) adapter.

#### **CAUTION**

Support the directional bridge and low pass filter to minimize stress on the analyzer input connector.

9. Press **Preset** on the analyzer. Press the **Factory Preset** softkey, if it is displayed. Press **System**, **Alignments**, **Auto Align**, **Off**. Set the analyzer center frequency to the F1 value for TOI Test 1 in Table 2-69. Then, set the analyzer by pressing the following keys:

FREQUENCY, CF Step, 50 kHz (Man) SPAN, 20 kHz AMPLITUDE, More, Y Axis Units  $(or\ Amptd\ Units)$ , dBm AMPLITUDE, Ref Level,  $-5\ dBm\ (50\ \Omega\ Input\ only)$  AMPLITUDE, Ref Level,  $-10\ dBm\ (75\ \Omega\ Input\ only)$  AMPLITUDE, Attenuation, 5 dB  $(Man)\ (50\ \Omega\ Input\ only)$  AMPLITUDE, Attenuation, 0 dB  $(Man)\ (75\ \Omega\ Input\ only)$  BW/Avg, 1 kHz (Man) BW/Avg, Video BW, 300 Hz (Man) Peak Search  $(or\ Search)$ , More, Search Param, Peak Excursn, 3 dB

10.On the analyzer, press the following keys:

Peak Search (or Search) Meas Tools  $Mkr \rightarrow CF$ , Delta

- 11.On the analyzer, press **FREQUENCY**,  $\uparrow$ .
- 12. If the resolution bandwidth is  $\geq 1 \text{kHz}$ , press SPAN, 4 kHz.
- 13.On the synthesized sweeper, set the RF On.
- 14.On the analyzer, press Peak Search (or Search).
- 15.On the synthesized sweeper, adjust the power level until the marker delta ( $\Delta$  Mkr1) amplitude reads 0 dB  $\pm$ 0.05 dB.
- 16.On the analyzer, press: **FREQUENCY**,  $\downarrow$ ,  $\downarrow$ . The center frequency should now be lower than the signal generator frequency by the CF Step value.

- 17.Set the analyzer reference level to −15 dBm.
  - 75  $\Omega$  Input only: Set the reference level to -20 dBm.
- 18.On the analyzer, press **BW/Avg**, **Average**, **20**, and wait for "Vavg 20" to appear along the left side of the display.
- 19.On the analyzer, press **Peak Search** (or **Search**) and record the marker amplitude reading in Table 2-70 as the Lower Distortion Amplitude.
- 20.On the analyzer, press BW/Avg, Average Off.
- 21.On the analyzer, increment the center frequency by three times the CF Step value. Press **FREQUENCY**, **Center Freq**, ↑, ↑, ↑. The center frequency should now be one CF Step value above the synthesized sweeper frequency.
- 22.Set the synthesized signal generator frequency to F2 as indicated in Table 2-69.
- 23.Set the synthesized sweeper CW frequency to F1 as indicated in Table 2-69.
- 24.On the analyzer, press **BW/Avg**, **Average**, **20**, and wait for Vavg 20 to appear along the left side of the display.
- 25.On the analyzer, press **Peak Search** (or **Search**) and record the marker amplitude reading in Table 2-70 as the Upper Distortion Amplitude.
- 26.On the analyzer, press BW/Avg, Average Off.
- 27.Of the Lower Distortion Amplitude and Upper Distortion Amplitudes recorded in Table 2-70, enter the most positive value as the Worst Distortion Amplitude in Table 2-70. For example, if the Upper Distortion Amplitude is -62 dBc and the Lower Distortion Amplitude is -63 dBc, enter -62 dBc as the Worst Distortion Amplitude.
- 28.If the analyzer has a 50  $\Omega$  input, enter -17 dBm as the Mixer Level in Table 2-70 (-12 dBm input power 5 dB input attenuation). If the analyzer has a 75  $\Omega$  input, enter 36.75 dBmV as the Mixer Level in Table 2-70 (-12 dBm = 36.75 dBmV).
- 29.Calculate the equivalent TOI by subtracting one half of the Worst Distortion Amplitude (in dB) from the Mixer Level (in dBm or dBmV). Enter the result in Table 2-70 as the Calculated TOI. For example, if the Worst Distortion Amplitude is -62 dBc and the Mixer Level is -17 dBm, the Calculated TOI would be:

TOI = 
$$-17 \text{ dBm} - \left(-\frac{62 \text{ dB}}{2}\right) = -17 \text{ dBm} + 31 \text{ dB} = +14 \text{ dBm}$$

Table 2-70 Third Order Intermodulation Distortion Worksheet

| TOI Test   | Lower<br>Distortion<br>Amplitude | Upper<br>Distortion<br>Amplitude | Worst<br>Distortion<br>Amplitude | Mixer<br>Level | Test Record Entry Calculated TOI |
|------------|----------------------------------|----------------------------------|----------------------------------|----------------|----------------------------------|
| 1          |                                  |                                  |                                  |                | 1)                               |
| Option 1DR |                                  |                                  |                                  |                | 2)                               |

- 30.If the analyzer is an E4401B and is equipped with Option 1DR, Narrow Resolution Bandwidth, perform step 31 through step 36. Otherwise, continue with step 37.
- 31.Set synthesized signal generator frequency to the F1 value used in TOI Test 1 of Table 2-69.
- 32.Set synthesized sweeper CW frequency to the F2 value used in TOI Test 1 of Table 2-69.
- 33.Press **Preset** on the analyzer. Press the **Factory Preset** softkey, if it is displayed. Press **System**, **Alignments**, **Auto Align**, **Off**. Set the analyzer to the F1 value for TOI Test Option 1DR in Table 2-69. Then set the analyzer by pressing the following keys:

FREQUENCY, CF Step, 50 kHz (Man) SPAN, 20 kHz AMPLITUDE, More, Y Axis Units  $(or\ Amptd\ Units)$ , dBm AMPLITUDE, Ref Level, -5 dBm  $(50\ \Omega\ Input\ only)$  AMPLITUDE, Ref Level, -10 dBm  $(75\ \Omega\ Input\ only)$  AMPLITUDE, Attenuation, 5 dB  $(Man)\ (50\ \Omega\ Input\ only)$  AMPLITUDE, Attenuation, 0 dB  $(Man)\ (75\ \Omega\ Input\ only)$  BW/Avg, 1 kHz (Man) BW/Avg, Video BW, 300 Hz (Man) Peak Search  $(or\ Search)$ , More Search Param  $(or\ Search\ Criteria)$ , Peak Excursn, 3 dB

34.On the analyzer, press the following keys:

 $\begin{array}{l} \textbf{Peak Search} \; (or \; \textbf{Search}) \\ \textbf{Marker} \rightarrow \\ \textbf{Mkr} \rightarrow \textbf{CF} \\ \end{array}$ 

35.Set the analyzer as follows:

SPAN, 500 Hz BW/Avg, Res BW, 30 Hz BW/Avg, Video BW, 10 Hz

- 36.Repeat step 10 through step 29. This is the TOI test for Option 1DR.
- 37.On the analyzer, press System, Alignments, Auto Align, On.
- 38.Part 1: Third Order Intermodulation Distortion is complete. Continue with Part 2: Second Harmonic Distortion.

#### **Part 2: Second Harmonic Distortion**

1. Set the synthesized signal generator controls as follows:

```
FREQUENCY, 40 MHz AMPLITUDE, –10 dBm (50~\Omega~Input~only) AMPLITUDE, –4.3 dBm (75~\Omega~Input~only)
```

2. Connect the equipment as shown in Figure 2-46.

Figure 2-46 Second Harmonic Distortion Test Setup

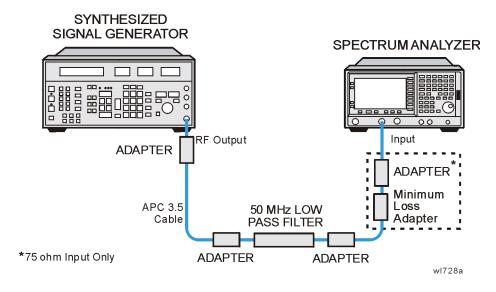

75  $\Omega$  Input only: Connect the minimum loss adapter between the LPF and INPUT 75  $\Omega$ 

3. Press **Preset** on the analyzer. Press the **Factory Preset** softkey, if it is displayed. Set the controls as follows:

```
FREQUENCY, Center Freq, 40 MHz SPAN, 1 MHz AMPLITUDE, -10 dBm (50~\Omega~Input~only) AMPLITUDE, 44 dBmV (75~\Omega~Input~only) Attenuation Auto Man 10 dB BW/Avg, 30 kHz
```

4. Adjust the synthesized signal generator amplitude to place the peak of the signal at the reference level.

#### 30. Spurious Responses: Agilent E4401B and E4411B

5. Set the analyzer control as follows:

SPAN, 50 kHz BW/Avg, 1 kHz Video BW Auto Man, 100 Hz

6. Wait for two sweeps to finish, then press the following analyzer keys:

Peak Search (or Search)  $\begin{tabular}{l} Mkr \to , Mkr \to CF \ Step \\ Marker, Delta \\ FREQUENCY, Center Freq, \end{tabular}$ 

- 7. Press Peak Search (or Search). The marker delta ( $\Delta$  Mkr1) amplitude reading is the second harmonic suppression.
- 8. If the analyzer has a 50  $\Omega$  input, calculate the second harmonic intercept (SHI) using the second harmonic suppression value read in step 7 as follows:

SHI = -20 dBm - Second Harmonic Suppression

For example, if the second harmonic suppression is -62 dB, the SHI would be 42 dBm:

$$42 \text{ dBm} = -20 \text{ dBm} - (-62 \text{ dB})$$

9. If the analyzer has a 75  $\Omega$  input, calculate the second harmonic intercept (SHI) using the second harmonic suppression value read in step 7 as follows:

SHI = 34 dBmV – Second Harmonic Suppression

For example, if the second harmonic suppression is -65 dB, the SHI would be 99 dBmV:

$$99 \text{ dBmV} = 34 \text{ dBmV} - (-65 \text{ dB})$$

10.Record the SHI result as Entry 3 in the performance verification test record.

# 31. Spurious Responses: Agilent E4402B and E4403B

This test is performed in two parts. Part 1 measures third order intermodulation distortion; Part 2 measures second harmonic distortion.

To test second harmonic distortion, a low pass filter is used to filter the source output, ensuring that harmonics read by the analyzer are internally generated and not coming from the source. To measure the distortion products, the power at the mixer is set 25 dB higher than specified.

For example, if the specification states that with -30 dBm at the input mixer, the distortion products should be suppressed by >75 dBc, the equivalent second harmonic intercept (SHI) is >45 dBm (-30 dBm + 75 dBc). Measuring with -15 dBm at the mixer and verifying the distortion products suppressed by >60 dBc also ensures the SHI is >45 dBm (-15 dBm + 60 dBc).

For third order intermodulation distortion, two signals are combined in a directional bridge to provide isolation. These two signals are applied to the analyzer input. The power level of the two signals is several dB higher than specified, so the distortion products should be suppressed by less than the amount specified. In this manner, the equivalent third order intercept (TOI) is measured.

For example, if the specification states that with two –30 dBm signals at the input mixer, the distortion products should be suppressed by >82 dBc, which yields a third order intercept of >11 dBm (–30 dBm + (82 dBc/2)). Measuring with –20 dBm at the mixer and verifying the distortion products are suppressed by >62 dBc, the equivalent TOI is also >11 dBm (–20 dBm + (62 dBc/2)).

There are no related adjustment procedures for this performance test.

## **Equipment Required**

Synthesized signal generator
Synthesized sweeper
Power meter, dual channel
RF power sensor
Power splitter
Directional bridge
300 MHz low pass filter
Cable, APC 3.5, 91-cm (2 required)
Cable, BNC, 120-cm
Adapter, Type-N (m) to APC 3.5 (f) (3 required)
Adapter, Type-N (m) to SMA (m)

#### 31. Spurious Responses: Agilent E4402B and E4403B

Adapter, Type-N (m) to BNC (f) Adapter, Type-N (m) to Type-N (m) Adapter, SMA (f) to BNC (m) Adapter, APC 3.5 (f) to APC 3.5 (f)

#### **Procedure**

This performance test consists of two parts:

Part 1: Third Order Intermodulation Distortion

Part 2: Second Harmonic Distortion

Perform Part 1 before Part 2.

#### Part 1: Third Order Intermodulation Distortion

- 1. Zero and calibrate the power meter and RF power sensor in log mode (power reads out in dBm), as described in the power meter operation manual.
- 2. Connect the equipment as shown in Figure 2-47 with the output of the directional bridge connected to the power sensor.

Figure 2-47 Third Order Intermodulation Distortion Test Setup

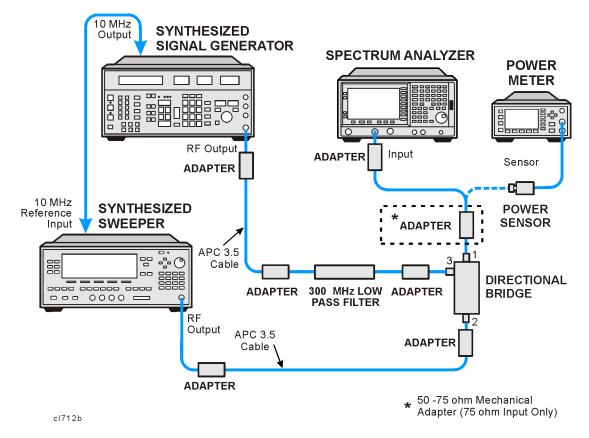

3. Perform step 4 through step 29 using the information and entries from Table 2-71. Then continue with step 30 through step 38.

#### Table 2-71 Test Equipment Settings for TOI

| TOI Test   | F1 (MHz) | F2<br>(MHz) | Low Pass<br>Filter<br>(MHz) |
|------------|----------|-------------|-----------------------------|
| 1          | 300.0    | 300.05      | 300                         |
| Option 1DR | 300.0    | 300.05      | 300                         |

- 4. Press **Blue Key**, **Special**, **0**, **0** on the signal generator. Set the frequency to F1 in Table 2-71 for TOI Test 1. Set the amplitude to 4 dBm.
- 5. Press **PRESET** on the synthesized sweeper, and set the frequency to F2 in Table 2-71 for TOI Test 1. Set the synthesized sweeper controls as follows:

POWER LEVEL, -10 dBm RF Off

- 6. Enter the power sensor calibration factor for the signal generator frequency into the power meter.
- 7. Adjust the amplitude of the signal generator until the power meter reads -12 dBm  $\pm 0.1$  dB.
- 8. Disconnect the power sensor from the directional bridge. Connect the directional bridge directly to the analyzer input using an adapter (do not use a cable).

#### **CAUTION**

Support the directional bridge and low pass filter to minimize stress on the analyzer input connector.

9. Press **Preset** on the analyzer. Press the **Factory Preset** softkey, if it is displayed. Press **System**, **Alignments**, **Auto Align**, **Off**. Set the analyzer center frequency to the F1 value for TOI Test 1 in Table 2-71. Then, set the analyzer by pressing the following keys:

FREQUENCY, CF Step, 50 kHz (Man) SPAN, 20 kHz AMPLITUDE, More, Y Axis Units  $(or\ Amptd\ Units)$ , dBm AMPLITUDE, Ref Level,  $-5\ dBm$  AMPLITUDE, Attenuation, 5 dB (Man) BW/Avg, 1 kHz (Man) BW/Avg, Video BW, 300 Hz (Man) Peak Search  $(or\ Search)$ , More Search Param  $(or\ Search\ Criteria)$ , Peak Excursn, 3 dB

10.On the analyzer, press the following keys:

Peak Search (or Search)

Marker → Mkr → CF Delta

- 11.On the analyzer, press: **FREQUENCY**, ↑.
- 12.If the resolution bandwidth is  $\geq 1$  kHz, press: **SPAN**, 4 kHz.
- 13.On the synthesized sweeper, set the RF on.
- 14.On the analyzer, press Peak Search (or Search).
- 15.On the synthesized sweeper, adjust the power level until the marker delta ( $\Delta$  Mkr1) amplitude reads 0 dB  $\pm$ 0.05 dB.
- 16.On the analyzer, press **FREQUENCY**,  $\downarrow$ ,  $\downarrow$ . The center frequency should now be lower than the signal generator frequency by the CF Step value.
- 17.Set the analyzer reference level to −15 dBm.
- 18.On the analyzer, press: **BW/Avg**, **Average**, **20**, and wait for "Vavg 20" to appear along the left side of the display.
- 19.On the analyzer, press **Peak Search** (or **Search**) and record the marker amplitude reading in Table 2-72 as the Lower Distortion Amplitude.
- 20.On the analyzer, press: **BW/Avg**, **Average Off**.
- 21.On the analyzer, press **FREQUENCY**, **Center Freq**,  $\uparrow$ ,  $\uparrow$ . The center frequency should now be one CF Step value above the synthesized sweeper frequency.
- 22.Set the synthesized signal generator frequency to F2 as indicated in Table 2-71.
- 23.Set the synthesized sweep CW frequency to F1 as indicated in Table 2-71.
- 24.On the analyzer, press **BW/Avg**, **Average**, **20**, and wait for "Vavg 20" to appear along the left side of the display.
- 25.On the analyzer, press **Peak Search** (or **Search**) and record the marker amplitude reading in Table 2-72 as the Upper Distortion Amplitude.
- 26.On the analyzer, press BW/Avg, Average Off.
- 27.Of the Lower Distortion Amplitude and Upper Distortion Amplitudes recorded in Table 2-72, enter the most positive value as the Worst Distortion Amplitude in Table 2-72. For example, if the Upper Distortion Amplitude is -62 dBc and the Lower Distortion Amplitude is -63 dBc, enter -62 dBc as the Worst Distortion Amplitude.
- 28.Enter –17 dBm as the Mixer Level in Table 2-72 (–12 dBm input power –5 dB input attenuation).
- 29. Calculate the equivalent TOI by subtracting one half of the Worst

Distortion Amplitude (in dB) from the Mixer Level (in dBm). Enter the result in Table 2-72 as the Calculated TOI. For example, if the Worst Distortion Amplitude is -62 dBc and the Mixer Level is -17 dBm, the Calculated TOI would be:

TOI = 
$$-17 \text{ dBm} - \left(-\frac{62 \text{ dB}}{2}\right) = -17 \text{ dBm} + 31 \text{ dB} = +14 \text{ dBm}$$

#### Table 2-72 Third Order Intermodulation Distortion Worksheet

| TOI Test   | Lower<br>Distortion<br>Amplitude | Upper<br>Distortion<br>Amplitude | Worst<br>Distortion<br>Amplitude | Mixer<br>Level | Test Record<br>Entry<br>Calculated TOI |
|------------|----------------------------------|----------------------------------|----------------------------------|----------------|----------------------------------------|
| 1          |                                  |                                  |                                  |                | 1)                                     |
| Option 1DR |                                  |                                  |                                  |                | 2)                                     |

- 30.If the analyzer is an E4402B and is equipped with Option 1DR, Narrow Resolution Bandwidth, perform step 31 through step 36. Otherwise, continue with step 37.
- 31.Set synthesized signal generator frequency to F1 as indicated in Table 2-71 for TOI Test 1.
- 32.Set synthesized sweeper CW frequency to F2 as indicated in Table 2-71 for TOI Test 1.
- 33.Press **Preset** on the analyzer. Press the **Factory Preset** softkey, if it is displayed. Press **System**, **Alignments**, **Auto Align**, **Off.** Set the analyzer center frequency to the F1 value for TOI Test Option 1DR in Table 2-71. Then, set the analyzer by pressing the following keys:

FREQUENCY, CF Step, 50 kHz (Man) SPAN, 20 kHz AMPLITUDE, More, Y Axis Units  $(or\ Amptd\ Units)$ , dBm AMPLITUDE, Ref Level, -5 dBm AMPLITUDE, Attenuation, 5 dB (Man) BW/Avg, 1 kHz (Man) BW/Avg, Video BW, 300 Hz (Man) Peak Search  $(or\ Search)$ , More, Search Param (or\ Search Criteria), Peak Excursn, 3 dB

34.On the analyzer, press the following keys:

 $\begin{array}{l} \textbf{Peak Search} \; (or \; \textbf{Search}) \\ \textbf{Marker} \rightarrow \\ \textbf{Mkr} \rightarrow \textbf{CF} \\ \end{array}$ 

35.Set the analyzer as follows:

SPAN, 500 Hz BW/Avg, Res BW, 30 Hz Video BW, 10 Hz

- 36.Repeat step 10 through step 29. This is the TOI test for Option 1DR.
- 37.On the analyzer, press System, Alignments, Auto Align, On.
- 38.Part 1: Third Order Intermodulation Distortion is complete. Continue with Part 2: Second Harmonic Distortion.

#### **Part 2: Second Harmonic Distortion**

1. Zero and calibrate the power meter and RF power sensor. Enter the power sensor 300 MHz calibration factor into the power meter.

#### Measuring the 300 MHz Frequency Response Error

2. Press **Preset** on the analyzer. Press the **Factory Preset** softkey, if it is displayed. Set the controls as follows:

FREQUENCY, 300 MHz SPAN, 10 MHz

3. Connect the equipment as shown in Figure 2-48, with the output of the synthesized sweeper connected to the power splitter input and the power splitter outputs connected to the analyzer and power sensor.

Figure 2-48 Second Harmonic Distortion Test Setup
SYNTHESIZED SPECTRUM

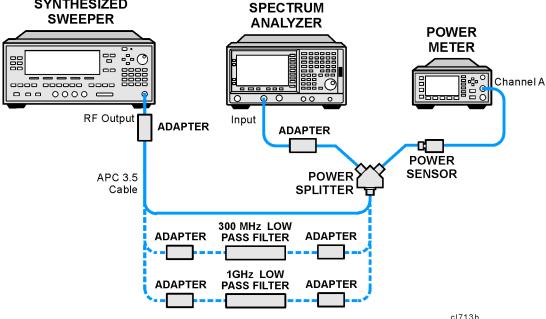

4. Preset the synthesized sweeper and set the controls as follows:

CW, 300 MHz POWER LEVEL, 0 dBm

5. On the analyzer, press Peak Search (or Search), Marker, Delta.

- 6. Record the power meter reading at 300 MHz in Table 2-73.
- 7. Set the synthesized sweeper CW to 600 MHz.
- 8. On the analyzer, press FREQUENCY, 600 MHz, then Peak Search (or Search).
- 9. Adjust the synthesized sweeper power level until the marker delta ( $\Delta$  Mkr1) amplitude reads 0 dB  $\pm$ 0.10 dB.
- 10.Enter the power sensor 600 MHz calibration factor into the power meter.
- 11.Record the power meter reading at 600 MHz in Table 2-73.
- 12.Subtract the power meter reading at 600 MHz from the power meter reading at 300 MHz. Record this difference as the 300 MHz Frequency Response Error in Table 2-73. For example, if the power meter reading at 600 MHz is -6.45 dBm and the power meter reading at 300 MHz is -7.05 dBm, the 300 MHz Frequency Response Error would be -0.60 dB:

$$-0.60 \text{ dB} = -7.05 \text{ dBm} - (-6.45 \text{ dBm})$$

#### Table 2-73 Second Harmonic Distortion Worksheet

| Description                            | Measurement |
|----------------------------------------|-------------|
| Power Meter Reading at 300 MHz         | dBm         |
| Power Meter Reading at 600 MHz         | dBm         |
| 300 MHz Frequency Response Error (FRE) | dB          |
| Power Meter Reading at 900 MHz         | dBm         |
| Power Meter Reading at 1800 MHz        | dBm         |
| 900 MHz Frequency Response Error (FRE) | dB          |

#### Measuring 900 MHz Frequency Response Error

13.On the synthesized sweeper, press the following:

CW, 900 MHz POWER LEVEL, 0 dBm

- 14.On the analyzer, press FREQUENCY, Center Freq, 900 MHz.
- 15.Enter the power sensor 1 GHz calibration factor into the power meter.
- 16.On the analyzer, press

Marker, Off Peak Search (or Search). Marker, Delta

- 17.Record the power meter reading in Table 2-73 as the 900 MHz power meter reading.
- 18.On the synthesized sweeper, press CW, 1.8 GHz.
- 19.On the analyzer, press the following:

FREQUENCY, Center Freq, 1.8 GHz Peak Search (or Search) AMPLITUDE

- 20.On the analyzer, press Peak Search (or Search).
- 21.Adjust the synthesized sweeper power level until the marker delta  $(\Delta \, \text{Mkr1})$  amplitude reads 0 dB  $\pm 0.1$  dB.
- 22.Enter the power sensor 2 GHz calibration factor into the power meter.
- 23.Record the power meter reading in Table 2-73 as the 1.8 GHz power meter reading.
- 24.On the analyzer, press Marker, Off.
- 25.Subtract the power meter reading at 1.8 GHz from the power meter reading at 900 MHz. Record this difference as the 900 MHz Frequency Response Error in Table 2-73. For example, if the power meter reading at 1.8 GHz is -6.35 dBm and the power meter reading at 900 MHz is -7.05 dBm, the 900 MHz Frequency Response Error would be -0.7 dB:

$$-0.70 \text{ dB} = -7.05 \text{ dBm} - (-6.35 \text{ dBm})$$

#### Measuring the 300 MHz Second Harmonic Distortion

- 1. Connect the equipment as shown in Figure 2-48 using the 300 MHz Low Pass Filter.
- 2. On the synthesized sweeper, press:

CW, 300 MHz POWER LEVEL, -10 dBm

- 3. Enter the power sensor 300 MHz calibration factor into the power meter.
- 4. On the analyzer, press the following:

FREQUENCY, Center Freq, 300 MHz SPAN, 100 kHz AMPLITUDE, Ref Level, -10 dBm AMPLITUDE, Attenuation, 10 dB (Man) BW/Avg, Res BW 1 kHz (Man) Video BW, 1 kHz (Man) Markers, Off

- 5. Adjust the synthesized sweeper power level until the power meter reading is  $-10 \text{ dBm } \pm 0.2 \text{ dB}$ .
- 6. On the analyzer, press the following:

Peak Search (or Search), Marker, Delta FREQUENCY, 600 MHz BW/Avg, 10

Wait for the "Vavg 10" to appear along the left side of the display.

- 7. On the analyzer, press **Peak Search** (or **Search**). The marker delta ( $\Delta$  Mkr1) amplitude is the second harmonic suppression.
- 8. On the synthesized sweeper, press Marker, Off.
- 9. Calculate the 300 MHz Second Harmonic Intercept (SHI) using the second harmonic suppression value read in step 7 and the 300 MHz Frequency Response Error (FRE) from Table 2-73 as follows:

```
300 MHz SHI = -20 dBm - Second Harmonic Suppression + 300 MHz FRE
```

For example, if the second harmonic suppression is –59 dB, and the 300 MHz FRE is –0.60 dB, the SHI would be 38.4 dBm:

```
38.4 \, dBm = -20 \, dBm - (-59 \, dB) + (-0.60 \, dB)
```

10.Record the 300 MHz SHI as Entry 3 in the performance verification test record.

#### **Measuring 900 MHz Second Harmonic Distortion**

- 1. Replace the 300 MHz low pass filter with the 1 GHz low pass filter as shown in Figure 2-48.
- 2. On the synthesized sweeper, press the following:

```
CW, 900 MHz
POWER LEVEL, -10 dBm
```

- 3. Enter the power sensor 1 GHz calibration factor into the power meter.
- 4. On the analyzer, press FREQUENCY, Center Freq, 900 MHz.
- 5. On the analyzer, press Peak Search (or Search).
- 6. Adjust the synthesized sweeper power level until the power meter reading is  $-10 \text{ dBm } \pm 0.1 \text{ dB}$ .
- 7. On the analyzer, press the following:

Peak Search (or Search)
Marker, Delta
FREQUENCY, Center Freq, 1.8 GHz

8. On the analyzer, press the following:

AMPLITUDE, Ref Level, -20 dBm BW/Avg, Video BW, 30 Hz (Man)

- 9. On the analyzer, press **BW/Avg**, **Average**, **10 Hz**. Wait until "VAvg 10" is displayed along the left side of the display.
- 10.On the analyzer, press **Peak Search** (or **Search**). The marker delta ( $\Delta$  Mkr1) amplitude reading is the second harmonic suppression.
- 11.Calculate the 900 MHz Second Harmonic Intercept (SHI) using the second harmonic suppression value read in step 10 and the 300 MHz Frequency Response Error (FRE) from Table 2-73 as follows:

```
900 MHz SHI = -20 dBm - Second Harmonic Suppression + 900 GHz FRE
```

For example, if the second harmonic suppression is –73 dB, and the 900 MHz FRE is 0.70 dB, the SHI would be 52.3 dBm:

$$52.3 \text{ dBm} = -20 \text{ dBm} - (-73 \text{ dB}) + (-0.70 \text{ dB})$$

12.Record the 900 MHz SHI as Entry 4 in the performance verification test record.

# 32. Spurious Responses: Agilent E4404B, E4405B, E4407B, and E4408B

This test is performed in two parts. Part 1 measures third order intermodulation distortion. Part 2 measures second harmonic distortion.

To test second harmonic distortion, a low pass filter is used to filter the source output, ensuring that harmonics read by the analyzer are internally generated and not coming from the source. To measure the distortion products, the power at the mixer is set 25 dB higher than specified.

A power meter, power sensor, and power splitter are used to characterize the frequency response of the analyzer so this uncertainty can be eliminated.

For example, if the specification states that with -30 dBm at the input mixer, the distortion products should be suppressed by >75 dBc, the equivalent second harmonic intercept (SHI) is >45dBm (-30 dBm + 75 dBc). Measuring with -15 dBm at the mixer and verifying the distortion products suppressed by >60 dBc also ensures the SHI is >45 dBm (-15 dBm + 60 dBc).

For third order intermodulation distortion, two signals are combined in a directional bridge or directional coupler to provide isolation. These two signals are applied to the analyzer input. The power level of the two signals is several dB higher than specified, so the distortion products should be suppressed by less than the amount specified. In this manner, the equivalent third order intercept (TOI) is measured.

For example, if the specification states that with two -30 dBm signals at the input mixer, the distortion products should be suppressed by >75 dBc, which yields a third order intercept of >7.5 dBm (-30 dBm + (75 dBc/2)). Measuring with -20 dBm at the mixer and verifying the distortion products are suppressed by >55 dBc, the equivalent TOI is also >7.5 dBm (-20 dBm + (55 dBc/2)).

There are no related adjustment procedures for this performance test.

## **Equipment Required**

Synthesized sweeper (2 required)
Power meter, dual channel
Microwave power sensor
Microwave power splitter
Directional bridge
Directional coupler
300 MHz low pass filter
1 GHz low pass filter

#### 32. Spurious Responses: Agilent E4404B, E4405B, E4407B, and E4408B

1.8 GHz low pass filter (2 required)
4.4 GHz low pass filter (2 required)
Cable, BNC, 120-cm (48-in)
Cable, APC 3.5, 91-cm (48-in) (2 required)
Adapter, Type-N (m) to APC 3.5 (f) (3 required)
Adapter, Type-N (m) to SMA (m)
Adapter, Type-N (m) to BNC (f)
Adapter, Type-N (m) to Type-N (m)
Adapter, SMA (f) to BNC (m)
Adapter, APC 3.5 (f) to APC 3.5 (f)

#### **Procedure**

This performance test consists of two parts:

Part 1: Third Order Intermodulation Distortion

Part 2: Second Harmonic Distortion

Perform Part 1 before Part 2.

#### Part 1: Third Order Intermodulation Distortion

- 1. Zero and calibrate the power meter and microwave power sensor in log mode (power reads out in dBm), as described in the power meter operation manual.
- 2. Connect the equipment as shown in Figure 2-49 using the 300 MHz low pass filter with the output of the directional bridge connected to the power sensor.

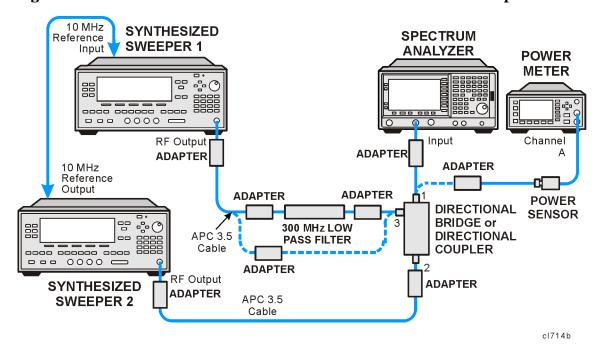

Figure 2-49 Third Order Intermodulation Distortion Test Setup

3. Perform step 4 through step 29 using the information and entries from Table 2-74. Then continue with step 31 through step 43.

Table 2-74 Test Equipment Settings for TOI

| TOI<br>Test | F1 (MHz)            | F2<br>(MHz)          | Low Pass<br>Filter<br>(MHz) | Bridge<br>or<br>Coupler | Presel<br>Center |
|-------------|---------------------|----------------------|-----------------------------|-------------------------|------------------|
| 1           | 300.0               | 300.05               | 300                         | Bridge                  | No               |
| Option 1DR  | 300.0               | 300.05               | 300                         | Bridge                  | No               |
| 2           | 5000.0              | 5000.05              | None                        | Coupler                 | Yes              |
| 3           | 8000.0 <sup>a</sup> | 8000.05 <sup>a</sup> | None                        | Coupler                 | Yes              |

- a. This frequency is not tested on the Agilent E4404B.
  - 4. Press **PRESET** on synthesized sweeper 1. Set the CW frequency to F1 as indicated in Table 2-74, and set the power level to 4 dBm.
  - 5. Press **PRESET** on synthesized sweeper 2. Set the CW frequency to F2 as indicated in Table 2-74, and set the controls as follows:

# POWER LEVEL, -10 dBm RF Off

- 6. Enter the power sensor calibration factor for F1 into the power meter.
- 7. Adjust the power level of synthesized sweeper 1 until the power

meter reads -12 dBm ±0.1 dB.

8. Disconnect the power sensor from the directional bridge (or directional coupler). Connect the directional bridge (or directional coupler) directly to the analyzer input using an adapter (do not use a cable).

#### CAUTION

Support the directional bridge (or directional coupler) and low pass filter to minimize stress on the analyzer input connector.

9. Press **Preset** on the analyzer. Press the **Factory Preset** softkey, if it is displayed. Press **System**, **Alignments**, **Auto Align**, **Off**. Set the analyzer center frequency to the F1 value for TOI Test 1 in Table 2-74. Then set the analyzer by pressing the following keys:

```
FREQUENCY, CF Step, 50 kHz (Man) SPAN, 20 kHz AMPLITUDE, More, Y Axis Units (or\ Amptd\ Units), dBm AMPLITUDE, Ref Level, -5 dBm AMPLITUDE, Attenuation, 5 dB (Man) BW/Avg, 1 kHz (Man) BW/Avg, Video BW, 300 Hz (Man) Peak Search (or\ Search), More Search Param, Peak Excursn, 3 dB
```

10.On the analyzer, press the following keys:

```
 \begin{array}{l} \textbf{Peak Search} \; (or \; \textbf{Search}) \\ \textbf{Marker} \rightarrow \\ \textbf{Mkr} \rightarrow \textbf{CF} \\ \textbf{Delta} \\ \end{array}
```

- 11.On the analyzer, Press **FREQUENCY**, ↑. The center frequency should now be equal to synthesized sweeper 2 frequency.
- 12.If the resolution bandwidth is  $\geq 1$  kHz, press **SPAN**, **4** kHz.
- 13.On the synthesized sweeper 2, set the RF On.
- 14.On the analyzer, press Peak Search (or Search).
- 15.Adjust the power level of synthesized sweeper 2 until the marker delta ( $\Delta$  Mkr1) amplitude reads 0 dB  $\pm$ 0.05 dB.
- 16.On the analyzer, press **FREQUENCY**,  $\downarrow$ ,  $\downarrow$ . The center frequency should now be lower than synthesized sweeper 1 by the CF Step value.
- 17.Set the analyzer reference level to −15 dBm.
- 18.On the analyzer, press **BW/Avg**, **Average**, **20**, and wait for "Vavg 20" to appear along the left side of the display.
- 19.On the analyzer, press **Peak Search** (or **Search**) and record the marker amplitude reading in Table 2-75 as the Lower Distortion Amplitude.

- 20.On the analyzer, press BW/Avg, Average Off.
- 21.On the analyzer, press **FREQUENCY**, **Center Freq**,  $\uparrow$ ,  $\uparrow$ . The center frequency should now be one CF Step value above synthesized sweeper 2 frequency.
- 22.Set synthesized sweeper 1 CW to F2 as indicated in Table 2-74.
- 23.Set synthesized sweeper 2 CW to F1 as indicated in Table 2-74.
- 24.On the analyzer, press **BW/Avg**, **Average**, **20**, and wait for "Vavg 20" to appear along the left side of the display.
- 25.On the analyzer, press **Peak Search** (or **Search**) and record the marker amplitude reading in Table 2-75 as the Upper Distortion Amplitude.
- 26.On the analyzer, press BW/Avg, Average Off.
- 27.Of the Lower Distortion Amplitude and Upper Distortion Amplitudes recorded in Table 2-75, enter the most positive value as the Worst Distortion Amplitude in Table 2-75. For example, if the Upper Distortion Amplitude is -62 dBc and the Lower Distortion Amplitude is -63 dBc, enter -62 dBc as the Worst Distortion Amplitude.
- 28.Enter –17 dBm as the Mixer Level in Table 2-75 (–12 dBm input power 5 dB input attenuation).
- 29.Calculate the equivalent TOI by subtracting one half of the Worst Distortion Amplitude (in dB) from the Mixer Level (in dBm). Enter the result in Table 2-75 as the Calculated TOI. For example, if the Worst Distortion Amplitude is -62 dBc and the Mixer Level is -17 dBm, the Calculated TOI would be:

$$TOI = -17 \text{ dBm} - \left(-\frac{62 \text{ dB}}{2}\right) = -17 \text{ dBm} + 31 \text{ dB} = +14 \text{ dBm}$$

30.Record the Calculated TOI in the performance verification test record as specified in Table 2-75.

Table 2-75 Third Order Intermodulation Distortion Worksheet

| TOI Test   | Lower<br>Distortion<br>Amplitude | Upper<br>Distortion<br>Amplitude | Worst<br>Distortion<br>Amplitude | Mixer<br>Level | Calculated<br>TOI<br>Test<br>Record<br>Entry |
|------------|----------------------------------|----------------------------------|----------------------------------|----------------|----------------------------------------------|
| 1          |                                  |                                  |                                  |                | 1)                                           |
| Option 1DR |                                  |                                  |                                  |                | 2)                                           |
| 2          |                                  |                                  |                                  |                | 3)                                           |
| 3          |                                  |                                  |                                  |                | 4)                                           |

- 32. Spurious Responses: Agilent E4404B, E4405B, E4407B, and E4408B
- 31.If the analyzer is an E4404B, E4405B or E4407B and is equipped with Option 1DR, Narrow Resolution Bandwidth, perform step 32 through step 36. Otherwise, continue with step 37.
- 32.Set synthesized sweeper 1 CW frequency to F1 as indicated in TOI Test 1 of Table 2-74.
- 33.Set synthesized sweeper 2 CW frequency to F2 as indicated in TOI Test 1 of Table 2-74.
- 34.Press **Preset** on the analyzer. Press the **Factory Preset** softkey, if it is displayed. Press **System**, **Alignments**, **Auto Align**, **Off.** Set the analyzer center frequency to the F1 value for TOI Test Option 1DR in Table 2-74. Then, set the analyzer by pressing the following keys:

FREQUENCY, CF Step, 50 kHz (Man) SPAN, 20 kHz AMPLITUDE, More, Y Axis Units  $(or\ Amptd\ Units)$ , dBm AMPLITUDE, Ref Level, -5 dBm AMPLITUDE, Attenuation, 5 dB (Man) BW/Avg, 1 kHz (Man) BW/Avg, Video BW, 300 Hz (Man) Peak Search  $(or\ Search)$ , More Search Param  $(or\ Search\ Criteria)$ , Peak Excursn, 3 dB

35.On the analyzer, press the following keys:

Peak Search (or Search)
Meas Tools
Mkr → CF
SPAN, 500 Hz
BW/Avg, Res BW, 30 Hz
BW/Avg, Video BW, 10 Hz

- 36. Repeat step 9 through step 26. This is the TOI test for Option 1DR.
- 37.See Figure 2-49. Replace the directional bridge with the directional coupler. The cable from synthesized sweeper 1 should be connected directly to the input of the directional coupler; no low pass filter is required when testing frequencies >3 GHz.
- 38. Connect the output of the directional coupler to the power sensor.
- 39.Repeat step 4 through step 29 using information and entries for TOI Test 2 in Table 2-74 and Table 2-75.
- 40. Connect the output of the directional bridge to the power sensor.
- 41. Repeat step 4 through step 29 using information and entries for TOI Test 3 in Table 2-74 and Table 2-75.
- 42.On the analyzer, press System, Alignments, Auto Align, All.
- 43.Part 1: Third Order Intermodulation Distortion is complete. Continue with Part 2: Second Harmonic Distortion.

#### **Part 2: Second Harmonic Distortion**

1. Zero and calibrate the power meter and microwave power sensor. Enter the power sensor 300 MHz calibration factor into the power meter.

#### Measuring the Noise Level at 6.2 GHz

- 2. Remove any cables or adapters from the analyzer Input.
- 3. Press **Preset** on the analyzer. Press the **Factory Preset** softkey, if it is displayed. Set the controls as follows:

FREQUENCY, 6.2 GHz SPAN, 0 Hz AMPLITUDE, Ref Level, -40 dBm AMPLITUDE, Attenuation, 10 dB BW/Avg, Res BW 1 kHz Video BW, 30 Hz Sweep, Sweep time, 5 s

- 4. Wait until "VAvg 10" is displayed along the left side of the display.
- 5. Press **Peak Search** (or **Search**) and record the marker amplitude reading as the 6.2 GHz Noise Level in Table 2-76.

#### Measuring 300 MHz Frequency Response Error

1. Press **Preset** on the analyzer. Press the **Factory Preset** softkey, if it is displayed. Set the controls as follows:

```
FREQUENCY, 300 MHz
SPAN, 10 MHz
```

2. Connect the equipment as shown in Figure 2-50, with the output of the synthesized sweeper connected to the power splitter input and the power splitter outputs connected to the analyzer and power sensor.

**SYNTHESIZED SWEEPER SPECTRUM ANALYZER POWER METER** Channel A \_\_\_\_ 0000 \_\_\_ RF Output Input **ADAPTER ADAPTER POWER SENSOR POWER** APC 3.5 Cable **SPLITTER ADAPTER** 2 4.4 GHz LOW PASS FILTERS **ADAPTER** 300 MHz LOW **ADAPTER** PASS FILTER 1.8 GHz LOW 1.8 GHz LOW **ADAPTER ADAPTER** PASS FILTER PASS FILTER 1 GHz LOW PASS FILTER **ADAPTER** s17103b

Figure 2-50 Second Harmonic Distortion Test Setup

3. Preset the synthesized sweeper and set the controls as follows:

#### CW, 300 MHz POWER LEVEL, 0 dBm

- 4. On the analyzer, press Peak Search (or Search), Marker, Delta.
- 5. Record the power meter reading at 300 MHz in Table 2-76.
- 6. Set the synthesized sweeper CW to 600 MHz.
- 7. On the analyzer, press FREQUENCY, 600 MHz, then Peak Search (or Search).
- 8. Adjust the synthesized sweeper power level until the marker delta ( $\Delta$  Mkr1) amplitude reads 0 dB  $\pm 0.10$  dB.
- 9. Enter the power sensor 600 MHz calibration factor into the power meter.
- 10.Record the power meter reading at 600 MHz in Table 2-76.

11.Subtract the power meter reading at 600 MHz from the power meter reading at 300 MHz. Record this difference as the 300 MHz Frequency Response Error in Table 2-76. For example, if the power meter reading at 600 MHz is -6.45 dBm and the power meter reading at 300 MHz is -7.05 dBm, the 300 MHz Frequency Response Error would be -0.60 dB:

$$-0.60 \text{ dB} = -7.05 \text{ dBm} - (-6.45 \text{ dBm})$$

#### Measuring 900 MHz Frequency Response Error

12.On the synthesized sweeper, press the following:

CW, 900 MHz POWER LEVEL, 0 dBm

- 13.On the analyzer, press **FREQUENCY**, **900 MHz**.
- 14.Enter the power sensor 1 GHz calibration factor into the power meter.
- 15.On the analyzer, press

Marker, Off Peak Search (or Search). Marker, Delta

- 16.Record the power meter reading in Table 2-76 as the 900 MHz power meter reading.
- 17.On the synthesized sweeper, press CW, 1.8 GHz.
- 18.On the analyzer, press the following:

FREQUENCY, 1.8 GHz Peak Search (or Search) AMPLITUDE

- 19.On the analyzer, press Peak Search (or Search).
- 20.Adjust the synthesized sweeper power level until the marker delta ( $\Delta$  Mkr1) amplitude reads 0 dB  $\pm$ 0.1 dB.
- 21.Enter the power sensor 2 GHz calibration factor into the power meter.
- 22.Record the power meter reading in Table 2-76 as the 1.8 GHz power meter reading.
- 23.On the analyzer, press Marker, Off.
- 24.Subtract the power meter reading at 1.8 GHz from the power meter reading at 900 MHz. Record this difference as the 900 MHz Frequency Response Error in Table 2-76. For example, if the power meter reading at 1.8 GHz is -6.35 dBm and the power meter reading

at 900 MHz is -7.05 dBm, the 900 MHz Frequency Response Error would be -0.7 dB:

$$-0.70 \text{ dB} = -7.05 \text{ dBm} - (-6.35 \text{ dBm})$$

#### Measuring 1.55 GHz Frequency Response Error

1. On the synthesized sweeper, press the following:

CW, 1.55 GHz POWER LEVEL, 0 dBm

- 2. On the analyzer, press **FREQUENCY**, **1.55 GHz**.
- 3. Enter the power sensor 2 GHz calibration factor into the power meter.
- 4. On the analyzer, press the following:

Marker, Off Peak Search (or Search)

- 5. On the analyzer, press Peak Search (or Search), Marker, Delta.
- 6. Record the power meter reading in Table 2-76 as the 1.55 GHz power meter reading.
- 7. On the synthesized sweeper, press CW, 3.1 GHz.
- 8. On the analyzer, press FREQUENCY, 3.1 GHz.
- 9. On the analyzer, press the following:

Peak Search (or Search)
AMPLITUDE
Presel Center

- 10.On the analyzer, press Peak Search (or Search).
- 11.Adjust the synthesized sweeper power level until the marker delta ( $\Delta$  Mkr1) amplitude reads 0 dB  $\pm$ 0.1 dB.
- 12.Enter the power sensor 3 GHz calibration factor into the power meter.
- 13.Record the power meter reading in Table 2-76 as the 3.1 GHz power meter reading.
- 14.On the analyzer, press Marker, Off.
- 15.Subtract the power meter reading at 3.1 GHz from the power meter reading at 1.55 GHz. Record this difference as the 1.55 GHz Frequency Response Error in Table 2-76. For example, if the power meter reading at 3.1 GHz is -6.05 dBm and the power meter reading at 1.55 GHz is -7.35 dBm, the 3.1 GHz Frequency Response Error

would be -1.2 dB:

$$-1.2 \text{ dB} = -7.35 \text{ dBm} - (-6.15 \text{ dBm})$$

#### Measuring 3.1 GHz Frequency Response Error

1. On the synthesized sweeper, press the following:

CW, 3.1 GHz POWER LEVEL, 0 dBm

- 2. On the analyzer, press **FREQUENCY**, **3.1 GHz**.
- 3. Enter the power sensor 3 GHz calibration factor into the power meter.
- 4. On the analyzer, press the following:

Marker, Off
Peak Search (or Search)
AMPLITUDE
Presel Center

- 5. On the analyzer, press Peak Search (or Search), Marker, Delta.
- 6. Record the power meter reading in Table 2-76 as the 3.1 GHz power meter reading.
- 7. On the synthesized sweeper, press CW, 6.2 GHz.
- 8. On the analyzer, press the following:

FREQUENCY, 6.2 GHz
Peak Search (or Search)
AMPLITUDE
Presel Center

- 9. On the analyzer, press Peak Search (or Search).
- 10.Adjust the synthesized sweeper power level until the marker delta ( $\Delta$  Mkr1) amplitude reads 0 dB  $\pm$ 0.1 dB.
- 11.Enter the power sensor 6 GHz calibration factor into the power meter.
- 12.Record the power meter reading in Table 2-76 as the 6.2 GHz power meter reading.
- 13.On the analyzer, press Marker, Off.
- 14.Subtract the power meter reading at 6.2 GHz from the power meter reading at 3.1 GHz. Record this difference as the 3.1 GHz Frequency Response Error in Table 2-76. For example, if the power meter reading at 6.2 GHz is -6.05 dBm and the power meter reading at 3.1 GHz is -7.25 dBm, the 3.1 GHz Frequency Response Error would

be 
$$-1.2$$
 dB:

-1.2 dB = -7.25 dBm - (-6.05 dBm)

#### Table 2-76 Second Harmonic Distortion Worksheet

| Description                             | Measurement |
|-----------------------------------------|-------------|
| 6.2 GHz Noise Level                     | dBm         |
| Power Meter Reading at 300 MHz          | dBm         |
| Power Meter Reading at 600 MHz          | dBm         |
| 300 MHz Frequency Response Error (FRE)  | dB          |
| Power Meter Reading at 900 MHz          | dBm         |
| Power Meter Reading at 1.8 GHz          | dBm         |
| 900 MHz Frequency Response Error (FRE)  | dB          |
| Power Meter Reading at 1.55 GHz         | dBm         |
| Power Meter Reading at 3.1 GHz          | dBm         |
| 1.55 GHz Frequency Response Error (FRE) | dB          |
| Power Meter Reading at 3.1 GHz          | dBm         |
| Power Meter Reading at 6.2 GHz          | dBm         |
| 3.1 GHz Frequency Response Error (FRE)  | dB          |

#### Measuring 300 MHz Second Harmonic Distortion

- 1. Connect the equipment as shown in Figure 2-50 using the 300 MHz Low Pass Filter.
- 2. On the synthesized sweeper, press the following:

CW, 300 MHz POWER LEVEL, -10 dBm

- 3. Enter the power sensor 300 MHz calibration factor into the power meter.
- 4. On the analyzer, press the following:

FREQUENCY, Center Freq, 300 MHz SPAN, 100 kHz AMPLITUDE, Ref Level, –10 dBm AMPLITUDE, Attenuation, 10 dB (Man) BW/Avg, Res BW 1 kHz (Man) Video BW, 1 kHz (Man) Markers, Off

5. Adjust the synthesized sweeper power level until the power meter

reading is -10 dBm ±0.2 dB.

6. On the analyzer, press the following:

Peak Search (or Search), Marker, Delta FREQUENCY, 600 MHz BW/Avg, 10

Wait for the "VAvg 10" to appear along the left side of the display.

- 7. On the analyzer, press **Peak Search** (or **Search**). The marker delta ( $\Delta$  Mkr1) amplitude is the second harmonic suppression.
- 8. Calculate the 300 MHz Second Harmonic Intercept (SHI) using the second harmonic suppression value read in step 7 and the 300 MHz Frequency Response Error (FRE) from Table 2-76 as follows:

300 MHz SHI = -20 dBm - Second Harmonic Suppression + 300 MHz FRE

For example, if the second harmonic suppression is –59 dB, and the 300 MHz FRE is –0.60 dB, the SHI would be 38.4 dBm:

$$+38.4 \text{ dBm} = -20 \text{ dBm} - (-59 \text{ dB}) + (-0.60 \text{ dB})$$

9. Record the 300 MHz SHI as Entry 5 in the performance verification test record.

#### **Measuring 900 MHz Second Harmonic Distortion**

- 1. Replace the 300 MHz low pass filter with the 1 GHz low pass filter as shown in Figure 2-50.
- 2. On the synthesized sweeper, press the following:

```
CW, 900 MHz
POWER LEVEL, -10 dBm
```

- 3. Enter the power sensor 1 GHz calibration factor into the power meter.
- 4. On the analyzer, press FREQUENCY, Center Freq, 900 MHz.
- 5. On the analyzer, press Peak Search (or Search).
- 6. Adjust the synthesized sweeper power level until the power meter reading is  $-10~dBm~\pm0.1~dB$ .
- 7. On the analyzer, press the following:

Peak Search (or Search)
Marker, Delta
FREQUENCY, Center Freq, 1.8 GHz

8. On the analyzer, press the following:

32. Spurious Responses: Agilent E4404B, E4405B, E4407B, and E4408B

AMPLITUDE, Ref Level, -20 dBm BW/Avg, Video BW, 30 Hz (Man)

- 9. On the analyzer, press **BW/Avg**, **Average**, **10 Hz**. Wait until "VAvg 10" is displayed along the left side of the display.
- 10.On the analyzer, press **Peak Search** (or **Search**). The marker delta ( $\Delta$  Mkr1) amplitude reading is the second harmonic suppression.
- 11.Calculate the 900 MHz Second Harmonic Intercept (SHI) using the second harmonic suppression value read in step 10 and the 300 MHz Frequency Response Error (FRE) from Table 2-76 as follows:
- 900 MHz SHI = -20 dBm Second Harmonic Suppression + 900 MHz FRE

For example, if the second harmonic suppression is -73 dB, and the 900 MHz FRE is 0.70 dB, the SHI would be 52.3 dBm:

$$52.3 \text{ dBm} = -20 \text{ dBm} - (-73 \text{ dB}) + (-0.70 \text{ dB})$$

12.Record the 900 MHz SHI as Entry 6 in the performance verification test record.

#### Measuring 1.55 GHz Second Harmonic Distortion

- 1. Replace the 1.GHz low pass filter with the two 1.8 GHz low pass filters as shown in Figure 2-50. Two filters are necessary to reduce the second harmonics from the source to less than -100 dBc.
- 2. On the synthesized sweeper, press the following:

CW, 1.55 GHz POWER LEVEL, 6 dBm

- 3. Enter the power sensor 2 GHz calibration factor into the power meter.
- 4. On the analyzer, press the following:

FREQUENCY, 1.55 GHz
AMPLITUDE, Ref Level, 0 dBm
AMPLITUDE, Attenuation, 10 dB (Man)
Peak Search (or Search).

- 5. Adjust the synthesized sweeper power level until the power meter reading is  $0 \text{ dBm } \pm 0.1 \text{ dB}$ .
- 6. On the analyzer, press the following:

Peak Search (or Search)
Marker, Delta
FREQUENCY, Center Freq, 3.1 GHz

- 7. See Figure 2-50. Remove the 1.8 GHz low pass filters and connect the synthesized sweeper output directly to the power splitter input.
- 8. On the analyzer, press the following:

Peak Search (or Search)
AMPLITUDE
Presel Center

- 9. Reinstall the filters between the synthesized sweeper and the power splitter.
- 10.On the analyzer, press the following:

AMPLITUDE, Ref Level, -40 dBm BW/Avg, Video BW, 30 Hz (Man)

- 11.On the analyzer, press **BW/Avg**, **Average**, **10 Hz**. Wait until "VAvg 10" is displayed along the left side of the display.
- 12.On the analyzer, press **Peak Search** (or **Search**). The marker delta ( $\Delta$  Mkr1) amplitude reading is the second harmonic suppression.

- 13.Calculate the 1.55 GHz Second Harmonic Intercept (SHI) using the second harmonic suppression value read in step 12 and the 300 MHz Frequency Response Error (FRE) from Table 2-76 as follows:
- 1.55GHz SHI = -20 dBm Second Harmonic Suppression + 1.55 GHz FRE

For example, if the second harmonic suppression is –93 dB, and the 1.55 GHz FRE is –1.05 dB, the SHI would be 81.95 dBm:

```
81.95 \text{ dBm} = -10 \text{ dBm} - (-93 \text{ dB}) + (-1.05 \text{ dB})
```

14.Record the 1.55 GHz SHI as Entry 7 in the performance verification test record.

#### **Measuring 3.1 GHz Second Harmonic Distortion**

- 1. Replace the 1.8 GHz low pass filters with the two 4.4 GHz low pass filters as shown in Figure 2-50. Two filters are necessary to reduce the second harmonics from the source to less than -110 dBc.
- 2. On the synthesized sweeper, press the following:

```
CW, 3.1 GHz
POWER LEVEL, 6 dBm
```

- 3. Enter the power sensor 3 GHz calibration factor into the power meter.
- 4. On the analyzer, press the following:

```
FREQUENCY, 3.1 GHz
AMPLITUDE, Ref Level, 0 dBm
AMPLITUDE, Attenuation, 10 dB (Man)
```

5. On the analyzer, press the following:

```
Peak Search (or Search)
AMPLITUDE
Presel Center
```

- 6. Adjust the synthesized sweeper power level until the power meter reading is  $0 \text{ dBm } \pm 0.1 \text{ dB}$ .
- 7. On the analyzer, press the following:

```
Peak Search (or Search)
Marker
Delta
```

8. On the analyzer, press the following:

```
FREQUENCY, Center Freq, 6.2 GHz
```

9. See Figure 2-50. Remove the 4.4 GHz low pass filters and connect

the synthesized sweeper output directly to the power splitter input.

10.On the analyzer, press the following:

Peak Search (or Search)
AMPLITUDE
Presel Center

- 11.Reinstall the filters between the synthesized sweeper and the power splitter.
- 12.On the analyzer, press the following:

AMPLITUDE, Ref Level, -40 dBm BW/Avg, Video BW, 30 Hz (Man)

- 13.On the analyzer, press **BW/Avg**, **Average**, **10 Hz**. Wait until "VAvg 10" is displayed along the left side of the display.
- 14.On the analyzer, press **Peak Search** (or **Search**). The marker delta ( $\Delta$  Mkr1) amplitude reading is the second harmonic suppression.
- 15.If the marker does not appear to be on a signal, do the following:
  - a. Press Marker, Select Marker (2)
  - b. Compare the marker 2 (Mkr2) and the 6.2 GHz Noise Level recorded in Table 2-76.
  - c. If the difference between marker 2 (Mkr2) and the 6.2 GHz Noise Level recorded in Table 2-76 is less than 2 dB, check the box on the performance verification test record that the 3.1 GHz SHI test was noise limited.
- 16.If the measurement is not noise limited, calculate the 3.1 GHz Second Harmonic Intercept (SHI) using the second harmonic suppression value read in step 14 and the 3.1 GHz Frequency Response Error (FRE) from Table 2-76 as follows:
- 3.1GHz SHI = -10 dBm Second Harmonic Suppression + 3.1 GHz FRE

For example, if the second harmonic suppression is -103 dB, and the 3.1 GHz FRE is -1.20 dB, the SHI would be 91.8 dBm:

$$91.8 \text{ dBm} = -10 \text{ dBm} - (-103 \text{ dB}) + (-1.20 \text{ dB})$$

17.Record the 3.1 GHz SHI as Entry 8 in the performance verification test record.

# 33. Gain Compression: Agilent E4401B, E4402B, E4403B, and E4411B

This test verifies the ability of the analyzer to measure relatively low-amplitude signals in the presence of higher-amplitude signals. Gain compression is measured by applying two signals, separated by a defined amount in frequency. The higher-amplitude signal is set to yield the specified total power at the input mixer (the power at the input mixer is defined as the input power level minus the input attenuation). The lower-amplitude signal is set at least 35 dB below the higher-amplitude signal, such that its power does not significantly add to the total power. The higher-amplitude signal is turned off and the lower-amplitude signal level is measured. This is the uncompressed amplitude.

The higher-amplitude signal is turned on and the amplitude of the lower-amplitude signal is again measured. This is the compressed amplitude. The difference between the uncompressed and compressed amplitude is the measured gain compression.

There are no related adjustment procedures for this performance test.

## **Equipment Required**

Synthesized sweeper
Synthesized signal generator
Power meter, dual channel
RF power sensor
Directional bridge
Cable, BNC, 120-cm (48-in)
Cable, APC 3.5 (m) (2 required)
Adapter, Type-N (m) to Type-N (m)
Adapter, Type-N (m) to APC 3.5 (f) (3 required)
Adapter, Type-N (m) to SMA (m)

## Additional Equipment for 75 $\Omega$ Input

Power sensor, 75  $\Omega$  Adapter, Type-N (m), to BNC (m), 75  $\Omega$  Adapter, mechanical, Type-N (m), 50  $\Omega$  to Type-N (f), 75  $\Omega$ 

### **Procedure**

- 1. Zero and calibrate the power meter and power sensor combination in log mode (power reads out in dBm) as described in the power meter operation manual.
- 2. Connect the equipment as shown in Figure 2-51, with port 1 of the

directional bridge connected to the power sensor.

75  $\Omega$  Input only: Use the 75  $\Omega$  power sensor with the mechanical adapter. The power measured at the output of the 50  $\Omega$  directional bridge by the 75  $\Omega$  power sensor is the equivalent power "seen" by the 75  $\Omega$  analyzer.

Figure 2-51 Gain Compression Test Setup

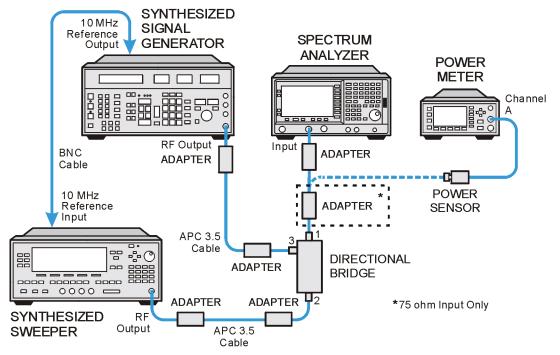

wl723a

#### **CAUTION**

Use only 75  $\Omega$  cables, connectors, or adapters on instruments with 75  $\Omega$  connectors, or damage to the connectors will occur.

3. Set the synthesized signal generator controls as follows:

FREQUENCY, 50 MHz AMPLITUDE, -100 dBm

4. On the synthesized sweeper press **INSTRUMENT PRESET**, then set the controls as follows:

CW, 53 MHz POWER LEVEL, -3 dBm

- 5. Enter the power sensor calibration factor for the synthesizer frequency into the power meter.
- 6. Adjust the synthesized sweeper power level setting until the power meter reading is the same as indicated in Table 2-77.

7. Record the actual synthesized sweeper power level setting in Table 2-77 for each frequency indicated.

Table 2-77 Source Frequency and Amplitude Settings

| Synthesized Signal<br>Generator |                  | Synthesized Sweeper |                           |                          |  |  |
|---------------------------------|------------------|---------------------|---------------------------|--------------------------|--|--|
| Frequency                       | Amplitude        | CW<br>Frequency     | Desired<br>Power<br>Level | Actual<br>Power<br>Level |  |  |
| (GHz)                           | (dBm)            | (MHz)               | (dBm)                     | (dBm)                    |  |  |
| 0.05                            | -40              | 53                  | 0.0                       |                          |  |  |
| 0.05 <sup>a</sup>               | -40              | 50.004              | 0.0                       |                          |  |  |
| 1.40                            | -40              | 1403                | 0.0                       |                          |  |  |
| 2.50 <sup>b</sup>               | -40 <sup>b</sup> | 2503 <sup>b</sup>   | 0.0 <sup>b</sup>          |                          |  |  |

- a. Agilent E4401B and E4402B with Option 1DR only.
- b. Agilent E4402B and E4403B only.

Table 2-78 Analyzer Settings

| Test<br>Frequency   | Analyzer                |                  |                    |                    |                     | Test<br>Record<br>Entry |                  |    |
|---------------------|-------------------------|------------------|--------------------|--------------------|---------------------|-------------------------|------------------|----|
| (MHz)               | Center<br>Freq<br>(GHz) | Span<br>(kHz)    | RBW (kHz)          | VBW (kHz)          | Ref<br>Lvl<br>(dBm) | Scale (dB)              | Atten (dB)       |    |
| 53                  | 0.05                    | 150              | 30                 | 0.300              | -10.0               | 10                      | 0.0              | 1) |
| 50.004 <sup>a</sup> | 0.05 <sup>a</sup>       | 1.0 <sup>a</sup> | 0.030 <sup>a</sup> | 0.030 <sup>a</sup> | -10.0 <sup>a</sup>  | 10 <sup>a</sup>         | 0.0 <sup>a</sup> | 2) |
| 1403                | 1.40                    | 150              | 30                 | 0.300              | -10.0               | 10                      | 0.0              | 3) |
| 2503 <sup>b</sup>   | 2.50 <sup>b</sup>       | 150 <sup>b</sup> | 30 <sup>b</sup>    | 0.300 <sup>b</sup> | -10.0 <sup>b</sup>  | 10 <sup>b</sup>         | 0.0 <sup>b</sup> | 4) |

- a. Agilent E4401B and E4402B with Option 1DR only.
- b. Agilent E4402B and E4403B only.
  - 8. Repeat step 3 through step 7 for each of the settings listed in Table 2-77. The test at 50 MHz with a span of 1 kHz, is only for the E4401B and E4402B with Option 1DR.
  - 9. Disconnect the power sensor from the directional bridge and connect the directional bridge to the input of the analyzer using an adapter. Do not use a cable.

75  $\Omega$  Input only: Use a 75  $\Omega$  adapter, Type-N (m) to BNC (m) and a mechanical adapter, Type-N (m) 50  $\Omega$  to Type-N (f) 75  $\Omega$ 

- 10.Set the synthesized sweeper amplitude Off.
- 11.Set the synthesized signal generator amplitude to -24 dBm.
- 12.Press **Preset** on the analyzer. Press the **Factory Preset** softkey, if it is displayed. Press **System**, **Alignments**, **Auto Align**, **Off**. Set the analyzer by pressing the following keys:

```
FREQUENCY, Center Freq, 50 MHz (or as indicated in Table 2-78)
SPAN, 150 kHz (or as indicated in Table 2-78)
AMPLITUDE, More, Y Axis Units (or Amptd Units), dBm
AMPLITUDE, Ref Level, -10 dBm, Attenuation 0 dB
AMPLITUDE, Scale/Div, 10 dB
BW/Avg, Res BW, 30 kHz (or as indicated in Table 2-78)
BW/Avg, Video BW, 300 Hz (or as indicated in Table 2-78)
```

13.On the synthesized sweeper, set the appropriate power level to the setting recorded in Table 2-77. Then set RF to Off.

75  $\Omega$  Input only: Adjust the power level for a -2.0 dBm reading.

- 14.On the analyzer, press Peak Search (or Search).
- 15.Adjust the amplitude of the synthesized signal generator to achieve a marker amplitude reading within 0.5 dB of the value indicated in Table 2-77. The marker amplitude is the uncompressed amplitude.
- 16.On the analyzer, press the following keys:

```
Peak Search (or Search)
Marker
Delta
```

- 17.On the synthesized sweeper, set RF to On. The amplitude should be the same as recorded in Table 2-77.
- 18.On the analyzer, press **Peak Search** (or **Search**). This is the compressed amplitude. The marker delta (Δ Mkr1) amplitude is the measured gain compression.
- 19.Record the measured gain compression in the performance test record as the Entry listed in Table 2-78.
- 20.Repeat step 6 through step 19 for each set of settings in Table 2-77 and Table 2-78.

# 34. Gain Compression: Agilent E4404B, E4405B, E4407B, and E4408B

This test verifies the ability of the analyzer to measure relatively low-amplitude signals in the presence of higher-amplitude signals. Gain compression is measured by applying two signals, separated by a defined amount in frequency. The higher-amplitude signal is set to yield the specified total power at the input mixer (the power at the input mixer is defined as the input power level minus the input attenuation). The lower-amplitude signal is set at least 35 dB below the higher-amplitude signal, such that its power does not significantly add to the total power. The higher-amplitude signal is turned off and the lower-amplitude signal level is measured. This is the uncompressed amplitude.

The higher-amplitude signal is turned on and the amplitude of the lower-amplitude signal is again measured. This is the compressed amplitude. The difference between the uncompressed and compressed amplitude is the measured gain compression.

There are no related adjustment procedures for this performance test.

## **Equipment Required**

Synthesized sweeper (2 required)
Power meter, dual channel
Microwave power sensor
Directional bridge
Directional coupler
Cable, BNC, 120-cm (48-in)
Cable, APC 3.5 (m) (2 required)
Adapter, Type-N (m) to Type-N (m)
Adapter, Type-N (m) to APC 3.5 (f) (3 required)
Adapter, Type-N (m) to SMA (m)

## **Additional Equipment for Option BAB**

Adapter, Type-N (m), to APC 3.5 (f)

## **Procedure**

- 1. Zero and calibrate the power meter and power sensor combination in log mode (power reads out in dBm) as described in the power meter operation manual.
- 2. Connect the equipment as shown in Figure 2-50, with the load port of the directional bridge connected to the power sensor. The directional bridge should be used for measurements of frequencies

less than or equal to 2.5 GHz. Use the directional coupler for higher frequency measurements.

Figure 2-52 Gain Compression Test Setup

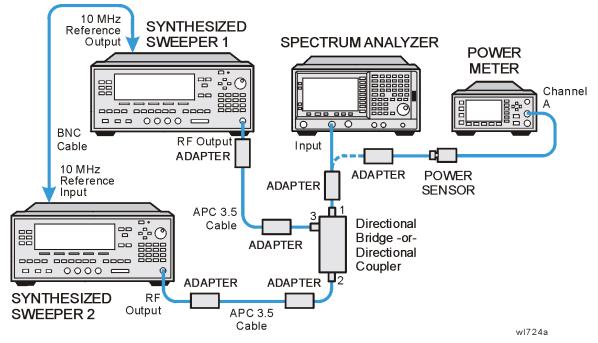

3. On the synthesized sweeper 1 press **PRESET**, then set the controls as follows:

## CW, 50 MHz POWER LEVEL, -100 dBm

4. On the synthesized sweeper 2 press **PRESET**, then set the controls as follows:

## CW, 53 MHz POWER LEVEL, –3 dBm

- 5. Enter the power sensor calibration factor for the synthesized sweeper 2 frequency into the power meter.
- 6. Adjust the synthesized sweeper 2 power level setting until the power meter reading is the same as indicated in Table 2-80.
- 7. Record the actual synthesized sweeper 2 power level setting in

Table 2-80 for each frequency indicated.

Table 2-79 Source Frequency and Amplitude Settings

|                          | irst<br>ed Sweeper      | Second<br>Synthesized Sweeper                 |                   |                                   |  |  |
|--------------------------|-------------------------|-----------------------------------------------|-------------------|-----------------------------------|--|--|
| CW<br>Frequency<br>(MHz) | Power<br>Level<br>(dBm) | CW Frequency (MHz)  Desired Power Level (dBm) |                   | Actual<br>Power<br>Level<br>(dBm) |  |  |
| 50                       | -40                     | 53                                            | -0.0              |                                   |  |  |
| 50 <sup>a</sup>          | -40 <sup>a</sup>        | 50.004 <sup>a</sup>                           | -0.0 <sup>a</sup> |                                   |  |  |
| 1400                     | -40                     | 1403                                          | 0.0               |                                   |  |  |
| 2500                     | -40                     | 2503                                          | 0.0               |                                   |  |  |
| 4400                     | -40                     | 4403                                          | 0.0               |                                   |  |  |
| 7600 <sup>b</sup>        | -40                     | 7603                                          | -3.0              |                                   |  |  |
| 14000°                   | -40                     | 14003                                         | -5.0              |                                   |  |  |

- a. Agilent E4404B, E4405B and E4407B with Option 1DR only.
- b. Agilent E4405B, E4407B and E4408B only.
- c. Agilent E4407B and E4408B only.

Table 2-80 Analyzer Settings

| Test<br>Frequency   |                         | Analyzer<br>Settings |                    |                    |                     |                 |                  | Test<br>Record<br>Entry |
|---------------------|-------------------------|----------------------|--------------------|--------------------|---------------------|-----------------|------------------|-------------------------|
| (MHz)               | Center<br>Freq<br>(GHz) | Span<br>(kHz)        | RBW (kHz)          | VBW (kHz)          | Ref<br>Lvl<br>(dBm) | Scale (dB)      | Atten (dB)       |                         |
| 53                  | 0.05                    | 150                  | 30                 | 0.300              | -10.0               | 10              | 0.0              | 1)                      |
| 50.004 <sup>a</sup> | 0.05 <sup>a</sup>       | 1.0 <sup>a</sup>     | 0.030 <sup>a</sup> | 0.030 <sup>a</sup> | -10.0 <sup>a</sup>  | 10 <sup>a</sup> | 0.0 <sup>a</sup> | 2)                      |
| 1403                | 1.40                    | 150                  | 30                 | 0.300              | -10.0               | 10              | 0.0              | 3)                      |
| 2503                | 2.50                    | 150                  | 30                 | 0.300              | -10.0               | 10              | 0.0              | 4)                      |
| 4403                | 4.40                    | 150                  | 30                 | 0.300              | -10.0               | 10              | 0.0              | 5)                      |
| 7603 <sup>b</sup>   | 7.60                    | 150                  | 30                 | 0.300              | -10.0               | 10              | 0.0              | 6)                      |
| 14003 <sup>c</sup>  | 14.0                    | 150                  | 30                 | 0.300              | -10.0               | 10              | 0.0              | 7)                      |

a. Agilent E4404B, E4405B and E4407B with Option 1DR only.

b. Agilent E4405B, E4407B and E4408B only.

- c. Agilent E4407B and E4408B only.
  - 8. Repeat step 3 through step 7 for each of the settings listed in Table 2-79. Use the directional bridge in place of the coupler for frequencies less than or equal to 2503 MHz. The test at 50 MHz with a span of 1 kHz is only for E4404B, E4405B or E4407B with Option 1DR.
  - 9. Disconnect the power sensor from the directional bridge and connect the directional bridge to the input of the analyzer using an adapter. Do not use a cable.
  - 10.Set the synthesized sweeper 2 power level to Off.
  - 11.Set the synthesized sweeper 1 power level to -24 dBm.
  - 12.Press **Preset** on the analyzer. Press the **Factory Preset** softkey, if it is displayed. Press **System**, **Alignments**, **Auto Align**, **Off**. Set the analyzer by pressing the following keys:

```
FREQUENCY, Center Freq, 50 MHz (or as indicated in Table 2-80)
SPAN, 150 kHz (or as indicated in Table 2-80)
AMPLITUDE, Ref Level, -10 dBm, Attenuation 0 dB
AMPLITUDE, Scale/Div, 10 dB
BW/Avg, Res BW, 30 kHz (or as indicated in Table 2-80)
BW/Avg, Video BW, 300 Hz (or as indicated in Table 2-80)
```

- 13.On the synthesized sweeper 2, set the appropriate power level to the setting recorded in Table 2-79. Then set RF to Off.
- 14.On the analyzer, press Peak Search (or Search).
- 15.Adjust the power level of the synthesized sweeper 1 to achieve a marker amplitude reading within 0.5 dB of the value indicated in Table 2-79. The marker amplitude is the uncompressed amplitude.
- 16.On the analyzer, press the following keys:

```
Peak Search (or Search)
Marker
Delta
```

- 17.On the synthesized sweeper 2, set RF to On. The amplitude should be the same as recorded in Table 2-79.
- 18.On the analyzer, press **Peak Search** (or **Search**). This is the compressed amplitude. The marker delta ( $\Delta$  Mkr1) amplitude is the measured gain compression.
- 19.Record the measured gain compression in the performance test record as the Entries indicated in Table 2-80.
- 20.Repeat step 10 through step 19 for each set of settings in Table 2-79 and Table 2-80 for frequencies less than or equal to 2503 MHz.

- **34. Gain Compression: Agilent E4404B, E4405B, E4407B, and E4408B**
- 21.Replace the directional bridge with the directional coupler.
- 22.Repeat step 10 through step 19 for the remaining frequencies in Table 2-79.

## 35. Displayed Average Noise Level: Agilent E4401B and E4411B

This performance test measures the Displayed Average Noise Level (DANL) within the frequency range specified. The analyzer input is terminated in its characteristic impedance. If the analyzer is also equipped with a tracking generator (Option 1DN or 1DQ), the tracking generator is also terminated in its characteristic impedance and set for maximum leveled output power.

The test tunes the analyzer frequency across the band and uses the marker to locate the frequency with the highest response. It then reads the average noise in zero span using the minimum resolution bandwidth (RBW) specified for the analyzer. Analyzers having Option 1DN (Tracking Generator) installed are tested in a 1 kHz RBW. Analyzers having Option 1DR (Narrow Bandwidths) installed have a minimum RBW of either 100 Hz or 10 Hz. Even though analyzers having Option 1D5 (High Stability Frequency Reference) and firmware revision A.08.00 or later installed have a minimum RBW of 1 Hz, DANL for these analyzers is specified and tested with a 10 Hz RBW.

To reduce measurement uncertainty due to input attenuator switching and resolution bandwidth switching, a reference level offset is added. The 50 MHz alignment signal is used as the amplitude reference for determining the amount of offset required. The offset is removed at the end of the test by pressing instrument preset.

The related adjustment for this procedure is "Frequency Response."

## **Equipment Required**

Termination, 50  $\Omega$ , Type-N (m) (2 required for Options 1DN or 1DQ)

## Additional Equipment for 75 $\Omega$ Input

Termination, 75  $\Omega$ , Type-N (m) (2 required for Option 1DQ) Adapter, Type-N (f), to BNC (m), 75  $\Omega$ 

#### **Procedure**

## **CAUTION**

Use only 75  $\Omega$  cables, connectors, or adapters on instruments with 75  $\Omega$  connectors, or damage to the connectors will occur.

1. Set up the analyzers as shown in Figure 2-53.

Figure 2-53 Displayed Average Noise Level Test Setup

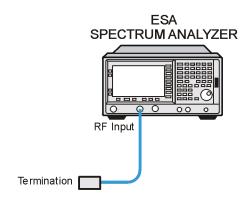

wl767a

2. Press System, More, Show System. If there is an entry shown which reads 1DR: Narrow Resolution BW and the analyzer is an E4401B, then enter 10 Hz below as the Minimum RBW. If there is an entry shown which reads 1DR: Narrow Resolution BW and the analyzer is an E4411B, then enter 100 Hz below as the Minimum RBW. Otherwise, enter 1 kHz as the Minimum RBW (resolution bandwidth). Keep this value in mind as you continue to perform this procedure. Also, take note of whether or not Options 1DN or 1DQ (1.5 GHz Tracking Generator) and Option 1DS (RF Preamplifier) are installed.

| Minimum RBW        | $_{\rm L}$ Hz |
|--------------------|---------------|
| Option 1DN or 1DQ: |               |
| Option 1DS:        |               |

3. On the analyzer, press **Preset**. Press the **Factory Preset** softkey, if it is displayed. Then press the following keys:

Input/Output (or Input), Amptd Ref (On) FREQUENCY, Center Freq, 50 MHz SPAN, 2 kHz AMPLITUDE, –25 dBm ( $50~\Omega~Input~only$ ) AMPLITUDE, 28.75 dBmV ( $75~\Omega~Input~only$ ) AMPLITUDE, Attenuation, 10 dB BW/Avg, Res BW, 1 kHz BW/Avg, Video BW, 1 kHz Det/Demod, Detector, Sample

4. On the analyzer, press Single, Peak Search (or Search) and record the Ref Amptd reading below.

| Ref Amptd | $_{-}$ dBm (50 $\Omega$ Input only) |
|-----------|-------------------------------------|
| Ref Amptd | dBmv (75 Ω Input only)              |

5. If the analyzer does not have Option 1DN or 1DQ (1.5 GHz Tracking

Generator) installed and the minimum RBW is 100 Hz or 10 Hz, continue with step 10.

- 6. If the analyzer has a minimum RBW of 1 kHz or has Option 1DN or 1DQ (1.5 GHz Tracking Generator) installed then continue with step 7.
- 7. On the analyzer, press the following keys:

AMPLITUDE, Attenuation, 0 dB SPAN, 20 kHz BW/Avg, Res BW, 1 kHz BW/Avg, Video BW, 30 Hz

8. On the analyzer, press **Single**, **Peak Search** (or **Search**) and record the amplitude reading below as Meas Amptd(1 kHz RBW).

| Meas Amptd (1 kHz RBW) | $dBm (50 \Omega Input only)$ |
|------------------------|------------------------------|
| Meas Amptd (1 kHz RBW) | dBmv (75 Ω Input only)       |

9. Calculate the necessary reference level offset by subtracting the Meas Amptd in step 8 from the Ref Amptd in step 4. If the calculated Ref Lvl Offset is greater than 0.05 dB or less than -0.05 dB, record the Ref Lvl Offset value below. Otherwise, enter 0.

```
Ref Lvl Offset (1 kHz RBW) = Ref Amptd – Meas Amptd (1 kHz RBW)
```

```
Ref Lvl Offset (1 kHz RBW) dB
```

- 10.If the analyzer is not equipped with Option 1DR, continue with step 14.
- 11.On the analyzer, press the following keys:

AMPLITUDE, Attenuation, 0 dB SPAN, 500 Hz BW/Avg, Res BW, 10 Hz (E4401B) BW/Avg, Res BW, 100 Hz (E4411A) BW/Avg, Video BW, 1 Hz

12.On the analyzer, press Single, Peak Search (or Search) and record the amplitude reading below as Meas Amptd (100 Hz/10 Hz RBW).

```
Meas Ampt<br/>d(100~{\rm Hz}/10~{\rm Hz}~{\rm RBW}) ______ dBm (50~\Omega~Input~only) <br/> Meas Ampt<br/>d(100~{\rm Hz}/10~{\rm Hz}~{\rm RBW}) ______ dBmv (75~\Omega~Input~{\rm Mem})
```

13.Calculate the necessary reference level offset by subtracting the Meas Amptd in step 12 from the Ref Amptd in step 4. If the calculated Ref Lvl Offset is greater than 0.05 dB or less than -0.05 dB, record the Ref Lvl Offset value below. Otherwise, enter 0.

Ref Lvl Offset(100 Hz/10 Hz RBW) = Ref Amptd – Meas Amptd(100 Hz/10 Hz RBW)

Ref Lvl Offset (100 Hz/10 Hz RBW) dB

- 14.On the analyzer, press Input, Amptd Ref (Off). Then press AMPLITUDE, More, Ref LvI Offst, and enter the value recorded in step 9.
- 15.Connect the 50  $\Omega$  termination to the analyzer input as shown in Figure 2-53.
- 75  $\Omega$  Input only: Connect the 75  $\Omega$  termination to the analyzer Input 75  $\Omega$  using an adapter.
- 16.If the analyzer has Option 1DN, 50  $\Omega$  tracking generator, do the following:
  - a. On the analyzer, press BW/Avg, Res BW, 1 kHz.
  - b. Press Source, Amplitude, 0 dBm.
  - c. Connect a 50  $\Omega$  termination to the RF OUT 50  $\Omega$ .
- 17.If the analyzer has Option 1DQ (1.5 GHz, 75  $\Omega$  Tracking Generator) installed do the following:
  - a. On the analyzer, press Source, Amplitude, 42.75 dBmv.
  - b. Connect a 75  $\Omega$  termination to the RF OUT 75  $\Omega$ .

## **Measurement Sequence**

The following option-specific DANL Measurement Sequence tables list the procedures to be performed and the parameters to be used in each procedure. Also listed in the tables are test record entry numbers for recording the results in the performance verification test record.

- 1. Perform all of the following steps (through step 7) that apply to your analyzer using the appropriate subsets in Table 2-81 Table 2-82, Table 2-83 or Table 2-84. Then record the display line amplitude setting as the indicated Test Record entry in the performance verification test record.
- 2. If the minimum RBW of the analyzer is 1 kHz, perform those procedures listed as Subset A in the appropriate table.
- 3. If the minimum RBW of the analyzer is 1 kHz and Option 1DS (RF Preamplifier) is installed, also perform those procedures listed in Subset B in the appropriate table.
- 4. If the minimum RBW of the analyzer is 100 Hz or 10 Hz and Option 1DN or 1DQ (1.5 GHz Tracking Generator) is installed, perform those procedures listed in Subset A in the appropriate table.
- 5. If the minimum RBW of the analyzer is 10 Hz and both Option 1DS (RF Preamplifier) and Option 1DN or 1DQ (1.5 GHz Tracking Generator) are installed, also perform those procedures listed in Subset B in the appropriate table.
- 6. If the minimum RBW of the analyzer is 100 Hz or 10 Hz, also

- perform those procedures listed in Subset C in the appropriate table.
- 7. If the minimum RBW of the analyzer is 10 Hz and Option 1DS (RF Preamplifier) is installed, also perform those procedures listed in Subset D in the appropriate table.
- 8. After performing all applicable DANL measurement procedures, continue with "Remove Reference Level Offset".

Table 2-81 DANL Measurement Sequence, E4401B 50  $\Omega$  Inputs

|        |                       | Pr            | Procedure Parameters |             |                 |                 |  |
|--------|-----------------------|---------------|----------------------|-------------|-----------------|-----------------|--|
| Subset | Procedure             | Start<br>Freq | Stop<br>Freq         | Test<br>RBW | Preamp<br>State | Record<br>Entry |  |
| A      | Meas. DANL at 400 kHz | N/A           | N/A                  | 1 kHz       | Off             | 1)              |  |
|        | Measure DANL          | 1 MHz         | 10 MHz               | 1 kHz       | Off             | 2)              |  |
|        | Measure DANL          | 10 MHz        | 500 MHz              | 1 kHz       | Off             | 3)              |  |
|        | Measure DANL          | 500 MHz       | 1 GHz                | 1 kHz       | Off             | 4)              |  |
|        | Measure DANL          | 1 GHz         | 1.5 GHz              | 1 kHz       | Off             | 5)              |  |
| В      | Meas. DANL at 400 kHz | N/A           | N/A                  | 1 kHz       | On              | 6)              |  |
|        | Measure DANL          | 1 MHz         | 10 MHz               | 1 kHz       | On              | 7)              |  |
|        | Measure DANL          | 10 MHz        | 500 MHz              | 1 kHz       | On              | 8)              |  |
|        | Measure DANL          | 500 MHz       | 1 GHz                | 1 kHz       | On              | 9)              |  |
|        | Measure DANL          | 1 GHz         | 1.5 GHz              | 1 kHz       | On              | 10)             |  |
| С      | Meas. DANL at 400 kHz | N/A           | N/A                  | 10 Hz       | Off             | 11)             |  |
|        | Measure DANL          | 1 MHz         | 10 MHz               | 10 Hz       | Off             | 12)             |  |
|        | Measure DANL          | 10 MHz        | 500 MHz              | 10 Hz       | Off             | 13)             |  |
|        | Measure DANL          | 500 MHz       | 1 GHz                | 10 Hz       | Off             | 14)             |  |
|        | Measure DANL          | 1 GHz         | 1.5 GHz              | 10 Hz       | Off             | 15)             |  |
| D      | Meas. DANL at 400 kHz | N/A           | N/A                  | 10 Hz       | On              | 16)             |  |
|        | Measure DANL          | 1 MHz         | 10 MHz               | 10 Hz       | On              | 17)             |  |
|        | Measure DANL          | 10 MHz        | 500 MHz              | 10 Hz       | On              | 18)             |  |
|        | Measure DANL          | 500 MHz       | 1 GHz                | 10 Hz       | On              | 19)             |  |
|        | Measure DANL          | 1 GHz         | 1.5 GHz              | 10 Hz       | On              | 20)             |  |

Table 2-82 DANL Measurement Sequence, E4411B 50  $\Omega$  Inputs

| Subset |                       | Pı            | Test         |             |                 |                 |
|--------|-----------------------|---------------|--------------|-------------|-----------------|-----------------|
| Subset | Procedure             | Start<br>Freq | Stop<br>Freq | Test<br>RBW | Preamp<br>State | Record<br>Entry |
| A      | Meas. DANL at 400 kHz | N/A           | N/A          | 1 kHz       | Off             | 1)              |
|        | Measure DANL          | 1 MHz         | 10 MHz       | 1 kHz       | Off             | 2)              |

Table 2-82 DANL Measurement Sequence, E4411B 50  $\Omega$  Inputs

| Subset |                       | Pı            | Test         |             |                 |                 |
|--------|-----------------------|---------------|--------------|-------------|-----------------|-----------------|
| Subset | Procedure             | Start<br>Freq | Stop<br>Freq | Test<br>RBW | Preamp<br>State | Record<br>Entry |
|        | Measure DANL          | 10 MHz        | 500 MHz      | 1 kHz       | Off             | 3)              |
|        | Measure DANL          | 500 MHz       | 1 GHz        | 1 kHz       | Off             | 4)              |
|        | Measure DANL          | 1 GHz         | 1.5 GHz      | 1 kHz       | Off             | 5)              |
| С      | Meas. DANL at 400 kHz | N/A           | N/A          | 100 Hz      | Off             | 11)             |
|        | Measure DANL          | 1 MHz         | 10 MHz       | 100 Hz      | Off             | 12)             |
|        | Measure DANL          | 10 MHz        | 500 MHz      | 100 Hz      | Off             | 13)             |
|        | Measure DANL          | 500 MHz       | 1 GHz        | 100 Hz      | Off             | 14)             |
|        | Measure DANL          | 1 GHz         | 1.5 GHz      | 100 Hz      | Off             | 15)             |

Table 2-83 DANL Measurement Sequence, E4401B 75  $\Omega$  Inputs

|        |              | P             | Test         |             |                 |                 |
|--------|--------------|---------------|--------------|-------------|-----------------|-----------------|
| Subset | Procedure    | Start<br>Freq | Stop<br>Freq | Test<br>RBW | Preamp<br>State | Record<br>Entry |
| A      | Measure DANL | 1 MHz         | 10 MHz       | 1 kHz       | Off             | 21)             |
|        | Measure DANL | 10 MHz        | 500 MHz      | 1 kHz       | Off             | 22)             |
|        | Measure DANL | 500 MHz       | 1 GHz        | 1 kHz       | Off             | 23)             |
|        | Measure DANL | 1 GHz         | 1.5 GHz      | 1 kHz       | Off             | 24)             |
| В      | Measure DANL | 1 MHz         | 10 MHz       | 1 kHz       | On              | 25)             |
|        | Measure DANL | 10 MHz        | 500 MHz      | 1 kHz       | On              | 26)             |
|        | Measure DANL | 500 MHz       | 1 GHz        | 1 kHz       | On              | 27)             |
|        | Measure DANL | 1 GHz         | 1.5 GHz      | 1 kHz       | On              | 28)             |
| С      | Measure DANL | 1 MHz         | 10 MHz       | 10 Hz       | Off             | 29)             |
|        | Measure DANL | 10 MHz        | 500 MHz      | 10 Hz       | Off             | 30)             |
|        | Measure DANL | 500 MHz       | 1 GHz        | 10 Hz       | Off             | 31)             |
|        | Measure DANL | 1 GHz         | 1.5 GHz      | 10 Hz       | Off             | 32)             |
| D      | Measure DANL | 1 MHz         | 10 MHz       | 10 Hz       | On              | 33)             |
|        | Measure DANL | 10 MHz        | 500 MHz      | 10 Hz       | On              | 34)             |
|        | Measure DANL | 500 MHz       | 1 GHz        | 10 Hz       | On              | 35)             |

## Table 2-83 DANL Measurement Sequence, E4401B 75 $\Omega$ Inputs

|        |              | P             | Test         |             |                 |                 |
|--------|--------------|---------------|--------------|-------------|-----------------|-----------------|
| Subset | Procedure    | Start<br>Freq | Stop<br>Freq | Test<br>RBW | Preamp<br>State | Record<br>Entry |
|        | Measure DANL | 1 GHz         | 1.5 GHz      | 10 Hz       | On              | 36)             |

## Table 2-84 DANL Measurement Sequence, E4411B 75 $\Omega$ Inputs

|        |              | F             | Test         |             |                 |                 |
|--------|--------------|---------------|--------------|-------------|-----------------|-----------------|
| Subset | Procedure    | Start<br>Freq | Stop<br>Freq | Test<br>RBW | Preamp<br>State | Record<br>Entry |
| A      | Measure DANL | 1 MHz         | 10 MHz       | 1 kHz       | Off             | 21)             |
|        | Measure DANL | 10 MHz        | 500 MHz      | 1 kHz       | Off             | 22)             |
|        | Measure DANL | 500 MHz       | 1 GHz        | 1 kHz       | Off             | 23)             |
|        | Measure DANL | 1 GHz         | 1.5 GHz      | 1 kHz       | Off             | 24)             |
| С      | Measure DANL | 1 MHz         | 10 MHz       | 100 Hz      | Off             | 29)             |
|        | Measure DANL | 10 MHz        | 500 MHz      | 100 Hz      | Off             | 30)             |
|        | Measure DANL | 500 MHz       | 1 GHz        | 100 Hz      | Off             | 31)             |
|        | Measure DANL | 1 GHz         | 1.5 GHz      | 100 Hz      | Off             | 32)             |

## Measuring Displayed Average Noise Level (DANL)

Use the following procedure for testing DANL over most frequency ranges. The start and stop frequencies and test RBW (1 kHz, 100 Hz or 10 Hz) are specified in the DANL Measurement Sequence Table (Table 2-81 Table 2-82, Table 2-83 or Table 2-84).

- 1. If the test RBW is 100 Hz or 10 Hz and the analyzer has Option 1DN (1.5 GHz Tracking Generator) installed, press **Source**, **Amplitude** (Off).
- 2. Set the analyzer as follows:

**Auto Couple** 

**FREQUENCY**, Start Freq, (enter specified start frequency)

**FREQUENCY**, **Stop Freq**, (enter specified stop frequency)

AMPLITUDE, Ref Level,  $-70 \text{ dBm } (50 \Omega Input only)$ 

Attenuation, 0 dB

**AMPLITUDE**, More, Y Axis Units (or Amptd Units)

dBmV, More, Ref Level, -21.24 dBmV (75  $\Omega$  Input only)

**AMPLITUDE**, More, Ref Lvl Offst, (enter Ref Lvl Offset (1 kHz) if test RBW = 1 kHz)

AMPLITUDE, More, Ref LvI Offst, (enter Ref LvI Offset (100 Hz / 10

```
Hz) if test RBW = 100 Hz or 10 Hz)

BW/Avg, Res BW, 1 MHz

BW/Avg, Video BW, 10 kHz

AMPLITUDE, More, Int Preamp (Off) (if preamp state = Off)

AMPLITUDE, More, Int Preamp (On) (if preamp state = On)

Sweep, Sweep (Cont)

Sweep, Sweep Time (Auto)
```

3. On the analyzer, press Single, View/Trace, Trace 1, Clear Write, BW/Avg, Average Type (Video), Average, 3, Enter, Single.

Wait until VAvg 3 is displayed to the left of the graticule (the analyzer will take three sweeps, then stop).

4. On the analyzer, press Peak Search (or Search). Then press:

```
BW/Avg, Average (Off)
Marker \rightarrow, Mkr \rightarrow CF
```

- 5. If the test RBW is 1 kHz or 100 Hz, press SPAN, 20 kHz. If the test RBW is 10 Hz, press SPAN, 500 Hz.
- 6. If the test RBW is 1 kHz, press **BW/Avg**, **Res BW**, **1 kHz**, **Video BW**, **30 Hz**.

If the test RBW is  $10~\mathrm{Hz}$ , press BW/Avg, Res BW, 100 Hz, Video BW, 1 Hz.

If the test RBW is 10 Hz, press BW/Avg, Res BW, 10 Hz, Video BW, 1 Hz.

- 7. On the analyzer, press **Single** and wait for the new sweep to finish.
- 8. Read the average of the trace data, ignoring any residual responses. On the analyzer, press **Display, Display Line** (On), and adjust the display line so that it is centered on the average trace noise, ignoring any residual responses (refer to the Residual Responses verification test for any suspect residuals).

## Measuring Displayed Average Noise Level at 400 kHz Non-Option 1DP (50 $\Omega$ input only)

- 1. If the test RBW is 10 Hz and the analyzer has Option 1DN (1.5 GHz Tracking Generator) installed, press **Source**, **Amplitude** (Off).
- 2. Press **FREQUENCY**, **Center Freq**, **400 kHz**. Set the analyzer by pressing the following keys:

```
SPAN, 20 kHz (if test RBW = 1 \ kHz)
SPAN, 500 Hz (if test RBW = 10 \ Hz or 100 \ Hz)
AMPLITUDE, -70 dBm (50 \ \Omega \ Input \ only)
Attenuation, 0 dB
AMPLITUDE, More, Ref Lvl Offst, (enter Ref Lvl Offset (1 \ kHz) if test RBW = 1 \ kHz)
```

```
AMPLITUDE, More, Ref LvI Offst, (enter Ref LvI Offset (100 Hz/10 Hz) if test RBW = 10 Hz or 100 Hz)

AMPLITUDE, More, Int Preamp (Off) (if preamp state = Off)

AMPLITUDE, More, Int Preamp (On) (if preamp state = On)

BW/Avg, Res BW, 1 kHz (if test RBW = 1 kHz)

BW/Avg, Res BW, 100 Hz (if test RBW = 100 Hz)

BW/Avg, Video BW, 30 Hz (if test RBW = 1 kHz)

BW/Avg, Video BW, 1 Hz (if test RBW = 1 kHz)

BW/Avg, Video BW, 1 Hz (if test RBW = 100 Hz or 10 Hz)
```

- 3. On the analyzer, press **Single** and wait for a new sweep to complete.
- 4. On the analyzer, press **Display**, **Display Line** (On). Adjust the display line so that it is centered on the average trace noise, ignoring any residual responses (refer to the Residual Responses verification test for any suspect residuals).

#### Remove Reference Level Offset

- 1. Press AMPLITUDE, More, Ref LvI Offst, 0 dB.
- 2. On the analyzer, press **Preset**.
- 3. This performance test is now complete.

## 36. Displayed Average Noise Level: Agilent E4402B and E4403B

This performance test measures the Displayed Average Noise Level (DANL) within the frequency range specified. The analyzer input is terminated in its characteristic impedance. If the analyzer is also equipped with a tracking generator (Option 1DN or 1DQ), the tracking generator is also terminated in its characteristic impedance and set for maximum leveled output power.

The test tunes the analyzer frequency across the band and uses the marker to locate the frequency with the highest response. It then reads the average noise in zero span using the minimum resolution bandwidth (RBW) specified for the analyzer. Analyzers having Option 1DN (Tracking Generator) installed are tested in a 1 kHz RBW. Analyzers having Option 1DR (Narrow Bandwidths) installed have a minimum RBW of 100 Hz or 10 Hz. Even though analyzers having Option 1D5 (High Stability Frequency Reference) and firmware revision A.08.00 or later installed have a minimum RBW of 1 Hz, DANL for these analyzers is specified and tested with a 10 Hz RBW.

To reduce measurement uncertainty due to input attenuator switching and resolution bandwidth switching, a reference level offset is added. The 50 MHz alignment signal is used as the amplitude reference for determining the amount of offset required. The offset is removed at the end of the test by pressing instrument preset.

The related adjustment for this procedure is "Frequency Response."

## **Equipment Required**

Termination, 50 Ω, Type-N (m) (2 required for Option 1DN) Cable, BNC Adapter, Type-N (m) to BNC (f)

## **Procedure**

1. Connect the AMPTD REF OUT to the 50  $\Omega$  Input using a BNC cable and adapter as shown in Figure 2-54.

Figure 2-54 Displayed Average Noise Level Test Setup

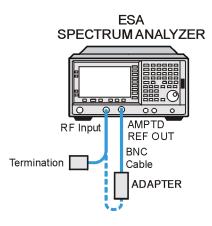

w1752a

2. Press System, More, Show System. If there is an entry shown which reads 1DR: Narrow Resolution BW, and the analyzer is an E4402B, then enter 10 Hz below as the minimum RBW. If there is an entry shown which reads 1DR:Narrow Resolution BW and the analyzer is an E4403B, then enter 100 Hz. Otherwise, enter 1 kHz as the minimum RBW (resolution bandwidth). Keep this value in mind as you continue to perform this procedure. Also, take note of whether or not Option 1DN (3.0 GHz Tracking Generator) and Option 1DS (RF Preamplifier) are installed.

| Minimum RBW | _Hz |
|-------------|-----|
| Option 1DN: |     |
| Option 1DS: |     |

3. Press **Preset** on the analyzer. Press the **Factory Preset** softkey, if it is displayed. Then press the following keys:

Input/Output (or Input), Amptd Ref Out (On) FREQUENCY, Center Freq, 50 MHz SPAN, 2 kHz AMPLITUDE, -20 dBm AMPLITUDE, Attenuation, 10 dB BW/Avg, Res BW, 1 kHz BW/Avg, Video BW, 1 kHz Det/Demod, Detector, Sample, Return

4. On the analyzer, press Single, Peak Search (or Search) and record the Ref Amptd reading below.

| Ref | Amptd | dBm |
|-----|-------|-----|
|     |       |     |

5. If the analyzer does not have Option 1DN (3.0 GHz Tracking Generator) installed and the minimum RBW is 100 Hz or 10 Hz,

continue with step 11.

- 6. If the analyzer has a minimum RBW of 1 kHz or has Option 1DN (3.0 GHz Tracking Generator) installed then continue with step 7.
- 7. On the analyzer, press the following keys:

AMPLITUDE, Attenuation, 0 dB SPAN, 20 kHz BW/Avg, Res BW, 1 kHz BW/Avg, Video BW, 30 Hz

- 8. On the analyzer, press Single.
- 9. On the analyzer, press **Peak Search** (or **Search**) and record the amplitude reading below as Meas Amptd (1 kHz RBW).

Meas Amptd (1 kHz RBW) dBm

10.Calculate the necessary reference level offset by subtracting the Meas Amptd in step 9 from the Ref Amptd in step 4. If the calculated Ref Lvl Offset is greater than 0.05 dB or less than -0.05 dB, record the Ref Lvl Offset value below. Otherwise, enter 0.

Ref Lvl Offset(1 kHz RBW) = Ref Amptd – Meas Amptd(1 kHz RBW)

Ref Lvl Offset(1 kHz RBW)\_\_\_\_\_ dB

- 11.If the analyzer is not equipped with Option 1DR, continue with step 15.
- 12.On the analyzer, press the following keys:

AMPLITUDE, Attenuation, 0 dB SPAN, 500 Hz BW/Avg, Res BW, 10 Hz (E4401B) BW/Avg, Res BW, 100 Hz (E4403B) BW/Avg, Video BW, 1 Hz

13.On the analyzer, press Single, Peak Search (or Search) and record the amplitude reading below as Meas Amptd(100 Hz/10 Hz RBW).

Meas Amptd(100 Hz/10 Hz RBW) dB

14.Calculate the necessary reference level offset by subtracting the Meas Amptd in step 13 from the Ref Amptd in step 4. If the calculated Ref Lvl Offset is greater than 0.05 dB or less than -0.05 dB, record the Ref Lvl Offset value below. Otherwise, enter 0.

Ref Lvl Offset(100 Hz/10 Hz RBW) = Ref Amptd – Meas Amptd(100 Hz/10 Hz RBW)

Ref Lvl Offset(100 Hz/10 Hz RBW)\_\_\_\_\_ dB

- 15.On the analyzer, press Input, Amptd Ref Out (Off), then AMPLITUDE, More, Ref LvI Offst, and enter the value recorded in step 10.
- 16. Connect the 50  $\Omega$  termination to the analyzer input as shown in

### Figure 2-54.

- 17.Disconnect the BNC cable and adapter from the AMPTD REF OUT and the 50  $\Omega$  Input.
- 18.If the analyzer has Option 1DN, 50  $\Omega$  tracking generator, do the following:
  - a. On the analyzer, press BW/Avg, Res BW, 1 kHz.
  - b. Press Source, Amplitude, 0 dBm.
  - c. Connect a 50  $\Omega$  termination to the RF OUT 50  $\Omega$ .

### **Measurement Sequence**

The following DANL Measurement Sequence table lists the procedures to be performed and the parameters to be used in each procedure. Also listed in the table are test record entry numbers for recording the results in the performance verification test record.

- 1. Perform all of the following steps (through step 7) that apply to your analyzer using the appropriate subsets in Table 2-85 (for E4402B) or Table 2-86 (for E4403B). Then record the display line amplitude setting as the indicated Test Record entry in the performance verification test record.
- 2. If the minimum RBW of the analyzer is 1 kHz, perform those procedures listed as Subset A in Table 2-85 or Table 2-86.
- 3. If the minimum RBW of the analyzer is 1 kHz and Option 1DS (RF Preamplifier) is installed, also perform those procedures listed in Subset B in Table 2-85.
- 4. If the minimum RBW of the analyzer is 100 Hz or 10 Hz and Option 1DN (3.0 GHz Tracking Generator) is installed, perform those procedures listed in Subset A in Table 2-85 or Table 2-86.
- 5. If the minimum RBW of the analyzer is 10 Hz and both Option 1DS (RF Preamplifier) and Option 1DN (3.0 GHz Tracking Generator) are installed, also perform those procedures listed in Subset B in Table 2-85.
- 6. If the minimum RBW of the analyzer is 100 Hz or 10 Hz, perform those procedures listed in Subset C in Table 2-85 or Table 2-86.
- 7. If the minimum RBW of the analyzer is 10 Hz and Option 1DS (RF Preamplifier) is installed, also perform those procedures listed in

Subset D in Table 2-85.

Table 2-85 DANL Measurement Sequence, E4402B

|        |              | P             | Test         |             |                 |                              |
|--------|--------------|---------------|--------------|-------------|-----------------|------------------------------|
| Subset | Procedure    | Start<br>Freq | Stop<br>Freq | Test<br>RBW | Preamp<br>State | Record<br>Entry <sup>a</sup> |
| A      | Measure DANL | 10 MHz        | 1 GHz        | 1 kHz       | Off             | 1)                           |
|        | Measure DANL | 1 GHz         | 2 GHz        | 1 kHz       | Off             | 2)                           |
|        | Measure DANL | 2 GHz         | 3 GHz        | 1 kHz       | Off             | 3)                           |
| В      | Measure DANL | 10 MHz        | 1 GHz        | 1 kHz       | On              | 4/13)                        |
|        | Measure DANL | 1 GHz         | 2 GHz        | 1 kHz       | On              | 5/14)                        |
|        | Measure DANL | 2 GHz         | 3 GHz        | 1 kHz       | On              | 6/15)                        |
| С      | Measure DANL | 10 MHz        | 1 GHz        | 10 Hz       | Off             | 7)                           |
|        | Measure DANL | 1 GHz         | 2 GHz        | 10 Hz       | Off             | 8)                           |
|        | Measure DANL | 2 GHz         | 3 GHz        | 10 Hz       | Off             | 9)                           |
| D      | Measure DANL | 10 MHz        | 1 GHz        | 10 Hz       | On              | 10/16)                       |
|        | Measure DANL | 1 GHz         | 2 GHz        | 10 Hz       | On              | 11/17)                       |
|        | Measure DANL | 2 GHz         | 3 GHz        | 10 Hz       | On              | 12/18)                       |

a. There are two possible entries for measurements made with the preamplifier on, depending upon the ambient temperature. The first entry is for measurements made with an ambient temperature outside of the  $20^{\circ}$  to  $30^{\circ}$  C range, but within the  $0^{\circ}$  to  $55^{\circ}$  C range. The second entry is for measurements made with an ambient temperature within the  $20^{\circ}$  to  $30^{\circ}$  C range.

Table 2-86 DANL Measurement Sequence, E4403B

|        |              | P             | Test         |             |                 |                 |
|--------|--------------|---------------|--------------|-------------|-----------------|-----------------|
| Subset | Procedure    | Start<br>Freq | Stop<br>Freq | Test<br>RBW | Preamp<br>State | Record<br>Entry |
| A      | Measure DANL | 10 MHz        | 1 GHz        | 1 kHz       | Off             | 1)              |
|        | Measure DANL | 1 GHz         | 2 GHz        | 1 kHz       | Off             | 2)              |
|        | Measure DANL | 2 GHz         | 3 GHz        | 1 kHz       | Off             | 3)              |
| С      | Measure DANL | 10 MHz        | 1 GHz        | 100 Hz      | Off             | 7)              |
|        | Measure DANL | 1 GHz         | 2 GHz        | 100 Hz      | Off             | 8)              |
|        | Measure DANL | 2 GHz         | 3 GHz        | 100 Hz      | Off             | 9)              |

8. After performing all applicable DANL measurement procedures,

continue with "Remove Reference Level Offset".

## Measuring Displayed Average Noise Level (DANL)

Use the following procedure for testing DANL over most frequency ranges. The start and stop frequencies and test RBW (1 kHz, 100 Hz or 10 Hz) are specified in the DANL Measurement Sequence Table (Table 2-85 or Table 2-86).

- 1. If the test RBW is 100 Hz or 10 Hz and the analyzer has Option 1DN (1.5 GHz Tracking Generator) installed, press **Source**, **Amplitude** (Off).
- 2. Set the analyzer as follows:

```
Auto Couple
FREQUENCY, Start Freq, (enter specified start frequency)
FREQUENCY, Stop Freq, (enter specified stop frequency)
AMPLITUDE, -70 dBm
```

Attenuation, 0 dB

AMPLITUDE, More, Ref Lvl Offst, (enter Ref Lvl Offset (1 kHz) if test RBW = 1 kHz)

AMPLITUDE, More, Ref Lvl Offst, (enter Ref Lvl Offset (100 Hz / 10 Hz) if test RBW = 100 Hz or 10 Hz)

BW/Avg, Res BW, 1 MHz

BW/Avg, Video BW, 10 kHz

AMPLITUDE, More, Int Preamp (Off)  $(if\ preamp\ state = Off)$ 

AMPLITUDE, More, Int Preamp (On) (if preamp state = On)

Sweep, Sweep (Cont)

Sweep, Sweep Time (Auto)

- 3. On the analyzer, press Single, View/Trace, Trace 1, Clear Write, BW/Avg, Average Type (Video), Average, 3, Enter, Single
- 4. Wait until VAvg 3 is displayed to the left of the graticule (the analyzer will take three sweeps, then stop).
- 5. On the analyzer, press the following keys:

```
BW/Avg, Average (Off)
Peak Search (or Search)
BW/Avg, Average (On)
Marker\rightarrow, Mkr\rightarrow CF
```

6. If the test RBW is 1 kHz, press SPAN, 20 kHz.

If the test RBW is 100 Hz or 10 Hz, press SPAN, 500 Hz.

7. If the test RBW is 1 kHz, press BW/Avg, Res BW, 1 kHz, Video BW, 30 Hz.

If the test RBW is 100 Hz, press BW/Avg, Res BW, 100 Hz, Video BW, 10 Hz.

If the test RBW is 10 Hz, press BW/Avg, Res BW, 10 Hz,

#### Video BW, 1 Hz.

- 8. On the analyzer, press **Single** and wait for the new sweep to finish.
- 9. Read the average of the trace data, ignoring any residual responses. On the analyzer, press **Display**, **Display Line** (On), and adjust the display line so that it is centered on the average trace noise, ignoring any residual responses (refer to the Residual Responses verification test for any suspect residuals).

## Remove Reference Level Offset

- 1. Press AMPLITUDE, More, Ref LvI Offst, 0 dB.
- 2. On the analyzer, press **Preset**.
- 3. This performance test is now complete.

## 37. Displayed Average Noise Level: Agilent E4404B and E4405B

This performance test measures the displayed average noise level (DANL) within the frequency range specified. The analyzer input is terminated in its characteristic impedance. If the analyzer is also equipped with a tracking generator (Option 1DN), the tracking generator is also terminated in its characteristic impedance and set for maximum leveled output power.

The test tunes the analyzer frequency across the band and uses the marker to locate the frequency with the highest response. It then reads the average noise in zero span using the minimum resolution bandwidth (RBW) specified for the analyzer. Analyzers having Option 1DN (Tracking Generator) installed are tested in a 1 kHz RBW. Analyzers having Option 1DR (Narrow Bandwidths) installed have a minimum RBW of 100 Hz or 10 Hz. Even though analyzers having Option 1D5 (High Stability Frequency Reference) and firmware revision A.08.00 or later installed have a minimum RBW of 1 Hz, DANL for these analyzers is specified and tested with a 10 Hz RBW.

To reduce measurement uncertainty due to input attenuator switching and resolution bandwidth switching, a reference level offset is added. The 50 MHz alignment signal is used as the amplitude reference for determining the amount of offset required. The offset is removed at the end of the test by pressing instrument preset.

The related adjustment for this procedure is "Frequency Response."

## **Equipment Required**

Termination, 50  $\Omega$ , Type-N (m) (2 required for Option 1DN) Cable, BNC Adapter, Type-N (m) to BNC (f)

#### **Procedure**

1. Connect the AMPTD REF OUT to the 50  $\Omega$  Input using a BNC cable and adapter as shown in Figure 2-55.

Figure 2-55 Displayed Average Noise Level Test Setup

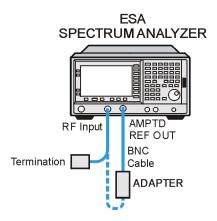

wl752a

2. Press System, More, Show System. If there is an entry shown which reads 1DR: Narrow Resolution BW, then enter 10 Hz below; otherwise enter 1 kHz as the minimum RBW (resolution bandwidth). Keep this value in mind as you continue to perform this procedure. Also, take note of whether or not Option 1DN (3.0 GHz Tracking Generator) and Option 1DS (RF Preamplifier) are installed.

| Minimum RBW | Hz |
|-------------|----|
| Option 1DN: |    |
| Option 1DS: |    |

3. Press **Preset** on the analyzer. Press the **Factory Preset** softkey, if it is displayed. Then press the following keys:

Input/Output (or Input), Amptd Ref Out (On)
FREQUENCY, Center Freq, 50 MHz
SPAN, 2 kHz
AMPLITUDE, -20 dBm
AMPLITUDE, Attenuation, 10 dB
BW/Avg, Res BW, 1 kHz
BW/Avg, Video BW, 1 kHz
Det/Demod, Detector, Sample, Return

4. On the analyzer, press Single, Peak Search (or Search) and record the Ref Amptd reading below.

| Ref Amptd dE |
|--------------|
|--------------|

5. If the analyzer does not have Option 1DN (3.0 GHz Tracking Generator) installed and the minimum RBW is 10 Hz, continue with step 10.

#### 37. Displayed Average Noise Level: Agilent E4404B and E4405B

- 6. If the analyzer has a minimum RBW of 1 kHz or has Option 1DN (3.0 GHz Tracking Generator) installed then continue with step 7.
- 7. On the analyzer, press the following keys:

AMPLITUDE, Attenuation, 0 dB SPAN, 20 kHz BW/Avg, Res BW, 1 kHz BW/Avg, Video BW, 30 Hz

8. On the analyzer, press **Single**, **Peak Search** (or **Search**) and record the amplitude reading below as Meas Amptd (1 kHz RBW).

Meas Amptd (1 kHz RBW)\_\_\_\_\_ dB

9. Calculate the necessary reference level offset by subtracting the Meas Amptd in step 8 from the Ref Amptd in step 4. If the calculated Ref Lvl Offset is greater than 0.05 dB or less than -0.05 dB, record the Ref Lvl Offset value below. Otherwise, enter 0.

Ref Lvl Offset (1 kHz RBW) = Ref Amptd – Meas Amptd (1 kHz RBW)

Ref Lvl Offset (1 kHz RBW)\_\_\_\_\_ dB

- 10.If the analyzer is not equipped with Option 1DR, continue with step 14.
- 11.On the analyzer, press the following keys:

AMPLITUDE, Attenuation, 0 dB SPAN, 500 Hz BW/Avg, Res BW, 10 Hz BW/Avg, Video BW, 1 Hz

12.On the analyzer, press Single, Peak Search (or Search) and record the amplitude reading below as Meas Amptd (10 Hz RBW).

Meas Amptd (10 Hz RBW)\_\_\_\_\_ dB

13.Calculate the necessary reference level offset by subtracting the Meas Amptd in step 12 from the Ref Amptd in step 4. If the calculated Ref Lvl Offset is greater than 0.05 dB or less than -0.05 dB, record the Ref Lvl Offset value below. Otherwise, enter 0.

Ref Lvl Offset (10 Hz RBW) = Ref Amptd – Meas Amptd (10 Hz RBW)

Ref Lvl Offset (10 Hz RBW) dB

- 14.On the analyzer, press Input, Amptd Ref Out (Off), then AMPLITUDE, More, Ref LvI Offst, and enter the value recorded in step 8.
- 15.Connect the 50  $\Omega$  termination to the analyzer input as shown in Figure 2-55.
- 16.Disconnect the BNC cable and adapter from the AMPTD REF OUT and the 50  $\Omega$  Input.

- 17.If the analyzer has Option 1DN, 50  $\Omega$  tracking generator, do the following:
  - a. On the analyzer, press BW/Avg, Res BW, 1 kHz.
  - b. Press Source, Amplitude, 0 dBm.
  - c. Connect a 50  $\Omega$  termination to the RF OUT 50  $\Omega$ .

### **Measurement Sequence**

The following model-specific DANL Measurement Sequence tables list the procedures to be performed and the parameters to be used in each procedure. Also listed in the tables are test record entry numbers for recording the results in the performance verification test record.

- 1. Perform all of the following steps (through step 7) that apply to your analyzer using the appropriate subsets in Table 2-87 or Table 2-88. Then record the display line amplitude setting as the indicated Test Record entry in the performance verification test record.
- 2. If the minimum RBW of the analyzer is 1 kHz, perform those procedures listed as Subset A in Table 2-87 or Table 2-88.
- 3. If the minimum RBW of the analyzer is 1 kHz and Option 1DS (RF Preamplifier) is installed, also perform those procedures listed in Subset B in Table 2-87 or Table 2-88.
- 4. If the minimum RBW of the analyzer is 10 Hz and Option 1DN (3.0 GHz Tracking Generator) is installed, perform those procedures listed in Subset A in Table 2-87 or Table 2-88.
- 5. If the minimum RBW of the analyzer is 10 Hz and both Option 1DS (RF Preamplifier) and Option 1DN (3.0 GHz Tracking Generator) are installed, also perform those procedures listed in Subset B in Table 2-87 or Table 2-88.
- 6. If the minimum RBW of the analyzer is 10 Hz, also perform those procedures listed in Subset C in Table 2-87 or Table 2-88.
- 7. If the minimum RBW of the analyzer is 10 Hz and Option 1DS (RF Preamplifier) is installed, also perform those procedures listed in Subset D in Table 2-87 or Table 2-88.
- 8. After performing all applicable DANL measurement procedures, continue with Remove Reference Level Offset.

Table 2-87 DANL Measurement Sequence, E4404B

|        |              | P             | Test         |             |                 |                              |
|--------|--------------|---------------|--------------|-------------|-----------------|------------------------------|
| Subset | Procedure    | Start<br>Freq | Stop<br>Freq | Test<br>RBW | Preamp<br>State | Record<br>Entry <sup>a</sup> |
| A      | Measure DANL | 10 MHz        | 1 GHz        | 1 kHz       | Off             | 1)                           |

Table 2-87 DANL Measurement Sequence, E4404B

|        |              | F             | Test         |             |                 |                              |
|--------|--------------|---------------|--------------|-------------|-----------------|------------------------------|
| Subset | Procedure    | Start<br>Freq | Stop<br>Freq | Test<br>RBW | Preamp<br>State | Record<br>Entry <sup>a</sup> |
|        | Measure DANL | 1 GHz         | 2 GHz        | 1 kHz       | Off             | 2)                           |
|        | Measure DANL | 2 GHz         | 3 GHz        | 1 kHz       | Off             | 3)                           |
|        | Measure DANL | 3 GHz         | 6 GHz        | 1 kHz       | Off             | 4)                           |
|        | Measure DANL | 6 GHz         | 6.7 GHz      | 1 kHz       | Off             | 5)                           |
| В      | Measure DANL | 10 MHz        | 1 GHz        | 1 kHz       | On              | 6/17)                        |
|        | Measure DANL | 1 GHz         | 2 GHz        | 1 kHz       | On              | 7/18)                        |
|        | Measure DANL | 2 GHz         | 3 GHz        | 1 kHz       | On              | 8/19)                        |
| С      | Measure DANL | 10 MHz        | 1 GHz        | 10 Hz       | Off             | 9)                           |
|        | Measure DANL | 1 GHz         | 2 GHz        | 10 Hz       | Off             | 10)                          |
|        | Measure DANL | 2 GHz         | 3 GHz        | 10 Hz       | Off             | 11)                          |
|        | Measure DANL | 3 GHz         | 6 GHz        | 10 Hz       | Off             | 12)                          |
|        | Measure DANL | 6 GHz         | 6.7 GHz      | 10 Hz       | Off             | 13)                          |
| D      | Measure DANL | 10 MHz        | 1 GHz        | 10 Hz       | On              | 14/20)                       |
|        | Measure DANL | 1 GHz         | 2 GHz        | 10 Hz       | On              | 15/21)                       |
|        | Measure DANL | 2 GHz         | 3 GHz        | 10 Hz       | On              | 16/22)                       |

a. There are two possible entries for measurements made with the preamplifier on, depending upon the ambient temperature. The first entry is for measurements made with an ambient temperature outside of the  $20^\circ$  to  $30^\circ$  C range, but within the  $0^\circ$  to  $55^\circ$  C range. The second entry is for measurements made with an ambient temperature within the  $20^\circ$  to  $30^\circ$  C range.

Table 2-88 DANL Measurement Sequence, E4405B

|        |              |               | Test      |             |                 |                              |
|--------|--------------|---------------|-----------|-------------|-----------------|------------------------------|
| Subset | Procedure    | Start<br>Freq | Stop Freq | Test<br>RBW | Preamp<br>State | Record<br>Entry <sup>a</sup> |
| A      | Measure DANL | 10 MHz        | 1 GHz     | 1 kHz       | Off             | 1)                           |
|        | Measure DANL | 1 GHz         | 2 GHz     | 1 kHz       | Off             | 2)                           |
|        | Measure DANL | 2 GHz         | 3 GHz     | 1 kHz       | Off             | 3)                           |
|        | Measure DANL | 3 GHz         | 6 GHz     | 1 kHz       | Off             | 4)                           |
|        | Measure DANL | 6 GHz         | 12 GHz    | 1 kHz       | Off             | 5)                           |

|        | Procedure    |               | Test      |             |                 |                              |
|--------|--------------|---------------|-----------|-------------|-----------------|------------------------------|
| Subset |              | Start<br>Freq | Stop Freq | Test<br>RBW | Preamp<br>State | Record<br>Entry <sup>a</sup> |
|        | Measure DANL | 12 GHz        | 13.2 GHz  | 1 kHz       | Off             | 6)                           |
| В      | Measure DANL | 10 MHz        | 1 GHz     | 1 kHz       | On              | 7/19)                        |
|        | Measure DANL | 1 GHz         | 2 GHz     | 1 kHz       | On              | 8/20)                        |
|        | Measure DANL | 2 GHz         | 3 GHz     | 1 kHz       | On              | 9/21)                        |
| С      | Measure DANL | 10 MHz        | 1 GHz     | 10 Hz       | Off             | 10)                          |
|        | Measure DANL | 1 GHz         | 2 GHz     | 10 Hz       | Off             | 11)                          |
|        | Measure DANL | 2 GHz         | 3 GHz     | 10 Hz       | Off             | 12)                          |
|        | Measure DANL | 3 GHz         | 6 GHz     | 10 Hz       | Off             | 13)                          |
|        | Measure DANL | 6 GHz         | 12 GHz    | 10 Hz       | Off             | 14)                          |
|        | Measure DANL | 12 GHz        | 13.2 GHz  | 10 Hz       | Off             | 15)                          |
| D      | Measure DANL | 10 MHz        | 1 GHz     | 10 Hz       | On              | 16/22)                       |
|        | Measure DANL | 1 GHz         | 2 GHz     | 10 Hz       | On              | 17/23)                       |
|        | Measure DANL | 2 GHz         | 3 GHz     | 10 Hz       | On              | 18/24)                       |

a. There are two possible entries for measurements made with the preamplifier on, depending upon the ambient temperature. The first entry is for measurements made with an ambient temperature outside of the  $20^\circ$  to  $30^\circ$  C range, but within the  $0^\circ$  to  $55^\circ$  C range. The second entry is for measurements made with an ambient temperature within the  $20^\circ$  to  $30^\circ$  C range.

#### Measuring Displayed Average Noise Level (DANL)

Use the following procedure for testing DANL over most frequency ranges. The start and stop frequencies and test RBW (1 kHz or 10 Hz) are specified in the DANL Measurement Sequence Table (Table 2-87 or Table 2-88).

- 1. If the test RBW is 10 Hz and the analyzer has Option 1DN (1.5 GHz Tracking Generator) installed, press **Source**, **Amplitude** (Off).
- 2. Set the analyzer as follows:

Auto Couple
FREQUENCY, Start Freq, (enter specified start frequency)
FREQUENCY, Stop Freq, (enter specified stop frequency)
AMPLITUDE, -70 dBm
Attenuation 0 dB

AMPLITUDE, More, Ref LvI Offst, (enter Ref LvI Offset (1 kHz) if test

#### 37. Displayed Average Noise Level: Agilent E4404B and E4405B

```
RBW = 1 \ kHz)
AMPLITUDE, More, Ref Lvl Offst, (enter Ref Lvl Offset (10 \ Hz) if test RBW = 10 \ Hz)
BW/Avg, Res BW, 1 \ MHz
BW/Avg, Video BW, 10 \ kHz
AMPLITUDE, More, Int Preamp (Off) (if preamp state = Off)
AMPLITUDE, More, Int Preamp (On) (if preamp state = On)
Sweep, Sweep (Cont)
Sweep, Sweep Time (Auto)
```

- 3. If the analyzer is equipped with Option 1DN and the current stop frequency is >3 GHz, press **Source**, **Amplitude** (Off).
- 4. On the analyzer, press Single, View/Trace, Trace 1, Clear Write, BW/Avg, Average Type (Video), Average, 3, Enter, Single.

Wait until VAvg 3 is displayed to the left of the graticule (the analyzer will take three sweeps, then stop).

5. On the analyzer, press the following keys:

```
Peak Search (or Search)
BW/Avg Average (Off)
Marker\rightarrow, M\kappa\rho\rightarrow X\Phi
```

6. If the test RBW is 1 kHz, press SPAN, 20 kHz.

If the test RBW is 10 Hz, press SPAN, 500 Hz.

7. If the test RBW is 1 kHz, press BW/Avg, Res BW, 1 kHz, Video BW, 30 Hz.

If the test RBW is  $10~\mathrm{Hz}$ , press BW/Avg, Res BW, 10 Hz, Video BW, 1 Hz.

- 8. On the analyzer, press **Single** and wait for the new sweep to finish.
- 9. Read the average of the trace data, ignoring any residual responses. On the analyzer, press **Display**, **Display Line** (On), and adjust the display line so that it is centered on the average trace noise, ignoring any residual responses (refer to the Residual Responses verification test for any suspect residuals).

#### Remove Reference Level Offset

- 1. Press AMPLITUDE, More, Ref Lvl Offst, 0 dB.
- 2. On the analyzer, press **Preset**.
- 3. This performance test is now complete.

## 38. Displayed Average Noise Level: Agilent E4407B and E4408B

This performance test measures the displayed average noise level (DANL) within the frequency range specified. The analyzer input is terminated in its characteristic impedance. If the analyzer is also equipped with a tracking generator (Option 1DN), the tracking generator is also terminated in its characteristic impedance and set for maximum leveled output power.

The test tunes the analyzer frequency across the band and uses the marker to locate the frequency with the highest response. It then reads the average noise in zero span using the minimum resolution bandwidth (RBW) specified for the analyzer. Analyzers having Option 1DN (Tracking Generator) installed are tested in a 1 kHz RBW. Analyzers having Option 1DR (Narrow Bandwidths) installed have a minimum RBW of 100 Hz or 10 Hz. Even though analyzers having Option 1D5 (High Stability Frequency Reference) and firmware revision A.08.00 or later installed have a minimum RBW of 1 Hz, DANL for these analyzers is specified and tested with a 10 Hz RBW.

To reduce measurement uncertainty due to input attenuator switching and resolution bandwidth switching, a reference level offset is added. The 50 MHz alignment signal is used as the amplitude reference for determining the amount of offset required. The offset is removed at the end of the test by pressing instrument preset.

The related adjustment for this procedure is "Frequency Response."

## **Equipment Required**

Termination, 50  $\Omega$ , Type-N (m) (2 required for Option 1DN) Cable, BNC Adapter, Type-N (m) to BNC (f)

## Additional Equipment for Option BAB

Adapter, APC 3.5 (f) to Type-N (f)

#### **Procedure**

1. Connect the AMPTD REF OUT to the 50  $\Omega$  Input using a BNC cable and adapter as shown in Figure 2-56.

Figure 2-56 Displayed Average Noise Level Test Setup

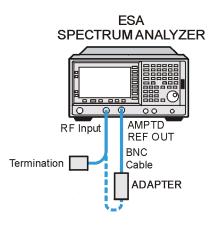

w1752a

2. Press System, More, Show System. If there is an entry shown which reads 1DR: Narrow Resolution BW and the analyzer is an E4407B, then enter 10 Hz below as the Minimum RBW. If there is an entry shown which reads 1DR: Narrow Resolution BW and the analyzer is an E4408B, then enter 100 Hz. Otherwise, enter 1 kHz as the minimum RBW (resolution bandwidth). Keep this value in mind as you continue to perform this procedure. Also, take note of whether or not Options 1DN (3.0 GHz Tracking Generator) and Option 1DS (RF Preamplifier) are installed.

| Minimum RBW | _ Hz |
|-------------|------|
| Option 1DN: |      |
| Option 1DS: |      |

3. Press **Preset** on the analyzer. Press the **Factory Preset** softkey, if it is displayed. Then press the following keys:

Input/Output (or Input), Amptd Ref Out (On) FREQUENCY, Center Freq, 50 MHz SPAN, 2 kHz AMPLITUDE, -20 dBm AMPLITUDE, Attenuation, 10 dB BW/Avg, Res BW, 1 kHz BW/Avg, Video BW, 1 kHz Det/Demod, Detector, Sample, Return

- 4. On the analyzer, press Single.
- 5. On the analyzer, press **Peak Search** (or **Search**) and record the Ref Amptd reading below.

Ref Amptd \_\_\_\_\_ dBm

- 6. If the analyzer does not have Option 1DN (3.0 GHz Tracking Generator) installed and the minimum RBW is 100 Hz or 10 Hz, continue with step 12.
- 7. If the analyzer has a minimum RBW of 1 kHz or has Option 1DN (3.0 GHz Tracking Generator) installed then continue with step 8.
- 8. On the analyzer, press the following keys:

AMPLITUDE, Attenuation, 0 dB SPAN, 20 kHz BW/Avg, Res BW, 1 kHz BW/Avg, Video BW, 30 Hz

- 9. On the analyzer, press Single.
- 10.On the analyzer, press **Peak Search** (or **Search**) and record the amplitude reading below as Meas Amptd(1 kHz RBW).

Meas Amptd(1 kHz RBW) dB

11.Calculate the necessary reference level offset by subtracting the Meas Amptd in step 10 from the Ref Amptd in step 5. If the calculated Ref Lvl Offset is greater than 0.05 dB or less than -0.05 dB, record the Ref Lvl Offset value below. Otherwise, enter 0.

Ref Lvl Offset(1 kHz RBW) = Ref Amptd – Meas Amptd(1 kHz RBW)

Ref Lvl Offset(1 kHz RBW) dB

- 12.If the analyzer is not equipped with Option 1DR, continue with step 17.
- 13.On the analyzer, press the following keys:

AMPLITUDE, Attenuation, 0 dB SPAN, 500 Hz BW/Avg, Res BW, 10 Hz (E4407B) BW/Avg, Res BW, 100 Hz (E4408B) BW/Avg, Video BW, 1 Hz

- 14.On the analyzer, press Single.
- 15.On the analyzer, press Peak Search (or Search) and record the amplitude reading below as Meas Amptd(100 Hz/10 Hz RBW).

Meas Amptd(100 Hz/10 Hz RBW)\_\_\_\_\_ dB

16.Calculate the necessary reference level offset by subtracting the Meas Amptd in step 15 from the Ref Amptd in step 5. If the calculated Ref Lvl Offset is greater than 0.05 dB or less than -0.05 dB, record the Ref Lvl Offset value below. Otherwise, enter 0.

Ref Lvl Offset(100 Hz/10 Hz RBW) = Ref Amptd – Meas Amptd(100 Hz/10 Hz RBW)

Ref Lvl Offset(100 Hz/10 Hz RBW) dB

- 17.On the analyzer, press Input, Amptd Ref Out (Off), then AMPLITUDE, More, Ref LvI Offst, and enter the value recorded in step 10.
- 18.Connect the 50  $\Omega$  termination to the analyzer input as shown in Figure 2-56.
- 19.Disconnect the BNC cable and adapter from the AMPTD REF OUT and the 50  $\Omega$  Input.
- 20.If the analyzer is equipped with Option 1DN, 50  $\Omega$  tracking generator, do the following:
  - a. On the analyzer, press BW/Avg, Res BW, 1 kHz.
  - b. Press Source, Amplitude, 0 dBm.
  - c. Connect a 50  $\Omega$  termination to the RF OUT 50  $\Omega$ .

#### **Measurement Sequence**

The following model-specific DANL Measurement Sequence table lists the procedures to be performed and the parameters to be used in each procedure. Also listed in the table are test record entry numbers for recording the results in the performance verification test record.

- 1. Perform all of the following steps (through step 7) that apply to your analyzer using the appropriate subsets in Table 2-89 (E4407B) or Table 2-90 (E4408B). Then record the display line amplitude setting as the indicated Test Record entry in the performance verification test record.
- 2. If the minimum RBW of the analyzer is 1 kHz, perform those procedures listed as Subset A in Table 2-89 or Table 2-90.
- 3. If the minimum RBW of the analyzer is 1 kHz and Option 1DS (RF Preamplifier) is installed, also perform those procedures listed in Subset B in Table 2-89.
- 4. If the minimum RBW of the analyzer is 100 Hz or 10 Hz and Option 1DN (3.0 GHz Tracking Generator) is installed, perform those procedures listed in Subset A in Table 2-89 or Table 2-90.
- 5. If the minimum RBW of the analyzer is 10 Hz and both Option 1DS (RF Preamplifier) and Option 1DN (3.0 GHz Tracking Generator) are installed, also perform those procedures listed in Subset B in Table 2-89.
- 6. If the minimum RBW of the analyzer is 100 Hz or 10 Hz, also perform those procedures listed in Subset C in Table 2-89 or Table 2-90.
- 7. If the minimum RBW of the analyzer is 10 Hz and Option 1DS (RF Preamplifier) is installed, also perform those procedures listed in

Subset D in Table 2-89.

Table 2-89 DANL Measurement Sequence, E4407B

|        |              | Procedure Parameters |           |             |                 | Test                         |
|--------|--------------|----------------------|-----------|-------------|-----------------|------------------------------|
| Subset | Procedure    | Start<br>Freq        | Stop Freq | Test<br>RBW | Preamp<br>State | Record<br>Entry <sup>a</sup> |
| A      | Measure DANL | 10 MHz               | 1 GHz     | 1 kHz       | Off             | 1)                           |
|        | Measure DANL | 1 GHz                | 2 GHz     | 1 kHz       | Off             | 2)                           |
|        | Measure DANL | 2 GHz                | 3 GHz     | 1 kHz       | Off             | 3)                           |
|        | Measure DANL | 3 GHz                | 6 GHz     | 1 kHz       | Off             | 4)                           |
|        | Measure DANL | 6 GHz                | 12 GHz    | 1 kHz       | Off             | 5)                           |
|        | Measure DANL | 12 GHz               | 22 GHz    | 1 kHz       | Off             | 6)                           |
|        | Measure DANL | 22 GHz               | 26.5 GHz  | 1 kHz       | Off             | 7)                           |
| В      | Measure DANL | 10 MHz               | 1 GHz     | 1 kHz       | On              | 8/21)                        |
|        | Measure DANL | 1 GHz                | 2 GHz     | 1 kHz       | On              | 9/22)                        |
|        | Measure DANL | 2 GHz                | 3 GHz     | 1 kHz       | On              | 10/23)                       |
| С      | Measure DANL | 10 MHz               | 1 GHz     | 10 Hz       | Off             | 11)                          |
|        | Measure DANL | 1 GHz                | 2 GHz     | 10 Hz       | Off             | 12)                          |
|        | Measure DANL | 2 GHz                | 3 GHz     | 10 Hz       | Off             | 13)                          |
|        | Measure DANL | 3 GHz                | 6 GHz     | 10 Hz       | Off             | 14)                          |
|        | Measure DANL | 6 GHz                | 12 GHz    | 10 Hz       | Off             | 15)                          |
|        | Measure DANL | 12 GHz               | 22 GHz    | 10 Hz       | Off             | 16)                          |
|        | Measure DANL | 22 GHz               | 26.5 GHz  | 10 Hz       | Off             | 17)                          |
| D      | Measure DANL | 10 MHz               | 1 GHz     | 10 Hz       | On              | 18/24)                       |
|        | Measure DANL | 1 GHz                | 2 GHz     | 10 Hz       | On              | 19/25)                       |
|        | Measure DANL | 2 GHz                | 3 GHz     | 10 Hz       | On              | 20/26)                       |

a. There are two possible entries for measurements made with the preamplifier on, depending upon the ambient temperature. The first entry is for measurements made with an ambient temperature outside of the  $20^\circ$  to  $30^\circ$  C range, but within the  $0^\circ$  to  $55^\circ$  C range. The second entry is for measurements made with an ambient temperature within the  $20^\circ$  to  $30^\circ$  C range.

Table 2-90 DANL Measurement Sequence, E4408B

|        |              | Procedure Parameters |           |             |                 | Test            |
|--------|--------------|----------------------|-----------|-------------|-----------------|-----------------|
| Subset | Procedure    | Start<br>Freq        | Stop Freq | Test<br>RBW | Preamp<br>State | Record<br>Entry |
| A      | Measure DANL | 10 MHz               | 1 GHz     | 1 kHz       | Off             | 1)              |
|        | Measure DANL | 1 GHz                | 2 GHz     | 1 kHz       | Off             | 2)              |
|        | Measure DANL | 2 GHz                | 3 GHz     | 1 kHz       | Off             | 3)              |
|        | Measure DANL | 3 GHz                | 6 GHz     | 1 kHz       | Off             | 4)              |
|        | Measure DANL | 6 GHz                | 12 GHz    | 1 kHz       | Off             | 5)              |
|        | Measure DANL | 12 GHz               | 22 GHz    | 1 kHz       | Off             | 6)              |
|        | Measure DANL | 22 GHz               | 26.5 GHz  | 1 kHz       | Off             | 7)              |
| С      | Measure DANL | 10 MHz               | 1 GHz     | 100 Hz      | Off             | 11)             |
|        | Measure DANL | 1 GHz                | 2 GHz     | 100 Hz      | Off             | 12)             |
|        | Measure DANL | 2 GHz                | 3 GHz     | 100 Hz      | Off             | 13)             |
|        | Measure DANL | 3 GHz                | 6 GHz     | 100 Hz      | Off             | 14)             |
|        | Measure DANL | 6 GHz                | 12 GHz    | 100 Hz      | Off             | 15)             |
|        | Measure DANL | 12 GHz               | 22 GHz    | 100 Hz      | Off             | 16)             |
|        | Measure DANL | 22 GHz               | 26.5 GHz  | 100 Hz      | Off             | 17)             |

8. After performing all applicable DANL measurement procedures, continue with Remove Reference Level Offset.

#### Measuring Displayed Average Noise Level

Use the following procedure for testing DANL over most frequency ranges. The start and stop frequencies and test RBW (1 kHz, 100 Hz or 10 Hz) are specified in the DANL Measurement Sequence Table (Table 2-89 or Table 2-90).

- If the test RBW is 100 Hz or 10 Hz and the analyzer has Option 1DN (1.5 GHz Tracking Generator) installed, press Source, Amplitude (Off).
- 2. Set the analyzer as follows:

Auto Couple
FREQUENCY, Start Freq, (enter specified start frequency)
FREQUENCY, Stop Freq, (enter specified stop frequency)

AMPLITUDE, –70 dBm

Attenuation, 0 dB

AMPLITUDE, More, Ref LvI Offst,  $(enter\ Ref\ Lvl\ Offset\ (1\ kHz)\ if\ test$ 

```
RBW = 1 \ kHz
```

AMPLITUDE, More, Ref Lvl Offst, (enter Ref Lvl Offset (100 Hz / 10 Hz) if test RBW = 10 Hz or 100 Hz)

BW/Avg, Res BW, 1 MHz

BW/Avg, Video BW, 10 kHz

AMPLITUDE, More, Int Preamp (Off) (if preamp state = Off)

**AMPLITUDE**, More, Int Preamp (On) (if preamp state = On)

Sweep, Sweep (Cont)

Sweep, Sweep Time (Auto)

- 3. If the analyzer is equipped with Option 1DN and the current stop frequency is >3 GHz, press **Source**, **Amplitude** (Off).
- 4. On the analyzer, press Single, View/Trace, Trace 1, Clear Write, BW/Avg, Average Type (Video), Average, 3, Enter, Single.

Wait until VAvg 3 is displayed to the left of the graticule (the analyzer will take three sweeps, then stop).

5. On the analyzer, press the following keys:

Peak Search (or Search)
BW/Avg, Average (Off)
Marker→, Mkr→ CF

6. If the test RBW is 1 kHz, press SPAN, 20 kHz.

If the test RBW is 100 Hz or 10 Hz, press **SPAN**, **500 Hz**.

7. If the test RBW is 1 kHz, press BW/Avg, Res BW, 1 kHz, Video BW, 30 Hz.

If the test RBW is 100 Hz, press BW/Avg, Res BW, 100 Hz, Video BW, 10 Hz.

If the test RBW is 10 Hz, press BW/Avg, Res BW, 10 Hz, Video BW. 1 Hz.

- 8. On the analyzer, press **Single** and wait for the new sweep to finish.
- 9. Read the average of the trace data, ignoring any residual responses. On the analyzer, press **Display**, **Display Line** (On), and adjust the display line so that it is centered on the average trace noise, ignoring any residual responses (refer to the Residual Responses verification test for any suspect residuals).

#### Remove Reference Level Offset

- 10.Press AMPLITUDE, More, Ref LvI Offst, 0 dB.
- 11.On the analyzer, press **Preset**.
- 12. This performance test is now complete.

#### 39. Residual Responses

The analyzer input is terminated and the analyzer is swept from 150 kHz to 1 MHz. Then the analyzer is swept in incremental 10 MHz spans from 1 MHz to the upper frequency range. Any responses above the specification are noted.

There are no related adjustment procedures for this performance test.

#### **Equipment Required**

Termination, 50  $\Omega$  Type-N (m)

#### Additional Equipment for 75 $\Omega$ Input

Termination, 75  $\Omega$ , BNC (m) Adapter, Type-N (f) to BNC (m), 75  $\Omega$ 

#### **Additional Equipment for Option BAB**

Adapter, Type-N (f) to APC 3.5 (f)

#### **CAUTION**

Use only 75  $\Omega$  cables, connectors, or adapters on instruments with 75  $\Omega$  input, or damage to the input connector will occur.

#### **Procedure**

#### 150 kHz to 1 MHz

1. Connect the 50  $\Omega$  termination to the analyzer input as shown in Figure 2-57.

75  $\Omega$  Input: Use the adapter to connect the 75  $\Omega$  termination, and continue with step 4.

Figure 2-57 Residual Response Test Setup

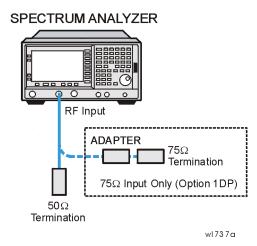

2. Press **Preset** on the analyzer. Press the **Factory Preset** softkey, if it is displayed. Set the analyzer by pressing the following keys:

FREQUENCY, Start Freq, 150 kHz FREQUENCY, Stop Freq, 1 MHz AMPLITUDE, -60 dBm AMPLITUDE, Attenuation, 0 dB BW/Avg, 3 kHz BW/Avg, Video BW, 1 kHz Display, Display Line On, -90 dBm

3. Press **Single** and wait for a new sweep to finish. Look for any residual responses at or above the display line.

If a residual is suspected, press **Single** again. A residual response will persist on successive sweeps, but a noise peak will not. Note the frequency and amplitude of any residual responses above the display line in Table 2-91.

4. Press **Preset** on the analyzer. Press the **Factory Preset** softkey, if it is displayed. Set the analyzer by pressing the following keys:

FREQUENCY, Center Freq, 5.9 MHz FREQUENCY, CF Step, 9.9 MHz SPAN, 10 MHz AMPLITUDE, -60 dBm  $(50~\Omega~Input~only)$  AMPLITUDE, -11.2 dBmV  $(75~\Omega~Input~only)$  AMPLITUDE, Attenuation, 0 dB BW/Avg, 10 kHz BW/Avg, Video BW, 3 kHz Display, Display Line On, -90 dBm,  $(50~\Omega~Input~only)$  Display, Display Line On, -36 dBmV  $(75~\Omega~Input~only)$ 

5. Repeat step 6 and step 7 until the complete range of frequencies has

been checked for the model and frequency ranges below.

| Agilent Model                      | Frequency Range  |
|------------------------------------|------------------|
| E4401B and E4411B                  | 1 MHz to 1.5 GHz |
| E4402B and E4403B                  | 1 MHz to 3.0 GHz |
| E4404B, E4405B, E4407B, and E4408B | 1 MHz to 6.7 GHz |

6. Press **Single** and wait for a new sweep to finish. Look for any residual responses at or above the display line.

If a residual is suspected, press **Single** again. A residual response will persist on successive sweeps, but a noise peak will not. Record the frequency and amplitude of any residual responses above the display line in Table 2-91.

7. Press FREQUENCY, Center Freq. ↑.

If there are any residuals at or near the frequency specification limits (1 MHz, 1.5 GHz, 3 GHz, or 6.7 GHz), it is recommended that a known frequency source be used as a frequency marker. This will ensure that testing is done at or below the specification limits.

#### Table 2-91 Residual Responses Worksheet

| Frequency<br>(MHz) | Amplitude<br>(dBm or dBmV) |
|--------------------|----------------------------|
|                    |                            |
|                    |                            |
|                    |                            |
|                    |                            |
|                    |                            |
|                    |                            |
|                    |                            |
|                    |                            |

8. Record the highest residual from Table 2-91 as Test Record entry 1 in the performance verification test record. If no residuals are found, then record "N/A" in the performance verification test record.

# 40. Fast Time Domain Amplitude Accuracy: Agilent E4401B, E4402B, E4404B, E4405B, and E4407B (Option AYX)

The analyzer amplitude reference signal is used to compare the amplitude level of a normal sweep time ( $\geq 5$  ms) to a fast sweep time ( $\leq 5$  ms) using the marker functions. The difference should be less than the marker readout resolution specification for the fast sweep times.

#### **Equipment Required**

Cable, BNC, 122 cm (48 in) Adapter, Type-N (m) to BNC (f)

#### **Procedure**

#### Fast Sweep Time Amplitude Accuracy

1. Connect the equipment as shown in Figure 2-58.

Figure 2-58 Fast Time Domain Amplitude Accuracy Test Setup

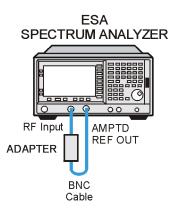

wl760a

#### NOTE

No test setup is required for the Agilent E4401B.

- 2. Press **Preset** on the analyzer. Press the **Factory Preset** softkey, if it is displayed.
- 3. Set the analyzer as follows:

FREQUENCY, 50 MHz
SPAN, Zero Span
Sweep 5 ms
Input/Output (or Input), Amptd Ref (On) (Agilent E4401B only)

40. Fast Time Domain Amplitude Accuracy: Agilent E4401B, E4402B, E4404B, E4405B, and E4407B (Option AYX)

Input/Output (or Input), Amptd Ref Out (On) (Agilent E4402B, E4404B, E4405B, E4407B only) 
AMPLITUDE, Scale Type (Lin) 
AMPLITUDE, More, Y-Axis Units (or Amptd Units), Volts 
AMPLITUDE, Ref Level, 12.57 mV (Agilent E4401B, 50 W only) 
AMPLITUDE, Ref Level, 15.05 mV (Agilent E4401B, 75 W only) 
AMPLITUDE, Ref Level, 30.73 mV (Agilent E4402B, E4404B, E4405B, E4407B only)

4. On the analyzer, press:

Marker, More 1 of 2, Function Marker Noise, Single Marker, Delta Sweep, 1 ms Single

5. If the marker delta ( $\Delta$  Mkr1) amplitude readout (the second line) is not expressed as a percentage, subtract 1 from the marker delta ( $\Delta$  Mkr1) amplitude (ignore the "X") and multiply the result by 100 to obtain the amplitude error in percent:

Amplitude Error = 
$$(\Delta Mkr1 - 1.0) \times 100$$

6. If the marker delta ( $\Delta$  Mkr1) amplitude readout is expressed as a percentage, subtract 100% from the marker delta ( $\Delta$  Mkr1) amplitude reading to obtain the amplitude error in percent:

Amplitude Error = 
$$\Delta Mkr1 - 100\%$$

7. Record the Amplitude Error as Test Record entry 1 in the performance verification test record.

# 41. Tracking Generator Absolute Amplitude and Vernier Accuracy: Agilent E4401B and E4411B (Option 1DN or 1DQ)

A calibrated power sensor is connected to the tracking generator output to measure the power level at 50 MHz.

The power meter is set to relative mode so that future power level readings are in dB relative to the reference power level setting. The output power level setting is decreased in 1 dB steps and the power level is measured at each step. The difference between the ideal and actual power levels is calculated at each step.

Since a power sweep is accomplished by stepping through the vernier settings, the peak-to-peak variation of the vernier accuracy is equal to the power sweep accuracy.

The related adjustments for this performance test are "Tracking Generator ALC Calibration" and "Tracking Generator Frequency Slope."

#### **Equipment Required**

Power meter, compatible with power sensor RF power sensor, 50  $\Omega$ 

#### Additional Equipment for Option 1DQ

Power sensor, 75  $\Omega$ Adapter, Type-N (f) to BNC (m), 75  $\Omega$ Adapter, Type-N (f), 75  $\Omega$  to Type-N (m), 50  $\Omega$ 

#### **Procedure**

#### **CAUTION**

Use only 75  $\Omega$  cables, connectors, or adapters on instruments with 75  $\Omega$  connectors, or damage to the connectors will occur.

For Agilent E4411B analyzers, this test must be performed at 20 to  $30^{\circ}$  C.

1. Press **Preset** on the analyzer. Press the **Factory Preset** softkey, if it is displayed. Set the analyzer by pressing the following keys:

FREQUENCY, Center Freq, 50 MHz SPAN, Zero Span AMPLITUDE, 0 dBm  $(Option\ 1DN)$  AMPLITUDE, 42.76 dBmV  $(Option\ 1DQ)$  Source, Amplitude (On), 0 dBm  $(Option\ 1DN)$ 

41. Tracking Generator Absolute Amplitude and Vernier Accuracy: Agilent E4401B and E4411B (Option 1DN or 1DQ)

Source, Amplitude (On), 42.76 dBmV  $(Option\ 1DQ)$  Source, Attenuation, 0 dB Single

- 2. Zero and calibrate the power meter and power sensor in log mode (power reads out in dBm), as described in the power meter operation manual. Enter the 50 MHz Cal Factor of the power sensor into the power meter.
- 3. Connect the 50  $\Omega$  power sensor to the RF OUT as shown in Figure 2-59.

Figure 2-59 Absolute Amplitude, Vernier, and Power Sweep Accuracy Test Setup

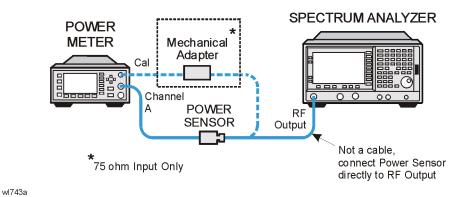

Option 1DQ: Connect the 75  $\Omega$  power sensor to the RF OUT 75  $\Omega$  as shown in Figure 2-59.

4. Read the power level displayed on the power meter and record the result as Test Record entry 1 of the performance verification test record as the Absolute Amplitude Accuracy.

Absolute Amplitude Accuracy at 50 MHz = \_\_\_\_dB

Option 1DQ: Add 6 dB to the power level displayed on the power meter and record the result as Test Record entry 1 of the performance verification test record as the Absolute Amplitude Accuracy.

- 5. Set the power meter to dB relative mode as described in the power meter operation manual so that the readout is in power level relative to the power level at 50 MHz (press **Rel/Offset**, **Rel**).
- 6. Set the source amplitude to the settings indicated in Table 2-92.

  Option 1DQ: Use the source amplitude settings for Option 1DQ analyzers.
- 7. Press **Single** on the analyzer. At each setting, record the power level displayed on the power meter as Measured Power Level in Table 2-92.
- 8. Calculate the Vernier Accuracy by subtracting the Source Vernier

#### 41. Tracking Generator Absolute Amplitude and Vernier Accuracy: Agilent E4401B and E4411B (Option 1DN or 1DQ)

Setting from the Measured Power Level for each Source Amplitude Setting in Table 2-92.

| Vernier Accuracy = Measured Power Level (dB) – Source Vernier Setting (dB)                                                                                                    |
|----------------------------------------------------------------------------------------------------|
| 9. Locate the most positive and most negative Vernier Accuracy Values for Source Vernier Settings of -1 dBm to -10 dBm recorded in Table 2-92. Record the Positive Vernier Accuracy as Test Record entry 2 and the Negative Vernier Accuracy as Test Record entry 3 in the performance verification test record. |
| Option 1DQ: For source amplitudes of 41.76 dBmV to $27.76 \ dBmV$ .                                                                                                    |
| Positive Vernier Accuracy dB                                                                                                    |
| Negative Vernier Accuracy dB                                                                                                    |
| 10.Locate the most positive and most negative Vernier Accuracy values for all Source Amplitude Settings in Table 2-92 and record these values below:                                                                                                    |
| Positive Power Sweep Accuracy dB                                                                                                    |
| Negative Power Sweep Accuracy dB                                                                                                    |
| 11.Calculate the Power Sweep Accuracy by subtracting the Negative Power Sweep Accuracy recorded in the previous step from the Positive Power Sweep Accuracy recorded in the previous step. Record the Power Sweep Accuracy as Test Record entry 4 in the performance verification test record.                   |
| Power Sweep Accuracy = Positive Power Sweep Accuracy – Negative Power Sweep Accuracy                                                                                                    |

Power Sweep Accuracy \_\_\_\_\_ dB

41. Tracking Generator Absolute Amplitude and Vernier Accuracy: Agilent E4401B and E4411B (Option 1DN or 1DQ)

Table 2-92 Vernier Accuracy Worksheet

| Source Amplitude<br>Setting |                         | Source<br>Vernier<br>Setting | Measured<br>Power Level | Vernier<br>Accuracy |
|-----------------------------|-------------------------|------------------------------|-------------------------|---------------------|
| Option<br>1DN<br>(dBm)      | Option<br>1DQ<br>(dBmV) | (dB)                         | (dB)                    | (dB)                |
| 0 (Ref)                     | 42.76 (Ref)             | 0 (Ref)                      | NA                      | NA                  |
| -1                          | 41.76                   | -1                           |                         |                     |
| -2                          | 40.76                   | -2                           |                         |                     |
| -3                          | 39.76                   | -3                           |                         |                     |
| -4                          | 38.76                   | -4                           |                         |                     |
| -5                          | 37.76                   | -5                           |                         |                     |
| -6                          | 36.76                   | -6                           |                         |                     |
| -7                          | 35.76                   | -7                           |                         |                     |
| -8                          | 34.76                   | -8                           |                         |                     |
| -9                          | 33.76                   | -9                           |                         |                     |
| -10                         | 32.76                   | -10                          |                         |                     |
| -11                         | 31.76                   | -11                          |                         |                     |
| -12                         | 30.76                   | -12                          |                         |                     |
| -13                         | 29.76                   | -13                          |                         |                     |
| -14                         | 28.76                   | -14                          |                         |                     |
| -15                         | 27.76                   | -15                          |                         |                     |

41. Tracking Generator Absolute Amplitude and Vernier Accuracy: Agilent E4401B and E4411B (Option 1DN or 1DQ)

#### 42. Tracking Generator Absolute Amplitude and Vernier Accuracy: Agilent E4402B, E4403B, E4404B, E4405B, E4407B, and E4408B (Option 1DN)

A calibrated power sensor is connected to the tracking generator output to measure the power level at 50 MHz.

The power meter is set to relative mode so that future power level readings are in dB relative to the reference power level setting. The output power level setting is decreased in 1 dB steps and the power level is measured at each step. The difference between the ideal and actual power levels is calculated at each step.

Since a power sweep is accomplished by stepping through the vernier settings, the peak-to-peak variation of the vernier accuracy is equal to the power sweep accuracy.

The related adjustment for this performance test is the front panel Align Now, TG (Ext Cable) under the System, Alignments menu.

#### **Equipment Required**

Power meter, compatible with power sensor Power sensor, 50  $\Omega$ 

#### **Procedure**

1. Press **Preset** on the analyzer. Press the **Factory Preset** softkey, if it is displayed. Set the analyzer by pressing the following keys:

FREQUENCY, Center Freq, 50 MHz SPAN, Zero Span AMPLITUDE, 0 dBm System, Alignments, Auto Align, Off Source Amptd, Amplitude (On), –20 dBm Source Amptd, Attenuation (Man), 16 dB Single Sweep

- 2. Zero and calibrate the power meter and power sensor in log mode (power reads out in dBm), as described in the power meter operation manual. Enter the 50 MHz Cal Factor of the power sensor into the power meter.
- 3. Connect the 50  $\Omega$  power sensor to the RF output as shown in Figure 2-60.

#### Figure 2-60 Absolute Amplitude, Vernier, and Power Sweep Accuracy Test

#### Setup

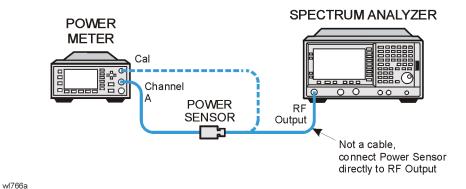

4. Read the power level displayed on the power meter, add 20 dB, and record the result as Test Record entry 1 of the performance verification test record as the Absolute Amplitude Accuracy.

Absolute Amplitude Accuracy at 50 MHz = dB

- 5. Set the power meter to dB relative mode as described in the power meter operation manual so that the readout is in power level relative to the power level at 50 MHz (press **Rel/Offset**, **Rel**).
- 6. Press **Single** on the analyzer. At each setting, record the power level displayed on the power meter in Table 2-93.
- 7. Set the source amplitude to the settings indicated in Table 2-93.

Table 2-93 Vernier and Power Sweep Accuracy Worksheet

| Source<br>Amplitude<br>Setting | Source Vernier<br>Setting | Measured<br>Power Level | Vernier<br>Accuracy |
|--------------------------------|---------------------------|-------------------------|---------------------|
| (dBm)                          | (dBm)                     | (dB)                    | (dB)                |
| -18                            | -2                        |                         | 2)                  |
| -19                            | -3                        |                         | 3)                  |
| -20 (Ref)                      | -4                        | N/A                     | N/A                 |
| -21                            | -5                        |                         | 4)                  |
| -22                            | -6                        |                         | 5)                  |
| -23                            | -7                        |                         | 6)                  |
| -24                            | -8                        |                         | 7)                  |
| -25                            | -9                        |                         | 8)                  |
| -26                            | -10                       |                         | 9)                  |

8. Calculate the Vernier Accuracy by adding 4 dB to the Source Vernier

42. Tracking Generator Absolute Amplitude and Vernier Accuracy: Agilent E4402B, E4403B, E4404B, E4405B, E4407B, and E4408B (Option 1DN)

setting and subtracting the result from the Measured Power Level for each Source Amplitude Setting in Table 2-93.

Vernier Accuracy = Measured Power Level (dB) – (Source Vernier Setting (dB) + 4 dB)

- 9. Record the vernier accuracy values from Table 2-93 as test record entries (TR entries) 2 through 9 in the performance test record.
- 10.Copy the Absolute Vernier Accuracy values from Table 2-93 into columns 2 and 3 of Table 2-94 on page 342, as indicated by the TR entry numbers.
- 11.Calculate the Incremental Vernier Accuracy for each Source Vernier Setting by subtracting the Absolute Vernier Accuracy value in Column 3 of Table 2-94 from the Absolute Vernier Accuracy value in Column 2. Record the result in Column 4 of Table 2-94 and in the Performance Test Record as indicated by the TR entry number.

#### Example:

If the Absolute Vernier Accuracy for the -7 dB vernier setting is 0.23 dB (TR entry 6) and the Absolute Vernier Accuracy for the -8 dB vernier setting is 0.08 dB (TR entry 7), the Incremental Vernier Accuracy for the -8 dB vernier setting would be -0.15 dB (-0.15 = 0.08 - 0.23).

Table 2-94 Incremental Vernier Accuracy Worksheet

| Column 1                          | Column 2                             | Column 3                             | Column 4                                |
|-----------------------------------|--------------------------------------|--------------------------------------|-----------------------------------------|
| Source<br>Vernier<br>Setting (dB) | Absolute<br>Vernier<br>Accuracy (dB) | Absolute<br>Vernier<br>Accuracy (dB) | Incremental<br>Vernier<br>Accuracy (dB) |
| -2                                | 2)                                   | 3)                                   | 10)                                     |
| -3                                | 3)                                   | 0.0                                  | 11)                                     |
| -4                                | 0.0 (Ref)                            | 0.0 (Ref)                            | 0.0 (Ref)                               |
| -5                                | 4)                                   | 0.0                                  | 12)                                     |
| -6                                | 5)                                   | 4)                                   | 13)                                     |
| -7                                | 6)                                   | 5)                                   | 14)                                     |
| -8                                | 7)                                   | 6)                                   | 15)                                     |
| -9                                | 8)                                   | 7)                                   | 16)                                     |
| -10                               | 9)                                   | 8)                                   | 17)                                     |

12.Press System, Alignments, Auto Align, All.

#### 43. Tracking Generator Level Flatness: Agilent E4401B and E4411B (Option 1DN or 1DQ)

This test verifies that analyzers with the tracking generator option (1DN or 1DQ) meet their tracking generator level flatness specification. A calibrated power sensor is connected to the tracking generator output to measure the power level at 50 MHz. The power meter is set for dB relative mode so that future power level readings are in dB, relative to the power level at 50 MHz.

Next, the tracking generator is stepped to several frequencies throughout its range, and the output power difference relative to the power level at 50 MHz is measured for each frequency recorded.

For frequencies below 100 kHz, a digital voltmeter and precision 50  $\Omega$  termination are used to measure the power of the tracking generator output. The DVM is set to read out in dBm using the MATH function with R value set to 50  $\Omega$  The following equation is used to calculate dBm:

$$dBm = 10 \log_{10}((E^2/R)/1mW)$$

The DVM readout is corrected by making the readings relative to the 100 kHz reading from the power sensor.

Option 1DN, 50  $\Omega$  tracking generators are tested from 9 kHz to 1500 MHz.

Option 1DQ, 75  $\Omega$  tracking generators are tested from 1 MHz to 1500 MHz.

The related adjustments for this procedure are "Tracking Generator ALC Calibration" and "Tracking Generator Frequency Slope."

#### **Equipment Required**

Power meter Power sensor, 50  $\Omega$ , 100 kHz to 1.5 GHz Digital multimeter Termination, 50  $\Omega$  Cable, BNC Adapter, Type-N tee, (m) (f) (f) Adapter, Type-N (m) to BNC (f) Adapter, BNC (f) to dual banana plug

#### Additional Equipment for Option 1DQ

Power sensor, 75  $\Omega$ , 1 MHz to 1.5 GHz Adapter, Type-N (f) to BNC (m), 75  $\Omega$ 

**CAUTION** 

Use only 75  $\Omega$  cables, connectors, or adapters on the 75  $\Omega$  input of an Option 1DQ or damage to the input connector will occur.

#### **Procedure**

## Tracking Generator Level Flatness, Center Frequency ≥100 kHz

- 1. Press **Preset** on the analyzer. Press the **Factory Preset** softkey, if it is displayed.
- 2. Set the analyzer by pressing the following keys:

FREQUENCY, 50 MHz FREQUENCY, CF Step, 150 MHz SPAN, Zero Span Source, Amplitude On, 0 dBm  $(Option\ 1DN)$  Source, Amplitude On, 42.76 dBmV  $(Option\ 1DQ)$  Single

3. Zero and calibrate the power meter with the power sensor in log mode (power reads out in dBm), as described in the power meter operation manual.

Option 1DQ: Use a 75  $\Omega$  power sensor.

4. Connect the power sensor to the RF Out on the analyzer. See Figure 2-61.

Figure 2-61 Tracking Generator Level Flatness Test Setup, ≥100 kHz

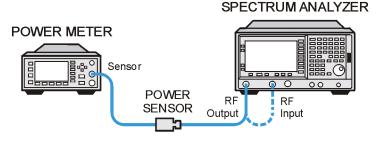

wl712a

5. Set the power meter to relative mode, as described in the power meter operation manual. Power levels now read out in power level

relative to the power level at 50 MHz.

Perform the next four steps for each measurement value in Table 2-95.

1. Set the center frequency of the analyzer according to the values in Table 2-95. For 100 kHz, press **FREQUENCY**, **100 kHz**. The **step up key**  $(\ensuremath{\Uparrow})$  may be used to tune to center frequencies above 100 MHz.

Option 1DQ: Start at 1 MHz by pressing FREQUENCY, 1 MHz.

- 2. Press **Single** on the analyzer.
- 3. Enter the appropriate power sensor Cal Factor into the power meter as indicated in Table 2-95.
- 4. Record the power level displayed on the power meter in the Level Flatness column in Table 2-95.

Table 2-95 Tracking Generator Level Flatness Worksheet, ≥100 kHz

| Center<br>Frequency  | Level Flatness<br>(dB) | Cal Factor<br>(MHz) |
|----------------------|------------------------|---------------------|
| 100 kHz <sup>a</sup> |                        | 0.1                 |
| 300 kHz <sup>a</sup> |                        | 0.3                 |
| 500 kHz <sup>a</sup> |                        | 0.3                 |
| 1 MHz                |                        | 1                   |
| 2 MHz                |                        | 3                   |
| 5 MHz                |                        | 3                   |
| 10 MHz               |                        | 10                  |
| 20 MHz               |                        | 30                  |
| 40 MHz               |                        | 50                  |
| 50 MHz               | 0 (Ref)                | 50                  |
| 80 MHz               |                        | 100                 |
| 100 MHz              |                        | 100                 |
| 250 MHz              |                        | 300                 |
| 400 MHz              |                        | 300                 |
| 550 MHz              |                        | 300                 |
| 700 MHz              |                        | 1000                |
| 850 MHz              |                        | 1000                |

Table 2-95 Tracking Generator Level Flatness Worksheet, ≥100 kHz

| Center<br>Frequency | Level Flatness<br>(dB) | Cal Factor<br>(MHz) |
|---------------------|------------------------|---------------------|
| 1000 MHz            |                        | 1000                |
| 1150 MHz            |                        | 1000                |
| 1300 MHz            |                        | 1000                |
| 1450 MHz            |                        | 1000                |
| 1500 MHz            |                        | 2000                |

- a. These frequencies do not apply to analyzers with Option 1DQ Tracking Generators (75  $\Omega$  RF Output).
- 5. Disconnect the power sensor from the RF Out on the analyzer.

### Tracking Generator Level Flatness, Center Frequency ≤100 kHz

NOTE

Perform step 1 to step 7 for 50  $\Omega$  tracking generators only (*Option 1DN*).

1. Set up the digital multimeter as follows.

| Parameter                    | Setting               |
|------------------------------|-----------------------|
| AC/DC                        | AC Volts              |
| Impedance & Units:           |                       |
| Set to 50 $\Omega$ impedance | SMATH 10 <sup>a</sup> |
| Set to dBm                   | MATH 5 <sup>a</sup>   |
| Set to Synchronous           | SETACV 3 <sup>a</sup> |
| Sub-sampled mode             |                       |

a. To set the Agilent 3458A multimeter functions from the front panel, press the blue shift key, then Recall State (T) key. Use the  $\uparrow$  (up) and  $\downarrow$  (down) arrows to select the appropriate function, then enter the value from the numeric keypad and press enter.

NOTE

Perform step 2 to step 7 for each measurement value in Table 2-97.

2. Refer to Figure 2-62 to set up the equipment.

Figure 2-62 Tracking Generator Level Flatness Test Setup, ≤100 kHz

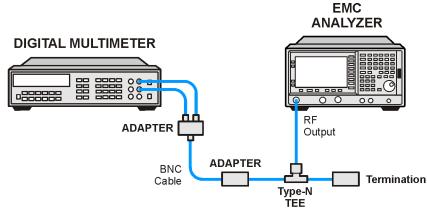

wb939a

3. To set the analyzer center frequency to 9 kHz, press **FREQUENCY**, **9 kHz** (or as indicated in Table 2-96).

- 43. Tracking Generator Level Flatness: Agilent E4401B and E4411B (Option 1DN or 1DQ)
- 4. Press Single.
- 5. Record the DVM readout in Table 2-96.
- 6. Subtract the 100 kHz Level Flatness readout in Table 2-95 from the 100 kHz DVM Readout in Table 2-96 and record as the DVM Offset at 100 kHz.

| DVM Offset at 100 kHz | dE |
|-----------------------|----|
|-----------------------|----|

For example, if the Level Flatness reading from Table 2-95 is 0.7 dB and the DVM Readout from Table 2-96 is -0.53 dBm, the DVM offset would be -1.23 dB.

DVM Offset = DVM Readout – Level Flatness

7. Add the DVM Offset at 100 kHz from step 6, above, to each of the DVM Readouts in Table 2-96 and record as the Corrected Level Flatness in Column 3.

For example, if the DVM Readout from Table 2-96 is 0.22 dBm, and the DVM Offset is -1.23 dB, the Corrected Level Flatness would be -1.01 dB.

Corrected Level Flatness = DVM + DVM Offset

#### Table 2-96 Tracking Generator Level Flatness Worksheet, ≤100 kHz

| Center<br>Frequency | DVM Readout (dBm) | Corrected Level<br>Flatness<br>(dB) |
|---------------------|-------------------|-------------------------------------|
| 9 kHz               |                   |                                     |
| 20 kHz              |                   |                                     |
| 40 kHz              |                   |                                     |
| 60 kHz              |                   |                                     |
| 80 kHz              |                   |                                     |
| 100 kHz             |                   |                                     |

- 8. For 50  $\Omega$  tracking generators only, locate the most positive Level Flatness reading in Table 2-95 and Table 2-96 for frequencies <1 MHz and enter this value as Test Record entry 1 of the performance verification test record.
- 9. For 50  $\Omega$  tracking generators only, locate the most negative Level Flatness reading in Table 2-95 and Table 2-96 for frequencies <1 MHz and enter this value as Test Record entry 2 of the

performance verification test record.

- 10.Locate the most positive Level Flatness reading in Table 2-95 and Table 2-96 for frequencies ≥1 MHz and ≤10 MHz and enter this value as Test Record entry 3 of the performance verification test record.
- 11.Locate the most negative Level Flatness reading in Table 2-95 and Table 2-96 for frequencies ≥1 MHz and ≤10 MHz and enter this value as Test Record entry 4 of the performance verification test record.
- 12.Locate the most positive Level Flatness reading in Table 2-95 for frequencies ≥10 MHz and ≤1.5 GHz and enter this value as Test Record entry 5 of the performance verification test record.
- 13.Locate the most negative Level Flatness reading in Table 2-95 for frequencies ≥10 MHz and ≤1.5 GHz and enter this value as Test Record entry 6 of the performance verification test record.

# 44. Tracking Generator Level Flatness: Agilent E4402B, E4403B, E4404B, E4405B, E4407B, and E4408B (Option 1DN)

This test verifies that analyzers with the tracking generator option 1DN meet their tracking generator level flatness specification. In this test, a calibrated power sensor is connected to the tracking generator output to measure the power level at 50 MHz. The power meter is set for dB Relative mode so that future power level readings are in dB, relative to the power level at 50 MHz.

Next, the tracking generator is stepped to several frequencies throughout its range, and the output power difference relative to the power level at 50 MHz is measured for each frequency recorded.

For frequencies below 100 kHz, a digital voltmeter and precision 50  $\Omega$  termination are used to measure the power of the tracking generator output. The DVM is set to read out in dBm using the MATH function with R value set to 50  $\Omega$  The following equation is used to calculate dBm:

$$dBm = 10 \log_{10}((E^2/R)/1mW)$$

The DVM readout is corrected by making the readings relative to the 100 kHz reading from the power sensor.

• Option 1DN, 50  $\Omega$  tracking generators are tested from 9 kHz to 3000 MHz.

The related adjustment for this performance test is the front panel Align Now, TG (Ext Cable) under the System, Alignments menu.

#### **Equipment Required**

Power meter Power sensor,  $50 \Omega$  Digital multimeter Termination,  $50 \Omega$  Cable, BNC Cable, Type-N (m) (m) Adapter, Type-N tee, (m) (f) (f) Adapter, Type-N (m) to BNC (f) Adapter, BNC (f) to dual banana plug

#### **Procedure**

## Tracking Generator Level Flatness, Center Frequency ≥100 kHz

- 1. Press **Preset** on the analyzer. Press the **Factory Preset** softkey, if it is displayed.
- 2. Connect the Type-N cable between the RF Input and the tracking generator RF OUT, as shown in Figure 2-63. Do not connect the power sensor to the analyzer yet.

Figure 2-63 Tracking Generator Level Flatness Test Setup ≥100 kHz

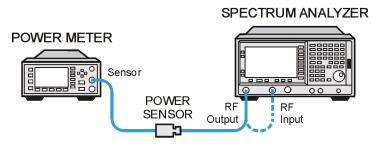

wl712a

3. Set the analyzer by pressing the following keys:

FREQUENCY, 50 MHz
FREQUENCY, CF Step, 150 MHz
SPAN, Zero Span
System, Alignments, Auto Align, Off
Marker
Source, Amplitude (On),
Source, More, Tracking Peak (Wait for the Peaking message to disappear.)
Source, Amplitude, -20 dBm
Single

- 4. Disconnect the Type-N cable.
- 5. Zero and calibrate the power meter with the power sensor in log mode (power reads out in dBm), as described in the power meter operation manual.
- 6. Connect the 50  $\Omega$  power sensor to the RF OUT 50  $\Omega$  on the analyzer. See Figure 2-63.
- 7. Set the power meter to relative mode, as described in the power meter operation manual. Power levels now read out in power level relative to the power level at 50 MHz.

Perform the next four steps for each measurement value in Table 2-97.

8. Set the center frequency of the analyzer according to the values in

44. Tracking Generator Level Flatness: Agilent E4402B, E4403B, E4404B, E4405B, E4407B, and E4408B (Option 1DN)

Table 2-97. For 100 kHz, press **FREQUENCY**, **100 kHz**. The  $\uparrow$  (step up key) may be used to tune to most center frequencies above 100 MHz.

- 9. Press **Single** on the analyzer.
- 10.Enter the appropriate power sensor Cal Factor into the power meter as indicated in Table 2-97.
- 11.Record the power level displayed on the power meter in the Level Flatness column in Table 2-97.

Table 2-97 Tracking Generator Level Flatness Worksheet, ≥100 kHz

| Center<br>Frequency | Level Flatness<br>(dB) | Cal Factor<br>(MHz) |
|---------------------|------------------------|---------------------|
| 100 kHz             |                        | 0.1                 |
| 300 kHz             |                        | 0.3                 |
| 500 kHz             |                        | 0.3                 |
| 1 MHz               |                        | 1                   |
| 2 MHz               |                        | 3                   |
| 5 MHz               |                        | 3                   |
| 10 MHz              |                        | 10                  |
| 20 MHz              |                        | 30                  |
| 40 MHz              |                        | 50                  |
| 50 MHz              | 0 (Ref)                | 50                  |
| 80 MHz              |                        | 100                 |
| 100 MHz             |                        | 100                 |
| 250 MHz             |                        | 300                 |
| 400 MHz             |                        | 300                 |
| 550 MHz             |                        | 300                 |
| 700 MHz             |                        | 1000                |
| 850 MHz             |                        | 1000                |
| 1000 MHz            |                        | 1000                |
| 1150 MHz            |                        | 1000                |
| 1300 MHz            |                        | 1000                |
| 1450 MHz            |                        | 1000                |
| 1600 MHz            |                        | 2000                |
| 1750 MHz            |                        | 2000                |

Table 2-97 Tracking Generator Level Flatness Worksheet, ≥100 kHz

| Center<br>Frequency | Level Flatness (dB) | Cal Factor<br>(MHz) |
|---------------------|---------------------|---------------------|
| 1900 MHz            |                     | 2000                |
| 2050 MHz            |                     | 2000                |
| 2200 MHz            |                     | 2000                |
| 2350 MHz            |                     | 2000                |
| 2500 MHz            |                     | 3000                |
| 2650 MHz            |                     | 3000                |
| 2800 MHz            |                     | 3000                |
| 2950 MHz            |                     | 3000                |
| 3000 MHz            |                     | 3000                |

12. See Figure 2-63. Disconnect the power sensor from the RF Out 50  $\Omega$  on the analyzer.

## Tracking Generator Level Flatness, Center Frequency ≤100 kHz

1. Refer to Figure 2-64 to set up the equipment.

Figure 2-64 Tracking Generator Level Flatness Test Setup, ≤100 kHz

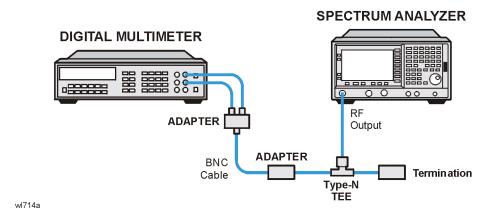

Set up the digital multimeter as follows.

| Parameter          | Setting  |
|--------------------|----------|
| AC/DC              | AC Volts |
| Impedance & Units: |          |

44. Tracking Generator Level Flatness: Agilent E4402B, E4403B, E4404B, E4405B, E4407B, and E4408B (Option 1DN)

| Parameter                    | Setting               |
|------------------------------|-----------------------|
| Set to 50 $\Omega$ impedance | SMATH 10 <sup>a</sup> |
| Set to dBm                   | MATH 5 <sup>a</sup>   |
| Set to Synchronous           | SETACV 3ª             |
| Sub-sampled mode             |                       |

- a. To set the Agilent 3458A multimeter functions from the front panel, press the blue shift key, then Recall State (T) key. Use the  $\uparrow$  (up) and  $\downarrow$  (down) arrows to select the appropriate function, then enter the value from the numeric keypad and press enter.
- 2. Set the analyzer resolution bandwidth to 10 kHz by pressing BW/Avg, Res BW, 10 kHz.

Repeat step 3 through step 7 for each Center Frequency value in Table 2-98.

- 3. Set the analyzer center frequency to 9 kHz, by pressing **FREQUENCY**, **9 kHz**.
- 4. Press Single.
- 5. Record the DVM readout in Table 2-98.
- 6. Subtract the 100 kHz Level Flatness readout in Table 2-97 from the 100 kHz DVM Readout in Table 2-98 and record as the DVM Offset at 100 kHz.

| DVM Offset at 100 kHz | $\mathrm{d}\mathbf{F}$ |
|-----------------------|------------------------|
|-----------------------|------------------------|

For example, if the Level Flatness reading from Table 2-97 is 0.7 dB and the DVM Readout from Table 2-98 is -0.53 dBm, the DVM offset would be -1.23 dB.

DVM Offset= DVM Readout – Level Flatness

7. Add the DVM Offset at 100 kHz from step 6, above, to each of the DVM Readouts in Table 2-98 and record as the Corrected Level Flatness in Column 3.

For example, if the DVM Readout from Table 2-98 is 0.22 dBm, and the DVM Offset is -1.23 dB, the Corrected Level Flatness would be -1.01 dB.

Corrected Level Flatness = DVM Readout + DVM Offset

8. Press System, Alignments, Auto Align, All.

#### Table 2-98 Tracking Generator Level Flatness Worksheet, 100 kHz

| Center<br>Frequency | DVM Readout (dBm) | Corrected Level<br>Flatness<br>(dB) |
|---------------------|-------------------|-------------------------------------|
| 9 kHz               |                   |                                     |
| 20 kHz              |                   |                                     |
| 40 kHz              |                   |                                     |
| 60 kHz              |                   |                                     |
| 80 kHz              |                   |                                     |
| 100 kHz             |                   |                                     |

- 1. Locate the most positive Level Flatness reading in Table 2-97 and Table 2-98 for frequencies <1 MHz and enter this value as Test Record entry 1 of the performance verification test record.
- 2. Locate the most negative Level Flatness reading in Table 2-97 and Table 2-98 for frequencies <1 MHz and enter this value as Test Record entry 2 of the performance verification test record.
- 3. Locate the most positive Level Flatness reading in Table 2-97 and Table 2-98 for frequencies ≥1 MHz and ≤10 MHz and enter this value as Test Record entry 3 of the performance verification test record.
- 4. Locate the most negative Level Flatness reading in Table 2-97 and Table 2-98 for frequencies ≥1 MHz and ≤10 MHz and enter this value as Test Record entry 4 of the performance verification test record.
- 5. Locate the most positive Level Flatness reading in Table 2-97 for frequencies ≥10 MHz and ≤1.5 GHz and enter this value as Test Record entry 5 of the performance verification test record.
- 6. Locate the most negative Level Flatness reading in Table 2-97 for frequencies ≥10 MHz and ≤1.5 GHz and enter this value as Test Record entry 6 of the performance verification test record.
- 7. Locate the most positive Level Flatness reading in Table 2-97 for frequencies >1.5 GHz and enter this value as Test Record entry 7 of the performance verification test record.
- 8. Locate the most negative Level Flatness reading in Table 2-97 for frequencies >1.5 GHz and enter this value as Test Record entry 8 of the performance verification test record.

# 45. Tracking Generator Harmonic Spurious Outputs: Agilent E4401B and E4411B (Option 1DN or 1DQ)

The measurement for tracking generator harmonic spurious outputs determines the maximum level of tracking generator harmonics. The tracking generator output is connected to the input of a microwave analyzer, then tuned to several different frequencies as the amplitude of the second and third harmonics relative to the fundamental are measured at each frequency.

There are no related adjustment procedures for this performance test.

#### **Equipment Required**

Microwave analyzer Cable, Type-N, 62 cm (24 in) Cable, BNC to BNC, 23 cm (9 in) Adapter, Type-N (m) to BNC (f)

#### Additional Equipment Required for Option 1DQ

50  $\Omega$  to 75  $\Omega$  Minimum loss pad Adapter, Type-N (f) to BNC (m), 75  $\Omega$ 

#### **Procedure**

| CAUTION | Use only 75 $\Omega$ cables, connectors, or adapters on instruments with 75 $\Omega$ connectors or damage to the connectors will occur.  |
|---------|----------------------------------------------------------------------------------------------------|
| NOTE    | The following steps are for an Agilent 8563E microwave analyzer, the steps may be different if you are using another microwave analyzer. |

1. Connect the 10 MHz reference output from the microwave analyzer to the 10 MHz reference input of the analyzer as shown in Figure 2-65.

Figure 2-65 Harmonic Spurious Outputs Test Setup

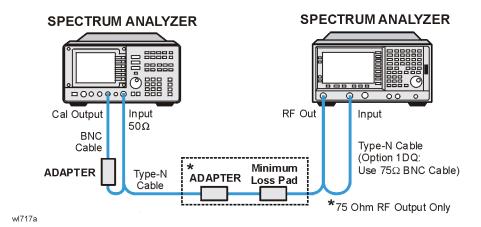

2. Complete this step only if more than 24 hours have elapsed since performing a front-panel calibration of the microwave analyzer.

The microwave analyzer should be allowed to warm up for at least 5 minutes before proceeding.

Complete a front-panel calibration of the microwave analyzer by performing the following steps:

- a. Preset the microwave analyzer.
- b. Connect a BNC cable between CAL OUTPUT and 50  $\Omega$  Input.
- c. Press CAL, REALIGN LO & IF.
- d. Set FREQUENCY, 300 MHz.
- e. Set SPAN, 20 MHz.
- f. Set AMPLITUDE, -10 dBm.
- g. Press PEAK SEARCH.
- h. Press CAL, REF LVL ADJ and use the ↑ ↓ arrows to adjust the DAC value to a marker amplitude reading of -10 dBm. Press STORE REF LVL.
- i. Disconnect the BNC cable from between the CAL OUTPUT and 50  $\Omega$  Input.
- 3. Press **Preset** on the analyzer under test. Press the **Factory Preset** softkey, if it is displayed.
- 4. Set the analyzer by pressing the following keys:

FREQUENCY, 10 MHz SPAN, Zero Span BW/Avg, 10 kHz Source, Amplitude (On)

45. Tracking Generator Harmonic Spurious Outputs: Agilent E4401B and E4411B (Option 1DN or 1DQ)

Source, Amplitude (On), 0 dBm  $(Option\ 1DN)$  Source, Amplitude (On), 42.76 dBmV  $(Option\ 1DQ)$  Single

5. Set the microwave analyzer controls as follows:

FREQUENCY, 10 MHz FREQUENCY, CF STEP, 10 MHz SPAN, 10 kHz AMPLITUDE, 5 dBm  $(Option\ 1DN)$  AMPLITUDE, 0 dBm  $(Option\ 1DQ)$  BW, 1 kHz

6. Refer to Figure 2-65 to connect the Type-N cable from the spectrum analyzer RF OUT to the input of the microwave analyzer.

NOTE

The following steps are for an Agilent 8563E microwave analyzer, the steps may be different if you are using another microwave analyzer.

Perform step 7 and step 8 for each measurement value in Table 2-99.

- 7. Set the analyzer center frequency to the next frequency listed in Table 2-99. Similarly, set the microwave analyzer frequency and step size to match the analyzer center frequency. Press **Single** on the analyzer.
- 8. On the microwave analyzer:
  - a. Press MKR, SIG TRK (On). Wait for the signal to be displayed at center screen.
  - b. Press PEAK SEARCH, MKR, SIG TRK (Off), MARKER DELTA.
  - c. Press **FREQUENCY** and ↑ (step-up key) to tune to the second harmonic.
  - d. Press **PEAK SEARCH** and record the marker amplitude reading in Table 2-99 as the 2nd Harmonic Level for the appropriate Tracking Generator Output Frequency.
  - e. Perform this step only if the Tracking Generator Output Frequency is ≤500 MHz. Press **FREQUENCY** and ↑ (step-up key) to tune to the third harmonic. Press **PEAK SEARCH**.

Record the marker amplitude reading in Table 2-99 as the 3rd Harmonic Level for the appropriate Tracking Generator Output Frequency.

f. Press MKR, MARKERS (Off).

Table 2-99 Tracking Generator Harmonic Spurious Response Worksheet

| 1.5 GHz<br>Tracking Generator<br>Output Frequency | 2nd Harmonic Level<br>(dBc) | 3rd Harmonic Level<br>(dBc) |
|---------------------------------------------------|-----------------------------|-----------------------------|
| 10 MHz                                            |                             |                             |
| 100 MHz                                           |                             |                             |
| 300 MHz                                           |                             |                             |
| 750 MHz                                           |                             | N/A                         |

| 750 MHz                                                      |                                                     | N/A                |
|--------------------------------------------------------------|-----------------------------------------------------|--------------------|
| 9. From Table 2-99, enter Record entry 1 and coptest record. | r the 2nd Harmonic Lev<br>by this value into the pe |                    |
| • Test Record entry 1<br>TG 2nd Harmonic S                   | :<br>Spurious Output                                | dB                 |
|                                                              | quencies of 100 MHz to<br>ord entry 2 and copy thi  | 750 MHz and record |
| • Test Record entry 2<br>TG 2nd Harmonic S                   | :<br>Spurious Output                                | dB                 |
| 11.From Table 2-99, enter Record entry 3 and coptest record. | r the 3rd Harmonic Lev<br>by this value into the pe |                    |
| • Test Record entry 3<br>TG 3rd Harmonic S                   | :<br>purious Output                                 | dB                 |
| 0.0                                                          | quencies of 100 MHz to<br>ord entry 4 and copy thi  | 750 MHz and record |
| • Test Record entry 4                                        | :                                                   |                    |

TG 3rd Harmonic Spurious Output \_\_\_\_\_ dB

# 46. Tracking Generator Harmonic Spurious Outputs: Agilent E4402B, E4403B, E4404B, E4405B, E4407B, and E4408B (Option 1DN)

The measurement for tracking generator harmonic spurious outputs determines the maximum level of tracking generator harmonics. The tracking generator output is connected to the input of a microwave analyzer, then tuned to several different frequencies as the amplitude of the second and third harmonics (relative to the fundamental) are measured at each frequency.

There are no related adjustment procedures for this performance test.

#### **Equipment Required**

Microwave analyzer Cable, Type-N, 62 cm (24 in) Cable, BNC to BNC, 23 cm (9 in) Adapter, Type-N (m) to BNC (f)

#### **Procedure**

NOTE

The following steps are for an Agilent 8563E microwave analyzer, the steps may be different if you are using another microwave analyzer.

1. Use the Type-N cable to connect the RF INPUT to the tracking generator RF OUT as shown in Figure 2-66. Do not connect the Type-N cable to the microwave analyzer yet. Connect the 10 MHz Reference from the output of the microwave analyzer to the 10 MHz Reference Input of the analyzer being tested.

Figure 2-66 Harmonic Spurious Outputs Test Setup

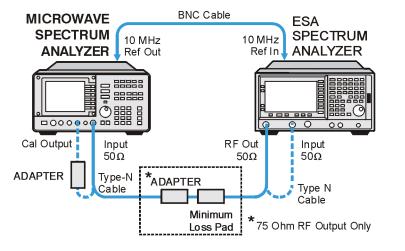

wl722a

NOTE

Complete this step only if more than 24 hours have elapsed since performing a front-panel calibration of the microwave analyzer.

The microwave analyzer should be allowed to warm up for at least 5 minutes before proceeding.

Complete a front-panel calibration of the microwave analyzer by performing the following steps:

- a. Preset the microwave analyzer.
- b. Connect a BNC cable between CAL OUTPUT and 50  $\Omega$  Input.
- c. Press CAL, REALIGN LO & IF.
- d. Set FREQUENCY, 300 MHz.
- e. Set SPAN, 20 MHz.
- f. Set AMPLITUDE, -10 dBm.
- g. Press PEAK SEARCH.
- h. Press CAL, REF LVL ADJ and use the  $\uparrow \downarrow \downarrow$  arrows to adjust the DAC value to a marker amplitude reading of -10 dBm. Press STORE REF LVL.
- i. Disconnect the BNC cable from between the CAL OUTPUT and 50  $\Omega$  Input.
- 2. Press **Preset** on the analyzer. Press the **Factory Preset** softkey, if it is displayed.
- 3. Set the analyzer under test by pressing the following keys:

FREQUENCY, 10 MHz SPAN, Zero Span

46. Tracking Generator Harmonic Spurious Outputs: Agilent E4402B, E4403B, E4404B, E4405B, E4407B, and E4408B (Option 1DN)

BW/Avg, 10 kHz
System, Alignments, Auto Align, Off
Marker
Source, Amplitude (On)
Source, Tracking Peak (Wait for the Peaking message to appear.)
Source, Amplitude (On), -2 dBm
Single

4. Set the microwave analyzer controls as follows:

FREQUENCY, 9 kHz FREQUENCY, CF STEP, 9 kHz SPAN, 10 kHz AMPLITUDE, 5 dBm BW, 1 kHz

5. Disconnect the Type-N cable from between the analyzer RF INPUT and the tracking generator RF OUT. Refer to Figure 2-66 to connect the Type-N cable from the analyzer RF OUT to the input of the microwave analyzer.

NOTE

The following steps are for an Agilent 8563E microwave analyzer, the steps may be different if you are using another microwave analyzer.

Perform step 6 and step 7 for each measurement value in Table 2-100.

- 6. Set the analyzer under test center frequency to the next frequency listed in Table 2-100. Similarly, set the microwave analyzer frequency and step size to match the analyzer under test center frequency. Press **Single** on the analyzer under test.
- 7. On the microwave analyzer:
  - a. Press **MKR**, **SIG TRK** (On). Wait for the signal to be displayed at center screen.
  - b. Press PEAK SEARCH, MKR, SIG TRK (Off), MARKER DELTA.
  - c. Press **FREQUENCY** and ↑ (step up key) to tune to the second harmonic.
  - d. Press **PEAK SEARCH** and record the marker amplitude reading in Table 2-100 as the 2nd Harmonic Level for the appropriate Tracking Generator Output Frequency.
  - e. Perform this step only if the Tracking Generator Output Frequency is ≤900 MHz. Press **FREQUENCY** and ↑ (step up key) to tune to the third harmonic. Press **PEAK SEARCH**.

Record the marker amplitude reading in Table 2-100 as the 3rd Harmonic Level for the appropriate Tracking Generator Output Frequency.

f. Press MKR, MARKERS (Off).

Table 2-100 Tracking Generator Harmonic Spurious Response Worksheet

| 1.5 GHz Tracking<br>Generator Output<br>Frequency | 2nd Harmonic Level<br>(dBc) | 3rd Harmonic Level<br>(dBc) |
|---------------------------------------------------|-----------------------------|-----------------------------|
| 9 kHz                                             |                             |                             |
| 25 kHz                                            |                             |                             |
| 100 MHz                                           |                             |                             |
| 300 MHz                                           |                             |                             |
| 900 MHz                                           |                             |                             |
| 1500 MHz                                          |                             | N/A                         |

|    | 1000 11112                                 |                                                                                                    | 11/11               |
|----|--------------------------------------------|----------------------------------------------------------------------------------------------------|---------------------|
| 8. | •                                          | er the 2nd Harmonic Le                                                                               |                     |
|    | • Test Record entry 1<br>TG 2nd Harmonic S | :<br>Spurious Output                                                                                 | dB                  |
| 9. | tracking generator free                    | ate the most positive 2nd<br>quencies of 9 kHz to 750<br>ntry 2 and copy this val<br>on test record. | MHz and record this |
|    | • Test Record entry 2<br>TG 2nd Harmonic S | :<br>Spurious Output                                                                                 | dB                  |
| 10 |                                            | er the 3rd Harmonic Le<br>by this value into the pe                                                  |                     |
|    | • Test Record entry 3<br>TG 3rd Harmonic S | :<br>purious Output                                                                                  | dB                  |
| 11 | tracking generator free                    | ate the most positive 3rd<br>quencies of 25 kHz to 15<br>ord entry 4 and copy thi<br>on test record. | 500 MHz and record  |
|    | • Test Record entry 4<br>TG 3rd Harmonic S | :<br> purious Output                                                                                 | dB                  |

Chapter 2 363

12.Press System, Alignments, Auto Align, All.

### 47. Tracking Generator Non-Harmonic Spurious Outputs: Agilent E4401B and E4411B (Option 1DN or 1DQ)

This procedure determines the maximum level of the non-harmonic spurious outputs of the tracking generator. The tracking generator output is set to several different output frequencies. For each output frequency, several sweeps are taken on the microwave analyzer over different frequency spans and the highest displayed spurious response is measured in each span. Responses at the fundamental frequency of the tracking generator output or their harmonics are ignored. The amplitude of the highest spurious response is recorded.

There are no related adjustment procedures for this performance test.

### **Equipment Required**

Microwave analyzer Cable, Type-N, 62 cm (24 in) Cable, BNC, 23 cm (9 in) Adapter, Type-N (m) to BNC (f)

### Additional Equipment for 75 $\Omega$ Input

Pad, minimum loss Adapter, Type-N (f) to BNC (m), 75  $\Omega$ 

### **Procedure**

1. Connect the equipment as shown in Figure 2-67.

Figure 2-67 Non-Harmonic Spurious Outputs Test Setup

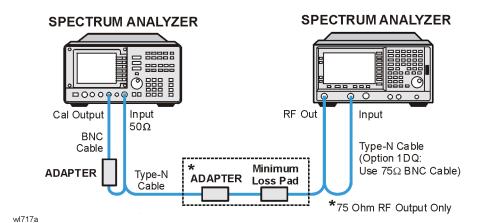

NOTE

The following steps are for an Agilent 8563E microwave analyzer, the steps may be different if you are using another microwave analyzer.

1. Complete this step only if more than two hours have elapsed since performing a front-panel calibration of the microwave analyzer.

The microwave analyzer should be allowed to warm up for at least 30 minutes before proceeding.

Complete a front-panel calibration of the microwave analyzer by performing the following steps:

- a. Preset the microwave analyzer.
- b. Connect a BNC cable between CAL OUTPUT and 50  $\Omega$  Input.
- c. Press CAL, REALIGN LO & IF.
- d. Set FREQUENCY, 300 MHz.
- e. Set SPAN, 20 MHz.
- f. Set AMPLITUDE, -10 dBm.
- g. Press PEAK SEARCH.
- h. Press CAL, REF LVL ADJ and use the ↑ ↓ arrows to adjust the DAC value to a marker amplitude reading of -10 dBm. Press STORE REF LVL.
- i. Disconnect the BNC cable from between the CAL OUTPUT and 50  $\Omega$  Input.
- 2. Press **Preset** on the analyzer under test. Press the **Factory Preset** softkey, if it is displayed. Set the analyzer by pressing the following keys:

47. Tracking Generator Non-Harmonic Spurious Outputs: Agilent E4401B and E4411B (Option 1DN or 1DQ)

FREQUENCY, 50 MHz
SPAN, Zero Span
BW/Avg, 30 kHz
Marker
Source, Amplitude On, 0 dBm
Source, Amplitude On, 42.76 dBmV (75 Ω Option only)

- 3. Set the microwave analyzer by pressing the following keys:
  - SPAN, 100 kHz
  - AMPLITUDE, 5 dBm
  - AMPLITUDE, 0 dBm (75  $\Omega$  Option only)
  - AMPLITUDE, ATTEN, 20 dB
  - AMPLITUDE, LOG dB/DIV, 10 dB
- 4. Disconnect the Type-N cable from between the analyzer RF INPUT and the tracking generator RF OUT. Refer to Figure 2-67 to connect the Type-N cable from the analyzer RF OUT to the microwave analyzer 50  $\Omega$  Input.

### **Measuring Fundamental Amplitudes**

Perform the following two steps for each fundamental frequency in Table 2-101.

- 1. Set the analyzer under test center frequency to the fundamental frequency listed in Table 2-101 and press **Single** to activate a single sweep. Set the microwave analyzer to the same frequency.
- 2. On the microwave analyzer, press **PEAK SEARCH**. Press **MKR** →, **MARKER** → **REF LVL**. Wait for another sweep to finish. Press **PEAK SEARCH**. Record the marker amplitude reading in Table 2-101 as the Fundamental Amplitude.

### Table 2-101 Tracking Generator Fundamental Response Worksheet

| Fundamental Frequency | Fundamental Amplitude (dBm) |
|-----------------------|-----------------------------|
| 10 MHz                |                             |
| 750 MHz               |                             |
| 1.5 GHz               |                             |

### Measuring Non-Harmonic Responses

- 1. On the analyzer under test, set the center frequency to the initial value indicated in the first row of Table 2-101. Press **Single** on the analyzer to trigger a single sweep.
- 2. Set the microwave analyzer Start Freq, Stop Freq, and Res BW as indicated in the first row of Table 2-102.

### 47. Tracking Generator Non-Harmonic Spurious Outputs: Agilent E4401B and E4411B (Option 1DN or 1DQ)

75  $\Omega$  outputs only: Measure only at start frequencies of 1 MHz and greater.

- 3. Press **SGL SWP** on the microwave analyzer to activate a single sweep and wait for the sweep to finish. Press **PEAK SEARCH** to locate the largest spurious response.
- 4. Verify that the marked signal is not the fundamental or a harmonic of the fundamental by performing the following steps:

**NOTE** 

The following steps are for an Agilent 8563E microwave analyzer, the steps may be different if you are using another microwave analyzer.

- a. Divide the marker frequency by the fundamental frequency (the analyzer center frequency setting). For example, if the marker frequency is 30.3 MHz and the fundamental frequency is 10 MHz, dividing 30.3 MHz by 10 MHz yields 3.03.
- b. Round the number calculated in step a to the nearest whole number. In the example above, 3.03 should be rounded to 3. Values less than 1 should be rounded up to 1.
- c. Multiply the fundamental frequency by the number calculated in step b. Following the example, multiplying 10 MHz by 3 yields 30 MHz.
- d. Calculate the difference between the marker frequency and the frequency calculated in step c above. Continuing the example, the difference would be 300 kHz.
- e. Due to span accuracy uncertainties in the microwave analyzer, the marker frequency might not equal the actual frequency. Given the marker frequency, check if the difference calculated in step d is within the appropriate tolerance:

For marker frequencies <5 MHz, tolerance =  $\pm 200$  kHz For marker frequencies <55 MHz, tolerance =  $\pm 750$  kHz For marker frequencies >55 MHz, tolerance =  $\pm 10$  MHz

- f. If the difference in step d is within the indicated tolerance, the signal in question is the fundamental signal (if the number in step b=1) or a harmonic of the fundamental (if the number in step b>1). This response should be ignored.
- 5. Verify that the marked signal is a true response and not a random noise peak by pressing **SINGLE** to trigger a new sweep and press **PEAK SEARCH**. A true response will remain at the same frequency and amplitude on successive sweeps but a noise peak will not.
  - If the marked signal is not the fundamental or a harmonic of the fundamental and is a true response, continue with step 7.
- 6. If the marked signal is either the fundamental or a harmonic of the fundamental or a noise peak, move the marker on the microwave

### 47. Tracking Generator Non-Harmonic Spurious Outputs: Agilent E4401B and E4411B (Option 1DN or 1DQ)

analyzer to the next highest signal by pressing **NEXT PEAK**. Repeat step 4 above.

Perform step 7 only if the marker signal is a true response and not a fundamental or harmonic of the fundamental. Otherwise, continue with step 8.

7. Calculate the difference between the amplitude of marked signal and the fundamental amplitude as listed in Table 2-101.

For example, if the fundamental amplitude for a fundamental frequency of 10 MHz is 1.2 dBm and the marker amplitude is -40.8 dBm, the difference is -42 dBc.

Record this difference as the non-harmonic response amplitude for the appropriate analyzer center frequency and microwave analyzer start and stop frequency settings in Table 2-102.

Non-harmonic Amplitude = Marker Amplitude - Fundamental Amplitude

- 8. If a true non-harmonic spurious response is not found, record "NOISE" as the Amplitude of Non-Harmonic Response in Table 2-102 for the appropriate analyzer center frequency and microwave analyzer start and stop frequency settings.
- 9. Repeat step 1 through step 8 for the remaining analyzer center frequency and microwave analyzer settings in Table 2-102.

Table 2-102 1.5 GHz Tracking Generator Non-Harmonic Spurious Response Worksheet

| Analyzer<br>Center<br>Frequency | Microwave<br>Analyzer Start<br>Frequency | Microwave<br>Analyzer Stop<br>Frequency | Microwave<br>Analyzer<br>Resolution<br>Bandwidth | Amplitude of<br>Non-Harmonic<br>Response<br>(dBc) |
|---------------------------------|------------------------------------------|-----------------------------------------|--------------------------------------------------|---------------------------------------------------|
| 10 MHz                          | 9 kHz <sup>a</sup>                       | 100 kHz <sup>a</sup>                    | 300 Hz <sup>a</sup>                              |                                                   |
| 10 MHz                          | 100 kHz <sup>b</sup>                     | 5 MHz                                   | 10 kHz                                           |                                                   |
| 10 MHz                          | 5 MHz                                    | 55 MHz                                  | 100 kHz                                          |                                                   |
| 10 MHz                          | 55 MHz                                   | 1240 MHz                                | 1 MHz                                            |                                                   |
| 10 MHz                          | 1240 MHz                                 | 1500 MHz                                | 1 MHz                                            |                                                   |
| 750 MHz                         | 9 kHz <sup>a</sup>                       | 100 kHz <sup>a</sup>                    | 300 Hz <sup>a</sup>                              |                                                   |
| 750 MHz                         | 100 kHz <sup>b</sup>                     | 5 MHz                                   | 10 kHz                                           |                                                   |
| 750 MHz                         | 5 MHz                                    | 55 MHz                                  | 100 kHz                                          |                                                   |
| 750 MHz                         | 55 MHz                                   | 1240 MHz                                | 1 MHz                                            |                                                   |
| 750 MHz                         | 1240 MHz                                 | 1500 MHz                                | 1 MHz                                            |                                                   |
| 1.5 GHz                         | 9 kHz <sup>a</sup>                       | 100 kHz <sup>a</sup>                    | 300 Hz <sup>a</sup>                              |                                                   |

Table 2-102 1.5 GHz Tracking Generator Non-Harmonic Spurious Response Worksheet

| Analyzer<br>Center<br>Frequency | Microwave<br>Analyzer Start<br>Frequency | Microwave<br>Analyzer Stop<br>Frequency | Microwave<br>Analyzer<br>Resolution<br>Bandwidth | Amplitude of<br>Non-Harmonic<br>Response<br>(dBc) |
|---------------------------------|------------------------------------------|-----------------------------------------|--------------------------------------------------|---------------------------------------------------|
| 1.5 GHz                         | 100 kHz <sup>b</sup>                     | 5 MHz                                   | 10 kHz                                           |                                                   |
| 1.5 GHz                         | 5 MHz                                    | 55 MHz                                  | 100 kHz                                          |                                                   |
| 1.5 GHz                         | 55 MHz                                   | 1240 MHz                                | 1 MHz                                            |                                                   |
| 1.5 GHz                         | 1240 MHz                                 | 1500 MHz                                | 1 MHz                                            |                                                   |

a. 75  $\Omega$  RF Outputs: Omit this frequency range.

## **Determining the Highest Non-harmonic Spurious Response**

1. In Table 2-102, locate the most positive non-harmonic response amplitude. Record this amplitude as the highest non-harmonic response amplitude in Test Record entry 1 of the performance verification test record.

b. 75  $\Omega$  RF Outputs: Set the start frequency to 1 MHz.

### 48. Tracking Generator Non-Harmonic Spurious Outputs: Agilent E4402B, E4403B, E4404B, E4405B, E4407B, and E4408B (Option 1DN)

This procedure determines the maximum level of the non-harmonic spurious outputs of the tracking generator. The tracking generator output is set to several different output frequencies. For each output frequency, several sweeps are taken on the microwave analyzer over different frequency spans and the highest displayed spurious response is measured in each span. Responses at the fundamental frequency of the tracking generator output or their harmonics are ignored. The amplitude of the highest spurious response is recorded.

There are no related adjustment procedures for this performance test.

### **Equipment Required**

Microwave analyzer Cable, Type-N, 62 cm (24 in) Cable, BNC, 23 cm (9 in) Adapter, Type-N (m) to BNC (f)

### **Procedure**

1. Connect the equipment as shown in Figure 2-68.

Figure 2-68 Non-Harmonic Spurious Outputs Test Setup

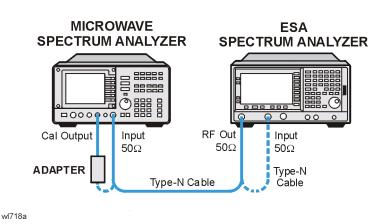

**NOTE** 

The following steps are for an Agilent 8563E microwave analyzer, the steps may be different if you are using another microwave analyzer.

- 48. Tracking Generator Non-Harmonic Spurious Outputs: Agilent E4402B, E4403B, E4404B, E4405B, E4407B, and E4408B (Option 1DN)
- 1. Complete this step only if more than two hours have elapsed since performing a front-panel calibration of the microwave analyzer.

The microwave analyzer should be allowed to warm up for at least 30 minutes before proceeding.

Complete a front-panel calibration of the microwave analyzer by performing the following steps:

- a. Preset the microwave analyzer.
- b. Connect a BNC cable between CAL OUTPUT and 50  $\Omega$  Input.
- c. Press CAL, REALIGN LO & IF.
- d. Set FREQUENCY, 300 MHz.
- e. Set SPAN, 20 MHz.
- f. Set AMPLITUDE, -10 dBm.
- g. Press PEAK SEARCH.
- h. Press CAL, REF LVL ADJ and use the ↑ ↓ arrows to adjust the DAC value to a marker amplitude reading of -10 dBm. Press STORE REF LVL.
- i. Disconnect the BNC cable from between the CAL OUTPUT and 50  $\Omega$  Input.
- 2. Use the Type-N cable to connect the RF Input to the RF OUT of the tracking generator as shown in Figure 2-68. Do not connect to the RF Input of the microwave analyzer yet.
- 3. Press **Preset** on the analyzer under test. Press the **Factory Preset** softkey, if it is displayed. Set the analyzer by pressing the following keys:

FREQUENCY, 50 MHz
SPAN, Zero Span
BW/Avg, 30 kHz
System, Alignments, Auto Align, Off
Marker
Source, Tracking Peak (wait for the Peaking message to appear)
Source, Amplitude On, -2 dBm
Single

- 4. Set the microwave analyzer by pressing the following keys:
  - SPAN, 100 kHz
  - AMPLITUDE, 5 dBm
  - AMPLITUDE, Attenuation, 20 dB
  - AMPLITUDE, LOG dB/DIV, 10 dB
- 5. Disconnect the Type-N cable from between the analyzer RF INPUT and the tracking generator RF OUT. Refer to Figure 2-68 to connect the Type-N cable from the analyzer RF OUT to the microwave

48. Tracking Generator Non-Harmonic Spurious Outputs: Agilent E4402B, E4403B, E4404B, E4405B, E4407B, and E4408B (Option 1DN)

analyzer  $50 \Omega$  Input.

### **Measuring Fundamental Amplitudes**

Perform the following two steps for each measurement value in Table 2-103.

- 6. Set the analyzer center frequency to the Fundamental Frequency listed in Table 2-103 and press **Single** to activate a single sweep. Set the microwave analyzer to the same frequency.
- On the microwave analyzer, press PEAK SEARCH. Press MARKER →, MKR → REF LVL. Wait for another sweep to finish. Press PEAK SEARCH. Record the marker amplitude reading in Table 2-103 as the fundamental amplitude.

### Table 2-103 Tracking Generator Fundamental Response Worksheet

| Fundamental Frequency | Fundamental Amplitude (dBm) |
|-----------------------|-----------------------------|
| 10 MHz                |                             |
| 1.5 GHz               |                             |
| 3.0 GHz               |                             |

### **Measuring Non-Harmonic Responses**

- 8. On the analyzer, set the center frequency to the initial value indicated in the first row of Table 2-103. Press **Single** on the analyzer to trigger a single sweep.
- 9. Set the Start Freq, Stop Freq, and Res BW of the microwave analyzer as indicated in the first row of Table 2-104.
- 10.Press **SGL SWP** on the microwave analyzer to activate a single sweep and wait for the sweep to finish. Press **PEAK SEARCH** to locate the largest spurious response.
- 11. Verify that the marked signal is not the fundamental or a harmonic of the fundamental by performing the following steps:

**NOTE** 

The following steps are for an Agilent 8563E microwave analyzer, the steps may be different if you are using another microwave analyzer.

- a. Divide the marker frequency by the fundamental frequency (the analyzer center frequency setting). For example, if the marker frequency is 30.3 MHz and the fundamental frequency is 10 MHz, dividing 30.3 MHz by 10 MHz yields 3.03.
- b. Round the number calculated in step a to the nearest whole number. In the example above, 3.03 should be rounded to 3. Values less than 1 should be rounded up to 1.

- 48. Tracking Generator Non-Harmonic Spurious Outputs: Agilent E4402B, E4403B, E4404B, E4405B, E4407B, and E4408B (Option 1DN)
  - c. Multiply the fundamental frequency by the number calculated in step b. Following the example, multiplying 10 MHz by 3 yields 30 MHz.
- d. Calculate the difference between the marker frequency and the frequency calculated in step c above. Continuing the example, the difference would be 300 kHz.
- e. Due to span accuracy uncertainties in the microwave analyzer, the marker frequency might not equal the actual frequency. Given the marker frequency, check if the difference calculated in step d is within the appropriate tolerance:

For marker frequencies <5 MHz, tolerance =  $\pm 200$  kHz For marker frequencies <55 MHz, tolerance =  $\pm 750$  kHz For marker frequencies >55 MHz, tolerance =  $\pm 10$  MHz

- f. If the difference in step d is within the indicated tolerance, the signal in question is the fundamental signal (if the number in step b = 1) or a harmonic of the fundamental (if the number in step b > 1). This response should be ignored.
- 12. Verify that the marked signal is a true response and not a random noise peak by pressing **SINGLE** to trigger a new sweep and press **PEAK SEARCH**. A true response will remain at the same frequency and amplitude on successive sweeps but a noise peak will not.
  - If the marked signal is not the fundamental or a harmonic of the fundamental and is a true response, continue with step 14.
- 13.If the marked signal is either the fundamental or a harmonic of the fundamental or a noise peak, move the marker on the microwave analyzer to the next highest signal by pressing **NEXT PEAK**. Repeat step 11 above.
  - Perform step 14 only if the marker signal is a true response and not a fundamental or harmonic of the fundamental. Otherwise, continue with step 15.
- 14.Calculate the difference between the amplitude of marked signal and the fundamental amplitude as listed in Table 2-103.

For example, if the fundamental amplitude for a fundamental frequency of 10 MHz is 1.2 dBm and the marker amplitude is -40.8 dBm, the difference is -42 dBc.

Record this difference as the non-harmonic response amplitude for the appropriate analyzer center frequency and microwave analyzer start and stop frequency settings in Table 2-104.

Non-harmonic Amplitude = Marker Amplitude – Fundamental Amplitude

15.If a true non-harmonic spurious response is not found, record "NOISE" as the non-harmonic response Amplitude in Table 2-104 for the appropriate analyzer center frequency and microwave analyzer

48. Tracking Generator Non-Harmonic Spurious Outputs: Agilent E4402B, E4403B, E4404B, E4405B, E4407B, and E4408B (Option 1DN)

start and stop frequency settings.

- 16.Repeat step 8 through step 15 for the remaining analyzer center frequency and microwave analyzer settings in Table 2-104.
- 17.Press System, Alignments, Auto Align, All

Table 2-104 3.0 GHz Tracking Generator Non-Harmonic Spurious Response Worksheet

| Analyzer<br>Center<br>Frequency | Microwave<br>Analyzer Start<br>Frequency | Microwave<br>Analyzer Stop<br>Frequency | Microwave<br>Analyzer<br>Resolution<br>Bandwidth | Amplitude of<br>Non-Harmonic<br>Response<br>(dBc) |
|---------------------------------|------------------------------------------|-----------------------------------------|--------------------------------------------------|---------------------------------------------------|
| 10 MHz                          | 9 kHz                                    | 100 kHz                                 | 300 Hz                                           |                                                   |
| 10 MHz                          | 100 kHz                                  | 5 MHz                                   | 10 kHz                                           |                                                   |
| 10 MHz                          | 5 MHz                                    | 55 MHz                                  | 100 kHz                                          |                                                   |
| 10 MHz                          | 55 MHz                                   | 1240 MHz                                | 1 MHz                                            |                                                   |
| 10 MHz                          | 1240 MHz                                 | 2000 MHz                                | 1 MHz                                            |                                                   |
| 10 MHz                          | 2000 MHz                                 | 3000 MHz                                | 1 MHz                                            |                                                   |
| 1.5 GHz                         | 9 kHz                                    | 100 kHz                                 | 300 Hz                                           |                                                   |
| 1.5 GHz                         | 100 kHz                                  | 5 MHz                                   | 10 kHz                                           |                                                   |
| 1.5 GHz                         | 5 MHz                                    | 55 MHz                                  | 100 kHz                                          |                                                   |
| 1.5 GHz                         | 55 MHz                                   | 1240 MHz                                | 1 MHz                                            |                                                   |
| 1.5 GHz                         | 1240 MHz                                 | 2000 MHz                                | 1 MHz                                            |                                                   |
| 1.5 GHz                         | 2000 MHz                                 | 3000 MHz                                | 1 MHz                                            |                                                   |
| 3.0 GHz                         | 9 kHz                                    | 100 kHz                                 | 300 Hz                                           |                                                   |
| 3.0 GHz                         | 100 kHz                                  | 5 MHz                                   | 10 kHz                                           |                                                   |
| 3.0 GHz                         | 5 MHz                                    | 55 MHz                                  | 100 kHz                                          |                                                   |
| 3.0 GHz                         | 55 MHz                                   | 1240 MHz                                | 1 MHz                                            |                                                   |
| 3.0 GHz                         | 1240 MHz                                 | 2000 MHz                                | 1 MHz                                            |                                                   |
| 3.0 GHz                         | 2000 MHz                                 | 3000 MHz                                | 1 MHz                                            |                                                   |

### **Determining the Highest Non-harmonic Spurious Response**

- 1. In Table 2-104, locate the most positive non-harmonic response amplitude for microwave analyzer stop frequency settings ≤2000 MHz. Record this amplitude as the highest non-harmonic response amplitude in Test Record entry 1 of the performance verification test record.
- 2. In Table 2-104, locate the most positive non-harmonic response

48. Tracking Generator Non-Harmonic Spurious Outputs: Agilent E4402B, E4403B, E4404B, E4405B, E4407B, and E4408B (Option 1DN)

amplitude for microwave analyzer start frequency settings ≥2000 MHz. Record this amplitude as the highest non-harmonic response amplitude in Test Record entry 2 of the performance verification test record.

# 49. Tracking Generator LO Feedthrough: Agilent E4402B, E4403B, E4404B, E4405B, E4407B, and E4408B(Option 1DN)

The tracking generator output is connected to the analyzer 50 W Input, and the tracking is adjusted at 50 MHz for a maximum signal level. The tracking generator output is then connected to the input of a microwave analyzer. The tracking generator is tuned to several different frequencies and the LO Feedthrough is measured at the frequency extremes of the LO.

The related adjustment for this procedure is "TG LO Leveling."

### **Equipment Required**

Microwave analyzer Cable, Type-N, 62 cm (24 in) Cable, BNC, 23 cm (9 in) Adapter, Type-N (m) to BNC (f)

### **Procedure**

1. Connect the equipment as shown in Figure 2-69.

Figure 2-69 LO Feedthrough Amplitude Test Setup

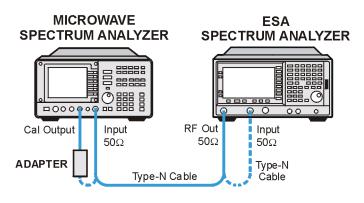

wl718a

NOTE

Note that the following steps are for an Agilent 8563E microwave analyzer, the steps may be different if you are using another microwave analyzer.

1. Press **PRESET** on the microwave analyzer.

The microwave analyzer should be allowed to warm up for at least

five minutes before proceeding.

Complete step 2 only if more than 24 hours have elapsed since performing a front-panel calibration of the microwave analyzer.

- 2. Perform a front-panel calibration of the microwave analyzer by performing the following steps:
  - a. Connect a BNC cable between CAL OUTPUT and 50  $\Omega$  Input.
  - b. Press CAL, REALIGN LO & IF.
  - c. Set FREQUENCY, 300 MHz.
  - d. Set SPAN, 20 MHz.
  - e. Set AMPLITUDE, -10 dBm.
  - f. Press PEAK SEARCH.
  - g. Press CAL, REF LVL ADJ and use the ↑ ↓ arrows to adjust the DAC value to a marker amplitude reading of −10 dBm. Press STORE REF LVL.
  - h. Disconnect the BNC cable from between the CAL OUTPUT and 50  $\Omega$  Input.
- 3. Press **Preset** on the analyzer under test. Press the **Factory Preset** softkey, if it is displayed.
- 4. Use the type-N cable to connect the RF Input to the tracking generator RF OUT on the analyzer under test as shown in Figure 2-69. Do not connect to the microwave analyzer RF Input yet.
- 5. Initialize the test equipment by pressing the following keys on the analyzer under test:

FREQUENCY, 50 MHz SPAN, Zero Span BW / Avg, 30 kHz System, Alignments, Auto Align, Off Marker

Source, Amplitude On, -5 dBm

Source, Tracking Peak ( $Wait\ for\ the\ \texttt{PEAKING}\ \texttt{SIGNAL}\ message\ to\ disappear.$ )

FREQUENCY, 9 kHz Source, Amplitude On, -2 dBm Single

6. On the microwave analyzer, press the following keys:

FREQUENCY, 3.921409 GHz SPAN, 100 kHz AMPLITUDE, 0 dBm BW, 1 kHz

7. Disconnect the type-N cable from between the analyzer RF INPUT

49. Tracking Generator LO Feedthrough: Agilent E4402B, E4403B, E4404B, E4405B, E4407B, and E4408B(Option 1DN)

and the Tracking Generator RF OUT. Refer to Figure 2-69 to connect the type-N cable from the analyzer RF OUT to the microwave analyzer 50 W Input.

8. On the microwave analyzer, press:

PEAK SEARCH MKR, SIG TRK (On)

Wait for the signal to be displayed at center screen, then press **SIG TRK** (Off).

- 9. On the microwave analyzer, press **AUX CTRL**, **INTERNAL MIXER**, **PRESEL AUTO PK** then wait for the PEAKING message to disappear.
- 10.Record the microwave analyzer marker amplitude in Table 2-105 as the LO Feedthrough Amplitude for the Microwave analyzer CENTER FREQUENCY at 3.921409 GHz.
- 11.Repeat step 8 through step 10 for the remaining Analyzer CENTER FREQUENCY and Microwave Analyzer CENTER FREQUENCY settings listed in Table 2-105. Press **Single** on the analyzer to activate a single sweep each time the center frequency is changed.
- 12.Press System, Alignments, Auto Align, All.
- 13.In Table 2-105, for analyzer center frequencies of 9 kHz to 1.5 GHz, locate the highest LO Feedthrough Amplitude then record this amplitude as Test Record entry 1 of the performance verification test record.
- 14.In Table 2-105, for the Analyzer Center Frequency of 3.0 GHz, record this LO Feedthrough Amplitude as Test Record entry 2 of the performance verification test record.

### Table 2-105 Tracking Generator LO Feedthrough Amplitude Worksheet

| Analyzer Center<br>Frequency | Microwave<br>Analyzer<br>Center Frequency | LO Feedthrough<br>Amplitude<br>(dBm) |
|------------------------------|-------------------------------------------|--------------------------------------|
| 9 kHz                        | 3.921409 GHz                              |                                      |
| 70 MHz                       | 3.9914 GHz                                |                                      |
| 150 MHz                      | 4.0714 GHz                                |                                      |
| 1.5 GHz                      | 5.4214 GHz                                |                                      |
| 3.0 GHz                      | 6.9214 GHz                                |                                      |

### 50. Gate Delay Accuracy and Gate Length Accuracy: Agilent E4401B, E4402B, E4404B, E4405B, and E4407B (Option 1D6)

The method used for measuring the gate length times is determined by the length of the gate. Shorter gate-length times are measured with an oscilloscope, and longer gate-length times are measured with a counter.

For shorter gate-length times, the output signal of a pulse generator is used to trigger the gate circuitry. To measure the gate delay,  $\Delta t$  markers are used. The oscilloscope pulse width measurement feature is used to measure the short gate-length.

For longer gate-length times, a universal counter is used to measure the time period from the rising edge of the gate output to its falling edge. Because the gate-length time is equivalent to the clock accuracy of the analyzer, the gate-length time is compared to the specification for clock accuracy.

There are no related adjustment procedures for this performance test.

### **Equipment Required**

Universal counter
Function generator
Oscilloscope (This procedure is written for the Agilent 54820A.)
Cable, BNC, 120 cm (48 in) (four required)
Adapter, BNC tee (m) (f) (f) (two required)

### **Procedure**

- 1. Connect the equipment as shown in Figure 2-70. Connect the GATE OUT to Channel 2.
- 2. Press **Preset** on the analyzer. Press the **Factory Preset** softkey, if it is displayed. Set the analyzer by pressing the following keys:

SPAN, Zero Span Sweep, Sweep Time, 100 s Sweep, Gate (On) Gate Setup, Edge Setup  $(or\ Edge\ Gate)$  Gate Delay, 1  $\mu s$  Gate Length, 1  $\mu s$ 

NOTE

The oscilloscope measurement is much more stable using slow sweep times on the analyzer. The response on the analyzer display will not be valid, but the Gate Delay and Gate Length accuracy are being measured externally with the universal counter and oscilloscope.

50. Gate Delay Accuracy and Gate Length Accuracy: Agilent E4401B, E4402B, E4404B, E4405B, and E4407B (Option 1D6)

Figure 2-70 Gate Delay and Gate Length Test Setup

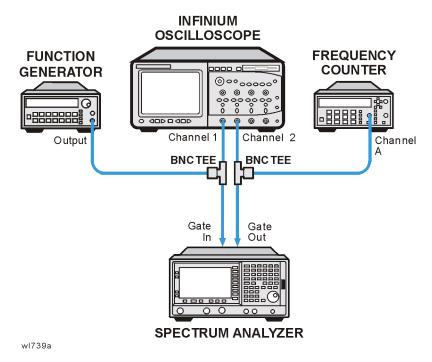

3. Set up the function generator as follows:

| Waveform  | Square |
|-----------|--------|
| Frequency | 100 Hz |
| Amplitude | 2.5 V  |
| Offset    | 1.25 V |

4. Press **Default Setup** on the oscilloscope and set the controls as follows:

| Timebase       | 500 ns/div |
|----------------|------------|
| Trigger        | Edge       |
| Trigger Source | 2          |
| Trigger Level  | 2.0 V      |
| Channel 1      |            |
| V/Div          | 1 V        |
| Coupling       | DC         |
| Offset         | 2.0 V      |
| Channel 2      |            |
| V/Div          | 1 V        |
| Coupling       | DC         |
|                |            |

Offset 3.0 V

- 5. On the oscilloscope, adjust the horizontal position to place the area between the rising edges of channel 1 and channel 2 at the center of the display. The horizontal position at the bottom of the grid should be between -500 ns and -650 ns.
- 6. Set the oscilloscope timebase to 200 ns/div. The rising edges of channel 1 and channel 2 should still be displayed. If not, adjust the horizontal position so the rising edges of channel 1 and channel 2 are displayed.
- 7. Use the mouse connected to the oscilloscope and click on the mouse icon in the upper right-hand corner of the display.
- 8. Set the oscilloscope statistics on.

Click on Measure and verify that "Show Statistics" is checked.

9. Define the conditions for a delta time measurement on the oscilloscope.

Leave the oscilloscope in Auto Trigger "Free Run" mode until all connections and setups are completed on both the oscilloscope and the analyzer. This allows you to confirm that both channels on the oscilloscope are receiving a valid signal.

- a. Click on Measure, Customize, Measurement Definitions.
- b. Set Threshold Definition to "10%, 50%, 90%".
- c. Set Top-Base Definition to "Standard".
- d. Set From Edge # to 1, and set To Edge # to 2.
- e. Set both Direction selections to "Rising".
- f. Set both Threshold selections to "Middle Level".
- g. Click Close.
- 10.Activate the delta time measurement.
  - a. Click Measure, Time, Delta Time.
  - b. Set Source 1 to "Channel 1".
  - c. Set Source 2 to "Channel 2".
  - d. Click OK.
- 11. Wait a few seconds for the minimum and maximum values displayed at the bottom of the oscilloscope grid to stabilize.
- 12.Refer to the measurement statistics at the bottom of the oscilloscope grid.

Record the  $\Delta$ Time (1)-(2) min value as Minimum Gate Delay in Table

50. Gate Delay Accuracy and Gate Length Accuracy: Agilent E4401B, E4402B, E4404B, E4405B, and E4407B (Option 1D6)

2-106.

Record the  $\Delta$ Time (1)-(2) max value as the Maximum Gate Delay in Table 2-106.

- 13.Clear all current oscilloscope measurements. Click on Measure, Clear, and All Measurements.
- 14.Adjust the oscilloscope horizontal position to center the pulse on Channel 2 on the display. Switching the trigger source to channel 2 will help with the measurement.
- 15.Activate the pulse width measurement function for channel 2 of the oscilloscope.

Click on Measure, Time, and click on +width.

Set the Source to be channel 2 and click **OK**.

- 16.Record the +width (2) mean value in Table 2-106 as the 1  $\mu$ s Gate Length.
- 17.On the analyzer, press

Sweep, Sweep Time 150 ms, Sweep Gate Setup (or Gate), Edge Setup (or Edge Gate) Gate Delay, 10ms Sweep, Gate Setup Edge Setup (or Edge Gate), Gate Length, 65 ms

18.Set the universal counter controls as follows:

Function Pos Width 1

Gate Time 0.1 s

Auto Trigger On

Channel 1

Coupling DC

 $Impedance \qquad \quad 1\ M\Omega$ 

X10 Atten Off 100 kHz Filter Off

Common 1 On

19.Record the universal counter readout value as the 65ms Gate Length in Table 2-106.

Table 2-106 Gate Delay and Gate Length Accuracy Worksheet

| Description        | Value | Test Record<br>Entry |
|--------------------|-------|----------------------|
| Minimum Gate Delay |       | 1)                   |
| Maximum Gate Delay |       | 2)                   |
| 1 μs Gate Length   |       | 3)                   |
| 65 ms Gate Length  |       | 4)                   |

# 51. Gate Mode Additional Amplitude Error: Agilent E4401B, E4402B, E4404B, E4405B, and E4407B (Option 1D6)

This procedure measures the additional amplitude error while gate mode is turned on. An amplitude reference is established while gate mode is off. Gate mode is then turned on with a function generator providing the gate trigger input. The amplitude with gate mode on is then measured using the marker delta function.

There are no related adjustment procedures for this performance test.

### **Equipment Required**

Synthesized signal generator Function generator Cable, Type-N (f),  $50 \Omega$  Cable, BNC, 120 cm

### **Additional Equipment for Option 1DP**

Adapter, Type-N (f) to BNC (m), 75  $\Omega$  Minimum loss pad

### **Additional Equipment for Option BAB**

Adapter, Type-N (f) to APC 3.5 (f)

#### **Procedure**

- 1. Connect the equipment as shown in Figure 2-71.
- 2. Press **Preset** on the analyzer. Press the **Factory Preset** softkey, if it is displayed. Set the analyzer by pressing the following keys:

FREQUENCY, 300 MHz SPAN, Zero Span AMPLITUDE, Ref Level, –20 dBm  $(50~\Omega~Inputs~only)$  AMPLITUDE, Ref Level, –10 dBm  $(75~\Omega~Inputs~only)$  AMPLITUDE, More, Y Axis Units (or Amptd Units), dBm Sweep, 20 ms

Figure 2-71 Gate Delay and Gate Length Accuracy Test Setup

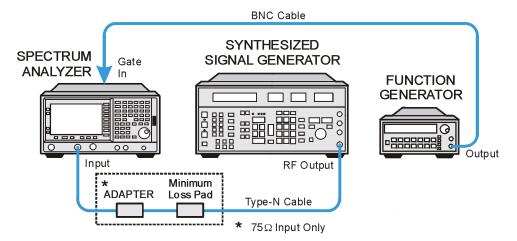

wl757a

3. Set up the function generator as follows:

Waveform Square

Duty Cycle 50%

Frequency 100 Hz

Amplitude 2.5 V pk-pk

Offset 1.25V

4. On the synthesized signal generator, press **Blue Key**, **Special**, **0**, **0**. Set the signal generator as follows:

FREQUENCY 300 MHz

AMPLITUDE  $-20 \text{ dBm } (50 \Omega \text{ Inputs only})$ AMPLITUDE  $-10 \text{ dBm } (75 \Omega \text{ Inputs only})$ 

- 5. On the analyzer, press **Single** and wait for the sweep to finish. Press **Peak Search** (or **Search**).
- 6. On the analyzer, press Marker, Delta.
- 7. Set the analyzer as follows:

Trig, External (Pos) Sweep, Gate (On) Gate Setup, Edge Setup (or Edge Gate), Gate Delay, 1  $\mu\sigma$  Gate Length, 1  $\mu\sigma$  Sweep, Gate Setup (or Gate), Trig Type (Level) (or Gate Control (Level))

8. On the analyzer, press **Single** and wait for the sweep to finish. Press

51. Gate Mode Additional Amplitude Error: Agilent E4401B, E4402B, E4404B, E4405B, and E4407B (Option 1D6)

Peak Search (or Search).

9. Record the marker delta ( $\Delta$  Mkr1) amplitude reading as Test Record entry 1 in the performance test record.

## **52. First LO OUTPUT Power Accuracy (Option AYZ only)**

This test applies only to analyzers equipped with external mixing (Option AYZ).

This test verifies that analyzers with external mixing (Option AYZ) meet their specification for First LO (local oscillator) output level. The flatness of the First LO output determines the flatness of measurements made using external mixers. In this test, a calibrated power sensor is connected to the First LO output to measure the power level at frequencies between 2.9 GHz and 7.1 GHz.

The analyzer is put into external mixing mode using a harmonic number of -10. The tuned frequency of the spectrum will therefore be 321.4 MHz (the frequency of the Second IF) below the Tenth harmonic of the First LO. A 321.4 MHz frequency offset is used so that the center frequency will be exactly 10 times the First LO frequency. Setting the center frequency step size to 2 GHz allows the LO frequency to be stepped in 200 MHz increments.

The related adjustment for this performance test is "LO Power Adjustment."

### **Equipment Required**

Power meter Microwave power sensor Adapter, type-N (m) to SMA (f)

Figure 2-72 First LO Output Amplitude Accuracy Test Setup

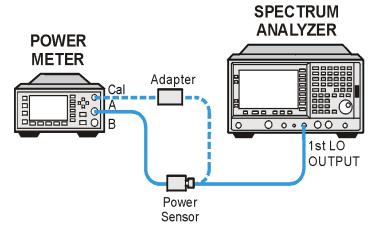

wl75b

### **Procedure**

- 1. Zero and calibrate the power sensor and power meter combination at 50 MHz. Set the power meter for dBm output.
- 2. Enter the 3 GHz calibration factor of the power sensor into the power meter.
- 3. Remove the termination from the First LO OUTPUT connector of the analyzer.
- 4. Connect the power sensor to the First LO OUTPUT connector of the analyzer as shown in Figure 2-72.
- 5. Press **Preset** on the analyzer. Press the **Factory Preset** softkey, if it is displayed. Set the analyzer by pressing the following keys:

Input/Output, Input Mixer, Input Mixer (Ext)
Mixer Config, Harmonic, -10
SPAN, Zero Span
FREQUENCY, 30 GHz
CF Step, 2 GHz
Freq Offset, 321.4 MHz
System, Alignments, Auto Align, Off

- 6. Press **FREQUENCY**, on the analyzer.
- 7. Read the power displayed on the power meter and record it as Test Record entry 1 in the Performance Verification Test Record.
- 8. Press the ↑ key on the analyzer to select the next center frequency and First LO frequency.
- 9. Enter the appropriate power sensor calibration factor into the power meter as shown in Table 2-107.
- 10.Read the power displayed on the power meter and record it in the Performance Verification Test Record as indicated in the Test Record entry column of Table 2-107.
- 11.Repeat step 8 through step 10 for the remaining center frequency and First LO frequencies listed in Table 2-107.

Table 2-107 First LO Output Amplitude Accuracy Worksheet

| First LO<br>Frequency<br>(GHz) | Center<br>Frequency<br>(GHz) | Calibration<br>Factor<br>Frequency<br>(GHz) | Test Record<br>Entry |
|--------------------------------|------------------------------|---------------------------------------------|----------------------|
| 2.9                            | 29                           | 3.0                                         | 1)                   |
| 3.3                            | 33                           | 3.0                                         | 2)                   |
| 3.7                            | 37                           | 4.0                                         | 3)                   |
| 3.9                            | 39                           | 4.0                                         | 4)                   |
| 4.1                            | 41                           | 4.0                                         | 5)                   |
| 4.5                            | 45                           | 5.0                                         | 6)                   |
| 4.9                            | 49                           | 5.0                                         | 7)                   |
| 5.3                            | 53                           | 5.0                                         | 8)                   |
| 5.7                            | 57                           | 6.0                                         | 9)                   |
| 5.9                            | 59                           | 6.0                                         | 10)                  |
| 6.1                            | 61                           | 6.0                                         | 11)                  |
| 6.5                            | 65                           | 7.0                                         | 12)                  |
| 6.9                            | 69                           | 7.0                                         | 13)                  |
| 7.1                            | 71                           | 7.0                                         | 14)                  |

### **Post-Test Instrument Restoration**

- 12. Disconnect the power sensor from the 1st LO OUTPUT connector.
- 13. Replace the 50  $\Omega$  termination on the 1st LO OUTPUT connector.
- 14.Press **Preset** the analyzer.
- 15.Press System, Alignments, Auto Align, All.

### 53. IF INPUT Accuracy (Option AYZ only)

This test only applies to analyzers equipped with external mixing (Option AYZ).

This test measures the accuracy of the IF INPUT. A nominal  $-30~dBm,\,321.4~MHz$  signal is applied to a power sensor and the power level is recorded. The actual frequency must be offset slightly to compensate for the IF centering error of the 1 kHz resolution bandwidth. This frequency offset is measured using the 321.4 MHz signal applied to the  $50~\Omega$  Input connector. The signal is measured with frequency corrections on and off. The difference between these two measurements is the IF centering error. The 321.4 MHz signal is then offset by the IF centering error.

This signal is then applied to the IF INPUT of the analyzer which is set to external mixing mode in A band (26.5 GHz to 40 GHz). Amplitude corrections are set to 0 dB. The amplitude is measured by the analyzer and then recorded. The difference between the two measurements is the IF INPUT accuracy.

The related adjustment procedure for this performance test is "IF INPUT Correction."

### **Equipment Required**

Synthesized sweeper
Power meter
Low-power power sensor
30 dB reference attenuator
Cable, APC 3.5
Cable, BNC
Adapter, type-N (m) to APC 3.5 (f) (not required for Option BAB)
Adapter, APC 3.5 (f) to APC 3.5 (f) (two required for Option BAB)
Adapter, type-N (f) to APC 3.5 (f)

Figure 2-73 IF INPUT Accuracy Test Setup

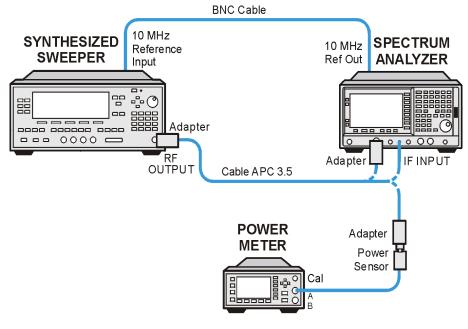

wl76b

### **Procedure**

### **Determining the IF Centering Error**

1. Preset the synthesized sweeper and set the controls as follows:

CW321.4 MHz POWER LEVEL–30 dBm RFOn

- 2. Connect the synthesized sweeper output to the analyzer 50  $\Omega$  Input connector. The analyzer provides the frequency reference for the synthesized sweeper.
- 3. Press **Preset** on the analyzer. Press the **Factory Preset** softkey, if it is displayed. Set the analyzer by pressing the following keys:

System, Alignments, Auto Align, Off FREQUENCY, 321.4 MHz SPAN, 5 kHz AMPLITUDE, -30 dBm BW/Avg, Res BW, 1 kHz

- 4. On the analyzer, press **Single** and wait for the sweep to finish.
- 5. On the analyzer, press the following keys:

Peak Search (or Search)
Marker, Delta
System, Alignments, Freq Correct (Off).

- 6. On the analyzer, press **Single** and wait for the sweep to finish.
- 7. On the analyzer, press Peak Search (or Search).
- 8. Note the marker delta ( $\Delta$  Mkr1) frequency.
- 9. Calculate the new synthesized sweeper CW frequency by adding the marker delta ( $\Delta$  Mkr1) frequency to 321.4 MHz. Set the synthesized sweeper CW frequency to the new calculated frequency.

New CW Frequency =  $321.4 \text{ MHz} + \Delta \text{Mkr1}$  Frequency

For example, if the marker delta ( $\Delta$  Mkr1) frequency is 725 Hz, the new CW frequency would be 321.400725 MHz.

10.On the analyzer, press System, Alignments, Freq Correct (On).

### Setting the Synthesized Sweeper Power Level

- 11.Zero and calibrate the low-power sensor and power meter in dBm mode using the 30 dB reference attenuator. Enter the 300 MHz calibration factor of the power sensor into the power meter.
- 12.Connect the equipment as shown in Figure 2-73, with the output of the synthesized sweeper connected to the power sensor using an adapter between the cable and the power sensor.
- 13. Adjust the synthesized sweeper power level for a power meter reading of  $-30 \text{ dBm} \pm 0.1 \text{ dB}$ .
- 14.Record the power meter reading as Input Power.

| T ID        | 110 |
|-------------|-----|
| Input Power | dBm |
|             |     |

#### Measuring the IF INPUT Accuracy

- 15.Connect the APC 3.5 cable from the RF OUTPUT of the synthesized sweeper to the IF INPUT of the analyzer.
- 16.Press **Preset** on the analyzer. Press the **Factory Preset** softkey, if it is displayed. Set the analyzer by pressing the following keys:

System, Alignments, Auto Align, Off
AMPLITUDE, More 1 of 2, Corrections, Corrections (Off)
AMPLITUDE, -30 dBm
Input/Output, Input Mixer, Input Mixer (Ext)
Ext Mix Band, 26.5-40 GHz
FREQUENCY, 30 GHz
SPAN, Zero Span
BW/Avg, Res BW, 1 kHz

17.Press **Peak Search** on the analyzer. Record the marker (Mkr1) amplitude reading as the Measured Power.

Measured Power \_\_\_\_\_dBm

18.Subtract the Input Power (step 14) from the Measured Power (step 17) and record the difference as the IF INPUT Accuracy.

IF INPUT Accuracy = Measured Power – Input Power

For example, if the Measured Power is -29.34 dBm and the Input Power is -30.08 dBm, the IF INPUT Accuracy would be 0.74 dB.

19.Record the IF INPUT Accuracy as Test Record entry 1 in the Performance Verification Test Record.

### **Post-Test Instrument Restoration**

- 20.Disconnect the cable from the IF INPUT connector.
- 21.Preset the analyzer.
- 22.On the analyzer, press the following keys:

System, Alignments Auto Align, All

## **54.** Comms Frequency Response (Option BAC or BAH)

This test measures the analyzer amplitude error as a function of frequency. The output of a source is fed through a power splitter to a power sensor and the analyzer. The source's power level is adjusted at 50 MHz to place the displayed signal at the analyzer center graticule line. The power meter is then set to measure dB relative to the power level at 50 MHz. At each new analyzer source frequency and center frequency, the source power level is adjusted to place the signal at the center horizontal graticule line. The power meter displays the inverse of the frequency response relative to 50 MHz.

For improved amplitude accuracy in the PCS and Cellular bands, a power splitter is characterized using a second power sensor (the "reference" sensor) connected to one power splitter output port. The other power splitter output port connects to the "buried" sensor; it is not removed from the power splitter. Once the characterization is done, the reference sensor is removed and replaced by the analyzer.

This procedure also tests frequency response with the optional preamplifier (Option 1DS) turned on if the analyzer is equipped with Option 1DS. When testing the preamplifier, it is necessary to re-characterize the power splitter/buried sensor combination.

The related adjustment for this performance test is "Frequency Response."

NOTE

There is no performance test record provided for recording the results of this test. Results of this test are required by test 59. Comms Absolute Power Accuracy (Options BAC or BAH), located in this chapter.

There are no related adjustment procedures for this performance test.

### **Equipment Required**

Synthesized sweeper
Function generator
Power meter
RF Power sensor (2 required)
Microwave power sensor
Microwave power splitter
Adapter, APC 3.5 (f) to APC 3.5 (f)
Adapter, Type-N (m) to Type-N (m)
Adapter, Type-N (m) to BNC (f)
Fixed Attenuator, 20 dB
BNC Tee (BNC f,m,f)
Cable, BNC, 122-cm (48-in) (2 required)

Cable, Type-N, 183-cm (72-in) Cable, APC 3.5 Termination, 50 Ω, BNC (m)

### **Procedure**

### Part 1: Source/Splitter Characterization

NOTE

On analyzers equipped with the optional preamplifier, Option 1DS, this characterization will be performed twice. The first characterization, which will be performed on all analyzers, will be performed without the 20 dB fixed attenuator connected. The second characterization, which will be performed only on analyzers with Option 1DS, will be performed with the 20 dB fixed attenuator connected.

1. Connect the Agilent 8482A to Channel A of the power meter. This will be the "reference" sensor. Connect the other Agilent 8482A to Channel B of the power meter. This will be the "buried" sensor. Refer to Figure 2-74.

Figure 2-74 Source/Splitter Characterization Setup

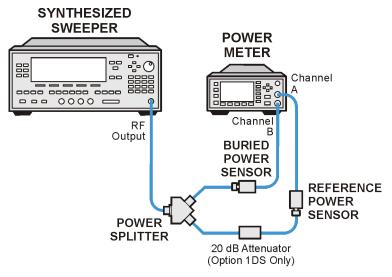

wl723b

- 2. Zero and calibrate both power sensors.
- 3. On the power meter, set the Channel A calibration factor to the calibration factor of the reference sensor for 50 MHz.
- 4. On the power meter, set the Channel B calibration factor to 100%. Do not change this calibration factor during this test.
- 5. Connect the equipment as shown in Figure 2-74. Do not use the 20 dB fixed attenuator unless frequency response with the Preamp On

is being measured.

- 6. Set the source frequency to 50 MHz and amplitude to 0 dBm.
- 7. Adjust the source amplitude to obtain a Channel A power meter reading of -10 dBm  $\pm 0.1$  dB (if the preamp is not being tested), or a power meter reading of -20 dBm  $\pm 0.1$  dB (if the preamp is being tested).
- 8. Record the source amplitude setting, and both the Channel A and Channel B power meter readings in Table 2-108.
- 9. Tune the source to the next frequency in Table 2-108.
- 10.On the power meter, set the Channel A calibration factor to the calibration factor of the reference sensor for the current source frequency.
- 11.Adjust the source amplitude to obtain a Channel A power meter reading of -10 dBm  $\pm 0.1$  dB (if the preamp is not being tested), or a power meter reading of -20 dBm  $\pm 0.1$  dB (if the preamp is being tested).
- 12.Record the source amplitude setting, and both the Channel A and Channel B power meter readings in Table 2-108. If the preamp is being measured, enter these values in the "Preamp On" columns. Otherwise, enter these values in the "Preamp Off" columns.
- 13.Repeat step 9 through step 12 for frequencies up to 2000 MHz in Table 2-108.
- 14. For each entry in Table 2-108, calculate the splitter tracking error as follows:

Splitter Tracking Error = Channel A Power – Channel B Power

For example, if Channel A Power is –10.05 dBm and Channel B Power is –10.23 dBm, the Splitter Tracking Error is 0.18 dB.

NOTE

When calculating the splitter tracking error with the 20 dB fixed attenuator in place, the splitter tracking errors will be nominally 20 dB.

### Table 2-108 Source/Splitter Characterization

| Frequency | Power Meter Reading |              |               |              | Splitter Tracking<br>Error |              | Source Power  |              |
|-----------|---------------------|--------------|---------------|--------------|----------------------------|--------------|---------------|--------------|
|           | Channel A           |              | Channel B     |              | Entor                      |              | Setting       |              |
|           | Preamp<br>Off       | Preamp<br>On | Preamp<br>Off | Preamp<br>On | Preamp<br>Off              | Preamp<br>On | Preamp<br>Off | Preamp<br>On |
| 50 MHz    |                     |              |               |              |                            |              |               |              |
| 800 MHz   |                     |              |               |              |                            |              |               |              |

Table 2-108 Source/Splitter Characterization

|           |               | Power Met    | er Reading    | ş            | Splitter Tracking<br>Error |              | Source Fower  |              |
|-----------|---------------|--------------|---------------|--------------|----------------------------|--------------|---------------|--------------|
| Frequency | Chan          | nel A        | Channel B     |              |                            |              | etting        |              |
|           | Preamp<br>Off | Preamp<br>On | Preamp<br>Off | Preamp<br>On | Preamp<br>Off              | Preamp<br>On | Preamp<br>Off | Preamp<br>On |
| 810 MHz   |               |              |               |              |                            |              |               |              |
| 820 MHz   |               |              |               |              |                            |              |               |              |
| 830 MHz   |               |              |               |              |                            |              |               |              |
| 840 MHz   |               |              |               |              |                            |              |               |              |
| 850 MHz   |               |              |               |              |                            |              |               |              |
| 860 MHz   |               |              |               |              |                            |              |               |              |
| 880 MHz   |               |              |               |              |                            |              |               |              |
| 890 MHz   |               |              |               |              |                            |              |               |              |
| 900 MHz   |               |              |               |              |                            |              |               |              |
| 910 MHz   |               |              |               |              |                            |              |               |              |
| 920 MHz   |               |              |               |              |                            |              |               |              |
| 930 MHz   |               |              |               |              |                            |              |               |              |
| 940 MHz   |               |              |               |              |                            |              |               |              |
| 950 MHz   |               |              |               |              |                            |              |               |              |
| 960 MHz   |               |              |               |              |                            |              |               |              |
| 970 MHz   |               |              |               |              |                            |              |               |              |
| 980 MHz   |               |              |               |              |                            |              |               |              |
| 990 MHz   |               |              |               |              |                            |              |               |              |
| 1000 MHz  |               |              |               |              |                            |              |               |              |
| 1700 MHz  |               |              |               |              |                            |              |               |              |
| 1710 MHz  |               |              |               |              |                            |              |               |              |
| 1720 MHz  |               |              |               |              |                            |              |               |              |
| 1730 MHz  |               |              |               |              |                            |              |               |              |
| 1740 MHz  |               |              |               |              |                            |              |               |              |
| 1750 MHz  |               |              |               |              |                            |              |               |              |
| 1760 MHz  |               |              |               |              |                            |              |               |              |
| 1770 MHz  |               |              |               |              |                            |              |               |              |
| 1780 MHz  |               |              |               |              |                            |              |               |              |

Table 2-108 Source/Splitter Characterization

|           |               | Power Met    | er Reading    | f            | Splitter Tracking<br>Error |              | Source Power  |              |  |
|-----------|---------------|--------------|---------------|--------------|----------------------------|--------------|---------------|--------------|--|
| Frequency | Chan          | nel A        | Chan          | nel B        |                            |              |               | Setting      |  |
|           | Preamp<br>Off | Preamp<br>On | Preamp<br>Off | Preamp<br>On | Preamp<br>Off              | Preamp<br>On | Preamp<br>Off | Preamp<br>On |  |
| 1790 MHz  |               |              |               |              |                            |              |               |              |  |
| 1800 MHz  |               |              |               |              |                            |              |               |              |  |
| 1810 MHz  |               |              |               |              |                            |              |               |              |  |
| 1820 MHz  |               |              |               |              |                            |              |               |              |  |
| 1830 MHz  |               |              |               |              |                            |              |               |              |  |
| 1840 MHz  |               |              |               |              |                            |              |               |              |  |
| 1850 MHz  |               |              |               |              |                            |              |               |              |  |
| 1860 MHz  |               |              |               |              |                            |              |               |              |  |
| 1870 MHz  |               |              |               |              |                            |              |               |              |  |
| 1880 MHz  |               |              |               |              |                            |              |               |              |  |
| 1890 MHz  |               |              |               |              |                            |              |               |              |  |
| 1900 MHz  |               |              |               |              |                            |              |               |              |  |
| 1910 MHz  |               |              |               |              |                            |              |               |              |  |
| 1920 MHz  |               |              |               |              |                            |              |               |              |  |
| 1930 MHz  |               |              |               |              |                            |              |               |              |  |
| 1940 MHz  |               |              |               |              |                            |              |               |              |  |
| 1950 MHz  |               |              |               |              |                            |              |               |              |  |
| 1960 MHz  |               |              |               |              |                            |              |               |              |  |
| 1970 MHz  |               |              |               |              |                            |              |               |              |  |
| 1980 MHz  |               |              |               |              |                            |              |               |              |  |
| 1990 MHz  |               |              |               |              |                            |              |               |              |  |
| 2000 MHz  |               |              |               |              |                            |              |               |              |  |

Part 2: Measuring Frequency Response, 800 MHz to 1000 MHz, 1700 MHz to 2000 MHz (0 dB, 5 dB, 10 dB, 25 dB, and 40 dB Attenuation)

Figure 2-75 Comms Frequency Response Test Setup

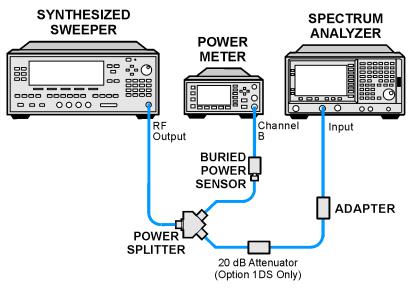

wl724b

1. This procedure will be performed several times with various combinations of input attenuation, resolution bandwidth, and preamp settings as described in Table 2-109. Make 6 copies of Table 2-110 (7 copies if the analyzer is equipped with the preamp, Option 1DS). Label each copy with the information listed in Table 2-109.

Table 2-109 Comms Frequency Response Measurement Conditions

| Test | Measurement                                           | Attenuation | Res BW  | Preamp |
|------|-------------------------------------------------------|-------------|---------|--------|
| 1    | 1 0 01 1 D                                            | 40 dB       | 10 kHz  | Off    |
| 2    | cdmaOne Channel Power<br>Accuracy                     | 25 dB       | 10 kHz  | Off    |
| 3    |                                                       | 10 dB       | 10 kHz  | Off    |
| 4    | GSM Transmit Power                                    | 40 dB       | 300 kHz | Off    |
| 5    | Accuracy                                              | 5 dB        | 300 kHz | Off    |
| 6    | cdmaOne Receive Channel<br>Power Accuracy             | 0 dB        | 10 kHz  | Off    |
| 7    | cdmaOne Receive Channel<br>Power Accuracy (Preamp On) | 0 dB        | 10 kHz  | On     |

2. Remove the reference sensor (Channel A sensor) from the power

#### 54. Comms Frequency Response (Option BAC or BAH)

splitter. Connect the power splitter to the analyzer 50  $\Omega$  Input using an adapter. Do not use a cable. If measuring with the preamp on, connect the 20 dB attenuator to the analyzer input. Refer to Figure 2-75.

- 3. Set the source frequency to 50 MHz.
- 4. Set the source POWER LEVEL to -6 dBm.
- 5. Press **Preset** on the analyzer. Press the **Factory Preset** softkey, if it is displayed. Set the controls as follows:

```
FREQUENCY, Center Freq, 800 MHz
CF Step, 10 MHz
SPAN, 0 kHz
Input/Output (or Input), Coupling (AC) (ESA 6.7 GHz and 13.2 GHz only)
(Tests 1–6) AMPLITUDE, More, Int Preamp, (Off) (Option 1DS only)
(Test 7) AMPLITUDE, More, Int Preamp, (On) (Option 1DS only)
AMPLITUDE, More, Y-Axis Units (or Amptd Units), dBm
(Tests 1–6) AMPLITUDE, Ref Level, –10 dBm
(Test 7) AMPLITUDE, Ref Level, –30 dBm
Attenuation, x dB (Man) Where x is listed in Table 2-109.
Scale/Div, 1 dB
(Tests 1, 2, 3, 6, 7) BW/Avg, Res BW, 10 kHz (Man)
(Tests 4, 5) BW/Avg, Res BW, 300 kHz (Man)
Video BW, 10 kHz (Man)
```

- 6. Press Marker.
- 7. Adjust the source POWER LEVEL to obtain a marker amplitude reading of -12 dBm ±0.1 dB (Tests 1-6) or -32 dBm ±0.1 dB (Tests 7)
- 8. Record the current Channel B power reading in Table 2-110 as the current Channel B reading.
- 9. Trigger a sweep on the analyzer.
- 10.Perform a peak search on the analyzer. Manually press **Peak Search** (or Search).
- 11.Record the marker (Mkr1) amplitude reading in Table 2-110.
- 12.Set the source to the next frequency listed in Table 2-110.
- 13.Set the analyzer center frequency to the next frequency listed in Table 2-110 by pressing the FREQUENCY and up arrow keys to step the center frequency.
- 14.Adjust the source POWER LEVEL to obtain a marker amplitude reading of -12 dBm  $\pm 0.1$  dB (Tests 1-6) or -32 dBm  $\pm 0.1$  dB (Tests 7)
- 15.Record the current Channel B power reading in Table 2-110 as the current Channel B reading.
- 16. Trigger a sweep on the analyzer.

- 17. Perform a peak search on the analyzer. Manually press **Search**.
- 18.Record the marker (Mkr1) amplitude reading in Table 2-110 as marker (Mkr1) Amptd.
- 19.Repeat step 12 through step 18 for each frequency in Table 2-110.
- 20.Copy the splitter tracking errors from Table 2-108 into Table 2-110. For Tests 1–6, use the Preamp Off values. For Test 7, use the Preamp On values.
- 21.Calculate the Flatness Error for each frequency in Table 2-110 as follows:
- Flatness Error = Mkr1 Amptd Current Channel B Splitter Tracking Error For example, if marker (Mkr1) Amptd is -10.32 dBm, Current Channel B is -10.2 and Splitter Tracking Error is 0.18 dB, Flatness Error would be -0.30 dB.
  - 22.Record the Flatness Error for 50 MHz below as the 50 MHz Ref Amptd:

- 23.Calculate the Flatness Relative to 50 MHz for each frequency in Table 2-110 as follows:
- Flatness Relative to 50 MHz = Flatness Error 50 MHz Ref Amptd
  - For example, if Flatness Error is -30.0 dB, 50 MHz Ref Amptd is 0.15 dB and setup change error is -0.19 dB, Flatness Relative to 50 MHz would be -0.45 dB.
  - 24.Repeat step 2 through step 23 of Part 2 using the attenuation and resolution bandwidth settings as indicated in Table 2-109 for Tests 2-6.
  - 25.If the analyzer is equipped with the optional preamplifier, Option 1DS, perform Part 1, the Source/Splitter Characterization again for the Preamp On case.
  - 26.If the analyzer is equipped with the optional preamplifier, Option 1DS, perform step 2 through step 23, Part 2, using the attenuation and resolution bandwidth settings as indicated in Table 2-109 for Test 7.
  - 27.Proceed to Part 3: Test Results.

Table 2-110 Frequency Response Worksheet

Test:\_\_\_\_ Atten:\_\_\_ RBW:\_\_\_\_ Preamp:\_\_\_\_

| Frequency | Current<br>Channel B<br>Reading | Marker<br>(Mkr1)<br>Amptd | Splitter<br>Tracking<br>Error | Flatness<br>Error | Flatness<br>Relative to<br>50 MHz |
|-----------|---------------------------------|---------------------------|-------------------------------|-------------------|-----------------------------------|
| 50 MHz    |                                 |                           |                               |                   | 0 dB (Ref)                        |
| 800 MHz   |                                 |                           |                               |                   |                                   |
| 810 MHz   |                                 |                           |                               |                   |                                   |
| 820 MHz   |                                 |                           |                               |                   |                                   |
| 830 MHz   |                                 |                           |                               |                   |                                   |
| 840 MHz   |                                 |                           |                               |                   |                                   |
| 850 MHz   |                                 |                           |                               |                   |                                   |
| 860 MHz   |                                 |                           |                               |                   |                                   |
| 870 MHz   |                                 |                           |                               |                   |                                   |
| 880 MHz   |                                 |                           |                               |                   |                                   |
| 890 MHz   |                                 |                           |                               |                   |                                   |
| 900 MHz   |                                 |                           |                               |                   |                                   |
| 910 MHz   |                                 |                           |                               |                   |                                   |
| 920 MHz   |                                 |                           |                               |                   |                                   |
| 930 MHz   |                                 |                           |                               |                   |                                   |
| 940 MHz   |                                 |                           |                               |                   |                                   |
| 950 MHz   |                                 |                           |                               |                   |                                   |
| 960 MHz   |                                 |                           |                               |                   |                                   |
| 970 MHz   |                                 |                           |                               |                   |                                   |
| 980 MHz   |                                 |                           |                               |                   |                                   |
| 990 MHz   |                                 |                           |                               |                   |                                   |
| 1000 MHz  |                                 |                           |                               |                   |                                   |
| 1700 MHz  |                                 |                           |                               |                   |                                   |
| 1710 MHz  |                                 |                           |                               |                   |                                   |
| 1720 MHz  |                                 |                           |                               |                   |                                   |
| 1730 MHz  |                                 |                           |                               |                   |                                   |

| <b>Table 2-110</b> | Frequency | Response Work | sheet |         |  |
|--------------------|-----------|---------------|-------|---------|--|
|                    | Test:     | Atten:        | RRW:  | Preamn: |  |

| Frequency | Current<br>Channel B<br>Reading | Marker<br>(Mkr1)<br>Amptd | Splitter<br>Tracking<br>Error | Flatness<br>Error | Flatness<br>Relative to<br>50 MHz |
|-----------|---------------------------------|---------------------------|-------------------------------|-------------------|-----------------------------------|
| 1740 MHz  |                                 |                           |                               |                   |                                   |
| 1750 MHz  |                                 |                           |                               |                   |                                   |
| 1760 MHz  |                                 |                           |                               |                   |                                   |
| 1770 MHz  |                                 |                           |                               |                   |                                   |
| 1780 MHz  |                                 |                           |                               |                   |                                   |
| 1790 MHz  |                                 |                           |                               |                   |                                   |
| 1800 MHz  |                                 |                           |                               |                   |                                   |
| 1810 MHz  |                                 |                           |                               |                   |                                   |
| 1820 MHz  |                                 |                           |                               |                   |                                   |
| 1830 MHz  |                                 |                           |                               |                   |                                   |
| 1840 MHz  |                                 |                           |                               |                   |                                   |
| 1850 MHz  |                                 |                           |                               |                   |                                   |
| 1860 MHz  |                                 |                           |                               |                   |                                   |
| 1870 MHz  |                                 |                           |                               |                   |                                   |
| 1880 MHz  |                                 |                           |                               |                   |                                   |
| 1890 MHz  |                                 |                           |                               |                   |                                   |
| 1900 MHz  |                                 |                           |                               |                   |                                   |
| 1910 MHz  |                                 |                           |                               |                   |                                   |
| 1920 MHz  |                                 |                           |                               |                   |                                   |
| 1930 MHz  |                                 |                           |                               |                   |                                   |
| 1940 MHz  |                                 |                           |                               |                   |                                   |
| 1950 MHz  |                                 |                           |                               |                   |                                   |
| 1960 MHz  |                                 |                           |                               |                   |                                   |
| 1970 MHz  |                                 |                           |                               |                   |                                   |
| 1980 MHz  |                                 |                           |                               |                   |                                   |
| 1990 MHz  |                                 |                           |                               |                   |                                   |
| 2000 MHz  |                                 |                           |                               |                   |                                   |

#### Part 3: Test Results

- 1. Repeat the following steps using the Table 2-110 data for each set of test data for Tests 1–6 (Option 1DS, Tests 1–7):
  - a. Record the most positive number from the Flatness Relative to 50 MHz column for the 800 MHz to 1000 MHz range in Table 2-110 as the Maximum Response in the 800 MHz to 1000 MHz Cellular Band for the appropriate test number.
  - b. Record the most positive number from the Flatness Relative to 50 MHz column for the 1700 MHz to 2000 MHz range in Table 2-110 as the Maximum Response in the 1700 MHz to 2000 MHz PCS Band for the appropriate test number.
  - c. Record the most negative number from the Flatness Relative to 50 MHz column for the 800 MHz to 1000 MHz range in Table 2-110 as the Minimum Response in the 800 MHz to 1000 MHz Cellular Band for the appropriate test number.
  - d. Record the most negative number from the Flatness Relative to 50 MHz column for the 1700 MHz to 2000 MHz range in Table 2-110 as the Minimum Response in the 1700 MHz to 2000 MHz PCS Band for the appropriate test number.

# Table 2-111 Absolute Frequency Response

| Test |                             | o 1000 MHz<br>ar Band       | 1700 MHz to 2000 MHz<br>PCS Band |                             |
|------|-----------------------------|-----------------------------|----------------------------------|-----------------------------|
| Test | Minimum<br>Response<br>(dB) | Maximum<br>Response<br>(dB) | Minimum<br>Response<br>(dB)      | Maximum<br>Response<br>(dB) |
| 1    |                             |                             |                                  |                             |
| 2    |                             |                             |                                  |                             |
| 3    |                             |                             |                                  |                             |
| 4    |                             |                             |                                  |                             |
| 5    |                             |                             |                                  |                             |
| 6    |                             |                             |                                  |                             |
| 7    |                             |                             |                                  |                             |

- 2. Repeat the following using the data in Table 2-111 for Tests 1–6 (Option 1DS, Tests 1–7):
  - a. Subtract the Minimum Response for the 800 MHz to 1000 MHz
     Cellular Band from The Maximum Response for the 800 MHz to 1000 MHz Cellular Band and record the difference as the Peak-to-Peak Response in
     Table 2-112 for the appropriate test number.

- b. Subtract the Minimum Response for the 1700 MHz to 2000 MHz PCS Band from The Maximum Response for the 1700 MHz to 2000 MHz PCS Band and record the difference as the Peak-to-Peak Response in Table 2-113 for the appropriate test number.
- 3. The Comms Frequency Response test is completed

Table 2-112 Comms Frequency Response Test Results, Cellular Bands

| Test | Measurement                                           | Attenuation | Res BW  | Preamp | Peak-to-Peak<br>Response<br>(dB) |
|------|-------------------------------------------------------|-------------|---------|--------|----------------------------------|
| 1    | cdmaOne Channel Power                                 | 40 dB       | 10 kHz  | Off    |                                  |
| 2    | Accuracy                                              | 25 dB       | 10 kHz  | Off    |                                  |
| 3    |                                                       | 10 dB       | 10 kHz  | Off    |                                  |
| 4    | GSM Transmit Power                                    | 40 dB       | 300 kHz | Off    |                                  |
| 5    | Accuracy                                              | 5 dB        | 300 kHz | Off    |                                  |
| 6    | cdmaOne Receive Channel<br>Power Accuracy             | 0 dB        | 10 kHz  | Off    |                                  |
| 7    | cdmaOne Receive Channel<br>Power Accuracy (Preamp On) | 0 dB        | 10 kHz  | On     |                                  |

NOTE

There is no performance test record provided for recording the results of this test. Results of this test are required by test 59. Comms Absolute Power Accuracy (Options BAC or BAH), located in this chapter.

Table 2-113 Comms Frequency Response Test Results, PCS Bands

| Test | Measurement                                           | Attenuation | Res BW  | Preamp | Peak-to-Peak<br>Response<br>(dB) |
|------|-------------------------------------------------------|-------------|---------|--------|----------------------------------|
| 1    | cdmaOne Channel Power                                 | 40 dB       | 10 kHz  | Off    |                                  |
| 2    | Accuracy                                              | 25 dB       | 10 kHz  | Off    |                                  |
| 3    |                                                       | 10 dB       | 10 kHz  | Off    |                                  |
| 4    | GSM Transmit Power                                    | 40 dB       | 300 kHz | Off    |                                  |
| 5    | Accuracy                                              | 5 dB        | 300 kHz | Off    |                                  |
| 6    | cdmaOne Receive Channel<br>Power Accuracy             | 0 dB        | 10 kHz  | Off    |                                  |
| 7    | cdmaOne Receive Channel<br>Power Accuracy (Preamp On) | 0 dB        | 10 kHz  | On     |                                  |

# **58. GSM Phase and Frequency Error (Options BAH and B7E)**

This test verifies the ability of a UUT (unit under test) to measure phase and frequency error in the GSM personality (Option BAH). ESA Series Spectrum Analyzers that use both Options BAH and B7E are used to measure and verify the performance of the phase and frequency error in the GSM personality.

Phase and frequency error in the GSM personality is measured by generating a GSM forward link carrier with a single active time slot. Note that Option B7D is a required Option for B7E. This test is repeated at different frequencies and amplitude signal levels.

There are no related adjustment procedures for this performance test.

# **Equipment Required**

Sythesized signal generator with GSM capabilities Cable, BNC, 120-cm (48-in.) Cable, Type N, 183-cm (73-in.)

Figure 2-76 GSM Phase and Frequency Test Setup

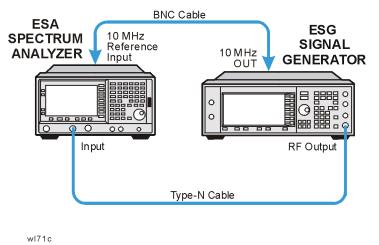

### **Procedure**

Set the signal generator to generate a single forward link GSM modulated carrier with a single time slot by performing the following steps:

**NOTE** The signal generator provides the 10 MHz reference for the analyzer.

- 1. Set up the equipment as shown in Figure 2-76.
- 2. Preset the signal generator by pressing the **PRESET** hardkey.
- 3. To enter the GSM setup, press the following signal generator keys:

# MODE, Real Time I/Q Baseband TDMA, GSM

- 4. Press the **Data Format Continuous/Framed** softkey and highlight **Framed** to select a single time slot.
- 5. Turn on the GSM setup screen by pressing the **GSM ON/OFF** softkey and highlighting **ON**.
- 6. Turn RF on by pressing the RF ON/OFF softkey.
- 7. Set the signal generator frequency to the first frequency listed in Column 1 of Table 2-114.
- 8. Set the signal generator amplitude to the first amplitude listed in Column 2 of Table 2-114.
- 9. Set the analyzer to measure GSM phase and frequency error by performing the following steps:
  - a. Preset the analyzer by pressing the **Preset** hardkey.
  - b. Enter the GSM personality by pressing the **Mode** hardkey followed by the **GSM** softkey.
  - c. Initiate the phase and frequency measurement by pressing the **Measure** hardkey followed by the **Phase and Frequency** softkey.
  - d. Use the first frequency listed in the Table 2-114 by pressing the **Frequency** hardkey, **Channel Freq** and entering the numeric value.
- 10. Press **Meas Setup**. If the Average Type softkey is present, press **Average Type** to highlight Mean.
- 11.Press Average Number, 10, Enter.
- 12.Press **Single**. The analyzer will make ten measurements and report the average values for peak and RMS phase errors and frequency error.
- 13.Enter the peak and RMS phase errors and the frequency error in the appropriate row of Table 2-114.

## Table 2-114 GSM - Phase and Frequency Measurement Table

| ESA/ESG<br>Frequency<br>(MHz) | ESG<br>Amplitude<br>(dBm) | Phase Error (deg) |     | Frequency<br>Error (Hz) |
|-------------------------------|---------------------------|-------------------|-----|-------------------------|
| (MIIZ)                        | (dBiii)                   | Peak              | RMS |                         |
| 900                           | 0                         |                   |     |                         |

Table 2-114 GSM - Phase and Frequency Measurement Table

| ESA/ESG<br>Frequency<br>(MHz) | ESG<br>Amplitude<br>(dBm) | Phase Error (deg) |     | Frequency<br>Error (Hz) |
|-------------------------------|---------------------------|-------------------|-----|-------------------------|
| (MIIIZ)                       | (dDiii)                   | Peak              | RMS |                         |
| 900                           | -30                       |                   |     |                         |
| 1800                          | 0                         |                   |     |                         |
| 1800                          | -30                       |                   |     |                         |

- 14. Repeat step 7 through step 13 for each of the frequencies and amplitudes listed in Table 2-114.
- 15.Record the worst peak phase error from Column 3 as Entry 1 in the performance test record.
- 16.Record the worst RMS phase error from Column 4 as Entry 2 in the performance test record.
- 17.Record the worst frequency error from Column 5 as Entry 3 in the performance test record.

# **59.** Comms Absolute Power Accuracy (Options BAC or BAH)

This test measures the absolute amplitude of the ESA Series Spectrum Analyzer at numerous input levels, attenuator settings, and log levels. The test also measures the amplitude accuracy with the Preamp On when Option 1DS is present. The measured performance, when added to the absolute frequency response over a 20 to 30 °C temperature range, yields the Comms Absolute Accuracy. The absolute frequency response is tested separately. Refer to the Frequency Response performance test.

The frequency response is not specified in the Cellular nor PCS bands; therefore, the Comms Frequency Response test must be completed first. The worksheet data will be used with the results of the Comms Amplitude Accuracy at 50 MHz to yield to the Comms absolute accuracy in the Cellular and PCS bands.

A sythesized signal generator and attenuators are used as the signal source to the analyzer. A power meter is used to measure the signal source (with the attenuators set to 0 dB). The value measured is recorded as the source amplitude. 15 dBm as well as 0 dBm are the source levels used.

The attenuators are used to adjust the signal levels applied to the analyzer from the initial signal amplitude. The amplitude measured by the analyzer is compared to the actual signal level and the amplitude error is then calculated.

This test is repeated at different frequencies and amplitude signal levels.

The related adjustment for this performance test is the "IF Amplitude Adjustment."

# **Equipment Required**

Synthesized signal generator
10 dB step attenuator
1 dB step attenuator
Attenuator interconnection kit
Attenuator driver (if programmable step attenuators are used)
Power meter
Power sensor
Cable, Type-N, 62 cm (24 in.) (m) (2 required)
Cable, BNC
Adapter, Type-N (f) to Type-N (f)

# **Additional Equipment for Option BAB**

Adapter, Type N (f) to APC 3.5 (f)

Figure 2-77 Measure Source Test Setup

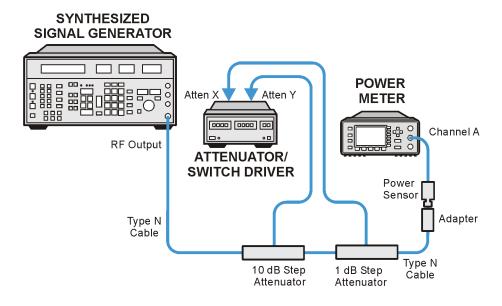

eswcommspwraccy

# **Procedure**

### Part 1: cdmaOne Channel Power and GSM Transmit Power

Table 2-115, Table 2-116, Table 2-119, and Table 2-120 list the reference level, input attenuation, and nominal input level for the analyzer, and nominal attenuation for the calibrated 1 dB and 10 dB step attenuators for the amplitude accuracy measurements.

Table 2-115 cdmaOne Channel Power (Option BAC), Preamp Off, Input Level  $\geq$ -25 dBm

| Nominal<br>Input<br>Level | Reference<br>Level | Resolution<br>Bandwidth | Internal<br>Attenuator | 1 dB Step<br>Attenuator | 10 dB Step<br>Attenuator | Nominal<br>Source<br>Level |
|---------------------------|--------------------|-------------------------|------------------------|-------------------------|--------------------------|----------------------------|
| (dBm)                     | (dBm)              | (kHz)                   | (dB)                   | (dB)                    | (dB)                     | (dBm)                      |
| 15                        | 15                 | 10                      | 40                     | 0                       | 0                        | 15                         |
| 15                        | 30                 | 10                      | 40                     | 0                       | 0                        | 15                         |
| -5                        | -5                 | 10                      | 25                     | 0                       | 20                       | 15                         |
| -5                        | 15                 | 10                      | 25                     | 0                       | 20                       | 15                         |
| -25                       | -25                | 10                      | 10                     | 0                       | 40                       | 15                         |

Table 2-115 cdmaOne Channel Power (Option BAC), Preamp Off, Input Level ≥-25 dBm

| Nominal<br>Input<br>Level | Reference<br>Level | Resolution<br>Bandwidth | Internal<br>Attenuator | 1 dB Step<br>Attenuator | 10 dB Step<br>Attenuator | Nominal<br>Source<br>Level |
|---------------------------|--------------------|-------------------------|------------------------|-------------------------|--------------------------|----------------------------|
| (dBm)                     | (dBm)              | (kHz)                   | (dB)                   | (dB)                    | (dB)                     | (dBm)                      |
| -25                       | <b>-</b> 5         | 10                      | 10                     | 0                       | 40                       | 15                         |

Table 2-116 GSM Transmit Power (Option BAH), Preamp Off, Input Level >-20 dBm

| Nominal<br>Input<br>Level<br>(dBm) | Reference<br>Level<br>(dBm) | Resolution<br>Bandwidth<br>(kHz) | Internal<br>Attenuator<br>(dB) | 1 dB Step<br>Attenuator | 10 dB Step<br>Attenuator | Nominal<br>Source<br>Level<br>(dBm) |
|------------------------------------|-----------------------------|----------------------------------|--------------------------------|-------------------------|--------------------------|-------------------------------------|
| 15                                 | 15                          | 300                              | 40                             | 0                       | 0                        | 15                                  |
| 15                                 | 30                          | 300                              | 40                             | 0                       | 0                        | 15                                  |

- 1. Press **Preset** on the analyzer. Press the **Factory Preset** softkey, if it is displayed. Wait for the preset routine to finish.
- 2. Perform a complete self-alignment and set Auto Align Off. Press System, Alignments, Align Now, All, and wait for the alignment routine to finish. Then, press Return, Auto Align, Off.
- 3. Zero and calibrate the power meter and power sensor connected to Channel A of the power meter.
- 4. Connect the equipment as shown in Figure 2-77.
- 5. Preset the synthesized signal generator. Press: Blue Key, Special, 0, 0 and set the signal generator as follows:

FREQUENCY, 50 MHz AMPLITUDE, 15 dBm

- 6. Set the 10 dB and 1 dB step attenuators to 0 dB.
- 7. Obtain the actual attenuation for the 0 dB setting of each attenuator at 50 MHz from the metrology data for the step attenuators. In some cases this value might be zero, by definition. Add the two actual attenuations to obtain the 0 dB reference attenuation.

 $RefAtten_{0dB} = 10 dB Actual_{0dB} + 1 dB Actual_{0dB}$ 

For example, if the actual attenuation for the 10 dB step attenuator at the 0 dB setting is 0.03 dB, then 10 dB Actual<sub>0dB</sub> is 0.03 dB. If the actual attenuation for the 1 dB step attenuator at the 0 dB setting is

#### 59. Comms Absolute Power Accuracy (Options BAC or BAH)

- 0.02~dB, then 1 dB Actual $_{0dB}$  is 0.02~dB. In this case RefAtten $_{0dB}$  is 0.05~dB.
- 8. Obtain the metrology data for the step attenuators at 50 MHz. Enter the actual attenuation values for each attenuator setting as indicated in Table 2-117, Table 2-118, Table 2-121, and Table 2-122.

Table 2-117 Amplitude Accuracy Worksheet, cdmaOne, Input Level  $\geq$ -25 dBm

| 1 dB<br>Atten | -      | 10 dB<br>Atten |        | To:<br>Attenu |        | Ref<br>Level | Nominal<br>Input | Meas<br>Amptd | Amptd<br>Accuracy |
|---------------|--------|----------------|--------|---------------|--------|--------------|------------------|---------------|-------------------|
| Setting       | Actual | Setting        | Actual | Setting       | Actual | Levei        | Amptd            | Amptu         |                   |
| 0 dB          |        | 0 dB           |        | 0 dB          |        | 15 dBm       | 15 dBm           |               |                   |
| 0 dB          |        | 0 dB           |        | 0 dB          |        | 30 dBm       | 15 dBm           |               |                   |
| 0 dB          |        | 20 dB          |        | 20 dB         |        | –5 dBm       | –5 dBm           |               |                   |
| 0 dB          |        | 20 dB          |        | 20 dB         |        | 15 dBm       | –5 dBm           |               |                   |
| 0 dB          |        | 40 dB          |        | 40 dB         |        | –25 dBm      | –25 dBm          |               |                   |
| 0 dB          |        | 40 dB          |        | 40 dB         |        | –5 dBm       | –25 dBm          |               |                   |

Table 2-118 Amplitude Accuracy Worksheet, GSM, Input Level >-20 dBm

| 1 dB    | -      | 10 dB<br>Atten | -      | Tot<br>Attenu |        | Ref    | Input  | Meas<br>Amptd | Amptd<br>Accuracy |
|---------|--------|----------------|--------|---------------|--------|--------|--------|---------------|-------------------|
| Setting | Actual | Setting        | Actual | Setting       | Actual | Level  |        | Amptu         |                   |
| 0 dB    |        | 0 dB           |        | 0 dB          |        | 15 dBm | 15 dBm |               |                   |
| 0 dB    |        | 0 dB           |        | 0 dB          |        | 30 dBm | 15 dBm |               |                   |

9. Calculate the actual total attenuation by adding the actual attenuation for the 1 dB step attenuator to the actual attenuation for the 10 dB step attenuator for each total attenuation setting listed in Table 2-117, Table 2-118, Table 2-121, and Table 2-122.

| NOTE | The external attenuators and cables are now part of the "source." |
|------|-------------------------------------------------------------------|
|------|-------------------------------------------------------------------|

10.Adjust the signal generator amplitude for a power meter reading of 15 dBm ±0.2 dB. Record the power meter reading here:

$$Amptd_{15dBm} = \underline{\hspace{1cm}} dBm$$

11. Connect the equipment as indicated in Figure 2-78.

**BNC Cable SYNTHESIZED SPECTRUM** 10 MHz SIGNAL GENERATOR 10 MHz Ref Out **ANALYZER** Ref In Atten X Atten Y 0000 0000 00 RF Input RF Output ATTENUATOR/ **SWITCH DRIVER** Type N Type N Cable Cable 10 dB Step 1 dB Step Attenuator Attenuator

Figure 2-78 Amplitude Accuracy Test Setup

eswcommspwraccy

12.Set the analyzer as follows:

FREQUENCY, Center Freq, 50 MHz
SPAN, 0 kHz
BW/Avg, Res BW, 10 kHz
BW/Avg, Video BW, 10 kHz
AMPLITUDE, More, Y Axis Units (or Amptd Units), dBm
AMPLITUDE, Ref Level, 15 dBm
AMPLITUDE, Attenuation, 40 dB

- 13.Perform the following steps for each of the nominal amplitude values listed in Table 2-115 and Table 2-116:
  - a. Set the 1 dB step attenuator as indicated.
  - b. Set the 10 dB step attenuator as indicated.
  - c. Set the analyzer reference level as indicated.
  - d. Set the analyzer input attenuation as indicated.
  - e. Set the analyzer resolution bandwidth as indicated.
  - f. Press **Single** and wait for the sweep to finish.
  - g. Press **Peak Search** (or **Search**). The marker can still make a valid measurement even though the signal may be slightly above the reference level for the first nominal amplitude setting.
  - h. Record the marker (Mkr1) amplitude value as the Measured Amplitude in Table 2-117 and Table 2-118.
  - i. If the nominal amplitude is 15 dBm, calculate the amplitude accuracy as follows:
    - Amplitude Accuracy = Measured Amplitude Amptd<sub>15dBm</sub>
  - j. If the amplitude is less than 15 dBm, calculate the amplitude accuracy as follows:

Amplitude Accuracy = Measured Amplitude – (Amptd<sub>15dRm</sub> – ActualTotalAtten + RefAtten<sub>0dR</sub>)

- 14.Set the 10 dB and 1 dB step attenuators to 0 dB.
- 15.Disconnect the cable from the analyzer input connector and connect the cable to the adapter and power sensor as shown in Figure 2-77.
- 16.Adjust the signal generator AMPLITUDE for a power meter reading of 0 dbm ± 0.2 dB. Record the power meter reading here:

$$Amptd_{0dBm} = \underline{\hspace{1cm}} dBm$$

- 17. Connect the equipment as shown in Figure 2-78.
- 18.Perform the following steps for each of the "Nominal Input Amplitude" values listed in Table 2-119 and Table 2-120.
  - a. Set the 1 dB step attenuator as indicated.
  - b. Set the 10 dB step attenuator as indicated.
  - c. Set the analyzer reference level as indicated.
  - d. Set the analyzer input attenuation as indicated.
  - e. Set the analyzer resolution bandwidth as indicated.
  - f. Press **Single** and wait for the sweep to finish.
  - g. Press **Peak Search** (or **Search**). The marker can still make a valid measurement, even though the signal may be slightly above the reference level for the first nominal amplitude setting.
  - h. Record the marker (Mkr1) amplitude value as the Measured Amplitude in Table 2-121 and Table 2-122.
  - i. Calculate the amplitude accuracy as follows:

Amplitude Accuracy =

Measured Amplitude – (Amptd<sub>0dB</sub> – ActualTotalAtten + RefAtten<sub>0dB</sub>)

Table 2-119 cdmaOne Channel Power (Option BAC), Preamp Off, Input level <-25 dBm

| Nominal<br>Input<br>Amplitude<br>(dBm) | Reference<br>Level<br>(dBm) | Resolution<br>Bandwidth<br>(kHz) | Input<br>Attenuation<br>(dB) | 1 dB Step<br>Attenuator<br>(dB) | 10 dB Step<br>Attenuator<br>(dB) | Nominal<br>Source<br>Level<br>(dBm) |
|----------------------------------------|-----------------------------|----------------------------------|------------------------------|---------------------------------|----------------------------------|-------------------------------------|
| -45                                    | -45                         | 10                               | 10                           | 5                               | 40                               | 0                                   |
| -45                                    | -25                         | 10                               | 10                           | 5                               | 40                               | 0                                   |
| -55                                    | -55                         | 10                               | 10                           | 5                               | 50                               | 0                                   |
| -55                                    | -35                         | 10                               | 10                           | 5                               | 50                               | 0                                   |
| -70                                    | -70                         | 10                               | 10                           | 0                               | 70                               | 0                                   |
| -70                                    | -50                         | 10                               | 10                           | 0                               | 70                               | 0                                   |

Table 2-120 GSM Transmit Power (Option BAH), Preamp Off, Input level  $\leq$ -20 dBm

| Nominal<br>Input<br>Amplitude<br>(dBm) | Reference<br>Level<br>(dBm) | Resolution<br>Bandwidth<br>(kHz) | Input<br>Attenuation<br>(dB) | 1 dB Step<br>Attenuator<br>(dB) | 10 dB Step<br>Attenuator<br>(dB) | Nominal<br>Source<br>Level<br>(dBm) |
|----------------------------------------|-----------------------------|----------------------------------|------------------------------|---------------------------------|----------------------------------|-------------------------------------|
| -20                                    | 0                           | 300                              | 5                            | 0                               | 20                               | 0                                   |
| -20                                    | -20                         | 300                              | 5                            | 0                               | 20                               | 0                                   |
| -30                                    | -10                         | 300                              | 5                            | 0                               | 30                               | 0                                   |
| -30                                    | -30                         | 300                              | 5                            | 0                               | 30                               | 0                                   |
| -40                                    | -20                         | 300                              | 5                            | 0                               | 40                               | 0                                   |
| -40                                    | -40                         | 300                              | 5                            | 0                               | 40                               | 0                                   |
| -50                                    | -30                         | 300                              | 5                            | 0                               | 50                               | 0                                   |
| -50                                    | -50                         | 300                              | 5                            | 0                               | 50                               | 0                                   |
| -60                                    | -40                         | 300                              | 5                            | 0                               | 60                               | 0                                   |
| -60                                    | -60                         | 300                              | 5                            | 0                               | 60                               | 0                                   |

Table 2-121 Amplitude Accuracy Worksheet, cdmaOne, Input Level <-25 dBm

| 1 dB<br>Atten | -      | 10 dB<br>Atten |        | Tot<br>Attenu |        | Ref<br>Level |         |        | Nominal<br>Input | Meas<br>Amptd | Amptd<br>Accuracy |
|---------------|--------|----------------|--------|---------------|--------|--------------|---------|--------|------------------|---------------|-------------------|
| Setting       | Actual | Setting        | Actual | Setting       | Actual |              | Amptd   | Timptu |                  |               |                   |
| 5 dB          |        | 40 dB          |        | 45 dB         |        | –45 dBm      | –45 dBm |        |                  |               |                   |
| 5 dB          |        | 40 dB          |        | 45 dB         |        | –25 dBm      | –45 dBm |        |                  |               |                   |
| 5 dB          |        | 50 dB          |        | 55 dB         |        | –55 dBm      | –55 dBm |        |                  |               |                   |
| 5 dB          |        | 50 dB          |        | 55 dB         |        | –35 dBm      | –55 dBm |        |                  |               |                   |
| 0 dB          |        | 70 dB          |        | 70 dB         |        | -70 dBm      | -70 dBm |        |                  |               |                   |
| 0 dB          |        | 70 dB          |        | 70 dB         |        | –50 dBm      | -70 dBm |        |                  |               |                   |

Table 2-122 Amplitude Accuracy Worksheet, GSM, Input Level ≤-20 dBm

| 1 dB<br>Atten | -      | 10 dB<br>Atten | -      | To:<br>Attenu |        | Ref<br>Level Nominal<br>Input<br>Amptd | Ref Input | Meas<br>Amptd | Amptd<br>Accuracy |
|---------------|--------|----------------|--------|---------------|--------|----------------------------------------|-----------|---------------|-------------------|
| Setting       | Actual | Setting        | Actual | Setting       | Actual |                                        | Amptu     |               |                   |
| 0 dB          |        | 20 dB          |        | 20 dB         |        | 0 dBm                                  | –20 dBm   |               |                   |
| 0 dB          |        | 20 dB          |        | 20 dB         |        | –20 dBm                                | –20 dBm   |               |                   |
| 0 dB          |        | 30 dB          |        | 30 dB         |        | -10 dBm                                | –30 dBm   |               |                   |

Table 2-122 Amplitude Accuracy Worksheet, GSM, Input Level ≤-20 dBm

| 1 dB<br>Atten | _      | 10 dB<br>Atten | -      | Tot<br>Attenu |        | Ref<br>Level | Nominal<br>Input | Meas<br>Amptd | Amptd<br>Accuracy |
|---------------|--------|----------------|--------|---------------|--------|--------------|------------------|---------------|-------------------|
| Setting       | Actual | Setting        | Actual | Setting       | Actual | Level        | Amptd            | Amptu         |                   |
| 0 dB          |        | 30 dB          |        | 30 dB         |        | -30 dBm      | -30 dBm          |               |                   |
| 0 dB          |        | 40 dB          |        | 40 dB         |        | –20 dBm      | -40 dBm          |               |                   |
| 0 dB          |        | 40 dB          |        | 40 dB         |        | -40 dBm      | -40 dBm          |               |                   |
| 0 dB          |        | 50 dB          |        | 50 dB         |        | -30 dBm      | –50 dBm          |               |                   |
| 0 dB          |        | 50 dB          |        | 50 dB         |        | -50 dBm      | –50 dBm          |               |                   |
| 0 dB          |        | 60 dB          |        | 60 dB         |        | -40 dBm      | -60 dBm          |               |                   |
| 0 dB          |        | 60 dB          |        | 60 dB         |        | -60 dBm      | -60 dBm          |               |                   |

- 19.Table 2-117 and Table 2-121 have two Amplitude Accuracy entries for each nominal input amplitude setting. For each of the nominal input amplitude setting pairs in Table 2-117 and Table 2-121, record the worst of the two Amplitude Accuracy values in Table 2-123 and Table 2-124 as the 50 MHz Amplitude Accuracy for the same Nominal Input Amplitude setting.
- 20.Table 2-118 and Table 2-122 have two Amplitude Accuracy entries for each nominal input amplitude setting. For each of the nominal input amplitude setting pairs in Table 2-118 and Table 2-122, record the worst of the two Amplitude Accuracy values in Table 2-125 and Table 2-126 as the 50 MHz Amplitude Accuracy for the same Nominal Input Amplitude setting.
- 21.Copy into Table 2-123 and Table 2-124 the peak-to-peak frequency response error for the appropriate input attenuation setting from the Comms Frequency Response Performance Test for both the 800 MHz to 1 GHz Cellular Band, and the 1.7 GHz to 2 GHz PCS Band measured in a 10 kHz resolution bandwidth.
- 22.Copy into Table 2-125 and Table 2-126 the peak-to-peak frequency response error for the appropriate input attenuation setting from the Comms Frequency Response Performance Test for both the 800 MHz to 1 GHz Cellular Band, and the 1.7 GHz to 2 GHz PCS Band measured in a 300 kHz resolution bandwidth.
- 23.For each Nominal Input Amplitude setting listed in Table 2-123, add the values for the 50 MHz Amplitude Accuracy (Column 2), the peak-to-peak response (Column 4), and the uncertainty (Column 5). Record the sum as the cdmaOne Channel Power Accuracy (Column 6). Repeat this step for Table 2-124, Table 2-125, and Table 2-126.
- 24.Record the cdmaOne Channel Power and GSM Transmit Power Results in the test record as indicated by the test record entry

numbers in parenthesis.

25. Continue with Part 2.

Table 2-123 cdmaOne Channel Power Accuracy (Cellular Band)

| Nominal<br>Input<br>Amplitude<br>(dBm) | 50 MHz<br>Amplitude<br>Accuracy<br>(dB) | Input<br>Attenuation<br>(dB) | Peak to Peak Response (800 MHz to 1 GHz) (dB) | Uncertainty (dB) | cdmaOne<br>Channel<br>Power<br>Accuracy<br>(dB)<br>Columns<br>2+4+5 |
|----------------------------------------|-----------------------------------------|------------------------------|-----------------------------------------------|------------------|---------------------------------------------------------------------|
| 15                                     |                                         | 40                           |                                               | 0.19             | 1)                                                                  |
| -5                                     |                                         | 25                           |                                               | 0.19             | 2)                                                                  |
| -25                                    |                                         | 10                           |                                               | 0.19             | 3)                                                                  |
| -45                                    |                                         | 10                           |                                               | 0.19             | 4)                                                                  |
| -55                                    |                                         | 10                           |                                               | 0.19             | 5)                                                                  |
| -70                                    |                                         | 10                           |                                               | 0.19             | 6)                                                                  |

Table 2-124 cdmaOne Channel Power Accuracy (PCS Band)

| Nominal<br>Input<br>Amplitude<br>(dBm) | 50 MHz<br>Amplitude<br>Accuracy<br>(dB) | Input<br>Attenuation<br>(dB) | Peak to Peak Response (1.7 GHz to 2 GHz) (dB) | Uncertainty (dB) | cdmaOne Channel Power Accuracy (dB) Columns 2+4+5 (dB) |
|----------------------------------------|-----------------------------------------|------------------------------|-----------------------------------------------|------------------|--------------------------------------------------------|
| 15                                     |                                         | 40                           |                                               | 0.19             | 7)                                                     |
| -5                                     |                                         | 25                           |                                               | 0.19             | 8)                                                     |
| -25                                    |                                         | 10                           |                                               | 0.19             | 9)                                                     |
| -45                                    |                                         | 10                           |                                               | 0.19             | 10)                                                    |
| -55                                    |                                         | 10                           |                                               | 0.19             | 11)                                                    |
| -70                                    |                                         | 10                           |                                               | 0.19             | 12)                                                    |

Table 2-125 GSM Transmit Power Accuracy (Cellular Band)

| Nominal<br>Input<br>Amplitude<br>(dBm) | 50 MHz<br>Amplitude<br>Accuracy<br>(dB) | Input<br>Attenuation<br>(dB) | Peak to Peak Response (800 MHz to 1 GHz) (dB) | Uncertainty (dB) | GSM Channel Power Accuracy Columns 2+4+5 (dB) |
|----------------------------------------|-----------------------------------------|------------------------------|-----------------------------------------------|------------------|-----------------------------------------------|
| 15                                     |                                         | 40                           |                                               | 0.19             | 13)                                           |
| -20                                    |                                         | 5                            |                                               | 0.19             | 14)                                           |
| -30                                    |                                         | 5                            |                                               | 0.19             | 15)                                           |
| -40                                    |                                         | 5                            |                                               | 0.19             | 16)                                           |
| -50                                    |                                         | 5                            |                                               | 0.19             | 17)                                           |
| -60                                    |                                         | 5                            |                                               | 0.19             | 18)                                           |

Table 2-126 GSM Transmit Power Accuracy (PCS Band)

| Nominal<br>Input<br>Amplitude<br>(dBm) | 50 MHz<br>Amplitude<br>Accuracy<br>(dB) | Input<br>Attenuation<br>(dB) | Peak to Peak Response (1.7 GHz to 2 GHz) (dB) | Uncertainty (dB) | GSM Channel Power Accuracy Columns 2+4+5 (dB) |
|----------------------------------------|-----------------------------------------|------------------------------|-----------------------------------------------|------------------|-----------------------------------------------|
| 15                                     |                                         | 40                           |                                               | 0.19             | 19)                                           |
| -20                                    |                                         | 5                            |                                               | 0.19             | 20)                                           |
| -30                                    |                                         | 5                            |                                               | 0.19             | 21)                                           |
| -40                                    |                                         | 5                            |                                               | 0.19             | 22)                                           |
| -50                                    |                                         | 5                            |                                               | 0.19             | 23)                                           |
| -60                                    |                                         | 5                            |                                               | 0.19             | 24)                                           |

### Part 2: cdmaOne Receive Channel Power (Preamp Off)

Table 2-127 lists the reference level, input attenuation, and nominal input level for the analyzer, and nominal attenuation for the calibrated 1 dB and 10 dB step attenuators for the amplitude accuracy measurements.

Table 2-127 cdmaOne Receive Channel Power, Preamp Off (Option BAC)

| Nominal<br>Input<br>Amplitude<br>(dBm) | Reference<br>Level<br>(dBm) | Resolution<br>Bandwidth<br>(kHz) | Input<br>Attenuation<br>(dB) | 1 dB Step<br>Attenuator<br>(dB) | 10 dB Step<br>Attenuator<br>(dB) | Source<br>Nominal<br>Level<br>(dBm) |
|----------------------------------------|-----------------------------|----------------------------------|------------------------------|---------------------------------|----------------------------------|-------------------------------------|
| -40                                    | -20                         | 10                               | 0                            | 0                               | 40                               | 0                                   |
| -40                                    | -40                         | 10                               | 0                            | 0                               | 40                               | 0                                   |
| -60                                    | -40                         | 10                               | 0                            | 0                               | 60                               | 0                                   |
| -60                                    | -60                         | 10                               | 0                            | 0                               | 60                               | 0                                   |
| -70                                    | -50                         | 10                               | 0                            | 0                               | 70                               | 0                                   |
| -70                                    | -70                         | 10                               | 0                            | 0                               | 70                               | 0                                   |
| -80                                    | -60                         | 10                               | 0                            | 0                               | 80                               | 0                                   |
| -80                                    | -80                         | 10                               | 0                            | 0                               | 80                               | 0                                   |
| -85                                    | -65                         | 10                               | 0                            | 5                               | 80                               | 0                                   |
| -85                                    | -85                         | 10                               | 0                            | 5                               | 80                               | 0                                   |

- 1. Set the 10 dB step attenuator to 40 dB and the 1 dB step attenuator to 0 dB.
- 2. Obtain the actual attenuation for the 0 dB setting of each attenuator at 50 MHz from the metrology data for the step attenuators. In some cases this value might be zero, by definition. Add the two actual attenuations to obtain the 0 dB reference attenuation.

$$RefAtten_{40dB} = 10 dB Actual_{40dB} + 1 dB Actual_{0dB}$$

For example, if the actual attenuation for the 10 dB step attenuator at the 0 dB setting is 40.03 dB, then 10 dB Actual $_{40dB}$  is 40.03 dB. If the actual attenuation for the 1 dB step attenuator at the 0 dB setting is 0.02 dB, then 1 dB Actual $_{0dB}$  is 0.02 dB. In this case RefAtten $_{40dB}$  is 40.05 dB.

- 3. Obtain the metrology data for the step attenuators at 50 MHz.
- 4. Calculate the actual total attenuation by adding the actual attenuation for the 1 dB step attenuator to the actual attenuation for the 10 dB step attenuator for each total attenuation setting listed in Table 2-128.

NOTE

The external attenuators and cables are now part of the "source."

Table 2-128 Amplitude Accuracy Worksheet

|         | 1 dB Step<br>Attenuator |         | 10 dB Step<br>Attenuator |         | Total<br>Attenuation |         | Nominal<br>Input | Meas<br>Amptd | Amptd<br>Accuracy |
|---------|-------------------------|---------|--------------------------|---------|----------------------|---------|------------------|---------------|-------------------|
| Setting | Actual                  | Setting | Actual                   | Setting | Actual               | Level   | Amptd            | mptu          |                   |
| 0 dB    |                         | 40 dB   |                          | 40 dB   |                      | –20 dBm | –40 dBm          |               |                   |
| 0 dB    |                         | 40 dB   |                          | 40 dB   |                      | -40 dBm | –40 dBm          |               |                   |
| 0 dB    |                         | 60 dB   |                          | 60 dB   |                      | -40 dBm | -60 dBm          |               |                   |
| 0 dB    |                         | 60 dB   |                          | 60 dB   |                      | -60 dBm | –60 dBm          |               |                   |
| 0 dB    |                         | 70 dB   |                          | 70 dB   |                      | –50 dBm | -70 dBm          |               |                   |
| 0 dB    |                         | 70 dB   |                          | 70 dB   |                      | -70 dBm | -70 dBm          |               |                   |
| 0 dB    |                         | 80 dB   |                          | 80 dB   |                      | -60 dBm | -80 dBm          |               |                   |
| 0 dB    |                         | 80 dB   |                          | 80 dB   |                      | -80 dBm | -80 dBm          |               |                   |
| 0 dB    |                         | 80 dB   |                          | 80 dB   |                      | -65 dBm | –85 dBm          |               |                   |
| 5 dB    |                         | 80 dB   |                          | 85 dB   |                      | -85 dBm | -85 dBm          |               |                   |

5. Set the analyzer as follows:

FREQUENCY, Center Freq, 50 MHz
SPAN, 0 kHz
BW/Avg, Res BW, 10 kHz
BW/Avg, Video BW, 10 kHz
AMPLITUDE, More, Y-Axis Units (or Amptd Units), dBm
AMPLITUDE, Ref Level, -20 dBm
AMPLITUDE, Attenuation, 0 dB
AMPLITUDE, More, Int Preamp Off

- 6. Perform the following steps for each of the "Nominal Input Amplitude" values listed in Table 2-127.
  - a. Set the 1 dB step attenuator as indicated.
  - b. Set the 10 dB step attenuator as indicated.
  - c. Set the analyzer reference level as indicated.
  - d. Set the analyzer input attenuation as indicated.
  - e. Press **Single** and wait for the sweep to finish.
  - f. Press **Peak Search** (or **Search**). The marker can still make a valid measurement, even though the signal may be slightly above the reference level for the first nominal amplitude setting.
  - g. Record the marker (Mkr1) amplitude value as the Measured Amplitude in Table 2-128.

h. Calculate the amplitude accuracy as follows:

Amplitude Accuracy =

 $Measured\ Amplitude - (Amptd_{0dB} - ActualTotalAtten + RefAtten_{40dB}) + 40dB$ 

7. Table 2-128 has two Amplitude Accuracy entries for each nominal input amplitude setting. For each of the nominal input amplitude setting pairs in Table 2-128, record the worst of the two Amplitude Accuracy values in Table 2-129 and Table 2-130 as the 50 MHz Amplitude Accuracy for the same Nominal Input Amplitude setting.

Table 2-129 cdmaOne Receive Channel Power (Cellular Band) Preamp Off

| Nominal<br>Input<br>Amplitude<br>(dBm) | 50 MHz<br>Amplitude<br>Accuracy<br>(dB) | Input<br>Attenuation<br>(dB) | Peak to Peak Response (1.7 GHz to 2 GHz) (dB) | Uncertainty (dB) | cdmaOne<br>Receive<br>Channel Power<br>Accuracy,<br>Preamp Off<br>Columns 2+4+5<br>(dB) |
|----------------------------------------|-----------------------------------------|------------------------------|-----------------------------------------------|------------------|-----------------------------------------------------------------------------------------|
| -40                                    |                                         | 0                            |                                               | 0.24             | 25)                                                                                     |
| -60                                    |                                         | 0                            |                                               | 0.24             | 26)                                                                                     |
| -70                                    |                                         | 0                            |                                               | 0.24             | 27)                                                                                     |
| -80                                    |                                         | 0                            |                                               | 0.24             | 28)                                                                                     |
| -85                                    |                                         | 0                            |                                               | 0.24             | 29)                                                                                     |

Table 2-130 cdmaOne Receive Channel Power (PCS Band) Preamp Off

| Nominal<br>Input<br>Amplitude<br>(dBm) | 50 MHz<br>Amplitude<br>Accuracy<br>(dB) | Input<br>Attenuation<br>(dB) | Peak to Peak Response (1.7 GHz to 2 GHz) (dB) | Uncertainty (dB) | cdmaOne Receive Channel Power Accuracy, Preamp Off Columns 2+4+5 (dB) |
|----------------------------------------|-----------------------------------------|------------------------------|-----------------------------------------------|------------------|-----------------------------------------------------------------------|
| -40                                    |                                         | 0                            |                                               | 0.24             | 30)                                                                   |
| -60                                    |                                         | 0                            |                                               | 0.24             | 31)                                                                   |
| -70                                    |                                         | 0                            |                                               | 0.24             | 32)                                                                   |
| -80                                    |                                         | 0                            |                                               | 0.24             | 33)                                                                   |
| -85                                    |                                         | 0                            |                                               | 0.24             | 34)                                                                   |

8. Copy into Table 2-129 and Table 2-130 the peak-to-peak frequency response error for the appropriate input attenuation setting from the Comms Frequency Response Performance Test for both the 800 MHz

#### 59. Comms Absolute Power Accuracy (Options BAC or BAH)

- to 1 GHz Cellular Band, and the 1.7 GHz to 2 GHz PCS Band measured in a 10 kHz resolution bandwidth with the preamplifier off.
- 9. For each Nominal Input Amplitude setting listed in Table 2-129, add the values for the 50 MHz Amplitude Accuracy (Column 2), the peak-to-peak response (Column 4), and the uncertainty (Column 5). Record the sum as the cdmaOne Receive Channel Power Accuracy (Column 6). Repeat this step for Table 2-130.
- 10.Record the worst-case cdmaOne Receive Channel Power Accuracy Result from Table 2-129 (Cellular band) in the test record as test record entry number 21.
- 11.Record the worst-case cdmaOne Receive Channel Power Accuracy Result from Table 2-130 (PCS band) in the test record as test record entry number 22.
- 12.If the analyzer has Option 1DS (preamplifier) installed, continue with Part 3. If the analyzer does not have Option 1DS, this test procedure is completed.

### Part 3: cdmaOne Receive Channel Power (Preamplifier On)

This procedure applies only to analyzers with Option 1DS (preamplifier) installed.

Table 2-131 lists the reference level, input attenuation, and nominal input level for the analyzer, and nominal attenuation for the calibrated 1 dB and 10 dB step attenuators for the amplitude accuracy measurements.

Table 2-131 cdmaOne Receive Channel Power Preamp On (Option BAC)

| Nominal<br>Input<br>Amplitude<br>(dBm) | Reference<br>Level<br>(dBm) | Resolution<br>Bandwidth<br>(kHz) | Input<br>Attenuation<br>(dB) | 1 dB Step<br>Attenuator<br>(dB) | 10 dB Step<br>Attenuator<br>(dB) | Source<br>Nominal<br>Level<br>(dBm) |
|----------------------------------------|-----------------------------|----------------------------------|------------------------------|---------------------------------|----------------------------------|-------------------------------------|
| -40                                    | -20                         | 10                               | 0                            | 0                               | 40                               | 0                                   |
| -40                                    | -40                         | 10                               | 0                            | 0                               | 40                               | 0                                   |
| -60                                    | -40                         | 10                               | 0                            | 0                               | 60                               | 0                                   |
| -60                                    | -60                         | 10                               | 0                            | 0                               | 60                               | 0                                   |
| -70                                    | -50                         | 10                               | 0                            | 0                               | 70                               | 0                                   |
| -70                                    | -70                         | 10                               | 0                            | 0                               | 70                               | 0                                   |
| -80                                    | -60                         | 10                               | 0                            | 0                               | 80                               | 0                                   |
| -80                                    | -80                         | 10                               | 0                            | 0                               | 80                               | 0                                   |
| -90                                    | -70                         | 10                               | 0                            | 0                               | 90                               | 0                                   |
| -90                                    | -90                         | 10                               | 0                            | 0                               | 90                               | 0                                   |
| -100                                   | -80                         | 10                               | 0                            | 0                               | 100                              | 0                                   |
| -100                                   | -100                        | 10                               | 0                            | 0                               | 100                              | 0                                   |

- 1. Set the 10 dB step attenuator to 40 dB and the 1 dB step attenuator to 0 dB.
- 2. Obtain the actual attenuation for the 0 dB setting of each attenuator at 50 MHz from the metrology data for the step attenuators. In some cases this value might be zero, by definition. Add the two actual attenuations to obtain the 0 dB reference attenuation.

$$RefAtten_{40dB} = 10 dB Actual_{40dB} + 1 dB Actual_{0dB}$$

For example, if the actual attenuation for the 10 dB step attenuator at the 0 dB setting is 40.03 dB, then 10 dB Actual $_{40dB}$  is 40.03 dB. If the actual attenuation for the 1 dB step attenuator at the 0 dB setting is 0.02 dB, then 1 dB Actual $_{0dB}$  is 0.02 dB. In this case RefAtten $_{40dB}$  is 40.05 dB.

3. Obtain the metrology data for the step attenuators at 50 MHz.

#### 59. Comms Absolute Power Accuracy (Options BAC or BAH)

4. Calculate the actual total attenuation by adding the actual attenuation for the 1 dB step attenuator to the actual attenuation for the 10 dB step attenuator for each total attenuation setting listed in Table 2-132.

**NOTE** 

The external attenuators and cables are now part of the "source."

Table 2-132 Amplitude Accuracy Worksheet

|         | 1 dB Step<br>Attenuator |         | 10 dB Step<br>Attenuator |         | tal<br>ıation | Ref Level In | Nominal<br>Input | Meas<br>Amptd | Amptd<br>Accy |
|---------|-------------------------|---------|--------------------------|---------|---------------|--------------|------------------|---------------|---------------|
| Setting | Actual                  | Setting | Actual                   | Setting | Actual        |              | Amptd            | Amptu         |               |
| 0 dB    |                         | 40 dB   |                          | 40 dB   |               | -20 dBm      | -40 dBm          |               |               |
| 0 dB    |                         | 40 dB   |                          | 40 dB   |               | -40 dBm      | -40 dBm          |               |               |
| 0 dB    |                         | 60 dB   |                          | 60 dB   |               | -40 dBm      | -60 dBm          |               |               |
| 0 dB    |                         | 60 dB   |                          | 60 dB   |               | -60 dBm      | -60 dBm          |               |               |
| 0 dB    |                         | 70 dB   |                          | 70 dB   |               | –50 dBm      | -70 dBm          |               |               |
| 0 dB    |                         | 70 dB   |                          | 70 dB   |               | -70 dBm      | -70 dBm          |               |               |
| 0 dB    |                         | 80 dB   |                          | 80 dB   |               | -60 dBm      | -80 dBm          |               |               |
| 0 dB    |                         | 80 dB   |                          | 80 dB   |               | -80 dBm      | -80 dBm          |               |               |
| 0 dB    |                         | 90 dB   |                          | 90 dB   |               | -70 dBm      | -90 dBm          |               |               |
| 0 dB    |                         | 90 dB   |                          | 90 dB   |               | -90 dBm      | -90 dBm          |               |               |
| 0 dB    |                         | 100 dB  |                          | 100 dB  |               | -80 dBm      | -100 dBm         |               |               |
| 0 dB    |                         | 100 dB  |                          | 100 dB  |               | -100 dBm     | -100 dBm         |               |               |

5. Set the analyzer as follows:

FREQUENCY, Center Freq, 50 MHz SPAN, 0 kHz BW/Avg, Res BW, 10 kHz BW/Avg, Video BW, 10 kHz AMPLITUDE, More, Y-Axis Units (or Amptd Units), dBm AMPLITUDE, Ref Level,  $-20\ dBm$  AMPLITUDE, Attenuation, 0 dB AMPLITUDE, More, Int Preamp On

- 6. Perform the following steps for each of the "Nominal Input Amplitude" values listed in Table 2-131.
  - a. Set the 1 dB step attenuator as indicated.
  - b. Set the 10 dB step attenuator as indicated.
  - c. Set the analyzer reference level as indicated.
  - d. Set the analyzer input attenuation as indicated.
  - e. Press Single and wait for the sweep to finish.

- f. Press **Peak Search** (or **Search**). The marker can still make a valid measurement, even though the signal may be slightly above the reference level for the first nominal amplitude setting.
- g. Record the marker (Mkr1) amplitude value as the Measured Amplitude in Table 2-132.
- h. Calculate the amplitude accuracy as follows:

### Amplitude Accuracy =

Measured Amplitude –  $(Amptd_{0dB} - ActualTotalAtten + RefAtten_{0dB}) + 40dB$ 

- 7. Table 2-132 has two Amplitude Accuracy entries for each nominal input amplitude setting. For each of the nominal input amplitude setting pairs in Table 2-132, record the worst of the two Amplitude Accuracy values in Table 2-133 and Table 2-134 as the 50 MHz Amplitude Accuracy for the same Nominal Input Amplitude setting.
- 8. Copy into Table 2-133 and Table 2-134 the peak-to-peak frequency response error for the appropriate input attenuation setting from the Comms Frequency Response Performance Test for both the 800 MHz to 1 GHz Cellular Band, and the 1.7 GHz to 2 GHz PCS Band measured in a 10 kHz resolution bandwidth with the preamplifier on.
- 9. For each Nominal Input Amplitude setting listed in Table 2-133, add the values for the 50 MHz Amplitude Accuracy (Column 2), the peak-to-peak response (Column 4), and the uncertainty (Column 5). Record the sum as the cdmaOne Receive Channel Power Accuracy, Preamp On (Column 6). Repeat this step for Table 2-134.
- 10.Record the cdmaOne Receive Channel Power Accuracy, Preamplifier On Results from Table 2-133 and Table 2-134 into the test record as indicated by the test record entry in parenthesis.
- 11. This test procedure is now complete.

Table 2-133 cdmaOne Receive Channel Power (Cellular Band) Preamp On

| Nominal<br>Input<br>Amplitude<br>(dBm) | 50 MHz<br>Amplitude<br>Accuracy<br>(dB) | Input<br>Attenuation<br>(dB) | Peak to Peak Response (1.7 GHz to 2 GHz) (dB) | Uncertainty (dB) | cdmaOne Receive Channel Power Accuracy, Preamp On Columns 2+4+5 (dB) |
|----------------------------------------|-----------------------------------------|------------------------------|-----------------------------------------------|------------------|----------------------------------------------------------------------|
| -40                                    |                                         | 0                            |                                               | 0.24             | 35)                                                                  |
| -60                                    |                                         | 0                            |                                               | 0.24             | 36)                                                                  |
| -70                                    |                                         | 0                            |                                               | 0.24             | 37)                                                                  |
| -80                                    |                                         | 0                            |                                               | 0.24             | 38)                                                                  |

Table 2-133 cdmaOne Receive Channel Power (Cellular Band) Preamp On

| Nominal<br>Input<br>Amplitude | 50 MHz<br>Amplitude<br>Accuracy | Input<br>Attenuation | Peak to<br>Peak<br>Response<br>(1.7 GHz to<br>2 GHz) | Uncertainty | cdmaOne<br>Receive<br>Channel Power<br>Accuracy,<br>Preamp On |
|-------------------------------|---------------------------------|----------------------|------------------------------------------------------|-------------|---------------------------------------------------------------|
| (dBm)                         | (dB)                            | (dB)                 | (dB)                                                 | (dB)        | Columns 2+4+5<br>(dB)                                         |
| -90                           |                                 | 0                    |                                                      | 0.24        | 39)                                                           |
| -100                          |                                 | 0                    |                                                      | 0.24        | 40)                                                           |

Table 2-134 cdmaOne Receive Channel Power (PCS Band) Preamp On

| Nominal<br>Input<br>Amplitude<br>(dBm) | 50 MHz<br>Amplitude<br>Accuracy<br>(dB) | Input<br>Attenuation<br>(dB) | Peak to Peak Response (1.7 GHz to 2 GHz) (dB) | Uncertainty (dB) | cdmaOne Receive Channel Power Accuracy, Preamp On Columns 2+4+5 (dB) |
|----------------------------------------|-----------------------------------------|------------------------------|-----------------------------------------------|------------------|----------------------------------------------------------------------|
| -40                                    |                                         | 0                            |                                               | 0.24             | 41)                                                                  |
| -60                                    |                                         | 0                            |                                               | 0.24             | 42)                                                                  |
| -70                                    |                                         | 0                            |                                               | 0.24             | 43)                                                                  |
| -80                                    |                                         | 0                            |                                               | 0.24             | 44)                                                                  |
| -90                                    |                                         | 0                            |                                               | 0.24             | 45)                                                                  |
| -100                                   |                                         | 0                            |                                               | 0.24             | 46)                                                                  |

Performance Verification Test Records

# **Agilent E4401B Performance Verification Test Record**

Tests for the Agilent E4401B only are included in this test record, therefore not all test numbers are included.

# Table 3-1 Agilent E4401B Performance Verification Test Record

| Agilent Technologies                             |           |                                         |              |  |
|--------------------------------------------------|-----------|-----------------------------------------|--------------|--|
| Address:                                         |           | Report No                               |              |  |
|                                                  |           | Date                                    |              |  |
|                                                  |           |                                         |              |  |
| Model E4401B                                     |           |                                         |              |  |
| Serial No                                        |           | Ambient temperature _                   | ° C          |  |
| Options                                          |           | Relative humidity                       | %            |  |
| Firmware Revision                                |           | Power mains line frequency Hz (nominal) |              |  |
| Customer                                         |           | Tested by                               |              |  |
| Test Equipment Used:                             |           |                                         |              |  |
| Description                                      | Model No. | Trace No.                               | Cal Due Date |  |
| Synthesized Signal<br>Generator                  |           |                                         |              |  |
| Synthesized Sweeper                              |           |                                         |              |  |
| Function Generator                               |           |                                         |              |  |
| Power Meter, Dual-Channel                        |           |                                         |              |  |
| RF Power Sensor #1                               |           |                                         |              |  |
| RF Power Sensor #2<br>50 Ω Input (No Option 1DP) |           |                                         |              |  |
| Low-Power Power Sensor                           |           |                                         |              |  |
| 75 $\Omega$ Power Sensor (Option 1DP only)       |           |                                         |              |  |
| Digital Multimeter                               |           |                                         |              |  |
| Universal Counter                                |           |                                         |              |  |
| Frequency Standard                               |           |                                         |              |  |
| Power Splitter                                   |           |                                         |              |  |

Table 3-1 Agilent E4401B Performance Verification Test Record

| $50~\Omega$ Termination                                    | <br><del></del> |             |
|------------------------------------------------------------|-----------------|-------------|
| Minimum Loss Pad<br>(Option 1DP only)                      | <br>            |             |
| 1 dB Step Attenuator                                       | <br>            | <del></del> |
| 10 dB Step Attenuator                                      | <br>            |             |
| Oscilloscope<br>(Option 1D6 only)                          | <br>            |             |
| Microwave Spectrum<br>Analyzer (Option 1DN<br>or 1DQ only) | <br>            |             |
| Notes/comments:                                            | <br>            |             |
|                                                            | <br>            |             |

Table 3-2 Agilent E4401B Performance Verification Test Record

| Agi                      | Agilent Technologies                                                                 |             |                     |             |                            |  |
|--------------------------|--------------------------------------------------------------------------------------|-------------|---------------------|-------------|----------------------------|--|
| Mod                      | Model E4401B                                                                         |             | Report No           |             |                            |  |
| Ser                      | Serial No                                                                            |             | Date                |             |                            |  |
| Test Description Minimum |                                                                                      |             | Results<br>Measured | Maximum     | Measurement<br>Uncertainty |  |
| 1.                       | 10 MHz Reference<br>Output Accuracy<br>(Non-Option 1D5 only)                         |             |                     |             |                            |  |
|                          | Settability                                                                          | –5.0 Hz     | (1)                 | 5.0 Hz      | ±293.3 μHz                 |  |
| 2.                       | 10 MHz High-Stability<br>Frequency Reference<br>Output Accuracy<br>(Option 1D5 only) |             |                     |             |                            |  |
|                          | 5 Minute Warm-Up Error                                                               | -0.1 ppm    | (1)                 | 0.1 ppm     | ±0.000072 ppm              |  |
|                          | 15 Minute Warm-Up Error                                                              | -0.01 ppm   | (2)                 | 0.01 ppm    | ±0.000070 ppm              |  |
| 3.                       | Frequency Readout and<br>Marker Frequency<br>Count Accuracy                          |             |                     |             |                            |  |
|                          | Frequency Readout<br>Accuracy                                                        |             |                     |             |                            |  |
|                          | Center Freq Span                                                                     |             |                     |             |                            |  |
|                          | 1490 MHz 20 MHz                                                                      | 1489.83 MHz | (1)                 | 1490.17 MHz | ±0 Hz                      |  |

Chapter 3 429

Table 3-2 Agilent E4401B Performance Verification Test Record

| Agil                                               | ent Technologies            |                    |                 |                    |           |
|----------------------------------------------------|-----------------------------|--------------------|-----------------|--------------------|-----------|
| Model E4401B  Serial No  Test Description  Minimum |                             | Report No  Date    |                 |                    |           |
|                                                    |                             |                    |                 |                    |           |
|                                                    |                             |                    | 1490 MHz 10 MHz | 1489.91 MHz        | (2)       |
|                                                    | 1490 MHz 1 MHz              | 1489.991<br>MHz    | (3)             | 1490.009<br>MHz    | ±0 Hz     |
|                                                    | Marker Count Accuracy       |                    |                 |                    |           |
|                                                    | Center Freq Span            |                    |                 |                    |           |
|                                                    | 1490 MHz 10 MHz             | 1489.999999<br>MHz | (4)             | 1490.000001<br>MHz | ±0 Hz     |
|                                                    | 1490 MHz 1 MHz              | 1489.999999<br>MHz | (5)             | 1490.000001<br>MHz | ±0 Hz     |
| 5.                                                 | Frequency Span<br>Accuracy  |                    |                 |                    |           |
|                                                    | Span Start Freq             |                    |                 |                    |           |
|                                                    | 1500 MHz 0 Hz               | 1185 MHz           | (1)             | 1215 MHz           | ±3.06 MHz |
|                                                    | 100 MHz 10 MHz              | 79 MHz             | (2)             | 81 MHz             | ±204 kHz  |
|                                                    | 100 kHz 10 MHz              | 79 kHz             | (3)             | 81 kHz             | ±204 Hz   |
|                                                    | 100 MHz 800 MHz             | 79 MHz             | (4)             | 81 MHz             | ±204 kHz  |
|                                                    | 100 kHz 800 MHz             | 79 kHz             | (5)             | 81 kHz             | ±204 Hz   |
|                                                    | 100 MHz 1400 MHz            | 79 MHz             | (6)             | 81 MHz             | ±204 kHz  |
|                                                    | 100 kHz 1499 MHz            | 79 kHz             | (7)             | 81 kHz             | ±204 Hz   |
| 7.                                                 | Noise Sidebands             |                    |                 |                    |           |
|                                                    | Offset from 1 GHz signal    |                    |                 |                    |           |
|                                                    | 10 kHz                      |                    | (1)             | -93 dBc/Hz         | ±2.44 dB  |
|                                                    | 20 kHz                      |                    | (2)             | -100 dBc/Hz        | ±2.44 dB  |
|                                                    | 30 kHz                      |                    | (3)             | -104 dBc/Hz        | ±2.44 dB  |
|                                                    | 100 kHz                     |                    | (4)             | -113 dBc/Hz        | ±2.44 dB  |
| 9.                                                 | System-Related<br>Sidebands |                    |                 |                    |           |

Table 3-2 Agilent E4401B Performance Verification Test Record

| Agil                     | ent Technologies                              |                     |         |                            |           |
|--------------------------|-----------------------------------------------|---------------------|---------|----------------------------|-----------|
| Model E4401B             |                                               | Report No           |         |                            |           |
| Seri                     | al No                                         |                     | Date    |                            |           |
| Test Description Minimum |                                               | Results<br>Measured | Maximum | Measurement<br>Uncertainty |           |
|                          | Offset from 500 MHz<br>signal                 |                     |         |                            |           |
|                          | 30 kHz to 230 kHz                             |                     | (1)     | -65 dBc                    | ±1.3 dB   |
|                          | –30 kHz to –230 kHz                           |                     | (2)     | -65 dBc                    | ±1.3 dB   |
| 10.                      | Residual FM                                   |                     |         |                            |           |
|                          | 1 kHz Res BW,<br>(Non-Option 1D5)             |                     | (1)     | 150 Hz                     | ±21 Hz    |
|                          | 1 kHz Res BW,<br>(Option 1D5)                 |                     | (1)     | 100 Hz                     | ±21 Hz    |
|                          | 10 Hz Res BW<br>(Options 1DR<br>and 1D5 only) |                     | (2)     | 2 Hz                       | ±0.27 Hz  |
| 11.                      | Sweep Time Accuracy                           |                     |         |                            |           |
|                          | Sweep Time                                    |                     |         |                            |           |
|                          | 5 ms                                          | -1.0%               | (1)     | ±1.0%                      | ±0.16%    |
|                          | 20 ms                                         | -1.0%               | (2)     | ±1.0%                      | ±0.16%    |
|                          | 100 ms                                        | -1.0%               | (3)     | ±1.0%                      | ±0.16%    |
|                          | 1 s                                           | -1.0%               | (4)     | ±1.0%                      | ±0.16%    |
|                          | 10 s                                          | -1.0%               | (5)     | ±1.0%                      | ±0.16%    |
|                          | 1 ms (Option AYX only)                        | -1.0%               | (6)     | ±1.0%                      | ±0.16%    |
|                          | 500 μs (Option AYX only)                      | -1.0%               | (7)     | ±1.0%                      | ±0.16%    |
|                          | 100 µs (Option AYX only)                      | -1.0%               | (8)     | ±1.0%                      | ±0.16%    |
| 12.                      | Display Scale Fidelity                        |                     |         |                            |           |
|                          | Cumulative Log Fidelity,<br>Res BW ≥1 kHz     |                     |         |                            |           |
|                          | dB from Ref Level                             |                     |         |                            |           |
|                          | -4                                            | -0.30 dB            | (1)     | 0.30 dB                    | ±0.082 dB |
|                          | -8                                            | -0.30 dB            | (2)     | 0.30 dB                    | ±0.078 dB |

Chapter 3 431

Table 3-2 Agilent E4401B Performance Verification Test Record

| Agilent Technologies                       |          |                     |         |                            |
|--------------------------------------------|----------|---------------------|---------|----------------------------|
| Model E4401B Serial No                     |          | Report No           |         |                            |
|                                            |          | Date                |         |                            |
| Test Description Minimum                   |          | Results<br>Measured | Maximum | Measurement<br>Uncertainty |
| -12                                        | -0.40 dB | (3)                 | 0.40 dB | ±0.075 dB                  |
| -16                                        | -0.40 dB | (4)                 | 0.40 dB | ±0.073 dB                  |
| -20                                        | -0.40 dB | (5)                 | 0.40 dB | ±0.078 dB                  |
| -24                                        | -0.50 dB | (6)                 | 0.50 dB | ±0.074 dB                  |
| -28                                        | -0.50 dB | (7)                 | 0.50 dB | ±0.073 dB                  |
| -32                                        | -0.60 dB | (8)                 | 0.60 dB | ±0.077 dB                  |
| -36                                        | -0.60 dB | (9)                 | 0.60 dB | ±0.075 dB                  |
| -40                                        | -0.60 dB | (10)                | 0.60 dB | ±0.081 dB                  |
| -44                                        | -0.70 dB | (11)                | 0.70 dB | ±0.077 dB                  |
| -48                                        | -0.70 dB | (12)                | 0.70 dB | ±0.076 dB                  |
| -52                                        | -0.70dB  | (13)                | 0.70 dB | ±0.080 dB                  |
| -56                                        | -0.70 dB | (14)                | 0.70 dB | ±0.078 dB                  |
| -60                                        | -0.70 dB | (15)                | 0.70 dB | ±0.084 dB                  |
| -64                                        | -0.80 dB | (16)                | 0.80 dB | ±0.081 dB                  |
| -68                                        | -0.80 dB | (17)                | 0.80 dB | ±0.080 dB                  |
| -72                                        | -0.80 dB | (18)                | 0.80 dB | ±0.084 dB                  |
| -76                                        | -0.80 dB | (19)                | 0.80 dB | ±0.083 dB                  |
| -80                                        | -0.80 dB | (20)                | 0.80 dB | ±0.089 dB                  |
| -84                                        | -1.15 dB | (21)                | 1.15 dB | ±0.086 dB                  |
| Incremental Log Fidelity,<br>Res BW ≥1 kHz |          |                     |         |                            |
| dB from Ref Level                          |          |                     |         |                            |
| -4                                         | -0.4 dB  | (22)                | 0.4 dB  | ±0.082 dB                  |
| -8                                         | -0.4 dB  | (23)                | 0.4 dB  | ±0.078 dB                  |
| -12                                        | -0.4 dB  | (24)                | 0.4 dB  | ±0.075 dB                  |
| -16                                        | -0.4 dB  | (25)                | 0.4 dB  | ±0.073 dB                  |

Table 3-2 Agilent E4401B Performance Verification Test Record

| Agilent Technologies                                                        |          |                     |         |                            |
|-----------------------------------------------------------------------------|----------|---------------------|---------|----------------------------|
| Model E4401B                                                                |          | Report No           |         |                            |
| Serial No                                                                   |          | Date                |         |                            |
| Test Description                                                            | Minimum  | Results<br>Measured | Maximum | Measurement<br>Uncertainty |
| -20                                                                         | -0.4 dB  | (26)                | 0.4 dB  | ±0.078 dB                  |
| -24                                                                         | -0.4 dB  | (27)                | 0.4 dB  | ±0.074 dB                  |
| -28                                                                         | -0.4 dB  | (28)                | 0.4 dB  | ±0.073 dB                  |
| -32                                                                         | -0.4 dB  | (29)                | 0.4 dB  | ±0.077 dB                  |
| -36                                                                         | -0.4 dB  | (30)                | 0.4 dB  | ±0.075 dB                  |
| -40                                                                         | -0.4 dB  | (31)                | 0.4 dB  | ±0.081 dB                  |
| _44                                                                         | -0.4 dB  | (32)                | 0.4 dB  | ±0.077 dB                  |
| -48                                                                         | -0.4 dB  | (33)                | 0.4 dB  | ±0.076 dB                  |
| -52                                                                         | -0.4 dB  | (34)                | 0.4 dB  | ±0.080 dB                  |
| -56                                                                         | -0.4 dB  | (35)                | 0.4 dB  | ±0.078 dB                  |
| -60                                                                         | -0.4 dB  | (36)                | 0.4 dB  | ±0.084 dB                  |
| -64                                                                         | -0.4 dB  | (37)                | 0.4 dB  | ±0.081 dB                  |
| -68                                                                         | -0.4 dB  | (38)                | 0.4 dB  | ±0.080 dB                  |
| -72                                                                         | -0.4 dB  | (39)                | 0.4 dB  | ±0.084 dB                  |
| -76                                                                         | -0.4 dB  | (40)                | 0.4 dB  | ±0.083 dB                  |
| -80                                                                         | -0.4 dB  | (41)                | 0.4 dB  | ±0.089 dB                  |
| Cumulative Log Fidelity, Res BW ≤300 Hz (Option 1DR only) dB from Ref Level |          |                     |         |                            |
| -4                                                                          | -0.34 dB | (43)                | 0.34 dB | ±0.082 dB                  |
| _8                                                                          | -0.38 dB | (44)                | 0.38 dB | ±0.078 dB                  |
| -12                                                                         | -0.42 dB | (45)                | 0.42 dB | ±0.075 dB                  |
| -16                                                                         | -0.46 dB | (46)                | 0.46 dB | ±0.073 dB                  |
| -20                                                                         | -0.50 dB | (47)                | 0.50 dB | ±0.078 dB                  |

Table 3-2 Agilent E4401B Performance Verification Test Record

| Agilent Technologies |                                                                  |          |                     |         |                            |  |
|----------------------|------------------------------------------------------------------|----------|---------------------|---------|----------------------------|--|
| Mod                  | lel E4401B                                                       |          | Report No           |         |                            |  |
| Seri                 | al No                                                            |          | Date                |         |                            |  |
| Test                 | Description                                                      | Minimum  | Results<br>Measured | Maximum | Measurement<br>Uncertainty |  |
|                      | -24                                                              | -0.54 dB | (48)                | 0.54 dB | ±0.074 dB                  |  |
|                      | -28                                                              | -0.58 dB | (49)                | 0.58 dB | ±0.073 dB                  |  |
|                      | -32                                                              | -0.62 dB | (50)                | 0.62 dB | ±0.077 dB                  |  |
|                      | -36                                                              | -0.66 dB | (51)                | 0.66 dB | ±0.075 dB                  |  |
|                      | -40                                                              | -0.70 dB | (52)                | 0.70 dB | ±0.081 dB                  |  |
|                      | -44                                                              | -0.74 dB | (53)                | 0.74 dB | ±0.077 dB                  |  |
|                      | -48                                                              | -0.78 dB | (54)                | 0.78 dB | ±0.076 dB                  |  |
|                      | -52                                                              | -0.82 dB | (55)                | 0.82 dB | ±0.080 dB                  |  |
|                      | -56                                                              | -0.86 dB | (56)                | 0.86 dB | ±0.078 dB                  |  |
|                      | -60                                                              | -0.90 dB | (57)                | 0.90 dB | ±0.084 dB                  |  |
|                      | -64                                                              | -0.94 dB | (58)                | 0.94 dB | ±0.081 dB                  |  |
|                      | -68                                                              | -0.98 dB | (59)                | 0.98 dB | ±0.080 dB                  |  |
|                      | -72                                                              | -1.02 dB | (60)                | 1.02 dB | ±0.084 dB                  |  |
|                      | -76                                                              | -1.06 dB | (61)                | 1.06 dB | ±0.083 dB                  |  |
|                      | -80                                                              | -1.10 dB | (62)                | 1.10 dB | ±0.089 dB                  |  |
|                      | -84                                                              | -1.14 dB | (63)                | 1.14 dB | ±0.086 dB                  |  |
|                      | -88                                                              | -1.18 dB | (64)                | 1.18 dB | ±0.085 dB                  |  |
|                      | -92                                                              | -1.22 dB | (65)                | 1.22 dB | ±0.100 dB                  |  |
|                      | -96                                                              | -1.26 dB | (66)                | 1.26 dB | ±0.099 dB                  |  |
|                      | -98                                                              | -1.28 dB | (67)                | 1.28 dB | ±0.098 dB                  |  |
|                      | Incremental Log Fidelity,<br>Res BW ≤300 Hz<br>(Option 1DR only) |          |                     |         |                            |  |
|                      | dB from Ref Level                                                |          |                     |         |                            |  |
|                      | _4                                                               | -0.4 dB  | (68)                | 0.4 dB  | ±0.082 dB                  |  |
|                      | -8                                                               | -0.4 dB  | (69)                | 0.4 dB  | ±0.078 dB                  |  |

Table 3-2 Agilent E4401B Performance Verification Test Record

| Agil | ent Technologies                  |         |                     |         |                            |
|------|-----------------------------------|---------|---------------------|---------|----------------------------|
| Mod  | lel E4401B                        |         | Report No           |         |                            |
| Seri | al No                             |         | Date                |         |                            |
| Test | Description                       | Minimum | Results<br>Measured | Maximum | Measurement<br>Uncertainty |
|      | -12                               | -0.4 dB | (70)                | 0.4 dB  | ±0.075 dB                  |
|      | -16                               | -0.4 dB | (71)                | 0.4 dB  | ±0.073 dB                  |
|      | -20                               | -0.4 dB | (72)                | 0.4 dB  | ±0.078 dB                  |
|      | -24                               | -0.4 dB | (73)                | 0.4 dB  | ±0.074 dB                  |
|      | -28                               | -0.4 dB | (74)                | 0.4 dB  | ±0.073 dB                  |
|      | -32                               | -0.4 dB | (75)                | 0.4 dB  | ±0.077 dB                  |
|      | -36                               | -0.4 dB | (76)                | 0.4 dB  | ±0.075 dB                  |
|      | -40                               | -0.4 dB | (77)                | 0.4 dB  | ±0.081 dB                  |
|      | -44                               | -0.4 dB | (78)                | 0.4 dB  | ±0.077 dB                  |
|      | -48                               | -0.4 dB | (79)                | 0.4 dB  | ±0.076 dB                  |
|      | -52                               | -0.4 dB | (80)                | 0.4 dB  | ±0.080 dB                  |
|      | -56                               | -0.4 dB | (81)                | 0.4 dB  | ±0.078 dB                  |
|      | -60                               | -0.4 dB | (82)                | 0.4 dB  | ±0.084 dB                  |
|      | -64                               | -0.4 dB | (83)                | 0.4 dB  | ±0.081 dB                  |
|      | -68                               | -0.4 dB | (84)                | 0.4 dB  | ±0.080 dB                  |
|      | -72                               | -0.4 dB | (85)                | 0.4 dB  | ±0.084 dB                  |
|      | -76                               | -0.4 dB | (86)                | 0.4 dB  | ±0.083 dB                  |
|      | -80                               | -0.4 dB | (87)                | 0.4 dB  | ±0.089 dB                  |
|      | Linear Fidelity,<br>Res BW ≥1 kHz |         |                     |         |                            |
|      | dB from Ref Level                 |         |                     |         |                            |
|      | -4                                | -2.0%   | (93)                | 2.0%    | ±0.064%                    |
|      | -8                                | -2.0%   | (94)                | 2.0%    | ±0.064%                    |
|      | -12                               | -2.0%   | (95)                | 2.0%    | ±0.064%                    |
|      | -16                               | -2.0%   | (96)                | 2.0%    | ±0.064%                    |

Table 3-2 Agilent E4401B Performance Verification Test Record

| Agilent Technologies                                    |          |                     |                    |                            |
|---------------------------------------------------------|----------|---------------------|--------------------|----------------------------|
| Model E4401B                                            |          | Report No.          |                    |                            |
| Serial No                                               |          | Date                |                    |                            |
| Test Description                                        | Minimum  | Results<br>Measured | Maximum            | Measurement<br>Uncertainty |
| -20                                                     | -2.0%    | (97)                | 2.0%               | ±0.063%                    |
| Linear Fidelity,<br>Res BW ≤300 Hz<br>(Option 1DR only) |          |                     |                    |                            |
| dB from Ref Level                                       |          |                     |                    |                            |
| -4                                                      | -2.0%    | (98)                | 2.0%               | ±0.064%                    |
| -8                                                      | -2.0%    | (99)                | 2.0%               | ±0.064%                    |
| -12                                                     | -2.0%    | (100)               | 2.0%               | ±0.064%                    |
| -16                                                     | -2.0%    | (101)               | 2.0%               | ±0.064%                    |
| -20                                                     | -2.0%    | (102)               | 2.0%               | ±0.063%                    |
| Zero Span,<br>Res BW ≤300 Hz<br>(Option 1DR only)       |          |                     |                    |                            |
| dB from Ref Level                                       |          |                     |                    |                            |
| -4                                                      | -0.36 dB | (103)               | $0.36~\mathrm{dB}$ | ±0.082 dB                  |
| -8                                                      | -0.42 dB | (104)               | $0.42~\mathrm{dB}$ | ±0.078 dB                  |
| -12                                                     | -0.48 dB | (105)               | 0.48 dB            | ±0.075 dB                  |
| -16                                                     | -0.54 dB | (106)               | $0.54~\mathrm{dB}$ | ±0.073 dB                  |
| -20                                                     | -0.60 dB | (107)               | 0.60 dB            | ±0.078 dB                  |
| -24                                                     | -0.66 dB | (108)               | 0.66 dB            | ±0.074 dB                  |
| -28                                                     | -0.72 dB | (109)               | $0.72~\mathrm{dB}$ | ±0.073 dB                  |
| -32                                                     | -0.78 dB | (110)               | 0.78 dB            | ±0.077 dB                  |
| -36                                                     | -0.84 dB | (111)               | 0.84 dB            | ±0.075 dB                  |
| -40                                                     | -0.90 dB | (112)               | 0.90 dB            | ±0.081 dB                  |
| -44                                                     | -0.96 dB | (113)               | 0.96 dB            | ±0.077 dB                  |
| -48                                                     | -1.02 dB | (114)               | 1.02 dB            | ±0.076 dB                  |
| -52                                                     | -1.08 dB | (115)               | 1.08 dB            | ±0.080 dB                  |

Table 3-2 Agilent E4401B Performance Verification Test Record

| Agil | ent Technologies                           |          |                     |         |                            |
|------|--------------------------------------------|----------|---------------------|---------|----------------------------|
| Mod  | lel E4401B                                 |          | Report No           |         |                            |
| Seri | al No                                      |          | Date                |         |                            |
| Test | Description                                | Minimum  | Results<br>Measured | Maximum | Measurement<br>Uncertainty |
|      | -56                                        | -1.14 dB | (116)               | 1.14 dB | ±0.078 dB                  |
|      | -60                                        | -1.20 dB | (117)               | 1.20 dB | ±0.084 dB                  |
|      | -64                                        | -1.5 dB  | (118)               | 1.5 dB  | ±0.081 dB                  |
|      | -68                                        | -1.5 dB  | (119)               | 1.5 dB  | ±0.080 dB                  |
|      | <b>-</b> 70                                | -1.5 dB  | (120)               | 1.5 dB  | ±0.084 dB                  |
| 13.  | Input Attenuation<br>Switching Uncertainty |          |                     |         |                            |
|      | Input Attenuation Setting                  |          |                     |         |                            |
|      | 0 dB                                       | -0.3 dB  | (1)                 | 0.3 dB  | ±0.101 dB                  |
|      | 5 dB                                       | -0.3 dB  | (2)                 | 0.3 dB  | ±0.104 dB                  |
|      | 15 dB                                      | -0.3 dB  | (3)                 | 0.3 dB  | ±0.102 dB                  |
|      | 20 dB                                      | -0.3 dB  | (4)                 | 0.3 dB  | ±0.098 dB                  |
|      | 25 dB                                      | -0.35 dB | (5)                 | 0.35 dB | ±0.098 dB                  |
|      | 30 dB                                      | -0.40 dB | (6)                 | 0.40 dB | ±0.096 dB                  |
|      | 35 dB                                      | -0.45 dB | (7)                 | 0.45 dB | ±0.099 dB                  |
|      | 40 dB                                      | -0.50 dB | (8)                 | 0.50 dB | ±0.096 dB                  |
|      | 45 dB                                      | -0.55 dB | (9)                 | 0.55 dB | ±0.099 dB                  |
|      | 50 dB                                      | -0.60 dB | (10)                | 0.60 dB | ±0.095 dB                  |
|      | 55 dB                                      | -0.65 dB | (11)                | 0.65 dB | ±0.099 dB                  |
|      | 60 dB                                      | -0.70 dB | (12)                | 0.70 dB | ±0.100 dB                  |
| 14.  | Reference Level<br>Accuracy                |          |                     |         |                            |
|      | Log, Res BW ≥1 kHz                         |          |                     |         |                            |
|      | Reference Level                            |          |                     |         |                            |
|      | $50 \Omega (dBm) 75 \Omega (dBmV)$         |          |                     |         |                            |
|      | -15 33.75                                  | -0.3 dB  | (1)                 | 0.3 dB  | ±0.091 dB                  |

Table 3-2 Agilent E4401B Performance Verification Test Record

| Agilent Technol            | ogies              |         |                     |         |                            |
|----------------------------|--------------------|---------|---------------------|---------|----------------------------|
| Model E4401B               |                    |         | Report No           |         |                            |
| Serial No.                 | <del></del>        |         | Date                | _       |                            |
| Test Description           | 1                  | Minimum | Results<br>Measured | Maximum | Measurement<br>Uncertainty |
| -5                         | 43.75              | -0.3 dB | (2)                 | 0.3 dB  | ±0.100 dB                  |
| -35                        | 13.75              | -0.3 dB | (3)                 | 0.3 dB  | ±0.092 dB                  |
| -45                        | 3.75               | -0.3 dB | (4)                 | 0.3 dB  | ±0.094 dB                  |
| -55                        | -6.25              | -0.5 dB | (5)                 | 0.5 dB  | ±0.095 dB                  |
| -65                        | -16.25             | -0.5 dB | (6)                 | 0.5 dB  | ±0.097 dB                  |
| -75                        | -26.25             | -0.7 dB | (7)                 | 0.7 dB  | ±0.099 dB                  |
| Linear, Res I              | BW ≤300 Hz         |         |                     |         |                            |
| Reference                  | Level              |         |                     |         |                            |
| $50~\Omega~(dBm)$          | $75~\Omega~(dBmV)$ |         |                     |         |                            |
| -15                        | 33.75              | -0.3 dB | (8)                 | 0.3 dB  | ±0.091 dB                  |
| -5                         | 43.75              | -0.3 dB | (9)                 | 0.3 dB  | ±0.100 dB                  |
| -35                        | 13.75              | -0.3 dB | (10)                | 0.3 dB  | ±0.092 dB                  |
| -45                        | 3.75               | -0.3 dB | (11)                | 0.3 dB  | ±0.094 dB                  |
| -55                        | -6.25              | -0.5 dB | (12)                | 0.5 dB  | ±0.095 dB                  |
| -65                        | -16.25             | -0.5 dB | (13)                | 0.5 dB  | ±0.097 dB                  |
| -75                        | -26.25             | -0.7 dB | (14)                | 0.7 dB  | ±0.099 dB                  |
| Log, Res BW<br>(Option 1DR |                    |         |                     |         |                            |
| Reference                  | Level              |         |                     |         |                            |
| 50 Ω (dBm)                 | $75~\Omega~(dBmV)$ |         |                     |         |                            |
| -15                        | 33.75              | -0.3 dB | (15)                | 0.3 dB  | ±0.091 dB                  |
| -5                         | 43.75              | -0.3 dB | (16)                | 0.3 dB  | ±0.100 dB                  |
| -35                        | 13.75              | -0.3 dB | (17)                | 0.3 dB  | ±0.092 dB                  |
| -45                        | 3.75               | -0.3 dB | (18)                | 0.3 dB  | ±0.094 dB                  |
| <b>–</b> 55                | -6.25              | -0.5 dB | (19)                | 0.5 dB  | ±0.095 dB                  |
| -65                        | -16.25             | -0.5 dB | (20)                | 0.5 dB  | ±0.097 dB                  |

Table 3-2 Agilent E4401B Performance Verification Test Record

| Agil | ent Technolo                 | ogies              |         |                     |         |                            |
|------|------------------------------|--------------------|---------|---------------------|---------|----------------------------|
| Mod  | lel E4401B                   |                    |         | Report No           |         |                            |
| Seri | al No                        |                    |         | Date                |         |                            |
| Test | Description                  | ı                  | Minimum | Results<br>Measured | Maximum | Measurement<br>Uncertainty |
|      | -75                          | -26.25             | -0.7 dB | (21)                | 0.7 dB  | ±0.099 dB                  |
|      | Linear, Res E<br>(Option 1DR |                    |         |                     |         |                            |
|      | Reference                    | Level              |         |                     |         |                            |
|      | $50~\Omega~(dBm)$            | $75~\Omega~(dBmV)$ |         |                     |         |                            |
|      | -15                          | 33.75              | -0.3 dB | (22)                | 0.3 dB  | ±0.091 dB                  |
|      | -5                           | 43.75              | -0.3 dB | (23)                | 0.3 dB  | ±0.100 dB                  |
|      | -35                          | 13.75              | -0.3 dB | (24)                | 0.3 dB  | ±0.092 dB                  |
|      | -45                          | 3.75               | -0.3 dB | (25)                | 0.3 dB  | ±0.094 dB                  |
|      | -55                          | -6.25              | -0.5 dB | (26)                | 0.5 dB  | ±0.095 dB                  |
|      | -65                          | -16.25             | -0.5 dB | (27)                | 0.5 dB  | ±0.097 dB                  |
|      | <b>-</b> 75                  | -26.25             | -0.7 dB | (28)                | 0.7 dB  | ±0.099 dB                  |
| 16.  | Resolution Switching U       |                    |         |                     |         |                            |
|      | Resolution B                 | andwidth           |         |                     |         |                            |
|      | 3 kHz                        |                    | -0.3 dB | (1)                 | 0.3 dB  | ±0.048 dB                  |
|      | 9 kHz                        |                    | -0.3 dB | (2)                 | 0.3 dB  | ±0.048 dB                  |
|      | 10 kHz                       |                    | -0.3 dB | (3)                 | 0.3 dB  | ±0.048 dB                  |
|      | 30 kHz                       |                    | -0.3 dB | (4)                 | 0.3 dB  | ±0.048 dB                  |
|      | 100 kHz                      |                    | -0.3 dB | (5)                 | 0.3 dB  | ±0.048 dB                  |
|      | $120~\mathrm{kHz}$           |                    | -0.3 dB | (6)                 | 0.3 dB  | ±0.048 dB                  |
|      | $300~\mathrm{kHz}$           |                    | -0.3 dB | (7)                 | 0.3 dB  | ±0.048 dB                  |
|      | 1 MHz                        |                    | -0.3 dB | (8)                 | 0.3 dB  | ±0.048 dB                  |
|      | 3 MHz                        |                    | -0.3 dB | (9)                 | 0.3 dB  | ±0.048 dB                  |
|      | 5 MHz                        |                    | -0.6 dB | (10)                | 0.6 dB  | ±0.076 dB                  |
|      | 300 Hz (Opti                 | ion 1DR only)      | -0.3 dB | (11)                | 0.3 dB  | ±0.048 dB                  |

Table 3-2 Agilent E4401B Performance Verification Test Record

| Agil | ent Technologies                                                        |          |                     |         |                            |
|------|-------------------------------------------------------------------------|----------|---------------------|---------|----------------------------|
| Mod  | lel E4401B                                                              |          | Report No           |         |                            |
| Seri | al No                                                                   |          | Date                |         |                            |
| Test | Description                                                             | Minimum  | Results<br>Measured | Maximum | Measurement<br>Uncertainty |
|      | 200 Hz (Option 1DR only)                                                | -0.3 dB  | (12)                | 0.3 dB  | ±0.048 dB                  |
|      | 100 Hz (Option 1DR only)                                                | -0.3 dB  | (13)                | 0.3 dB  | ±0.048 dB                  |
|      | 30 Hz (Option 1DR only)                                                 | -0.3 dB  | (14)                | 0.3 dB  | ±0.048 dB                  |
|      | 10 Hz (Option 1DR only)                                                 | -0.3 dB  | (15)                | 0.3 dB  | ±0.048 dB                  |
|      | 3 Hz (Option 1DR and<br>1D5 only) Firmware<br>Revision A.08.00 or later | -0.3 dB  | (16)                | 0.3 dB  | ±0.048 dB                  |
|      | 1Hz (Option 1DR and<br>1D5 only) Firmware<br>Revision A.08.00 or later  | -0.3 dB  | (17)                | 0.3 dB  | ±0.048 dB                  |
| 17.  | Absolute Amplitude<br>Accuracy (Reference<br>Settings)                  |          |                     |         |                            |
|      | Log, Preamp Off                                                         | -0.30 dB | (1)                 | 0.30 dB | ±0.09 dB                   |
|      | Lin, Preamp Off                                                         | -0.30 dB | (2)                 | 0.30 dB | ±0.09 dB                   |
|      | Log, Preamp On (Option 1DS only)                                        | -0.37 dB | (3)                 | 0.37 dB | ±0.09 dB                   |
|      | Lin, Preamp On (Option 1DS only)                                        | -0.37 dB | (4)                 | 0.37 dB | ±0.09 dB                   |
| 19.  | Overall Absolute<br>Amplitude Accuracy                                  |          |                     |         |                            |
|      | 0 dBm Reference Level                                                   |          |                     |         |                            |
|      | 0 dBm input                                                             | -0.54 dB | (1)                 | 0.54 dB | ±0.234 dB                  |
|      | –10 dBm input                                                           | -0.54 dB | (2)                 | 0.54 dB | ±0.115 dB                  |
|      | –20 dBm input                                                           | -0.54 dB | (3)                 | 0.54 dB | ±0.110 dB                  |
|      | –30 dBm input                                                           | -0.54 dB | (4)                 | 0.54 dB | ±0.109 dB                  |
|      | –40 dBm input                                                           | -0.54 dB | (5)                 | 0.54 dB | ±0.109 dB                  |
|      | –50 dBm input                                                           | -0.54 dB | (6)                 | 0.54 dB | ±0.109 dB                  |
|      | –20 dBm Reference Level                                                 |          |                     |         |                            |

Table 3-2 Agilent E4401B Performance Verification Test Record

| Agil | ent Technologies                 |                     |                     |                     |                                         |
|------|----------------------------------|---------------------|---------------------|---------------------|-----------------------------------------|
| Mod  | Model E4401B Serial No           |                     | Report No  Date     |                     |                                         |
| Seri |                                  |                     |                     |                     |                                         |
| Test | Description                      | Minimum             | Results<br>Measured | Maximum             | Measurement<br>Uncertainty              |
|      | –20 dBm input                    | -0.54 dB            | (7)                 | 0.54 dB             | ±0.109 dB                               |
|      | –30 dBm input                    | -0.54 dB            | (8)                 | 0.54 dB             | ±0.109 dB                               |
|      | –40 dBm input                    | -0.54 dB            | (9)                 | 0.54 dB             | ±0.109 dB                               |
|      | –50 dBm input                    | -0.54 dB            | (10)                | 0.54 dB             | ±0.109 dB                               |
|      | –40 dBm Reference Level          |                     |                     |                     |                                         |
|      | –40 dBm input                    | -0.54 dB            | (11)                | 0.54 dB             | ±0.087 dB                               |
|      | –50 dBm input                    | -0.54 dB            | (12)                | 0.54 dB             | ±0.087 dB                               |
|      | –50 dBm Reference Level          |                     |                     |                     |                                         |
|      | –50 dBm input                    | -0.54 dB            | (13)                | 0.54 dB             | ±0.087 dB                               |
| 21.  | Resolution Bandwidth<br>Accuracy |                     |                     |                     |                                         |
|      | Resolution Bandwidth             |                     |                     |                     |                                         |
|      | 5 MHz                            | 3.5 MHz             | (1)                 | 6.5 MHz             | ±110 kHz                                |
|      | 3 MHz                            | 2.55 MHz            | (2)                 | 3.45 MHz            | ±66 kHz                                 |
|      | 1 MHz                            | 0.85 MHz            | (3)                 | 1.15 MHz            | ±22 kHz                                 |
|      | 300 kHz                          | $255~\mathrm{kHz}$  | (4)                 | 345 kHz             | ±6.6 kHz                                |
|      | 100 kHz                          | 85 kHz              | (5)                 | 115 kHz             | ±2.2 kHz                                |
|      | 30 kHz                           | 25.5 kHz            | (6)                 | 34.5 kHz            | ±660 Hz                                 |
|      | 10 kHz                           | 8.5 kHz             | (7)                 | 11.5 kHz            | ±220 Hz                                 |
|      | 3 kHz                            | $2.55~\mathrm{kHz}$ | (8)                 | $3.45~\mathrm{kHz}$ | ±66 Hz                                  |
|      | 1 kHz                            | 850 Hz              | (9)                 | 1.15 kHz            | ±22 Hz                                  |
|      | 120 kHz                          | 96 kHz              | (10)                | 144 kHz             | ±2.17 kHz                               |
|      | 9 kHz                            | 7.2 kHz             | (11)                | 10.8 kHz            | ±163 Hz                                 |
| 22.  | Frequency Response               |                     |                     |                     | lepending upon the<br>med and installed |

Table 3-2 Agilent E4401B Performance Verification Test Record

| Agilent Technologies                                 |          |                     |         |                            |  |
|------------------------------------------------------|----------|---------------------|---------|----------------------------|--|
| Model E4401B                                         |          | Report No           |         |                            |  |
| Serial No                                            |          | Date                |         |                            |  |
| Test Description                                     | Minimum  | Results<br>Measured | Maximum | Measurement<br>Uncertainty |  |
| 20 to 30° C                                          |          |                     |         |                            |  |
| 50 Ω Input (Non-Option<br>1DP)<br>(9 kHz to 1.5 GHz) |          |                     |         |                            |  |
| Maximum Response                                     |          | (1)                 | 0.50 dB | ±0.19 dB                   |  |
| Minimum Response                                     | -0.50 dB | (2)                 |         | ±0.19 dB                   |  |
| Peak-to-Peak Response                                |          | (3)                 | 1.0 dB  | ±0.19 dB                   |  |
| Option 1DP (75 Ω) Band 0 (1 MHz to 1.5 GHz)          |          |                     |         |                            |  |
| Maximum Response                                     |          | (1)                 | 0.50 dB | ±0.11 dB                   |  |
| Minimum Response                                     | -0.50 dB | (2)                 |         | ±0.11 dB                   |  |
| Peak-to-Peak Response                                |          | (3)                 | 1.0 dB  | ±0.11 dB                   |  |
| 0 to 55° C                                           |          |                     |         |                            |  |
| 50 Ω Input (Non-Option<br>1DP)<br>(9 kHz to 1.5 GHz) |          |                     |         |                            |  |
| Maximum Response                                     |          | (1)                 | 1.0 dB  | ±0.19 dB                   |  |
| Minimum Response                                     | -1.0 dB  | (2)                 |         | ±0.19 dB                   |  |
| Peak-to-Peak Response                                |          | (3)                 | 2.0 dB  | ±0.19 dB                   |  |
| Option 1DP (75 Ω)                                    |          |                     |         |                            |  |
| (1 MHz to 1.5 GHz)                                   |          |                     |         |                            |  |
| Maximum Response                                     |          | (1)                 | 1.0 dB  | ±0.11 dB                   |  |
| Minimum Response                                     | -1.0 dB  | (2)                 |         | ±0.11 dB                   |  |
| Peak-to-Peak Response                                |          | (3)                 | 2.0 dB  | ±0.11 dB                   |  |

Table 3-2 Agilent E4401B Performance Verification Test Record

| Agi | lent Technologies                                      |          |                     |         |                                         |  |
|-----|--------------------------------------------------------|----------|---------------------|---------|-----------------------------------------|--|
| Mo  | del E4401B                                             |          | Report No           |         |                                         |  |
| Ser | Serial No                                              |          | Date                |         |                                         |  |
| Tes | t Description                                          | Minimum  | Results<br>Measured | Maximum | Measurement<br>Uncertainty              |  |
| 25. | Frequency Response<br>(Preamp On)<br>(Option 1DS only) |          |                     |         | lepending upon the<br>med and installed |  |
|     | 20 to 30° C                                            |          |                     |         |                                         |  |
|     | 50 Ω Input (No Option<br>1DP)<br>(100 kHz to 1.5 GHz)  |          |                     |         |                                         |  |
|     | Maximum Response                                       |          | (1)                 | 1.0 dB  | ±0.28 dB                                |  |
|     | Minimum Response                                       | -1.0 dB  | (2)                 |         | ±0.28 dB                                |  |
|     | Peak-to-Peak Response                                  |          | (3)                 | 2.0 dB  | ±0.28 dB                                |  |
|     | Option 1DP (75 Ω)<br>(1 MHz to 1.5 GHz)                |          |                     |         |                                         |  |
|     | Maximum Response                                       |          | (1)                 | 1.50 dB | ±0.28 dB                                |  |
|     | Minimum Response                                       | -1.50 dB | (2)                 |         | ±0.28 dB                                |  |
|     | Peak-to-Peak Response                                  |          | (3)                 | 3.0 dB  | ±0.28 dB                                |  |
|     | 0 to 55° C                                             |          |                     |         |                                         |  |
|     | 50 Ω Input (No Option<br>1DP)<br>(100 kHz to 1.5 GHz)  |          |                     |         |                                         |  |
|     | Maximum Response                                       |          | (1)                 | 1.5 dB  | ±0.28 dB                                |  |
|     | Minimum Response                                       | -1.5 dB  | (2)                 |         | ±0.28 dB                                |  |
|     | Peak-to-Peak Response                                  |          | (3)                 | 3.0 dB  | ±0.28 dB                                |  |
|     | Option 1DP (75 Ω)<br>(1 MHz to 1.5 GHz)                |          |                     |         |                                         |  |
|     | Maximum Response                                       |          | (1)                 | 2.0 dB  | ±0.28 dB                                |  |
|     | Minimum Response                                       | -2.0 dB  | (2)                 |         | ±0.28 dB                                |  |

Table 3-2 Agilent E4401B Performance Verification Test Record

| Agil | ent Technologies                                                                             |            |                                              |         |                            |  |
|------|----------------------------------------------------------------------------------------------|------------|----------------------------------------------|---------|----------------------------|--|
| Mod  | lel E4401B                                                                                   |            | Report No                                    |         |                            |  |
| Seri | al No                                                                                        |            | Date                                         |         |                            |  |
| Test | Description                                                                                  | Minimum    | Results<br>Measured                          | Maximum | Measurement<br>Uncertainty |  |
|      | Peak-to-Peak Response                                                                        |            | (3)                                          | 4.0 dB  | ±0.28 dB                   |  |
| 28.  | Other Input-Related<br>Spurious Responses                                                    |            |                                              |         |                            |  |
|      | Input Frequency                                                                              |            |                                              |         |                            |  |
|      | 542.8 MHz                                                                                    |            | (1)                                          | -65 dBc | ±0.889 dB                  |  |
|      | 510.7 MHz                                                                                    |            | (2)                                          | -65 dBc | ±0.889 dB                  |  |
|      | 1310.7 MHz                                                                                   |            | (3)                                          | -45 dBc | ±0.889 dB                  |  |
| 30.  | Spurious Responses                                                                           |            | ta in the appropriate<br>ce and serial numbe |         |                            |  |
|      | 50 MHz TOI, 1 kHz RBW,<br>50 Ω (Serial Number less<br>than US39440413)                       | 10 dBm     | (1)                                          |         | ±0.93 dB                   |  |
|      | 50 MHz TOI, 1 kHz RBW,<br>50 Ω (Serial Number<br>US39440413 or greater)                      | 13.5 dBm   | (1)                                          |         | ±0.93 dB                   |  |
|      | 50 MHz TOI, 1 kHz RBW, 75 $\Omega$                                                           | 58.75 dBmV | (1)                                          |         | ±0.93 dB                   |  |
|      | 50 MHz TOI, 30 Hz RBW,<br>50 Ω (Option 1DR only)<br>(Serial Number less than<br>US39440413)  | 10 dBm     | (2)                                          |         | ±0.93 dB                   |  |
|      | 50 MHz TOI, 30 Hz RBW,<br>50 Ω (Option 1DR only)<br>(Serial Number<br>US39440413 or greater) | 13.5 dBm   | (2)                                          |         | ±0.93 dB                   |  |
|      | 50 MHz TOI, 30 Hz RBW,<br>75 Ω (Option 1DR only)                                             | 58.75 dBmV | (2)                                          |         | ±0.93 dB                   |  |
|      | $40~\mathrm{MHz}~\mathrm{SHI},50~\Omega$                                                     | 35 dBm     | (3)                                          |         | ±0.50 dB                   |  |
|      | $40~\mathrm{MHz}~\mathrm{SHI},75~\Omega$                                                     | 83.75 dBmV | (3)                                          |         | ±0.50 dB                   |  |
| 33.  | Gain Compression                                                                             |            |                                              |         |                            |  |
|      | Test Frequency                                                                               |            |                                              |         |                            |  |

Table 3-2 Agilent E4401B Performance Verification Test Record

| Agil | ent Technologies                    |         |                                              |          |                            |
|------|-------------------------------------|---------|----------------------------------------------|----------|----------------------------|
| Mod  | lel E4401B                          |         | Report No                                    |          |                            |
| Seri | al No                               |         | Date                                         |          |                            |
| Test | Description                         | Minimum | Results<br>Measured                          | Maximum  | Measurement<br>Uncertainty |
|      | 53 MHz                              |         | (1)                                          | 1.0 dB   | ±0.123 dB                  |
|      | 50.004 MHz<br>(Option 1DR only)     |         | (2)                                          | 1.0 dB   | ±0.123 dB                  |
|      | 1403 MHz                            |         | (3)                                          | 1.0 dB   | ±0.123 dB                  |
| 35.  | Displayed Average<br>Noise Level    |         | ta in the appropriate<br>ce and serial numbe |          |                            |
|      | $50 \Omega$ , 1 kHz RBW, Preamp Off |         |                                              |          |                            |
|      | 400 kHz                             |         | (1)                                          | -115 dBm | ±1.23 dB                   |
|      | 1 MHz to 10 MHz                     |         | (2)                                          | -115 dBm | ±1.23 dB                   |
|      | 10 MHz to 500 MHz                   |         | (3)                                          | -119 dBm | ±1.23 dB                   |
|      | 500 MHz to 1 GHz                    |         | (4)                                          | -117 dBm | ±1.23 dB                   |
|      | 1 GHz to 1.5 GHz                    |         | (5)                                          | -114 dBm | ±1.23 dB                   |
|      | 50 Ω, 1 kHz RBW,<br>Preamp On       |         |                                              |          |                            |
|      | 400 kHz                             |         | (6)                                          | -131 dBm | ±1.23 dB                   |
|      | 1 MHz to 10 MHz                     |         | (7)                                          | -131 dBm | ±1.23 dB                   |
|      | 10 MHz to 500 MHz                   |         | (8)                                          | -135 dBm | ±1.23 dB                   |
|      | 500 MHz to 1 GHz                    |         | (9)                                          | -133 dBm | ±1.23 dB                   |
|      | 1 GHz to 1.5 GHz                    |         | (10)                                         | -131 dBm | ±1.23 dB                   |
|      | 50 Ω, 10 Hz RBW,<br>Preamp Off      |         |                                              |          |                            |
|      | 400 kHz                             |         | (11)                                         | -134 dBm | ±1.23 dB                   |
|      | 1 MHz to 10 MHz                     |         | (12)                                         | -134 dBm | ±1.23 dB                   |
|      | 10 MHz to 500 MHz                   |         | (13)                                         | -138 dBm | ±1.23 dB                   |
|      | 500 MHz to 1 GHz                    |         | (14)                                         | -136 dBm | ±1.23 dB                   |
|      | 1 GHz to 1.5 GHz                    |         | (15)                                         | -133 dBm | ±1.23 dB                   |

Table 3-2 Agilent E4401B Performance Verification Test Record

| Agilent Technologies                   |         |                     |          |                            |
|----------------------------------------|---------|---------------------|----------|----------------------------|
| Model E4401B                           |         | Report No  Date     |          |                            |
| Serial No                              |         |                     |          |                            |
| Test Description                       | Minimum | Results<br>Measured | Maximum  | Measurement<br>Uncertainty |
| 50 Ω, 10 Hz RBW,<br>Preamp On          |         |                     |          |                            |
| 400 kHz                                |         | (16)                | -150 dBm | ±1.23 dB                   |
| 1 MHz to 10 MHz                        |         | (17)                | -150 dBm | ±1.23 dB                   |
| 10 MHz to 500 MHz                      |         | (18)                | -154 dBm | ±1.23 dB                   |
| 500 MHz to 1 GHz                       |         | (19)                | -152 dBm | ±1.23 dB                   |
| 1 GHz to 1.5 GHz                       |         | (20)                | -150 dBm | ±1.23 dB                   |
| 75 Ω, 1 kHz RBW,<br>Preamp Off         |         |                     |          |                            |
| 1 MHz to 10 MHz                        |         | (21)                | -64 dBmV | ±1.23 dB                   |
| 10 MHz to 500 MHz                      |         | (22)                | -66 dBmV | ±1.23 dB                   |
| 500 MHz to 1 GHz                       |         | (23)                | -60 dBmV | ±1.23 dB                   |
| 1 GHz to 1.5 GHz                       |         | (24)                | –56 dBmV | ±1.23 dB                   |
| 75 Ω, 1 kHz RBW,<br>Preamp On:         |         |                     |          |                            |
| 1 MHz to 10 MHz                        |         | (25)                | -80 dBmV | ±1.23 dB                   |
| 10 MHz to 500 MHz                      |         | (26)                | -81 dBmV | ±1.23 dB                   |
| 500 MHz to 1 GHz                       |         | (27)                | -81 dBmV | ±1.23 dB                   |
| 1 GHz to 1.5 GHz                       |         | (28)                | −75 dBmV | ±1.23 dB                   |
| 75 $\Omega$ , 10 Hz RBW,<br>Preamp Off |         |                     |          |                            |
| 1 MHz to 10 MHz                        |         | (29)                | -83 dBmV | ±1.23 dB                   |
| 10 MHz to 500 MHz                      |         | (30)                | -85 dBmV | ±1.23 dB                   |
| 500 MHz to 1 GHz                       |         | (31)                | -79 dBmV | ±1.23 dB                   |
| 1 GHz to 1.5 GHz                       |         | (32)                | -75 dBmV | ±1.23 dB                   |
| 75 Ω, 10 Hz RBW,<br>Preamp On:         |         |                     |          |                            |

Table 3-2 Agilent E4401B Performance Verification Test Record

| Agi  | lent Technologies                                                |          |                                                                                                    |           |                            |
|------|------------------------------------------------------------------|----------|----------------------------------------------------------------------------------------------------|-----------|----------------------------|
| Mod  | del E4401B                                                       |          | Report No                                                                                                    |           |                            |
| Ser  | ial No                                                           |          | Date                                                                                                    |           |                            |
| Test | t Description                                                    | Minimum  | Results<br>Measured                                                                                                    | Maximum   | Measurement<br>Uncertainty |
|      | 1 MHz to 10 MHz                                                  |          | (33)                                                                                                    | -99 dBmV  | ±1.23 dB                   |
|      | 10 MHz to 500 MHz                                                |          | (34)                                                                                                    | -100 dBmV | ±1.23 dB                   |
|      | 500 MHz to 1 GHz                                                 |          | (35)                                                                                                    | -100 dBmV | ±1.23 dB                   |
|      | 1 GHz to 1.5 GHz                                                 |          | (36)                                                                                                    | −94 dBmV  | ±1.23 dB                   |
| 39.  | Residual Responses                                               |          | Note: Enter data in the appropriate section below depending upon the input impedance and serial number of the analyzer. |           |                            |
|      | 50 Ω, 150 kHz to 1.5 GHz                                         |          | (1)                                                                                                    | -90 dBm   | ±0.87 dB                   |
|      | 75 Ω, 1 MHz to 1.5 GHz                                           |          | (1)                                                                                                    | -36 dBmV  | ±0.87 dB                   |
| 40.  | Fast Time Domain<br>Amplitude Accuracy<br>(Option AYX only)      |          |                                                                                                    |           |                            |
|      | Amplitude Error                                                  | -0.3%    | (1)                                                                                                    | 0.3%      | ±0.029%                    |
| 41.  | Tracking Generator<br>Absolute Amplitude and<br>Vernier Accuracy |          | ta in the appropriate ce and serial number                                                                              |           |                            |
|      | (Option 1DN or Option<br>1DQ only)                               |          |                                                                                                    |           |                            |
|      | Absolute Amplitude<br>Accuracy                                   | -0.5 dB  | (1)                                                                                                    | 0.5 dB    | ±0.096 dB                  |
|      | Positive Vernier Accuracy                                        |          | (2)                                                                                                    | 0.75 dB   | ±0.008 dB                  |
|      | Negative Vernier<br>Accuracy                                     | -0.75 dB | (3)                                                                                                    |           | ±0.008 dB                  |
|      | Power Sweep Accuracy                                             |          | (4)                                                                                                    | 1.5 dB    | ±0.008 dB                  |
|      | 75 Ω (Option 1DQ)                                                |          |                                                                                                    |           |                            |
|      | Absolute Amplitude<br>Accuracy                                   | –1.5 dB  | (1)                                                                                                    | 1.5 dB    | ±0.096 dB                  |
|      | Positive Vernier Accuracy                                        |          | (2)                                                                                                    | 0.9 dB    | ±0.008 dB                  |
|      | Negative Vernier<br>Accuracy                                     | -0.9 dB  | (3)                                                                                                    |           | ±0.008 dB                  |

Table 3-2 Agilent E4401B Performance Verification Test Record

| Agil | ent Technologies                                                             |         |                                              |                    |                            |
|------|------------------------------------------------------------------------------|---------|----------------------------------------------|--------------------|----------------------------|
| Mod  | lel E4401B                                                                   |         | Report No                                    |                    |                            |
| Seri | al No                                                                        |         | Date                                         |                    |                            |
| Test | Description                                                                  | Minimum | Results<br>Measured                          | Maximum            | Measurement<br>Uncertainty |
|      | Power Sweep Accuracy                                                         |         | (4)                                          | 1.8 dB             | ±0.008 dB                  |
| 43.  | Tracking Generator<br>Level Flatness                                         |         | ta in the appropriate<br>ce of the analyzer. | e section below de | epending upon the          |
|      | (Option 1DN or Option<br>1DQ only)                                           |         |                                              |                    |                            |
|      | Positive Level Flatness,<br><1 MHz                                           |         | (1)                                          | 2.0 dB             | ±0.73 dB                   |
|      | Negative Level Flatness,<br><1 MHz                                           | -2.0 dB | (2)                                          |                    | ±0.73 dB                   |
|      | Positive Level Flatness,<br>1 MHz to 10 MHz                                  |         | (3)                                          | 2.0 dB             | ±0.190 dB                  |
|      | Negative Level Flatness,<br>1 MHz to 10 MHz                                  | -2.0 dB | (4)                                          |                    | ±0.190 dB                  |
|      | Positive Level Flatness,<br>>10 MHz                                          |         | (5)                                          | 1.5 dB             | ±0.190 dB                  |
|      | Negative Level Flatness,<br>>10 MHz                                          | -1.5 dB | (6)                                          |                    | ±0.190 dB                  |
|      | 75 Ω (Option 1DQ)                                                            |         |                                              |                    |                            |
|      | Positive Level Flatness,<br>1 MHz to 10 MHz                                  |         | (3)                                          | 2.5 dB             | ±0.190 dB                  |
|      | Negative Level Flatness,<br>1 MHz to 10 MHz                                  | -2.5 dB | (4)                                          |                    | ±0.190 dB                  |
|      | Positive Level Flatness, >10 MHz                                             |         | (5)                                          | 2.0 dB             | ±0.190 dB                  |
|      | Negative Level Flatness, >10 MHz                                             | -2.0 dB | (6)                                          |                    | ±0.190 dB                  |
| 45.  | Tracking Generator Harmonic Spurious Outputs (Option 1DN or Option 1DQ only) |         |                                              |                    |                            |
|      | 2 <sup>nd</sup> Harmonic, <20 MHz                                            |         | (1)                                          | -20 dBc            | ±2.6 dB                    |

Table 3-2 Agilent E4401B Performance Verification Test Record

| Agilent Technologies |                                                                                  |           |                     |           |                            |
|----------------------|----------------------------------------------------------------------------------|-----------|---------------------|-----------|----------------------------|
| Mod                  | lel E4401B                                                                       |           | Report No           |           |                            |
| Seri                 | Serial No                                                                        |           | Date                |           |                            |
| Test                 | Description                                                                      | Minimum   | Results<br>Measured | Maximum   | Measurement<br>Uncertainty |
|                      | 2 <sup>nd</sup> Harmonic, ≥20 MHz                                                |           | (2)                 | -25 dBc   | ±2.6 dB                    |
|                      | 3 <sup>rd</sup> Harmonic, <20 MHz                                                |           | (3)                 | -20 dBc   | ±2.6 dB                    |
|                      | 3 <sup>rd</sup> Harmonic, ≥20 MHz                                                |           | (4)                 | –25 dBc   | ±2.6 dB                    |
| 47.                  | Tracking Generator Non-Harmonic Spurious Outputs (Option 1DN or Option 1DQ only) |           |                     |           |                            |
|                      | Highest Non-Harmonic<br>Spurious Output<br>Amplitude                             |           | (1)                 | –35 dBc   | ±2.65 dB                   |
| 50.                  | Gate Delay Accuracy<br>and Gate Length<br>Accuracy<br>(Option 1D6 only)          |           |                     |           |                            |
|                      | Minimum Gate Delay                                                               | 499.9 ns  | (1)                 | 1.5001 μs | $\pm 549~\mathrm{ps}$      |
|                      | Maximum Gate Delay                                                               | 499.9 ns  | (2)                 | 1.5001 μs | ±549 ps                    |
|                      | 1 μs Gate Length                                                                 | 499.9 ns  | (3)                 | 1.5001 μs | $\pm 520~\mathrm{ps}$      |
|                      | 65 ms Gate Length                                                                | 64.993 ms | (4)                 | 65.007 ms | ±647 ns                    |
| 51.                  | Gate Mode Additional<br>Amplitude Error (Option<br>1D6 only)                     |           |                     |           |                            |
|                      | Amplitude Error                                                                  | -0.2 dB   | (1)                 | 0.2 dB    | ±0.023 dB                  |

## **Agilent E4402B Performance Verification Test Record**

Tests for the Agilent E4402B only are included in this test record, therefore not all test numbers are included.

## Table 3-3 Agilent E4402B Performance Verification Test Record

| Agilent Technologies                        |           |                                 |              |
|---------------------------------------------|-----------|---------------------------------|--------------|
| Address:                                    |           | Report No                       | <del></del>  |
|                                             |           | Date                            |              |
|                                             |           |                                 |              |
| Model E4402B                                |           |                                 |              |
| Serial No                                   |           | Ambient temperature             | e° C         |
| Options                                     |           | Relative humidity               | %            |
| Firmware Revision                           |           | Power mains line free (nominal) | quency Hz    |
| Customer                                    |           | Tested by                       |              |
| Test Equipment Used:                        |           |                                 |              |
| Description                                 | Model No. | Trace No.                       | Cal Due Date |
| Synthesized Signal<br>Generator             |           |                                 |              |
| Wide Offset Phase Noise<br>Signal Generator |           |                                 |              |
| Synthesized Sweeper                         |           |                                 |              |
| Function Generator                          |           |                                 |              |
| Power Meter, Dual-Channel                   |           |                                 |              |
| RF Power Sensor #1                          |           |                                 |              |
| RF Power Sensor #2                          |           |                                 |              |
| Low-Power Power Sensor                      |           |                                 |              |
| Digital Multimeter                          |           |                                 |              |
| Universal Counter                           |           |                                 |              |
| Frequency Standard                          |           |                                 |              |
| Power Splitter                              |           |                                 | <del></del>  |
| 50 $\Omega$ Termination                     |           |                                 |              |
| 1 dB Step Attenuator                        |           |                                 |              |

Table 3-3 Agilent E4402B Performance Verification Test Record

| 10 dB Step Attenuator                            | <br>  |  |
|--------------------------------------------------|-------|--|
| Oscilloscope<br>(Option 1D6 only)                | <br>  |  |
| Microwave Spectrum<br>Analyzer (Option 1DN only) | <br>  |  |
| Notes/comments:                                  | <br>  |  |
|                                                  | <br>· |  |

## Table 3-4 Agilent E4402B Performance Verification Test Record

| Agil         | Agilent Technologies                                                                 |                 |                     |                 |                            |  |
|--------------|--------------------------------------------------------------------------------------|-----------------|---------------------|-----------------|----------------------------|--|
| Model E4402B |                                                                                      |                 | Report No           |                 |                            |  |
| Seri         | al No                                                                                |                 | Date                |                 |                            |  |
| Test         | Description                                                                          | Minimum         | Results<br>Measured | Maximum         | Measurement<br>Uncertainty |  |
| 1.           | 10 MHz Reference<br>Output Accuracy<br>(Non-Option 1D5 only)                         |                 |                     |                 |                            |  |
|              | Settability                                                                          | -5.0 Hz         | (1)                 | 5.0 Hz          | ±293.3 μHz                 |  |
| 2.           | 10 MHz High-Stability<br>Frequency Reference<br>Output Accuracy<br>(Option 1D5 only) |                 |                     |                 |                            |  |
|              | 5 Minute Warm-Up Error                                                               | -0.1 ppm        | (1)                 | 0.1 ppm         | ±0.000072 ppm              |  |
|              | 15 Minute Warm-Up<br>Error                                                           | -0.01 ppm       | (2)                 | 0.01 ppm        | ±0.000070 ppm              |  |
| 3.           | Frequency Readout and<br>Marker Frequency<br>Count Accuracy                          |                 |                     |                 |                            |  |
|              | Frequency Readout<br>Accuracy                                                        |                 |                     |                 |                            |  |
|              | Center Freq Span                                                                     |                 |                     |                 |                            |  |
|              | 1500 MHz 20 MHz                                                                      | 1499.83 MHz     | (1)                 | 1500.17 MHz     | ±0 Hz                      |  |
|              | 1500 MHz 10 MHz                                                                      | 1499.91 MHz     | (2)                 | 1500.09 MHz     | ±0 Hz                      |  |
|              | 1500 MHz 1 MHz                                                                       | 1499.991<br>MHz | (3)                 | 1500.009<br>MHz | ±0 Hz                      |  |
|              | Marker Count Accuracy                                                                |                 |                     |                 |                            |  |

Table 3-4 Agilent E4402B Performance Verification Test Record

| Agil | ent Technologies                                                  |                    |                     |                    |                            |
|------|-------------------------------------------------------------------|--------------------|---------------------|--------------------|----------------------------|
| Mod  | lel E4402B                                                        |                    | Report No           |                    |                            |
| Seri | al No                                                             |                    | Date                |                    |                            |
| Test | Description                                                       | Minimum            | Results<br>Measured | Maximum            | Measurement<br>Uncertainty |
|      | Center Freq Span                                                  |                    |                     |                    |                            |
|      | 1500 MHz 10 MHz                                                   | 1499.999999<br>MHz | (4)                 | 1500.000001<br>MHz | ±0 Hz                      |
|      | 1500 MHz 1 MHz                                                    | 1499.999999<br>MHz | (5)                 | 1500.000001<br>MHz | ±0 Hz                      |
| 6.   | Frequency Span<br>Accuracy                                        |                    |                     |                    |                            |
|      | Span Start Freq                                                   |                    |                     |                    |                            |
|      | 3000 MHz 0 Hz                                                     | 2370 MHz           | (1)                 | 2430 MHz           | ±6.12 MHz                  |
|      | 100 MHz 10 MHz                                                    | 79 MHz             | (2)                 | 81 MHz             | ±204 kHz                   |
|      | 100 kHz 10 MHz                                                    | 79 kHz             | (3)                 | 81 kHz             | ±204 Hz                    |
|      | 100 MHz 800 MHz                                                   | 79 MHz             | (4)                 | 81 MHz             | ±204 kHz                   |
|      | 100 kHz 800 MHz                                                   | 79 kHz             | (5)                 | 81 kHz             | ±204 Hz                    |
|      | 100 MHz 1400 MHz                                                  | 79 MHz             | (6)                 | 81 MHz             | ±204 kHz                   |
|      | 100 kHz 1499 MHz                                                  | 79 kHz             | (7)                 | 81 kHz             | ±204 Hz                    |
| 7.   | Noise Sidebands                                                   |                    |                     |                    |                            |
|      | Offset from 1 GHz signal                                          |                    |                     |                    |                            |
|      | (Serial Prefix < US4510,<br>SG4510 or MY4510)                     |                    |                     |                    |                            |
|      | 10 kHz                                                            |                    | (1)                 | -90 dBc/Hz         | ±2.44 dB                   |
|      | 20 kHz                                                            |                    | (2)                 | -100 dBc/Hz        | ±2.44 dB                   |
|      | 30 kHz                                                            |                    | (3)                 | -106 dBc/Hz        | ±2.44 dB                   |
|      | (Serial Prefix $\geq$ US4510,<br>SG4510 or MY4510,<br>Option 1DR) |                    |                     |                    |                            |
|      | 10 kHz                                                            |                    | (1)                 | -98 dBc/Hz         | ±2.44 dB                   |
|      | 20 kHz                                                            |                    | (2)                 | -104 dBc/Hz        | ±2.44 dB                   |
|      | 30 kHz                                                            |                    | (3)                 | –110 dBc/Hz        | ±2.44 dB                   |

Table 3-4 Agilent E4402B Performance Verification Test Record

| Agilent Technologies |                                                                  |                                                                                                    |                     |             |                            |
|----------------------|------------------------------------------------------------------|----------------------------------------------------------------------------------------------------|---------------------|-------------|----------------------------|
| Mod                  | el E4402B                                                        |                                                                                                    | Report No.          |             |                            |
| Seria                | al No                                                            |                                                                                                    | Date                |             |                            |
| Test                 | Description                                                      | Minimum                                                                                                    | Results<br>Measured | Maximum     | Measurement<br>Uncertainty |
|                      | (Serial Prefix ≥ US4510,<br>SG4510 or MY4510,<br>Non-Option 1DR) |                                                                                                    |                     |             |                            |
|                      | 10 kHz                                                           |                                                                                                    | (1)                 | –90 dBc/Hz  | ±2.44 dB                   |
|                      | $20~\mathrm{kHz}$                                                |                                                                                                    | (2)                 | –104 dBc/Hz | ±2.44 dB                   |
|                      | $30~\mathrm{kHz}$                                                |                                                                                                    | (3)                 | –110 dBc/Hz | ±2.44 dB                   |
| 8.                   | Noise Sidebands - Wide<br>Offsets                                | Note: Enter data in the appropriate section below depending upon whether or not Option 120 (ACPR Dynamic Range Extension) is installed. |                     |             |                            |
|                      | Non-Option 120                                                   |                                                                                                    |                     |             |                            |
|                      | Offset from 1 GHz signal                                         |                                                                                                    |                     |             |                            |
|                      | $100~\mathrm{kHz}$                                               |                                                                                                    | (1)                 | –118 dBc/Hz | ±2.44 dB                   |
|                      | 1 MHz                                                            |                                                                                                    | (2)                 | –125 dBc/Hz | ±2.44 dB                   |
|                      | $5~\mathrm{MHz}$                                                 |                                                                                                    | (3)                 | –127 dBc/Hz | ±2.44 dB                   |
|                      | 10 MHz                                                           |                                                                                                    | (4)                 | –131 dBc/Hz | ±2.44 dB                   |
|                      | Option 120                                                       |                                                                                                    |                     |             |                            |
|                      | Offset from 1 GHz signal                                         |                                                                                                    |                     |             |                            |
|                      | $100~\mathrm{kHz}$                                               |                                                                                                    | (1)                 | –118 dBc/Hz | ±2.44 dB                   |
|                      | 1 MHz                                                            |                                                                                                    | (2)                 | –133 dBc/Hz | ±2.44 dB                   |
|                      | 5 MHz                                                            |                                                                                                    | (3)                 | –135 dBc/Hz | ±2.44 dB                   |
|                      | $10~\mathrm{MHz}$                                                |                                                                                                    | (4)                 | –137 dBc/Hz | ±2.44 dB                   |
| 9.                   | System-Related<br>Sidebands                                      |                                                                                                    |                     |             |                            |
|                      | Offset from 500 MHz signal                                       |                                                                                                    |                     |             |                            |
|                      | 30 kHz to 230 kHz                                                |                                                                                                    | (1)                 | -65 dBc     | ±1.30 dB                   |
|                      | –30 kHz to –230 kHz                                              |                                                                                                    | (2)                 | -65 dBc     | ±1.30 dB                   |
| 10.                  | Residual FM                                                      |                                                                                                    |                     |             |                            |

Table 3-4 Agilent E4402B Performance Verification Test Record

| Agilent Technologies |                                                  |          |                     |         |                            |  |  |
|----------------------|--------------------------------------------------|----------|---------------------|---------|----------------------------|--|--|
| Mod                  | el E4402B                                        |          | Report No           |         |                            |  |  |
| Seri                 | al No                                            |          | Date                |         |                            |  |  |
| Test                 | Description                                      | Minimum  | Results<br>Measured | Maximum | Measurement<br>Uncertainty |  |  |
|                      | 1 kHz Res BW,<br>(Non-Option 1D5)                |          | (1)                 | 150 Hz  | ±21 Hz                     |  |  |
|                      | 1 kHz Res BW,<br>(Option 1D5)                    |          | (1)                 | 100 Hz  | ±21 Hz                     |  |  |
|                      | 10 Hz Res BW<br>(Options 1DR and<br>1D5 only)    |          | (3)                 | 2 Hz    | ±0.27 Hz                   |  |  |
| 11.                  | Sweep Time Accuracy                              |          |                     |         |                            |  |  |
|                      | Sweep Time                                       |          |                     |         |                            |  |  |
|                      | 5 ms                                             | -1.0%    | (1)                 | 1.0%    | ±0.16%                     |  |  |
|                      | 20 ms                                            | -1.0%    | (2)                 | 1.0%    | ±0.16%                     |  |  |
|                      | 100 ms                                           | -1.0%    | (3)                 | 1.0%    | ±0.16%                     |  |  |
|                      | 1 s                                              | -1.0%    | (4)                 | 1.0%    | ±0.16%                     |  |  |
|                      | 10 s                                             | -1.0%    | (5)                 | 1.0%    | ±0.16%                     |  |  |
|                      | $1  \mathrm{ms}  (Option  AYX  or  B7D \\ only)$ | -1.0%    | (6)                 | 1.0%    | ±0.16%                     |  |  |
|                      | 500 µs (Option AYX or<br>B7D only)               | -1.0%    | (7)                 | 1.0%    | ±0.16%                     |  |  |
|                      | 100 µs (Option AYX or B7D only)                  | -1.0%    | (8)                 | 1.0%    | ±0.16%                     |  |  |
| 12.                  | Display Scale Fidelity                           |          |                     |         |                            |  |  |
|                      | Cumulative Log Fidelity,<br>Res BW ≥1 kHz        |          |                     |         |                            |  |  |
|                      | dB from Ref Level                                |          |                     |         |                            |  |  |
|                      | -4                                               | -0.30 dB | (1)                 | 0.30 dB | ±0.082 dB                  |  |  |
|                      | -8                                               | -0.30 dB | (2)                 | 0.30 dB | ±0.078 dB                  |  |  |
|                      | -12                                              | -0.40 dB | (3)                 | 0.40 dB | ±0.075 dB                  |  |  |
|                      | -16                                              | -0.40 dB | (4)                 | 0.40 dB | ±0.073 dB                  |  |  |
|                      | -20                                              | −0.40 dB | (5)                 | 0.40 dB | ±0.078 dB                  |  |  |

Table 3-4 Agilent E4402B Performance Verification Test Record

| Agilent Technologies |           |
|----------------------|-----------|
| Model E4402B         | Report No |
| Serial No            | Date      |

| Serial No.                                 | Serial No Date |                     |         |                            |  |
|--------------------------------------------|----------------|---------------------|---------|----------------------------|--|
| Test Description                           | Minimum        | Results<br>Measured | Maximum | Measurement<br>Uncertainty |  |
| -24                                        | -0.50 dB       | (6)                 | 0.50 dB | ±0.074 dB                  |  |
| -28                                        | -0.50 dB       | (7)                 | 0.50 dB | ±0.073 dB                  |  |
| -32                                        | -0.60 dB       | (8)                 | 0.60 dB | ±0.077 dB                  |  |
| -36                                        | -0.60 dB       | (9)                 | 0.60 dB | ±0.075 dB                  |  |
| -40                                        | -0.60 dB       | (10)                | 0.60 dB | ±0.081 dB                  |  |
| -44                                        | -0.70 dB       | (11)                | 0.70 dB | ±0.077 dB                  |  |
| -48                                        | -0.70 dB       | (12)                | 0.70 dB | ±0.076 dB                  |  |
| -52                                        | -0.70dB        | (13)                | 0.70 dB | ±0.080 dB                  |  |
| -56                                        | -0.70 dB       | (14)                | 0.70 dB | ±0.078 dB                  |  |
| -60                                        | -0.70 dB       | (15)                | 0.70 dB | ±0.084 dB                  |  |
| -64                                        | -0.80 dB       | (16)                | 0.80 dB | ±0.081 dB                  |  |
| -68                                        | -0.80 dB       | (17)                | 0.80 dB | ±0.080 dB                  |  |
| -72                                        | -0.80 dB       | (18)                | 0.80 dB | ±0.084 dB                  |  |
| <b>-76</b>                                 | -0.80 dB       | (19)                | 0.80 dB | ±0.083 dB                  |  |
| -80                                        | -0.80 dB       | (20)                | 0.80 dB | ±0.089 dB                  |  |
| -84                                        | -1.15 dB       | (21)                | 1.15 dB | ±0.086 dB                  |  |
| Incremental Log Fidelity,<br>Res BW ≥1 kHz |                |                     |         |                            |  |
| dB from Ref Level                          |                |                     |         |                            |  |
| -4                                         | -0.4 dB        | (22)                | 0.4 dB  | ±0.082 dB                  |  |
| -8                                         | -0.4 dB        | (23)                | 0.4 dB  | ±0.078 dB                  |  |
| -12                                        | -0.4 dB        | (24)                | 0.4 dB  | ±0.075 dB                  |  |
| -16                                        | -0.4 dB        | (25)                | 0.4 dB  | ±0.073 dB                  |  |
| -20                                        | -0.4 dB        | (26)                | 0.4 dB  | ±0.078 dB                  |  |
| -24                                        | -0.4 dB        | (27)                | 0.4 dB  | ±0.074 dB                  |  |
| -28                                        | -0.4 dB        | (28)                | 0.4 dB  | ±0.073 dB                  |  |

Table 3-4 Agilent E4402B Performance Verification Test Record

| Agilent Technologies |           |                                       |  |
|----------------------|-----------|---------------------------------------|--|
| Model E4402B         | Report No |                                       |  |
| Serial No            | Date      |                                       |  |
|                      | ,         | · · · · · · · · · · · · · · · · · · · |  |

| Serial No                                                       |          | Date                |         |                            |
|-----------------------------------------------------------------|----------|---------------------|---------|----------------------------|
| Test Description                                                | Minimum  | Results<br>Measured | Maximum | Measurement<br>Uncertainty |
| -32                                                             | -0.4 dB  | (29)                | 0.4 dB  | ±0.077 dB                  |
| -36                                                             | -0.4 dB  | (30)                | 0.4 dB  | ±0.075 dB                  |
| -40                                                             | -0.4 dB  | (31)                | 0.4 dB  | ±0.081 dB                  |
| -44                                                             | -0.4 dB  | (32)                | 0.4 dB  | ±0.077 dB                  |
| -48                                                             | -0.4 dB  | (33)                | 0.4 dB  | ±0.076 dB                  |
| -52                                                             | -0.4 dB  | (34)                | 0.4 dB  | ±0.080 dB                  |
| -56                                                             | -0.4 dB  | (35)                | 0.4 dB  | ±0.078 dB                  |
| -60                                                             | -0.4 dB  | (36)                | 0.4 dB  | ±0.084 dB                  |
| -64                                                             | -0.4 dB  | (37)                | 0.4 dB  | ±0.081 dB                  |
| -68                                                             | -0.4 dB  | (38)                | 0.4 dB  | ±0.080 dB                  |
| -72                                                             | -0.4 dB  | (39)                | 0.4 dB  | ±0.084 dB                  |
| -76                                                             | -0.4 dB  | (40)                | 0.4 dB  | ±0.083 dB                  |
| -80                                                             | -0.4 dB  | (41)                | 0.4 dB  | ±0.089 dB                  |
| Cumulative Log Fidelity,<br>Res BW ≤300 Hz<br>(Option 1DR only) |          |                     |         |                            |
| dB from Ref Level                                               |          |                     |         |                            |
| _4                                                              | -0.34 dB | (43)                | 0.34 dB | ±0.082 dB                  |
| -8                                                              | -0.38 dB | (44)                | 0.38 dB | ±0.078 dB                  |
| -12                                                             | -0.42 dB | (45)                | 0.42 dB | ±0.075 dB                  |
| -16                                                             | -0.46 dB | (46)                | 0.46 dB | ±0.073 dB                  |
| -20                                                             | -0.50 dB | (47)                | 0.50 dB | ±0.078 dB                  |
| -24                                                             | -0.54 dB | (48)                | 0.54 dB | ±0.074 dB                  |
| -28                                                             | -0.58 dB | (49)                | 0.58 dB | ±0.073 dB                  |
| -32                                                             | -0.62 dB | (50)                | 0.62 dB | ±0.077 dB                  |
| -36                                                             | -0.66 dB | (51)                | 0.66 dB | ±0.075 dB                  |

Table 3-4 Agilent E4402B Performance Verification Test Record

| Agilent Technologies |           |
|----------------------|-----------|
| Model E4402B         | Report No |
| Serial No            | Date      |

| Serial No                                                        | erial No Date |                     |         |                            |
|------------------------------------------------------------------|---------------|---------------------|---------|----------------------------|
| Test Description                                                 | Minimum       | Results<br>Measured | Maximum | Measurement<br>Uncertainty |
| -40                                                              | -0.70 dB      | (52)                | 0.70 dB | ±0.081 dB                  |
| -44                                                              | -0.74 dB      | (53)                | 0.74 dB | ±0.077 dB                  |
| -48                                                              | -0.78 dB      | (54)                | 0.78 dB | ±0.076 dB                  |
| -52                                                              | -0.82 dB      | (55)                | 0.82 dB | ±0.080 dB                  |
| -56                                                              | -0.86 dB      | (56)                | 0.86 dB | ±0.078 dB                  |
| -60                                                              | -0.90 dB      | (57)                | 0.90 dB | ±0.084 dB                  |
| -64                                                              | -0.94 dB      | (58)                | 0.94 dB | ±0.081 dB                  |
| -68                                                              | -0.98 dB      | (59)                | 0.98 dB | ±0.080 dB                  |
| -72                                                              | -1.02 dB      | (60)                | 1.02 dB | ±0.084 dB                  |
| -76                                                              | -1.06 dB      | (61)                | 1.06 dB | ±0.083 dB                  |
| -80                                                              | -1.10 dB      | (62)                | 1.10 dB | ±0.089 dB                  |
| -84                                                              | -1.14 dB      | (63)                | 1.14 dB | ±0.086 dB                  |
| -88                                                              | -1.18 dB      | (64)                | 1.18 dB | ±0.085 dB                  |
| -92                                                              | -1.22 dB      | (65)                | 1.22 dB | ±0.100 dB                  |
| -96                                                              | -1.26 dB      | (66)                | 1.26 dB | ±0.099 dB                  |
| -98                                                              | -1.28 dB      | (67)                | 1.28 dB | ±0.098 dB                  |
| Incremental Log Fidelity,<br>Res BW ≤300 Hz<br>(Option 1DR only) |               |                     |         |                            |
| dB from Ref Level                                                |               |                     |         |                            |
| -4                                                               | -0.4 dB       | (68)                | 0.4 dB  | ±0.082 dB                  |
| -8                                                               | -0.4 dB       | (69)                | 0.4 dB  | ±0.078 dB                  |
| -12                                                              | -0.4 dB       | (70)                | 0.4 dB  | ±0.075 dB                  |
| -16                                                              | -0.4 dB       | (71)                | 0.4 dB  | ±0.073 dB                  |
| -20                                                              | -0.4 dB       | (72)                | 0.4 dB  | ±0.078 dB                  |
| -24                                                              | -0.4 dB       | (73)                | 0.4 dB  | ±0.074 dB                  |

Table 3-4 Agilent E4402B Performance Verification Test Record

| <b>Agilent Technologies</b> |           |  |
|-----------------------------|-----------|--|
| Model E4402B                | Report No |  |
| Serial No                   | Date      |  |
|                             |           |  |

| Serial No.                                              |         | Date                |         |                            |
|---------------------------------------------------------|---------|---------------------|---------|----------------------------|
| Test Description                                        | Minimum | Results<br>Measured | Maximum | Measurement<br>Uncertainty |
| -28                                                     | -0.4 dB | (74)                | 0.4 dB  | ±0.073 dB                  |
| -32                                                     | -0.4 dB | (75)                | 0.4 dB  | ±0.077 dB                  |
| -36                                                     | -0.4 dB | (76)                | 0.4 dB  | ±0.075 dB                  |
| -40                                                     | -0.4 dB | (77)                | 0.4 dB  | ±0.081 dB                  |
| -44                                                     | -0.4 dB | (78)                | 0.4 dB  | ±0.077 dB                  |
| -48                                                     | -0.4 dB | (79)                | 0.4 dB  | ±0.076 dB                  |
| -52                                                     | -0.4 dB | (80)                | 0.4 dB  | ±0.080 dB                  |
| -56                                                     | -0.4 dB | (81)                | 0.4 dB  | ±0.078 dB                  |
| -60                                                     | -0.4 dB | (82)                | 0.4 dB  | ±0.084 dB                  |
| -64                                                     | -0.4 dB | (83)                | 0.4 dB  | ±0.081 dB                  |
| -68                                                     | -0.4 dB | (84)                | 0.4 dB  | ±0.080 dB                  |
| -72                                                     | -0.4 dB | (85)                | 0.4 dB  | ±0.084 dB                  |
| <b>-76</b>                                              | -0.4 dB | (86)                | 0.4 dB  | ±0.083 dB                  |
| -80                                                     | -0.4 dB | (87)                | 0.4 dB  | ±0.089 dB                  |
| Linear Fidelity,<br>Res BW ≥1 kHz                       |         |                     |         |                            |
| dB from Ref Level                                       |         |                     |         |                            |
| -4                                                      | -2.0%   | (93)                | 2.0%    | ±0.064%                    |
| -8                                                      | -2.0%   | (94)                | 2.0%    | ±0.064%                    |
| -12                                                     | -2.0%   | (95)                | 2.0%    | ±0.064%                    |
| -16                                                     | -2.0%   | (96)                | 2.0%    | ±0.064%                    |
| -20                                                     | -2.0%   | (97)                | 2.0%    | ±0.063%                    |
| Linear Fidelity,<br>Res BW ≤300 Hz<br>(Option 1DR only) |         |                     |         |                            |
| dB from Ref Level                                       |         |                     |         |                            |
| _4                                                      | -2.0%   | (98)                | 2.0%    | ±0.064%                    |

Table 3-4 Agilent E4402B Performance Verification Test Record

| Agilent Technologies |           |
|----------------------|-----------|
| Model E4402B         | Report No |
| Serial No            | Date      |

| Seria | Serial No Date                                    |          |                     |         |                            |
|-------|---------------------------------------------------|----------|---------------------|---------|----------------------------|
| Test  | Description                                       | Minimum  | Results<br>Measured | Maximum | Measurement<br>Uncertainty |
|       | -8                                                | -2.0%    | (99)                | 2.0%    | ±0.064%                    |
|       | -12                                               | -2.0%    | (100)               | 2.0%    | ±0.064%                    |
|       | -16                                               | -2.0%    | (101)               | 2.0%    | ±0.064%                    |
|       | -20                                               | -2.0%    | (102)               | 2.0%    | ±0.063%                    |
|       | Zero Span,<br>Res BW ≤300 Hz<br>(Option 1DR only) |          |                     |         |                            |
|       | dB from Ref Level                                 |          |                     |         |                            |
|       | -4                                                | -0.36 dB | (103)               | 0.36 dB | ±0.082 dB                  |
|       | -8                                                | -0.42 dB | (104)               | 0.42 dB | ±0.078 dB                  |
|       | -12                                               | -0.48 dB | (105)               | 0.48 dB | ±0.075 dB                  |
|       | -16                                               | -0.54 dB | (106)               | 0.54 dB | ±0.073 dB                  |
|       | -20                                               | -0.60 dB | (107)               | 0.60 dB | ±0.078 dB                  |
|       | -24                                               | -0.66 dB | (108)               | 0.66 dB | ±0.074 dB                  |
|       | -28                                               | −0.72 dB | (109)               | 0.72 dB | ±0.073 dB                  |
|       | -32                                               | -0.78 dB | (110)               | 0.78 dB | ±0.077 dB                  |
|       | -36                                               | -0.84 dB | (111)               | 0.84 dB | ±0.075 dB                  |
|       | -40                                               | -0.90 dB | (112)               | 0.90 dB | ±0.081 dB                  |
|       | -44                                               | -0.96 dB | (113)               | 0.96 dB | ±0.077 dB                  |
|       | -48                                               | -1.02 dB | (114)               | 1.02 dB | ±0.076 dB                  |
|       | -52                                               | -1.08 dB | (115)               | 1.08 dB | ±0.080 dB                  |
|       | -56                                               | -1.14 dB | (116)               | 1.14 dB | ±0.078 dB                  |
|       | -60                                               | -1.20 dB | (117)               | 1.20 dB | ±0.084 dB                  |
|       | -64                                               | -1.5 dB  | (118)               | 1.5 dB  | ±0.081 dB                  |
|       | -68                                               | -1.5 dB  | (119)               | 1.5 dB  | ±0.080 dB                  |
|       | -70                                               | -1.5 dB  | (120)               | 1.5 dB  | ±0.084 dB                  |

Table 3-4 Agilent E4402B Performance Verification Test Record

| Agil | ent Technologies                           |          |                     |                    |                            |
|------|--------------------------------------------|----------|---------------------|--------------------|----------------------------|
| Mod  | Model E4402B Report No                     |          |                     |                    |                            |
| Seri | al No                                      |          | Date                |                    |                            |
| Test | Description                                | Minimum  | Results<br>Measured | Maximum            | Measurement<br>Uncertainty |
| 13.  | Input Attenuation<br>Switching Uncertainty |          |                     |                    |                            |
|      | Input Attenuation Setting                  |          |                     |                    |                            |
|      | 0 dB                                       | -0.3 dB  | (1)                 | 0.3 dB             | ±0.101 dB                  |
|      | 5 dB                                       | -0.3 dB  | (2)                 | 0.3 dB             | ±0.104 dB                  |
|      | 15 dB                                      | -0.3 dB  | (3)                 | 0.3 dB             | ±0.102 dB                  |
|      | 20 dB                                      | -0.3 dB  | (4)                 | 0.3 dB             | ±0.098 dB                  |
|      | 25 dB                                      | -0.35 dB | (5)                 | 0.35 dB            | ±0.098 dB                  |
|      | 30 dB                                      | -0.40 dB | (6)                 | 0.40 dB            | ±0.096 dB                  |
|      | 35 dB                                      | −0.45 dB | (7)                 | 0.45 dB            | ±0.099 dB                  |
|      | 40 dB                                      | -0.50 dB | (8)                 | $0.50~\mathrm{dB}$ | ±0.096 dB                  |
|      | 45 dB                                      | −0.55 dB | (9)                 | $0.55~\mathrm{dB}$ | ±0.099 dB                  |
|      | 50 dB                                      | -0.60 dB | (10)                | 0.60 dB            | ±0.095 dB                  |
|      | 55 dB                                      | −0.65 dB | (11)                | $0.65~\mathrm{dB}$ | ±0.099 dB                  |
|      | 60 dB                                      | -0.70 dB | (12)                | 0.70 dB            | ±0.100 dB                  |
|      | 65 dB                                      | −0.75 dB | (13)                | $0.75~\mathrm{dB}$ | ±0.111 dB                  |
| 15.  | Reference Level<br>Accuracy                |          |                     |                    |                            |
|      | Log, Res BW ≥1 kHz                         |          |                     |                    |                            |
|      | Reference Level                            |          |                     |                    |                            |
|      | -10 dBm                                    | -0.3 dB  | (1)                 | 0.3 dB             | ±0.091 dB                  |
|      | 0 dBm                                      | -0.3 dB  | (2)                 | 0.3 dB             | ±0.100 dB                  |
|      | -30 dBm                                    | -0.3 dB  | (3)                 | 0.3 dB             | ±0.092 dB                  |
|      | –40 dBm                                    | -0.3 dB  | (4)                 | 0.3 dB             | ±0.094 dB                  |
|      | -50 dBm                                    | -0.5 dB  | (5)                 | 0.5 dB             | ±0.095 dB                  |
|      | -60 dBm                                    | -0.5 dB  | (6)                 | 0.5 dB             | ±0.097 dB                  |

Table 3-4 Agilent E4402B Performance Verification Test Record

| Agilent Technologies |           |
|----------------------|-----------|
| Model E4402B         | Report No |
| Serial No            | Date      |

| Serial No.                               |         | Date                |         |                            |
|------------------------------------------|---------|---------------------|---------|----------------------------|
| Test Description                         | Minimum | Results<br>Measured | Maximum | Measurement<br>Uncertainty |
| -70 dBm                                  | -0.5 dB | (7)                 | 0.5 dB  | ±0.099 dB                  |
| -80 dBm                                  | -0.7 dB | (8)                 | 0.7 dB  | ±0.101 dB                  |
| Linear, Res BW ≥1 kHz                    |         |                     |         |                            |
| Reference Level                          |         |                     |         |                            |
| -10 dBm                                  | -0.3 dB | (9)                 | 0.3 dB  | ±0.091 dB                  |
| 0 dBm                                    | -0.3 dB | (10)                | 0.3 dB  | ±0.100 dB                  |
| -30 dBm                                  | -0.3 dB | (11)                | 0.3 dB  | ±0.092 dB                  |
| -40 dBm                                  | -0.3 dB | (12)                | 0.3 dB  | ±0.094 dB                  |
| -50 dBm                                  | -0.5 dB | (13)                | 0.5 dB  | ±0.095 dB                  |
| -60 dBm                                  | -0.5 dB | (14)                | 0.5 dB  | ±0.097 dB                  |
| -70 dBm                                  | -0.5 dB | (15)                | 0.5 dB  | ±0.099 dB                  |
| -80 dBm                                  | -0.7 dB | (16)                | 0.7 dB  | ±0.101 dB                  |
| Log, Res BW ≤300 Hz<br>(Option 1DR only) |         |                     |         |                            |
| Reference Level                          |         |                     |         |                            |
| -10 dBm                                  | -0.3 dB | (17)                | 0.3 dB  | ±0.091 dB                  |
| 0 dBm                                    | -0.3 dB | (18)                | 0.3 dB  | ±0.100 dB                  |
| -30 dBm                                  | -0.3 dB | (19)                | 0.3 dB  | ±0.092 dB                  |
| -40 dBm                                  | -0.3 dB | (20)                | 0.3 dB  | ±0.094 dB                  |
| -50 dBm                                  | -0.5 dB | (21)                | 0.5 dB  | ±0.095 dB                  |
| -60 dBm                                  | -0.5 dB | (22)                | 0.5 dB  | ±0.097 dB                  |
| -70 dBm                                  | -0.5 dB | (23)                | 0.5 dB  | ±0.099 dB                  |
| -80 dBm                                  | -0.7 dB | (24)                | 0.7 dB  | ±0.101 dB                  |
| Linear, Res BW ≤300 Hz (Option 1DR only) |         |                     |         |                            |
| Reference Level                          |         |                     |         |                            |

Table 3-4 Agilent E4402B Performance Verification Test Record

| Agilent Technologies     |                                               |                     |            |                            |           |  |
|--------------------------|-----------------------------------------------|---------------------|------------|----------------------------|-----------|--|
| Mod                      | el E4402B                                     |                     | Report No. |                            |           |  |
| Serial No                |                                               |                     | Date       |                            |           |  |
| Test Description Minimum |                                               | Results<br>Measured | Maximum    | Measurement<br>Uncertainty |           |  |
|                          | -10 dBm                                       | -0.3 dB             | (25)       | 0.3 dB                     | ±0.091 dB |  |
|                          | 0 dBm                                         | -0.3 dB             | (26)       | 0.3 dB                     | ±0.100 dB |  |
|                          | –30 dBm                                       | -0.3 dB             | (27)       | 0.3 dB                     | ±0.092 dB |  |
|                          | -40 dBm                                       | -0.3 dB             | (28)       | 0.3 dB                     | ±0.094 dB |  |
|                          | –50 dBm                                       | -0.5 dB             | (29)       | 0.5 dB                     | ±0.095 dB |  |
|                          | -60 dBm                                       | -0.5 dB             | (30)       | 0.5 dB                     | ±0.097 dB |  |
|                          | -70 dBm                                       | -0.5 dB             | (31)       | 0.5 dB                     | ±0.099 dB |  |
|                          | -80 dBm                                       | -0.7 dB             | (32)       | 0.7 dB                     | ±0.101 dB |  |
| 16.                      | Resolution Bandwidth<br>Switching Uncertainty |                     |            |                            |           |  |
|                          | Resolution Bandwidth                          |                     |            |                            |           |  |
|                          | 3 kHz                                         | -0.3 dB             | (1)        | 0.3 dB                     | ±0.048 dB |  |
|                          | 9 kHz                                         | -0.3 dB             | (2)        | 0.3 dB                     | ±0.048 dB |  |
|                          | 10 kHz                                        | -0.3 dB             | (3)        | 0.3 dB                     | ±0.048 dB |  |
|                          | 30 kHz                                        | -0.3 dB             | (4)        | 0.3 dB                     | ±0.048 dB |  |
|                          | 100 kHz                                       | -0.3 dB             | (5)        | 0.3 dB                     | ±0.048 dB |  |
|                          | 120 kHz                                       | -0.3 dB             | (6)        | 0.3 dB                     | ±0.048 dB |  |
|                          | 300 kHz                                       | -0.3 dB             | (7)        | 0.3 dB                     | ±0.048 dB |  |
|                          | 1 MHz                                         | -0.3 dB             | (8)        | 0.3 dB                     | ±0.048 dB |  |
|                          | 3 MHz                                         | -0.3 dB             | (9)        | 0.3 dB                     | ±0.048 dB |  |
|                          | 5 MHz                                         | -0.6 dB             | (10)       | 0.6 dB                     | ±0.076 dB |  |
|                          | 300 Hz (Option 1DR only)                      | -0.3 dB             | (11)       | 0.3 dB                     | ±0.048 dB |  |
|                          | 200 Hz (Option 1DR only)                      | -0.3 dB             | (12)       | 0.3 dB                     | ±0.048 dB |  |
|                          | 100 Hz (Option 1DR only)                      | -0.3 dB             | (13)       | 0.3 dB                     | ±0.048 dB |  |
|                          | 30 Hz (Option 1DR only)                       | -0.3 dB             | (14)       | 0.3 dB                     | ±0.048 dB |  |
|                          | 10 Hz (Option 1DR only)                       | -0.3 dB             | (15)       | 0.3 dB                     | ±0.048 dB |  |

Table 3-4 Agilent E4402B Performance Verification Test Record

| Agilent Technologies |            |  |  |  |  |
|----------------------|------------|--|--|--|--|
| Model E4402B         | Report No. |  |  |  |  |
| Serial No            | Date       |  |  |  |  |

| Serial No |                                                                         |          | Date                |         |                            |
|-----------|-------------------------------------------------------------------------|----------|---------------------|---------|----------------------------|
| Test      | Description                                                             | Minimum  | Results<br>Measured | Maximum | Measurement<br>Uncertainty |
|           | 3 Hz (Option 1DR and<br>1D5 only) Firmware<br>Revision A.08.00 or later | -0.3 dB  | (16)                | 0.3 dB  | ±0.048 dB                  |
|           | 1Hz (Option 1DR and<br>1D5 only) Firmware<br>Revision A.08.00 or later  | -0.3 dB  | (17)                | 0.3 dB  | ±0.048 dB                  |
| 18.       | Absolute Amplitude<br>Accuracy (Reference<br>Settings)                  |          |                     |         |                            |
|           | Log, Preamp Off                                                         | -0.34 dB | (1)                 | 0.34 dB | ±0.09 dB                   |
|           | Lin, Preamp Off                                                         | -0.34 dB | (2)                 | 0.34 dB | ±0.09 dB                   |
|           | Log, Preamp On<br>(Option 1DS only)                                     | –0.37 dB | (3)                 | 0.37 dB | ±0.09 dB                   |
|           | Lin, Preamp On<br>(Option 1DS only)                                     | -0.37 dB | (4)                 | 0.37 dB | ±0.09 dB                   |
| 20.       | Overall Absolute<br>Amplitude Accuracy                                  |          |                     |         |                            |
|           | 0 dBm Reference Level                                                   |          |                     |         |                            |
|           | 0 dBm input                                                             | −0.54 dB | (1)                 | 0.54 dB | ±0.234 dB                  |
|           | –10 dBm input                                                           | −0.54 dB | (2)                 | 0.54 dB | ±0.115 dB                  |
|           | –20 dBm input                                                           | −0.54 dB | (3)                 | 0.54 dB | ±0.110 dB                  |
|           | –30 dBm input                                                           | -0.54 dB | (4)                 | 0.54 dB | ±0.109 dB                  |
|           | –40 dBm input                                                           | -0.54 dB | (5)                 | 0.54 dB | ±0.109 dB                  |
|           | –50 dBm input                                                           | -0.54 dB | (6)                 | 0.54 dB | ±0.109 dB                  |
|           | –20 dBm Reference Level                                                 |          |                     |         |                            |
|           | –20 dBm input                                                           | −0.54 dB | (7)                 | 0.54 dB | ±0.109 dB                  |
|           | –30 dBm input                                                           | -0.54 dB | (8)                 | 0.54 dB | ±0.109 dB                  |
|           | –40 dBm input                                                           | −0.54 dB | (9)                 | 0.54 dB | ±0.109 dB                  |
|           | –50 dBm input                                                           | -0.54 dB | (10)                | 0.54 dB | ±0.109 dB                  |

Table 3-4 Agilent E4402B Performance Verification Test Record

| Agilent Technologies |                                                |                     |                                                   |                     |                            |  |
|----------------------|------------------------------------------------|---------------------|---------------------------------------------------|---------------------|----------------------------|--|
| Model E4402B         |                                                |                     | Report No                                         |                     |                            |  |
| Serial No.           |                                                |                     | Date                                              |                     |                            |  |
| Test Description     |                                                | Minimum             | Results<br>Measured                               | Maximum             | Measurement<br>Uncertainty |  |
|                      | –40 dBm Reference Level                        |                     |                                                   |                     |                            |  |
|                      | –40 dBm input                                  | -0.54 dB            | (11)                                              | $0.54~\mathrm{dB}$  | ±0.087 dB                  |  |
|                      | –50 dBm input                                  | -0.54 dB            | (12)                                              | 0.54 dB             | ±0.087 dB                  |  |
|                      | –50 dBm Reference Level                        |                     |                                                   |                     |                            |  |
|                      | –50 dBm input                                  | -0.54 dB            | (13)                                              | $0.54~\mathrm{dB}$  | ±0.087 dB                  |  |
| 21.                  | Resolution Bandwidth<br>Accuracy               |                     |                                                   |                     |                            |  |
|                      | Resolution Bandwidth                           |                     |                                                   |                     |                            |  |
|                      | 5 MHz                                          | $3.5~\mathrm{MHz}$  | (1)                                               | $6.5~\mathrm{MHz}$  | $\pm 110~\mathrm{kHz}$     |  |
|                      | 3 MHz                                          | $2.55~\mathrm{MHz}$ | (2)                                               | $3.45~\mathrm{MHz}$ | $\pm 66~\mathrm{kHz}$      |  |
|                      | 1 MHz                                          | 0.85 MHz            | (3)                                               | $1.15~\mathrm{MHz}$ | $\pm 22~\mathrm{kHz}$      |  |
|                      | $300 \mathrm{\ kHz}$                           | $255~\mathrm{kHz}$  | (4)                                               | $345~\mathrm{kHz}$  | ±6.6 kHz                   |  |
|                      | $100~\mathrm{kHz}$                             | $85~\mathrm{kHz}$   | (5)                                               | $115~\mathrm{kHz}$  | $\pm 2.2~\mathrm{kHz}$     |  |
|                      | $30~\mathrm{kHz}$                              | $25.5~\mathrm{kHz}$ | (6)                                               | $34.5~\mathrm{kHz}$ | ±660 Hz                    |  |
|                      | 10 kHz                                         | $8.5~\mathrm{kHz}$  | (7)                                               | $11.5~\mathrm{kHz}$ | ±220 Hz                    |  |
|                      | 3 kHz                                          | $2.55~\mathrm{kHz}$ | (8)                                               | $3.45~\mathrm{kHz}$ | ±66 Hz                     |  |
|                      | 1 kHz                                          | 850 Hz              | (9)                                               | $1.15~\mathrm{kHz}$ | ±22 Hz                     |  |
|                      | $120~\mathrm{kHz}$                             | 96 kHz              | (10)                                              | 144 kHz             | $\pm 2.17~\mathrm{kHz}$    |  |
|                      | 9 kHz                                          | $7.2~\mathrm{kHz}$  | (11)                                              | $10.8~\mathrm{kHz}$ | ±163 Hz                    |  |
| 23.                  | Frequency Response                             |                     | ta in the appropriat<br>mperature at which<br>ns. |                     |                            |  |
|                      | $20$ to $30^{\circ}\mathrm{C}$                 |                     |                                                   |                     |                            |  |
|                      | Non-Option UKB<br>Band 0<br>(9 kHz to 3.0 GHz) |                     |                                                   |                     |                            |  |
|                      | Maximum Response                               |                     | (1)                                               | $0.46~\mathrm{dB}$  | ±0.19 dB                   |  |

Table 3-4 Agilent E4402B Performance Verification Test Record

| Agilent Technologies |           |
|----------------------|-----------|
| Model E4402B         | Report No |
| Serial No            | Date      |

| Test I | Dogovintion                                                                                                    |          |                     |                    |                                  |
|--------|----------------------------------------------------------------------------------------------------|----------|---------------------|--------------------|----------------------------------|
|        | Description                                                                                                    | Minimum  | Results<br>Measured | Maximum            | Measurement<br>Uncertainty       |
|        | Minimum Response                                                                                                    | -0.46 dB | (2)                 |                    | ±0.19 dB                         |
|        | Peak-to-Peak Response                                                                                                    |          | (3)                 | 0.92 dB            | ±0.19 dB                         |
|        | Option UKB<br>dc Coupled<br>Band 0<br>(100 Hz to 3.0 GHz)                                                                                 |          |                     |                    |                                  |
|        | Maximum Response                                                                                                    |          | (1)                 | 0.50 dB            | ±0.19 dB                         |
|        | Minimum Response                                                                                                    | -0.50 dB | (2)                 |                    | ±0.19 dB                         |
|        | Peak-to-Peak Response                                                                                                    |          | (3)                 | 1.0 dB             | ±0.19 dB                         |
|        | Non-Option UKB Band 0A (800 MHz to 1.0 GHz) (serial number US39441006 or greater) Maximum Response Minimum Response Peak-to-Peak Response | -0.46 dB | (4)<br>(5)<br>(6)   | 0.46 dB<br>0.92 dB | ±0.11 dB<br>±0.11 dB<br>±0.11 dB |
|        | Non-Option UKB<br>Band 0B<br>(1.7 GHz to 2.0 GHz)<br>(serial number<br>US39441006 or greater)                                             |          |                     |                    |                                  |
|        | Maximum Response                                                                                                    |          | (7)                 | $0.46~\mathrm{dB}$ | ±0.11 dB                         |
|        | Minimum Response                                                                                                    | -0.46 dB | (8)                 |                    | ±0.11 dB                         |
|        | Peak-to-Peak Response                                                                                                    |          | (9)                 | $0.92~\mathrm{dB}$ | ±0.11 dB                         |

Table 3-4 Agilent E4402B Performance Verification Test Record

| Agilent Technologies                                        |          |                     |         |                            |  |  |  |
|-------------------------------------------------------------|----------|---------------------|---------|----------------------------|--|--|--|
| Model E4402B                                                |          |                     |         | Report No.                 |  |  |  |
| Serial No                                                   |          |                     |         |                            |  |  |  |
| Test Description Minimum                                    |          | Results<br>Measured | Maximum | Measurement<br>Uncertainty |  |  |  |
| Option UKB<br>ac Coupled<br>Band 0<br>(100 kHz to 3.0 GHz)  |          |                     |         |                            |  |  |  |
| Maximum Response                                            |          | (10)                | 0.50 dB | ±0.11 dB                   |  |  |  |
| Minimum Response                                            | -0.50 dB | (11)                |         | ±0.11 dB                   |  |  |  |
| Peak-to-Peak Response                                       |          | (12)                | 1.0 dB  | ±0.11 dB                   |  |  |  |
| Option UKB<br>ac Coupled<br>Band 0A<br>(800 MHz to 1.0 GHz) |          |                     |         |                            |  |  |  |
| Maximum Response                                            |          | (13)                | 0.50 dB | ±0.11 dB                   |  |  |  |
| Minimum Response                                            | -0.50 dB | (14)                |         | ±0.11 dB                   |  |  |  |
| Peak-to-Peak Response                                       |          | (15)                | 1.0 dB  | ±0.11 dB                   |  |  |  |
| Option UKB<br>ac Coupled<br>Band 0B<br>(1.7 GHz to 2.0 GHz) |          |                     |         |                            |  |  |  |
| Maximum Response                                            |          | (16)                | 0.50 dB | ±0.11 dB                   |  |  |  |
| Minimum Response                                            | -0.50 dB | (17)                |         | ±0.11 dB                   |  |  |  |
| Peak-to-Peak Response                                       |          | (18)                | 1.0 dB  | ±0.11 dB                   |  |  |  |
| 0 to 55° C  Non-Option UKB  Band 0  (9 kHz to 3.0 GHz)      |          |                     |         |                            |  |  |  |
| Maximum Response                                            |          | (1)                 | 0.76 dB | ±0.19 dB                   |  |  |  |
| Minimum Response                                            | -0.76 dB | (2)                 |         | ±0.19 dB                   |  |  |  |

Table 3-4 Agilent E4402B Performance Verification Test Record

| Agilent Technologies |            |  |  |  |
|----------------------|------------|--|--|--|
| Model E4402B         | Report No. |  |  |  |
| Serial No            | Date       |  |  |  |

|          | Date                | -                                              |                                  |
|----------|---------------------|------------------------------------------------|----------------------------------|
| Minimum  | Results<br>Measured | Maximum                                        | Measurement<br>Uncertainty       |
|          | (3)                 | 1.52 dB                                        | ±0.19 dB                         |
| -1.0 dB  | (1)<br>(2)<br>(3)   | 1.0 dB<br>2.0 dB                               | ±0.19 dB<br>±0.19 dB<br>±0.19 dB |
| -0.76 dB | (4)<br>(5)<br>(6)   | 0.76 dB<br>1.52 dB                             | ±0.11 dB<br>±0.11 dB<br>±0.11 dB |
| -0.76 dB | (7)<br>(8)<br>(9)   | 0.76 dB<br>1.52 dB                             | ±0.11 dB<br>±0.11 dB<br>±0.11 dB |
|          | -1.0 dB             | Minimum         Results Measured           (3) | Minimum   Measured   Maximum     |

Table 3-4 Agilent E4402B Performance Verification Test Record

| Agilent Technologies |                                                             |         |                                                   |         |                            |  |
|----------------------|-------------------------------------------------------------|---------|---------------------------------------------------|---------|----------------------------|--|
| Model E4402B         |                                                             |         | Report No.                                        |         |                            |  |
| Serial No            |                                                             |         | Date                                              |         |                            |  |
| Test                 | Description                                                 | Minimum | Results<br>Measured                               | Maximum | Measurement<br>Uncertainty |  |
|                      | Option UKB<br>ac Coupled<br>Band 0<br>(100 kHz to 3.0 GHz)  |         |                                                   |         |                            |  |
|                      | Maximum Response                                            |         | (10)                                              | 1.0 dB  | ±0.11 dB                   |  |
|                      | Minimum Response                                            | -1.0 dB | (11)                                              |         | ±0.11 dB                   |  |
|                      | Peak-to-Peak Response                                       |         | (12)                                              | 2.0 dB  | ±0.11 dB                   |  |
|                      | Option UKB<br>ac Coupled<br>Band 0A<br>(800 MHz to 1.0 GHz) |         |                                                   |         |                            |  |
|                      | Maximum Response                                            |         | (13)                                              | 1.0 dB  | ±0.11 dB                   |  |
|                      | Minimum Response                                            | -1.0 dB | (14)                                              |         | ±0.11 dB                   |  |
|                      | Peak-to-Peak Response                                       |         | (15)                                              | 2.0 dB  | ±0.11 dB                   |  |
|                      | Option UKB<br>ac Coupled<br>Band 0B<br>(1.7 GHz to 2.0 GHz) |         |                                                   |         |                            |  |
|                      | Maximum Response                                            |         | (16)                                              | 1.0 dB  | ±0.11 dB                   |  |
|                      | Minimum Response                                            | -1.0 dB | (17)                                              |         | ±0.11 dB                   |  |
|                      | Peak-to-Peak Response                                       |         | (18)                                              | 2.0 dB  | ±0.11 dB                   |  |
| 26.                  | Frequency Response<br>(Preamp On)<br>(Option 1DS Only)      |         | ta in the appropriat<br>mperature at which<br>ns. |         |                            |  |
|                      | 20 to 30° C                                                 |         |                                                   |         |                            |  |
|                      | Band 0<br>(1 MHz to 3.0 GHz)                                |         |                                                   |         |                            |  |
|                      | Maximum Response                                            |         | (1)                                               | 1.5 dB  | ±0.28 dB                   |  |

Table 3-4 Agilent E4402B Performance Verification Test Record

| Agilent Technologies |           |
|----------------------|-----------|
| Model E4402B         | Report No |
| Serial No            | Date      |

| Seriai No.                                                                                                    |         | Date                |                  |                                  |
|----------------------------------------------------------------------------------------------------|---------|---------------------|------------------|----------------------------------|
| Test Description                                                                                                    | Minimum | Results<br>Measured | Maximum          | Measurement<br>Uncertainty       |
| Minimum Response                                                                                                    | -1.5 dB | (2)                 |                  | ±0.28 dB                         |
| Peak-to-Peak Response                                                                                                    |         | (3)                 | 3.0 dB           | ±0.28 dB                         |
| Band 0A<br>(800 MHz to 1.0 GHz)<br>(serial number<br>US39441006 or greater)                                                   |         |                     |                  |                                  |
| Maximum Response                                                                                                    |         | (4)                 | 1.5 dB           | ±0.28 dB                         |
| Minimum Response                                                                                                    | -1.5 dB | (5)                 |                  | ±0.28 dB                         |
| Peak-to-Peak Response                                                                                                    |         | (6)                 | 3.0 dB           | ±0.28 dB                         |
| Band 0B (1.7 GHz to 2.0 GHz) (serial number US39441006 or greater)  Maximum Response  Minimum Response  Peak-to-Peak Response | –1.5 dB | (7)<br>(8)<br>(9)   | 1.5 dB<br>3.0 dB | ±0.28 dB<br>±0.28 dB<br>±0.28 dB |
| 0 to 55° C                                                                                                    |         |                     |                  |                                  |
| Band 0<br>(1 MHz to 3.0 GHz)                                                                                                  |         |                     |                  |                                  |
| Maximum Response                                                                                                    |         | (1)                 | 2.0 dB           | ±0.28 dB                         |
| Minimum Response                                                                                                    | -2.0 dB | (2)                 |                  | ±0.28 dB                         |
| Peak-to-Peak Response                                                                                                    |         | (3)                 | 4.0 dB           | ±0.28 dB                         |
|                                                                                                    |         |                     |                  |                                  |

Table 3-4 Agilent E4402B Performance Verification Test Record

| Agil | ent Technologies                                                            |            |                     |         |                            |
|------|-----------------------------------------------------------------------------|------------|---------------------|---------|----------------------------|
| Mod  | el E4402B                                                                   | Report No. |                     |         |                            |
| Seri | al No                                                                       |            | Date                |         |                            |
| Test | Description                                                                 | Minimum    | Results<br>Measured | Maximum | Measurement<br>Uncertainty |
|      | Band 0A<br>(800 MHz to 1.0 GHz)<br>(serial number<br>US39441006 or greater) |            |                     |         |                            |
|      | Maximum Response                                                            |            | (4)                 | 2.0 dB  | ±0.28 dB                   |
|      | Minimum Response                                                            | -2.0 dB    | (5)                 |         | ±0.28 dB                   |
|      | Peak-to-Peak Response                                                       |            | (6)                 | 4.0 dB  | ±0.28 dB                   |
|      | Band 0B<br>(1.7 GHz to 2.0 GHz)<br>(serial number<br>US39441006 or greater) |            |                     |         |                            |
|      | Maximum Response                                                            |            | (7)                 | 2.0 dB  | ±0.28 dB                   |
|      | Minimum Response                                                            | -2.0       | (8)                 |         | ±0.28 dB                   |
|      | Peak-to-Peak Response                                                       |            | (9)                 | 4.0 dB  | ±0.28 dB                   |
| 29.  | Other Input-Related<br>Spurious Responses                                   |            |                     |         |                            |
|      | Input Frequency                                                             |            |                     |         |                            |
|      | $2042.8~\mathrm{MHz}$                                                       |            | (1)                 | -65 dBc | ±.891 dB                   |
|      | $2642.8~\mathrm{MHz}$                                                       |            | (2)                 | -65 dBc | ±.891 dB                   |
|      | $1820.8~\mathrm{MHz}$                                                       |            | (3)                 | -65 dBc | ±.891 dB                   |
|      | 278.5 MHz                                                                   |            | (4)                 | -65 dBc | ±.891 dB                   |
| 31.  | Spurious Responses                                                          |            |                     |         |                            |
|      | 300 MHz TOI, 1 kHz<br>RBW                                                   | 11 dBm     | (1)                 |         | ±0.93 dB                   |
|      | 300 MHz TOI, 30 Hz<br>RBW (Option 1DR only)                                 | 11 dBm     | (2)                 |         | ±0.93 dB                   |
|      | 300 MHz SHI                                                                 | 35 dBm     | (3)                 |         | ±0.41 dB                   |
|      | 900 MHz SHI                                                                 | 45 dBm     | (4)                 |         | ±0.41 dB                   |

Table 3-4 Agilent E4402B Performance Verification Test Record

| Agil | ent Technologies                    |         |                     |          |                            |
|------|-------------------------------------|---------|---------------------|----------|----------------------------|
| Mod  | el E4402B                           |         | Report No           | ·        |                            |
| Seri | al No                               |         | Date                |          |                            |
| Test | Description                         | Minimum | Results<br>Measured | Maximum  | Measurement<br>Uncertainty |
| 33.  | Gain Compression                    |         |                     |          |                            |
|      | Test Frequency                      |         |                     |          |                            |
|      | 53 MHz                              |         | (1)                 | 1.0 dB   | ±0.123 dB                  |
|      | 50.004 MHz<br>(Option 1DR only)     |         | (2)                 | 1.0 dB   | ±0.123 dB                  |
|      | 1403 MHz                            |         | (3)                 | 1.0 dB   | ±0.123 dB                  |
|      | 2503 MHz                            |         | (4)                 | 1.0 dB   | ±0.123 dB                  |
| 36.  | Displayed Average<br>Noise Level    |         | sults with preamp o |          |                            |
|      | 1 kHz RBW, Preamp Off               |         |                     |          |                            |
|      | 10 MHz to 1 GHz                     |         | (1)                 | –117 dBm | ±1.23 dB                   |
|      | 1 GHz to 2 GHz                      |         | (2)                 | -116 dBm | ±1.23 dB                   |
|      | 2 GHz to 3 GHz                      |         | (3)                 | -114 dBm | ±1.23 dB                   |
|      | 1kHz RBW, Preamp On,<br>0 to 55° C  |         |                     |          |                            |
|      | 10 MHz to 1 GHz                     |         | (4)                 | -132 dBm | ±1.23 dB                   |
|      | 1 GHz to 2 GHz                      |         | (5)                 | -132 dBm | ±1.23 dB                   |
|      | 2 GHz to 3 GHz                      |         | (6)                 | -129 dBm | ±1.23 dB                   |
|      | 10 Hz RBW, Preamp Off               |         |                     |          |                            |
|      | 10 MHz to 1 GHz                     |         | (7)                 | -136 dBm | ±1.23 dB                   |
|      | 1 GHz to 2 GHz                      |         | (8)                 | –135 dBm | ±1.23 dB                   |
|      | 2 GHz to 3 GHz                      |         | (9)                 | –133 dBm | ±1.23 dB                   |
|      | 10 Hz RBW, Preamp On,<br>0 to 55° C |         |                     |          |                            |
|      | 10 MHz to 1 GHz                     |         | (10)                | –151 dBm | ±1.23 dB                   |
|      | 1 GHz to 2 GHz                      |         | (11)                | –151 dBm | ±1.23 dB                   |
|      | 2 GHz to 3 GHz                      |         | (12)                | -148 dBm | ±1.23 dB                   |

Table 3-4 Agilent E4402B Performance Verification Test Record

| Agil | ent Technologies                                                             |           |                     |          |                            |
|------|------------------------------------------------------------------------------|-----------|---------------------|----------|----------------------------|
| Mod  | el E4402B                                                                    | Report No |                     |          |                            |
| Seri | al No                                                                        |           | Date                |          |                            |
| Test | Description                                                                  | Minimum   | Results<br>Measured | Maximum  | Measurement<br>Uncertainty |
|      | 1kHz RBW, Preamp On,<br>20 to 30° C                                          |           |                     |          |                            |
|      | 10 MHz to 1 GHz                                                              |           | (13)                | –133 dBm | ±1.23 dB                   |
|      | 1 GHz to 2 GHz                                                               |           | (14)                | -134 dBm | ±1.23 dB                   |
|      | 2 GHz to 3 GHz                                                               |           | (15)                | -132 dBm | ±1.23 dB                   |
|      | 10 Hz RBW, Preamp On,<br>20 to 30° C                                         |           |                     |          |                            |
|      | 10 MHz to 1 GHz                                                              |           | (16)                | -152 dBm | ±1.23 dB                   |
|      | 1 GHz to 2 GHz                                                               |           | (17)                | –152 dBm | ±1.23 dB                   |
|      | 2 GHz to 3 GHz                                                               |           | (18)                | –151 dBm | ±1.23 dB                   |
| 39.  | Residual Responses                                                           |           |                     |          |                            |
|      | 150 kHz to 3.0 GHz                                                           |           | (1)                 | -90 dBm  | ±0.87 dB                   |
| 40.  | Fast Time Domain<br>Amplitude Accuracy<br>(Option AYX only)                  |           |                     |          |                            |
|      | Amplitude Error                                                              | -0.3%     | (1)                 | 0.3%     | ±0.029%                    |
| 42.  | Tracking Generator Absolute Amplitude and Vernier Accuracy (Option 1DN only) |           |                     |          |                            |
|      | Absolute Amplitude<br>Accuracy                                               | −0.75 dB  | (1)                 | 0.75 dB  | ±0.096 dB                  |
|      | Absolute Vernier<br>Accuracy                                                 |           |                     |          |                            |
|      | -2 dB                                                                        | -0.5 dB   | (2)                 | 0.5 dB   | ±0.008 dB                  |
|      | -3 dB                                                                        | -0.5 dB   | (3)                 | 0.5 dB   | ±0.008 dB                  |
|      | -5 dB                                                                        | -0.5 dB   | (4)                 | 0.5 dB   | ±0.008 dB                  |
|      | -6 dB                                                                        | -0.5 dB   | (5)                 | 0.5 dB   | ±0.008 dB                  |
|      | -7 dB                                                                        | -0.5 dB   | (6)                 | 0.5 dB   | ±0.008 dB                  |

Table 3-4 Agilent E4402B Performance Verification Test Record

| Agilent Technologies |           |
|----------------------|-----------|
| Model E4402B         | Report No |
| Serial No            | Date      |

| Seri | al No                                                     |         | Date                |         |                            |
|------|-----------------------------------------------------------|---------|---------------------|---------|----------------------------|
| Test | Description                                               | Minimum | Results<br>Measured | Maximum | Measurement<br>Uncertainty |
|      | -8 dB                                                     | -0.5 dB | (7)                 | 0.5 dB  | ±0.008 dB                  |
|      | –9 dB                                                     | -0.5 dB | (8)                 | 0.5 dB  | ±0.008 dB                  |
|      | -10 dB                                                    | -0.5 dB | (9)                 | 0.5 dB  | ±0.008 dB                  |
|      | Incremental Vernier<br>Accuracy                           |         |                     |         |                            |
|      | −2 dB                                                     | -0.2 dB | (10)                | 0.2 dB  | ±0.008 dB                  |
|      | –3 dB                                                     | -0.2 dB | (11)                | 0.2 dB  | ±0.008 dB                  |
|      | –5 dB                                                     | -0.2 dB | (12)                | 0.2 dB  | ±0.008 dB                  |
|      | -6 dB                                                     | -0.2 dB | (13)                | 0.2 dB  | ±0.008 dB                  |
|      | −7 dB                                                     | -0.2 dB | (14)                | 0.2 dB  | ±0.008 dB                  |
|      | -8 dB                                                     | -0.2 dB | (15)                | 0.2 dB  | ±0.008 dB                  |
|      | −9 dB                                                     | -0.2 dB | (16)                | 0.2 dB  | ±0.008 dB                  |
|      | -10 dB                                                    | -0.2 dB | (17)                | 0.2 dB  | ±0.008 dB                  |
| 44.  | Tracking Generator<br>Level Flatness (Option<br>1DN only) |         |                     |         |                            |
|      | Positive Level Flatness, <1 MHz                           |         | (1)                 | 3.0 dB  | ±0.284 dB                  |
|      | Negative Level Flatness,<br><1 MHz                        | -3.0 dB | (2)                 |         | ±0.284 dB                  |
|      | Positive Level Flatness,<br>1 MHz to 10 MHz               |         | (3)                 | 3.0 dB  | ±0.142 dB                  |
|      | Negative Level Flatness,<br>1 MHz to 10 MHz               | -3.0 dB | (4)                 |         | ±0.142 dB                  |
|      | Positive Level Flatness, >10 MHz to 1.5 GHz               |         | (5)                 | 2.0 dB  | ±0.142 dB                  |
|      | Negative Level Flatness, >10 MHz to 1.5 GHz               | -2.0 dB | (6)                 |         | ±0.142 dB                  |

Table 3-4 Agilent E4402B Performance Verification Test Record

| Agil | ent Technologies                                                        |         |                     |         |                            |  |
|------|-------------------------------------------------------------------------|---------|---------------------|---------|----------------------------|--|
| Mod  | el E4402B                                                               |         | Report No.          |         |                            |  |
| Seri | al No                                                                   |         | Date                |         |                            |  |
| Test | Description                                                             | Minimum | Results<br>Measured | Maximum | Measurement<br>Uncertainty |  |
|      | Positive Level Flatness, >1.5 GHz                                       |         | (7)                 | 2.0 dB  | ±0.142 dB                  |  |
|      | Negative Level Flatness,<br>>1.5 GHz                                    | –2.0 dB | (8)                 |         | ±0.142 dB                  |  |
| 46.  | Tracking Generator Harmonic Spurious Outputs (Option 1DN only)          |         |                     |         |                            |  |
|      | 2 <sup>nd</sup> Harmonic, <20 kHz                                       |         | (1)                 | –15 dBc | ±2.6 dB                    |  |
|      | 2 <sup>nd</sup> Harmonic, ≥20 kHz                                       |         | (2)                 | –25 dBc | ±2.6 dB                    |  |
|      | 3 <sup>rd</sup> Harmonic, <20 kHz                                       |         | (3)                 | –15 dBc | ±2.6 dB                    |  |
|      | 3 <sup>rd</sup> Harmonic, ≥20 kHz                                       |         | (4)                 | –25 dBc | ±2.6 dB                    |  |
| 48.  | Tracking Generator Non-Harmonic Spurious Outputs (Option 1DN only)      |         |                     |         |                            |  |
|      | Highest Non-Harmonic<br>Spurious Output<br>Amplitude, 9 kHz to<br>2 GHz |         | (1)                 | –27 dBc | ±2.63 dB                   |  |
|      | Highest Non-Harmonic<br>Spurious Output<br>Amplitude, 2 GHz to<br>3 GHz |         | (2)                 | -23 dBc | ±3.14 dB                   |  |
| 49.  | Tracking Generator L.O. Feedthrough (Option 1DN only)                   |         |                     |         |                            |  |
|      | 9 kHz to 2.9 GHz                                                        |         | (1)                 | -16 dBm | ±2.58 dB                   |  |
|      | 2.9 GHz to 3.0 GHz                                                      |         | (2)                 | -16 dBm | ±3.03 dB                   |  |

Table 3-4 Agilent E4402B Performance Verification Test Record

| Agilent Technologies |                                                                         |           |                     |           |                            |
|----------------------|-------------------------------------------------------------------------|-----------|---------------------|-----------|----------------------------|
| Mod                  | el E4402B                                                               |           | Report No           |           |                            |
| Seri                 | al No                                                                   |           | Date                |           |                            |
| Test                 | Description                                                             | Minimum   | Results<br>Measured | Maximum   | Measurement<br>Uncertainty |
| 50.                  | Gate Delay Accuracy<br>and Gate Length<br>Accuracy<br>(Option 1D6 only) |           |                     |           |                            |
|                      | Minimum Gate Delay                                                      | 499.9 ns  | (1)                 | 1.5001 μs | ±549 ps                    |
|                      | Maximum Gate Delay                                                      | 499.9 ns  | (2)                 | 1.5001 μs | ±549 ps                    |
|                      | 1 μs Gate Length                                                        | 499.9 ns  | (3)                 | 1.5001 μs | ±520 ps                    |
|                      | 65 ms Gate Length                                                       | 64.993 ms | (4)                 | 65.007 ms | ±647 ns                    |
| 51.                  | Gate Mode Additional<br>Amplitude Error (Option<br>1D6 only)            |           |                     |           |                            |
|                      | Amplitude Error                                                         | -0.2 dB   | (1)                 | 0.2 dB    | ±0.023 dB                  |
| 58.                  | GSM Phase and<br>Frequency Error<br>(Option BAH and B7E)                |           |                     |           |                            |
|                      | Peak Phase Error                                                        | -2.1 Deg  | (1)                 | 2.1 Deg   | ±0.52 Deg                  |
|                      | RMS Phase Error                                                         | -1.1 Deg  | (2)                 | 1.1 Deg   | ±0.000063 Deg              |
|                      | Frequency Error                                                         | -10 Hz    | (3)                 | 10 Hz     | ±0.006 Hz                  |
| 59.                  | Comms Absolute Power<br>Accuracy<br>(Options BAC or BAH)                |           |                     |           |                            |
|                      | $20 	ext{ to } 30^{\circ} 	ext{ C}$                                     |           |                     |           |                            |
|                      | cdmaOne Channel Power<br>Accuracy<br>(Option BAC only)                  |           |                     |           |                            |
|                      | Cellular Band<br>Input Amplitude                                        |           |                     |           |                            |
|                      | 15 dBm                                                                  | -0.90 dB  | (1)                 | 0.90 dB   | ±0.173 dB                  |
|                      | −5 dBm                                                                  | -0.90 dB  | (2)                 | 0.90 dB   | ±0.161 dB                  |

 $-0.86~\mathrm{dB}$ 

 $(3)_{-}$ 

 $-25~\mathrm{dBm}$ 

Chapter 3 475

 $0.86~\mathrm{dB}$ 

±0.161 dB

Table 3-4 Agilent E4402B Performance Verification Test Record

| Agilent Technologies |           |
|----------------------|-----------|
| Model E4402B         | Report No |
| Serial No            | Date      |

| Serial No.                                          |                       | Date                |                      |                            |
|-----------------------------------------------------|-----------------------|---------------------|----------------------|----------------------------|
| Test Description                                    | Minimum               | Results<br>Measured | Maximum              | Measurement<br>Uncertainty |
| -45 dBm                                             | -0.70 dB              | (4)                 | 0.70 dB              | ±0.152 dB                  |
| -55 dBm                                             | -0.78 dB              | (5)                 | 0.78 dB              | ±0.152 dB                  |
| -70 dBm                                             | -0.90 dB              | (6)                 | 0.90 dB              | ±0.161 dB                  |
| PCS Band<br>Input Amplitude                         |                       |                     |                      |                            |
| 15 dBm                                              | -0.74 dB <sup>a</sup> | (7)                 | $0.74~\mathrm{dB^b}$ | ±0.173 dB                  |
| −5 dBm                                              | -0.74 dB <sup>a</sup> | (8)                 | $0.74~\mathrm{dB^b}$ | ±0.161 dB                  |
| -25 dBm                                             | -0.69 dB <sup>a</sup> | (9)                 | $0.69~\mathrm{dB^b}$ | ±0.161 dB                  |
| -45 dBm                                             | -0.70 dB <sup>a</sup> | (10)                | 0.70 dB <sup>b</sup> | ±0.152 dB                  |
| -55 dBm                                             | -0.78 dB <sup>a</sup> | (11)                | $0.78~\mathrm{dB^b}$ | ±0.152 dB                  |
| -70 dBm                                             | -0.90 dB <sup>a</sup> | (12)                | 0.90 dB <sup>b</sup> | ±0.161 dB                  |
| GSM Transmit Power<br>Accuracy<br>(Option BAH only) |                       |                     |                      |                            |
| GSM Band<br>Input Amplitude                         |                       |                     |                      |                            |
| 15 dBm                                              | -0.99 dB              | (13)                | 0.99 dB              | ±0.173 dB                  |
| -20 dBm                                             | -0.99 dB              | (14)                | 0.99 dB              | ±0.161 dB                  |
| -30 dBm                                             | -0.92 dB              | (15)                | 0.92 dB              | ±0.156 dB                  |
| -40 dBm                                             | -0.97 dB              | (16)                | 0.97 dB              | ±0.161 dB                  |
| -50 dBm                                             | -1.16 dB              | (17)                | 1.16 dB              | ±0.152 dB                  |
| -60 dBm                                             | -1.29 dB              | (18)                | 1.29 dB              | ±0.161 dB                  |
| DCS and PCS Bands<br>Input Amplitude                |                       |                     |                      |                            |
| 15 dBm                                              | -0.83 dB <sup>a</sup> | (19)                | 0.83 dB <sup>b</sup> | ±0.173 dB                  |
| -20 dBm                                             | -0.83 dB <sup>a</sup> | (20)                | 0.83 dB <sup>b</sup> | ±0.161 dB                  |

Table 3-4 Agilent E4402B Performance Verification Test Record

| Agilent Technologies |            |
|----------------------|------------|
| Model E4402B         | Report No. |
| Serial No            | Date       |

| Serial No                                                                                 |                       | Date                |                      |                            |
|-------------------------------------------------------------------------------------------|-----------------------|---------------------|----------------------|----------------------------|
| Test Description                                                                          | Minimum               | Results<br>Measured | Maximum              | Measurement<br>Uncertainty |
| -30 dBm                                                                                   | -0.75 dB <sup>a</sup> | (21)                | $0.75~\mathrm{dB^b}$ | ±0.156 dB                  |
| -40 dBm                                                                                   | -0.80 dB <sup>a</sup> | (22)                | $0.80~\mathrm{dB^b}$ | ±0.161 dB                  |
| -50 dBm                                                                                   | -0.99 dB <sup>a</sup> | (23)                | $0.99~\mathrm{dB^b}$ | ±0.152 dB                  |
| -60 dBm                                                                                   | -1.12 dB <sup>a</sup> | (24)                | $1.12~\mathrm{dB^b}$ | ±0.161 dB                  |
| cdmaOne Receive Channel Power, Preamp Off (Option BAC only) Cellular Band Input Amplitude |                       |                     |                      |                            |
| -40 dBm                                                                                   | -1.58 dB              | (25)                | 1.58 dB              | ±0.161 dB                  |
| -60 dBm                                                                                   | -1.58 dB              | (26)                | 1.58 dB              | ±0.161 dB                  |
| -70 dBm                                                                                   | -1.58 dB              | (27)                | 1.58 dB              | ±0.161 dB                  |
| -80 dBm                                                                                   | -1.58 dB              | (28)                | 1.58 dB              | ±0.161 dB                  |
| -85 dBm                                                                                   | -1.58 dB              | (29)                | 1.58 dB              | ±0.152 dB                  |
| PCS Band<br>Input Amplitude                                                               |                       |                     |                      |                            |
| -40 dBm                                                                                   | -1.52 dB <sup>a</sup> | (30)                | $1.52~\mathrm{dB^b}$ | ±0.161 dB                  |
| -60 dBm                                                                                   | -1.52 dB <sup>a</sup> | (31)                | $1.52~\mathrm{dB^b}$ | ±0.161 dB                  |
| -70 dBm                                                                                   | -1.52 dB <sup>a</sup> | (32)                | $1.52~\mathrm{dB^b}$ | ±0.161 dB                  |
| -80 dBm                                                                                   | -1.52 dB <sup>a</sup> | (33)                | $1.52~\mathrm{dB^b}$ | ±0.161 dB                  |
| -85 dBm                                                                                   | -1.52 dB <sup>a</sup> | (34)                | $1.52~\mathrm{dB^b}$ | ±0.152 dB                  |
| cdmaOne Receive<br>Channel Power, Preamp<br>On<br>(Option BAC only)                       |                       |                     |                      |                            |
| Cellular Band<br>Input Amplitude                                                          |                       |                     |                      |                            |

**Agilent E4402B Performance Verification Test Record Table 3-4** 

| Agilent Technologies        |          |                     |                      |                            |
|-----------------------------|----------|---------------------|----------------------|----------------------------|
| Model E4402B                |          | Report No           |                      |                            |
| Serial No.                  | _        |                     |                      |                            |
| Test Description            | Minimum  | Results<br>Measured | Maximum              | Measurement<br>Uncertainty |
| -40 dBm                     | -1.77 dB | (35)                | 1.77 dB              | ±0.161 dB                  |
| -60 dBm                     | –1.77 dB | (36)                | 1.77 dB              | ±0.161 dB                  |
| -70 dBm                     | –1.77 dB | (37)                | 1.77 dB              | ±0.161 dB                  |
| -80 dBm                     | −1.77 dB | (38)                | 1.77 dB              | ±0.161 dB                  |
| -90 dBm                     | -3.00 dB | (39)                | 3.00 dB              | ±0.161 dB                  |
| -100 dBm                    | -3.00 dB | (40)                | 3.00 dB              | ±0.161 dB                  |
| PCS Band<br>Input Amplitude |          |                     |                      |                            |
| -40 dBm                     | -1.86 dB | (41)                | $1.86~\mathrm{dB^b}$ | ±0.161 dB                  |
| -60 dBm                     | -1.86 dB | (42)                | 1.86 dB <sup>b</sup> | ±0.161 dB                  |
| -70 dBm                     | -1.86 dB | (43)                | $1.86~\mathrm{dB^b}$ | ±0.161 dB                  |
| -80 dBm                     | -1.86 dB | (44)                | $1.86~\mathrm{dB^b}$ | ±0.161 dB                  |
| -90 dBm                     | -3.09 dB | (45)                | $3.09~\mathrm{dB^b}$ | ±0.161 dB                  |
| -100 dBm                    | -3.09 dB | (46)                | $3.09~\mathrm{dB^b}$ | ±0.161 dB                  |

a. Subtract  $0.10~\mathrm{dB}$  if the analyzer has Option UKB installed. b. Add  $0.10~\mathrm{dB}$  if the analyzer has Option UKB installed.

# **Agilent E4403B Performance Verification Test Record**

Tests for the Agilent E4403B only are included in this test record, therefore not all test numbers are included.

### Table 3-5 Agilent E4403B Performance Verification Test Record

| Agilent Technologies            |             |                                         |              |  |
|---------------------------------|-------------|-----------------------------------------|--------------|--|
| Address:                        |             | Report No                               |              |  |
|                                 |             | Date                                    |              |  |
|                                 |             |                                         |              |  |
| Model E4403B                    |             |                                         |              |  |
| Serial No                       |             | Ambient temperatur                      | e° C         |  |
| Options                         |             | Relative humidity                       | %            |  |
| Firmware Revision               |             | Power mains line frequency Hz (nominal) |              |  |
| Customer                        |             | Tested by                               |              |  |
| Test Equipment Used:            |             |                                         |              |  |
| Description                     | Model No.   | Trace No.                               | Cal Due Date |  |
| Synthesized Signal<br>Generator | <del></del> |                                         |              |  |
| Synthesized Sweeper             |             |                                         |              |  |
| Function Generator              |             |                                         |              |  |
| Power Meter, Dual-Channel       |             |                                         |              |  |
| RF Power Sensor #1              |             |                                         | <del></del>  |  |
| RF Power Sensor #2              |             |                                         |              |  |
| Low-Power Power Sensor          |             |                                         |              |  |
| Digital Multimeter              |             |                                         |              |  |
| Universal Counter               |             |                                         |              |  |
| Frequency Standard              |             |                                         |              |  |
| Power Splitter                  |             |                                         |              |  |
| $50~\Omega$ Termination         |             |                                         |              |  |
| 1 dB Step Attenuator            |             |                                         |              |  |
| 10 dB Step Attenuator           |             |                                         |              |  |

Table 3-5 Agilent E4403B Performance Verification Test Record

| Microwave Spectrum<br>Analyzer (Option 1DN only) | <br> |  |
|--------------------------------------------------|------|--|
| Notes/comments:                                  | <br> |  |

## Table 3-6 Agilent E4403B Performance Verification Test Record

| Agil | ent Technologi                              | ies               |                    |                     |                    |                            |
|------|---------------------------------------------|-------------------|--------------------|---------------------|--------------------|----------------------------|
| Mod  | el E4403B                                   |                   |                    | Report No           |                    |                            |
| Seri | al No                                       |                   |                    | Date                |                    |                            |
| Test | Description                                 |                   | Minimum            | Results<br>Measured | Maximum            | Measurement<br>Uncertainty |
| 1.   | 10 MHz Refer<br>Output Accur                |                   |                    |                     |                    |                            |
|      | Settability                                 |                   | -5.0 Hz            | (1)                 | 5.0 Hz             | ±293.3 μHz                 |
| 3.   | Frequency Ro<br>Marker Freq<br>Count Accura | uency             |                    |                     |                    |                            |
|      | Frequency Rea<br>Accuracy                   | ndout             |                    |                     |                    |                            |
|      | Center Freq                                 | Span              |                    |                     |                    |                            |
|      | 1500 MHz                                    | $20~\mathrm{MHz}$ | 1499.83 MHz        | (1)                 | 1500.17 MHz        | ±0 Hz                      |
|      | 1500 MHz                                    | 10 MHz            | 1499.91 MHz        | (2)                 | 1500.09 MHz        | ±0 Hz                      |
|      | 1500 MHz                                    | 1 MHz             | 1499.991<br>MHz    | (3)                 | 1500.009<br>MHz    | ±0 Hz                      |
|      | 4000 MHz                                    | $20~\mathrm{MHz}$ | 3999.83 MHz        | (4)                 | 4000.17 MHz        | ±0 Hz                      |
|      | 4000 MHz                                    | 10 MHz            | 3999.91 MHz        | (5)                 | 4000.09 MHz        | ±0 Hz                      |
|      | 4000 MHz                                    | 1 MHz             | 3999.991<br>MHz    | (6)                 | 4000.009<br>MHz    | ±0 Hz                      |
|      | Marker Count                                | Accuracy          |                    |                     |                    |                            |
|      | Center Freq                                 | Span              |                    |                     |                    |                            |
|      | 1500 MHz                                    | 10 MHz            | 1499.999999<br>MHz | (4)                 | 1500.000001<br>MHz | ±0 Hz                      |
|      | 1500 MHz                                    | 1 MHz             | 1499.999999<br>MHz | (5)                 | 1500.000001<br>MHz | ±0 Hz                      |

Table 3-6 Agilent E4403B Performance Verification Test Record

| Agil  | ent Technologies              |          |                     |             |                            |
|-------|-------------------------------|----------|---------------------|-------------|----------------------------|
| Mod   | el E4403B                     |          | Report No           |             |                            |
| Seria | al No                         |          | Date                |             |                            |
| Test  | Description                   | Minimum  | Results<br>Measured | Maximum     | Measurement<br>Uncertainty |
| 6.    | Frequency Span<br>Accuracy    |          |                     |             |                            |
|       | Span Start Freq               |          |                     |             |                            |
|       | 3000 MHz 0 Hz                 | 2370 MHz | (1)                 | 2430 MHz    | ±6.12 MHz                  |
|       | 100 MHz 10 MHz                | 79 MHz   | (2)                 | 81 MHz      | ±204 kHz                   |
|       | 100 kHz 10 MHz                | 79 kHz   | (3)                 | 81 kHz      | ±204 Hz                    |
|       | 100 MHz 800 MHz               | 79 MHz   | (4)                 | 81 MHz      | ±204 kHz                   |
|       | 100 kHz 800 MHz               | 79 kHz   | (5)                 | 81 kHz      | ±204 Hz                    |
|       | 100 MHz 1400 MHz              | 79 MHz   | (6)                 | 81 MHz      | ±204 kHz                   |
|       | 100 kHz 1499 MHz              | 79 kHz   | (7)                 | 81 kHz      | ±204 Hz                    |
| 7.    | Noise Sidebands               |          |                     |             |                            |
|       | Offset from 1 GHz signal      |          |                     |             |                            |
|       | $10~\mathrm{kHz}$             |          | (1)                 | –90 dBc/Hz  | ±2.44 dB                   |
|       | $20~\mathrm{kHz}$             |          | (2)                 | -100 dBc/Hz | ±2.44 dB                   |
|       | $30~\mathrm{kHz}$             |          | (3)                 | -106 dBc/Hz | ±2.44 dB                   |
| 9.    | System-Related<br>Sidebands   |          |                     |             |                            |
|       | Offset from 500 MHz<br>signal |          |                     |             |                            |
|       | 30 kHz to 230 kHz             |          | (1)                 | -65 dBc     | ±1.30 dB                   |
|       | –30 kHz to –230 kHz           |          | (2)                 | –65 dBc     | ±1.30 dB                   |
| 10.   | Residual FM                   |          |                     |             |                            |
|       | 1 kHz Res BW                  |          | (1)                 | 150 Hz      | ±21 Hz                     |
| 11.   | Sweep Time Accuracy           |          |                     |             |                            |
|       | Sweep Time                    |          |                     |             |                            |

(1)\_\_\_

-1.0%

5 ms

Chapter 3 481

1.0%

±0.16%

Table 3-6 Agilent E4403B Performance Verification Test Record

| Agil                     | ent Technologies                          |          |                     |                    |                            |  |
|--------------------------|-------------------------------------------|----------|---------------------|--------------------|----------------------------|--|
| Mod                      | el E4403B                                 |          | Report No           |                    |                            |  |
| Seri                     | al No                                     |          | Date                |                    |                            |  |
| Test Description Minimum |                                           |          | Results<br>Measured | Maximum            | Measurement<br>Uncertainty |  |
|                          | 20 ms                                     | -1.0%    | (2)                 | 1.0%               | ±0.16%                     |  |
|                          | 100 ms                                    | -1.0%    | (3)                 | 1.0%               | ±0.16%                     |  |
|                          | 1 s                                       | -1.0%    | (4)                 | 1.0%               | ±0.16%                     |  |
|                          | 10 s                                      | -1.0%    | (5)                 | 1.0%               | ±0.16%                     |  |
| 12.                      | Display Scale Fidelity                    |          |                     |                    |                            |  |
|                          | Cumulative Log Fidelity,<br>Res BW ≥1 kHz |          |                     |                    |                            |  |
|                          | dB from Ref Level                         |          |                     |                    |                            |  |
|                          | -4                                        | -0.34 dB | (1)                 | 0.34 dB            | ±0.082 dB                  |  |
|                          | -8                                        | -0.38 dB | (2)                 | 0.38 dB            | ±0.078 dB                  |  |
|                          | -12                                       | -0.42 dB | (3)                 | 0.42 dB            | ±0.075 dB                  |  |
|                          | -16                                       | -0.46 dB | (4)                 | 0.46 dB            | ±0.073 dB                  |  |
|                          | -20                                       | -0.50 dB | (5)                 | 0.50 dB            | ±0.078 dB                  |  |
|                          | -24                                       | -0.54 dB | (6)                 | 0.54 dB            | ±0.074 dB                  |  |
|                          | -28                                       | -0.58 dB | (7)                 | $0.58~\mathrm{dB}$ | ±0.073 dB                  |  |
|                          | -32                                       | -0.62 dB | (8)                 | $0.62~\mathrm{dB}$ | ±0.077 dB                  |  |
|                          | -36                                       | -0.66 dB | (9)                 | 0.66 dB            | ±0.075 dB                  |  |
|                          | -40                                       | -0.70 dB | (10)                | 0.70 dB            | ±0.081 dB                  |  |
|                          | -44                                       | -0.74 dB | (11)                | 0.74 dB            | ±0.077 dB                  |  |
|                          | -48                                       | -0.78 dB | (12)                | 0.78 dB            | ±0.076 dB                  |  |
|                          | -52                                       | -0.82 dB | (13)                | 0.82 dB            | ±0.080 dB                  |  |
|                          | -56                                       | -0.86 dB | (14)                | 0.86 dB            | ±0.078 dB                  |  |
|                          | -60                                       | -0.90 dB | (15)                | 0.90 dB            | ±0.084 dB                  |  |
|                          | -64                                       | -0.94 dB | (16)                | 0.94 dB            | ±0.081 dB                  |  |
|                          | -68                                       | -0.98 dB | (17)                | 0.98 dB            | ±0.080 dB                  |  |
|                          | -72                                       | -1.02 dB | (18)                | 1.02 dB            | ±0.084 dB                  |  |

Table 3-6 Agilent E4403B Performance Verification Test Record

| Agilent Technologies |            |
|----------------------|------------|
| Model E4403B         | Report No. |
| Serial No            | Date       |

| Serial No.                                 |          | Date                |         |                            |
|--------------------------------------------|----------|---------------------|---------|----------------------------|
| Test Description                           | Minimum  | Results<br>Measured | Maximum | Measurement<br>Uncertainty |
| -76                                        | -1.06 dB | (19)                | 1.06 dB | ±0.083 dB                  |
| -80                                        | -1.10 dB | (20)                | 1.10 dB | ±0.089 dB                  |
| -84                                        | -1.14 dB | (21)                | 1.14 dB | ±0.086 dB                  |
| Incremental Log Fidelity,<br>Res BW ≥1 kHz |          |                     |         |                            |
| dB from Ref Level                          |          |                     |         |                            |
| -4                                         | -0.4 dB  | (22)                | 0.4 dB  | ±0.082 dB                  |
| -8                                         | -0.4 dB  | (23)                | 0.4 dB  | ±0.078 dB                  |
| -12                                        | -0.4 dB  | (24)                | 0.4 dB  | ±0.075 dB                  |
| -16                                        | -0.4 dB  | (25)                | 0.4 dB  | ±0.073 dB                  |
| -20                                        | -0.4 dB  | (26)                | 0.4 dB  | ±0.078 dB                  |
| -24                                        | -0.4 dB  | (27)                | 0.4 dB  | ±0.074 dB                  |
| -28                                        | -0.4 dB  | (28)                | 0.4 dB  | ±0.073 dB                  |
| -32                                        | -0.4 dB  | (29)                | 0.4 dB  | ±0.077 dB                  |
| -36                                        | -0.4 dB  | (30)                | 0.4 dB  | ±0.075 dB                  |
| -40                                        | -0.4 dB  | (31)                | 0.4 dB  | ±0.081 dB                  |
| -44                                        | -0.4 dB  | (32)                | 0.4 dB  | ±0.077 dB                  |
| -48                                        | -0.4 dB  | (33)                | 0.4 dB  | ±0.076 dB                  |
| -52                                        | -0.4 dB  | (34)                | 0.4 dB  | ±0.080 dB                  |
| -56                                        | -0.4 dB  | (35)                | 0.4 dB  | ±0.078 dB                  |
| -60                                        | -0.4 dB  | (36)                | 0.4 dB  | ±0.084 dB                  |
| -64                                        | -0.4 dB  | (37)                | 0.4 dB  | ±0.081 dB                  |
| -68                                        | -0.4 dB  | (38)                | 0.4 dB  | ±0.080 dB                  |
| -72                                        | -0.4 dB  | (39)                | 0.4 dB  | ±0.084 dB                  |
| <b>-76</b>                                 | -0.4 dB  | (40)                | 0.4 dB  | ±0.083 dB                  |
| -80                                        | -0.4 dB  | (41)                | 0.4 dB  | ±0.089 dB                  |

Table 3-6 Agilent E4403B Performance Verification Test Record

| Agil | ent Technologies                                                |          |                     |         |                            |
|------|-----------------------------------------------------------------|----------|---------------------|---------|----------------------------|
| Mod  | el E4403B                                                       |          | Report No           |         |                            |
| Seri | al No                                                           |          | Date                |         |                            |
| Test | Description                                                     | Minimum  | Results<br>Measured | Maximum | Measurement<br>Uncertainty |
|      | Cumulative Log Fidelity,<br>Res BW ≤300 Hz<br>(Option 1DR only) |          |                     |         |                            |
|      | dB from Ref Level                                               |          |                     |         |                            |
|      | _4                                                              | -0.34 dB | (43)                | 0.34 dB | ±0.082 dB                  |
|      | -8                                                              | -0.38 dB | (44)                | 0.38 dB | ±0.078 dB                  |
|      | -12                                                             | -0.42 dB | (45)                | 0.42 dB | ±0.075 dB                  |
|      | -16                                                             | -0.46 dB | (46)                | 0.46 dB | ±0.073 dB                  |
|      | -20                                                             | -0.50 dB | (47)                | 0.50 dB | ±0.078 dB                  |
|      | -24                                                             | −0.54 dB | (48)                | 0.54 dB | ±0.074 dB                  |
|      | -28                                                             | -0.58 dB | (49)                | 0.58 dB | ±0.073 dB                  |
|      | -32                                                             | -0.62 dB | (50)                | 0.62 dB | ±0.077 dB                  |
|      | -36                                                             | -0.66 dB | (51)                | 0.66 dB | ±0.075 dB                  |
|      | -40                                                             | -0.70 dB | (52)                | 0.70 dB | ±0.081 dB                  |
|      | -44                                                             | -0.74 dB | (53)                | 0.74 dB | ±0.077 dB                  |
|      | -48                                                             | -0.78 dB | (54)                | 0.78 dB | ±0.076 dB                  |
|      | -52                                                             | -0.82 dB | (55)                | 0.82 dB | ±0.080 dB                  |
|      | -56                                                             | -0.86 dB | (56)                | 0.86 dB | ±0.078 dB                  |
|      | -60                                                             | -0.90 dB | (57)                | 0.90 dB | ±0.084 dB                  |
|      | -64                                                             | -0.94 dB | (58)                | 0.94 dB | ±0.081 dB                  |
|      | -68                                                             | -0.98 dB | (59)                | 0.98 dB | ±0.080 dB                  |
|      | <b>-72</b>                                                      | -1.02 dB | (60)                | 1.02 dB | ±0.084 dB                  |
|      | <b>-76</b>                                                      | -1.06 dB | (61)                | 1.06 dB | ±0.083 dB                  |
|      | -80                                                             | -1.10 dB | (62)                | 1.10 dB | ±0.089 dB                  |
|      | -84                                                             | −1.14 dB | (63)                | 1.14 dB | ±0.086 dB                  |

-1.18 dB

-88

484 Chapter 3

 $(64)_{\_\_}$ 

 $1.18~\mathrm{dB}$ 

 $\pm 0.085~\mathrm{dB}$ 

Table 3-6 Agilent E4403B Performance Verification Test Record

| Agilent Technologies |           |
|----------------------|-----------|
| Model E4403B         | Report No |
| Serial No            | Date      |

| Seri | al No                                                            |          | Date                |         |                            |
|------|------------------------------------------------------------------|----------|---------------------|---------|----------------------------|
| Test | Description                                                      | Minimum  | Results<br>Measured | Maximum | Measurement<br>Uncertainty |
|      | -92                                                              | -1.22 dB | (65)                | 1.22 dB | ±0.100 dB                  |
|      | -96                                                              | -1.26 dB | (66)                | 1.26 dB | ±0.099 dB                  |
|      | -98                                                              | -1.28 dB | (67)                | 1.28 dB | ±0.098 dB                  |
|      | Incremental Log Fidelity,<br>Res BW ≤300 Hz<br>(Option 1DR only) |          |                     |         |                            |
|      | dB from Ref Level                                                |          |                     |         |                            |
|      | -4                                                               | -0.4 dB  | (68)                | 0.4 dB  | ±0.082 dB                  |
|      | -8                                                               | -0.4 dB  | (69)                | 0.4 dB  | ±0.078 dB                  |
|      | -12                                                              | -0.4 dB  | (70)                | 0.4 dB  | ±0.075 dB                  |
|      | -16                                                              | -0.4 dB  | (71)                | 0.4 dB  | ±0.073 dB                  |
|      | -20                                                              | -0.4 dB  | (72)                | 0.4 dB  | ±0.078 dB                  |
|      | -24                                                              | -0.4 dB  | (73)                | 0.4 dB  | ±0.074 dB                  |
|      | -28                                                              | -0.4 dB  | (74)                | 0.4 dB  | ±0.073 dB                  |
|      | -32                                                              | -0.4 dB  | (75)                | 0.4 dB  | ±0.077 dB                  |
|      | -36                                                              | -0.4 dB  | (76)                | 0.4 dB  | ±0.075 dB                  |
|      | -40                                                              | -0.4 dB  | (77)                | 0.4 dB  | ±0.081 dB                  |
|      | -44                                                              | -0.4 dB  | (78)                | 0.4 dB  | ±0.077 dB                  |
|      | -48                                                              | -0.4 dB  | (79)                | 0.4 dB  | ±0.076 dB                  |
|      | -52                                                              | -0.4 dB  | (80)                | 0.4 dB  | ±0.080 dB                  |
|      | -56                                                              | -0.4 dB  | (81)                | 0.4 dB  | ±0.078 dB                  |
|      | -60                                                              | -0.4 dB  | (82)                | 0.4 dB  | ±0.084 dB                  |
|      | -64                                                              | -0.4 dB  | (83)                | 0.4 dB  | ±0.081 dB                  |
|      | -68                                                              | -0.4 dB  | (84)                | 0.4 dB  | ±0.080 dB                  |
|      | -72                                                              | -0.4 dB  | (85)                | 0.4 dB  | ±0.084 dB                  |
|      | -76                                                              | -0.4 dB  | (86)                | 0.4 dB  | ±0.083 dB                  |

Table 3-6 Agilent E4403B Performance Verification Test Record

| Agilent Technologies |           |  |  |
|----------------------|-----------|--|--|
| Model E4403B         | Report No |  |  |
| Serial No            | Date      |  |  |
|                      | <b>-</b>  |  |  |

| Serial No.                                              | No Date             |                     |         |                            |
|---------------------------------------------------------|---------------------|---------------------|---------|----------------------------|
| Test Description                                        | Minimum             | Results<br>Measured | Maximum | Measurement<br>Uncertainty |
| -80                                                     | -0.4 dB             | (87)                | 0.4 dB  | ±0.089 dB                  |
| Linear Fidelity,<br>Res BW ≥1 kHz                       |                     |                     |         |                            |
| dB from Ref Level                                       |                     |                     |         |                            |
| -4                                                      | -2.0%               | (93)                | 2.0%    | ±0.064%                    |
| -8                                                      | -2.0%               | (94)                | 2.0%    | ±0.064%                    |
| -12                                                     | -2.0%               | (95)                | 2.0%    | ±0.064%                    |
| -16                                                     | -2.0%               | (96)                | 2.0%    | ±0.064%                    |
| -20                                                     | -2.0%               | (97)                | 2.0%    | ±0.063%                    |
| Linear Fidelity,<br>Res BW ≤300 Hz<br>(Option 1DR only) |                     |                     |         |                            |
| dB from Ref Level                                       |                     |                     |         |                            |
| -4                                                      | -2.0%               | (98)                | 2.0%    | ±0.064%                    |
| -8                                                      | -2.0%               | (99)                | 2.0%    | ±0.064%                    |
| -12                                                     | -2.0%               | (100)               | 2.0%    | ±0.064%                    |
| -16                                                     | -2.0%               | (101)               | 2.0%    | ±0.064%                    |
| -20                                                     | -2.0%               | (102)               | 2.0%    | ±0.063%                    |
| Zero Span,<br>Res BW ≤300 Hz<br>(Option 1DR only)       |                     |                     |         |                            |
| dB from Ref Level                                       |                     |                     |         |                            |
| -4                                                      | -0.36 dB            | (103)               | 0.36 dB | ±0.082 dB                  |
| -8                                                      | $-0.42~\mathrm{dB}$ | (104)               | 0.42 dB | ±0.078 dB                  |
| -12                                                     | -0.48 dB            | (105)               | 0.48 dB | ±0.075 dB                  |
| -16                                                     | -0.54 dB            | (106)               | 0.54 dB | ±0.073 dB                  |
| -20                                                     | -0.60 dB            | (107)               | 0.60 dB | ±0.078 dB                  |
| -24                                                     | -0.66 dB            | (108)               | 0.66 dB | ±0.074 dB                  |

Table 3-6 Agilent E4403B Performance Verification Test Record

| Agilent Technologies |           |
|----------------------|-----------|
| Model E4403B         | Report No |
| Serial No            | Date      |

| Seri | Serial No Date                             |          |                     |         |                            |
|------|--------------------------------------------|----------|---------------------|---------|----------------------------|
| Test | Description                                | Minimum  | Results<br>Measured | Maximum | Measurement<br>Uncertainty |
|      | -28                                        | -0.72 dB | (109)               | 0.72 dB | ±0.073 dB                  |
|      | -32                                        | -0.78 dB | (110)               | 0.78 dB | ±0.077 dB                  |
|      | -36                                        | -0.84 dB | (111)               | 0.84 dB | ±0.075 dB                  |
|      | -40                                        | -0.90 dB | (112)               | 0.90 dB | ±0.081 dB                  |
|      | -44                                        | -0.96 dB | (113)               | 0.96 dB | ±0.077 dB                  |
|      | -48                                        | -1.02 dB | (114)               | 1.02 dB | ±0.076 dB                  |
|      | -52                                        | -1.08 dB | (115)               | 1.08 dB | ±0.080 dB                  |
|      | -56                                        | -1.14 dB | (116)               | 1.14 dB | ±0.078 dB                  |
|      | -60                                        | -1.20 dB | (117)               | 1.20 dB | ±0.084 dB                  |
|      | -64                                        | −1.5 dB  | (118)               | 1.5 dB  | ±0.081 dB                  |
|      | -68                                        | -1.5 dB  | (119)               | 1.5 dB  | ±0.080 dB                  |
|      | -70                                        | -1.5 dB  | (120)               | 1.5 dB  | ±0.084 dB                  |
| 13.  | Input Attenuation<br>Switching Uncertainty |          |                     |         |                            |
|      | Input Attenuation Setting                  |          |                     |         |                            |
|      | 0 dB                                       | -0.3 dB  | (1)                 | 0.3 dB  | ±0.101 dB                  |
|      | 5 dB                                       | -0.3 dB  | (2)                 | 0.3 dB  | ±0.104 dB                  |
|      | 15 dB                                      | -0.3 dB  | (3)                 | 0.3 dB  | ±0.102 dB                  |
|      | 20 dB                                      | -0.3 dB  | (4)                 | 0.3 dB  | ±0.098 dB                  |
|      | 25 dB                                      | −0.35 dB | (5)                 | 0.35 dB | ±0.098 dB                  |
|      | 30 dB                                      | -0.40 dB | (6)                 | 0.40 dB | ±0.096 dB                  |
|      | 35 dB                                      | −0.45 dB | (7)                 | 0.45 dB | ±0.099 dB                  |
|      | 40 dB                                      | -0.50 dB | (8)                 | 0.50 dB | ±0.096 dB                  |
|      | 45 dB                                      | −0.55 dB | (9)                 | 0.55 dB | ±0.099 dB                  |
|      | 50 dB                                      | -0.60 dB | (10)                | 0.60 dB | ±0.095 dB                  |
|      | 55 dB                                      | -0.65 dB | (11)                | 0.65 dB | ±0.099 dB                  |

Table 3-6 Agilent E4403B Performance Verification Test Record

| Agil      | ent Technologies            |          |                     |         |                            |
|-----------|-----------------------------|----------|---------------------|---------|----------------------------|
| Mod       | el E4403B                   |          | Report No           |         |                            |
| Serial No |                             |          | Date                |         |                            |
| Test      | Description                 | Minimum  | Results<br>Measured | Maximum | Measurement<br>Uncertainty |
|           | 60 dB                       | -0.70 dB | (12)                | 0.70 dB | ±0.100 dB                  |
|           | 65 dB                       | −0.75 dB | (13)                | 0.75 dB | ±0.111 dB                  |
| 15.       | Reference Level<br>Accuracy |          |                     |         |                            |
|           | Log<br>Reference Level      |          |                     |         |                            |
|           | –10 dBm                     | -0.3 dB  | (1)                 | 0.3 dB  | ±0.091 dB                  |
|           | 0 dBm                       | -0.3 dB  | (2)                 | 0.3 dB  | ±0.100 dB                  |
|           | -30 dBm                     | -0.3 dB  | (3)                 | 0.3 dB  | ±0.092 dB                  |
|           | -40 dBm                     | -0.3 dB  | (4)                 | 0.3 dB  | ±0.094 dB                  |
|           | –50 dBm                     | -0.5 dB  | (5)                 | 0.5 dB  | ±0.095 dB                  |
|           | -60 dBm                     | -0.5 dB  | (6)                 | 0.5 dB  | ±0.097 dB                  |
|           | –70 dBm                     | -0.5 dB  | (7)                 | 0.5 dB  | ±0.099 dB                  |
|           | -80 dBm                     | -0.7 dB  | (8)                 | 0.7 dB  | ±0.101 dB                  |
|           | Linear                      |          |                     |         |                            |
|           | Reference Level             |          |                     |         |                            |
|           | -10 dBm                     | -0.3 dB  | (9)                 | 0.3 dB  | ±0.091 dB                  |
|           | 0 dBm                       | -0.3 dB  | (10)                | 0.3 dB  | ±0.100 dB                  |
|           | -30 dBm                     | -0.3 dB  | (11)                | 0.3 dB  | ±0.092 dB                  |
|           | -40 dBm                     | -0.3 dB  | (12)                | 0.3 dB  | ±0.094 dB                  |
|           | -50 dBm                     | -0.5 dB  | (13)                | 0.5 dB  | $\pm 0.095~\mathrm{dB}$    |
|           | -60 dBm                     | -0.5 dB  | (14)                | 0.5 dB  | $\pm 0.097~\mathrm{dB}$    |
|           | -70 dBm                     | -0.5 dB  | (15)                | 0.5 dB  | $\pm 0.099~\mathrm{dB}$    |
|           | -80 dBm                     | -0.7 dB  | (16)                | 0.7 dB  | ±0.101 dB                  |
| 16.       | Resolution Bandwidth        |          |                     |         |                            |

Table 3-6 Agilent E4403B Performance Verification Test Record

| Agilent Technologies |           |
|----------------------|-----------|
| Model E4403B         | Report No |
| Serial No            | Date      |

| Seri | al No                                                  |         | Date                |         |                            |
|------|--------------------------------------------------------|---------|---------------------|---------|----------------------------|
| Test | Description                                            | Minimum | Results<br>Measured | Maximum | Measurement<br>Uncertainty |
|      | Resolution Bandwidth                                   |         |                     |         |                            |
|      | 3 kHz                                                  | -0.3 dB | (1)                 | 0.3 dB  | ±0.048 dB                  |
|      | 9 kHz                                                  | -0.3 dB | (2)                 | 0.3 dB  | ±0.048 dB                  |
|      | $10~\mathrm{kHz}$                                      | -0.3 dB | (3)                 | 0.3 dB  | ±0.048 dB                  |
|      | $30~\mathrm{kHz}$                                      | -0.3 dB | (4)                 | 0.3 dB  | ±0.048 dB                  |
|      | 100 kHz                                                | -0.3 dB | (5)                 | 0.3 dB  | ±0.048 dB                  |
|      | 120 kHz                                                | -0.3 dB | (6)                 | 0.3 dB  | ±0.048 dB                  |
|      | 300 kHz                                                | -0.3 dB | (7)                 | 0.3 dB  | ±0.048 dB                  |
|      | 1 MHz                                                  | -0.3 dB | (8)                 | 0.3 dB  | ±0.048 dB                  |
|      | 3 MHz                                                  | -0.3 dB | (9)                 | 0.3 dB  | ±0.048 dB                  |
|      | 5 MHz                                                  | -0.6 dB | (10)                | 0.6 dB  | ±0.076 dB                  |
|      | 300 Hz (Option 1DR only)                               | -3.0 dB | (11)                | 0.3 dB  | ±0.048 dB                  |
|      | 200 Hz (Option 1DR only)                               | -3.0 dB | (12)                | 0.3 dB  | ±0.048 dB                  |
|      | 100 Hz (Option 1DR only)                               | -3.0 dB | (13)                | 0.3 dB  | ±0.048 dB                  |
| 18.  | Absolute Amplitude<br>Accuracy (Reference<br>Settings) |         |                     |         |                            |
|      | Log, Preamp Off                                        | -0.4 dB | (1)                 | 0.4 dB  | ±0.09 dB                   |
|      | Lin, Preamp Off                                        | -0.4 dB | (2)                 | 0.4 dB  | ±0.09 dB                   |
| 20.  | Overall Absolute<br>Amplitude Accuracy                 |         |                     |         |                            |
|      | 0 dBm Reference Level                                  |         |                     |         |                            |
|      | 0 dBm input                                            | -0.6 dB | (1)                 | 0.6 dB  | ±0.234 dB                  |
|      | –10 dBm input                                          | -0.6 dB | (2)                 | 0.6 dB  | ±0.115 dB                  |
|      | –20 dBm input                                          | -0.6 dB | (3)                 | 0.6 dB  | ±0.110 dB                  |
|      | –30 dBm input                                          | -0.6 dB | (4)                 | 0.6 dB  | ±0.109 dB                  |

Table 3-6 Agilent E4403B Performance Verification Test Record

| Agil | ent Technologies                 |          |                     |                     |                            |
|------|----------------------------------|----------|---------------------|---------------------|----------------------------|
| Mod  | el E4403B                        |          | Report No           |                     |                            |
| Seri | al No                            |          | Date                |                     |                            |
| Test | Description                      | Minimum  | Results<br>Measured | Maximum             | Measurement<br>Uncertainty |
|      | –40 dBm input                    | -0.6 dB  | (5)                 | 0.6 dB              | ±0.109 dB                  |
|      | –50 dBm input                    | -0.6 dB  | (6)                 | 0.6 dB              | ±0.109 dB                  |
|      | –20 dBm Reference Level          |          |                     |                     |                            |
|      | –20 dBm input                    | -0.6 dB  | (7)                 | 0.6 dB              | ±0.109 dB                  |
|      | –30 dBm input                    | -0.6 dB  | (8)                 | 0.6 dB              | ±0.109 dB                  |
|      | –40 dBm input                    | -0.6 dB  | (9)                 | 0.6 dB              | ±0.109 dB                  |
|      | –50 dBm input                    | -0.6 dB  | (10)                | 0.6 dB              | ±0.109 dB                  |
|      | –40 dBm Reference Level          |          |                     |                     |                            |
|      | –40 dBm input                    | -0.6 dB  | (11)                | 0.6 dB              | ±0.087 dB                  |
|      | –50 dBm input                    | -0.6 dB  | (12)                | 0.6 dB              | ±0.087 dB                  |
|      | –50 dBm Reference Level          |          |                     |                     |                            |
|      | –50 dBm input                    | -0.6 dB  | (13)                | 0.6 dB              | ±0.087 dB                  |
| 21.  | Resolution Bandwidth<br>Accuracy |          |                     |                     |                            |
|      | Resolution Bandwidth             |          |                     |                     |                            |
|      | 5 MHz                            | 3.5 MHz  | (1)                 | 6.5 MHz             | ±110 kHz                   |
|      | 3 MHz                            | 2.55 MHz | (2)                 | 3.45 MHz            | ±66 kHz                    |
|      | 1 MHz                            | 0.85 MHz | (3)                 | 1.15 MHz            | ±22 kHz                    |
|      | 300 kHz                          | 255 kHz  | (4)                 | 345 kHz             | ±6.6 kHz                   |
|      | 100 kHz                          | 85 kHz   | (5)                 | 115 kHz             | ±2.2 kHz                   |
|      | $30~\mathrm{kHz}$                | 25.5 kHz | (6)                 | 34.5 kHz            | ±660 Hz                    |
|      | 10 kHz                           | 8.5 kHz  | (7)                 | 11.5 kHz            | ±220 Hz                    |
|      | $3~\mathrm{kHz}$                 | 2.55 kHz | (8)                 | $3.45~\mathrm{kHz}$ | ±66 Hz                     |
|      | 1 kHz                            | 850 Hz   | (9)                 | 1.15 kHz            | ±22 Hz                     |
|      | 120 kHz                          | 96 kHz   | (10)                | 144 kHz             | ±2.17 kHz                  |
|      | 9 kHz                            | 7.2 kHz  | (11)                | 10.8 kHz            | ±163 Hz                    |

Table 3-6 Agilent E4403B Performance Verification Test Record

| Agilent Technologies   |                                           |                 |                                            |                  |                            |
|------------------------|-------------------------------------------|-----------------|--------------------------------------------|------------------|----------------------------|
| Mod                    | el E4403B                                 |                 | Report No                                  |                  |                            |
| Seria                  | al No                                     |                 | Date                                       |                  |                            |
| Test Description Minim |                                           |                 | Results<br>Measured                        | Maximum          | Measurement<br>Uncertainty |
| 23.                    | Frequency Response                        |                 | ta in the appropriat<br>mperature at which |                  |                            |
|                        | 20 to 30° C                               |                 |                                            |                  |                            |
|                        | Maximum Response                          |                 | (1)                                        | 0.5 dB           | ±0.19 dB                   |
|                        | Minimum Response                          | −0.5 dB         | (2)                                        |                  | ±0.19 dB                   |
|                        | Peak-to-Peak Response                     |                 | (3)                                        | 1.0 dB           | ±0.19 dB                   |
|                        | 0 to 55° C                                |                 |                                            |                  |                            |
|                        | Maximum Response                          |                 | (1)                                        | 1.0 dB           | ±0.19 dB                   |
|                        | Minimum Response                          | -1.0 dB         | (2)                                        |                  | ±0.19 dB                   |
|                        | Peak-to-Peak Response                     |                 | (3)                                        | 2.0 dB           | ±0.19 dB                   |
| 29.                    | Other Input-Related<br>Spurious Responses |                 |                                            |                  |                            |
|                        | Input Frequency                           |                 |                                            |                  |                            |
|                        | $2042.8~\mathrm{MHz}$                     |                 | (1)                                        | -65 dBc          | ±0.891 dB                  |
|                        | $2642.8~\mathrm{MHz}$                     |                 | (2)                                        | -65 dBc          | ±0.891 dB                  |
|                        | $1820.8~\mathrm{MHz}$                     |                 | (3)                                        | -65 dBc          | ±0.891 dB                  |
|                        | $278.5~\mathrm{MHz}$                      |                 | (4)                                        | -65 dBc          | ±0.891 dB                  |
| 31.                    | Spurious Responses                        | Note: Entry 2 o | loes not apply to the                      | Agilent E4403F   | 3.                         |
|                        | $300~\mathrm{MHz}~\mathrm{TOI}$           | 7.5 dBm         | (1)                                        |                  | ±0.93 dB                   |
|                        | $300~\mathrm{MHz}~\mathrm{SHI}$           | 30 dBm          | (3)                                        |                  | ±0.41 dB                   |
|                        | $900~\mathrm{MHz}~\mathrm{SHI}$           | 40 dBm          | (4)                                        |                  | ±0.41 dB                   |
| 33.                    | Gain Compression                          | Note: Entry 2 o | loes not apply to the                      | e Agilent E4403F | 3.                         |
|                        | Test Frequency                            |                 |                                            |                  |                            |
|                        | $53~\mathrm{MHz}$                         |                 | (1)                                        | 1.0 dB           | ±0.123 dB                  |
|                        | $1403~\mathrm{MHz}$                       |                 | (3)                                        | 1.0 dB           | ±0.123 dB                  |
|                        | $2503~\mathrm{MHz}$                       |                 | (4)                                        | 1.0 dB           | ±0.123 dB                  |

Table 3-6 Agilent E4403B Performance Verification Test Record

| Agil | ent Technologies                                                             |          |                     |                    |                            |
|------|------------------------------------------------------------------------------|----------|---------------------|--------------------|----------------------------|
| Mod  | el E4403B                                                                    |          | Report No           |                    |                            |
| Seri | al No                                                                        |          | Date                |                    |                            |
| Test | Description                                                                  | Minimum  | Results<br>Measured | Maximum            | Measurement<br>Uncertainty |
| 36.  | Displayed Average<br>Noise Level                                             |          |                     |                    |                            |
|      | 1 kHz RBW                                                                    |          |                     |                    |                            |
|      | 10 MHz to 1 GHz                                                              |          | (1)                 | –117 dBm           | ±1.23 dB                   |
|      | 1 GHz to 2 GHz                                                               |          | (2)                 | –116 dBm           | ±1.23 dB                   |
|      | 2 GHz to 3 GHz                                                               |          | (3)                 | –114 dBm           | ±1.23 dB                   |
|      | 100 Hz RBW                                                                   |          |                     |                    |                            |
|      | 10 MHz to 1 GHz                                                              |          | (7)                 | –125 dBm           | ±1.23 dB                   |
|      | 1 GHz to 2 GHz                                                               |          | (8)                 | –124 dBm           | ±1.23 dB                   |
|      | 2 GHz to 3 GHz                                                               |          | (9)                 | –122 dBm           | ±1.23 dB                   |
| 39.  | Residual Responses                                                           |          |                     |                    |                            |
|      | 150 kHz to 3.0 GHz                                                           |          | (1)                 | -90 dBm            | ±0.87 dB                   |
| 42.  | Tracking Generator Absolute Amplitude and Vernier Accuracy (Option 1DN only) |          |                     |                    |                            |
|      | Absolute Amplitude<br>Accuracy                                               | -0.75 dB | (1)                 | $0.75~\mathrm{dB}$ | ±0.096 dB                  |
|      | Absolute Vernier<br>Accuracy                                                 |          |                     |                    |                            |
|      | -2 dB                                                                        | -0.5 dB  | (2)                 | 0.5 dB             | ±0.008 dB                  |
|      | -3 dB                                                                        | -0.5 dB  | (3)                 | 0.5 dB             | ±0.008 dB                  |
|      | -5 dB                                                                        | -0.5 dB  | (4)                 | 0.5 dB             | ±0.008 dB                  |
|      | -6 dB                                                                        | -0.5 dB  | (5)                 | 0.5 dB             | ±0.008 dB                  |
|      | -7 dB                                                                        | -0.5 dB  | (6)                 | 0.5 dB             | ±0.008 dB                  |
|      | -8 dB                                                                        | -0.5 dB  | (7)                 | 0.5 dB             | ±0.008 dB                  |
|      | -9 dB                                                                        | -0.5 dB  | (8)                 | 0.5 dB             | ±0.008 dB                  |
|      | _10 dB                                                                       | _0.5 dB  | (9)                 | 0.5 dB             | ±0.008 dB                  |

Table 3-6 Agilent E4403B Performance Verification Test Record

| Agilent Technologies |           |
|----------------------|-----------|
| Model E4403B         | Report No |
| Serial No            | Date      |

| Seri | al No                                                     |         | Date                |         |                            |
|------|-----------------------------------------------------------|---------|---------------------|---------|----------------------------|
| Test | Description                                               | Minimum | Results<br>Measured | Maximum | Measurement<br>Uncertainty |
|      | Incremental Vernier<br>Accuracy                           |         |                     |         |                            |
|      | −2 dB                                                     | -0.2 dB | (10)                | 0.2 dB  | ±0.008 dB                  |
|      | -3 dB                                                     | -0.2 dB | (11)                | 0.2 dB  | ±0.008 dB                  |
|      | -5 dB                                                     | -0.2 dB | (12)                | 0.2 dB  | ±0.008 dB                  |
|      | -6 dB                                                     | -0.2 dB | (13)                | 0.2 dB  | ±0.008 dB                  |
|      | -7 dB                                                     | -0.2 dB | (14)                | 0.2 dB  | ±0.008 dB                  |
|      | -8 dB                                                     | -0.2 dB | (15)                | 0.2 dB  | ±0.008 dB                  |
|      | -9 dB                                                     | -0.2 dB | (16)                | 0.2 dB  | ±0.008 dB                  |
|      | -10 dB                                                    | -0.2 dB | (17)                | 0.2 dB  | ±0.008 dB                  |
| 44.  | Tracking Generator<br>Level Flatness (Option<br>1DN only) |         |                     |         |                            |
|      | Positive Level Flatness,<br><1 MHz                        |         | (1)                 | 3.0 dB  | ±0.284 dB                  |
|      | Negative Level Flatness,<br><1 MHz                        | -3.0 dB | (2)                 |         | ±0.284 dB                  |
|      | Positive Level Flatness,<br>1 MHz to 10 MHz               |         | (3)                 | 3.0 dB  | ±0.142 dB                  |
|      | Negative Level Flatness,<br>1 MHz to 10 MHz               | -3.0 dB | (4)                 |         | ±0.142 dB                  |
|      | Positive Level Flatness,<br>>10 MHz to 1.5 GHz            |         | (5)                 | 2.0 dB  | ±0.142 dB                  |
|      | Negative Level Flatness,<br>>10 MHz to 1.5 GHz            | -2.0 dB | (6)                 |         | ±0.142 dB                  |
|      | Positive Level Flatness, >1.5 GHz                         |         | (7)                 | 2.0 dB  | ±0.142 dB                  |
|      | Negative Level Flatness,<br>>1.5 GHz                      | -2.0 dB | (8)                 |         | ±0.142 dB                  |

Table 3-6 Agilent E4403B Performance Verification Test Record

| Agilent Technologies |                                                                         |           |                     |         |                            |
|----------------------|-------------------------------------------------------------------------|-----------|---------------------|---------|----------------------------|
| Mod                  | el E4403B                                                               | Report No |                     |         |                            |
| Seri                 | al No                                                                   |           | Date                |         |                            |
| Test                 | Description                                                             | Minimum   | Results<br>Measured | Maximum | Measurement<br>Uncertainty |
| 46.                  | Tracking Generator Harmonic Spurious Outputs (Option 1DN only)          |           |                     |         |                            |
|                      | 2 <sup>nd</sup> Harmonic, <20 kHz                                       |           | (1)                 | -15 dBc | ±2.6 dB                    |
|                      | 2 <sup>nd</sup> Harmonic, ≥20 kHz                                       |           | (2)                 | –25 dBc | ±2.6 dB                    |
|                      | 3 <sup>rd</sup> Harmonic, <20 kHz                                       |           | (3)                 | –15 dBc | ±2.6 dB                    |
|                      | 3 <sup>rd</sup> Harmonic, ≥20 kHz                                       |           | (4)                 | –25 dBc | ±2.6 dB                    |
| 48.                  | Tracking Generator Non-Harmonic Spurious Outputs (Option 1DN only)      |           |                     |         |                            |
|                      | Highest Non-Harmonic<br>Spurious Output<br>Amplitude, 9 kHz to<br>2 GHz |           | (1)                 | –27 dBc | ±2.63 dB                   |
|                      | Highest Non-Harmonic<br>Spurious Output<br>Amplitude, 2 GHz to<br>3 GHz |           | (2)                 | –23 dBc | ±3.14 dB                   |
| 49.                  | Tracking Generator L.O. Feedthrough (Option 1DN only)                   |           |                     |         |                            |
|                      | 9 kHz to 2.9 GHz                                                        |           | (1)                 | -16 dBm | ±2.58 dB                   |
|                      | 2.9 GHz to 3.0 GHz                                                      |           | (2)                 | -16 dBm | ±3.08 dB                   |

## **Agilent E4404B Performance Verification Test Record**

Tests for the Agilent E4404B only are included in this test record, therefore not all test numbers are included.

## Table 3-7 Agilent E4404B Performance Verification Test Record

| Agilent Technologies                        |           |                                 |              |  |
|---------------------------------------------|-----------|---------------------------------|--------------|--|
| Address:                                    |           | Report No                       |              |  |
|                                             |           | Date                            |              |  |
|                                             |           |                                 |              |  |
| Model E4404B                                |           |                                 |              |  |
| Serial No                                   |           | Ambient temperature             | e° C         |  |
| Options                                     |           | Relative humidity               | %            |  |
| Firmware Revision                           |           | Power mains line free (nominal) | quency Hz    |  |
| Customer                                    |           | Tested by                       |              |  |
| Test Equipment Used:                        |           |                                 |              |  |
| Description                                 | Model No. | Trace No.                       | Cal Due Date |  |
| Synthesized Signal<br>Generator             |           |                                 |              |  |
| Wide Offset Phase Noise<br>Signal Generator |           |                                 |              |  |
| Synthesized Sweeper #1                      |           |                                 |              |  |
| Synthesized Sweeper #2                      |           |                                 |              |  |
| Function Generator                          |           |                                 |              |  |
| Power Meter, Dual-Channel                   |           |                                 |              |  |
| RF Power Sensor #1                          |           |                                 |              |  |
| RF Power Sensor #2                          |           |                                 |              |  |
| Microwave Power Sensor                      |           |                                 |              |  |
| Low-Power Power Sensor                      |           |                                 |              |  |
| Digital Multimeter                          |           |                                 |              |  |
| Universal Counter                           |           |                                 |              |  |
| Frequency Standard                          |           |                                 |              |  |

Table 3-7 Agilent E4404B Performance Verification Test Record

| Power Splitter                                   | <br> |  |
|--------------------------------------------------|------|--|
| 50 Ω Termination                                 | <br> |  |
| 1 dB Step Attenuator                             | <br> |  |
| 10 dB Step Attenuator                            | <br> |  |
| Oscilloscope<br>(Option 1D6 only)                | <br> |  |
| Microwave Spectrum<br>Analyzer (Option 1DN only) | <br> |  |
| Notes/comments:                                  | <br> |  |
|                                                  | <br> |  |

#### Table 3-8 Agilent E4404B Performance Verification Test Record

| Agilent Technologies |                                                                                |       |             |                     |                   |                            |
|----------------------|--------------------------------------------------------------------------------|-------|-------------|---------------------|-------------------|----------------------------|
| Model E4404B         |                                                                                |       |             | Report No           |                   |                            |
| Serial No            |                                                                                |       | Date        |                     |                   |                            |
| Test Description     |                                                                                |       | Minimum     | Results<br>Measured | Maximum           | Measurement<br>Uncertainty |
| 1.                   | 10 MHz Reference<br>Accuracy<br>(Non-Option 1D5 only                           | y)    |             |                     |                   |                            |
|                      | Settability                                                                    |       | -5.0 Hz     | (1)                 | $5.0~\mathrm{Hz}$ | ±293.3 μHz                 |
| 2.                   | 10 MHz High-Stabi<br>Frequency Referen<br>Output Accuracy<br>(Option 1D5 only) |       |             |                     |                   |                            |
|                      | 5 Minute Warm-Up                                                               | Error | –0.1 ppm    | (1)                 | 0.1 ppm           | ±0.000072 ppm              |
|                      | 15 Minute Warm-Up                                                              | Error | -0.01 ppm   | (2)                 | 0.01 ppm          | ±0.000070 ppm              |
| 4.                   | Frequency Readou<br>Marker Frequency<br>Count Accuracy                         |       |             |                     |                   |                            |
|                      | Frequency Readout<br>Accuracy                                                  |       |             |                     |                   |                            |
|                      | Center Freq Span                                                               |       |             |                     |                   |                            |
|                      | 1500 MHz 20 M                                                                  | Hz    | 1499.83 MHz | (1)                 | 1500.17 MHz       | ±0 Hz                      |
|                      | 1500 MHz 10 M                                                                  | Hz    | 1499.91 MHz | (2)                 | 1500.09 MHz       | ±0 Hz                      |

Table 3-8 Agilent E4404B Performance Verification Test Record

| Agilent Technologies |           |
|----------------------|-----------|
| Model E4404B         | Report No |
| Serial No            | Date      |

| Serial No. |                            |                    | Date                |                    |                            |
|------------|----------------------------|--------------------|---------------------|--------------------|----------------------------|
| Test       | Description                | Minimum            | Results<br>Measured | Maximum            | Measurement<br>Uncertainty |
|            | 1500 MHz 1 MHz             | 1499.991<br>MHz    | (3)                 | 1500.009<br>MHz    | ±0 Hz                      |
|            | 4000 MHz 20 MHz            | 3999.83 MHz        | (4)                 | 4000.17 MHz        | ±0 Hz                      |
|            | 4000 MHz 10 MHz            | 3999.91 MHz        | (5)                 | 4000.09 MHz        | ±0 Hz                      |
|            | 4000 MHz 1 MHz             | 3999.991<br>MHz    | (6)                 | 4000.009<br>MHz    | ±0 Hz                      |
|            | Marker Count Accuracy      |                    |                     |                    |                            |
|            | Center Freq Span           |                    |                     |                    |                            |
|            | 1500 MHz 20 MHz            | 1499.999999<br>MHz | (16)                | 1500.000001<br>MHz | ±0 Hz                      |
|            | 1500 MHz 1 MHz             | 1499.999999<br>MHz | (17)                | 1500.000001<br>MHz | ±0 Hz                      |
|            | 4000 MHz 20 MHz            | 3999.999999<br>MHz | (18)                | 4000.000001<br>MHz | ±0 Hz                      |
|            | 4000 MHz 1 MHz             | 3999.999999<br>MHz | (19)                | 4000.000001<br>MHz | ±0 Hz                      |
| 6.         | Frequency Span<br>Accuracy |                    |                     |                    |                            |
|            | Span Start Freq            |                    |                     |                    |                            |
|            | 3000 MHz 0 Hz              | 2370 MHz           | (1)                 | 2430 MHz           | ±6.12 MHz                  |
|            | 100 MHz 10 MHz             | 79 MHz             | (2)                 | 81 MHz             | ±204 kHz                   |
|            | 100 kHz 10 MHz             | 79 kHz             | (3)                 | 81 kHz             | ±204 Hz                    |
|            | 100 MHz 800 MHz            | 79 MHz             | (4)                 | 81 MHz             | ±204 kHz                   |
|            | 100 kHz 800 MHz            | 79 kHz             | (5)                 | 81 kHz             | ±204 Hz                    |
|            | 100 MHz 1400 MHz           | 79 MHz             | (6)                 | 81 MHz             | ±204 kHz                   |
|            | 100 kHz 1499 MHz           | 79 kHz             | (7)                 | 81 kHz             | ±204 Hz                    |

Table 3-8 Agilent E4404B Performance Verification Test Record

| Agile                    | Agilent Technologies                                                  |                     |                                          |                            |          |  |
|--------------------------|-----------------------------------------------------------------------|---------------------|------------------------------------------|----------------------------|----------|--|
| Mod                      | el E4404B                                                             |                     | Report No                                |                            |          |  |
| Seria                    | al No                                                                 |                     | Date                                     |                            |          |  |
| Test Description Minimum |                                                                       | Results<br>Measured | Maximum                                  | Measurement<br>Uncertainty |          |  |
| 7.                       | Noise Sidebands                                                       |                     |                                          |                            |          |  |
|                          | Offset from 1 GHz signal                                              |                     |                                          |                            |          |  |
|                          | $(Serial\ Prefix < US4510,\ SG4510\ or\ MY4510)$                      |                     |                                          |                            |          |  |
|                          | $10~\mathrm{kHz}$                                                     |                     | (1)                                      | –90 dBc/Hz                 | ±2.44 dB |  |
|                          | $20~\mathrm{kHz}$                                                     |                     | (2)                                      | -100 dBc/Hz                | ±2.44 dB |  |
|                          | $30~\mathrm{kHz}$                                                     |                     | (3)                                      | $-106~\mathrm{dBc/Hz}$     | ±2.44 dB |  |
|                          | (Serial Prefix $\geq$ US4510,<br>SG4510 or MY4510,<br>Option 1DR)     |                     |                                          |                            |          |  |
|                          | $10~\mathrm{kHz}$                                                     |                     | (1)                                      | –98 dBc/Hz                 | ±2.44 dB |  |
|                          | $20~\mathrm{kHz}$                                                     |                     | (2)                                      | $-104~\mathrm{dBc/Hz}$     | ±2.44 dB |  |
|                          | $30~\mathrm{kHz}$                                                     |                     | (3)                                      | -110 dBc/Hz                | ±2.44 dB |  |
|                          | (Serial Prefix $\geq$ US4510,<br>SG4510 or MY4510,<br>Non-Option 1DR) |                     |                                          |                            |          |  |
|                          | $10~\mathrm{kHz}$                                                     |                     | (1)                                      | –90 dBc/Hz                 | ±2.44 dB |  |
|                          | $20~\mathrm{kHz}$                                                     |                     | (2)                                      | $-104~\mathrm{dBc/Hz}$     | ±2.44 dB |  |
|                          | $30~\mathrm{kHz}$                                                     |                     | (3)                                      | -110 dBc/Hz                | ±2.44 dB |  |
| 8.                       | Noise Sidebands - Wide<br>Offsets                                     |                     | ta in the appropriat<br>Option 120 (ACPR |                            |          |  |
|                          | Non-Option 120                                                        |                     |                                          |                            |          |  |
|                          | Offset from 1 GHz signal                                              |                     |                                          |                            |          |  |
|                          | $100~\mathrm{kHz}$                                                    |                     | (1)                                      | -118 dBc/Hz                | ±2.44 dB |  |
|                          | 1 MHz                                                                 |                     | (2)                                      | -125 dBc/Hz                | ±2.44 dB |  |
|                          | $5~\mathrm{MHz}$                                                      |                     | (3)                                      | -127 dBc/Hz                | ±2.44 dB |  |
|                          | $10~\mathrm{MHz}$                                                     |                     | (4)                                      | –131 dBc/Hz                | ±2.44 dB |  |

Table 3-8 **Agilent E4404B Performance Verification Test Record** 

| Agil                     | Agilent Technologies                          |                     |           |                            |          |  |
|--------------------------|-----------------------------------------------|---------------------|-----------|----------------------------|----------|--|
| Mod                      | el E4404B                                     |                     | Report No |                            |          |  |
| Seri                     | al No                                         |                     | Date      |                            |          |  |
| Test Description Minimum |                                               | Results<br>Measured | Maximum   | Measurement<br>Uncertainty |          |  |
|                          | Option 120                                    |                     |           |                            |          |  |
|                          | Offset from 1 GHz signal                      |                     |           |                            |          |  |
|                          | 100 kHz                                       |                     | (1)       | -118 dBc/Hz                | ±2.44 dB |  |
|                          | 1 MHz                                         |                     | (2)       | -133 dBc/Hz                | ±2.44 dB |  |
|                          | 5 MHz                                         |                     | (3)       | -135 dBc/Hz                | ±2.44 dB |  |
|                          | 10 MHz                                        |                     | (4)       | -137 dBc/Hz                | ±2.44 dB |  |
| 9.                       | System-Related<br>Sidebands                   |                     |           |                            |          |  |
|                          | Offset from 500 MHz<br>signal                 |                     |           |                            |          |  |
|                          | 30 kHz to 230 kHz                             |                     | (1)       | -65 dBc                    | ±1.30 dB |  |
|                          | –30 kHz to –230 kHz                           |                     | (2)       | -65 dBc                    | ±1.30 dB |  |
| 10.                      | Residual FM                                   |                     |           |                            |          |  |
|                          | 1 kHz Res BW,<br>(Non-Option 1D5)             |                     | (1)       | 150 Hz                     | ±21 Hz   |  |
|                          | 1 kHz Res BW,<br>(Option 1D5)                 |                     | (1)       | 100 Hz                     | ±21 Hz   |  |
|                          | 10 Hz Res BW<br>(Options 1DR and 1D5<br>only) |                     | (2)       | 2 Hz                       | ±0.27 Hz |  |
| 11.                      | Sweep Time Accuracy                           |                     |           |                            |          |  |
|                          | Sweep Time                                    |                     |           |                            |          |  |
|                          | 5 ms                                          | -1.0%               | (1)       | 1.0%                       | ±0.16%   |  |
|                          | 20 ms                                         | -1.0%               | (2)       | 1.0%                       | ±0.16%   |  |
|                          | 100 ms                                        | -1.0%               | (3)       | 1.0%                       | ±0.16%   |  |
|                          | 1 s                                           | -1.0%               | (4)       | 1.0%                       | ±0.16%   |  |
|                          | 10 s                                          | -1.0%               | (5)       | 1.0%                       | ±0.16%   |  |

 $(5)_{-}$ 

Chapter 3 499

Table 3-8 Agilent E4404B Performance Verification Test Record

| Agil | Agilent Technologies                                 |          |                     |         |                            |  |
|------|------------------------------------------------------|----------|---------------------|---------|----------------------------|--|
| Mod  | el E4404B                                            |          | Report No           |         |                            |  |
| Seri | al No                                                |          | Date                |         |                            |  |
| Test | Description                                          | Minimum  | Results<br>Measured | Maximum | Measurement<br>Uncertainty |  |
|      | $1 \operatorname{ms} (Option  AYX  or  B7D \\ only)$ | -1.0%    | (6)                 | 1.0%    | ±0.16%                     |  |
|      | 500 μs (Option AYX or<br>B7D only)                   | -1.0%    | (7)                 | 1.0%    | $\pm 0.16\%$               |  |
|      | 100 μs (Option AYX or<br>B7D only)                   | -1.0%    | (8)                 | 1.0%    | ±0.16%                     |  |
| 12.  | Display Scale Fidelity                               |          |                     |         |                            |  |
|      | Cumulative Log Fidelity,<br>Res BW ≥1 kHz            |          |                     |         |                            |  |
|      | dB from Ref Level                                    |          |                     |         |                            |  |
|      | -4                                                   | -0.30 dB | (1)                 | 0.30 dB | ±0.082 dB                  |  |
|      | -8                                                   | -0.30 dB | (2)                 | 0.30 dB | ±0.078 dB                  |  |
|      | -12                                                  | -0.40 dB | (3)                 | 0.40 dB | ±0.075 dB                  |  |
|      | -16                                                  | -0.40 dB | (4)                 | 0.40 dB | ±0.073 dB                  |  |
|      | -20                                                  | -0.40 dB | (5)                 | 0.40 dB | ±0.078 dB                  |  |
|      | -24                                                  | -0.50 dB | (6)                 | 0.50 dB | ±0.074 dB                  |  |
|      | -28                                                  | -0.50 dB | (7)                 | 0.50 dB | ±0.073 dB                  |  |
|      | -32                                                  | -0.60 dB | (8)                 | 0.60 dB | ±0.077 dB                  |  |
|      | -36                                                  | -0.60 dB | (9)                 | 0.60 dB | ±0.075 dB                  |  |
|      | -40                                                  | -0.60 dB | (10)                | 0.60 dB | ±0.081 dB                  |  |
|      | -44                                                  | -0.70 dB | (11)                | 0.70 dB | ±0.077 dB                  |  |
|      | -48                                                  | -0.70 dB | (12)                | 0.70 dB | $\pm 0.076~\mathrm{dB}$    |  |
|      | -52                                                  | -0.70dB  | (13)                | 0.70 dB | ±0.080 dB                  |  |
|      | -56                                                  | -0.70 dB | (14)                | 0.70 dB | ±0.078 dB                  |  |
|      | -60                                                  | -0.70 dB | (15)                | 0.70 dB | ±0.084 dB                  |  |
|      | -64                                                  | -0.80 dB | (16)                | 0.80 dB | ±0.081 dB                  |  |

(17)\_

-0.80 dB

-68

500 Chapter 3

 $0.80~\mathrm{dB}$ 

±0.080 dB

Table 3-8 Agilent E4404B Performance Verification Test Record

| Agilent Technologies |           |
|----------------------|-----------|
| Model E4404B         | Report No |
| Serial No            | Date      |

| Serial No                                  | Date     |                     |         |                            |
|--------------------------------------------|----------|---------------------|---------|----------------------------|
| Test Description                           | Minimum  | Results<br>Measured | Maximum | Measurement<br>Uncertainty |
| -72                                        | -0.80 dB | (18)                | 0.80 dB | ±0.084 dB                  |
| <b>-76</b>                                 | -0.80 dB | (19)                | 0.80 dB | ±0.083 dB                  |
| -80                                        | -0.80 dB | (20)                | 0.80 dB | ±0.089 dB                  |
| -84                                        | -1.15 dB | (21)                | 1.15 dB | ±0.086 dB                  |
| Incremental Log Fidelity,<br>Res BW ≥1 kHz |          |                     |         |                            |
| dB from Ref Level                          |          |                     |         |                            |
| -4                                         | -0.4 dB  | (22)                | 0.4 dB  | ±0.082 dB                  |
| -8                                         | -0.4 dB  | (23)                | 0.4 dB  | ±0.078 dB                  |
| -12                                        | -0.4 dB  | (24)                | 0.4 dB  | ±0.075 dB                  |
| -16                                        | -0.4 dB  | (25)                | 0.4 dB  | ±0.073 dB                  |
| -20                                        | -0.4 dB  | (26)                | 0.4 dB  | ±0.078 dB                  |
| -24                                        | -0.4 dB  | (27)                | 0.4 dB  | ±0.074 dB                  |
| -28                                        | -0.4 dB  | (28)                | 0.4 dB  | ±0.073 dB                  |
| -32                                        | -0.4 dB  | (29)                | 0.4 dB  | ±0.077 dB                  |
| -36                                        | -0.4 dB  | (30)                | 0.4 dB  | ±0.075 dB                  |
| -40                                        | -0.4 dB  | (31)                | 0.4 dB  | ±0.081 dB                  |
| -44                                        | -0.4 dB  | (32)                | 0.4 dB  | ±0.077 dB                  |
| -48                                        | -0.4 dB  | (33)                | 0.4 dB  | ±0.076 dB                  |
| -52                                        | -0.4 dB  | (34)                | 0.4 dB  | ±0.080 dB                  |
| -56                                        | -0.4 dB  | (35)                | 0.4 dB  | ±0.078 dB                  |
| -60                                        | -0.4 dB  | (36)                | 0.4 dB  | ±0.084 dB                  |
| -64                                        | -0.4 dB  | (37)                | 0.4 dB  | ±0.081 dB                  |
| -68                                        | -0.4 dB  | (38)                | 0.4 dB  | ±0.080 dB                  |
| -72                                        | -0.4 dB  | (39)                | 0.4 dB  | ±0.084 dB                  |
| -76                                        | -0.4 dB  | (40)                | 0.4 dB  | ±0.083 dB                  |

Table 3-8 Agilent E4404B Performance Verification Test Record

|                      |  | Dogulta   |  | Maggunomant |  |
|----------------------|--|-----------|--|-------------|--|
| Serial No.           |  | Date      |  |             |  |
| Model E4404B         |  | Report No |  |             |  |
| Agilent Technologies |  |           |  |             |  |

| Serial No                                                       |          | Date                |         |                            |
|-----------------------------------------------------------------|----------|---------------------|---------|----------------------------|
| Test Description                                                | Minimum  | Results<br>Measured | Maximum | Measurement<br>Uncertainty |
| -80                                                             | -0.4 dB  | (41)                | 0.4 dB  | ±0.089 dB                  |
| Cumulative Log Fidelity,<br>Res BW ≤300 Hz<br>(Option 1DR only) |          |                     |         |                            |
| dB from Ref Level                                               |          |                     |         |                            |
| _4                                                              | -0.34 dB | (43)                | 0.34 dB | ±0.082 dB                  |
| -8                                                              | -0.38 dB | (44)                | 0.38 dB | ±0.078 dB                  |
| -12                                                             | -0.42 dB | (45)                | 0.42 dB | ±0.075 dB                  |
| -16                                                             | -0.46 dB | (46)                | 0.46 dB | ±0.073 dB                  |
| -20                                                             | -0.50 dB | (47)                | 0.50 dB | ±0.078 dB                  |
| -24                                                             | -0.54 dB | (48)                | 0.54 dB | ±0.074 dB                  |
| -28                                                             | -0.58 dB | (49)                | 0.58 dB | ±0.073 dB                  |
| -32                                                             | -0.62 dB | (50)                | 0.62 dB | ±0.077 dB                  |
| -36                                                             | -0.66 dB | (51)                | 0.66 dB | ±0.075 dB                  |
| -40                                                             | -0.70 dB | (52)                | 0.70 dB | ±0.081 dB                  |
| -44                                                             | -0.74 dB | (53)                | 0.74 dB | ±0.077 dB                  |
| -48                                                             | -0.78 dB | (54)                | 0.78 dB | ±0.076 dB                  |
| -52                                                             | -0.82 dB | (55)                | 0.82 dB | ±0.080 dB                  |
| -56                                                             | -0.86 dB | (56)                | 0.86 dB | ±0.078 dB                  |
| -60                                                             | -0.90 dB | (57)                | 0.90 dB | ±0.084 dB                  |
| -64                                                             | -0.94 dB | (58)                | 0.94 dB | ±0.081 dB                  |
| -68                                                             | -0.98 dB | (59)                | 0.98 dB | ±0.080 dB                  |
| -72                                                             | -1.02 dB | (60)                | 1.02 dB | ±0.084 dB                  |
| -76                                                             | -1.06 dB | (61)                | 1.06 dB | ±0.083 dB                  |
| -80                                                             | -1.10 dB | (62)                | 1.10 dB | ±0.089 dB                  |
| -84                                                             | -1.14 dB | (63)                | 1.14 dB | ±0.086 dB                  |

Table 3-8 Agilent E4404B Performance Verification Test Record

| Agilent Technologies |           |
|----------------------|-----------|
| Model E4404B         | Report No |
| Serial No            | Date      |

| Serial N | 0                                                         |          | Date                |         |                            |
|----------|-----------------------------------------------------------|----------|---------------------|---------|----------------------------|
| Test Des | cription                                                  | Minimum  | Results<br>Measured | Maximum | Measurement<br>Uncertainty |
| -88      | 3                                                         | -1.18 dB | (64)                | 1.18 dB | ±0.085 dB                  |
| -92      | 2                                                         | -1.22 dB | (65)                | 1.22 dB | ±0.100 dB                  |
| -96      | 3                                                         | -1.26 dB | (66)                | 1.26 dB | ±0.099 dB                  |
| -98      | 3                                                         | -1.28 dB | (67)                | 1.28 dB | ±0.098 dB                  |
| Res      | remental Log Fidelity,<br>s BW ≤300 Hz<br>otion 1DR only) |          |                     |         |                            |
| dB       | from Ref Level                                            |          |                     |         |                            |
| -4       |                                                           | -0.4 dB  | (68)                | 0.4 dB  | ±0.082 dB                  |
| -8       |                                                           | -0.4 dB  | (69)                | 0.4 dB  | ±0.078 dB                  |
| -12      | 2                                                         | -0.4 dB  | (70)                | 0.4 dB  | $\pm 0.075~\mathrm{dB}$    |
| -16      | 3                                                         | -0.4 dB  | (71)                | 0.4 dB  | $\pm 0.073~\mathrm{dB}$    |
| -20      | )                                                         | -0.4 dB  | (72)                | 0.4 dB  | ±0.078 dB                  |
| -24      | 1                                                         | -0.4 dB  | (73)                | 0.4 dB  | ±0.074 dB                  |
| -28      | 3                                                         | -0.4 dB  | (74)                | 0.4 dB  | ±0.073 dB                  |
| -32      | 2                                                         | -0.4 dB  | (75)                | 0.4 dB  | ±0.077 dB                  |
| -36      | 3                                                         | -0.4 dB  | (76)                | 0.4 dB  | $\pm 0.075~\mathrm{dB}$    |
| -40      | )                                                         | -0.4 dB  | (77)                | 0.4 dB  | ±0.081 dB                  |
| -44      | 1                                                         | -0.4 dB  | (78)                | 0.4 dB  | ±0.077 dB                  |
| -48      | 3                                                         | -0.4 dB  | (79)                | 0.4 dB  | ±0.076 dB                  |
| -52      | 2                                                         | -0.4 dB  | (80)                | 0.4 dB  | ±0.080 dB                  |
| -56      | 3                                                         | -0.4 dB  | (81)                | 0.4 dB  | ±0.078 dB                  |
| -60      | )                                                         | -0.4 dB  | (82)                | 0.4 dB  | ±0.084 dB                  |
| -64      | 1                                                         | -0.4 dB  | (83)                | 0.4 dB  | ±0.081 dB                  |
| -68      | 3                                                         | -0.4 dB  | (84)                | 0.4 dB  | ±0.080 dB                  |
| -72      | 2                                                         | -0.4 dB  | (85)                | 0.4 dB  | ±0.084 dB                  |

Table 3-8 Agilent E4404B Performance Verification Test Record

| Agilent Technologies |           |             |
|----------------------|-----------|-------------|
| Model E4404B         | Report No |             |
| Serial No            | Date      |             |
|                      | Rosults   | Magguramant |

| Serial No.                                              |          | Date                |         |                            |  |
|---------------------------------------------------------|----------|---------------------|---------|----------------------------|--|
| Test Description                                        | Minimum  | Results<br>Measured | Maximum | Measurement<br>Uncertainty |  |
| -76                                                     | -0.4 dB  | (86)                | 0.4 dB  | ±0.083 dB                  |  |
| -80                                                     | -0.4 dB  | (87)                | 0.4 dB  | ±0.089 dB                  |  |
| Linear Fidelity,<br>Res BW ≥1 kHz                       |          |                     |         |                            |  |
| dB from Ref Level                                       |          |                     |         |                            |  |
| -4                                                      | -2.0%    | (93)                | 2.0%    | ±0.064%                    |  |
| -8                                                      | -2.0%    | (94)                | 2.0%    | ±0.064%                    |  |
| -12                                                     | -2.0%    | (95)                | 2.0%    | ±0.064%                    |  |
| -16                                                     | -2.0%    | (96)                | 2.0%    | ±0.064%                    |  |
| -20                                                     | -2.0%    | (97)                | 2.0%    | ±0.063%                    |  |
| Linear Fidelity,<br>Res BW ≤300 Hz<br>(Option 1DR only) |          |                     |         |                            |  |
| dB from Ref Level                                       |          |                     |         |                            |  |
| -4                                                      | -2.0%    | (98)                | 2.0%    | ±0.064%                    |  |
| -8                                                      | -2.0%    | (99)                | 2.0%    | ±0.064%                    |  |
| -12                                                     | -2.0%    | (100)               | 2.0%    | ±0.064%                    |  |
| -16                                                     | -2.0%    | (101)               | 2.0%    | ±0.064%                    |  |
| -20                                                     | -2.0%    | (102)               | 2.0%    | ±0.063%                    |  |
| Zero Span,<br>Res BW ≤300 Hz<br>(Option 1DR only)       |          |                     |         |                            |  |
| dB from Ref Level                                       |          |                     |         |                            |  |
| -4                                                      | -0.36 dB | (103)               | 0.36 dB | ±0.082 dB                  |  |
| -8                                                      | -0.42 dB | (104)               | 0.42 dB | ±0.078 dB                  |  |
| -12                                                     | -0.48 dB | (105)               | 0.48 dB | ±0.075 dB                  |  |
| -16                                                     | -0.54 dB | (106)               | 0.54 dB | ±0.073 dB                  |  |
| -20                                                     | -0.60 dB | (107)               | 0.60 dB | ±0.078 dB                  |  |

Table 3-8 Agilent E4404B Performance Verification Test Record

| Agilent Technologies |           |
|----------------------|-----------|
| Model E4404B         | Report No |
| Serial No            | Date      |

| Serial No Date |                                            |          | Date                |         |                            |
|----------------|--------------------------------------------|----------|---------------------|---------|----------------------------|
| Test           | Description                                | Minimum  | Results<br>Measured | Maximum | Measurement<br>Uncertainty |
|                | -24                                        | -0.66 dB | (108)               | 0.66 dB | ±0.074 dB                  |
|                | -28                                        | -0.72 dB | (109)               | 0.72 dB | ±0.073 dB                  |
|                | -32                                        | -0.78 dB | (110)               | 0.78 dB | ±0.077 dB                  |
|                | -36                                        | -0.84 dB | (111)               | 0.84 dB | ±0.075 dB                  |
|                | -40                                        | -0.90 dB | (112)               | 0.90 dB | ±0.081 dB                  |
|                | -44                                        | -0.96 dB | (113)               | 0.96 dB | ±0.077 dB                  |
|                | -48                                        | -1.02 dB | (114)               | 1.02 dB | ±0.076 dB                  |
|                | -52                                        | -1.08 dB | (115)               | 1.08 dB | ±0.080 dB                  |
|                | -56                                        | -1.14 dB | (116)               | 1.14 dB | ±0.078 dB                  |
|                | -60                                        | -1.20 dB | (117)               | 1.20 dB | ±0.084 dB                  |
|                | -64                                        | -1.5 dB  | (118)               | 1.5 dB  | ±0.081 dB                  |
|                | -68                                        | -1.5 dB  | (119)               | 1.5 dB  | ±0.080 dB                  |
|                | -70                                        | -1.5 dB  | (120)               | 1.5 dB  | ±0.084 dB                  |
| 13.            | Input Attenuation<br>Switching Uncertainty |          |                     |         |                            |
|                | Input Attenuation Setting                  |          |                     |         |                            |
|                | 0 dB                                       | -0.3 dB  | (1)                 | 0.3 dB  | ±0.101 dB                  |
|                | 5 dB                                       | -0.3 dB  | (2)                 | 0.3 dB  | ±0.104 dB                  |
|                | 15 dB                                      | -0.3 dB  | (3)                 | 0.3 dB  | ±0.102 dB                  |
|                | 20 dB                                      | -0.3 dB  | (4)                 | 0.3 dB  | ±0.098 dB                  |
|                | 25 dB                                      | -0.35 dB | (5)                 | 0.35 dB | ±0.098 dB                  |
|                | 30 dB                                      | -0.40 dB | (6)                 | 0.40 dB | ±0.096 dB                  |
|                | 35 dB                                      | -0.45 dB | (7)                 | 0.45 dB | ±0.099 dB                  |
|                | 40 dB                                      | -0.50 dB | (8)                 | 0.50 dB | ±0.096 dB                  |
|                | 45 dB                                      | -0.55 dB | (9)                 | 0.55 dB | ±0.099 dB                  |
|                | 50 dB                                      | -0.60 dB | (10)                | 0.60 dB | ±0.095 dB                  |

Table 3-8 Agilent E4404B Performance Verification Test Record

| Agilent Technologies |                             |          |                     |         |                            |  |
|----------------------|-----------------------------|----------|---------------------|---------|----------------------------|--|
| Mod                  | el E4404B                   |          | Report No           |         |                            |  |
| Seri                 | al No                       |          | Date                |         |                            |  |
| Test                 | Description                 | Minimum  | Results<br>Measured | Maximum | Measurement<br>Uncertainty |  |
|                      | 55 dB                       | -0.65 dB | (11)                | 0.65 dB | ±0.099 dB                  |  |
|                      | 60 dB                       | -0.70 dB | (12)                | 0.70 dB | ±0.100 dB                  |  |
|                      | 65 dB                       | −0.75 dB | (13)                | 0.75 dB | ±0.111 dB                  |  |
| 15.                  | Reference Level<br>Accuracy |          |                     |         |                            |  |
|                      | Log, Res BW ≥1 kHz          |          |                     |         |                            |  |
|                      | Reference Level             |          |                     |         |                            |  |
|                      | -10 dBm                     | -0.3 dB  | (1)                 | 0.3 dB  | ±0.091 dB                  |  |
|                      | 0 dBm                       | -0.3 dB  | (2)                 | 0.3 dB  | ±0.100 dB                  |  |
|                      | -30 dBm                     | -0.3 dB  | (3)                 | 0.3 dB  | ±0.092 dB                  |  |
|                      | -40 dBm                     | -0.3 dB  | (4)                 | 0.3 dB  | ±0.094 dB                  |  |
|                      | –50 dBm                     | -0.5 dB  | (5)                 | 0.5 dB  | ±0.095 dB                  |  |
|                      | -60 dBm                     | -0.5 dB  | (6)                 | 0.5 dB  | ±0.097 dB                  |  |
|                      | -70 dBm                     | -0.5 dB  | (7)                 | 0.5 dB  | ±0.099 dB                  |  |
|                      | -80 dBm                     | -0.7 dB  | (8)                 | 0.7 dB  | ±0.101 dB                  |  |
|                      | Linear, Res BW ≥1 kHz       |          |                     |         |                            |  |
|                      | Reference Level             |          |                     |         |                            |  |
|                      | -10 dBm                     | -0.3 dB  | (9)                 | 0.3 dB  | ±0.091 dB                  |  |
|                      | 0 dBm                       | -0.3 dB  | (10)                | 0.3 dB  | ±0.100 dB                  |  |
|                      | -30 dBm                     | -0.3 dB  | (11)                | 0.3 dB  | ±0.092 dB                  |  |
|                      | -40 dBm                     | -0.3 dB  | (12)                | 0.3 dB  | ±0.094 dB                  |  |
|                      | -50 dBm                     | -0.5 dB  | (13)                | 0.5 dB  | ±0.095 dB                  |  |
|                      | -60 dBm                     | -0.5 dB  | (14)                | 0.5 dB  | ±0.097 dB                  |  |
|                      | -70 dBm                     | -0.5 dB  | (15)                | 0.5 dB  | ±0.099 dB                  |  |
|                      | _80 dBm                     | _0 7 dB  | (16)                | 0 7 dB  | +0 101 dB                  |  |

Table 3-8 Agilent E4404B Performance Verification Test Record

| Agilent Technologies |            |
|----------------------|------------|
| Model E4404B         | Report No. |
| Serial No.           | Date       |

| Serial No Date |                                                |         |                     |         |                            |
|----------------|------------------------------------------------|---------|---------------------|---------|----------------------------|
| Test           | Description                                    | Minimum | Results<br>Measured | Maximum | Measurement<br>Uncertainty |
|                | Log, Res BW ≤300 Hz<br>(Option 1DR only)       |         |                     |         |                            |
|                | Reference Level                                |         |                     |         |                            |
|                | -10 dBm                                        | -0.3 dB | (17)                | 0.3 dB  | ±0.091 dB                  |
|                | 0 dBm                                          | -0.3 dB | (18)                | 0.3 dB  | ±0.100 dB                  |
|                | -30 dBm                                        | -0.3 dB | (19)                | 0.3 dB  | ±0.092 dB                  |
|                | -40 dBm                                        | -0.3 dB | (20)                | 0.3 dB  | ±0.094 dB                  |
|                | –50 dBm                                        | -0.5 dB | (21)                | 0.5 dB  | ±0.095 dB                  |
|                | -60 dBm                                        | -0.5 dB | (22)                | 0.5 dB  | ±0.097 dB                  |
|                | –70 dBm                                        | -0.5 dB | (23)                | 0.5 dB  | ±0.099 dB                  |
|                | -80 dBm                                        | -0.7 dB | (24)                | 0.7 dB  | ±0.101 dB                  |
|                | Linear, Res BW $\leq$ 300 Hz (Option 1DR only) |         |                     |         |                            |
|                | Reference Level                                |         |                     |         |                            |
|                | -10 dBm                                        | -0.3 dB | (25)                | 0.3 dB  | ±0.091 dB                  |
|                | 0 dBm                                          | -0.3 dB | (26)                | 0.3 dB  | ±0.100 dB                  |
|                | –30 dBm                                        | -0.3 dB | (27)                | 0.3 dB  | ±0.092 dB                  |
|                | -40 dBm                                        | -0.3 dB | (28)                | 0.3 dB  | ±0.094 dB                  |
|                | –50 dBm                                        | -0.5 dB | (29)                | 0.5 dB  | ±0.095 dB                  |
|                | -60 dBm                                        | -0.5 dB | (30)                | 0.5 dB  | ±0.097 dB                  |
|                | -70 dBm                                        | -0.5 dB | (31)                | 0.5 dB  | ±0.099 dB                  |
|                | -80 dBm                                        | -0.7 dB | (32)                | 0.7 dB  | ±0.101 dB                  |
| 16.            | Resolution Bandwidth<br>Switching Uncertainty  |         |                     |         |                            |
|                | Resolution Bandwidth                           |         |                     |         |                            |
|                | 3 kHz                                          | -0.3 dB | (1)                 | 0.3 dB  | ±0.048 dB                  |
|                | 9 kHz                                          | -0.3 dB | (2)                 | 0.3 dB  | ±0.048 dB                  |

Table 3-8 Agilent E4404B Performance Verification Test Record

| Agilent Technologies |                                                                         |          |                     |         |                            |
|----------------------|-------------------------------------------------------------------------|----------|---------------------|---------|----------------------------|
| Mod                  | el E4404B                                                               |          | Report No.          |         |                            |
| Seri                 | al No                                                                   |          | Date                |         |                            |
| Test                 | Description                                                             | Minimum  | Results<br>Measured | Maximum | Measurement<br>Uncertainty |
|                      | 10 kHz                                                                  | -0.3 dB  | (3)                 | 0.3 dB  | ±0.048 dB                  |
|                      | 30 kHz                                                                  | -0.3 dB  | (4)                 | 0.3 dB  | ±0.048 dB                  |
|                      | 100 kHz                                                                 | -0.3 dB  | (5)                 | 0.3 dB  | ±0.048 dB                  |
|                      | 120 kHz                                                                 | -0.3 dB  | (6)                 | 0.3 dB  | ±0.048 dB                  |
|                      | 300 kHz                                                                 | -0.3 dB  | (7)                 | 0.3 dB  | ±0.048 dB                  |
|                      | 1 MHz                                                                   | -0.3 dB  | (8)                 | 0.3 dB  | ±0.048 dB                  |
|                      | 3 MHz                                                                   | -0.3 dB  | (9)                 | 0.3 dB  | ±0.048 dB                  |
|                      | 5 MHz                                                                   | -0.6 dB  | (10)                | 0.6 dB  | ±0.076 dB                  |
|                      | 300 Hz (Option 1DR only)                                                | -0.3 dB  | (11)                | 0.3 dB  | ±0.048 dB                  |
|                      | 200 Hz (Option 1DR only)                                                | -0.3 dB  | (12)                | 0.3 dB  | ±0.048 dB                  |
|                      | 100 Hz (Option 1DR only)                                                | -0.3 dB  | (13)                | 0.3 dB  | ±0.048 dB                  |
|                      | 30 Hz (Option 1DR only)                                                 | -0.3 dB  | (14)                | 0.3 dB  | ±0.048 dB                  |
|                      | 10 Hz (Option 1DR only)                                                 | -0.3 dB  | (15)                | 0.3 dB  | ±0.048 dB                  |
|                      | 3 Hz (Option 1DR and<br>1D5 only) Firmware<br>Revision A.08.00 or later | -0.3 dB  | (16)                | 0.3 dB  | ±0.048 dB                  |
|                      | 1Hz (Option 1DR and<br>1D5 only) Firmware<br>Revision A.08.00 or later  | -0.3 dB  | (17)                | 0.3 dB  | ±0.048 dB                  |
| 18.                  | Absolute Amplitude<br>Accuracy (Reference<br>Settings)                  |          |                     |         |                            |
|                      | Log, Preamp Off                                                         | -0.34 dB | (1)                 | 0.34 dB | ±0.09 dB                   |
|                      | Lin, Preamp Off                                                         | -0.34 dB | (2)                 | 0.34 dB | ±0.09 dB                   |
|                      | Log, Preamp On                                                          | -0.37 dB | (3)                 | 0.37 dB | ±0.09 dB                   |

(Option 1DS only)

 $-0.37~\mathrm{dB}$ 

Lin, Preamp On

**Overall Absolute** 

20.

(Option 1DS only)

**Amplitude Accuracy** 

508 Chapter 3

 $0.37~\mathrm{dB}$ 

±0.09 dB

(4)\_\_\_\_

Table 3-8 Agilent E4404B Performance Verification Test Record

| Agilent Technologies |           |
|----------------------|-----------|
| Model E4404B         | Report No |
| Serial No            | Date      |

| Seri | al No                            | Date     |                     |          |                            |
|------|----------------------------------|----------|---------------------|----------|----------------------------|
| Test | Description                      | Minimum  | Results<br>Measured | Maximum  | Measurement<br>Uncertainty |
|      | 0 dBm Reference Level            |          |                     |          |                            |
|      | 0 dBm input                      | −0.54 dB | (1)                 | 0.54 dB  | ±0.234 dB                  |
|      | –10 dBm input                    | -0.54 dB | (2)                 | 0.54 dB  | ±0.115 dB                  |
|      | –20 dBm input                    | -0.54 dB | (3)                 | 0.54 dB  | ±0.110 dB                  |
|      | –30 dBm input                    | -0.54 dB | (4)                 | 0.54 dB  | ±0.109 dB                  |
|      | –40 dBm input                    | −0.54 dB | (5)                 | 0.54 dB  | ±0.109 dB                  |
|      | –50 dBm input                    | −0.54 dB | (6)                 | 0.54 dB  | ±0.109 dB                  |
|      | –20 dBm Reference Level          |          |                     |          |                            |
|      | –20 dBm input                    | -0.54 dB | (7)                 | 0.54 dB  | ±0.109 dB                  |
|      | –30 dBm input                    | -0.54 dB | (8)                 | 0.54 dB  | ±0.109 dB                  |
|      | –40 dBm input                    | −0.54 dB | (9)                 | 0.54 dB  | ±0.109 dB                  |
|      | –50 dBm input                    | -0.54 dB | (10)                | 0.54 dB  | ±0.109 dB                  |
|      | –40 dBm Reference Level          |          |                     |          |                            |
|      | –40 dBm input                    | -0.54 dB | (11)                | 0.54 dB  | ±0.087 dB                  |
|      | –50 dBm input                    | -0.54 dB | (12)                | 0.54 dB  | ±0.087 dB                  |
|      | –50 dBm Reference Level          |          |                     |          |                            |
|      | –50 dBm input                    | -0.54 dB | (13)                | 0.54 dB  | ±0.087 dB                  |
| 21.  | Resolution Bandwidth<br>Accuracy |          |                     |          |                            |
|      | Resolution Bandwidth             |          |                     |          |                            |
|      | 5 MHz                            | 3.5 MHz  | (1)                 | 6.5 MHz  | ±110 kHz                   |
|      | 3 MHz                            | 2.55 MHz | (2)                 | 3.45 MHz | ±66 kHz                    |
|      | 1 MHz                            | 0.85 MHz | (3)                 | 1.15 MHz | ±22 kHz                    |
|      | $300~\mathrm{kHz}$               | 255 kHz  | (4)                 | 345 kHz  | ±6.6 kHz                   |
|      | 100 kHz                          | 85 kHz   | (5)                 | 115 kHz  | ±2.2 kHz                   |
|      | 30 kHz                           | 25.5 kHz | (6)                 | 34.5 kHz | ±660 Hz                    |

Table 3-8 Agilent E4404B Performance Verification Test Record

| Agil | ent Technologies                                             |                     |                                                                                                    |          |                            |  |
|------|--------------------------------------------------------------|---------------------|----------------------------------------------------------------------------------------------------|----------|----------------------------|--|
| Mod  | el E4404B                                                    |                     | Report No                                                                                                    |          |                            |  |
| Seri | al No                                                        |                     | Date                                                                                                    | -        |                            |  |
| Test | Description                                                  | Minimum             | Results<br>Measured                                                                                                    | Maximum  | Measurement<br>Uncertainty |  |
|      | 10 kHz                                                       | 8.5 kHz             | (7)                                                                                                    | 11.5 kHz | ±220 Hz                    |  |
|      | 3 kHz                                                        | $2.55~\mathrm{kHz}$ | (8)                                                                                                    | 3.45 kHz | ±66 Hz                     |  |
|      | 1 kHz                                                        | 850 Hz              | (9)                                                                                                    | 1.15 kHz | ±22 Hz                     |  |
|      | 120 kHz                                                      | 96 kHz              | (10)                                                                                                    | 144 kHz  | ±2.17 kHz                  |  |
|      | 9 kHz                                                        | 7.2 kHz             | (11)                                                                                                    | 10.8 kHz | ±163 Hz                    |  |
| 24.  | Frequency Response                                           | the ambient to      | Note: Enter data in the appropriate section below depending upon the ambient temperature at which the test was performed and installed options. |          |                            |  |
|      | 20 to 30° C                                                  |                     |                                                                                                    |          |                            |  |
|      | Non-Option UKB<br>dc Coupled<br>Band 0<br>(9 kHz to 3.0 GHz) |                     |                                                                                                    |          |                            |  |
|      | Maximum Response                                             |                     | (1)                                                                                                    | 0.46 dB  | ±0.19 dB                   |  |
|      | Minimum Response                                             | -0.46 dB            | (2)                                                                                                    |          | ±0.19 dB                   |  |
|      | Peak-to-Peak Response                                        |                     | (3)                                                                                                    | 0.92 dB  | ±0.19 dB                   |  |
|      | Option UKB<br>dc Coupled<br>Band 0<br>(100 Hz to 3.0 GHz)    |                     |                                                                                                    |          |                            |  |
|      | Maximum Response                                             |                     | (1)                                                                                                    | 0.50 dB  | ±0.19 dB                   |  |
|      | Minimum Response                                             | -0.50 dB            | (2)                                                                                                    |          | ±0.19 dB                   |  |
|      | Peak-to-Peak Response                                        |                     | (3)                                                                                                    | 1.0 dB   | ±0.19 dB                   |  |
|      | dc Coupled<br>Band 1<br>(3.0 GHz to 6.7 GHz)                 |                     |                                                                                                    |          |                            |  |
|      | Maximum Response                                             |                     | (4)                                                                                                    | 1.5 dB   | ±0.39 dB                   |  |
|      | Minimum Response                                             | -1.5 dB             | (5)                                                                                                    |          | ±0.39 dB                   |  |

Table 3-8 Agilent E4404B Performance Verification Test Record

| Agilent Technologies |           |
|----------------------|-----------|
| Model E4404B         | Report No |
| Serial No            | Date      |

| Serial No                                                                                 | Date    |                     |         |                            |
|-------------------------------------------------------------------------------------------|---------|---------------------|---------|----------------------------|
| Test Description                                                                          | Minimum | Results<br>Measured | Maximum | Measurement<br>Uncertainty |
| Peak-to-Peak Response                                                                     |         | (6)                 | 2.6 dB  | ±0.39 dB                   |
| ac Coupled<br>Band 0<br>(100 kHz to 3.0 GHz)                                              |         |                     |         |                            |
| Maximum Response                                                                          |         | (10)                | 0.5 dB  | ±0.11 dB                   |
| Minimum Response                                                                          | −0.5 dB | (11)                |         | ±0.11 dB                   |
| Peak-to-Peak Response                                                                     |         | (12)                | 1.0 dB  | ±0.11 dB                   |
| ac Coupled Band 0A (800 MHz to 1.0 GHz) (serial number US39440498 or greater)             |         |                     |         |                            |
| Maximum Response                                                                          |         | (13)                | 0.5 dB  | ±0.11 dB                   |
| Minimum Response                                                                          | -0.5 dB | (14)                |         | ±0.11 dB                   |
| Peak-to-Peak Response                                                                     |         | (15)                | 1.0 dB  | ±0.11 dB                   |
| ac Coupled<br>Band 0B<br>(1.7 GHz to 2.0 GHz)<br>(serial number<br>US39440498 or greater) |         |                     |         |                            |
| Maximum Response                                                                          |         | (16)                | 0.5 dB  | ±0.11 dB                   |
| Minimum Response                                                                          | -0.5 dB | (17)                |         | ±0.11 dB                   |
| Peak-to-Peak Response                                                                     |         | (18)                | 1.0 dB  | ±0.11 dB                   |
| ac Coupled<br>Band 1<br>(3.0 GHz to 6.7 GHz)                                              |         |                     |         |                            |

Table 3-8 Agilent E4404B Performance Verification Test Record

| Agilent Technologies   |                                                                                                    |          |                     |                    |                                  |  |
|------------------------|----------------------------------------------------------------------------------------------------|----------|---------------------|--------------------|----------------------------------|--|
| Model E4404B Report No |                                                                                                    |          |                     |                    |                                  |  |
| Seria                  | al No                                                                                                    |          | Date                |                    |                                  |  |
| Test                   | Description                                                                                                    | Minimum  | Results<br>Measured | Maximum            | Measurement<br>Uncertainty       |  |
|                        | Maximum Response                                                                                                    |          | (19)                | 1.5 dB             | ±0.39 dB                         |  |
|                        | Minimum Response                                                                                                    | -1.5 dB  | (20)                |                    | ±0.39 dB                         |  |
|                        | Peak-to-Peak Response                                                                                                    |          | (21)                | 2.6 dB             | ±0.39 dB                         |  |
|                        | 0 to 55° C  Non-Option UKB dc Coupled Band 0 (9 kHz to 3.0 GHz)  Maximum Response  Minimum Response  Peak-to-Peak Response | −0.76 dB | (1)<br>(2)<br>(3)   | 0.76 dB<br>1.52 dB | ±0.19 dB<br>±0.19 dB<br>±0.19 dB |  |
|                        | Option UKB<br>dc Coupled<br>Band 0<br>(100 Hz to 3.0 GHz)                                                                  |          |                     |                    |                                  |  |
|                        | Maximum Response                                                                                                    |          | (1)                 | 1.0 dB             | ±0.19 dB                         |  |
|                        | Minimum Response                                                                                                    | −1.0 dB  | (2)                 |                    | ±0.19 dB                         |  |
|                        | Peak-to-Peak Response                                                                                                    |          | (3)                 | 2.0 dB             | ±0.19 dB                         |  |
|                        | dc Coupled Band 1 (3.0 GHz to 6.7 GHz) Maximum Response                                                                    |          | (4)                 | 2.5 dB             | ±0.39 dB                         |  |
|                        | waximum nesponse                                                                                                    | I        | (4 <i>)</i>         | ⊿.ն նք             | ⊥ս.ə⊎ աĎ                         |  |

 $-2.5~\mathrm{dB}$ 

Minimum Response

Peak-to-Peak Response

512 Chapter 3

 $3.0~\mathrm{dB}$ 

 $\pm 0.39~\mathrm{dB}$ 

 $\pm 0.39~\mathrm{dB}$ 

(5)\_\_\_\_\_

(6)\_\_\_\_

Table 3-8 Agilent E4404B Performance Verification Test Record

| Agilent Technologies |           |
|----------------------|-----------|
| Model E4404B         | Report No |
| Serial No            | Date      |

| Serial No                                                                                 |         | Date                |         |                            |
|-------------------------------------------------------------------------------------------|---------|---------------------|---------|----------------------------|
| Test Description                                                                          | Minimum | Results<br>Measured | Maximum | Measurement<br>Uncertainty |
| ac Coupled<br>Band 0<br>(100 kHz to 3.0 GHz)                                              |         |                     |         |                            |
| Maximum Response                                                                          |         | (10)                | 1.0 dB  | ±0.11 dB                   |
| Minimum Response                                                                          | -1.0 dB | (11)                |         | ±0.11 dB                   |
| Peak-to-Peak Response                                                                     |         | (12)                | 2.0 dB  | ±0.11 dB                   |
| ac Coupled<br>Band 0A<br>(800 MHz to 1.0 GHz)<br>(serial number<br>US39440498 or greater) |         |                     |         |                            |
| Maximum Response                                                                          |         | (13)                | 1.0 dB  | ±0.11 dB                   |
| Minimum Response                                                                          | -1.0 dB | (14)                |         | ±0.11 dB                   |
| Peak-to-Peak Response                                                                     |         | (15)                | 2.0 dB  | ±0.11 dB                   |
| ac Coupled<br>Band 0B<br>(1.7 GHz to 2.0 GHz)<br>(serial number<br>US39440498 or greater) |         |                     |         |                            |
| Maximum Response                                                                          |         | (16)                | 1.0 dB  | ±0.11 dB                   |
| Minimum Response                                                                          | -1.0 dB | (17)                |         | ±0.11 dB                   |
| Peak-to-Peak Response                                                                     |         | (18)                | 2.0 dB  | ±0.11 dB                   |
| ac Coupled<br>Band 1<br>(3.0 GHz to 6.7 GHz)                                              |         |                     |         |                            |
| Maximum Response                                                                          |         | (19)                | 2.5 dB  | ±0.39 dB                   |
| Minimum Response                                                                          | -2.5 dB | (20)                |         | ±0.39 dB                   |

Table 3-8 Agilent E4404B Performance Verification Test Record

| E4404B  No  scription  Peak-to-Peak Response  requency Response  reamp On)  ption 1DS Only)  to 30° C  and 0  MHz to 3.0 GHz)  Maximum Response                                                                                                    |                                                                                                    | emperature at wh                                                                                                    |                                                                                                    |                                     |
|----------------------------------------------------------------------------------------------------|----------------------------------------------------------------------------------------------------|----------------------------------------------------------------------------------------------------|----------------------------------------------------------------------------------------------------|-------------------------------------|
| Peak-to-Peak Response Requency Response Reamp On) Petion 1DS Only) Reamp On Only Response Reamp On Only Response Reamp On Only Response Reamp On Only Response Reamp On Only Response Response Reamp On Only Response Response Respo | Note: Enter da                                                                                                    | Results Measured  (21)  ata in the appropremperature at who                                                                                                    | Maximum 3.0 dB                                                                                                    | Uncertainty ±0.39 dB depending upon |
| Peak-to-Peak Response requency Response reamp On) ption 1DS Only) to 30° C and 0 MHz to 3.0 GHz)                                                                                                    | Note: Enter da                                                                                                    | Measured (21) ata in the appropremperature at whi                                                                                                    | 3.0 dB                                                                                                    | Uncertainty ±0.39 dB depending upon |
| requency Response<br>reamp On)<br>ption 1DS Only)<br>to 30° C<br>and 0<br>MHz to 3.0 GHz)                                                                                                    | the ambient to                                                                                                    | ata in the appropremerature at wh                                                                                                    | riate section below                                                                                                    | depending upon                      |
| reamp On) ption 1DS Only) to 30° C and 0 MHz to 3.0 GHz)                                                                                                    | the ambient to                                                                                                    | emperature at wh                                                                                                    |                                                                                                    |                                     |
| and 0<br>MHz to 3.0 GHz)                                                                                                    |                                                                                                    |                                                                                                    |                                                                                                    |                                     |
| MHz to 3.0 GHz)                                                                                                    |                                                                                                    |                                                                                                    |                                                                                                    |                                     |
| Maximum Response                                                                                                    |                                                                                                    |                                                                                                    |                                                                                                    |                                     |
|                                                                                                    |                                                                                                    | (1)                                                                                                    | 1.5 dB                                                                                                    | ±0.28 dB                            |
| Minimum Response                                                                                                    | -1.5 dB                                                                                                    | (2)                                                                                                    |                                                                                                    | ±0.28 dB                            |
| Peak-to-Peak Response                                                                                                    |                                                                                                    | (3)                                                                                                    | 3.0 dB                                                                                                    | ±0.28 dB                            |
| and 0A<br>00 MHz to 1.0 GHz)<br>erial number<br>S39440498 or greater)                                                                                                    |                                                                                                    |                                                                                                    |                                                                                                    |                                     |
| Maximum Response                                                                                                    |                                                                                                    | (4)                                                                                                    | 1.5 dB                                                                                                    | ±0.28 dB                            |
| Minimum Response                                                                                                    | -1.5 dB                                                                                                    | (5)                                                                                                    |                                                                                                    | ±0.28 dB                            |
| Peak-to-Peak Response                                                                                                    |                                                                                                    | (6)                                                                                                    | 3.0 dB                                                                                                    | ±0.28 dB                            |
| and 0B<br>7 GHz to 2.0 GHz)<br>erial number<br>539440498 or greater)                                                                                                    |                                                                                                    |                                                                                                    |                                                                                                    |                                     |
| Maximum Response                                                                                                    |                                                                                                    | (7)                                                                                                    | 1.5 dB                                                                                                    | ±0.28 dB                            |
| Minimum Response                                                                                                    | -1.5 dB                                                                                                    | (8)                                                                                                    |                                                                                                    | ±0.28 dB                            |
|                                                                                                    |                                                                                                    | (9)                                                                                                    | 3.0 dB                                                                                                    | ±0.28 dB                            |
| N<br>N<br>P                                                                                                    | Maximum Response  Minimum Response  Meak-to-Peak Response  and 0B  GHz to 2.0 GHz)  rial number  39440498 or greater)  Maximum Response | Maximum Response  Minimum Response  Ind OB GHz to 2.0 GHz) GHz to greater)  Maximum Response  Minimum Response  Ind OB Maximum Response  Ind OB Maximum Response  Ind OB Maximum Response  Ind OB Maximum Response  Ind OB Maximum Response  Ind OB  Ind OB Maximum Response  Ind OB  Ind OB | Maximum Response       (4)         Minimum Response       -1.5 dB       (5)         Meak-to-Peak Response       (6)         Maximum Response       (7)         Maximum Response       -1.5 dB       (8) | Maximum Response       (4)          |

Table 3-8 Agilent E4404B Performance Verification Test Record

| Agilent Technologies |            |
|----------------------|------------|
| Model E4404B         | Report No. |
| Serial No            | Date       |

| Seri | al No                                                                       |         | Date                |         |                            |
|------|-----------------------------------------------------------------------------|---------|---------------------|---------|----------------------------|
| Test | Description                                                                 | Minimum | Results<br>Measured | Maximum | Measurement<br>Uncertainty |
|      | 0 to 55° C                                                                  |         |                     |         |                            |
|      | Band 0<br>(1 MHz to 3.0 GHz)                                                |         |                     |         |                            |
|      | Maximum Response                                                            |         | (1)                 | 2.0 dB  | ±0.28 dB                   |
|      | Minimum Response                                                            | -2.0 dB | (2)                 |         | ±0.28 dB                   |
|      | Peak-to-Peak Response                                                       |         | (3)                 | 4.0 dB  | ±0.28 dB                   |
|      | Band 0A<br>(800 MHz to 1.0 GHz)<br>(serial number<br>US39440498 or greater) |         |                     |         |                            |
|      | Maximum Response                                                            |         | (4)                 | 2.0 dB  | ±0.28 dB                   |
|      | Minimum Response                                                            | -2.0 dB | (5)                 |         | ±0.28 dB                   |
|      | Peak-to-Peak Response                                                       |         | (6)                 | 4.0 dB  | ±0.28 dB                   |
|      | Band 0B<br>(1.7 GHz to 2.0 GHz)<br>(serial number<br>US39440498 or greater) |         |                     |         |                            |
|      | Maximum Response                                                            |         | (7)                 | 2.0 dB  | ±0.28 dB                   |
|      | Minimum Response                                                            | -2.0 dB | (8)                 |         | ±0.28 dB                   |
|      | Peak-to-Peak Response                                                       |         | (9)                 | 4.0 dB  | ±0.28 dB                   |
| 29.  | Other Input-Related<br>Spurious Responses                                   |         |                     |         |                            |
|      | Center Freq Input Freq                                                      |         |                     |         |                            |
|      | 2.0 GHz 2042.8 MHz                                                          |         | (1)                 | -65 dBc | ±.891 dB                   |
|      | 2.0 GHz 2642.8 MHz                                                          |         | (2)                 | -65 dBc | ±.891 dB                   |
|      | 2.0 GHz 1820.8 MHz                                                          |         | (3)                 | -65 dBc | ±.891 dB                   |
|      | 2.0 GHz 278.5 MHz                                                           |         | (4)                 | -65 dBc | ±.891 dB                   |

Table 3-8 Agilent E4404B Performance Verification Test Record

| Agilent Technologies |                                          |          |                                           |         |                            |  |
|----------------------|------------------------------------------|----------|-------------------------------------------|---------|----------------------------|--|
| Mod                  | el E4404B                                |          | Report No                                 |         |                            |  |
| Seri                 | al No                                    |          | Date                                      |         |                            |  |
| Test                 | Description                              | Minimum  | Results<br>Measured                       | Maximum | Measurement<br>Uncertainty |  |
|                      | 2.0 GHz 5600.0 MHz                       |          | (5)                                       | -80 dBc | ±.891 dB                   |  |
|                      | 2.0 GHz 6242.8 MHz                       |          | (6)                                       | -80 dBc | ±.891 dB                   |  |
|                      | 4.0 GHz 4042.8 MHz                       |          | (7)                                       | -65 dBc | ±.891 dB                   |  |
|                      | 4.0 GHz 4642.8 MHz                       |          | (8)                                       | -65 dBc | ±.891 dB                   |  |
|                      | 4.0 GHz 3742.9 MHz                       |          | (9)                                       | -65 dBc | ±.891 dB                   |  |
|                      | 4.0 GHz 2242.8 MHz                       |          | (10)                                      | -80 dBc | ±.891 dB                   |  |
| 32.                  | Spurious Responses                       |          |                                           |         |                            |  |
|                      | 300 MHz TOI, 1 kHz RBW                   | 12.5 dBm | (1)                                       |         | ±0.93 dB                   |  |
|                      | 300 MHz TOI, 30 Hz RBW (Option 1DR only) | 12.5 dBm | (2)                                       |         | ±0.93 dB                   |  |
|                      | 5 GHz TOI                                | 11 dBm   | (3)                                       |         | ±0.93 dB                   |  |
|                      | 300 MHz SHI                              | 35 dBm   | (5)                                       |         | ±0.41 dB                   |  |
|                      | 900 MHz SHI                              | 45 dBm   | (6)                                       |         | ±0.41 dB                   |  |
|                      | 1.55 GHz SHI                             | 75 dBm   | (7)                                       |         | ±0.41 dB                   |  |
|                      | 3.1 GHz SHI                              | 90 dBm   | (8)                                       |         | ±0.41 dB                   |  |
| 34.                  | Gain Compression                         |          |                                           |         |                            |  |
|                      | Test Frequency                           |          |                                           |         |                            |  |
|                      | 53 MHz                                   |          | (1)                                       | 1.0 dB  | ±0.123 dB                  |  |
|                      | 50.004 MHz<br>(Option 1DR only)          |          | (2)                                       | 1.0 dB  | ±0.123 dB                  |  |
|                      | 1403 MHz                                 |          | (3)                                       | 1.0 dB  | ±0.123 dB                  |  |
|                      | 2503 MHz                                 |          | (4)                                       | 1.0 dB  | ±0.123 dB                  |  |
|                      | 4403 MHz                                 |          | (5)                                       | 1.0 dB  | ±0.123 dB                  |  |
| 37.                  | Displayed Average<br>Noise Level         |          | sults with preamp o<br>ent temperature wh |         |                            |  |
|                      | 1 kHz RBW, Preamp Off                    |          |                                           |         |                            |  |

Table 3-8 Agilent E4404B Performance Verification Test Record

| Agilent Technologies |           |
|----------------------|-----------|
| Model E4404B         | Report No |
| Serial No            | Date      |

| Serial No.                                           |         | Date                |          |                            |
|------------------------------------------------------|---------|---------------------|----------|----------------------------|
| Test Description                                     | Minimum | Results<br>Measured | Maximum  | Measurement<br>Uncertainty |
| 10 MHz to 1 GHz                                      |         | (1)                 | -116 dBm | ±1.23 dB                   |
| 1 GHz to 2 GHz                                       |         | (2)                 | -116 dBm | ±1.23 dB                   |
| 2 GHz to 3 GHz                                       |         | (3)                 | -112 dBm | ±1.23 dB                   |
| 3 GHz to 6 GHz                                       |         | (4)                 | -112 dBm | ±1.23 dB                   |
| 6 GHz to 6.7 GHz                                     |         | (5)                 | -111 dBm | ±1.23 dB                   |
| 1kHz RBW, Preamp On,<br>0 to 55° C                   |         |                     |          |                            |
| 10 MHz to 1 GHz                                      |         | (6)                 | –131 dBm | ±1.23 dB                   |
| 1 GHz to 2 GHz                                       |         | (7)                 | –131 dBm | ±1.23 dB                   |
| 2 GHz to 3 GHz                                       |         | (8)                 | -127 dBm | ±1.23 dB                   |
| 10 Hz RBW, Preamp Off                                |         |                     |          |                            |
| 10 MHz to 1 GHz                                      |         | (9)                 | –135 dBm | ±1.23 dB                   |
| 1 GHz to 2 GHz                                       |         | (10)                | –135 dBm | ±1.23 dB                   |
| 2 GHz to 3 GHz                                       |         | (11)                | –131 dBm | ±1.23 dB                   |
| 3 GHz to 6 GHz                                       |         | (12)                | –131 dBm | ±1.23 dB                   |
| 6 GHz to 6.7 GHz                                     |         | (13)                | -130 dBm | ±1.23 dB                   |
| $10~Hz$ RBW, Preamp On, $0~to~55^{\circ}~\mathrm{C}$ |         |                     |          |                            |
| 10 MHz to 1 GHz                                      |         | (14)                | -150 dBm | ±1.23 dB                   |
| 1 GHz to 2 GHz                                       |         | (15)                | -150 dBm | ±1.23 dB                   |
| 2 GHz to 3 GHz                                       |         | (16)                | -146 dBm | ±1.23 dB                   |
| 1 kHz RBW, Preamp On,<br>20 to 30° C                 |         |                     |          |                            |
| 10 MHz to 1 GHz                                      |         | (17)                | -132 dBm | ±1.23 dB                   |
| 1 GHz to 2 GHz                                       |         | (18)                | -132 dBm | ±1.23 dB                   |
| 2 GHz to 3 GHz                                       |         | (19)                | -130 dBm | ±1.23 dB                   |

Table 3-8 Agilent E4404B Performance Verification Test Record

| Agilent Technologies |                                                                             |          |                     |          |                            |  |
|----------------------|-----------------------------------------------------------------------------|----------|---------------------|----------|----------------------------|--|
| Mod                  | el E4404B                                                                   |          | Report No           |          |                            |  |
| Seri                 | al No                                                                       |          | Date                |          |                            |  |
| Test                 | Description                                                                 | Minimum  | Results<br>Measured | Maximum  | Measurement<br>Uncertainty |  |
|                      | 10 Hz RBW, Preamp On,<br>20 to 30° C                                        |          |                     |          |                            |  |
|                      | 10 MHz to 1 GHz                                                             |          | (20)                | –151 dBm | ±1.23 dB                   |  |
|                      | 1 GHz to 2 GHz                                                              |          | (21)                | –151 dBm | ±1.23 dB                   |  |
|                      | $2~\mathrm{GHz}$ to $3~\mathrm{GHz}$                                        |          | (22)                | -149 dBm | ±1.23 dB                   |  |
| 39.                  | Residual Responses                                                          |          |                     |          |                            |  |
|                      | 150 kHz to 6.7 GHz                                                          |          | (1)                 | -90 dBm  | ±0.87 dB                   |  |
| 40.                  | Fast Time Domain Amplitude Accuracy (Option AYX only)                       |          |                     |          |                            |  |
|                      | Amplitude Error                                                             | -0.3%    | (1)                 | 0.3%     | ±0.029%                    |  |
| 42.                  | Tracking Generator Absolute Amplitude and Vernier Accuracy Option 1DN only) |          |                     |          |                            |  |
|                      | Absolute Amplitude<br>Accuracy                                              | −0.75 dB | (1)                 | 0.75 dB  | ±0.096 dB                  |  |
|                      | Absolute Vernier<br>Accuracy                                                |          |                     |          |                            |  |
|                      | −2 dB                                                                       | -0.5 dB  | (2)                 | 0.5 dB   | ±0.008 dB                  |  |
|                      | -3 dB                                                                       | -0.5 dB  | (3)                 | 0.5 dB   | ±0.008 dB                  |  |
|                      | −5 dB                                                                       | -0.5 dB  | (4)                 | 0.5 dB   | ±0.008 dB                  |  |
|                      | -6 dB                                                                       | -0.5 dB  | (5)                 | 0.5 dB   | ±0.008 dB                  |  |
|                      | -7 dB                                                                       | -0.5 dB  | (6)                 | 0.5 dB   | ±0.008 dB                  |  |
|                      | -8 dB                                                                       | -0.5 dB  | (7)                 | 0.5 dB   | ±0.008 dB                  |  |
|                      | –9 dB                                                                       | -0.5 dB  | (8)                 | 0.5 dB   | ±0.008 dB                  |  |
|                      | -10 dB                                                                      | −0.5 dB  | (9)                 | 0.5 dB   | ±0.008 dB                  |  |
|                      | Incremental Vernier<br>Accuracy                                             |          |                     |          |                            |  |

Table 3-8 Agilent E4404B Performance Verification Test Record

| Agilent Technologies |           |
|----------------------|-----------|
| Model E4404B         | Report No |
| Serial No            | Date      |

|      | ai 110:                                            |         | Date                |         |                            |
|------|----------------------------------------------------|---------|---------------------|---------|----------------------------|
| Test | Description                                        | Minimum | Results<br>Measured | Maximum | Measurement<br>Uncertainty |
|      | -2 dB                                              | -0.2 dB | (10)                | 0.2 dB  | ±0.008 dB                  |
|      | -3 dB                                              | −0.2 dB | (11)                | 0.2 dB  | ±0.008 dB                  |
|      | −5 dB                                              | -0.2 dB | (12)                | 0.2 dB  | ±0.008 dB                  |
|      | -6 dB                                              | −0.2 dB | (13)                | 0.2 dB  | ±0.008 dB                  |
|      | −7 dB                                              | −0.2 dB | (14)                | 0.2 dB  | ±0.008 dB                  |
|      | -8 dB                                              | -0.2 dB | (15)                | 0.2 dB  | ±0.008 dB                  |
|      | -9 dB                                              | -0.2 dB | (16)                | 0.2 dB  | ±0.008 dB                  |
|      | -10 dB                                             | -0.2 dB | (17)                | 0.2 dB  | ±0.008 dB                  |
| 44.  | Tracking Generator Level Flatness Option 1DN only) |         |                     |         |                            |
|      | Positive Level Flatness,<br><1 MHz                 |         | (1)                 | 3.0 dB  | ±0.284 dB                  |
|      | Negative Level Flatness,<br><1 MHz                 | -3.0 dB | (2)                 |         | ±0.284 dB                  |
|      | Positive Level Flatness,<br>1 MHz to 10 MHz        |         | (3)                 | 3.0 dB  | ±0.142 dB                  |
|      | Negative Level Flatness,<br>1 MHz to 10 MHz        | -3.0 dB | (4)                 |         | ±0.142 dB                  |
|      | Positive Level Flatness,<br>>10 MHz to 1.5 GHz     |         | (5)                 | 2.0 dB  | ±0.142 dB                  |
|      | Negative Level Flatness,<br>>10 MHz to 1.5 GHz     | -2.0 dB | (6)                 |         | ±0.142 dB                  |
|      | Positive Level Flatness, >1.5 GHz                  |         | (7)                 | 2.0 dB  | ±0.142 dB                  |
|      | Negative Level Flatness,<br>>1.5 GHz               | -2.0 dB | (8)                 |         | ±0.142 dB                  |

Table 3-8 Agilent E4404B Performance Verification Test Record

| Agil | ent Technologies                                                                                                    |          |                     |                        |                            |
|------|----------------------------------------------------------------------------------------------------|----------|---------------------|------------------------|----------------------------|
| Mod  | el E4404B                                                                                                    |          | Report No           | <del> </del>           |                            |
| Seri | al No                                                                                                    |          | Date                |                        |                            |
| Test | Description                                                                                                    | Minimum  | Results<br>Measured | Maximum                | Measurement<br>Uncertainty |
| 46.  | Tracking Generator Harmonic Spurious Outputs (Option 1DN only)                                                                                                    |          |                     |                        |                            |
|      | 2 <sup>nd</sup> Harmonic, <20 kHz                                                                                                    |          | (1)                 | -15 dBc                | ±2.6 dB                    |
|      | 2 <sup>nd</sup> Harmonic, ≥ 20 kHz                                                                                                    |          | (2)                 | –25 dBc                | ±2.6 dB                    |
|      | 3 <sup>rd</sup> Harmonic, <20 kHz                                                                                                    |          | (3)                 | -15 dBc                | ±2.6 dB                    |
|      | 3 <sup>rd</sup> Harmonic, ≥ 20 kHz                                                                                                    |          | (4)                 | -25 dBc                | ±2.6 dB                    |
| 48.  | Tracking Generator Non-Harmonic Spurious Outputs (Option 1DN only) Highest Non-Harmonic Spurious Output Amplitude, 9 kHz to 2 GHz Highest Non-Harmonic Spurious Output Amplitude, 2 GHz to 3 GHz |          | (1)                 | –27 dBc<br>–23 dBc     | ±2.63 dB<br>±3.14 dB       |
| 49.  | Tracking Generator<br>L.O. Feedthrough<br>(Option 1DN only)                                                                                                    |          |                     |                        |                            |
|      | 9 kHz to 2.9 GHz                                                                                                    |          | (1)                 | -16 dBm                | ±2.58 dB                   |
|      | 2.9 GHz to 3.0 GHz                                                                                                    |          | (2)                 | –16 dBm                | ±3.03 dB                   |
| 50.  | Gate Delay Accuracy<br>and Gate Length<br>Accuracy<br>(Option 1D6 only)                                                                                                    |          |                     |                        |                            |
|      | Minimum Gate Delay                                                                                                    | 499.9 ns | (1)                 | 1.5001 μs              | ±549 ps                    |
|      | Maximum Gate Delay                                                                                                    | 499.9 ns | (2)                 | 1.5001 µs              | ±549 ps                    |
|      | 1 μs Gate Length                                                                                                    | 499.9 ns | (3)                 | $1.5001\mathrm{\mu s}$ | $\pm 520~\mathrm{ps}$      |

Table 3-8 Agilent E4404B Performance Verification Test Record

| Agil             | Agilent Technologies                                         |           |                     |           |                            |  |
|------------------|--------------------------------------------------------------|-----------|---------------------|-----------|----------------------------|--|
| Mod              | el E4404B                                                    |           | Report No.          |           |                            |  |
| Seri             | al No                                                        |           | Date                |           |                            |  |
| Test Description |                                                              | Minimum   | Results<br>Measured | Maximum   | Measurement<br>Uncertainty |  |
|                  | 65 ms Gate Length                                            | 64.993 ms | (4)                 | 65.007 ms | ±647 ns                    |  |
| 51.              | Gate Mode Additional<br>Amplitude Error (Option<br>1D6 only) |           |                     |           |                            |  |
|                  | Amplitude Error                                              | −0.2 dB   | (1)                 | 0.2 dB    | ±0.023 dB                  |  |
| 58.              | GSM Phase and<br>Frequency Error<br>(Option BAH and B7E)     |           |                     |           |                            |  |
|                  | Peak Phase Error                                             | -2.1 Deg  | (1)                 | 2.1 Deg   | 0.52 Deg                   |  |
|                  | RMS Phase Error                                              | -1.1 Deg  | (2)                 | 1.1 Deg   | 0.000063 Deg               |  |
|                  | Frequency Error                                              | -10 Hz    | (3)                 | 10 Hz     | ±0.006 Hz                  |  |
| 59.              | Comms Absolute Power<br>Accuracy<br>(Options BAC or BAH)     |           |                     |           |                            |  |
|                  | $20 	ext{ to } 30^{\circ} 	ext{ C}$                          |           |                     |           |                            |  |
|                  | cdmaOne Channel Power<br>Accuracy<br>(Option BAC only)       |           |                     |           |                            |  |
|                  | Cellular Band<br>Input Amplitude                             |           |                     |           |                            |  |
|                  | 15 dBm                                                       | -0.82 dB  | (1)                 | 0.82 dB   | ±0.173 dB                  |  |
|                  | −5 dBm                                                       | -0.82 dB  | (2)                 | 0.82 dB   | ±0.161 dB                  |  |
|                  | −25 dBm                                                      | -0.78 dB  | (3)                 | 0.78 dB   | ±0.161 dB                  |  |
|                  | -45 dBm                                                      | -0.69 dB  | (4)                 | 0.69 dB   | ±0.152 dB                  |  |
|                  | -55 dBm                                                      | −0.77 dB  | (5)                 | 0.77 dB   | ±0.152 dB                  |  |
|                  | -70 dBm                                                      | -0.89 dB  | (6)                 | 0.89 dB   | ±0.161 dB                  |  |
|                  | PCS Band<br>Input Amplitude                                  |           |                     |           |                            |  |
|                  | 15 dBm                                                       | -0.78 dB  | (7)                 | 0.78 dB   | ±0.173 dB                  |  |
|                  | −5 dBm                                                       | -0.78 dB  | (8)                 | 0.78 dB   | ±0.161 dB                  |  |

Table 3-8 Agilent E4404B Performance Verification Test Record

| Agilent Technologies |           |
|----------------------|-----------|
| Model E4404B         | Report No |
| Serial No            | Date      |

| Serial No                                                              |          | Date                |         |                            |
|------------------------------------------------------------------------|----------|---------------------|---------|----------------------------|
| Test Description                                                       | Minimum  | Results<br>Measured | Maximum | Measurement<br>Uncertainty |
| -25 dBm                                                                | -0.74 dB | (9)                 | 0.74 dB | ±0.161 dB                  |
| -45 dBm                                                                | -0.71 dB | (10)                | 0.71 dB | ±0.152 dB                  |
| -55 dBm                                                                | -0.79 dB | (11)                | 0.79 dB | ±0.152 dB                  |
| -70 dBm                                                                | -0.91 dB | (12)                | 0.91 dB | ±0.161 dB                  |
| GSM Transmit Power Accuracy (Option BAH only) GSM Band Input Amplitude |          |                     |         |                            |
| 15 dBm                                                                 | -0.81 dB | (13)                | 0.81 dB | ±0.173 dB                  |
| -20 dBm                                                                | -0.81 dB | (14)                | 0.81 dB | ±0.161 dB                  |
| -30 dBm                                                                | -0.74 dB | (15)                | 0.74 dB | ±0.156 dB                  |
| -40 dBm                                                                | -0.79 dB | (16)                | 0.79 dB | ±0.161 dB                  |
| -50 dBm                                                                | -0.95 dB | (17)                | 0.95 dB | ±0.152 dB                  |
| -60 dBm                                                                | -1.09 dB | (18)                | 1.09 dB | ±0.161 dB                  |
| DCS and PCS Bands<br>Input Amplitude                                   |          |                     |         |                            |
| 15 dBm                                                                 | −0.77 dB | (19)                | 0.77 dB | ±0.173 dB                  |
| -20 dBm                                                                | -0.77 dB | (20)                | 0.77 dB | ±0.161 dB                  |
| -30 dBm                                                                | -0.70 dB | (21)                | 0.70 dB | ±0.156 dB                  |
| -40 dBm                                                                | −0.75 dB | (22)                | 0.75 dB | ±0.161 dB                  |
| -50 dBm                                                                | -0.91 dB | (23)                | 0.91 dB | ±0.152 dB                  |
| -60 dBm                                                                | -1.05 dB | (24)                | 1.05 dB | ±0.161 dB                  |
| cdmaOne Receive<br>Channel Power, Preamp<br>Off<br>(Option BAC only)   |          |                     |         |                            |
| Cellular Band<br>Input Amplitude                                       |          |                     |         |                            |

Table 3-8 Agilent E4404B Performance Verification Test Record

| Agilent Technologies |           |
|----------------------|-----------|
| Model E4404B         | Report No |
| Serial No            | Date      |

| Serial No                                                                |          | Date                |         |                            |
|--------------------------------------------------------------------------|----------|---------------------|---------|----------------------------|
| Test Description                                                         | Minimum  | Results<br>Measured | Maximum | Measurement<br>Uncertainty |
| -40 dBm                                                                  | -1.46 dB | (25)                | 1.46 dB | ±0.161 dB                  |
| -60 dBm                                                                  | -1.46 dB | (26)                | 1.46 dB | ±0.161 dB                  |
| -70 dBm                                                                  | -1.46 dB | (27)                | 1.46 dB | ±0.161 dB                  |
| -80 dBm                                                                  | -1.46 dB | (28)                | 1.46 dB | ±0.161 dB                  |
| -85 dBm                                                                  | -1.46 dB | (29)                | 1.46 dB | ±0.152 dB                  |
| PCS Band<br>Input Amplitude                                              |          |                     |         |                            |
| -40 dBm                                                                  | -1.35 dB | (30)                | 1.35 dB | ±0.161 dB                  |
| -60 dBm                                                                  | -1.35 dB | (31)                | 1.35 dB | ±0.161 dB                  |
| -70 dBm                                                                  | -1.35 dB | (32)                | 1.35 dB | ±0.161 dB                  |
| -80 dBm                                                                  | -1.35 dB | (33)                | 1.35 dB | ±0.161 dB                  |
| -85 dBm                                                                  | -1.35 dB | (34)                | 1.35 dB | ±0.152 dB                  |
| cdmaOne Receive Channel Power, Preamp On (Option BAC only) Cellular Band |          |                     |         |                            |
| Input Amplitude                                                          |          |                     |         |                            |
| -40 dBm                                                                  | -1.88 dB | (35)                | 1.88 dB | ±0.161 dB                  |
| -60 dBm                                                                  | -1.88 dB | (36)                | 1.88 dB | ±0.161 dB                  |
| -70 dBm                                                                  | -1.88 dB | (37)                | 1.88 dB | ±0.161 dB                  |
| -80 dBm                                                                  | -1.88 dB | (38)                | 1.88 dB | ±0.161 dB                  |
| -90 dBm                                                                  | -2.95 dB | (39)                | 2.95 dB | ±0.161 dB                  |
| -100 dBm                                                                 | -2.95 dB | (40)                | 2.95 dB | ±0.161 dB                  |
| PCS Band<br>Input Amplitude                                              |          |                     |         |                            |
| -40 dBm                                                                  | -1.88 dB | (41)                | 1.88 dB | ±0.161 dB                  |
| -60 dBm                                                                  | -1.88 dB | (42)                | 1.88 dB | ±0.161 dB                  |

Table 3-8 Agilent E4404B Performance Verification Test Record

| Agilent Technologies     |          |                     |            |                            |           |  |
|--------------------------|----------|---------------------|------------|----------------------------|-----------|--|
| Model E4404B             |          |                     | Report No. |                            |           |  |
| Serial No Date           |          |                     |            |                            |           |  |
| Test Description Minimum |          | Results<br>Measured | Maximum    | Measurement<br>Uncertainty |           |  |
|                          | -70 dBm  | -1.88 dB            | (43)       | 1.88 dB                    | ±0.161 dB |  |
|                          | -80 dBm  | -1.88 dB            | (44)       | 1.88 dB                    | ±0.161 dB |  |
|                          | -90 dBm  | −2.95 dB            | (45)       | 2.95 dB                    | ±0.161 dB |  |
|                          | -100 dBm | -2.95 dB            | (46)       | 2.95 dB                    | ±0.161 dB |  |

## **Agilent E4405B Performance Verification Test Record**

Tests for the Agilent E4405B only are included in this test record, therefore not all test numbers are included.

## Table 3-9 Agilent E4405B Performance Verification Test Record

| Agilent Technologies                        |             |                                 |              |
|---------------------------------------------|-------------|---------------------------------|--------------|
| Address:                                    |             | Report No                       |              |
|                                             |             | Date                            |              |
|                                             |             |                                 |              |
| Model E4405B                                |             |                                 |              |
| Serial No                                   |             | Ambient temperature             | e° C         |
| Options                                     |             | Relative humidity               | %            |
| Firmware Revision                           | _           | Power mains line free (nominal) | quency Hz    |
| Customer                                    |             | Tested by                       |              |
| Test Equipment Used:                        |             |                                 |              |
| Description                                 | Model No.   | Trace No.                       | Cal Due Date |
| Synthesized Signal<br>Generator             |             |                                 |              |
| Wide Offset Phase Noise<br>Signal Generator |             |                                 |              |
| Synthesized Sweeper #1                      | <del></del> | <del></del>                     |              |
| Synthesized Sweeper #2                      |             |                                 |              |
| Function Generator                          | <del></del> |                                 |              |
| Power Meter, Dual-Channel                   |             |                                 |              |
| RF Power Sensor #1                          |             |                                 |              |
| RF Power Sensor #2                          |             |                                 |              |
| Microwave Power Sensor                      |             |                                 |              |
| Low-Power Power Sensor                      |             |                                 |              |
| Digital Multimeter                          |             |                                 |              |
| Universal Counter                           |             |                                 |              |
| Frequency Standard                          |             |                                 |              |

Table 3-9 Agilent E4405B Performance Verification Test Record

| Power Splitter                                   | <br> |  |
|--------------------------------------------------|------|--|
| $50~\Omega$ Termination                          | <br> |  |
| 1 dB Step Attenuator                             | <br> |  |
| 10 dB Step Attenuator                            | <br> |  |
| Oscilloscope<br>(Option 1D6 only)                | <br> |  |
| Microwave Spectrum<br>Analyzer (Option 1DN only) | <br> |  |
| Notes/comments:                                  | <br> |  |
|                                                  | <br> |  |

## Table 3-10 Agilent E4405B Performance Verification Test Record

| Agilent Technologies |                                                                                                    |                       |                      |                        |                                |  |
|----------------------|----------------------------------------------------------------------------------------------------|-----------------------|----------------------|------------------------|--------------------------------|--|
| Mod                  | el E4405B                                                                                                    |                       | Report No.           |                        |                                |  |
| Seria                | al No                                                                                                    |                       | Date                 |                        |                                |  |
| Test Description     |                                                                                                    | Minimum               | Results<br>Measured  | Maximum                | Measurement<br>Uncertainty     |  |
| 1.                   | 10 MHz Reference<br>Output Accuracy<br>(Non-Option 1D5 only)                                                        |                       |                      |                        |                                |  |
|                      | Settability                                                                                                    | -5.0 Hz               | (1)                  | 5.0 Hz                 | ±293.3 μHz                     |  |
| 2.                   | 10 MHz High-Stability Frequency Reference Accuracy (Option 1D5 only) 5 Minute Warm-Up Error 15 Minute Warm-Up Error | -0.1 ppm<br>-0.01 ppm | (1)(2)               | 0.1 ppm<br>0.01 ppm    | ±0.000072 ppm<br>±0.000070 ppm |  |
| 4.                   |                                                                                                    |                       | ord Entries 10 throu |                        |                                |  |
|                      | Frequency Readout<br>Accuracy                                                                                       |                       |                      |                        |                                |  |
|                      | Center Freq Span                                                                                                    |                       |                      |                        |                                |  |
|                      | 1500 MHz 20 MHz                                                                                                    | 1499.83 MHz           | (1)                  | 1500.17 MHz            | ±0 Hz                          |  |
|                      | 1500 MHz 10 MHz                                                                                                    | 1499.91 MHz           | (2)                  | $1500.09~\mathrm{MHz}$ | ±0 Hz                          |  |

Table 3-10 Agilent E4405B Performance Verification Test Record

| Agil | Agilent Technologies               |                   |                                                                                                    |                     |                    |                            |  |
|------|------------------------------------|-------------------|----------------------------------------------------------------------------------------------------|---------------------|--------------------|----------------------------|--|
| Mod  | Model E4405B                       |                   |                                                                                                    | Report No           |                    |                            |  |
| Seri | al No                              |                   |                                                                                                    | Date                |                    |                            |  |
| Test | Description                        |                   | Minimum                                                                                                | Results<br>Measured | Maximum            | Measurement<br>Uncertainty |  |
|      | 1500 MHz                           | 1 MHz             | 1499.991<br>MHz                                                                                        | (3)                 | 1500.009<br>MHz    | ±0 Hz                      |  |
|      | 4000 MHz                           | $20~\mathrm{MHz}$ | 3999.83 MHz                                                                                            | (4)                 | 4000.17 MHz        | ±0 Hz                      |  |
|      | 4000 MHz                           | $10~\mathrm{MHz}$ | 3999.91 MHz                                                                                            | (5)                 | 4000.09 MHz        | ±0 Hz                      |  |
|      | 4000 MHz                           | 1 MHz             | 3999.991<br>MHz                                                                                        | (6)                 | 4000.009<br>MHz    | ±0 Hz                      |  |
|      | 9000 MHz                           | $20~\mathrm{MHz}$ | 8999.83 MHz                                                                                            | (7)                 | 9000.17 MHz        | ±0 Hz                      |  |
|      | 9000 MHz                           | $10~\mathrm{MHz}$ | 8999.91 MHz                                                                                            | (8)                 | 9000.09 MHz        | ±0 Hz                      |  |
|      | 9000 MHz                           | 1 MHz             | 8999.991<br>MHz                                                                                        | (9)                 | 9000.009<br>MHz    | ±0 Hz                      |  |
|      | Marker Count Accuracy              |                   | Note: Enter results in the appropriate section below based upon the firmware revision of the analyzer. |                     |                    |                            |  |
|      | Firmware Revision Prior to A.03.00 |                   |                                                                                                    |                     |                    |                            |  |
|      | Center Freq                        | Span              |                                                                                                    |                     |                    |                            |  |
|      | 1500 MHz                           | 20 MHz            | 1499.999998<br>MHz                                                                                     | (16)                | 1500.000002<br>MHz | ±0 Hz                      |  |
|      | 1500 MHz                           | 1 MHz             | 1499.999998<br>MHz                                                                                     | (17)                | 1500.000002<br>MHz | ±0 Hz                      |  |
|      | 4000 MHz                           | 20 MHz            | 3999.999998<br>MHz                                                                                     | (18)                | 4000.000002<br>MHz | ±0 Hz                      |  |
|      | 4000 MHz                           | 1 MHz             | 3999.999998<br>MHz                                                                                     | (19)                | 4000.000002<br>MHz | ±0 Hz                      |  |
|      | 9000 MHz                           | 20 MHz            | 8999.999997<br>MHz                                                                                     | (20)                | 9000.000003<br>MHz | ±0 Hz                      |  |
|      | 9000 MHz                           | 1 MHz             | 8999.999997<br>MHz                                                                                     | (21)                | 9000.000003<br>MHz | ±0 Hz                      |  |
|      | Marker Count                       | Accuracy          |                                                                                                    |                     |                    |                            |  |
|      | Firmware Rev<br>A.03.00 or late    |                   |                                                                                                    |                     |                    |                            |  |

Table 3-10 Agilent E4405B Performance Verification Test Record

| Agilent Technologies |                                               |                    |                     |                    |                            |
|----------------------|-----------------------------------------------|--------------------|---------------------|--------------------|----------------------------|
| Mod                  | el E4405B                                     |                    | Report No           |                    |                            |
| Seri                 | al No                                         |                    | Date                |                    |                            |
| Test                 | Description                                   | Minimum            | Results<br>Measured | Maximum            | Measurement<br>Uncertainty |
|                      | Center Freq Span                              |                    |                     |                    |                            |
|                      | 1500 MHz 20 MHz                               | 1499.999999<br>MHz | (16)                | 1500.000001<br>MHz | ±0 Hz                      |
|                      | 1500 MHz 1 MHz                                | 1499.999999<br>MHz | (17)                | 1500.000001<br>MHz | ±0 Hz                      |
|                      | 4000 MHz 20 MHz                               | 3999.999999<br>MHz | (18)                | 4000.000001<br>MHz | ±0 Hz                      |
|                      | 4000 MHz 1 MHz                                | 3999.999999<br>MHz | (19)                | 4000.000001<br>MHz | ±0 Hz                      |
|                      | 9000 MHz 20 MHz                               | 8999.999999<br>MHz | (20)                | 9000.000001<br>MHz | ±0 Hz                      |
|                      | 9000 MHz 1 MHz                                | 8999.999999<br>MHz | (21)                | 9000.000001<br>MHz | ±0 Hz                      |
| 6.                   | Frequency Span<br>Accuracy                    |                    |                     |                    |                            |
|                      | Span Start Freq                               |                    |                     |                    |                            |
|                      | 3000 MHz 0 Hz                                 | 2370 MHz           | (1)                 | 2430 MHz           | ±6.12 MHz                  |
|                      | 100 MHz 10 MHz                                | 79 MHz             | (2)                 | 81 MHz             | ±204 kHz                   |
|                      | 100 kHz 10 MHz                                | 79 kHz             | (3)                 | 81 kHz             | ±204 Hz                    |
|                      | 100 MHz 800 MHz                               | 79 MHz             | (4)                 | 81 MHz             | ±204 kHz                   |
|                      | 100 kHz 800 MHz                               | 79 kHz             | (5)                 | 81 kHz             | ±204 Hz                    |
|                      | 100 MHz 1400 MHz                              | 79 MHz             | (6)                 | 81 MHz             | ±204 kHz                   |
|                      | 100 kHz 1499 MHz                              | 79 kHz             | (7)                 | 81 kHz             | ±204 Hz                    |
| 7.                   | Noise Sidebands                               |                    |                     |                    |                            |
|                      | Offset from 1 GHz signal                      |                    |                     |                    |                            |
|                      | (Serial Prefix < US4510,<br>SG4510 or MY4510) |                    |                     |                    |                            |
|                      | 10 kHz                                        |                    | (1)                 | _90 dBc/Hz         | +2 44 dB                   |

Table 3-10 Agilent E4405B Performance Verification Test Record

| Agilent Technologies     |                                                                  |              |                                         |             |                            |  |
|--------------------------|------------------------------------------------------------------|--------------|-----------------------------------------|-------------|----------------------------|--|
| Mod                      | el E4405B                                                        |              | Report No.                              |             |                            |  |
| Seri                     | al No                                                            | <b>Dat</b> e |                                         |             |                            |  |
| Test Description Minimum |                                                                  | Minimum      | Results<br>Measured                     | Maximum     | Measurement<br>Uncertainty |  |
|                          | 20 kHz                                                           |              | (2)                                     | -100 dBc/Hz | ±2.44 dB                   |  |
|                          | $30~\mathrm{kHz}$                                                |              | (3)                                     | -106 dBc/Hz | ±2.44 dB                   |  |
|                          | (Serial Prefix ≥ US4510,<br>SG4510 or MY4510,<br>Option 1DR)     |              |                                         |             |                            |  |
|                          | 10 kHz                                                           |              | (1)                                     | -98 dBc/Hz  | ±2.44 dB                   |  |
|                          | $20~\mathrm{kHz}$                                                |              | (2)                                     | -104 dBc/Hz | ±2.44 dB                   |  |
|                          | $30~\mathrm{kHz}$                                                |              | (3)                                     | -110 dBc/Hz | ±2.44 dB                   |  |
|                          | (Serial Prefix ≥ US4510,<br>SG4510 or MY4510,<br>Non-Option 1DR) |              |                                         |             |                            |  |
|                          | 10 kHz                                                           |              | (1)                                     | -90 dBc/Hz  | ±2.44 dB                   |  |
|                          | 20 kHz                                                           |              | (2)                                     | -104 dBc/Hz | ±2.44 dB                   |  |
|                          | $30~\mathrm{kHz}$                                                |              | (3)                                     | -110 dBc/Hz | ±2.44 dB                   |  |
| 8.                       | Noise Sidebands - Wide<br>Offsets                                |              | ata in the appropriate Option 120 (ACPR |             |                            |  |
|                          | Non-Option 120                                                   |              |                                         |             |                            |  |
|                          | Offset from 1 GHz signal                                         |              |                                         |             |                            |  |
|                          | 100 kHz                                                          |              | (1)                                     | -118 dBc/Hz | ±2.44 dB                   |  |
|                          | 1 MHz                                                            |              | (2)                                     | -125 dBc/Hz | ±2.44 dB                   |  |
|                          | 5 MHz                                                            |              | (3)                                     | -127 dBc/Hz | ±2.44 dB                   |  |
|                          | 10 MHz                                                           |              | (4)                                     | -131 dBc/Hz | ±2.44 dB                   |  |
|                          | Option 120                                                       |              |                                         |             |                            |  |
|                          | Offset from 1 GHz signal                                         |              |                                         |             |                            |  |
|                          | 100 kHz                                                          |              | (1)                                     | -118 dBc/Hz | ±2.44 dB                   |  |
|                          | 1 MHz                                                            |              | (2)                                     | -133 dBc/Hz | ±2.44 dB                   |  |
|                          | $5~\mathrm{MHz}$                                                 |              | (3)                                     | -135 dBc/Hz | ±2.44 dB                   |  |

Table 3-10 Agilent E4405B Performance Verification Test Record

| Agil | ent Technologies                                 |         |                     |             |                            |  |
|------|--------------------------------------------------|---------|---------------------|-------------|----------------------------|--|
| Mod  | el E4405B                                        |         | Report No  Date     |             |                            |  |
| Seri | al No                                            |         |                     |             |                            |  |
| Test | Description                                      | Minimum | Results<br>Measured | Maximum     | Measurement<br>Uncertainty |  |
|      | 10 MHz                                           |         | (4)                 | -137 dBc/Hz | ±2.44 dB                   |  |
| 9.   | System-Related<br>Sidebands                      |         |                     |             |                            |  |
|      | Offset from 500 MHz<br>signal                    |         |                     |             |                            |  |
|      | 30 kHz to 230 kHz                                |         | (1)                 | -65 dBc     | ±1.30 dB                   |  |
|      | –30 kHz to –230 kHz                              |         | (2)                 | -65 dBc     | ±1.30 dB                   |  |
| 10.  | Residual FM                                      |         |                     |             |                            |  |
|      | 1 kHz Res BW<br>(Non-Option 1D5)                 |         | (1)                 | 150 Hz      | ±21 Hz                     |  |
|      | 1 kHz Res BW<br>(Option 1D5)                     |         | (1)                 | 100 Hz      | ±21 Hz                     |  |
|      | 10 Hz Res BW<br>(Options 1DR<br>and 1D5 only)    |         | (2)                 | 2 Hz        | ±0.27 Hz                   |  |
| 11.  | Sweep Time Accuracy                              |         |                     |             |                            |  |
|      | Sweep Time                                       |         |                     |             |                            |  |
|      | 5 ms                                             | -1.0%   | (1)                 | 1.0%        | ±0.16%                     |  |
|      | 20 ms                                            | -1.0%   | (2)                 | 1.0%        | ±0.16%                     |  |
|      | 100 ms                                           | -1.0%   | (3)                 | 1.0%        | ±0.16%                     |  |
|      | 1 s                                              | -1.0%   | (4)                 | 1.0%        | ±0.16%                     |  |
|      | 10 s                                             | -1.0%   | (5)                 | 1.0%        | ±0.16%                     |  |
|      | $1 \operatorname{ms} (Option AYX or B7D \ only)$ | -1.0%   | (6)                 | 1.0%        | ±0.16%                     |  |
|      | 500 µs (Option AYX or<br>B7D only)               | -1.0%   | (7)                 | 1.0%        | ±0.16%                     |  |
|      | 100 µs (Option AYX or<br>B7D only)               | -1.0%   | (8)                 | 1.0%        | ±0.16%                     |  |
| 12.  | Display Scale Fidelity                           |         |                     |             |                            |  |

Table 3-10 Agilent E4405B Performance Verification Test Record

| Agilent Technologies |            |
|----------------------|------------|
| Model E4405B         | Report No. |
| Serial No            | Date       |

| Serial No                                 | Date     |                     |         |                            |
|-------------------------------------------|----------|---------------------|---------|----------------------------|
| Test Description                          | Minimum  | Results<br>Measured | Maximum | Measurement<br>Uncertainty |
| Cumulative Log Fidelity,<br>Res BW ≥1 kHz |          |                     |         |                            |
| dB from Ref Level                         |          |                     |         |                            |
| -4                                        | -0.30 dB | (1)                 | 0.30 dB | ±0.082 dB                  |
| -8                                        | -0.30 dB | (2)                 | 0.30 dB | ±0.078 dB                  |
| -12                                       | -0.40 dB | (3)                 | 0.40 dB | ±0.075 dB                  |
| -16                                       | -0.40 dB | (4)                 | 0.40 dB | ±0.073 dB                  |
| -20                                       | -0.40 dB | (5)                 | 0.40 dB | ±0.078 dB                  |
| -24                                       | -0.50 dB | (6)                 | 0.50 dB | ±0.074 dB                  |
| -28                                       | -0.50 dB | (7)                 | 0.50 dB | ±0.073 dB                  |
| -32                                       | -0.60 dB | (8)                 | 0.60 dB | ±0.077 dB                  |
| -36                                       | -0.60 dB | (9)                 | 0.60 dB | ±0.075 dB                  |
| -40                                       | -0.60 dB | (10)                | 0.60 dB | ±0.081 dB                  |
| _44                                       | -0.70 dB | (11)                | 0.70 dB | ±0.077 dB                  |
| -48                                       | -0.70 dB | (12)                | 0.70 dB | ±0.076 dB                  |
| -52                                       | -0.70dB  | (13)                | 0.70 dB | ±0.080 dB                  |
| -56                                       | -0.70 dB | (14)                | 0.70 dB | ±0.078 dB                  |
| -60                                       | -0.70 dB | (15)                | 0.70 dB | ±0.084 dB                  |
| -64                                       | -0.80 dB | (16)                | 0.80 dB | ±0.081 dB                  |
| -68                                       | -0.80 dB | (17)                | 0.80 dB | ±0.080 dB                  |
| -72                                       | -0.80 dB | (18)                | 0.80 dB | ±0.084 dB                  |
| -76                                       | -0.80 dB | (19)                | 0.80 dB | ±0.083 dB                  |
| -80                                       | -0.80 dB | (20)                | 0.80 dB | ±0.089 dB                  |
| -84                                       | -1.15 dB | (21)                | 1.15 dB | ±0.086 dB                  |

Table 3-10 Agilent E4405B Performance Verification Test Record

| Agilent Technologies |           |                     |         |                            |  |  |
|----------------------|-----------|---------------------|---------|----------------------------|--|--|
| Model E4405B         | Report No |                     |         |                            |  |  |
| Serial No            | Date      |                     |         |                            |  |  |
| Test Description     | Minimum   | Results<br>Measured | Maximum | Measurement<br>Uncertainty |  |  |

| Serial No                                                       |         | Date                |         |                            |
|-----------------------------------------------------------------|---------|---------------------|---------|----------------------------|
| Test Description                                                | Minimum | Results<br>Measured | Maximum | Measurement<br>Uncertainty |
| Incremental Log Fidelity,<br>Res BW ≥1 kHz                      |         |                     |         |                            |
| dB from Ref Level                                               |         |                     |         |                            |
| -4                                                              | -0.4 dB | (22)                | 0.4 dB  | ±0.082 dB                  |
| -8                                                              | -0.4 dB | (23)                | 0.4 dB  | ±0.078 dB                  |
| -12                                                             | -0.4 dB | (24)                | 0.4 dB  | ±0.075 dB                  |
| -16                                                             | -0.4 dB | (25)                | 0.4 dB  | ±0.073 dB                  |
| -20                                                             | -0.4 dB | (26)                | 0.4 dB  | ±0.078 dB                  |
| -24                                                             | -0.4 dB | (27)                | 0.4 dB  | ±0.074 dB                  |
| -28                                                             | -0.4 dB | (28)                | 0.4 dB  | ±0.073 dB                  |
| -32                                                             | -0.4 dB | (29)                | 0.4 dB  | ±0.077 dB                  |
| -36                                                             | -0.4 dB | (30)                | 0.4 dB  | ±0.075 dB                  |
| -40                                                             | -0.4 dB | (31)                | 0.4 dB  | ±0.081 dB                  |
| -44                                                             | -0.4 dB | (32)                | 0.4 dB  | ±0.077 dB                  |
| -48                                                             | -0.4 dB | (33)                | 0.4 dB  | ±0.076 dB                  |
| -52                                                             | -0.4 dB | (34)                | 0.4 dB  | ±0.080 dB                  |
| -56                                                             | -0.4 dB | (35)                | 0.4 dB  | ±0.078 dB                  |
| -60                                                             | -0.4 dB | (36)                | 0.4 dB  | ±0.084 dB                  |
| -64                                                             | -0.4 dB | (37)                | 0.4 dB  | ±0.081 dB                  |
| -68                                                             | -0.4 dB | (38)                | 0.4 dB  | ±0.080 dB                  |
| -72                                                             | -0.4 dB | (39)                | 0.4 dB  | ±0.084 dB                  |
| -76                                                             | -0.4 dB | (40)                | 0.4 dB  | ±0.083 dB                  |
| -80                                                             | -0.4 dB | (41)                | 0.4 dB  | ±0.089 dB                  |
| Cumulative Log Fidelity,<br>Res BW ≤300 Hz<br>(Option 1DR only) |         |                     |         |                            |
| dB from Ref Level                                               |         |                     |         |                            |

Table 3-10 Agilent E4405B Performance Verification Test Record

| Agilent Technologies |           |
|----------------------|-----------|
| Model E4405B         | Report No |
| Serial No            | Date      |

| Serial No.       | Date     |                     |         |                            |
|------------------|----------|---------------------|---------|----------------------------|
| Test Description | Minimum  | Results<br>Measured | Maximum | Measurement<br>Uncertainty |
| -4               | -0.34 dB | (43)                | 0.34 dB | ±0.082 dB                  |
| -8               | -0.38 dB | (44)                | 0.38 dB | ±0.078 dB                  |
| -12              | -0.42 dB | (45)                | 0.42 dB | ±0.075 dB                  |
| -16              | -0.46 dB | (46)                | 0.46 dB | ±0.073 dB                  |
| -20              | -0.50 dB | (47)                | 0.50 dB | ±0.078 dB                  |
| -24              | -0.54 dB | (48)                | 0.54 dB | ±0.074 dB                  |
| -28              | -0.58 dB | (49)                | 0.58 dB | ±0.073 dB                  |
| -32              | -0.62 dB | (50)                | 0.62 dB | ±0.077 dB                  |
| -36              | -0.66 dB | (51)                | 0.66 dB | ±0.075 dB                  |
| -40              | -0.70 dB | (52)                | 0.70 dB | ±0.081 dB                  |
| -44              | -0.74 dB | (53)                | 0.74 dB | ±0.077 dB                  |
| -48              | -0.78 dB | (54)                | 0.78 dB | ±0.076 dB                  |
| -52              | -0.82 dB | (55)                | 0.82 dB | ±0.080 dB                  |
| -56              | -0.86 dB | (56)                | 0.86 dB | ±0.078 dB                  |
| -60              | -0.90 dB | (57)                | 0.90 dB | ±0.084 dB                  |
| -64              | -0.94 dB | (58)                | 0.94 dB | ±0.081 dB                  |
| -68              | -0.98 dB | (59)                | 0.98 dB | ±0.080 dB                  |
| -72              | -1.02 dB | (60)                | 1.02 dB | ±0.084 dB                  |
| -76              | -1.06 dB | (61)                | 1.06 dB | ±0.083 dB                  |
| -80              | -1.10 dB | (62)                | 1.10 dB | ±0.089 dB                  |
| -84              | -1.14 dB | (63)                | 1.14 dB | ±0.086 dB                  |
| -88              | -1.18 dB | (64)                | 1.18 dB | ±0.085 dB                  |
| -92              | -1.22 dB | (65)                | 1.22 dB | ±0.100 dB                  |
| -96              | -1.26 dB | (66)                | 1.26 dB | ±0.099 dB                  |
| -98              | -1.28 dB | (67)                | 1.28 dB | ±0.098 dB                  |

Table 3-10 Agilent E4405B Performance Verification Test Record

| Agilent Technologies |                                                                  |         |                     |         |                            |  |
|----------------------|------------------------------------------------------------------|---------|---------------------|---------|----------------------------|--|
| Mod                  | el E4405B                                                        |         | Report No.          |         |                            |  |
| Seri                 | al No                                                            |         | Date                |         |                            |  |
| Test                 | Description                                                      | Minimum | Results<br>Measured | Maximum | Measurement<br>Uncertainty |  |
|                      | Incremental Log Fidelity,<br>Res BW ≤300 Hz<br>(Option 1DR only) |         |                     |         |                            |  |
|                      | dB from Ref Level                                                |         |                     |         |                            |  |
|                      | _4                                                               | -0.4 dB | (68)                | 0.4 dB  | ±0.082 dB                  |  |
|                      | -8                                                               | -0.4 dB | (69)                | 0.4 dB  | ±0.078 dB                  |  |
|                      | -12                                                              | -0.4 dB | (70)                | 0.4 dB  | ±0.075 dB                  |  |
|                      | -16                                                              | -0.4 dB | (71)                | 0.4 dB  | ±0.073 dB                  |  |
|                      | -20                                                              | -0.4 dB | (72)                | 0.4 dB  | ±0.078 dB                  |  |
|                      | -24                                                              | -0.4 dB | (73)                | 0.4 dB  | ±0.074 dB                  |  |
|                      | -28                                                              | -0.4 dB | (74)                | 0.4 dB  | ±0.073 dB                  |  |
|                      | -32                                                              | -0.4 dB | (75)                | 0.4 dB  | ±0.077 dB                  |  |
|                      | -36                                                              | -0.4 dB | (76)                | 0.4 dB  | ±0.075 dB                  |  |
|                      | -40                                                              | -0.4 dB | (77)                | 0.4 dB  | ±0.081 dB                  |  |
|                      | -44                                                              | -0.4 dB | (78)                | 0.4 dB  | ±0.077 dB                  |  |
|                      | -48                                                              | -0.4 dB | (79)                | 0.4 dB  | ±0.076 dB                  |  |
|                      | -52                                                              | -0.4 dB | (80)                | 0.4 dB  | ±0.080 dB                  |  |
|                      | -56                                                              | -0.4 dB | (81)                | 0.4 dB  | ±0.078 dB                  |  |
|                      | -60                                                              | -0.4 dB | (82)                | 0.4 dB  | ±0.084 dB                  |  |
|                      | -64                                                              | -0.4 dB | (83)                | 0.4 dB  | ±0.081 dB                  |  |
|                      | -68                                                              | -0.4 dB | (84)                | 0.4 dB  | ±0.080 dB                  |  |
|                      | -72                                                              | -0.4 dB | (85)                | 0.4 dB  | ±0.084 dB                  |  |
|                      | <b>-76</b>                                                       | -0.4 dB | (86)                | 0.4 dB  | ±0.083 dB                  |  |

 $-0.4~\mathrm{dB}$ 

-80

Linear Fidelity, Res BW ≥1 kHz dB from Ref Level

534 Chapter 3

 $0.4 \mathrm{dB}$ 

±0.089 dB

(87)\_\_\_\_

Table 3-10 Agilent E4405B Performance Verification Test Record

| Agilent Technologies |           |
|----------------------|-----------|
| Model E4405B         | Report No |
| Serial No            | Date      |

| Seriai No.                                              |          | Date                |         |                            |
|---------------------------------------------------------|----------|---------------------|---------|----------------------------|
| Test Description                                        | Minimum  | Results<br>Measured | Maximum | Measurement<br>Uncertainty |
| -4                                                      | -2.0%    | (93)                | 2.0%    | ±0.064%                    |
| -8                                                      | -2.0%    | (94)                | 2.0%    | ±0.064%                    |
| -12                                                     | -2.0%    | (95)                | 2.0%    | ±0.064%                    |
| -16                                                     | -2.0%    | (96)                | 2.0%    | ±0.064%                    |
| -20                                                     | -2.0%    | (97)                | 2.0%    | ±0.063%                    |
| Linear Fidelity,<br>Res BW ≤300 Hz<br>(Option 1DR only) |          |                     |         |                            |
| dB from Ref Level                                       |          |                     |         |                            |
| -4                                                      | -2.0%    | (98)                | 2.0%    | ±0.064%                    |
| -8                                                      | -2.0%    | (99)                | 2.0%    | ±0.064%                    |
| -12                                                     | -2.0%    | (100)               | 2.0%    | ±0.064%                    |
| -16                                                     | -2.0%    | (101)               | 2.0%    | ±0.064%                    |
| -20                                                     | -2.0%    | (102)               | 2.0%    | ±0.063%                    |
| Zero Span,<br>Res BW ≤300 Hz<br>(Option 1DR only)       |          |                     |         |                            |
| dB from Ref Level                                       |          |                     |         |                            |
| -4                                                      | -0.36 dB | (103)               | 0.36 dB | ±0.082 dB                  |
| -8                                                      | -0.42 dB | (104)               | 0.42 dB | ±0.078 dB                  |
| -12                                                     | -0.48 dB | (105)               | 0.48 dB | ±0.075 dB                  |
| -16                                                     | -0.54 dB | (106)               | 0.54 dB | ±0.073 dB                  |
| -20                                                     | -0.60 dB | (107)               | 0.60 dB | ±0.078 dB                  |
| -24                                                     | -0.66 dB | (108)               | 0.66 dB | ±0.074 dB                  |
| -28                                                     | -0.72 dB | (109)               | 0.72 dB | ±0.073 dB                  |
| -32                                                     | -0.78 dB | (110)               | 0.78 dB | ±0.077 dB                  |
| -36                                                     | -0.84 dB | (111)               | 0.84 dB | ±0.075 dB                  |

**Table 3-10 Agilent E4405B Performance Verification Test Record** 

| Agilent Technologies |                                            |          |                     |                    |                            |  |
|----------------------|--------------------------------------------|----------|---------------------|--------------------|----------------------------|--|
| Mod                  | el E4405B                                  |          | Report No.          |                    |                            |  |
| Seri                 | al No                                      |          | Date                |                    |                            |  |
| Test                 | Description                                | Minimum  | Results<br>Measured | Maximum            | Measurement<br>Uncertainty |  |
|                      | -40                                        | -0.90 dB | (112)               | 0.90 dB            | ±0.081 dB                  |  |
|                      | -44                                        | -0.96 dB | (113)               | 0.96 dB            | ±0.077 dB                  |  |
|                      | -48                                        | -1.02 dB | (114)               | 1.02 dB            | ±0.076 dB                  |  |
|                      | -52                                        | -1.08 dB | (115)               | 1.08 dB            | ±0.080 dB                  |  |
|                      | -56                                        | -1.14 dB | (116)               | 1.14 dB            | ±0.078 dB                  |  |
|                      | -60                                        | -1.20 dB | (117)               | 1.20 dB            | ±0.084 dB                  |  |
|                      | -64                                        | -1.5 dB  | (118)               | 1.5 dB             | ±0.081 dB                  |  |
|                      | -68                                        | −1.5 dB  | (119)               | 1.5 dB             | ±0.080 dB                  |  |
|                      | <b>-</b> 70                                | -1.5 dB  | (120)               | 1.5 dB             | ±0.084 dB                  |  |
| 13.                  | Input Attenuation<br>Switching Uncertainty |          |                     |                    |                            |  |
|                      | Input Attenuation Setting                  |          |                     |                    |                            |  |
|                      | 0 dB                                       | -0.3 dB  | (1)                 | 0.3 dB             | ±0.101 dB                  |  |
|                      | 5 dB                                       | -0.3 dB  | (2)                 | 0.3 dB             | ±0.104 dB                  |  |
|                      | 15 dB                                      | -0.3 dB  | (3)                 | 0.3 dB             | ±0.102 dB                  |  |
|                      | 20 dB                                      | -0.3 dB  | (4)                 | 0.3 dB             | ±0.098 dB                  |  |
|                      | 25 dB                                      | −0.35 dB | (5)                 | $0.35~\mathrm{dB}$ | ±0.098 dB                  |  |
|                      | 30 dB                                      | -0.40 dB | (6)                 | 0.40 dB            | ±0.096 dB                  |  |
|                      | 35 dB                                      | −0.45 dB | (7)                 | 0.45 dB            | ±0.099 dB                  |  |
|                      | 40 dB                                      | -0.50 dB | (8)                 | $0.50~\mathrm{dB}$ | ±0.096 dB                  |  |
|                      | 45 dB                                      | −0.55 dB | (9)                 | $0.55~\mathrm{dB}$ | ±0.099 dB                  |  |
|                      | 50 dB                                      | -0.60 dB | (10)                | 0.60 dB            | ±0.095 dB                  |  |
|                      | 55 dB                                      | −0.65 dB | (11)                | 0.65 dB            | ±0.099 dB                  |  |
|                      | 60 dB                                      | -0.70 dB | (12)                | 0.70 dB            | ±0.100 dB                  |  |
|                      | 65 dB                                      | −0.75 dB | (13)                | 0.75 dB            | ±0.111 dB                  |  |

Table 3-10 Agilent E4405B Performance Verification Test Record

| Agilent Technologies |           |
|----------------------|-----------|
| Model E4405B         | Report No |
| Serial No            | Date      |

| Serial No Date   |                                          |         |                     |         |                            |
|------------------|------------------------------------------|---------|---------------------|---------|----------------------------|
| Test Description |                                          | Minimum | Results<br>Measured | Maximum | Measurement<br>Uncertainty |
| 15.              | Reference Level<br>Accuracy              |         |                     |         |                            |
|                  | Log, Res BW ≥1 kHz                       |         |                     |         |                            |
|                  | Reference Level                          |         |                     |         |                            |
|                  | -10 dBm                                  | -0.3 dB | (1)                 | 0.3 dB  | ±0.091 dB                  |
|                  | 0 dBm                                    | -0.3 dB | (2)                 | 0.3 dB  | ±0.100 dB                  |
|                  | -30 dBm                                  | -0.3 dB | (3)                 | 0.3 dB  | ±0.092 dB                  |
|                  | -40 dBm                                  | -0.3 dB | (4)                 | 0.3 dB  | ±0.094 dB                  |
|                  | -50 dBm                                  | -0.5 dB | (5)                 | 0.5 dB  | ±0.095 dB                  |
|                  | -60 dBm                                  | -0.5 dB | (6)                 | 0.5 dB  | ±0.097 dB                  |
|                  | -70 dBm                                  | -0.5 dB | (7)                 | 0.5 dB  | ±0.099 dB                  |
|                  | -80 dBm                                  | -0.7 dB | (8)                 | 0.7 dB  | ±0.101 dB                  |
|                  | Linear, Res BW ≥1 kHz                    |         |                     |         |                            |
|                  | Reference Level                          |         |                     |         |                            |
|                  | -10 dBm                                  | -0.3 dB | (9)                 | 0.3 dB  | ±0.091 dB                  |
|                  | 0 dBm                                    | -0.3 dB | (10)                | 0.3 dB  | ±0.100 dB                  |
|                  | -30 dBm                                  | -0.3 dB | (11)                | 0.3 dB  | ±0.092 dB                  |
|                  | -40 dBm                                  | -0.3 dB | (12)                | 0.3 dB  | ±0.094 dB                  |
|                  | -50 dBm                                  | -0.5 dB | (13)                | 0.5 dB  | ±0.095 dB                  |
|                  | -60 dBm                                  | -0.5 dB | (14)                | 0.5 dB  | ±0.097 dB                  |
|                  | -70 dBm                                  | -0.5 dB | (15)                | 0.5 dB  | ±0.099 dB                  |
|                  | -80 dBm                                  | -0.7 dB | (16)                | 0.7 dB  | ±0.101 dB                  |
|                  | Log, Res BW ≤300 Hz<br>(Option 1DR only) |         |                     |         |                            |
|                  | Reference Level                          |         |                     |         |                            |
|                  | -10 dBm                                  | -0.3 dB | (17)                | 0.3 dB  | ±0.091 dB                  |

Table 3-10 Agilent E4405B Performance Verification Test Record

| Agilent Technologies     |                                                |                     |           |                            |           |  |
|--------------------------|------------------------------------------------|---------------------|-----------|----------------------------|-----------|--|
| Model E4405B             |                                                |                     | Report No |                            |           |  |
| Serial No                |                                                |                     | Date      |                            |           |  |
| Test Description Minimum |                                                | Results<br>Measured | Maximum   | Measurement<br>Uncertainty |           |  |
|                          | 0 dBm                                          | -0.3 dB             | (18)      | 0.3 dB                     | ±0.100 dB |  |
|                          | -30 dBm                                        | -0.3 dB             | (19)      | 0.3 dB                     | ±0.092 dB |  |
|                          | -40 dBm                                        | -0.3 dB             | (20)      | 0.3 dB                     | ±0.094 dB |  |
|                          | –50 dBm                                        | -0.5 dB             | (21)      | 0.5 dB                     | ±0.095 dB |  |
|                          | -60 dBm                                        | -0.5 dB             | (22)      | 0.5 dB                     | ±0.097 dB |  |
|                          | -70 dBm                                        | -0.5 dB             | (23)      | 0.5 dB                     | ±0.099 dB |  |
|                          | -80 dBm                                        | −0.7 dB             | (24)      | 0.7 dB                     | ±0.101 dB |  |
|                          | Linear, Res BW $\leq$ 300 Hz (Option 1DR only) |                     |           |                            |           |  |
|                          | Reference Level                                |                     |           |                            |           |  |
|                          | -10 dBm                                        | −0.3 dB             | (25)      | 0.3 dB                     | ±0.091 dB |  |
|                          | 0 dBm                                          | -0.3 dB             | (26)      | 0.3 dB                     | ±0.100 dB |  |
|                          | -30 dBm                                        | -0.3 dB             | (27)      | 0.3 dB                     | ±0.092 dB |  |
|                          | -40 dBm                                        | −0.3 dB             | (28)      | 0.3 dB                     | ±0.094 dB |  |
|                          | -50 dBm                                        | −0.5 dB             | (29)      | 0.5 dB                     | ±0.095 dB |  |
|                          | -60 dBm                                        | −0.5 dB             | (30)      | 0.5 dB                     | ±0.097 dB |  |
|                          | -70 dBm                                        | −0.5 dB             | (31)      | 0.5 dB                     | ±0.099 dB |  |
|                          | -80 dBm                                        | -0.7 dB             | (32)      | 0.7 dB                     | ±0.101 dB |  |
| 16.                      | Resolution Bandwidth<br>Switching Uncertainty  |                     |           |                            |           |  |
|                          | Resolution Bandwidth                           |                     |           |                            |           |  |
|                          | 3 kHz                                          | -0.3 dB             | (1)       | 0.3 dB                     | ±0.048 dB |  |
|                          | 9 kHz                                          | -0.3 dB             | (2)       | 0.3 dB                     | ±0.048 dB |  |
|                          | 10 kHz                                         | -0.3 dB             | (3)       | 0.3 dB                     | ±0.048 dB |  |
|                          | 30 kHz                                         | -0.3 dB             | (4)       | 0.3 dB                     | ±0.048 dB |  |

-0.3 dB

100 kHz

538 Chapter 3

0.3 dB

±0.048 dB

Table 3-10 Agilent E4405B Performance Verification Test Record

| Agilent Technologies |           |  |  |  |
|----------------------|-----------|--|--|--|
| Model E4405B         | Report No |  |  |  |
| Serial No            | Date      |  |  |  |

| Seri             | al No                                                                   |          | Date                |         |                            |
|------------------|-------------------------------------------------------------------------|----------|---------------------|---------|----------------------------|
| Test Description |                                                                         | Minimum  | Results<br>Measured | Maximum | Measurement<br>Uncertainty |
|                  | 120 kHz                                                                 | -0.3 dB  | (6)                 | 0.3 dB  | ±0.048 dB                  |
|                  | 300 kHz                                                                 | -0.3 dB  | (7)                 | 0.3 dB  | ±0.048 dB                  |
|                  | 1 MHz                                                                   | -0.3 dB  | (8)                 | 0.3 dB  | ±0.048 dB                  |
|                  | 3 MHz                                                                   | -0.3 dB  | (9)                 | 0.3 dB  | ±0.048 dB                  |
|                  | 5 MHz                                                                   | -0.6 dB  | (10)                | 0.6 dB  | ±0.076 dB                  |
|                  | 300 Hz (Option 1DR only)                                                | -0.3 dB  | (11)                | 0.3 dB  | ±0.048 dB                  |
|                  | 200 Hz (Option 1DR only)                                                | -0.3 dB  | (12)                | 0.3 dB  | ±0.048 dB                  |
|                  | 100 Hz (Option 1DR only)                                                | -0.3 dB  | (13)                | 0.3 dB  | ±0.048 dB                  |
|                  | 30 Hz (Option 1DR only)                                                 | -0.3 dB  | (14)                | 0.3 dB  | ±0.048 dB                  |
|                  | 10 Hz (Option 1DR only)                                                 | -0.3 dB  | (15)                | 0.3 dB  | ±0.048 dB                  |
|                  | 3 Hz (Option 1DR and<br>1D5 only) Firmware<br>Revision A.08.00 or later | -0.3 dB  | (16)                | 0.3 dB  | ±0.048 dB                  |
|                  | 1Hz (Option 1DR and<br>1D5 only) Firmware<br>Revision A.08.00 or later  | -0.3 dB  | (17)                | 0.3 dB  | ±0.048 dB                  |
| 18.              | Absolute Amplitude<br>Accuracy (Reference<br>Settings)                  |          |                     |         |                            |
|                  | Log, Preamp Off                                                         | -0.34 dB | (1)                 | 0.34 dB | ±0.09 dB                   |
|                  | Lin, Preamp Off                                                         | -0.34 dB | (2)                 | 0.34 dB | ±0.09 dB                   |
|                  | Log, Preamp On (Option 1DS only)                                        | -0.37 dB | (3)                 | 0.37 dB | ±0.09 dB                   |
|                  | Lin, Preamp On (Option 1DS only)                                        | -0.37 dB | (4)                 | 0.37 dB | ±0.09 dB                   |
| 20.              | Overall Absolute<br>Amplitude Accuracy                                  |          |                     |         |                            |
|                  | 0 dBm Reference Level                                                   |          |                     |         |                            |
|                  | 0 dBm input                                                             | -0.54 dB | (1)                 | 0.54 dB | ±0.234 dB                  |

Table 3-10 Agilent E4405B Performance Verification Test Record

| Agilent Technologies     |                                  |                     |           |                            |           |  |
|--------------------------|----------------------------------|---------------------|-----------|----------------------------|-----------|--|
| Model E4405B             |                                  |                     | Report No |                            |           |  |
| Serial No                |                                  |                     | Date      |                            |           |  |
| Test Description Minimum |                                  | Results<br>Measured | Maximum   | Measurement<br>Uncertainty |           |  |
|                          | –10 dBm input                    | -0.54 dB            | (2)       | 0.54 dB                    | ±0.115 dB |  |
|                          | –20 dBm input                    | −0.54 dB            | (3)       | 0.54 dB                    | ±0.110 dB |  |
|                          | –30 dBm input                    | -0.54 dB            | (4)       | 0.54 dB                    | ±0.109 dB |  |
|                          | –40 dBm input                    | -0.54 dB            | (5)       | 0.54 dB                    | ±0.109 dB |  |
|                          | –50 dBm input                    | -0.54 dB            | (6)       | 0.54 dB                    | ±0.109 dB |  |
|                          | –20 dBm Reference Level          |                     |           |                            |           |  |
|                          | –20 dBm input                    | -0.54 dB            | (7)       | 0.54 dB                    | ±0.109 dB |  |
|                          | –30 dBm input                    | -0.54 dB            | (8)       | 0.54 dB                    | ±0.109 dB |  |
|                          | –40 dBm input                    | -0.54 dB            | (9)       | 0.54 dB                    | ±0.109 dB |  |
|                          | –50 dBm input                    | -0.54 dB            | (10)      | 0.54 dB                    | ±0.109 dB |  |
|                          | –40 dBm Reference Level          |                     |           |                            |           |  |
|                          | –40 dBm input                    | -0.54 dB            | (11)      | 0.54 dB                    | ±0.087 dB |  |
|                          | –50 dBm input                    | -0.54 dB            | (12)      | 0.54 dB                    | ±0.087 dB |  |
|                          | –50 dBm Reference Level          |                     |           |                            |           |  |
|                          | –50 dBm input                    | -0.54 dB            | (13)      | 0.54 dB                    | ±0.087 dB |  |
| 21.                      | Resolution Bandwidth<br>Accuracy |                     |           |                            |           |  |
|                          | Resolution Bandwidth             |                     |           |                            |           |  |
|                          | 5 MHz                            | 3.5 MHz             | (1)       | 6.5 MHz                    | ±110 kHz  |  |
|                          | 3 MHz                            | 2.55 MHz            | (2)       | 3.45 MHz                   | ±66 kHz   |  |
|                          | 1 MHz                            | 0.85 MHz            | (3)       | 1.15 MHz                   | ±22 kHz   |  |
|                          | 300 kHz                          | 255 kHz             | (4)       | 345 kHz                    | ±6.6 kHz  |  |
|                          | 100 kHz                          | 85 kHz              | (5)       | 115 kHz                    | ±2.2 kHz  |  |
|                          | 30 kHz                           | 25.5 kHz            | (6)       | 34.5 kHz                   | ±660 Hz   |  |
|                          | 10 kHz                           | 8.5 kHz             | (7)       | 11.5 kHz                   | ±220 Hz   |  |
|                          | 3 kHz                            | $2.55~\mathrm{kHz}$ | (8)       | $3.45~\mathrm{kHz}$        | ±66 Hz    |  |

Table 3-10 Agilent E4405B Performance Verification Test Record

| Agilent Technologies |                                                              |          |                                                   |          |                            |
|----------------------|--------------------------------------------------------------|----------|---------------------------------------------------|----------|----------------------------|
| Mod                  | el E4405B                                                    |          | Report No                                         |          |                            |
| Seria                | al No                                                        |          | Date                                              |          |                            |
| Test                 | Description                                                  | Minimum  | Results<br>Measured                               | Maximum  | Measurement<br>Uncertainty |
|                      | 1 kHz                                                        | 850 Hz   | (9)                                               | 1.15 kHz | ±22 Hz                     |
|                      | $120~\mathrm{kHz}$                                           | 96 kHz   | (10)                                              | 144 kHz  | $\pm 2.17~\mathrm{kHz}$    |
|                      | 9 kHz                                                        | 7.2 kHz  | (11)                                              | 10.8 kHz | ±163 Hz                    |
| 24.                  | Frequency Response                                           |          | ta in the appropriat<br>mperature at which<br>as. |          |                            |
|                      | $20$ to $30^{\circ}\mathrm{C}$                               |          |                                                   |          |                            |
|                      | Non-Option UKB<br>dc Coupled<br>Band 0<br>(9 kHz to 3.0 GHz) |          |                                                   |          |                            |
|                      | Maximum Response                                             |          | (1)                                               | 0.46 dB  | ±0.19 dB                   |
|                      | Minimum Response                                             | -0.46 dB | (2)                                               |          | ±0.19 dB                   |
|                      | Peak-to-Peak Response                                        |          | (3)                                               | 0.92 dB  | ±0.19 dB                   |
|                      | Option UKB<br>dc Coupled<br>Band 0<br>(100 Hz to 3.0 GHz)    |          |                                                   |          |                            |
|                      | Maximum Response                                             |          | (1)                                               | 0.50 dB  | ±0.19 dB                   |
|                      | Minimum Response                                             | -0.50 dB | (2)                                               |          | ±0.19 dB                   |
|                      | Peak-to-Peak Response                                        |          | (3)                                               | 1.0 dB   | ±0.19 dB                   |
|                      | dc Coupled<br>Band 1<br>(3.0 GHz to 6.7 GHz)                 |          |                                                   |          |                            |
|                      | Maximum Response                                             |          | (4)                                               | 1.5 dB   | ±0.39 dB                   |
|                      | Minimum Response                                             | -1.5 dB  | (5)                                               |          | ±0.39 dB                   |
|                      | Peak-to-Peak Response                                        |          | (6)                                               | 2.6 dB   | ±0.39 dB                   |

Table 3-10 Agilent E4405B Performance Verification Test Record

| Agil                     | ent Technologies                                                                                                    |         |                      |                  |                                  |  |
|--------------------------|----------------------------------------------------------------------------------------------------|---------|----------------------|------------------|----------------------------------|--|
| Mod                      | lel E4405B                                                                                                    |         | Report No            |                  |                                  |  |
| Seri                     | al No                                                                                                    |         | Date                 |                  |                                  |  |
| Test Description Minimum |                                                                                                    |         | Results<br>Measured  | Maximum          | Measurement<br>Uncertainty       |  |
|                          | dc Coupled<br>Band 2<br>(6.7 GHz to 13.2 GHz)                                                                                           |         |                      |                  |                                  |  |
|                          | Maximum Response                                                                                                    |         | (7)                  | 2.0 dB           | ±0.40 dB                         |  |
|                          | Minimum Response                                                                                                    | −2.0 dB | (8)                  |                  | ±0.40 dB                         |  |
|                          | Peak-to-Peak Response                                                                                                    |         | (9)                  | 3.6 dB           | ±0.40 dB                         |  |
|                          | ac Coupled Band 0 (100 kHz to 3.0 GHz)  Maximum Response  Minimum Response  Peak-to-Peak Response                                       | -0.5 dB | (10)<br>(11)<br>(12) | 0.5 dB<br>1.0 dB | ±0.11 dB<br>±0.11 dB<br>±0.11 dB |  |
|                          | ac Coupled Band 0A (800 MHz to 1.0 GHz) (serial number US39440327 or greater)  Maximum Response  Minimum Response Peak-to-Peak Response | -0.5 dB | (13)<br>(14)<br>(15) | 0.5 dB<br>1.0 dB | ±0.11 dB<br>±0.11 dB<br>±0.11 dB |  |
|                          | ac Coupled Band 0B (1.7 GHz to 2.0 GHz) (serial number US39440327 or greater) Maximum Response                                          |         | (16)                 | 0.5 dB           | ±0.11 dB                         |  |

Table 3-10 Agilent E4405B Performance Verification Test Record

| Agilent Technologies |           |
|----------------------|-----------|
| Model E4405B         | Report No |
| Serial No            | Date      |

| Seriai No.                                                                                         |          | Date                 |                  |                                  |
|----------------------------------------------------------------------------------------------------|----------|----------------------|------------------|----------------------------------|
| Test Description                                                                                   | Minimum  | Results<br>Measured  | Maximum          | Measurement<br>Uncertainty       |
| Minimum Response                                                                                   | -0.5 dB  | (17)                 |                  | ±0.11 dB                         |
| Peak-to-Peak Response                                                                              |          | (18)                 | 1.0 dB           | ±0.11 dB                         |
| ac Coupled<br>Band 1<br>(3.0 GHz to 6.7 GHz)                                                       |          |                      |                  |                                  |
| Maximum Response                                                                                   |          | (19)                 | 1.5 dB           | ±0.39 dB                         |
| Minimum Response                                                                                   | -1.5 dB  | (20)                 |                  | ±0.39 dB                         |
| Peak-to-Peak Response                                                                              |          | (21)                 | 2.6 dB           | ±0.39 dB                         |
| ac Coupled Band 2 (6.7 GHz to 13.2 GHz)  Maximum Response  Minimum Response  Peak-to-Peak Response | –2.0 dB  | (22)<br>(23)<br>(24) | 2.0 dB<br>3.6 dB | ±0.40 dB<br>±0.40 dB<br>±0.40 dB |
| 0 to 55° C<br>Non-Option UKB<br>dc Coupled<br>Band 0<br>(9 kHz to 3.0 GHz)                         |          |                      |                  |                                  |
| Maximum Response                                                                                   |          | (1)                  | 0.76 dB          | ±0.19 dB                         |
| Minimum Response                                                                                   | -0.76 dB | (2)                  |                  | ±0.19 dB                         |
| Peak-to-Peak Response                                                                              |          | (3)                  | 1.52 dB          | ±0.19 dB                         |
|                                                                                                    |          |                      |                  |                                  |

Table 3-10 Agilent E4405B Performance Verification Test Record

| Agilent Technologies |                                                           |         |                     |         |                            |  |
|----------------------|-----------------------------------------------------------|---------|---------------------|---------|----------------------------|--|
| Mode                 | el E4405B                                                 |         | Report No.          |         |                            |  |
| Seria                | al No                                                     |         | Date                |         |                            |  |
| Test                 | Description                                               | Minimum | Results<br>Measured | Maximum | Measurement<br>Uncertainty |  |
|                      | Option UKB<br>dc Coupled<br>Band 0<br>(100 Hz to 3.0 GHz) |         |                     |         |                            |  |
|                      | Maximum Response                                          |         | (1)                 | 1.0 dB  | ±0.19 dB                   |  |
|                      | Minimum Response                                          | -1.0 dB | (2)                 |         | ±0.19 dB                   |  |
|                      | Peak-to-Peak Response                                     |         | (3)                 | 2.0 dB  | ±0.19 dB                   |  |
|                      | dc Coupled<br>Band 1<br>(3.0 GHz to 6.7 GHz)              |         |                     |         |                            |  |
|                      | Maximum Response                                          |         | (4)                 | 2.5 dB  | ±0.39 dB                   |  |
|                      | Minimum Response                                          | -2.5 dB | (5)                 |         | ±0.39 dB                   |  |
|                      | Peak-to-Peak Response                                     |         | (6)                 | 3.0 dB  | ±0.39 dB                   |  |
|                      | dc Coupled<br>Band 2<br>(6.7 GHz to 13.2 GHz)             |         |                     |         | 10.40 ID                   |  |
|                      | Maximum Response                                          | 0.0.10  | (7)                 | 3.0 dB  | ±0.40 dB                   |  |
|                      | Minimum Response                                          | −3.0 dB | (8)                 |         | ±0.40 dB                   |  |
|                      | Peak-to-Peak Response                                     |         | (9)                 | 4.0 dB  | ±0.40 dB                   |  |
|                      | ac Coupled<br>Band 0<br>(100 kHz to 3.0 GHz)              |         |                     |         |                            |  |
|                      | Maximum Response                                          |         | (10)                | 1.0 dB  | ±0.11 dB                   |  |
|                      | Minimum Response                                          | -1.0 dB | (11)                |         | ±0.11 dB                   |  |
|                      | Peak-to-Peak Response                                     |         | (12)                | 2.0 dB  | ±0.11 dB                   |  |
|                      |                                                           |         |                     |         |                            |  |

Table 3-10 Agilent E4405B Performance Verification Test Record

| Agilent Technologies |           |
|----------------------|-----------|
| Model E4405B         | Report No |
| Serial No            | Date      |

| Serial No                                                                     |         | Date                |         |                            |
|-------------------------------------------------------------------------------|---------|---------------------|---------|----------------------------|
| Test Description                                                              | Minimum | Results<br>Measured | Maximum | Measurement<br>Uncertainty |
| ac Coupled Band 0A (800 MHz to 1.0 GHz) (serial number US39440327 or greater) |         |                     |         |                            |
| Maximum Response                                                              |         | (13)                | 1.0 dB  | ±0.11 dB                   |
| Minimum Response                                                              | -1.0 dB | (14)                |         | ±0.11 dB                   |
| Peak-to-Peak Response                                                         |         | (15)                | 2.0 dB  | ±0.11 dB                   |
| ac Coupled Band 0B (1.7 GHz to 2.0 GHz) (serial number US39440327 or greater) |         |                     |         |                            |
| Maximum Response                                                              |         | (16)                | 1.0 dB  | ±0.11 dB                   |
| Minimum Response                                                              | -1.0 dB | (17)                |         | ±0.11 dB                   |
| Peak-to-Peak Response                                                         |         | (18)                | 2.0 dB  | ±0.11 dB                   |
| ac Coupled<br>Band 1<br>(3.0 GHz to 6.7 GHz)                                  |         |                     |         |                            |
| Maximum Response                                                              |         | (19)                | 2.5 dB  | ±0.39 dB                   |
| Minimum Response                                                              | -2.5 dB | (20)                |         | ±0.39 dB                   |
| Peak-to-Peak Response                                                         |         | (21)                | 3.0 dB  | ±0.39 dB                   |
| ac Coupled<br>Band 2<br>(6.7 GHz to 13.2 GHz)                                 |         |                     |         |                            |
| Maximum Response                                                              |         | (22)                | 3.0 dB  | ±0.40 dB                   |
| Minimum Response                                                              | -3.0 dB | (23)                |         | ±0.40 dB                   |

Table 3-10 Agilent E4405B Performance Verification Test Record

| Agilent Technologies |                                                                                                    |         |                                              |                  |                                  |
|----------------------|----------------------------------------------------------------------------------------------------|---------|----------------------------------------------|------------------|----------------------------------|
| Model E4405B         |                                                                                                    |         | Report No                                    |                  |                                  |
| Seri                 | al No                                                                                                    |         | Date                                         |                  |                                  |
| Test                 | Description                                                                                                    | Minimum | Results<br>Measured                          | Maximum          | Measurement<br>Uncertainty       |
|                      | Peak-to-Peak Response                                                                                                    |         | (24)                                         | 4.0 dB           | ±0.40 dB                         |
| 27.                  | Frequency Response<br>(Preamp On)<br>(Option 1DS Only)                                                                                                   |         | ta in the appropriate mperature at which as. |                  |                                  |
|                      | 20 to 30° C                                                                                                    |         |                                              |                  |                                  |
|                      | Band 0<br>(1 MHz to 3.0 GHz)                                                                                                    |         |                                              |                  |                                  |
|                      | Maximum Response                                                                                                    |         | (1)                                          | 1.5 dB           | ±0.28 dB                         |
|                      | Minimum Response                                                                                                    | -1.5 dB | (2)                                          |                  | ±0.28 dB                         |
|                      | Peak-to-Peak Response                                                                                                    |         | (3)                                          | 3.0 dB           | ±0.28 dB                         |
|                      | Band 0A (800 MHz to 1.0 GHz) (serial number US39440327 or greater) Maximum Response Minimum Response Peak-to-Peak Response  Band 0B (1.7 GHz to 2.0 GHz) | −1.5 dB | (4)<br>(5)<br>(6)                            | 1.5 dB<br>3.0 dB | ±0.28 dB<br>±0.28 dB<br>±0.28 dB |
|                      | (serial number US39440327 or greater)  Maximum Response  Minimum Response  Peak-to-Peak Response                                                         | −1.5 dB | (7)<br>(8)<br>(9)                            | 1.5 dB<br>3.0 dB | ±0.28 dB<br>±0.28 dB<br>±0.28 dB |

Table 3-10 Agilent E4405B Performance Verification Test Record

| Agilent Technologies |            |
|----------------------|------------|
| Model E4405B         | Report No. |
| Serial No.           | Date       |

| Seri | al No                                                                       |         | Date                |         |                            |
|------|-----------------------------------------------------------------------------|---------|---------------------|---------|----------------------------|
| Test | Description                                                                 | Minimum | Results<br>Measured | Maximum | Measurement<br>Uncertainty |
|      | 0 to 55° C                                                                  |         |                     |         |                            |
|      | Band 0<br>(1 MHz to 3.0 GHz)                                                |         |                     |         |                            |
|      | Maximum Response                                                            |         | (1)                 | 2.0 dB  | ±0.28 dB                   |
|      | Minimum Response                                                            | -2.0 dB | (2)                 |         | ±0.28 dB                   |
|      | Peak-to-Peak Response                                                       |         | (3)                 | 4.0 dB  | ±0.28 dB                   |
|      | Band 0A<br>(800 MHz to 1.0 GHz)<br>(serial number<br>US39440327 or greater) |         |                     |         |                            |
|      | Maximum Response                                                            |         | (4)                 | 2.0 dB  | ±0.28 dB                   |
|      | Minimum Response                                                            | -2.0 dB | (5)                 |         | ±0.28 dB                   |
|      | Peak-to-Peak Response                                                       |         | (6)                 | 4.0 dB  | ±0.28 dB                   |
|      | Band 0B<br>(1.7 GHz to 2.0 GHz)<br>(serial number<br>US39440327 or greater) |         |                     |         |                            |
|      | Maximum Response                                                            |         | (7)                 | 2.0 dB  | ±0.28 dB                   |
|      | Minimum Response                                                            | -2.0 dB | (8)                 |         | ±0.28 dB                   |
|      | Peak-to-Peak Response                                                       |         | (9)                 | 4.0 dB  | ±0.28 dB                   |
| 29.  | Other Input-Related<br>Spurious Responses                                   |         |                     |         |                            |
|      | Center Freq Input Freq                                                      |         |                     |         |                            |
|      | 2.0 GHz 2042.8 MHz                                                          |         | (1)                 | -65 dBc | ±.891 dB                   |
|      | 2.0 GHz 2642.8 MHz                                                          |         | (2)                 | -65 dBc | ±.891 dB                   |
|      | 2.0 GHz 1820.8 MHz                                                          |         | (3)                 | -65 dBc | ±.891 dB                   |
|      | 2.0 GHz 278.5 MHz                                                           |         | (4)                 | -65 dBc | ±.891 dB                   |

Table 3-10 Agilent E4405B Performance Verification Test Record

| Agilent Technologies |                                             |          |                     |         |                            |
|----------------------|---------------------------------------------|----------|---------------------|---------|----------------------------|
| Mod                  | el E4405B                                   |          | Report No           |         |                            |
| Serial No            |                                             |          | Date                |         |                            |
| Test                 | Description                                 | Minimum  | Results<br>Measured | Maximum | Measurement<br>Uncertainty |
|                      | 2.0 GHz 5600.0 MHz                          |          | (5)                 | -80 dBc | ±.891 dB                   |
|                      | $2.0~\mathrm{GHz}~~6242.8~\mathrm{MHz}$     |          | (6)                 | -80 dBc | ±.891 dB                   |
|                      | 4.0 GHz 4042.8 MHz                          |          | (7)                 | -65 dBc | ±.891 dB                   |
|                      | 4.0 GHz 4642.8 MHz                          |          | (8)                 | -65 dBc | ±.891 dB                   |
|                      | 4.0 GHz 3742.9 MHz                          |          | (9)                 | –65 dBc | ±.891 dB                   |
|                      | 4.0 GHz 2242.8 MHz                          |          | (10)                | -80 dBc | ±.891 dB                   |
|                      | 9.0 GHz 9042.8 MHz                          |          | (11)                | -65 dBc | ±.891 dB                   |
|                      | 9.0 GHz 9642.8 MHz                          |          | (12)                | –65 dBc | ±.891 dB                   |
|                      | 9.0 GHz 9342.8 MHz                          |          | (13)                | -65 dBc | ±.891 dB                   |
|                      | 9.0 GHz 4982.1 MHz                          |          | (14)                | -80 dBc | ±.891 dB                   |
| 32.                  | Spurious Responses                          |          |                     |         |                            |
|                      | 300 MHz TOI,<br>1 kHz RBW                   | 12.5 dBm | (1)                 |         | ±0.93 dB                   |
|                      | 300 MHz TOI, 30 Hz<br>RBW (Option 1DR only) | 12.5 dBm | (2)                 |         | ±0.93 dB                   |
|                      | 5 GHz TOI                                   | 11 dBm   | (3)                 |         | ±0.93 dB                   |
|                      | 8 GHz TOI                                   | 7.5 dBm  | (4)                 |         | ±0.93 dB                   |
|                      | $300~\mathrm{MHz}~\mathrm{SHI}$             | 35 dBm   | (5)                 |         | ±0.41 dB                   |
|                      | $900~\mathrm{MHz}~\mathrm{SHI}$             | 45 dBm   | (6)                 |         | ±0.41 dB                   |
|                      | 1.55 GHz SHI                                | 75 dBm   | (7)                 |         | ±0.41 dB                   |
|                      | 3.1 GHz SHI                                 | 90 dBm   | (8)                 |         | ±0.41 dB                   |
| 34.                  | Gain Compression                            |          |                     |         |                            |
|                      | Test Frequency                              |          |                     |         |                            |
|                      | 53 MHz                                      |          | (1)                 | 1.0 dB  | ±0.123 dB                  |
|                      | 50.004 MHz<br>(Option 1DR only)             |          | (2)                 | 1.0 dB  | ±0.123 dB                  |

Table 3-10 Agilent E4405B Performance Verification Test Record

| Agilent Technologies |                                     |         |                                           |          |                            |
|----------------------|-------------------------------------|---------|-------------------------------------------|----------|----------------------------|
| Mod                  | el E4405B                           |         | Report No                                 |          |                            |
| Seri                 | al No                               |         | Date                                      |          |                            |
| Test                 | Description                         | Minimum | Results<br>Measured                       | Maximum  | Measurement<br>Uncertainty |
|                      | 1403 MHz                            |         | (3)                                       | 1.0 dB   | ±0.123 dB                  |
|                      | 2503 MHz                            |         | (4)                                       | 1.0 dB   | ±0.123 dB                  |
|                      | 4403 MHz                            |         | (5)                                       | 1.0 dB   | ±0.123 dB                  |
|                      | 7603 MHz                            |         | (6)                                       | 1.0 dB   | ±0.123 dB                  |
| 37.                  | Displayed Average<br>Noise Level    |         | sults with preamp o<br>ent temperature wh |          |                            |
|                      | 1 kHz RBW, Preamp Off               |         |                                           |          |                            |
|                      | 10 MHz to 1 GHz                     |         | (1)                                       | -116 dBm | ±1.23 dB                   |
|                      | 1 GHz to 2 GHz                      |         | (2)                                       | -116 dBm | ±1.23 dB                   |
|                      | 2 GHz to 3 GHz                      |         | (3)                                       | -112 dBm | ±1.23 dB                   |
|                      | 3 GHz to 6 GHz                      |         | (4)                                       | -112 dBm | ±1.23 dB                   |
|                      | 6 GHz to 12 GHz                     |         | (5)                                       | –111 dBm | ±1.23 dB                   |
|                      | 12 GHz to 13.2 GHz                  |         | (6)                                       | -107 dBm | ±1.23 dB                   |
|                      | 1 kHz RBW, Preamp On,<br>0 to 55° C |         |                                           |          |                            |
|                      | 10 MHz to 1 GHz                     |         | (7)                                       | –131 dBm | ±1.23 dB                   |
|                      | 1 GHz to 2 GHz                      |         | (8)                                       | –131 dBm | ±1.23 dB                   |
|                      | 2 GHz to 3 GHz                      |         | (9)                                       | -127 dBm | ±1.23 dB                   |
|                      | 10 Hz RBW, Preamp Off               |         |                                           |          |                            |
|                      | 10 MHz to 1 GHz                     |         | (10)                                      | –135 dBm | ±1.23 dB                   |
|                      | 1 GHz to 2 GHz                      |         | (11)                                      | -135 dBm | ±1.23 dB                   |
|                      | 2 GHz to 3 GHz                      |         | (12)                                      | –131 dBm | ±1.23 dB                   |
|                      | 3 GHz to 6 GHz                      |         | (13)                                      | –131 dBm | ±1.23 dB                   |
|                      | 6 GHz to 12 GHz                     |         | (14)                                      | -130 dBm | ±1.23 dB                   |
|                      | 12 GHz to 13.2 GHz                  |         | (15)                                      | -120 dBm | ±1.23 dB                   |

Table 3-10 Agilent E4405B Performance Verification Test Record

| Agil | ent Technologies                                                                      |          |                     |          |                            |  |
|------|---------------------------------------------------------------------------------------|----------|---------------------|----------|----------------------------|--|
| Mod  | el E4405B                                                                             |          | Report No.          |          |                            |  |
| Seri | al No                                                                                 |          | Date                | -        |                            |  |
| Test | Description                                                                           | Minimum  | Results<br>Measured | Maximum  | Measurement<br>Uncertainty |  |
|      | 10 Hz RBW, Preamp On,<br>0 to 55° C                                                   |          |                     |          |                            |  |
|      | 10 MHz to 1 GHz                                                                       |          | (16)                | -150 dBm | ±1.23 dB                   |  |
|      | 1 GHz to 2 GHz                                                                        |          | (17)                | -150 dBm | ±1.23 dB                   |  |
|      | 2 GHz to 3 GHz                                                                        |          | (18)                | -146 dBm | ±1.23 dB                   |  |
|      | 1 kHz RBW, Preamp On,<br>20 to 30° C                                                  |          |                     |          |                            |  |
|      | 10 MHz to 1 GHz                                                                       |          | (19)                | -132 dBm | ±1.23 dB                   |  |
|      | 1 GHz to 2 GHz                                                                        |          | (20)                | -132 dBm | ±1.23 dB                   |  |
|      | 2 GHz to 3 GHz                                                                        |          | (21)                | -130 dBm | ±1.23 dB                   |  |
|      | 10 Hz RBW, Preamp On,<br>20 to 30° C                                                  |          |                     |          |                            |  |
|      | 10 MHz to 1 GHz                                                                       |          | (22)                | -151 dBm | ±1.23 dB                   |  |
|      | 1 GHz to 2 GHz                                                                        |          | (23)                | -151 dBm | ±1.23 dB                   |  |
|      | 2 GHz to 3 GHz                                                                        |          | (24)                | -149 dBm | ±1.23 dB                   |  |
| 39.  | Residual Responses                                                                    |          |                     |          |                            |  |
|      | 150 kHz to 6.7 GHz                                                                    |          | (1)                 | -90 dBm  | ±0.87 dB                   |  |
| 40.  | Fast Time Domain<br>Amplitude Accuracy<br>(Option AYX only)                           |          |                     |          |                            |  |
|      | Amplitude Error                                                                       | -0.3%    | (1)                 | 0.3%     | ±0.029%                    |  |
| 42.  | Tracking Generator<br>Absolute Amplitude<br>and Vernier Accuracy<br>(Option 1DN only) |          |                     |          |                            |  |
|      | Absolute Amplitude<br>Accuracy                                                        | -0.75 dB | (1)                 | 0.75 dB  | ±0.096 dB                  |  |
|      | Absolute Vernier<br>Accuracy                                                          |          |                     |          |                            |  |

Table 3-10 Agilent E4405B Performance Verification Test Record

| Agilent Technologies |           |
|----------------------|-----------|
| Model E4405B         | Report No |
| Serial No            | Date      |

| Serial No. |                                                           |         | Date                |         |                            |
|------------|-----------------------------------------------------------|---------|---------------------|---------|----------------------------|
| Test       | Description                                               | Minimum | Results<br>Measured | Maximum | Measurement<br>Uncertainty |
|            | −2 dB                                                     | -0.5 dB | (2)                 | 0.5 dB  | ±0.008 dB                  |
|            | −3 dB                                                     | -0.5 dB | (3)                 | 0.5 dB  | ±0.008 dB                  |
|            | –5 dB                                                     | −0.5 dB | (4)                 | 0.5 dB  | ±0.008 dB                  |
|            | -6 dB                                                     | -0.5 dB | (5)                 | 0.5 dB  | ±0.008 dB                  |
|            | -7 dB                                                     | -0.5 dB | (6)                 | 0.5 dB  | ±0.008 dB                  |
|            | -8 dB                                                     | -0.5 dB | (7)                 | 0.5 dB  | ±0.008 dB                  |
|            | –9 dB                                                     | -0.5 dB | (8)                 | 0.5 dB  | ±0.008 dB                  |
|            | -10 dB                                                    | −0.5 dB | (9)                 | 0.5 dB  | ±0.008 dB                  |
|            | Incremental Vernier<br>Accuracy                           |         |                     |         |                            |
|            | −2 dB                                                     | -0.2 dB | (10)                | 0.2 dB  | ±0.008 dB                  |
|            | −3 dB                                                     | -0.2 dB | (11)                | 0.2 dB  | ±0.008 dB                  |
|            | −5 dB                                                     | -0.2 dB | (12)                | 0.2 dB  | ±0.008 dB                  |
|            | -6 dB                                                     | -0.2 dB | (13)                | 0.2 dB  | ±0.008 dB                  |
|            | -7 dB                                                     | -0.2 dB | (14)                | 0.2 dB  | ±0.008 dB                  |
|            | -8 dB                                                     | -0.2 dB | (15)                | 0.2 dB  | ±0.008 dB                  |
|            | –9 dB                                                     | -0.2 dB | (16)                | 0.2 dB  | ±0.008 dB                  |
|            | -10 dB                                                    | −0.2 dB | (17)                | 0.2 dB  | ±0.008 dB                  |
| 44.        | Tracking Generator<br>Level Flatness (Option<br>1DN only) |         |                     |         |                            |
|            | Positive Level Flatness, <1 MHz                           |         | (1)                 | 3.0 dB  | ±0.284 dB                  |
|            | Negative Level Flatness,<br><1 MHz                        | -3.0 dB | (2)                 |         | ±0.284 dB                  |
|            | Positive Level Flatness,<br>1 MHz to 10 MHz               |         | (3)                 | 3.0 dB  | ±0.142 dB                  |

Table 3-10 Agilent E4405B Performance Verification Test Record

| Agilent Technologies    |                                                                         |         |                     |         |                            |  |
|-------------------------|-------------------------------------------------------------------------|---------|---------------------|---------|----------------------------|--|
| Model E4405B            |                                                                         |         | Report No           |         |                            |  |
| Seri                    | al No                                                                   |         | Date                | -       |                            |  |
| Test Description Minimu |                                                                         | Minimum | Results<br>Measured | Maximum | Measurement<br>Uncertainty |  |
|                         | Negative Level Flatness,<br>1 MHz to 10 MHz                             | -3.0 dB | (4)                 |         | ±0.142 dB                  |  |
|                         | Positive Level Flatness, >10 MHz to 1.5 GHz                             |         | (5)                 | 2.0 dB  | ±0.142 dB                  |  |
|                         | Negative Level Flatness, >10 MHz to 1.5 GHz                             | -2.0 dB | (6)                 |         | ±0.142 dB                  |  |
|                         | Positive Level Flatness, >1.5 GHz                                       |         | (7)                 | 2.0 dB  | ±0.142 dB                  |  |
|                         | Negative Level Flatness, >1.5 GHz                                       | -2.0 dB | (8)                 |         | ±0.142 dB                  |  |
| 46.                     | Tracking Generator<br>Harmonic Spurious<br>Outputs<br>(Option 1DN only) |         |                     |         |                            |  |
|                         | 2 <sup>nd</sup> Harmonic, <20 kHz                                       |         | (1)                 | -15 dBc | ±2.6 dB                    |  |
|                         | 2 <sup>nd</sup> Harmonic, ≥ 20 kHz                                      |         | (2)                 | -25 dBc | ±2.6 dB                    |  |
|                         | 3 <sup>rd</sup> Harmonic, <20 kHz                                       |         | (3)                 | -15 dBc | ±2.6 dB                    |  |
|                         | 3 <sup>rd</sup> Harmonic, ≥ 20 kHz                                      |         | (4)                 | –25 dBc | ±2.6 dB                    |  |
| 48.                     | Tracking Generator Non-Harmonic Spurious Outputs (Option 1DN only)      |         |                     |         |                            |  |
|                         | Highest Non-Harmonic<br>Spurious Output<br>Amplitude, 9 kHz to 2 GHz    |         | (1)                 | –27 dBc | ±2.63 dB                   |  |
|                         | Highest Non-Harmonic<br>Spurious Output<br>Amplitude, 2 GHz to<br>3 GHz |         | (2)                 | -23 dBc | ±3.14 dB                   |  |
| 49.                     | Tracking Generator L.O. Feedthrough (Option 1DN only)                   |         |                     |         |                            |  |

Table 3-10 Agilent E4405B Performance Verification Test Record

| Agilent Technologies |                                                                         |           |           |           |                            |
|----------------------|-------------------------------------------------------------------------|-----------|-----------|-----------|----------------------------|
| Mod                  | el E4405B                                                               |           | Report No |           |                            |
| Serial No            |                                                                         |           | Date      |           |                            |
| Test                 | Description                                                             | Minimum   | Mayimiim  |           | Measurement<br>Uncertainty |
|                      | 9 kHz to 2.9 GHz                                                        |           | (1)       | -16 dBm   | ±2.58 dB                   |
|                      | $2.9~\mathrm{GHz}$ to $3.0~\mathrm{GHz}$                                |           | (2)       | -16 dBm   | ±3.03 dB                   |
| 50.                  | Gate Delay Accuracy<br>and Gate Length<br>Accuracy<br>(Option 1D6 only) |           |           |           |                            |
|                      | Minimum Gate Delay                                                      | 499.9 ns  | (1)       | 1.5001µs  | $\pm 549~\mathrm{ps}$      |
|                      | Maximum Gate Delay                                                      | 499.9 ns  | (2)       | 1.5001µs  | $\pm 549~\mathrm{ps}$      |
|                      | 1 μs Gate Length                                                        | 499.9 ns  | (3)       | 1.5001µs  | $\pm 520~\mathrm{ps}$      |
|                      | 65 ms Gate Length                                                       | 64.993 ms | (4)       | 65.007 ms | ±647 ns                    |
| 51.                  | Gate Mode Additional<br>Amplitude Error (Option<br>1D6 only)            |           |           |           |                            |
|                      | Amplitude Error                                                         | -0.2 dB   | (1)       | 0.2 dB    | ±0.023 dB                  |
| 58.                  | GSM Phase and<br>Frequency Error<br>(Option BAH and B7E)                |           |           |           |                            |
|                      | Peak Phase Error                                                        | -2.1 Deg  | (1)       | 2.1 Deg   | 0.52 Deg                   |
|                      | RMS Phase Error                                                         | -1.1 Deg  | (2)       | 1.1 Deg   | 0.000063 Deg               |
|                      | Frequency Error                                                         | –10 Hz    | (3)       | 10 Hz     | ±0.006 Hz                  |
| 59.                  | Comms Absolute Power<br>Accuracy<br>(Options BAC or BAH)                |           |           |           |                            |
|                      | $20 	ext{ to } 30^{\circ} 	ext{ C}$                                     |           |           |           |                            |
|                      | cdmaOne Channel Power<br>Accuracy<br>(Option BAC only)                  |           |           |           |                            |
|                      | Cellular Band<br>Input Amplitude                                        |           |           |           |                            |
|                      | 15 dBm                                                                  | -0.82 dB  | (1)       | 0.82 dB   | ±0.173 dB                  |

Table 3-10 Agilent E4405B Performance Verification Test Record

| Agilent Technologies |           |
|----------------------|-----------|
| Model E4405B         | Report No |
| Serial No            | Date      |

| Serial No.                                          |          | Date                |         |                            |
|-----------------------------------------------------|----------|---------------------|---------|----------------------------|
| Test Description                                    | Minimum  | Results<br>Measured | Maximum | Measurement<br>Uncertainty |
| −5 dBm                                              | -0.82 dB | (2)                 | 0.82 dB | ±0.161 dB                  |
| -25 dBm                                             | -0.78 dB | (3)                 | 0.78 dB | ±0.161 dB                  |
| -45 dBm                                             | -0.69 dB | (4)                 | 0.69 dB | ±0.152 dB                  |
| -55 dBm                                             | −0.77 dB | (5)                 | 0.77 dB | ±0.152 dB                  |
| -70 dBm                                             | -0.89 dB | (6)                 | 0.89 dB | ±0.161 dB                  |
| PCS Band<br>Input Amplitude                         |          |                     |         |                            |
| 15 dBm                                              | -0.78 dB | (7)                 | 0.78 dB | ±0.173 dB                  |
| −5 dBm                                              | -0.78 dB | (8)                 | 0.78 dB | ±0.161 dB                  |
| -25 dBm                                             | -0.74 dB | (9)                 | 0.74 dB | ±0.161 dB                  |
| -45 dBm                                             | -0.71 dB | (10)                | 0.71 dB | ±0.152 dB                  |
| -55 dBm                                             | -0.79 dB | (11)                | 0.79 dB | ±0.152 dB                  |
| -70 dBm                                             | -0.91 dB | (12)                | 0.91 dB | ±0.161 dB                  |
| GSM Transmit Power<br>Accuracy<br>(Option BAH only) |          |                     |         |                            |
| GSM Band<br>Input Amplitude                         |          |                     |         |                            |
| 15 dBm                                              | -0.81 dB | (13)                | 0.81 dB | ±0.173 dB                  |
| -20 dBm                                             | -0.81 dB | (14)                | 0.81 dB | ±0.161 dB                  |
| -30 dBm                                             | -0.74 dB | (15)                | 0.74 dB | ±0.156 dB                  |
| -40 dBm                                             | -0.79 dB | (16)                | 0.79 dB | ±0.161 dB                  |
| -50 dBm                                             | −0.95 dB | (17)                | 0.95 dB | ±0.152 dB                  |
| -60 dBm                                             | -1.09 dB | (18)                | 1.09 dB | ±0.161 dB                  |
| DCS and PCS Bands<br>Input Amplitude                |          |                     |         |                            |
| 15 dBm                                              | -0.77 dB | (19)                | 0.77 dB | ±0.173 dB                  |

Table 3-10 Agilent E4405B Performance Verification Test Record

| Agilent Technologies |           |
|----------------------|-----------|
| Model E4405B         | Report No |
| Serial No            | Date      |

| Serial No.                                                                                |          | Date                |         |                            |
|-------------------------------------------------------------------------------------------|----------|---------------------|---------|----------------------------|
| Test Description                                                                          | Minimum  | Results<br>Measured | Maximum | Measurement<br>Uncertainty |
| -20 dBm                                                                                   | -0.77 dB | (20)                | 0.77 dB | ±0.161 dB                  |
| -30 dBm                                                                                   | -0.70 dB | (21)                | 0.70 dB | ±0.156 dB                  |
| -40 dBm                                                                                   | -0.75 dB | (22)                | 0.75 dB | ±0.161 dB                  |
| -50 dBm                                                                                   | -0.91 dB | (23)                | 0.91 dB | ±0.152 dB                  |
| -60 dBm                                                                                   | -1.05 dB | (24)                | 1.05 dB | ±0.161 dB                  |
| cdmaOne Receive Channel Power, Preamp Off (Option BAC only) Cellular Band Input Amplitude |          |                     |         |                            |
| -40 dBm                                                                                   | -1.46 dB | (25)                | 1.46 dB | ±0.161 dB                  |
| -60 dBm                                                                                   | -1.46 dB | (26)                | 1.46 dB | ±0.161 dB                  |
| -70 dBm                                                                                   | -1.46 dB | (27)                | 1.46 dB | ±0.161 dB                  |
| -80 dBm                                                                                   | -1.46 dB | (28)                | 1.46 dB | ±0.161 dB                  |
| -85 dBm                                                                                   | -1.46 dB | (29)                | 1.46 dB | ±0.152 dB                  |
| PCS Band Input Amplitude                                                                  | 1.10 dB  |                     | 1.10 ub | 20.102 dD                  |
| -40 dBm                                                                                   | -1.35 dB | (30)                | 1.35 dB | ±0.161 dB                  |
| -60 dBm                                                                                   | -1.35 dB | (31)                | 1.35 dB | ±0.161 dB                  |
| -70 dBm                                                                                   | -1.35 dB | (32)                | 1.35 dB | ±0.161 dB                  |
| -80 dBm                                                                                   | -1.35 dB | (33)                | 1.35 dB | ±0.161 dB                  |
| -85 dBm                                                                                   | -1.35 dB | (34)                | 1.35 dB | ±0.152 dB                  |
| cdmaOne Receive<br>Channel Power, Preamp<br>On<br>(Option BAC only)                       |          |                     |         |                            |
| Cellular Band<br>Input Amplitude                                                          |          |                     |         |                            |

Table 3-10 Agilent E4405B Performance Verification Test Record

| Agilent Technologies        |           |                     |         |                            |  |
|-----------------------------|-----------|---------------------|---------|----------------------------|--|
| Model E4405B                | Report No |                     |         |                            |  |
| Serial No.                  | Date      |                     |         |                            |  |
| Test Description Minimum    |           | Results<br>Measured | Maximum | Measurement<br>Uncertainty |  |
| -40 dBm                     | -1.88 dB  | (35)                | 1.88 dB | ±0.161 dB                  |  |
| -60 dBm                     | -1.88 dB  | (36)                | 1.88 dB | ±0.161 dB                  |  |
| -70 dBm                     | -1.88 dB  | (37)                | 1.88 dB | ±0.161 dB                  |  |
| -80 dBm                     | -1.88 dB  | (38)                | 1.88 dB | ±0.161 dB                  |  |
| -90 dBm                     | −2.95 dB  | (39)                | 2.95 dB | ±0.161 dB                  |  |
| -100 dBm                    | −2.95 dB  | (40)                | 2.95 dB | ±0.161 dB                  |  |
| PCS Band<br>Input Amplitude |           |                     |         |                            |  |
| -40 dBm                     | -1.88 dB  | (41)                | 1.88 dB | ±0.161 dB                  |  |
| -60 dBm                     | -1.88 dB  | (42)                | 1.88 dB | ±0.161 dB                  |  |
| -70 dBm                     | -1.88 dB  | (43)                | 1.88 dB | ±0.161 dB                  |  |
| -80 dBm                     | -1.88 dB  | (44)                | 1.88 dB | ±0.161 dB                  |  |
| -90 dBm                     | -2.95 dB  | (45)                | 2.95 dB | ±0.161 dB                  |  |

(46)\_

-2.95 dB

-100 dBm

556 Chapter 3

 $2.95~\mathrm{dB}$ 

 $\pm 0.161~\mathrm{dB}$ 

## **Agilent E4407B Performance Verification Test Record**

Tests for the Agilent E4407B only are included in this test record, therefore not all test numbers are included.

## Table 3-11 E4407B Performance Verification Test Record

| Agilent Technologies                 |           |                                    |              |
|--------------------------------------|-----------|------------------------------------|--------------|
| Address:                             |           | Report No                          |              |
|                                      |           | Date                               |              |
|                                      |           |                                    |              |
| Model E4407B                         |           |                                    |              |
| Serial No                            |           | Ambient temperature                | ·° C         |
| Options                              |           | Relative humidity                  | %            |
| Firmware Revision                    |           | Power mains line freq<br>(nominal) | uency Hz     |
| Customer                             |           | Tested by                          |              |
| Test Equipment Used:                 |           |                                    |              |
| Description                          | Model No. | Trace No.                          | Cal Due Date |
| Synthesized Signal<br>Generator      |           |                                    |              |
| Wide Offset Phase Noise<br>Generator |           |                                    |              |
| Synthesized Sweeper #1               |           |                                    |              |
| Synthesized Sweeper #2               |           |                                    |              |
| Function Generator                   |           |                                    |              |
| Power Meter, Dual-Channel            |           |                                    |              |
| RF Power Sensor #1                   |           |                                    |              |
| RF Power Sensor #2                   |           |                                    |              |
| Microwave Power Sensor               |           |                                    |              |
| Low-Power Power Sensor               |           |                                    |              |
| Digital Multimeter                   |           |                                    |              |
| Universal Counter                    |           |                                    |              |
| Frequency Standard                   |           |                                    | <del></del>  |

Table 3-11 E4407B Performance Verification Test Record

| Power Splitter                                   | <br> |  |
|--------------------------------------------------|------|--|
| $50~\Omega$ Termination                          | <br> |  |
| 1 dB Step Attenuator                             | <br> |  |
| 10 dB Step Attenuator                            | <br> |  |
| Oscilloscope<br>(Option 1D6 only)                | <br> |  |
| Microwave Spectrum<br>Analyzer (Option 1DN only) | <br> |  |
| Notes/comments:                                  | <br> |  |
|                                                  | <br> |  |

## Table 3-12 Agilent E4407B Performance Verification Test Record

| Agilent Technologies |                                                                                                    |             |                     |             |                            |
|----------------------|----------------------------------------------------------------------------------------------------|-------------|---------------------|-------------|----------------------------|
| Mod                  | el E4407B                                                                                          |             | Report No           |             |                            |
| Seri                 | al No                                                                                              |             | Date                |             |                            |
| Test                 | Description                                                                                        | Minimum     | Results<br>Measured | Maximum     | Measurement<br>Uncertainty |
| 1.                   | 10 MHz Reference<br>Output Accuracy<br>(Non-Option 1D5 only)                                       |             |                     |             |                            |
|                      | Settability                                                                                        | -5.0 Hz     | (1)                 | 5.0 Hz      | $\pm 293.3~\mu Hz$         |
| 2.                   | 10 MHz High-Stability Frequency Reference Output Accuracy (Option 1D5 only) 5 Minute Warm-Up Error | –0.1 ppm    | (1)                 | 0.1 ppm     | ±0.000072 ppm              |
|                      | 15 Minute Warm-Up<br>Error                                                                         | -0.01 ppm   | (2)                 | 0.01 ppm    | ±0.000070 ppm              |
| 4.                   | Frequency Readout and<br>Marker Frequency<br>Count Accuracy                                        |             |                     |             |                            |
|                      | Frequency Readout<br>Accuracy                                                                      |             |                     |             |                            |
|                      | Center Freq Span                                                                                   |             |                     |             |                            |
|                      | 1500 MHz 20 MHz                                                                                    | 1499.83 MHz | (1)                 | 1500.17 MHz | ±0 Hz                      |
|                      | 1500 MHz 10 MHz                                                                                    | 1499.91 MHz | (2)                 | 1500.09 MHz | ±0 Hz                      |

Table 3-12 Agilent E4407B Performance Verification Test Record

| Agil | Agilent Technologies       |                   |                  |                       |                    |                            |  |
|------|----------------------------|-------------------|------------------|-----------------------|--------------------|----------------------------|--|
| Mod  | el E4407B                  |                   |                  | Report No  Date       |                    |                            |  |
| Seri | al No                      |                   |                  |                       |                    |                            |  |
| Test | Description                |                   | Minimum          | Results<br>Measured   | Maximum            | Measurement<br>Uncertainty |  |
|      | 1500 MHz                   | 1 MHz             | 1499.991<br>MHz  | (3)                   | 1500.009<br>MHz    | ±0 Hz                      |  |
|      | 4000 MHz                   | $20~\mathrm{MHz}$ | 3999.83 MHz      | (4)                   | 4000.17 MHz        | ±0 Hz                      |  |
|      | 4000 MHz                   | $10~\mathrm{MHz}$ | 3999.91 MHz      | (5)                   | 4000.09 MHz        | ±0 Hz                      |  |
|      | 4000 MHz                   | 1 MHz             | 3999.991<br>MHz  | (6)                   | 4000.009<br>MHz    | ±0 Hz                      |  |
|      | $9000~\mathrm{MHz}$        | $20~\mathrm{MHz}$ | 8999.83 MHz      | (7)                   | 9000.17 MHz        | ±0 Hz                      |  |
|      | $9000~\mathrm{MHz}$        | $10~\mathrm{MHz}$ | 8999.91 MHz      | (8)                   | 9000.09 MHz        | ±0 Hz                      |  |
|      | $9000~\mathrm{MHz}$        | 1 MHz             | 8999.991<br>MHz  | (9)                   | 9000.009<br>MHz    | ±0 Hz                      |  |
|      | 16000 MHz                  | $20~\mathrm{MHz}$ | 15999.83<br>MHz  | (10)                  | 16000.17<br>MHz    | ±0 Hz                      |  |
|      | 16000 MHz                  | $10~\mathrm{MHz}$ | 15999.91<br>MHz  | (11)                  | 16000.09<br>MHz    | ±0 Hz                      |  |
|      | 16000 MHz                  | 1 MHz             | 15999.991<br>MHz | (12)                  | 16000.009<br>MHz   | ±0 Hz                      |  |
|      | 21000 MHz                  | $20~\mathrm{MHz}$ | 20999.83<br>MHz  | (13)                  | 21000.17<br>MHz    | ±0 Hz                      |  |
|      | 21000 MHz                  | $10~\mathrm{MHz}$ | 20999.91<br>MHz  | (14)                  | 21000.09<br>MHz    | ±0 Hz                      |  |
|      | 21000 MHz                  | 1 MHz             | 20999.991<br>MHz | (15)                  | 21000.009<br>MHz   | ±0 Hz                      |  |
|      | Marker Count               | Accuracy          |                  | sults in the appropri | iate section belov | v based upon the           |  |
|      | Firmware Rev<br>to A.03.00 | ision Prior       |                  |                       |                    |                            |  |
|      | Center Freq                | Span              |                  |                       |                    |                            |  |
|      | $1500~\mathrm{MHz}$        | $20~\mathrm{MHz}$ | 1499.999998      | (16)                  | 1500.000002        | ±0 Hz                      |  |

MHz

Chapter 3 559

MHz

Table 3-12 Agilent E4407B Performance Verification Test Record

| Agilent Technologies |  |           |  |  |
|----------------------|--|-----------|--|--|
| Model E4407B         |  | Report No |  |  |
| Serial No            |  | Date      |  |  |
|                      |  |           |  |  |

| Serial No.                            |                     | Date                |                     |                            |
|---------------------------------------|---------------------|---------------------|---------------------|----------------------------|
| Test Description                      | Minimum             | Results<br>Measured | Maximum             | Measurement<br>Uncertainty |
| 1500 MHz 1 MHz                        | 1499.999998<br>MHz  | (17)                | 1500.000002<br>MHz  | ±0 Hz                      |
| 4000 MHz 20 MHz                       | 3999.999998<br>MHz  | (18)                | 4000.000002<br>MHz  | ±0 Hz                      |
| 4000 MHz 1 MHz                        | 3999.999998<br>MHz  | (19)                | 4000.000002<br>MHz  | ±0 Hz                      |
| 9000 MHz 20 MHz                       | 8999.999997<br>MHz  | (20)                | 9000.000003<br>MHz  | ±0 Hz                      |
| 9000 MHz 1 MHz                        | 8999.999997<br>MHz  | (21)                | 9000.000003<br>MHz  | ±0 Hz                      |
| 16000 MHz 20 MHz                      | 15999.999995<br>MHz | (22)                | 16000.000005<br>MHz | ±0 Hz                      |
| 16000 MHz 1 MHz                       | 20999.999995<br>MHz | (23)                | 21000.000005<br>MHz | ±0 Hz                      |
| 21000 MHz 20 MHz                      | 20999.999995<br>MHz | (24)                | 21000.000005<br>MHz | ±0 Hz                      |
| 21000 MHz 1 MHz                       | 20999.999995<br>MHz | (25)                | 21000.000005<br>MHz | ±0 Hz                      |
| Firmware Revision<br>A.03.00 or later |                     |                     |                     |                            |
| Center Freq Span                      |                     |                     |                     |                            |
| 1500 MHz 20 MHz                       | 1499.999999<br>MHz  | (16)                | 1500.000001<br>MHz  | ±0 Hz                      |
| 1500 MHz 1 MHz                        | 1499.999999<br>MHz  | (17)                | 1500.000001<br>MHz  | ±0 Hz                      |
| 4000 MHz 20 MHz                       | 3999.999999<br>MHz  | (18)                | 4000.000001<br>MHz  | ±0 Hz                      |
| 4000 MHz 1 MHz                        | 3999.999999<br>MHz  | (19)                | 4000.000001<br>MHz  | ±0 Hz                      |
| 9000 MHz 20 MHz                       | 8999.999999<br>MHz  | (20)                | 9000.000001<br>MHz  | ±0 Hz                      |

Table 3-12 Agilent E4407B Performance Verification Test Record

| Agil | ent Technologi                | ies                |                     |                     |                     |                            |  |
|------|-------------------------------|--------------------|---------------------|---------------------|---------------------|----------------------------|--|
| Mod  | Model E4407B                  |                    |                     | Report No           |                     |                            |  |
| Seri | al No                         |                    |                     | Date                |                     |                            |  |
| Test | Description                   |                    | Minimum             | Results<br>Measured | Maximum             | Measurement<br>Uncertainty |  |
|      | 9000 MHz                      | 1 MHz              | 8999.999999<br>MHz  | (21)                | 9000.000001<br>MHz  | ±0 Hz                      |  |
|      | 16000 MHz                     | $20~\mathrm{MHz}$  | 15999.999999<br>MHz | (22)                | 16000.000001<br>MHz | ±0 Hz                      |  |
|      | 16000 MHz                     | 1 MHz              | 20999.999999<br>MHz | (23)                | 21000.000001<br>MHz | ±0 Hz                      |  |
|      | 21000 MHz                     | $20~\mathrm{MHz}$  | 20999.999999<br>MHz | (24)                | 21000.000001<br>MHz | ±0 Hz                      |  |
|      | $21000~\mathrm{MHz}$          | 1 MHz              | 20999.999999<br>MHz | (25)                | 21000.000001<br>MHz | ±0 Hz                      |  |
| 6.   | Frequency Sp<br>Accuracy      | pan                |                     |                     |                     |                            |  |
|      | Span                          | Start Freq         |                     |                     |                     |                            |  |
|      | $3000~\mathrm{MHz}$           | $0~\mathrm{Hz}$    | 2370 MHz            | (1)                 | 2430 MHz            | ±6.12 MHz                  |  |
|      | 100 MHz                       | $10~\mathrm{MHz}$  | 79 MHz              | (2)                 | 81 MHz              | ±204 kHz                   |  |
|      | $100~\mathrm{kHz}$            | $10~\mathrm{MHz}$  | 79 kHz              | (3)                 | 81 kHz              | ±204 Hz                    |  |
|      | $100~\mathrm{MHz}$            | $800~\mathrm{MHz}$ | 79 MHz              | (4)                 | 81 MHz              | ±204 kHz                   |  |
|      | $100~\mathrm{kHz}$            | $800~\mathrm{MHz}$ | 79 kHz              | (5)                 | 81 kHz              | ±204 Hz                    |  |
|      | 100 MHz                       | 1400 MHz           | 79 MHz              | (6)                 | 81 MHz              | ±204 kHz                   |  |
|      | $100~\mathrm{kHz}$            | 1499 MHz           | 79 kHz              | (7)                 | 81 kHz              | ±204 Hz                    |  |
| 7.   | Noise Sideba                  | nds                |                     |                     |                     |                            |  |
|      | Offset from 1                 | GHz signal         |                     |                     |                     |                            |  |
|      | (Serial Prefix<br>SG4510 or N |                    |                     |                     |                     |                            |  |
|      | $10~\mathrm{kHz}$             |                    |                     | (1)                 | -90 dBc/Hz          | ±2.44 dB                   |  |
|      | $20~\mathrm{kHz}$             |                    |                     | (2)                 | -100 dBc/Hz         | ±2.44 dB                   |  |
|      | $30~\mathrm{kHz}$             |                    |                     | (3)                 | -106 dBc/Hz         | ±2.44 dB                   |  |

Table 3-12 Agilent E4407B Performance Verification Test Record

| Agilent Technologies |                                                                       |                                                                                                    |                     |             |                            |  |
|----------------------|-----------------------------------------------------------------------|----------------------------------------------------------------------------------------------------|---------------------|-------------|----------------------------|--|
| Mod                  | el E4407B                                                             |                                                                                                    | Report No           |             |                            |  |
| Seria                | al No                                                                 |                                                                                                    | Date                |             |                            |  |
| Test                 | Description                                                           | Minimum                                                                                                    | Results<br>Measured | Maximum     | Measurement<br>Uncertainty |  |
|                      | (Serial Prefix ≥ US4510,<br>SG4510 or MY4510,<br>Option 1DR)          |                                                                                                    |                     |             |                            |  |
|                      | $10~\mathrm{kHz}$                                                     |                                                                                                    | (1)                 | –98 dBc/Hz  | $\pm 2.44~\mathrm{dB}$     |  |
|                      | $20~\mathrm{kHz}$                                                     |                                                                                                    | (2)                 | –104 dBc/Hz | ±2.44 dB                   |  |
|                      | $30~\mathrm{kHz}$                                                     |                                                                                                    | (3)                 | –110 dBc/Hz | ±2.44 dB                   |  |
|                      | $(Serial\ Prefix \geq US4510,\ SG4510\ or\ MY4510,\ Non-Option\ 1DR)$ |                                                                                                    |                     |             |                            |  |
|                      | 10 kHz                                                                |                                                                                                    | (1)                 | -90 dBc/Hz  | ±2.44 dB                   |  |
|                      | $20~\mathrm{kHz}$                                                     |                                                                                                    | (2)                 | -104 dBc/Hz | ±2.44 dB                   |  |
|                      | $30~\mathrm{kHz}$                                                     |                                                                                                    | (3)                 | –110 dBc/Hz | ±2.44 dB                   |  |
| 8.                   | Noise Sidebands - Wide<br>Offsets                                     | Note: Enter data in the appropriate section below depending upon whether or not Option 120 (ACPR Dynamic Range Extension) is installed. |                     |             |                            |  |
|                      | Non-Option 120                                                        |                                                                                                    |                     |             |                            |  |
|                      | Offset from 1 GHz signal                                              |                                                                                                    |                     |             |                            |  |
|                      | 100 kHz                                                               |                                                                                                    | (1)                 | –118 dBc/Hz | ±2.44 dB                   |  |
|                      | 1 MHz                                                                 |                                                                                                    | (2)                 | –125 dBc/Hz | ±2.44 dB                   |  |
|                      | $5~\mathrm{MHz}$                                                      |                                                                                                    | (3)                 | –127 dBc/Hz | ±2.44 dB                   |  |
|                      | $10~\mathrm{MHz}$                                                     |                                                                                                    | (4)                 | –131 dBc/Hz | ±2.44 dB                   |  |
|                      | Option 120                                                            |                                                                                                    |                     |             |                            |  |
|                      | Offset from 1 GHz signal                                              |                                                                                                    |                     |             |                            |  |
|                      | 100 kHz                                                               |                                                                                                    | (1)                 | –118 dBc/Hz | ±2.44 dB                   |  |
|                      | 1 MHz                                                                 |                                                                                                    | (2)                 | –133 dBc/Hz | ±2.44 dB                   |  |
|                      | $5~\mathrm{MHz}$                                                      |                                                                                                    | (3)                 | –135 dBc/Hz | ±2.44 dB                   |  |
|                      | $10~\mathrm{MHz}$                                                     |                                                                                                    | (4)                 | –137 dBc/Hz | ±2.44 dB                   |  |

Table 3-12 Agilent E4407B Performance Verification Test Record

| Agil | ent Technologies                                 |         |                     |                             |          |  |  |
|------|--------------------------------------------------|---------|---------------------|-----------------------------|----------|--|--|
| Mod  | el E4407B                                        |         | Report No  Date     |                             |          |  |  |
| Seri | al No                                            |         |                     |                             |          |  |  |
| Test | Description                                      | Minimum | Results<br>Measured | Maximum Measure<br>Uncertai |          |  |  |
| 9.   | System-Related<br>Sidebands                      |         |                     |                             |          |  |  |
|      | Offset from 500 MHz<br>signal                    |         |                     |                             |          |  |  |
|      | 30 kHz to 230 kHz                                |         | (1)                 | -65 dBc                     | ±1.30 dB |  |  |
|      | –30 kHz to –230 kHz                              |         | (2)                 | -65 dBc                     | ±1.30 dB |  |  |
| 10.  | Residual FM                                      |         |                     |                             |          |  |  |
|      | 1 kHz Res BW,<br>(Non-Option 1D5)                |         | (1)                 | 150 Hz                      | ±21 Hz   |  |  |
|      | 1 kHz Res BW,<br>(Option 1D5)                    |         | (1)                 | 100 Hz                      | ±21 Hz   |  |  |
|      | 10 Hz Res BW (Options 1DR and 1D5 only)          |         | (2)                 | 2 Hz                        | ±0.27 Hz |  |  |
| 11.  | Sweep Time Accuracy                              |         |                     |                             |          |  |  |
|      | Sweep Time                                       |         |                     |                             |          |  |  |
|      | 5 ms                                             | -1.0%   | (1)                 | ±1.0%                       | ±0.16%   |  |  |
|      | 20 ms                                            | -1.0%   | (2)                 | ±1.0%                       | ±0.16%   |  |  |
|      | 100 ms                                           | -1.0%   | (3)                 | ±1.0%                       | ±0.16%   |  |  |
|      | 1 s                                              | -1.0%   | (4)                 | ±1.0%                       | ±0.16%   |  |  |
|      | 10 s                                             | -1.0%   | (5)                 | ±1.0%                       | ±0.16%   |  |  |
|      | $1  \mathrm{ms}  (Option  AYX  or  B7D \\ only)$ | -1.0%   | (6)                 | ±1.0%                       | ±0.16%   |  |  |
|      | 500 µs (Option AYX or B7D only)                  | -1.0%   | (7)                 | ±1.0%                       | ±0.16%   |  |  |
|      | 100 µs (Option AYX or B7D only)                  | -1.0%   | (8)                 | ±1.0%                       | ±0.16%   |  |  |
| 12.  | Display Scale Fidelity                           |         |                     |                             |          |  |  |

Table 3-12 Agilent E4407B Performance Verification Test Record

| Agilent Technologies |           |
|----------------------|-----------|
| Model E4407B         | Report No |
| Serial No.           | Date      |

| Serial No                                 |          | Date                |         |                            |
|-------------------------------------------|----------|---------------------|---------|----------------------------|
| Test Description                          | Minimum  | Results<br>Measured | Maximum | Measurement<br>Uncertainty |
| Cumulative Log Fidelity,<br>Res BW ≥1 kHz |          |                     |         |                            |
| dB from Ref Level                         |          |                     |         |                            |
| -4                                        | -0.30 dB | (1)                 | 0.30 dB | ±0.082 dB                  |
| -8                                        | -0.30 dB | (2)                 | 0.30 dB | ±0.078 dB                  |
| -12                                       | -0.40 dB | (3)                 | 0.40 dB | ±0.075 dB                  |
| -16                                       | -0.40 dB | (4)                 | 0.40 dB | ±0.073 dB                  |
| -20                                       | -0.40 dB | (5)                 | 0.40 dB | ±0.078 dB                  |
| -24                                       | -0.50 dB | (6)                 | 0.50 dB | ±0.074 dB                  |
| -28                                       | -0.50 dB | (7)                 | 0.50 dB | ±0.073 dB                  |
| -32                                       | -0.60 dB | (8)                 | 0.60 dB | ±0.077 dB                  |
| -36                                       | -0.60 dB | (9)                 | 0.60 dB | ±0.075 dB                  |
| -40                                       | -0.60 dB | (10)                | 0.60 dB | ±0.081 dB                  |
| -44                                       | -0.70 dB | (11)                | 0.70 dB | ±0.077 dB                  |
| -48                                       | -0.70 dB | (12)                | 0.70 dB | ±0.076 dB                  |
| -52                                       | -0.70dB  | (13)                | 0.70 dB | ±0.080 dB                  |
| -56                                       | -0.70 dB | (14)                | 0.70 dB | ±0.078 dB                  |
| -60                                       | -0.70 dB | (15)                | 0.70 dB | ±0.084 dB                  |
| -64                                       | -0.80 dB | (16)                | 0.80 dB | ±0.081 dB                  |
| -68                                       | -0.80 dB | (17)                | 0.80 dB | ±0.080 dB                  |
| -72                                       | -0.80 dB | (18)                | 0.80 dB | ±0.084 dB                  |
| -76                                       | -0.80 dB | (19)                | 0.80 dB | ±0.083 dB                  |
| -80                                       | -0.80 dB | (20)                | 0.80 dB | ±0.089 dB                  |
| -84                                       | -1.15 dB | (21)                | 1.15 dB | ±0.086 dB                  |

Table 3-12 Agilent E4407B Performance Verification Test Record

| Agilent Technologies |           |
|----------------------|-----------|
| Model E4407B         | Report No |
| Serial No            | Date      |

| Serial No                                                       |         | Date                |         |                            |
|-----------------------------------------------------------------|---------|---------------------|---------|----------------------------|
| Test Description                                                | Minimum | Results<br>Measured | Maximum | Measurement<br>Uncertainty |
| Incremental Log Fidelity,<br>Res BW ≥1 kHz                      |         |                     |         |                            |
| dB from Ref Level                                               |         |                     |         |                            |
| _4                                                              | -0.4 dB | (22)                | 0.4 dB  | ±0.082 dB                  |
| -8                                                              | -0.4 dB | (23)                | 0.4 dB  | ±0.078 dB                  |
| -12                                                             | -0.4 dB | (24)                | 0.4 dB  | ±0.075 dB                  |
| -16                                                             | -0.4 dB | (25)                | 0.4 dB  | ±0.073 dB                  |
| -20                                                             | -0.4 dB | (26)                | 0.4 dB  | ±0.078 dB                  |
| -24                                                             | -0.4 dB | (27)                | 0.4 dB  | ±0.074 dB                  |
| -28                                                             | -0.4 dB | (28)                | 0.4 dB  | ±0.073 dB                  |
| -32                                                             | -0.4 dB | (29)                | 0.4 dB  | ±0.077 dB                  |
| -36                                                             | -0.4 dB | (30)                | 0.4 dB  | ±0.075 dB                  |
| -40                                                             | -0.4 dB | (31)                | 0.4 dB  | ±0.081 dB                  |
| -44                                                             | -0.4 dB | (32)                | 0.4 dB  | ±0.077 dB                  |
| -48                                                             | -0.4 dB | (33)                | 0.4 dB  | ±0.076 dB                  |
| -52                                                             | -0.4 dB | (34)                | 0.4 dB  | ±0.080 dB                  |
| -56                                                             | -0.4 dB | (35)                | 0.4 dB  | ±0.078 dB                  |
| -60                                                             | -0.4 dB | (36)                | 0.4 dB  | ±0.084 dB                  |
| -64                                                             | -0.4 dB | (37)                | 0.4 dB  | ±0.081 dB                  |
| -68                                                             | -0.4 dB | (38)                | 0.4 dB  | ±0.080 dB                  |
| -72                                                             | -0.4 dB | (39)                | 0.4 dB  | ±0.084 dB                  |
| <b>–76</b>                                                      | -0.4 dB | (40)                | 0.4 dB  | ±0.083 dB                  |
| -80                                                             | -0.4 dB | (41)                | 0.4 dB  | ±0.089 dB                  |
| Cumulative Log Fidelity,<br>Res BW ≤300 Hz<br>(Option 1DR only) |         |                     |         |                            |
| dB from Ref Level                                               |         |                     |         |                            |

Table 3-12 Agilent E4407B Performance Verification Test Record

| Agilent Technologies |           |
|----------------------|-----------|
| Model E4407B         | Report No |
| Serial No.           | Date      |

| Serial No Date   |          |                     |         |                            |
|------------------|----------|---------------------|---------|----------------------------|
| Test Description | Minimum  | Results<br>Measured | Maximum | Measurement<br>Uncertainty |
| -4               | -0.34 dB | (43)                | 0.34 dB | ±0.082 dB                  |
| -8               | -0.38 dB | (44)                | 0.38 dB | ±0.078 dB                  |
| -12              | -0.42 dB | (45)                | 0.42 dB | ±0.075 dB                  |
| -16              | -0.46 dB | (46)                | 0.46 dB | ±0.073 dB                  |
| -20              | -0.50 dB | (47)                | 0.50 dB | ±0.078 dB                  |
| -24              | -0.54 dB | (48)                | 0.54 dB | ±0.074 dB                  |
| -28              | -0.58 dB | (49)                | 0.58 dB | ±0.073 dB                  |
| -32              | -0.62 dB | (50)                | 0.62 dB | ±0.077 dB                  |
| -36              | -0.66 dB | (51)                | 0.66 dB | ±0.075 dB                  |
| -40              | -0.70 dB | (52)                | 0.70 dB | ±0.081 dB                  |
| -44              | -0.74 dB | (53)                | 0.74 dB | ±0.077 dB                  |
| -48              | -0.78 dB | (54)                | 0.78 dB | ±0.076 dB                  |
| -52              | -0.82 dB | (55)                | 0.82 dB | ±0.080 dB                  |
| -56              | -0.86 dB | (56)                | 0.86 dB | ±0.078 dB                  |
| -60              | -0.90 dB | (57)                | 0.90 dB | ±0.084 dB                  |
| -64              | -0.94 dB | (58)                | 0.94 dB | ±0.081 dB                  |
| -68              | -0.98 dB | (59)                | 0.98 dB | ±0.080 dB                  |
| -72              | -1.02 dB | (60)                | 1.02 dB | ±0.084 dB                  |
| -76              | -1.06 dB | (61)                | 1.06 dB | ±0.083 dB                  |
| -80              | -1.10 dB | (62)                | 1.10 dB | ±0.089 dB                  |
| -84              | -1.14 dB | (63)                | 1.14 dB | ±0.086 dB                  |
| -88              | -1.18 dB | (64)                | 1.18 dB | ±0.085 dB                  |
| -92              | -1.22 dB | (65)                | 1.22 dB | ±0.100 dB                  |
| -96              | -1.26 dB | (66)                | 1.26 dB | ±0.099 dB                  |
| -98              | -1.28 dB | (67)                | 1.28 dB | ±0.098 dB                  |

Table 3-12 Agilent E4407B Performance Verification Test Record

| Agilent Technologies |           |
|----------------------|-----------|
| Model E4407B         | Report No |
| Serial No.           | Date      |

| Serial No                                                        |         | Date                | _       |                            |
|------------------------------------------------------------------|---------|---------------------|---------|----------------------------|
| Test Description                                                 | Minimum | Results<br>Measured | Maximum | Measurement<br>Uncertainty |
| Incremental Log Fidelity,<br>Res BW ≤300 Hz<br>(Option 1DR only) |         |                     |         |                            |
| dB from Ref Level                                                |         |                     |         |                            |
| -4                                                               | -0.4 dB | (68)                | 0.4 dB  | ±0.082 dB                  |
| -8                                                               | -0.4 dB | (69)                | 0.4 dB  | ±0.078 dB                  |
| -12                                                              | -0.4 dB | (70)                | 0.4 dB  | ±0.075 dB                  |
| -16                                                              | -0.4 dB | (71)                | 0.4 dB  | ±0.073 dB                  |
| -20                                                              | -0.4 dB | (72)                | 0.4 dB  | ±0.078 dB                  |
| -24                                                              | -0.4 dB | (73)                | 0.4 dB  | ±0.074 dB                  |
| -28                                                              | -0.4 dB | (74)                | 0.4 dB  | ±0.073 dB                  |
| -32                                                              | -0.4 dB | (75)                | 0.4 dB  | ±0.077 dB                  |
| -36                                                              | -0.4 dB | (76)                | 0.4 dB  | ±0.075 dB                  |
| -40                                                              | -0.4 dB | (77)                | 0.4 dB  | ±0.081 dB                  |
| -44                                                              | -0.4 dB | (78)                | 0.4 dB  | ±0.077 dB                  |
| -48                                                              | -0.4 dB | (79)                | 0.4 dB  | ±0.076 dB                  |
| -52                                                              | -0.4 dB | (80)                | 0.4 dB  | ±0.080 dB                  |
| -56                                                              | -0.4 dB | (81)                | 0.4 dB  | ±0.078 dB                  |
| -60                                                              | -0.4 dB | (82)                | 0.4 dB  | ±0.084 dB                  |
| -64                                                              | -0.4 dB | (83)                | 0.4 dB  | ±0.081 dB                  |
| -68                                                              | -0.4 dB | (84)                | 0.4 dB  | ±0.080 dB                  |
| -72                                                              | -0.4 dB | (85)                | 0.4 dB  | ±0.084 dB                  |
| -76                                                              | -0.4 dB | (86)                | 0.4 dB  | ±0.083 dB                  |
| -80                                                              | -0.4 dB | (87)                | 0.4 dB  | ±0.089 dB                  |
| Linear Fidelity,<br>Res BW ≥1 kHz                                |         |                     |         |                            |
| dB from Ref Level                                                |         |                     |         |                            |

Table 3-12 Agilent E4407B Performance Verification Test Record

| Agilent Technologies |           |
|----------------------|-----------|
| Model E4407B         | Report No |
| Serial No.           | Date      |

| Test Description                                  | Minimum  | Results<br>Measured | Maximum | Measurement<br>Uncertainty |
|---------------------------------------------------|----------|---------------------|---------|----------------------------|
| -4                                                | -2.0%    | (93)                | 2.0%    | ±0.064%                    |
| -8                                                | -2.0%    | (94)                | 2.0%    | ±0.064%                    |
| -12                                               | -2.0%    | (95)                | 2.0%    | ±0.064%                    |
| -16                                               | -2.0%    | (96)                | 2.0%    | ±0.064%                    |
| -20                                               | -2.0%    | (97)                | 2.0%    | ±0.063%                    |
| Linear Fidelity, Res BW ≤300 Hz (Option 1DR only) |          |                     |         |                            |
| dB from Ref Level                                 |          | (5.5)               |         |                            |
| -4                                                | -2.0%    | (98)                | 2.0%    | ±0.064%                    |
| -8                                                | -2.0%    | (99)                | 2.0%    | ±0.064%                    |
| -12                                               | -2.0%    | (100)               | 2.0%    | ±0.064%                    |
| -16                                               | -2.0%    | (101)               | 2.0%    | ±0.064%                    |
| -20                                               | -2.0%    | (102)               | 2.0%    | ±0.063%                    |
| Zero Span,<br>Res BW ≤300 Hz<br>(Option 1DR only) |          |                     |         |                            |
| dB from Ref Level                                 |          |                     |         |                            |
| -4                                                | -0.36 dB | (103)               | 0.36 dB | ±0.082 dB                  |
| -8                                                | -0.42 dB | (104)               | 0.42 dB | ±0.078 dB                  |
| -12                                               | -0.48 dB | (105)               | 0.48 dB | ±0.075 dB                  |
| -16                                               | -0.54 dB | (106)               | 0.54 dB | ±0.073 dB                  |
| -20                                               | -0.60 dB | (107)               | 0.60 dB | ±0.078 dB                  |
| -24                                               | -0.66 dB | (108)               | 0.66 dB | ±0.074 dB                  |
| -28                                               | -0.72 dB | (109)               | 0.72 dB | ±0.073 dB                  |
| -32                                               | -0.78 dB | (110)               | 0.78 dB | ±0.077 dB                  |
| -36                                               | -0.84 dB | (111)               | 0.84 dB | ±0.075 dB                  |

Table 3-12 Agilent E4407B Performance Verification Test Record

| Agilent Technologies |           |
|----------------------|-----------|
| Model E4407B         | Report No |
| Serial No            | Date      |

| Serial No Date |                                            |          |                     |         |                            |
|----------------|--------------------------------------------|----------|---------------------|---------|----------------------------|
| Test           | Description                                | Minimum  | Results<br>Measured | Maximum | Measurement<br>Uncertainty |
|                | -40                                        | -0.90 dB | (112)               | 0.90 dB | ±0.081 dB                  |
|                | -44                                        | -0.96 dB | (113)               | 0.96 dB | ±0.077 dB                  |
|                | -48                                        | -1.02 dB | (114)               | 1.02 dB | ±0.076 dB                  |
|                | -52                                        | -1.08 dB | (115)               | 1.08 dB | ±0.080 dB                  |
|                | -56                                        | -1.14 dB | (116)               | 1.14 dB | ±0.078 dB                  |
|                | -60                                        | -1.20 dB | (117)               | 1.20 dB | ±0.084 dB                  |
|                | -64                                        | –1.5 dB  | (118)               | 1.5 dB  | ±0.081 dB                  |
|                | -68                                        | –1.5 dB  | (119)               | 1.5 dB  | ±0.080 dB                  |
|                | -70                                        | –1.5 dB  | (120)               | 1.5 dB  | ±0.084 dB                  |
| 13.            | Input Attenuation<br>Switching Uncertainty |          |                     |         |                            |
|                | Input Attenuation Setting                  |          |                     |         |                            |
|                | 0 dB                                       | -0.3 dB  | (1)                 | 0.3 dB  | ±0.101 dB                  |
|                | 5 dB                                       | -0.3 dB  | (2)                 | 0.3 dB  | ±0.104 dB                  |
|                | 15 dB                                      | -0.3 dB  | (3)                 | 0.3 dB  | ±0.102 dB                  |
|                | 20 dB                                      | -0.3 dB  | (4)                 | 0.3 dB  | ±0.098 dB                  |
|                | 25 dB                                      | −0.35 dB | (5)                 | 0.35 dB | ±0.098 dB                  |
|                | 30 dB                                      | -0.40 dB | (6)                 | 0.40 dB | ±0.096 dB                  |
|                | 35 dB                                      | −0.45 dB | (7)                 | 0.45 dB | ±0.099 dB                  |
|                | 40 dB                                      | -0.50 dB | (8)                 | 0.50 dB | ±0.096 dB                  |
|                | 45 dB                                      | -0.55 dB | (9)                 | 0.55 dB | ±0.099 dB                  |
|                | 50 dB                                      | -0.60 dB | (10)                | 0.60 dB | ±0.095 dB                  |
|                | 55 dB                                      | −0.65 dB | (11)                | 0.65 dB | ±0.099 dB                  |
|                | 60 dB                                      | -0.70 dB | (12)                | 0.70 dB | ±0.100 dB                  |
|                | 65 dB                                      | -0.75 dB | (13)                | 0.75 dB | ±0.111 dB                  |

|      | Table 3-12 Agile            | ent E4407B Pe | rformance Verif     | ication Test R | ecord                      |  |  |
|------|-----------------------------|---------------|---------------------|----------------|----------------------------|--|--|
| Agil | ent Technologies            |               |                     |                |                            |  |  |
| Mod  | Model E4407B Report No      |               |                     |                |                            |  |  |
| Seri | al No                       |               | Date                |                |                            |  |  |
| Test | Description                 | Minimum       | Results<br>Measured | Maximum        | Measurement<br>Uncertainty |  |  |
| 15.  | Reference Level<br>Accuracy |               |                     |                |                            |  |  |
|      | Log, Res BW ≥1 kHz          |               |                     |                |                            |  |  |
|      | Reference Level             |               |                     |                |                            |  |  |
|      | -10 dBm                     | -0.3 dB       | (1)                 | 0.3 dB         | ±0.091 dB                  |  |  |
|      | 0 dBm                       | -0.3 dB       | (2)                 | 0.3 dB         | ±0.100 dB                  |  |  |
|      | -30 dBm                     | -0.3 dB       | (3)                 | 0.3 dB         | ±0.092 dB                  |  |  |
|      | -40 dBm                     | -0.3 dB       | (4)                 | 0.3 dB         | ±0.094 dB                  |  |  |
|      | -50 dBm                     | -0.5 dB       | (5)                 | 0.5 dB         | ±0.095 dB                  |  |  |
|      | -60 dBm                     | -0.5 dB       | (6)                 | 0.5 dB         | ±0.097 dB                  |  |  |
|      | -70 dBm                     | -0.5 dB       | (7)                 | 0.5 dB         | ±0.099 dB                  |  |  |
|      | -80 dBm                     | -0.7 dB       | (8)                 | 0.7 dB         | ±0.101 dB                  |  |  |
|      | Linear, Res BW ≥1 kHz       |               |                     |                |                            |  |  |
|      | Reference Level             |               |                     |                |                            |  |  |
|      | -10 dBm                     | -0.3 dB       | (9)                 | 0.3 dB         | ±0.091 dB                  |  |  |

(10)\_\_\_\_\_

(11)\_\_\_\_\_

(12)\_\_\_\_\_

(13)\_\_\_\_\_

(14)\_\_\_\_\_

(15)\_\_\_\_\_

(16)\_\_\_\_\_

 $(17)_{-}$ 

 $-0.3~\mathrm{dB}$ 

 $-0.3 \mathrm{dB}$ 

 $-0.3 \mathrm{dB}$ 

 $-0.5~\mathrm{dB}$ 

 $-0.5~\mathrm{dB}$ 

 $-0.5~\mathrm{dB}$ 

 $-0.7~\mathrm{dB}$ 

 $-0.3~\mathrm{dB}$ 

0 dBm

-30 dBm

-40 dBm

-50 dBm

-60 dBm

 $-70~\mathrm{dBm}$ 

-80 dBm

-10 dBm

Log, Res BW ≤300 Hz (Option 1DR only) Reference Level

> 570 **Chapter 3**

0.3 dB

0.3 dB

0.3 dB

 $0.5~\mathrm{dB}$ 

 $0.5 \mathrm{dB}$ 

 $0.5~\mathrm{dB}$ 

 $0.7~\mathrm{dB}$ 

0.3 dB

 $\pm 0.100~\mathrm{dB}$ 

 $\pm 0.092~dB$ 

 $\pm 0.094~\mathrm{dB}$ 

 $\pm 0.095~dB$ 

 $\pm 0.097~\mathrm{dB}$ 

 $\pm 0.099~\mathrm{dB}$ 

 $\pm 0.101~dB$ 

 $\pm 0.091~dB$ 

Table 3-12 Agilent E4407B Performance Verification Test Record

| Agilent Technologies |           |
|----------------------|-----------|
| Model E4407B         | Report No |
| Serial No.           | Date      |

| Seri | Serial No Date                                |         |                     |         |                            |
|------|-----------------------------------------------|---------|---------------------|---------|----------------------------|
| Test | Description                                   | Minimum | Results<br>Measured | Maximum | Measurement<br>Uncertainty |
|      | 0 dBm                                         | -0.3 dB | (18)                | 0.3 dB  | ±0.100 dB                  |
|      | -30 dBm                                       | -0.3 dB | (19)                | 0.3 dB  | ±0.092 dB                  |
|      | -40 dBm                                       | -0.3 dB | (20)                | 0.3 dB  | ±0.094 dB                  |
|      | –50 dBm                                       | -0.5 dB | (21)                | 0.5 dB  | ±0.095 dB                  |
|      | -60 dBm                                       | -0.5 dB | (22)                | 0.5 dB  | ±0.097 dB                  |
|      | -70 dBm                                       | -0.5 dB | (23)                | 0.5 dB  | ±0.099 dB                  |
|      | -80 dBm                                       | -0.7 dB | (24)                | 0.7 dB  | ±0.101 dB                  |
|      | Linear, Res BW ≤300 Hz<br>(Option 1DR only)   |         |                     |         |                            |
|      | Reference Level                               |         |                     |         |                            |
|      | -10 dBm                                       | -0.3 dB | (25)                | 0.3 dB  | ±0.091 dB                  |
|      | 0 dBm                                         | -0.3 dB | (26)                | 0.3 dB  | ±0.100 dB                  |
|      | -30 dBm                                       | -0.3 dB | (27)                | 0.3 dB  | ±0.092 dB                  |
|      | -40 dBm                                       | -0.3 dB | (28)                | 0.3 dB  | ±0.094 dB                  |
|      | –50 dBm                                       | -0.5 dB | (29)                | 0.5 dB  | ±0.095 dB                  |
|      | -60 dBm                                       | -0.5 dB | (30)                | 0.5 dB  | ±0.097 dB                  |
|      | -70 dBm                                       | -0.5 dB | (31)                | 0.5 dB  | ±0.099 dB                  |
|      | -80 dBm                                       | -0.7 dB | (32)                | 0.7 dB  | ±0.101 dB                  |
| 16.  | Resolution Bandwidth<br>Switching Uncertainty |         |                     |         |                            |
|      | Resolution Bandwidth                          |         |                     |         |                            |
|      | 3 kHz                                         | -0.3 dB | (1)                 | 0.3 dB  | ±0.048 dB                  |
|      | 9 kHz                                         | -0.3 dB | (2)                 | 0.3 dB  | ±0.048 dB                  |
|      | 10 kHz                                        | -0.3 dB | (3)                 | 0.3 dB  | ±0.048 dB                  |
|      | 30 kHz                                        | -0.3 dB | (4)                 | 0.3 dB  | ±0.048 dB                  |
|      | 100 kHz                                       | -0.3 dB | (5)                 | 0.3 dB  | ±0.048 dB                  |

Table 3-12 Agilent E4407B Performance Verification Test Record

| Agil | ent Technologies |         |                     |         |                            |
|------|------------------|---------|---------------------|---------|----------------------------|
| Mod  | el E4407B        |         | Report No           |         |                            |
| Seri | al No            |         | Date                |         |                            |
| Test | Description      | Minimum | Results<br>Measured | Maximum | Measurement<br>Uncertainty |
|      | 120 kHz          | -0.3 dB | (6)                 | 0.3 dB  | ±0.048 dB                  |

| Test | Description                                                             | Minimum  | Results<br>Measured | Maximum | Measurement<br>Uncertainty |
|------|-------------------------------------------------------------------------|----------|---------------------|---------|----------------------------|
|      | 120 kHz                                                                 | -0.3 dB  | (6)                 | 0.3 dB  | ±0.048 dB                  |
|      | 300 kHz                                                                 | -0.3 dB  | (7)                 | 0.3 dB  | ±0.048 dB                  |
|      | 1 MHz                                                                   | -0.3 dB  | (8)                 | 0.3 dB  | ±0.048 dB                  |
|      | 3 MHz                                                                   | -0.3 dB  | (9)                 | 0.3 dB  | ±0.048 dB                  |
|      | 5 MHz                                                                   | -0.6 dB  | (10)                | 0.6 dB  | ±0.076 dB                  |
|      | 300 Hz (Option 1DR only)                                                | -0.3 dB  | (11)                | 0.3 dB  | ±0.048 dB                  |
|      | 200 Hz (Option 1DR only)                                                | -0.3 dB  | (12)                | 0.3 dB  | ±0.048 dB                  |
|      | 100 Hz (Option 1DR only)                                                | -0.3 dB  | (13)                | 0.3 dB  | ±0.048 dB                  |
|      | 30 Hz (Option 1DR only)                                                 | -0.3 dB  | (14)                | 0.3 dB  | ±0.048 dB                  |
|      | 10 Hz (Option 1DR only)                                                 | -0.3 dB  | (15)                | 0.3 dB  | ±0.048 dB                  |
|      | 3 Hz (Option 1DR and<br>1D5 only) Firmware<br>Revision A.08.00 or later | -0.3 dB  | (16)                | 0.3 dB  | ±0.048 dB                  |
|      | 1Hz (Option 1DR and<br>1D5 only) Firmware<br>Revision A.08.00 or later  | -0.3 dB  | (17)                | 0.3 dB  | ±0.048 dB                  |
| 18.  | Absolute Amplitude<br>Accuracy (Reference<br>Settings)                  |          |                     |         |                            |
|      | Log, Preamp Off                                                         | -0.34 dB | (1)                 | 0.34 dB | ±0.09 dB                   |
|      | Lin, Preamp Off                                                         | -0.34 dB | (2)                 | 0.34 dB | ±0.09 dB                   |
|      | Log, Preamp On<br>(Option 1DS only)                                     | -0.37 dB | (3)                 | 0.37 dB | ±0.09 dB                   |
|      | Lin, Preamp On<br>(Option 1DS only)                                     | -0.37 dB | (4)                 | 0.37 dB | ±0.09 dB                   |
| 20.  | Overall Absolute<br>Amplitude Accuracy                                  |          |                     |         |                            |
|      | 0 dBm Reference Level                                                   |          |                     |         |                            |
|      | 0 dBm input                                                             | -0.54 dB | (1)                 | 0.54 dB | ±0.234 dB                  |

Table 3-12 Agilent E4407B Performance Verification Test Record

| Agilent Technologies |           |
|----------------------|-----------|
| Model E4407B         | Report No |
| Serial No.           | Date      |

| Seri | al No                            |                     | Date                |          |                            |
|------|----------------------------------|---------------------|---------------------|----------|----------------------------|
| Test | Description                      | Minimum             | Results<br>Measured | Maximum  | Measurement<br>Uncertainty |
|      | –10 dBm input                    | -0.54 dB            | (2)                 | 0.54 dB  | ±0.115 dB                  |
|      | –20 dBm input                    | -0.54 dB            | (3)                 | 0.54 dB  | ±0.110 dB                  |
|      | –30 dBm input                    | -0.54 dB            | (4)                 | 0.54 dB  | ±0.109 dB                  |
|      | –40 dBm input                    | -0.54 dB            | (5)                 | 0.54 dB  | ±0.109 dB                  |
|      | –50 dBm input                    | -0.54 dB            | (6)                 | 0.54 dB  | ±0.109 dB                  |
|      | –20 dBm Reference Level          |                     |                     |          |                            |
|      | –20 dBm input                    | -0.54 dB            | (7)                 | 0.54 dB  | ±0.109 dB                  |
|      | –30 dBm input                    | -0.54 dB            | (8)                 | 0.54 dB  | ±0.109 dB                  |
|      | –40 dBm input                    | -0.54 dB            | (9)                 | 0.54 dB  | ±0.109 dB                  |
|      | –50 dBm input                    | -0.54 dB            | (10)                | 0.54 dB  | ±0.109 dB                  |
|      | –40 dBm Reference Level          |                     |                     |          |                            |
|      | –40 dBm input                    | -0.54 dB            | (11)                | 0.54 dB  | ±0.087 dB                  |
|      | –50 dBm input                    | -0.54 dB            | (12)                | 0.54 dB  | ±0.087 dB                  |
|      | –50 dBm Reference Level          |                     |                     |          |                            |
|      | –50 dBm input                    | -0.54 dB            | (13)                | 0.54 dB  | ±0.087 dB                  |
| 21.  | Resolution Bandwidth<br>Accuracy |                     |                     |          |                            |
|      | Resolution Bandwidth             |                     |                     |          |                            |
|      | 5 MHz                            | 3.5 MHz             | (1)                 | 6.5 MHz  | ±110 kHz                   |
|      | 3 MHz                            | 2.55 MHz            | (2)                 | 3.45 MHz | ±66 kHz                    |
|      | 1 MHz                            | 0.85 MHz            | (3)                 | 1.15 MHz | ±22 kHz                    |
|      | 300 kHz                          | 255 kHz             | (4)                 | 345 kHz  | ±6.6 kHz                   |
|      | 100 kHz                          | 85 kHz              | (5)                 | 115 kHz  | ±2.2 kHz                   |
|      | 30 kHz                           | 25.5 kHz            | (6)                 | 34.5 kHz | ±660 Hz                    |
|      | 10 kHz                           | 8.5 kHz             | (7)                 | 11.5 kHz | ±220 Hz                    |
|      | 3 kHz                            | $2.55~\mathrm{kHz}$ | (8)                 | 3.45 kHz | ±66 Hz                     |

Table 3-12 Agilent E4407B Performance Verification Test Record

| Agil                     | ent Technologies                                                                                            |                                                                                                    |                     |          |                            |  |
|--------------------------|----------------------------------------------------------------------------------------------------|----------------------------------------------------------------------------------------------------|---------------------|----------|----------------------------|--|
| Model E4407B             |                                                                                                    |                                                                                                    | Report No.          |          |                            |  |
| Serial No                |                                                                                                    |                                                                                                    | Date                |          |                            |  |
| Test Description Minimum |                                                                                                    |                                                                                                    | Results<br>Measured | Maximum  | Measurement<br>Uncertainty |  |
|                          | 1 kHz                                                                                                    | 850 Hz                                                                                                    | (9)                 | 1.15 kHz | ±22 Hz                     |  |
|                          | 120 kHz                                                                                                    | 96 kHz                                                                                                    | (10)                | 144 kHz  | ±2.17 kHz                  |  |
|                          | 9 kHz                                                                                                    | 7.2 kHz                                                                                                    | (11)                | 10.8 kHz | ±163 Hz                    |  |
| 24.                      | Frequency Response                                                                                          | Note: Enter data in the appropriate section below depending upon the ambient temperature at which the test was performed and installed options. |                     |          |                            |  |
|                          | 20 to 30° C                                                                                                 |                                                                                                    |                     |          |                            |  |
|                          | Non-Option UKB<br>dc Coupled<br>Band 0<br>(9 kHz to 3.0 GHz)                                                |                                                                                                    |                     |          |                            |  |
|                          | Maximum Response                                                                                            |                                                                                                    | (1)                 | 0.46 dB  | ±0.19 dB                   |  |
|                          | Minimum Response                                                                                            | -0.46 dB                                                                                                    | (2)                 |          | ±0.19 dB                   |  |
|                          | Peak-to-Peak Response                                                                                       |                                                                                                    | (3)                 | 0.92 dB  | ±0.19 dB                   |  |
|                          | Option UKB<br>dc Coupled<br>Band 0<br>(100 Hz to 3.0 GHz                                                    |                                                                                                    |                     |          |                            |  |
|                          | Maximum Response                                                                                            |                                                                                                    | (1)                 | 0.5 dB   | ±0.19 dB                   |  |
|                          | Minimum Response                                                                                            | -0.5 dB                                                                                                    | (2)                 |          | ±0.19 dB                   |  |
|                          | Peak-to-Peak Response                                                                                       |                                                                                                    | (3)                 | 1.0 dB   | ±0.19 dB                   |  |
|                          | Non-Option UKB<br>dc Coupled<br>Band 0A<br>(800 MHz to 1.0 GHz)<br>(serial number<br>US39440871 or greater) |                                                                                                    |                     |          |                            |  |
|                          | Maximum Response                                                                                            |                                                                                                    | (4)                 | 0.46 dB  | ±0.11 dB                   |  |
|                          | Minimum Response                                                                                            | -0.46 dB                                                                                                    | (5)                 |          | ±0.11 dB                   |  |

Table 3-12 Agilent E4407B Performance Verification Test Record

| Agilent Technologies |           |
|----------------------|-----------|
| Model E4407B         | Report No |
| Serial No            | Date      |

| Serial No                                                                                                   |          | Date                 |                  |                                  |
|----------------------------------------------------------------------------------------------------|----------|----------------------|------------------|----------------------------------|
| Test Description                                                                                            | Minimum  | Results<br>Measured  | Maximum          | Measurement<br>Uncertainty       |
| Peak-to-Peak Response                                                                                       |          | (6)                  | 0.92 dB          | ±0.11 dB                         |
| Non-Option UKB<br>dc Coupled<br>Band 0B<br>(1.7 GHz to 2.0 GHz)<br>(serial number<br>US39440871 or greater) |          |                      |                  |                                  |
| Maximum Response                                                                                            |          | (7)                  | 0.46 dB          | ±0.11 dB                         |
| Minimum Response                                                                                            | -0.46 dB | (8)                  |                  | ±0.11 dB                         |
| Peak-to-Peak Response                                                                                       |          | (9)                  | 0.92 dB          | ±0.11 dB                         |
| dc Coupled Band 1 (3.0 GHz to 6.7 GHz)  Maximum Response  Minimum Response  Peak-to-Peak Response           | -1.5 dB  | (10)<br>(11)<br>(12) | 1.5 dB<br>2.6 dB | ±0.39 dB<br>±0.39 dB<br>±0.39 dB |
| dc Coupled<br>Band 2<br>(6.7 GHz to 13.2 GHz)                                                               |          |                      |                  |                                  |
| Maximum Response                                                                                            |          | (13)                 | 2.0 dB           | ±0.40 dB                         |
| Minimum Response                                                                                            | -2.0 dB  | (14)                 |                  | ±0.40 dB                         |
| Peak-to-Peak Response                                                                                       |          | (15)                 | 3.6 dB           | ±0.40 dB                         |
| dc Coupled Band 3 (13.2 GHz to 26.5 GHz) Maximum Response                                                   |          | (16)                 | 2.0 dB           | ±0.59 dB                         |
| waximum nesponse                                                                                            |          | (10)                 | 2.0 uD           | ±0.00 UD                         |

Table 3-12 Agilent E4407B Performance Verification Test Record

| Agilent Technologies |  |           |  |  |
|----------------------|--|-----------|--|--|
| Model E4407B         |  | Report No |  |  |
| Serial No            |  | Date      |  |  |
|                      |  |           |  |  |

| Serial No                                                                                                    |         | Date                 |                  |                                  |
|----------------------------------------------------------------------------------------------------|---------|----------------------|------------------|----------------------------------|
| Test Description                                                                                                    | Minimum | Results<br>Measured  | Maximum          | Measurement<br>Uncertainty       |
| Minimum Response                                                                                                    | -2.0 dB | (17)                 |                  | ±0.59 dB                         |
| Peak-to-Peak Response                                                                                                    |         | (18)                 | 3.6 dB           | ±0.59 dB                         |
| Option UKB ac Coupled Band 0 (10 MHz to 3.0 GHz) Maximum Response                                                                                 |         | (19)                 | 0.5 dB           | ±0.11 dB                         |
| Minimum Response                                                                                                    | -0.5 dB | (20)                 |                  | ±0.11 dB                         |
| Peak-to-Peak Response                                                                                                    |         | (21)                 | 1.0 dB           | ±0.11 dB                         |
| Option UKB ac Coupled Band 0A (800 MHz to 1.0 GHz) (serial number US39440871 or greater)  Maximum Response Minimum Response Peak-to-Peak Response | -0.5 dB | (22)<br>(23)<br>(24) | 0.5 dB<br>1.0 dB | ±0.11 dB<br>±0.11 dB<br>±0.11 dB |
| Option UKB ac Coupled Band 0B (1.7 GHz to 2.0 GHz) (serial number US39440871 or greater)                                                          |         |                      |                  |                                  |
| Maximum Response                                                                                                    |         | (25)                 | 0.5 dB           | ±0.11 dB                         |
| Minimum Response                                                                                                    | -0.5 dB | (26)                 |                  | ±0.11 dB                         |
| Peak-to-Peak Response                                                                                                    |         | (27)                 | 1.0 dB           | ±0.11 dB                         |
|                                                                                                    |         |                      |                  |                                  |

Table 3-12 Agilent E4407B Performance Verification Test Record

| Agilent Technologies |           |
|----------------------|-----------|
| Model E4407B         | Report No |
| Serial No            | Date      |

| Serial No.                                                   | Date     |                     |         |                            |
|--------------------------------------------------------------|----------|---------------------|---------|----------------------------|
| Test Description                                             | Minimum  | Results<br>Measured | Maximum | Measurement<br>Uncertainty |
| ac Coupled<br>Band 1<br>(3.0 GHz to 6.7 GHz)                 |          |                     |         |                            |
| Maximum Response                                             |          | (28)                | 1.5 dB  | ±0.39 dB                   |
| Minimum Response                                             | -1.5 dB  | (29)                |         | ±0.39 dB                   |
| Peak-to-Peak Response                                        |          | (30)                | 2.6 dB  | ±0.39 dB                   |
| ac Coupled<br>Band 2<br>(6.7 GHz to 13.2 GHz)                |          |                     |         |                            |
| Maximum Response                                             |          | (31)                | 2.0 dB  | ±0.40 dB                   |
| Minimum Response                                             | -2.0 dB  | (32)                |         | ±0.40 dB                   |
| Peak-to-Peak Response                                        |          | (33)                | 3.6 dB  | ±0.40 dB                   |
| ac Coupled<br>Band 3<br>(13.2 GHz to 26.5 GHz)               |          |                     |         |                            |
| Maximum Response                                             |          | (34)                | 2.0 dB  | ±0.59 dB                   |
| Minimum Response                                             | -2.0 dB  | (35)                |         | ±0.59 dB                   |
| Peak-to-Peak Response                                        |          | (36)                | 3.6 dB  | ±0.59 dB                   |
| 0 to 55° C                                                   |          |                     |         |                            |
| Non-Option UKB<br>dc Coupled<br>Band 0<br>(9 kHz to 3.0 GHz) |          |                     |         |                            |
| Maximum Response                                             |          | (1)                 | 0.76 dB | ±0.19 dB                   |
| Minimum Response                                             | -0.76 dB | (2)                 |         | ±0.19 dB                   |
| Peak-to-Peak Response                                        |          | (3)                 | 1.52 dB | ±0.19 dB                   |

Table 3-12 Agilent E4407B Performance Verification Test Record

| Agilent Technologies                                                                                                    |          |                     |                    |                                  |
|----------------------------------------------------------------------------------------------------|----------|---------------------|--------------------|----------------------------------|
| Model E4407B                                                                                                    |          | Report No           |                    |                                  |
| Serial No                                                                                                    |          | Date                | _                  |                                  |
| Test Description                                                                                                    | Minimum  | Results<br>Measured | Maximum            | Measurement<br>Uncertainty       |
| Option UKB<br>dc Coupled<br>Band 0<br>(100 Hz to 3.0 GHz)                                                                                             |          |                     |                    |                                  |
| Maximum Response                                                                                                    |          | (1)                 | 1.0 dB             | ±0.19 dB                         |
| Minimum Response                                                                                                    | -1.0 dB  | (2)                 |                    | ±0.19 dB                         |
| Peak-to-Peak Response                                                                                                    |          | (3)                 | 2.0 dB             | ±0.19 dB                         |
| Non-Option UKB dc Coupled Band 0A (800 MHz to 1.0 GHz) (serial number US39440871 or greater)  Maximum Response Minimum Response Peak-to-Peak Response | -0.76 dB | (4)<br>(5)<br>(6)   | 0.76 dB<br>1.52 dB | ±0.11 dB<br>±0.11 dB<br>±0.11 dB |
| Non-Option UKB<br>dc Coupled<br>Band 0B<br>(1.7 GHz to 2.0 GHz)<br>(serial number<br>US39440871 or greater)                                           |          | (7)                 | 0.7C ID            | 10.11 JD                         |
| Maximum Response                                                                                                    | 0.70 AD  | (7)                 | 0.76 dB            | ±0.11 dB                         |
| Minimum Response                                                                                                    | -0.76 dB | (8)                 | 1 50 JD            | ±0.11 dB                         |
| Peak-to-Peak Response                                                                                                    |          | (9)                 | 1.52 dB            | ±0.11 dB                         |
| dc Coupled                                                                                                    |          |                     |                    |                                  |

(3.0 GHz to 6.7 GHz)

Table 3-12 Agilent E4407B Performance Verification Test Record

| Agilent Technologies |           |
|----------------------|-----------|
| Model E4407B         | Report No |
| Serial No            | Date      |

| Serial No.                                                |         | Date                | <del></del> |                            |
|-----------------------------------------------------------|---------|---------------------|-------------|----------------------------|
| Test Description                                          | Minimum | Results<br>Measured | Maximum     | Measurement<br>Uncertainty |
| Maximum Response                                          |         | (10)                | 2.5 dB      | ±0.39 dB                   |
| Minimum Response                                          | -2.5 dB | (11)                |             | ±0.39 dB                   |
| Peak-to-Peak Response                                     |         | (12)                | 3.0 dB      | ±0.39 dB                   |
| dc Coupled<br>Band 2<br>(6.7 GHz to 13.2 GHz)             |         |                     |             |                            |
| Maximum Response                                          |         | (13)                | 3.0 dB      | ±0.40 dB                   |
| Minimum Response                                          | -3.0 dB | (14)                |             | ±0.40 dB                   |
| Peak-to-Peak Response                                     |         | (15)                | 4.0 dB      | ±0.40 dB                   |
| dc Coupled<br>Band 3<br>(13.2 GHz to 26.5 GHz)            |         |                     |             |                            |
| Maximum Response                                          |         | (16)                | 3.0 dB      | ±0.59 dB                   |
| Minimum Response                                          | -3.0 dB | (17)                |             | ±0.59 dB                   |
| Peak-to-Peak Response                                     |         | (18)                | 4.0 dB      | ±0.59 dB                   |
| Option UKB<br>ac Coupled<br>Band 0<br>(10 MHz to 3.0 GHz) |         |                     |             |                            |
| Maximum Response                                          |         | (19)                | 1.0 dB      | ±0.11 dB                   |
| Minimum Response                                          | -1.0 dB | (20)                |             | ±0.11 dB                   |
| Peak-to-Peak Response                                     |         | (21)                | 2.0 dB      | ±0.11 dB                   |
| Minimum Response                                          |         | (20)                |             | ±0.11 dB                   |

|                | Table 3-12 Agilent E4407B Performance Verification Test Record                                                                                    |         |                      |                  |                                  |
|----------------|----------------------------------------------------------------------------------------------------|---------|----------------------|------------------|----------------------------------|
| Agil           | Agilent Technologies                                                                                                    |         |                      |                  |                                  |
| Mod            | lel E4407B                                                                                                    |         | Report No            |                  |                                  |
| Serial No Date |                                                                                                    |         |                      |                  |                                  |
| Test           | Description                                                                                                    | Minimum | Results<br>Measured  | Maximum          | Measurement<br>Uncertainty       |
|                | Option UKB ac Coupled Band 0A (800 MHz to 1.0 GHz) (serial number US39440871 or greater)  Maximum Response Minimum Response Peak-to-Peak Response | -1.0 dB | (22)<br>(23)<br>(24) | 1.0 dB<br>2.0 dB | ±0.11 dB<br>±0.11 dB<br>±0.11 dB |
|                | Option UKB<br>ac Coupled<br>Band 0B<br>(1.7 GHz to 2.0 GHz)<br>(serial number<br>US39440871 or greater)                                           |         |                      |                  |                                  |
|                | Maximum Response                                                                                                    |         | (25)                 | 1.0 dB           | ±0.11 dB                         |
|                | Minimum Response                                                                                                    | -1.0 dB | (26)                 |                  | ±0.11 dB                         |
|                | Peak-to-Peak Response                                                                                                    |         | (27)                 | 2.0 dB           | ±0.11 dB                         |

(28)\_\_\_\_\_

(29)\_\_\_\_\_

(30)

 $(31)_{-}$ 

 $-2.5~\mathrm{dB}$ 

ac Coupled Band 1

ac Coupled Band 2

(3.0 GHz to 6.7 GHz)

Maximum Response

Minimum Response

(6.7 GHz to 13.2 GHz)

Maximum Response

Peak-to-Peak Response

580 Chapter 3

 $2.5 \mathrm{dB}$ 

3.0 dB

3.0 dB

±0.39 dB

 $\pm 0.39~\mathrm{dB}$ 

±0.39 dB

±0.40 dB

Table 3-12 Agilent E4407B Performance Verification Test Record

| Agil                    | ent Technologies                                                                                            |                                                                                                    |                     |         |                            |
|-------------------------|----------------------------------------------------------------------------------------------------|----------------------------------------------------------------------------------------------------|---------------------|---------|----------------------------|
| Mod                     | el E4407B                                                                                                   |                                                                                                    | Report No           |         |                            |
| Serial No.              |                                                                                                    | Date                                                                                                    |                     |         |                            |
| <b>Test Description</b> |                                                                                                    | Minimum                                                                                                    | Results<br>Measured | Maximum | Measurement<br>Uncertainty |
|                         | Minimum Response                                                                                            | -3.0 dB                                                                                                    | (32)                |         | ±0.40 dB                   |
|                         | Peak-to-Peak Response                                                                                       |                                                                                                    | (33)                | 4.0 dB  | ±0.40 dB                   |
|                         | ac Coupled<br>Band 3<br>(13.2 GHz to 26.5 GHz)                                                              |                                                                                                    |                     |         |                            |
|                         | Maximum Response                                                                                            |                                                                                                    | (34)                | 3.0 dB  | $\pm 0.59~\mathrm{dB}$     |
|                         | Minimum Response                                                                                            | -3.0 dB                                                                                                    | (35)                |         | ±0.59 dB                   |
|                         | Peak-to-Peak Response                                                                                       |                                                                                                    | (36)                | 4.0 dB  | ±0.59 dB                   |
| 27.                     | Frequency Response<br>(Preamp On)<br>(Option 1DS Only)                                                      | Note: Enter data in the appropriate section below depending upon the ambient temperature at which the test was performed and installed options. |                     |         |                            |
|                         | 20 to 30° C                                                                                                 |                                                                                                    |                     |         |                            |
|                         | Non-Option UKB<br>dc Coupled<br>Band 0<br>(1 MHz to 3.0 GHz)                                                |                                                                                                    |                     |         |                            |
|                         | Maximum Response                                                                                            |                                                                                                    | (1)                 | 1.5 dB  | ±0.28 dB                   |
|                         | Minimum Response                                                                                            | -1.5 dB                                                                                                    | (2)                 |         | ±0.28 dB                   |
|                         | Peak-to-Peak Response                                                                                       |                                                                                                    | (3)                 | 3.0 dB  | ±0.28 dB                   |
|                         | Non-Option UKB<br>dc Coupled<br>Band 0A<br>(800 MHz to 1.0 GHz)<br>(serial number<br>US39440871 or greater) |                                                                                                    |                     |         |                            |
|                         | Maximum Response                                                                                            |                                                                                                    | (4)                 | 1.5 dB  | ±0.28 dB                   |
|                         | Minimum Response                                                                                            | -1.5 dB                                                                                                    | (5)                 |         | ±0.28 dB                   |
|                         | Peak-to-Peak Response                                                                                       |                                                                                                    | (6)                 | 3.0 dB  | ±0.28 dB                   |

Table 3-12 Agilent E4407B Performance Verification Test Record

| 9                                                                                                    |         |                     |         |                            |  |
|----------------------------------------------------------------------------------------------------|---------|---------------------|---------|----------------------------|--|
| Agilent Technologies                                                                                        |         |                     |         |                            |  |
| Model E4407B                                                                                                |         | Report No           |         |                            |  |
| Serial No                                                                                                   |         | Date                |         |                            |  |
| Test Description                                                                                            | Minimum | Results<br>Measured | Maximum | Measurement<br>Uncertainty |  |
| Non-Option UKB<br>dc Coupled<br>Band 0B<br>(1.7 GHz to 2.0 GHz)<br>(serial number<br>US39440871 or greater) |         |                     |         |                            |  |
| Maximum Response                                                                                            |         | (7)                 | 1.5 dB  | ±0.28 dB                   |  |
| Minimum Response                                                                                            | −1.5 dB | (8)                 |         | ±0.28 dB                   |  |
| Peak-to-Peak Response                                                                                       |         | (9)                 | 3.0 dB  | ±0.28 dB                   |  |
| Option UKB<br>ac Coupled<br>Band 0<br>(10 MHz to 3.0 GHz)                                                   |         |                     |         |                            |  |
| Maximum Response                                                                                            |         | (10)                | 1.5 dB  | ±0.28 dB                   |  |
| Minimum Response                                                                                            | −1.5 dB | (11)                |         | ±0.28 dB                   |  |
| Peak-to-Peak Response                                                                                       |         | (12)                | 3.0 dB  | ±0.28 dB                   |  |
| Option UKB ac Coupled Band 0A (800 MHz to 1.0 GHz) (serial number US39440871 or greater) Maximum Response   |         | (13)                | 1.5 dB  | ±0.28 dB                   |  |

 $3.0~\mathrm{dB}$ 

 $\pm 0.28~dB$ 

 $\pm 0.28~\mathrm{dB}$ 

(14)\_\_\_\_\_

(15)\_\_\_\_\_

-1.5 dB

Minimum Response

Peak-to-Peak Response

Table 3-12 Agilent E4407B Performance Verification Test Record

| Agilent Technologies |           |
|----------------------|-----------|
| Model E4407B         | Report No |
| Serial No.           | Date      |

| Serial No                                                                                                   | Date    |                     |         |                            |
|----------------------------------------------------------------------------------------------------|---------|---------------------|---------|----------------------------|
| Test Description                                                                                            | Minimum | Results<br>Measured | Maximum | Measurement<br>Uncertainty |
| Option UKB ac Coupled Band 0B (1.7 GHz to 2.0 GHz) (serial number US39440871 or greater)                    |         |                     |         |                            |
| Maximum Response                                                                                            |         | (16)                | 1.5 dB  | ±0.28 dB                   |
| Minimum Response                                                                                            | -1.5 dB | (17)                |         | ±0.28 dB                   |
| Peak-to-Peak Response                                                                                       |         | (18)                | 3.0 dB  | ±0.28 dB                   |
| 0 to 55° C                                                                                                  |         |                     |         |                            |
| Non-Option UKB<br>dc Coupled<br>Band 0<br>(1 MHz to 3.0 GHz)                                                |         |                     |         |                            |
| Maximum Response                                                                                            |         | (1)                 | 2.0 dB  | ±0.28 dB                   |
| Minimum Response                                                                                            | -2.0 dB | (2)                 |         | ±0.28 dB                   |
| Peak-to-Peak Response                                                                                       |         | (3)                 | 4.0 dB  | ±0.28 dB                   |
| Non-Option UKB<br>dc Coupled<br>Band 0A<br>(800 MHz to 1.0 GHz)<br>(serial number<br>US39440871 or greater) |         |                     |         |                            |
| Maximum Response                                                                                            |         | (4)                 | 2.0 dB  | ±0.28 dB                   |
| Minimum Response                                                                                            | -2.0 dB | (5)                 |         | ±0.28 dB                   |
| Peak-to-Peak Response                                                                                       |         | (6)                 | 4.0 dB  | ±0.28 dB                   |
|                                                                                                    |         |                     |         |                            |

|                          | Table 3-12 Agile                                                                                                    | ent E4407B Pe | erformance Verif                     | fication Test F  | Record                           |
|--------------------------|----------------------------------------------------------------------------------------------------|---------------|--------------------------------------|------------------|----------------------------------|
| Agi                      | Agilent Technologies                                                                                                    |               |                                      |                  |                                  |
| Model E4407B             |                                                                                                    |               | Report No                            |                  |                                  |
| Seri                     | ial No                                                                                                    |               | Date                                 |                  |                                  |
| Test Description Minimum |                                                                                                    | Minimum       | Results Measured  Maximum Uncertaint |                  |                                  |
|                          | Non-Option UKB dc Coupled Band 0B (1.7 GHz to 2.0 GHz) (serial number US39440871 or greater) Maximum Response Minimum Response Peak-to-Peak Response | -2.0 dB       | (7)<br>(8)<br>(9)                    | 2.0 dB<br>4.0 dB | ±0.28 dB<br>±0.28 dB<br>±0.28 dB |
|                          | Option UKB<br>ac Coupled                                                                                                    |               |                                      |                  |                                  |

(10)\_\_\_\_\_

(11)\_\_\_\_\_

(12)\_\_\_\_

(13)\_\_\_\_\_

(14)\_\_\_\_\_

(15)\_\_\_\_

-2.0 dB

 $-2.0~\mathrm{dB}$ 

 $2.0~\mathrm{dB}$ 

4.0 dB

2.0 dB

4.0 dB

 $\pm 0.28~\mathrm{dB}$ 

 $\pm 0.28~\mathrm{dB}$ 

 $\pm 0.28~\mathrm{dB}$ 

 $\pm 0.28~\mathrm{dB}$ 

±0.28 dB

 $\pm 0.28~\mathrm{dB}$ 

Band 0

Option UKB ac Coupled Band 0A

(serial number

(10 MHz to 3.0 GHz)

Maximum Response

Minimum Response

(800 MHz to 1.0 GHz)

US39440871 or greater)

Maximum Response

Minimum Response

Peak-to-Peak Response

Peak-to-Peak Response

Table 3-12 Agilent E4407B Performance Verification Test Record

| Agilent Technologies |                                                                                                    |           |                     |         |                            |  |
|----------------------|----------------------------------------------------------------------------------------------------|-----------|---------------------|---------|----------------------------|--|
| Mod                  | lel E4407B                                                                                              | Report No |                     |         |                            |  |
| Seri                 | al No                                                                                                   |           | Date                |         |                            |  |
| Test                 | Description                                                                                             | Minimum   | Results<br>Measured | Maximum | Measurement<br>Uncertainty |  |
|                      | Option UKB<br>ac Coupled<br>Band 0B<br>(1.7 GHz to 2.0 GHz)<br>(serial number<br>US39440871 or greater) |           |                     |         |                            |  |
|                      | Maximum Response                                                                                        |           | (16)                | 2.0 dB  | ±0.28 dB                   |  |
|                      | Minimum Response                                                                                        | -2.0 dB   | (17)                |         | ±0.28 dB                   |  |
|                      | Peak-to-Peak Response                                                                                   |           | (18)                | 4.0 dB  | ±0.28 dB                   |  |
| 29.                  | Other Input-Related<br>Spurious Responses                                                               |           |                     |         |                            |  |
|                      | Center Freq Input Freq                                                                                  |           |                     |         |                            |  |
|                      | 2.0 GHz 2042.8 MHz                                                                                      |           | (1)                 | -65 dBc | ±.891 dB                   |  |
|                      | 2.0 GHz 2642.8 MHz                                                                                      |           | (2)                 | -65 dBc | ±.891 dB                   |  |
|                      | 2.0 GHz 1820.8 MHz                                                                                      |           | (3)                 | -65 dBc | ±.891 dB                   |  |
|                      | 2.0 GHz 278.5 MHz                                                                                       |           | (4)                 | -65 dBc | ±.891 dB                   |  |
|                      | 2.0 GHz 5600.0 MHz                                                                                      |           | (5)                 | -80 dBc | ±.891 dB                   |  |
|                      | 2.0 GHz 6242.8 MHz                                                                                      |           | (6)                 | -80 dBc | ±.891 dB                   |  |
|                      | 4.0 GHz 4042.8 MHz                                                                                      |           | (7)                 | -65 dBc | ±.891 dB                   |  |
|                      | 4.0 GHz 4642.8 MHz                                                                                      |           | (8)                 | -65 dBc | ±.891 dB                   |  |
|                      | 4.0 GHz 3742.9 MHz                                                                                      |           | (9)                 | -65 dBc | ±.891 dB                   |  |
|                      | 4.0 GHz 2242.8 MHz                                                                                      |           | (10)                | -80 dBc | ±.891 dB                   |  |
|                      | 9.0 GHz 9042.8 MHz                                                                                      |           | (11)                | -65 dBc | ±.891 dB                   |  |

9.0 GHz 9642.8 MHz

9.0 GHz 9342.8 MHz

9.0 GHz 4982.1 MHz

 $15.0~{\rm GHz}~15042.8~{\rm MHz}$ 

 $15.0~{\rm GHz}~15642.8~{\rm MHz}$ 

Chapter 3 585

 $-65~\mathrm{dBc}$ 

 $-65~\mathrm{dBc}$ 

 $-80~\mathrm{dBc}$ 

 $-65~\mathrm{dBc}$ 

 $-65~\mathrm{dBc}$ 

 $\pm .891~\mathrm{dB}$ 

 $\pm .891~\mathrm{dB}$ 

 $\pm .891~\mathrm{dB}$ 

 $\pm .891~\mathrm{dB}$ 

 $\pm .891~\mathrm{dB}$ 

(12)\_\_\_\_\_

(13)\_\_\_\_\_

(14)

(15)\_\_\_\_\_

 $(16)_{--}$ 

Table 3-12 Agilent E4407B Performance Verification Test Record

| Agil | ent Technologies                            |          |                     |         |                            |
|------|---------------------------------------------|----------|---------------------|---------|----------------------------|
| Mod  | el E4407B                                   |          | Report No           |         |                            |
| Seri | al No                                       |          | Date                |         |                            |
| Test | Description                                 | Minimum  | Results<br>Measured | Maximum | Measurement<br>Uncertainty |
|      | 15.0 GHz 18830.35 MHz                       |          | (17)                | -65 dBc | ±.891 dB                   |
|      | 15.0 GHz 4151.75 MHz                        |          | (18)                | -80 dBc | ±.891 dB                   |
|      | 21.0 GHz 21042.8 MHz                        |          | (19)                | -65 dBc | ±.971 dB                   |
|      | 21.0 GHz 21642.8 MHz                        |          | (20)                | -65 dBc | ±.971 dB                   |
|      | 21.0 GHz 21342.8 MHz                        |          | (21)                | -65 dBc | ±.971 dB                   |
|      | $21.0~{ m GHz}~5008.95~{ m MHz}$            |          | (22)                | -80 dBc | ±.971 dB                   |
| 32.  | Spurious Responses                          |          |                     |         |                            |
|      | 300 MHz TOI,<br>1 kHz RBW                   | 12.5 dBm | (1)                 |         | ±0.93 dB                   |
|      | 300 MHz TOI, 30 Hz<br>RBW (Option 1DR only) | 12.5 dBm | (2)                 |         | ±0.93 dB                   |
|      | 5 GHz TOI                                   | 11 dBm   | (3)                 |         | ±0.93 dB                   |
|      | 8 GHz TOI                                   | 7.5 dBm  | (4)                 |         | ±0.93 dB                   |
|      | $300~\mathrm{MHz}~\mathrm{SHI}$             | 35 dBm   | (5)                 |         | ±0.41 dB                   |
|      | $900~\mathrm{MHz}~\mathrm{SHI}$             | 45 dBm   | (6)                 |         | ±0.41 dB                   |
|      | $1.55~\mathrm{GHz}~\mathrm{SHI}$            | 75 dBm   | (7)                 |         | ±0.41 dB                   |
|      | 3.1 GHz SHI                                 | 90 dBm   | (8)                 |         | ±0.41 dB                   |
| 34.  | Gain Compression                            |          |                     |         |                            |
|      | Test Frequency                              |          |                     |         |                            |
|      | 53 MHz                                      |          | (1)                 | 1.0 dB  | ±0.123 dB                  |
|      | 50.004 MHz<br>(Option 1DR only)             |          | (2)                 | 1.0 dB  | ±0.123 dB                  |
|      | 1403 MHz                                    |          | (3)                 | 1.0 dB  | ±0.123 dB                  |
|      | 2503 MHz                                    |          | (4)                 | 1.0 dB  | ±0.123 dB                  |
|      | 4403 MHz                                    |          | (5)                 | 1.0 dB  | ±0.123 dB                  |

(6)\_

7603 MHz

586 Chapter 3

1.0 dB

±0.123 dB

Table 3-12 Agilent E4407B Performance Verification Test Record

| Agilent Technologies |                                     |         |                                        |          |                            |
|----------------------|-------------------------------------|---------|----------------------------------------|----------|----------------------------|
| Mod                  | lel E4407B                          |         | Report No.                             |          |                            |
| Seri                 | al No                               |         | Date                                   |          |                            |
| Test                 | Description                         | Minimum | Results<br>Measured                    | Maximum  | Measurement<br>Uncertainty |
|                      | 14003 MHz                           |         | (7)                                    | 1.0 dB   | ±0.123 dB                  |
| 38.                  | Displayed Average<br>Noise Level    |         | sults with preamp<br>ent temperature w |          |                            |
|                      | 1 kHz RBW, Preamp Off               |         |                                        |          |                            |
|                      | 10 MHz to 1 GHz                     |         | (1)                                    | -116 dBm | ±1.23 dB                   |
|                      | 1 GHz to 2 GHz                      |         | (2)                                    | -116 dBm | ±1.23 dB                   |
|                      | 2 GHz to 3 GHz                      |         | (3)                                    | -112 dBm | ±1.23 dB                   |
|                      | 3 GHz to 6 GHz                      |         | (4)                                    | -112 dBm | ±1.23 dB                   |
|                      | 6 GHz to 12 GHz                     |         | (5)                                    | -111 dBm | ±1.23 dB                   |
|                      | 12 GHz to 22 GHz                    |         | (6)                                    | -107 dBm | ±1.23 dB                   |
|                      | 22 GHz to 26.5 GHz                  |         | (7)                                    | -106 dBm | ±1.23 dB                   |
|                      | 1kHz RBW, Preamp On,<br>0 to 55° C  |         |                                        |          |                            |
|                      | 10 MHz to 1 GHz                     |         | (8)                                    | -131 dBm | ±1.23 dB                   |
|                      | 1 GHz to 2 GHz                      |         | (9)                                    | –131 dBm | ±1.23 dB                   |
|                      | 2 GHz to 3 GHz                      |         | (10)                                   | -133 dBm | ±1.23 dB                   |
|                      | 10 Hz RBW, Preamp Off               |         |                                        |          |                            |
|                      | 10 MHz to 1 GHz                     |         | (11)                                   | -135 dBm | ±1.23 dB                   |
|                      | 1 GHz to 2 GHz                      |         | (12)                                   | –135 dBm | ±1.23 dB                   |
|                      | 2 GHz to 3 GHz                      |         | (13)                                   | -131 dBm | ±1.23 dB                   |
|                      | 3 GHz to 6 GHz                      |         | (14)                                   | –131 dBm | ±1.23 dB                   |
|                      | 6 GHz to 12 GHz                     |         | (15)                                   | -130 dBm | ±1.23 dB                   |
|                      | 12 GHz to 22 GHz                    |         | (16)                                   | -126 dBm | ±1.23 dB                   |
|                      | 22 GHz to 26.5 GHz                  |         | (17)                                   | -125 dBm | ±1.23 dB                   |
|                      | 10 Hz RBW, Preamp On,<br>0 to 55° C |         |                                        |          |                            |

|                          | Table 3-12 Agilent E4407B Performance Verification Test Record |                     |           |                            |          |
|--------------------------|----------------------------------------------------------------|---------------------|-----------|----------------------------|----------|
| Agil                     | ent Technologies                                               |                     |           |                            |          |
| Mod                      | lel E4407B                                                     |                     | Report No |                            |          |
| Seri                     | al No                                                          |                     | Date      |                            |          |
| Test Description Minimum |                                                                | Results<br>Measured | Maximum   | Measurement<br>Uncertainty |          |
|                          | 10 MHz to 1 GHz                                                |                     | (18)      | -150 dBm                   | ±1.23 dB |
|                          | 1 GHz to 2 GHz                                                 |                     | (19)      | -150 dBm                   | ±1.23 dB |
|                          | 2 GHz to 3 GHz                                                 |                     | (20)      | -146 dBm                   | ±1.23 dB |
|                          | 1kHz RBW, Preamp On,<br>20 to 30° C                            |                     |           |                            |          |
|                          | 10 MHz to 1 GHz                                                |                     | (21)      | –132 dBm                   | ±1.23 dB |
|                          | 1 GHz to 2 GHz                                                 |                     | (22)      | -132 dBm                   | ±1.23 dB |
|                          | 2 GHz to 3 GHz                                                 |                     | (23)      | -130 dBm                   | ±1.23 dB |
|                          | 10 Hz RBW, Preamp On,<br>20 to 30° C                           |                     |           |                            |          |
|                          | 10 MHz to 1 GHz                                                |                     | (24)      | –151 dBm                   | ±1.23 dB |

 $(25)_{----}$ 

 $(26)_{---}$ 

 $(1)_{--}$ 

(1)

(1)\_\_\_\_

 $(2)_{--}$ 

 $(3)_{--}$ 

-0.3%

 $-0.75~\mathrm{dB}$ 

 $-0.5~\mathrm{dB}$ 

-0.5 dB

-151 dBm

-149 dBm

-90 dBm

0.3%

 $0.75~\mathrm{dB}$ 

 $0.5~\mathrm{dB}$ 

 $0.5~\mathrm{dB}$ 

±1.23 dB

±1.23 dB

 $\pm 0.87~\mathrm{dB}$ 

 $\pm 0.029\%$ 

 $\pm 0.096~\mathrm{dB}$ 

 $\pm 0.008~dB$ 

 $\pm 0.008~dB$ 

1 GHz to 2 GHz

2 GHz to 3 GHz

**Residual Responses** 

 $150 \mathrm{\ kHz}$  to  $6.7 \mathrm{\ GHz}$ 

**Fast Time Domain** 

Amplitude Accuracy (Option AYX only) Amplitude Error

**Tracking Generator** 

Absolute Amplitude and Vernier Accuracy (Option 1DN only) Absolute Amplitude

Accuracy

Accuracy

-2 dB

-3 dB

Absolute Vernier

**39.** 

**40.** 

**42.** 

Table 3-12 Agilent E4407B Performance Verification Test Record

| Agilent Technologies |           |  |  |
|----------------------|-----------|--|--|
| Model E4407B         | Report No |  |  |
| Serial No            | Date      |  |  |

| SCII | ai No                                                            | Date    |                     |         |                            |
|------|------------------------------------------------------------------|---------|---------------------|---------|----------------------------|
| Test | Description                                                      | Minimum | Results<br>Measured | Maximum | Measurement<br>Uncertainty |
|      | −5 dB                                                            | -0.5 dB | (4)                 | 0.5 dB  | ±0.008 dB                  |
|      | -6 dB                                                            | -0.5 dB | (5)                 | 0.5 dB  | ±0.008 dB                  |
|      | -7 dB                                                            | -0.5 dB | (6)                 | 0.5 dB  | ±0.008 dB                  |
|      | -8 dB                                                            | -0.5 dB | (7)                 | 0.5 dB  | ±0.008 dB                  |
|      | −9 dB                                                            | -0.5 dB | (8)                 | 0.5 dB  | ±0.008 dB                  |
|      | -10 dB                                                           | -0.5 dB | (9)                 | 0.5 dB  | ±0.008 dB                  |
|      | Incremental Vernier<br>Accuracy                                  |         |                     |         |                            |
|      | −2 dB                                                            | -0.2 dB | (10)                | 0.2 dB  | ±0.008 dB                  |
|      | −3 dB                                                            | -0.2 dB | (11)                | 0.2 dB  | ±0.008 dB                  |
|      | −5 dB                                                            | -0.2 dB | (12)                | 0.2 dB  | ±0.008 dB                  |
|      | -6 dB                                                            | -0.2 dB | (13)                | 0.2 dB  | ±0.008 dB                  |
|      | −7 dB                                                            | -0.2 dB | (14)                | 0.2 dB  | ±0.008 dB                  |
|      | -8 dB                                                            | -0.2 dB | (15)                | 0.2 dB  | ±0.008 dB                  |
|      | -9 dB                                                            | -0.2 dB | (16)                | 0.2 dB  | ±0.008 dB                  |
|      | -10 dB                                                           | -0.2 dB | (17)                | 0.2 dB  | ±0.008 dB                  |
| 43.  | Tracking Generator<br>Output Level Flatness<br>(Option 1DN only) |         |                     |         |                            |
|      | Positive Level Flatness,<br><1 MHz                               |         | (1)                 | 3.0 dB  | ±0.284 dB                  |
|      | Negative Level Flatness,<br><1 MHz                               | -3.0 dB | (2)                 |         | ±0.284 dB                  |
|      | Positive Level Flatness,<br>1 MHz to 10 MHz                      |         | (3)                 | 3.0 dB  | ±0.142 dB                  |
|      | Negative Level Flatness,<br>1 MHz to 10 MHz                      | −3.0 dB | (4)                 |         | ±0.142 dB                  |

Table 3-12 Agilent E4407B Performance Verification Test Record

| Agilent Technologies |                                                                         |         |                     |         |                            |  |
|----------------------|-------------------------------------------------------------------------|---------|---------------------|---------|----------------------------|--|
| Mod                  | el E4407B                                                               |         | Report No  Date     |         |                            |  |
| Seri                 | al No                                                                   |         |                     |         |                            |  |
| Test                 | Description                                                             | Minimum | Results<br>Measured | Maximum | Measurement<br>Uncertainty |  |
|                      | Positive Level Flatness,<br>>10 MHz to 1.5 GHz                          |         | (5)                 | 2.0 dB  | ±0.142 dB                  |  |
|                      | Negative Level Flatness, >10 MHz to 1.5 GHz                             | –2.0 dB | (6)                 |         | ±0.142 dB                  |  |
|                      | Positive Level Flatness, >1.5 GHz                                       |         | (7)                 | 2.0 dB  | ±0.142 dB                  |  |
|                      | Negative Level Flatness, >1.5 GHz                                       | -2.0 dB | (8)                 |         | ±0.142 dB                  |  |
| 46.                  | Tracking Generator Harmonic Spurious Outputs (Option 1DN only)          |         |                     |         |                            |  |
|                      | 2 <sup>nd</sup> Harmonic, <20 kHz                                       |         | (1)                 | -15 dBc | ±2.6 dB                    |  |
|                      | 2 <sup>nd</sup> Harmonic, ≥20 kHz                                       |         | (2)                 | -25 dBc | ±2.6 dB                    |  |
|                      | 3 <sup>rd</sup> Harmonic, <20 kHz                                       |         | (3)                 | -15 dBc | ±2.6 dB                    |  |
|                      | 3 <sup>rd</sup> Harmonic, ≥20 kHz                                       |         | (4)                 | –25 dBc | ±2.6 dB                    |  |
| 48.                  | Tracking Generator Non-Harmonic Spurious Outputs (Option 1DN only)      |         |                     |         |                            |  |
|                      | Highest Non-Harmonic<br>Spurious Output<br>Amplitude, 9 kHz to 2 GHz    |         | (1)                 | –27 dBc | ±2.63 dB                   |  |
|                      | Highest Non-Harmonic<br>Spurious Output<br>Amplitude, 2 GHz to 3<br>GHz |         | (2)                 | –23 dBc | ±3.14 dB                   |  |
| 49.                  | Tracking Generator L.O. Feedthrough (Option 1DN only)                   |         |                     |         |                            |  |
|                      | 9 kHz to 2.9 GHz                                                        |         | (1)                 | -16 dBm | ±2.58 dB                   |  |

 $(2)_{-}$ 

 $2.9~\mathrm{GHz}$  to  $3.0~\mathrm{GHz}$ 

590 Chapter 3

 $-16~\mathrm{dBm}$ 

 $\pm 3.03~\mathrm{dB}$ 

Table 3-12 Agilent E4407B Performance Verification Test Record

| Agilent Technologies |                                                                       |                                                                                                    |                     |          |                            |
|----------------------|-----------------------------------------------------------------------|----------------------------------------------------------------------------------------------------|---------------------|----------|----------------------------|
| Mod                  | el E4407B                                                             |                                                                                                    | Report No           |          |                            |
| Seri                 | al No                                                                 |                                                                                                    | Date                |          |                            |
| Test                 | Description                                                           | Minimum                                                                                                    | Results<br>Measured | Maximum  | Measurement<br>Uncertainty |
| 50.                  | Gate Delay and Gate<br>Length Accuracy<br>(Option 1D6 only)           |                                                                                                    |                     |          |                            |
|                      | Minimum Gate Delay                                                    | 499.9 ns                                                                                                    | (1)                 | 1.5001µs | ±549 ps                    |
|                      | Maximum Gate Delay                                                    | 499.9 ns                                                                                                    | (2)                 | 1.5001µs | ±549 ps                    |
|                      | 1 μs Gate Length                                                      | 499.9 ns                                                                                                    | (3)                 | 1.5001µs | ±520 ps                    |
|                      | 65 ms Gate Length                                                     | 64.993ms                                                                                                    | (4)                 | 65.007ms | ±647 ns                    |
| 51.                  | Gate Mode Additional<br>Amplitude Error (Option<br>1D6 only)          |                                                                                                    |                     |          |                            |
|                      | Amplitude Error                                                       | -0.2 dB                                                                                                    | (1)                 | 0.2 dB   | ±0.023 dB                  |
| 52.                  | First LO Output Power<br>Accuracy (Option AYZ<br>only)<br>20 to 30° C | Note: Enter data in the appropriate section based upon the ambient temperature at which the test was performed. |                     |          | pon the ambient            |
|                      | First LO Frequency                                                    |                                                                                                    |                     |          |                            |
|                      | $2.9~\mathrm{GHz}$                                                    | 15.5 dBm                                                                                                    | (1)                 | 17.0 dBm | ±0.16 dB                   |
|                      | $3.3~\mathrm{GHz}$                                                    | 15.5 dBm                                                                                                    | (2)                 | 17.0 dBm | ±0.16 dB                   |
|                      | $3.7~\mathrm{GHz}$                                                    | 15.5 dBm                                                                                                    | (3)                 | 17.0 dBm | ±0.16 dB                   |
|                      | $3.9~\mathrm{GHz}$                                                    | 15.5 dBm                                                                                                    | (4)                 | 17.0 dBm | ±0.16 dB                   |
|                      | 4.1 GHz                                                               | 15.5 dBm                                                                                                    | (5)                 | 17.0 dBm | ±0.16 dB                   |
|                      | 4.5 GHz                                                               | 15.5 dBm                                                                                                    | (6)                 | 17.0 dBm | ±0.16 dB                   |
|                      | 4.9 GHz                                                               | 15.5 dBm                                                                                                    | (7)                 | 17.0 dBm | ±0.16 dB                   |
|                      | $5.3~\mathrm{GHz}$                                                    | 15.5 dBm                                                                                                    | (8)                 | 17.0 dBm | ±0.16 dB                   |
|                      | $5.7~\mathrm{GHz}$                                                    | 15.5 dBm                                                                                                    | (9)                 | 17.0 dBm | ±0.16 dB                   |
|                      | $5.9~\mathrm{GHz}$                                                    | 15.5 dBm                                                                                                    | (10)                | 17.0 dBm | ±0.16 dB                   |
|                      | $6.1~\mathrm{GHz}$                                                    | 15.5 dBm                                                                                                    | (11)                | 17.0 dBm | ±0.16 dB                   |
|                      | $6.5~\mathrm{GHz}$                                                    | 13.0 dBm                                                                                                    | (12)                | 17.5 dBm | ±0.16 dB                   |

**Agilent E4407B Performance Verification Test Record Table 3-12** 

| Agilent Technologies                |                                                                                                    |                       |                   |                            |  |
|-------------------------------------|----------------------------------------------------------------------------------------------------|-----------------------|-------------------|----------------------------|--|
| el E4407B                           |                                                                                                    | Report No             |                   |                            |  |
| al No                               |                                                                                                    | Date                  |                   |                            |  |
| Description                         | Minimum                                                                                                    | Results<br>Measured   | Maximum           | Measurement<br>Uncertainty |  |
| 6.9 GHz                             | 13.0 dBm                                                                                                    | (13)                  | 17.5 dBm          | ±0.16 dB                   |  |
| 7.1 GHz                             | 13.0 dBm                                                                                                    | (14)                  | 17.5 dBm          | ±0.16 dB                   |  |
| 0 to 55° C<br>First LO Frequency    |                                                                                                    |                       |                   |                            |  |
| $2.9~\mathrm{GHz}$                  | 15.0 dBm                                                                                                    | (1)                   | 17.5 dBm          | ±0.16 dB                   |  |
| $3.3~\mathrm{GHz}$                  | 15.0 dBm                                                                                                    | (2)                   | 17.5 dBm          | ±0.16 dB                   |  |
| 3.7 GHz                             | 15.0 dBm                                                                                                    | (3)                   | 17.5 dBm          | ±0.16 dB                   |  |
| $3.9~\mathrm{GHz}$                  | 15.0 dBm                                                                                                    | (4)                   | 17.5 dBm          | ±0.16 dB                   |  |
| 4.1 GHz                             | 15.0 dBm                                                                                                    | (5)                   | 17.5 dBm          | ±0.16 dB                   |  |
| 4.5 GHz                             | 15.0 dBm                                                                                                    | (6)                   | 17.5 dBm          | ±0.16 dB                   |  |
| 4.9 GHz                             | 15.0 dBm                                                                                                    | (7)                   | 17.5 dBm          | ±0.16 dB                   |  |
| $5.3~\mathrm{GHz}$                  | 15.0 dBm                                                                                                    | (8)                   | 17.5 dBm          | ±0.16 dB                   |  |
| 5.7 GHz                             | 15.0 dBm                                                                                                    | (9)                   | 17.5 dBm          | ±0.16 dB                   |  |
| $5.9~\mathrm{GHz}$                  | 15.0 dBm                                                                                                    | (10)                  | 17.5 dBm          | ±0.16 dB                   |  |
| 6.1 GHz                             | 15.0 dBm                                                                                                    | (11)                  | 17.5 dBm          | ±0.16 dB                   |  |
| $6.5~\mathrm{GHz}$                  | 13.0 dBm                                                                                                    | (12)                  | 17.5 dBm          | ±0.16 dB                   |  |
| $6.9~\mathrm{GHz}$                  | 13.0 dBm                                                                                                    | (13)                  | 17.5 dBm          | ±0.16 dB                   |  |
| 7.1 GHz                             | 13.0 dBm                                                                                                    | (14)                  | 17.5 dBm          | ±0.16 dB                   |  |
| IF Input Accuracy (Option AYZ only) | Note: Enter data in the appropriate section below depending upon the ambient temperature at which the test was performed.                                                                                                    |                       |                   |                            |  |
| $20 	ext{ to } 30^{\circ} 	ext{ C}$ |                                                                                                    |                       |                   |                            |  |
| IF Input Accuracy                   | -1.0 dB                                                                                                    | (1)                   | 1.0 dBm           | ±0.102 dB                  |  |
| 0 to 50° C                          |                                                                                                    |                       |                   |                            |  |
| IF Input Accuracy                   | -1.5 dB                                                                                                    | (1)                   | 1.5 dBm           | ±0.102 dB                  |  |
|                                     | el E4407B al No  Description  6.9 GHz 7.1 GHz 0 to 55° C First LO Frequency 2.9 GHz 3.3 GHz 3.7 GHz 3.9 GHz 4.1 GHz 4.5 GHz 4.9 GHz 5.3 GHz 5.7 GHz 5.9 GHz 6.1 GHz 6.5 GHz 6.9 GHz 7.1 GHz IF Input Accuracy (Option AYZ only)  20 to 30° C IF Input Accuracy 0 to 50° C | Description   Minimum | Report No.   Date | Report No.   Date          |  |

Table 3-12 Agilent E4407B Performance Verification Test Record

| Agilent Technologies |                                                          |          |                     |         |                            |  |
|----------------------|----------------------------------------------------------|----------|---------------------|---------|----------------------------|--|
| Model E4407B         |                                                          |          | Report No           |         |                            |  |
| Seri                 | al No                                                    |          | Date                |         |                            |  |
| Test                 | Description                                              | Minimum  | Results<br>Measured | Maximum | Measurement<br>Uncertainty |  |
| 58.                  | GSM Phase and<br>Frequency Error<br>(Option BAH and B7E) |          |                     |         |                            |  |
|                      | Peak Phase Error                                         | -2.1 Deg | (1)                 | 2.1 Deg | 0.52 Deg                   |  |
|                      | RMS Phase Error                                          | -1.1 Deg | (2)                 | 1.1 Deg | 0.000063 Deg               |  |
|                      | Frequency Error                                          | -10 Hz   | (3)                 | 10 Hz   | ±0.006 Hz                  |  |
| 59.                  | Comms Absolute Power Accuracy (Options BAC or BAH)       |          |                     |         |                            |  |
|                      | 20 to 30° C                                              |          |                     |         |                            |  |
|                      | cdmaOne Channel Power<br>Accuracy<br>(Option BAC only)   |          |                     |         |                            |  |
|                      | Cellular Band<br>Input Amplitude                         |          |                     |         |                            |  |
|                      | 15 dBm                                                   | -0.95 dB | (1)                 | 0.95 dB | ±0.173 dB                  |  |
|                      | −5 dBm                                                   | −0.95 dB | (2)                 | 0.95 dB | ±0.161 dB                  |  |
|                      | −25 dBm                                                  | -0.84 dB | (3)                 | 0.84 dB | ±0.161 dB                  |  |
|                      | -45 dBm                                                  | -0.87 dB | (4)                 | 0.87 dB | ±0.152 dB                  |  |
|                      | -55 dBm                                                  | −0.95 dB | (5)                 | 0.95 dB | ±0.152 dB                  |  |
|                      | -70 dBm                                                  | -1.07 dB | (6)                 | 1.07 dB | ±0.161 dB                  |  |
|                      | PCS Band<br>Input Amplitude                              |          |                     |         |                            |  |
|                      | 15 dBm                                                   | -0.93 dB | (7)                 | 0.93 dB | ±0.173 dB                  |  |
|                      | −5 dBm                                                   | -0.93 dB | (8)                 | 0.93 dB | ±0.161 dB                  |  |
|                      | -25 dBm                                                  | -0.78 dB | (9)                 | 0.78 dB | ±0.161 dB                  |  |
|                      | -45 dBm                                                  | -0.77 dB | (10)                | 0.77 dB | ±0.152 dB                  |  |
|                      | -55 dBm                                                  | -0.85 dB | (11)                | 0.85 dB | ±0.152 dB                  |  |
|                      | -70 dBm                                                  | -0.97 dB | (12)                | 0.97 dB | ±0.161 dB                  |  |

Table 3-12 Agilent E4407B Performance Verification Test Record

|              |                    | ,         |                     |         |                            |  |
|--------------|--------------------|-----------|---------------------|---------|----------------------------|--|
| Agil         | ent Technologies   |           |                     |         |                            |  |
| Model E4407B |                    | Report No |                     |         |                            |  |
| Seri         | al No              |           | Date                | _       |                            |  |
| Test         | Description        | Minimum   | Results<br>Measured | Maximum | Measurement<br>Uncertainty |  |
|              | GSM Transmit Power |           |                     |         |                            |  |

| Serial No.                                                           |          | Date                |         |                            |
|----------------------------------------------------------------------|----------|---------------------|---------|----------------------------|
| Test Description                                                     | Minimum  | Results<br>Measured | Maximum | Measurement<br>Uncertainty |
| GSM Transmit Power<br>Accuracy<br>(Option BAH only)                  |          |                     |         |                            |
| GSM Band<br>Input Amplitude                                          |          |                     |         |                            |
| 15 dBm                                                               | -0.94 dB | (13)                | 0.94 dB | ±0.173 dB                  |
| -20 dBm                                                              | -0.94 dB | (14)                | 0.94 dB | ±0.161 dB                  |
| -30 dBm                                                              | -0.80 dB | (15)                | 0.80 dB | ±0.156 dB                  |
| -40 dBm                                                              | -0.83 dB | (16)                | 0.83 dB | ±0.161 dB                  |
| -50 dBm                                                              | -0.99 dB | (17)                | 0.99 dB | ±0.152 dB                  |
| -60 dBm                                                              | -1.13 dB | (18)                | 1.13 dB | ±0.161 dB                  |
| DCS and PCS Bands<br>Input Amplitude                                 |          |                     |         |                            |
| 15 dBm                                                               | -0.92 dB | (19)                | 0.92 dB | ±0.173 dB                  |
| -20 dBm                                                              | -0.92 dB | (20)                | 0.92 dB | ±0.161 dB                  |
| -30 dBm                                                              | -0.74 dB | (21)                | 0.74 dB | ±0.156 dB                  |
| -40 dBm                                                              | -0.79 dB | (22)                | 0.79 dB | ±0.161 dB                  |
| -50 dBm                                                              | -0.95 dB | (23)                | 0.95 dB | ±0.152 dB                  |
| -60 dBm                                                              | -1.09 dB | (24)                | 1.09 dB | ±0.161 dB                  |
| cdmaOne Receive<br>Channel Power, Preamp<br>Off<br>(Option BAC only) |          |                     |         |                            |
| Cellular Band<br>Input Amplitude                                     |          |                     |         |                            |
| -40 dBm                                                              | -1.56 dB | (25)                | 1.56 dB | ±0.161 dB                  |
| -60 dBm                                                              | -1.56 dB | (26)                | 1.56 dB | ±0.161 dB                  |
| -70 dBm                                                              | -1.56 dB | (27)                | 1.56 dB | ±0.161 dB                  |
| -80 dBm                                                              | -1.56 dB | (28)                | 1.56 dB | ±0.161 dB                  |

Table 3-12 Agilent E4407B Performance Verification Test Record

| Agilent Technologies |           |
|----------------------|-----------|
| Model E4407B         | Report No |
| Serial No            | Date      |

| Seriai No.                                                          |          | Date                |         |                            |  |
|---------------------------------------------------------------------|----------|---------------------|---------|----------------------------|--|
| Test Description                                                    | Minimum  | Results<br>Measured | Maximum | Measurement<br>Uncertainty |  |
| -85 dBm                                                             | -1.56 dB | (29)                | 1.56 dB | ±0.152 dB                  |  |
| PCS Band<br>Input Amplitude                                         |          |                     |         |                            |  |
| -40 dBm                                                             | -1.45 dB | (30)                | 1.45 dB | ±0.161 dB                  |  |
| -60 dBm                                                             | -1.45 dB | (31)                | 1.45 dB | ±0.161 dB                  |  |
| -70 dBm                                                             | -1.45 dB | (32)                | 1.45 dB | ±0.161 dB                  |  |
| -80 dBm                                                             | -1.45 dB | (33)                | 1.45 dB | ±0.161 dB                  |  |
| -85 dBm                                                             | -1.45 dB | (34)                | 1.45 dB | ±0.152 dB                  |  |
| cdmaOne Receive<br>Channel Power, Preamp<br>On<br>(Option BAC only) |          |                     |         |                            |  |
| Cellular Band<br>Input Amplitude                                    |          |                     |         |                            |  |
| -40 dBm                                                             | -2.15 dB | (35)                | 2.15 dB | ±0.161 dB                  |  |
| -60 dBm                                                             | -2.15 dB | (36)                | 2.15 dB | ±0.161 dB                  |  |
| -70 dBm                                                             | -2.15 dB | (37)                | 2.15 dB | ±0.161 dB                  |  |
| -80 dBm                                                             | -2.15 dB | (38)                | 2.15 dB | ±0.161 dB                  |  |
| -90 dBm                                                             | -2.95 dB | (39)                | 2.95 dB | ±0.161 dB                  |  |
| -100 dBm                                                            | -2.95 dB | (40)                | 2.95 dB | ±0.161 dB                  |  |
| PCS Band<br>Input Amplitude                                         |          |                     |         |                            |  |
| -40 dBm                                                             | -2.15 dB | (41)                | 2.15 dB | ±0.161 dB                  |  |
| -60 dBm                                                             | -2.15 dB | (42)                | 2.15 dB | ±0.161 dB                  |  |
| -70 dBm                                                             | -2.15 dB | (43)                | 2.15 dB | ±0.161 dB                  |  |
| -80 dBm                                                             | -2.15 dB | (44)                | 2.15 dB | ±0.161 dB                  |  |
| -90 dBm                                                             | -2.95 dB | (45)                | 2.95 dB | ±0.161 dB                  |  |
| -100 dBm                                                            | -2.95 dB | (46)                | 2.95 dB | ±0.161 dB                  |  |

## Agilent E4408B Performance Verification Test Record

Tests for the Agilent E4408B only are included in this test record, therefore not all test numbers are included.

## Table 3-13 Agilent E4408B Performance Verification Test Record

| Agilent Technologies            |           |                                         |              |  |
|---------------------------------|-----------|-----------------------------------------|--------------|--|
| Address:                        |           | Report No                               |              |  |
|                                 |           | Date                                    |              |  |
|                                 |           |                                         |              |  |
| Model E4408B                    |           |                                         |              |  |
| Serial No                       |           | Ambient temperature                     | e° C         |  |
| Options                         |           | Relative humidity                       | %            |  |
| Firmware Revision               |           | Power mains line frequency Hz (nominal) |              |  |
| Customer                        |           | Tested by                               |              |  |
| Test Equipment Used:            |           |                                         |              |  |
| Description                     | Model No. | Trace No.                               | Cal Due Date |  |
| Synthesized Signal<br>Generator |           |                                         |              |  |
| Synthesized Sweeper #1          |           |                                         |              |  |
| Synthesized Sweeper #2          |           |                                         |              |  |
| Function Generator              |           |                                         |              |  |
| Power Meter, Dual-Channel       |           |                                         |              |  |
| RF Power Sensor #1              |           |                                         |              |  |
| RF Power Sensor #2              |           |                                         |              |  |
| Microwave Power Sensor          |           |                                         |              |  |
| Low-Power Power Sensor          |           |                                         |              |  |
| Digital Multimeter              |           |                                         |              |  |
| Universal Counter               |           |                                         |              |  |
| Frequency Standard              |           |                                         |              |  |
| Power Splitter                  |           | <del></del>                             |              |  |
| $50~\Omega$ Termination         |           | <del></del>                             |              |  |

Table 3-13 Agilent E4408B Performance Verification Test Record

| 1 dB Step Attenuator                             |             |   |  |
|--------------------------------------------------|-------------|---|--|
| 10 dB Step Attenuator                            |             |   |  |
| Microwave Spectrum<br>Analyzer (Option 1DN only) |             |   |  |
| Notes/comments:                                  |             |   |  |
|                                                  | <del></del> | · |  |

Table 3-14 Agilent E4408B Performance Verification Test Record

| Agilent Technologies                          |                                           |                   |                            |           |              |                    |
|-----------------------------------------------|-------------------------------------------|-------------------|----------------------------|-----------|--------------|--------------------|
| Mod                                           | el E4408B                                 |                   |                            | Report No |              |                    |
| Seri                                          | al No                                     |                   |                            | Date      |              |                    |
| 1. 10 MHz Reference Output Accuracy Uncertain |                                           |                   | Measurement<br>Uncertainty |           |              |                    |
| 1.                                            |                                           |                   |                            |           |              |                    |
|                                               | Settability                               |                   | -5.0 Hz                    | (1)       | 5.0 Hz       | $\pm 293.3~\mu Hz$ |
| 4.                                            | Frequency R<br>Marker Freq<br>Count Accur | uency             |                            |           |              |                    |
|                                               | Frequency Rea<br>Accuracy                 | adout             |                            |           |              |                    |
|                                               | Center Freq                               | Span              |                            |           |              |                    |
|                                               | 1500 MHz                                  | $20~\mathrm{MHz}$ | 1499.83 MHz                | (1)       | 1500.17 MHz  | ±0 Hz              |
|                                               | 1500 MHz                                  | 10 MHz            | 1499.91 MHz                | (2)       | 1500.09 MHz  | ±0 Hz              |
|                                               | 1500 MHz                                  | 1 MHz             | 1499.991<br>MHz            | (3)       | 1500.009 MHz | ±0 Hz              |
|                                               | 4000 MHz                                  | $20~\mathrm{MHz}$ | 3999.83 MHz                | (4)       | 4000.17 MHz  | ±0 Hz              |
|                                               | 4000 MHz                                  | 10 MHz            | 3999.91 MHz                | (5)       | 4000.09 MHz  | ±0 Hz              |
|                                               | 4000 MHz                                  | 1 MHz             | 3999.991<br>MHz            | (6)       | 4000.009 MHz | ±0 Hz              |
|                                               | 9000 MHz                                  | $20~\mathrm{MHz}$ | 8999.83 MHz                | (7)       | 9000.17 MHz  | ±0 Hz              |
|                                               | 9000 MHz                                  | 10 MHz            | 8999.91 MHz                | (8)       | 9000.09 MHz  | ±0 Hz              |
|                                               | 9000 MHz                                  | 1 MHz             | 8999.991<br>MHz            | (9)       | 9000.009 MHz | ±0 Hz              |

Table 3-14 Agilent E4408B Performance Verification Test Record

| Agil | ent Technolog           | ies               |                     |                       |                     |                            |
|------|-------------------------|-------------------|---------------------|-----------------------|---------------------|----------------------------|
| Mod  | el E4408B               |                   |                     | Report No             |                     |                            |
| Seri | al No                   |                   |                     | Date                  |                     |                            |
| Test | Description             |                   | Minimum             | Results<br>Measured   | Maximum             | Measurement<br>Uncertainty |
|      | 16000 MHz               | 20 MHz            | 15999.83<br>MHz     | (10)                  | 16000.17 MHz        | ±0 Hz                      |
|      | 16000 MHz               | 10 MHz            | 15999.91<br>MHz     | (11)                  | 16000.09 MHz        | ±0 Hz                      |
|      | 16000 MHz               | 1 MHz             | 15999.991<br>MHz    | (12)                  | 16000.009<br>MHz    | ±0 Hz                      |
|      | 21000 MHz               | $20~\mathrm{MHz}$ | 20999.83<br>MHz     | (13)                  | 21000.17 MHz        | ±0 Hz                      |
|      | 21000 MHz               | $10~\mathrm{MHz}$ | 20999.91<br>MHz     | (14)                  | 21000.09 MHz        | ±0 Hz                      |
|      | 21000 MHz               | 1 MHz             | 20999.991<br>MHz    | (15)                  | 21000.009<br>MHz    | ±0 Hz                      |
|      | Marker Count            | Accuracy          |                     | sults in the appropri | ate section below   | based upon the             |
|      | Firmware Revito A.03.00 | ision Prior       |                     |                       |                     |                            |
|      | Center Freq             | Span              |                     |                       |                     |                            |
|      | 1500 MHz                | 20 MHz            | 1499.999998<br>MHz  | (16)                  | 1500.000002<br>MHz  | ±0 Hz                      |
|      | 1500 MHz                | 1 MHz             | 1499.999998<br>MHz  | (17)                  | 1500.000002<br>MHz  | ±0 Hz                      |
|      | 4000 MHz                | 20 MHz            | 3999.999998<br>MHz  | (18)                  | 4000.000002<br>MHz  | ±0 Hz                      |
|      | 4000 MHz                | 1 MHz             | 3999.999998<br>MHz  | (19)                  | 4000.000002<br>MHz  | ±0 Hz                      |
|      | 9000 MHz                | $20~\mathrm{MHz}$ | 8999.999997<br>MHz  | (20)                  | 9000.000003<br>MHz  | ±0 Hz                      |
|      | 9000 MHz                | 1 MHz             | 8999.999997<br>MHz  | (21)                  | 9000.000003<br>MHz  | ±0 Hz                      |
|      | 16000 MHz               | $20~\mathrm{MHz}$ | 15999.999995<br>MHz | (22)                  | 16000.000005<br>MHz | ±0 Hz                      |

Table 3-14 Agilent E4408B Performance Verification Test Record

| Agilent Technologies |           |
|----------------------|-----------|
| Model E4408B         | Report No |
| Serial No            | Date      |

| seri | ai No                            |                   |                     | Date                |                     |                            |
|------|----------------------------------|-------------------|---------------------|---------------------|---------------------|----------------------------|
| Test | Description                      |                   | Minimum             | Results<br>Measured | Maximum             | Measurement<br>Uncertainty |
|      | 16000 MHz                        | 1 MHz             | 20999.999995<br>MHz | (23)                | 21000.000005<br>MHz | ±0 Hz                      |
|      | 21000 MHz                        | $20~\mathrm{MHz}$ | 20999.999995<br>MHz | (24)                | 21000.000005<br>MHz | ±0 Hz                      |
|      | 21000 MHz                        | 1 MHz             | 20999.999995<br>MHz | (25)                | 21000.000005<br>MHz | ±0 Hz                      |
|      | Firmware Revi<br>A.03.00 or late |                   |                     |                     |                     |                            |
|      | Center Freq                      | Span              |                     |                     |                     |                            |
|      | 1500 MHz                         | $20~\mathrm{MHz}$ | 1499.999999<br>MHz  | (16)                | 1500.000001<br>MHz  | ±0 Hz                      |
|      | 1500 MHz                         | 1 MHz             | 1499.999999<br>MHz  | (17)                | 1500.000001<br>MHz  | ±0 Hz                      |
|      | 4000 MHz                         | 20 MHz            | 3999.999999<br>MHz  | (18)                | 4000.000001<br>MHz  | ±0 Hz                      |
|      | 4000 MHz                         | 1 MHz             | 3999.999999<br>MHz  | (19)                | 4000.000001<br>MHz  | ±0 Hz                      |
|      | 9000 MHz                         | $20~\mathrm{MHz}$ | 8999.999999<br>MHz  | (20)                | 9000.000001<br>MHz  | ±0 Hz                      |
|      | 9000 MHz                         | 1 MHz             | 8999.999999<br>MHz  | (21)                | 9000.000001<br>MHz  | ±0 Hz                      |
|      | 16000 MHz                        | $20~\mathrm{MHz}$ | 15999.999999<br>MHz | (22)                | 16000.000001<br>MHz | ±0 Hz                      |
|      | 16000 MHz                        | 1 MHz             | 20999.999999<br>MHz | (23)                | 21000.000001<br>MHz | ±0 Hz                      |
|      | 21000 MHz                        | $20~\mathrm{MHz}$ | 20999.999999<br>MHz | (24)                | 21000.000001<br>MHz | ±0 Hz                      |
|      | 21000 MHz                        | 1 MHz             | 20999.999999<br>MHz | (25)                | 21000.000001<br>MHz | ±0 Hz                      |
| 6.   | Frequency Sp<br>Accuracy         | pan               |                     |                     |                     |                            |

Table 3-14 Agilent E4408B Performance Verification Test Record

| Agil | lent Technologies             |          |                     |             |                            |
|------|-------------------------------|----------|---------------------|-------------|----------------------------|
| Mod  | Model E4408B Report No        |          |                     |             |                            |
| Seri | al No                         |          | Date                |             |                            |
| Test | Description                   | Minimum  | Results<br>Measured | Maximum     | Measurement<br>Uncertainty |
|      | Span Start Freq               |          |                     |             |                            |
|      | 3000 MHz 0 Hz                 | 2370 MHz | (1)                 | 2430 MHz    | ±6.12 MHz                  |
|      | 100 MHz 10 MHz                | 79 MHz   | (2)                 | 81 MHz      | ±204 kHz                   |
|      | 100 kHz 10 MHz                | 79 kHz   | (3)                 | 81 kHz      | ±204 Hz                    |
|      | 100 MHz 800 MHz               | 79 MHz   | (4)                 | 81 MHz      | ±204 kHz                   |
|      | 100 kHz 800 MHz               | 79 kHz   | (5)                 | 81 kHz      | ±204 Hz                    |
|      | 100 MHz 1400 MHz              | 79 MHz   | (6)                 | 81 MHz      | ±204 kHz                   |
|      | 100 kHz 1499 MHz              | 79 kHz   | (7)                 | 81 kHz      | ±204 Hz                    |
| 7.   | Noise Sidebands               |          |                     |             |                            |
|      | Offset from 1 GHz signal      |          |                     |             |                            |
|      | $10~\mathrm{kHz}$             |          | (1)                 | -90 dBc/Hz  | ±2.44 dB                   |
|      | $20~\mathrm{kHz}$             |          | (2)                 | -100 dBc/Hz | ±2.44 dB                   |
|      | $30~\mathrm{kHz}$             |          | (3)                 | -106 dBc/Hz | ±2.44 dB                   |
| 9.   | System-Related<br>Sidebands   |          |                     |             |                            |
|      | Offset from 500 MHz<br>signal |          |                     |             |                            |
|      | 30 kHz to 230 kHz             |          | (1)                 | -65 dBc     | ±1.30 dB                   |
|      | –30 kHz to –230 kHz           |          | (2)                 | -65 dBc     | ±1.30 dB                   |
| 10.  | Residual FM                   |          |                     |             |                            |
|      | 1 kHz Res BW                  |          | (1)                 | 150 Hz      | ±21 Hz                     |
| 11.  | Sweep Time Accuracy           |          |                     |             |                            |
|      | Sweep Time                    |          |                     |             |                            |
|      | 5 ms                          | -1.0%    | (1)                 | ±1.0%       | ±0.16%                     |
|      | 20 ms                         | -1.0%    | (2)                 | ±1.0%       | ±0.16%                     |
|      | 100 ms                        | -1.0%    | (3)                 | ±1.0%       | ±0.16%                     |

Table 3-14 Agilent E4408B Performance Verification Test Record

|                      | 9           |         |                     |         |                            |
|----------------------|-------------|---------|---------------------|---------|----------------------------|
| Agilent Technologies |             |         |                     |         |                            |
| Model E4408B         |             |         | Report No           |         |                            |
| Serial No Date       |             |         |                     |         |                            |
| Test                 | Description | Minimum | Results<br>Measured | Maximum | Measurement<br>Uncertainty |
|                      | 1 s         | -1.0%   | (4)                 | ±1.0%   | ±0.16%                     |

| Test Description |                                           | Minimum  | Results<br>Measured | Maximum | Measurement<br>Uncertainty |
|------------------|-------------------------------------------|----------|---------------------|---------|----------------------------|
|                  | 1 s                                       | -1.0%    | (4)                 | ±1.0%   | ±0.16%                     |
|                  | 10 s                                      | -1.0%    | (5)                 | ±1.0%   | ±0.16%                     |
| 12.              | Display Scale Fidelity                    |          |                     |         |                            |
|                  | Cumulative Log Fidelity,<br>Res BW ≥1 kHz |          |                     |         |                            |
|                  | dB from Ref Level                         |          |                     |         |                            |
|                  | _4                                        | -0.34 dB | (1)                 | 0.34 dB | ±0.082 dB                  |
|                  | -8                                        | -0.38 dB | (2)                 | 0.38 dB | ±0.078 dB                  |
|                  | -12                                       | -0.42 dB | (3)                 | 0.42 dB | ±0.075 dB                  |
|                  | -16                                       | -0.46 dB | (4)                 | 0.46 dB | ±0.073 dB                  |
|                  | -20                                       | -0.50 dB | (5)                 | 0.50 dB | ±0.078 dB                  |
|                  | -24                                       | -0.54 dB | (6)                 | 0.54 dB | ±0.074 dB                  |
|                  | -28                                       | -0.58 dB | (7)                 | 0.58 dB | ±0.073 dB                  |
|                  | -32                                       | -0.62 dB | (8)                 | 0.62 dB | ±0.077 dB                  |
|                  | -36                                       | -0.66 dB | (9)                 | 0.66 dB | ±0.075 dB                  |
|                  | -40                                       | -0.70 dB | (10)                | 0.70 dB | ±0.081 dB                  |
|                  | -44                                       | -0.74 dB | (11)                | 0.74 dB | ±0.077 dB                  |
|                  | -48                                       | -0.78 dB | (12)                | 0.78 dB | ±0.076 dB                  |
|                  | -52                                       | -0.82 dB | (13)                | 0.82 dB | ±0.080 dB                  |
|                  | -56                                       | -0.86 dB | (14)                | 0.86 dB | ±0.078 dB                  |
|                  | -60                                       | -0.90 dB | (15)                | 0.90 dB | ±0.084 dB                  |
|                  | -64                                       | -0.94 dB | (16)                | 0.94 dB | ±0.081 dB                  |
|                  | -68                                       | -0.98 dB | (17)                | 0.98 dB | ±0.080 dB                  |
|                  | <b>-</b> 72                               | -1.02 dB | (18)                | 1.02 dB | ±0.084 dB                  |
|                  | <b>-</b> 76                               | -1.06 dB | (19)                | 1.06 dB | ±0.083 dB                  |
|                  | -80                                       | -1.10 dB | (20)                | 1.10 dB | ±0.089 dB                  |

Table 3-14 Agilent E4408B Performance Verification Test Record

| Agilent Technologies |            |
|----------------------|------------|
| Model E4408B         | Report No. |
| Serial No            | Date       |

| Seriai No.                                 | Date     |                     |         |                            |
|--------------------------------------------|----------|---------------------|---------|----------------------------|
| Test Description                           | Minimum  | Results<br>Measured | Maximum | Measurement<br>Uncertainty |
| -84                                        | -1.14 dB | (21)                | 1.14 dB | ±0.086 dB                  |
| Incremental Log Fidelity,<br>Res BW ≥1 kHz |          |                     |         |                            |
| dB from Ref Level                          |          |                     |         |                            |
| -4                                         | -0.4 dB  | (22)                | 0.4 dB  | ±0.082 dB                  |
| -8                                         | -0.4 dB  | (23)                | 0.4 dB  | ±0.078 dB                  |
| -12                                        | -0.4 dB  | (24)                | 0.4 dB  | ±0.075 dB                  |
| -16                                        | -0.4 dB  | (25)                | 0.4 dB  | ±0.073 dB                  |
| -20                                        | -0.4 dB  | (26)                | 0.4 dB  | ±0.078 dB                  |
| -24                                        | -0.4 dB  | (27)                | 0.4 dB  | ±0.074 dB                  |
| -28                                        | -0.4 dB  | (28)                | 0.4 dB  | ±0.073 dB                  |
| -32                                        | -0.4 dB  | (29)                | 0.4 dB  | ±0.077 dB                  |
| -36                                        | -0.4 dB  | (30)                | 0.4 dB  | ±0.075 dB                  |
| -40                                        | -0.4 dB  | (31)                | 0.4 dB  | ±0.081 dB                  |
| -44                                        | -0.4 dB  | (32)                | 0.4 dB  | ±0.077 dB                  |
| -48                                        | -0.4 dB  | (33)                | 0.4 dB  | ±0.076 dB                  |
| -52                                        | -0.4 dB  | (34)                | 0.4 dB  | ±0.080 dB                  |
| -56                                        | -0.4 dB  | (35)                | 0.4 dB  | ±0.078 dB                  |
| -60                                        | -0.4 dB  | (36)                | 0.4 dB  | ±0.084 dB                  |
| -64                                        | -0.4 dB  | (37)                | 0.4 dB  | ±0.081 dB                  |
| -68                                        | -0.4 dB  | (38)                | 0.4 dB  | ±0.080 dB                  |
| <b>-72</b>                                 | -0.4 dB  | (39)                | 0.4 dB  | ±0.084 dB                  |
| <b>-76</b>                                 | -0.4 dB  | (40)                | 0.4 dB  | ±0.083 dB                  |
| -80                                        | -0.4 dB  | (41)                | 0.4 dB  | ±0.089 dB                  |

Table 3-14 Agilent E4408B Performance Verification Test Record

| Agilent Technologies |           |
|----------------------|-----------|
| Model E4408B         | Report No |
| Serial No            | Date      |

| Serial No Date                                                  |          |                     |         |                            |
|-----------------------------------------------------------------|----------|---------------------|---------|----------------------------|
| Test Description                                                | Minimum  | Results<br>Measured | Maximum | Measurement<br>Uncertainty |
| Cumulative Log Fidelity,<br>Res BW ≤300 Hz<br>(Option 1DR only) |          |                     |         |                            |
| dB from Ref Level                                               |          |                     |         |                            |
| -4                                                              | -0.34 dB | (43)                | 0.34 dB | ±0.082 dB                  |
| -8                                                              | -0.38 dB | (44)                | 0.38 dB | ±0.078 dB                  |
| -12                                                             | -0.42 dB | (45)                | 0.42 dB | ±0.075 dB                  |
| -16                                                             | -0.46 dB | (46)                | 0.46 dB | ±0.073 dB                  |
| -20                                                             | -0.50 dB | (47)                | 0.50 dB | ±0.078 dB                  |
| -24                                                             | -0.54 dB | (48)                | 0.54 dB | ±0.074 dB                  |
| -28                                                             | -0.58 dB | (49)                | 0.58 dB | ±0.073 dB                  |
| -32                                                             | -0.62 dB | (50)                | 0.62 dB | ±0.077 dB                  |
| -36                                                             | -0.66 dB | (51)                | 0.66 dB | ±0.075 dB                  |
| -40                                                             | -0.70 dB | (52)                | 0.70 dB | ±0.081 dB                  |
| -44                                                             | -0.74 dB | (53)                | 0.74 dB | ±0.077 dB                  |
| -48                                                             | -0.78 dB | (54)                | 0.78 dB | ±0.076 dB                  |
| -52                                                             | -0.82 dB | (55)                | 0.82 dB | ±0.080 dB                  |
| -56                                                             | -0.86 dB | (56)                | 0.86 dB | ±0.078 dB                  |
| -60                                                             | -0.90 dB | (57)                | 0.90 dB | ±0.084 dB                  |
| -64                                                             | -0.94 dB | (58)                | 0.94 dB | ±0.081 dB                  |
| -68                                                             | -0.98 dB | (59)                | 0.98 dB | ±0.080 dB                  |
| -72                                                             | -1.02 dB | (60)                | 1.02 dB | ±0.084 dB                  |
| -76                                                             | -1.06 dB | (61)                | 1.06 dB | ±0.083 dB                  |
| -80                                                             | -1.10 dB | (62)                | 1.10 dB | ±0.089 dB                  |
| -84                                                             | -1.14 dB | (63)                | 1.14 dB | ±0.086 dB                  |
| -88                                                             | -1.18 dB | (64)                | 1.18 dB | ±0.085 dB                  |

Table 3-14 Agilent E4408B Performance Verification Test Record

| Agilent Technologies |           |
|----------------------|-----------|
| Model E4408B         | Report No |
| Serial No            | Date      |

| Serial No Date                                                   |          |                     |         |                            |
|------------------------------------------------------------------|----------|---------------------|---------|----------------------------|
| Test Description                                                 | Minimum  | Results<br>Measured | Maximum | Measurement<br>Uncertainty |
| -92                                                              | -1.22 dB | (65)                | 1.22 dB | ±0.100 dB                  |
| -96                                                              | -1.26 dB | (66)                | 1.26 dB | ±0.099 dB                  |
| -98                                                              | -1.28 dB | (67)                | 1.28 dB | ±0.098 dB                  |
| Incremental Log Fidelity,<br>Res BW ≤300 Hz<br>(Option 1DR only) |          |                     |         |                            |
| dB from Ref Level                                                |          |                     |         |                            |
| -4                                                               | -0.4 dB  | (68)                | 0.4 dB  | ±0.082 dB                  |
| -8                                                               | -0.4 dB  | (69)                | 0.4 dB  | ±0.078 dB                  |
| -12                                                              | -0.4 dB  | (70)                | 0.4 dB  | ±0.075 dB                  |
| -16                                                              | -0.4 dB  | (71)                | 0.4 dB  | ±0.073 dB                  |
| -20                                                              | -0.4 dB  | (72)                | 0.4 dB  | ±0.078 dB                  |
| -24                                                              | -0.4 dB  | (73)                | 0.4 dB  | ±0.074 dB                  |
| -28                                                              | -0.4 dB  | (74)                | 0.4 dB  | ±0.073 dB                  |
| -32                                                              | -0.4 dB  | (75)                | 0.4 dB  | ±0.077 dB                  |
| -36                                                              | -0.4 dB  | (76)                | 0.4 dB  | ±0.075 dB                  |
| -40                                                              | -0.4 dB  | (77)                | 0.4 dB  | ±0.081 dB                  |
| _44                                                              | -0.4 dB  | (78)                | 0.4 dB  | ±0.077 dB                  |
| -48                                                              | -0.4 dB  | (79)                | 0.4 dB  | ±0.076 dB                  |
| -52                                                              | -0.4 dB  | (80)                | 0.4 dB  | ±0.080 dB                  |
| -56                                                              | -0.4 dB  | (81)                | 0.4 dB  | ±0.078 dB                  |
| -60                                                              | -0.4 dB  | (82)                | 0.4 dB  | ±0.084 dB                  |
| -64                                                              | -0.4 dB  | (83)                | 0.4 dB  | ±0.081 dB                  |
| -68                                                              | -0.4 dB  | (84)                | 0.4 dB  | ±0.080 dB                  |
| -72                                                              | -0.4 dB  | (85)                | 0.4 dB  | ±0.084 dB                  |
| -76                                                              | -0.4 dB  | (86)                | 0.4 dB  | ±0.083 dB                  |

Table 3-14 Agilent E4408B Performance Verification Test Record

| Agilent Technologies |           |
|----------------------|-----------|
| Model E4408B         | Report No |
| Serial No            | Date      |

| Serial No. |                                                         | Date     |                     |         |                            |
|------------|---------------------------------------------------------|----------|---------------------|---------|----------------------------|
| Test       | Description                                             | Minimum  | Results<br>Measured | Maximum | Measurement<br>Uncertainty |
|            | -80                                                     | -0.4 dB  | (87)                | 0.4 dB  | ±0.089 dB                  |
|            | Linear Fidelity,<br>Res BW ≥1 kHz                       |          |                     |         |                            |
|            | dB from Ref Level                                       |          |                     |         |                            |
|            | -4                                                      | -2.0%    | (93)                | 2.0%    | ±0.064%                    |
|            | -8                                                      | -2.0%    | (94)                | 2.0%    | ±0.064%                    |
|            | -12                                                     | -2.0%    | (95)                | 2.0%    | ±0.064%                    |
|            | -16                                                     | -2.0%    | (96)                | 2.0%    | ±0.064%                    |
|            | -20                                                     | -2.0%    | (97)                | 2.0%    | ±0.063%                    |
|            | Linear Fidelity,<br>Res BW ≤300 Hz<br>(Option 1DR only) |          |                     |         |                            |
|            | dB from Ref Level                                       |          |                     |         |                            |
|            | -4                                                      | -2.0%    | (98)                | 2.0%    | ±0.064%                    |
|            | -8                                                      | -2.0%    | (99)                | 2.0%    | ±0.064%                    |
|            | -12                                                     | -2.0%    | (100)               | 2.0%    | ±0.064%                    |
|            | -16                                                     | -2.0%    | (101)               | 2.0%    | ±0.064%                    |
|            | -20                                                     | -2.0%    | (102)               | 2.0%    | ±0.063%                    |
|            | Zero Span,<br>Res BW ≤300 Hz<br>(Option 1DR only)       |          |                     |         |                            |
|            | dB from Ref Level                                       |          |                     |         |                            |
|            | -4                                                      | -0.36 dB | (103)               | 0.36 dB | ±0.082 dB                  |
|            | -8                                                      | −0.42 dB | (104)               | 0.42 dB | ±0.078 dB                  |
|            | -12                                                     | -0.48 dB | (105)               | 0.48 dB | ±0.075 dB                  |
|            | -16                                                     | -0.54 dB | (106)               | 0.54 dB | ±0.073 dB                  |
|            | -20                                                     | -0.60 dB | (107)               | 0.60 dB | ±0.078 dB                  |
|            | -24                                                     | -0.66 dB | (108)               | 0.66 dB | ±0.074 dB                  |

|      | Table 3-14 Agilent E4408B Performance Verification Test Record |          |                     |         |                            |
|------|----------------------------------------------------------------|----------|---------------------|---------|----------------------------|
| Agil | ent Technologies                                               |          |                     |         |                            |
| Mod  | el E4408B                                                      |          | Report No           |         |                            |
| Seri | Serial No Date                                                 |          |                     |         |                            |
| Test | Description                                                    | Minimum  | Results<br>Measured | Maximum | Measurement<br>Uncertainty |
|      | -28                                                            | -0.72 dB | (109)               | 0.72 dB | ±0.073 dB                  |
|      | -32                                                            | -0.78 dB | (110)               | 0.78 dB | ±0.077 dB                  |
|      | -36                                                            | -0.84 dB | (111)               | 0.84 dB | ±0.075 dB                  |
|      | -40                                                            | -0.90 dB | (112)               | 0.90 dB | ±0.081 dB                  |
|      | -44                                                            | -0.96 dB | (113)               | 0.96 dB | ±0.077 dB                  |
|      | -48                                                            | -1.02 dB | (114)               | 1.02 dB | ±0.076 dB                  |
|      | -52                                                            | -1.08 dB | (115)               | 1.08 dB | ±0.080 dB                  |
|      | -56                                                            | -1.14 dB | (116)               | 1.14 dB | ±0.078 dB                  |
|      | -60                                                            | -1.20 dB | (117)               | 1.20 dB | ±0.084 dB                  |
|      | -64                                                            | -1.5 dB  | (118)               | 1.5 dB  | ±0.081 dB                  |
|      | -68                                                            | -1.5 dB  | (119)               | 1.5 dB  | ±0.080 dB                  |
|      | <b>-70</b>                                                     | -1.5 dB  | (120)               | 1.5 dB  | ±0.084 dB                  |
| 13.  | Input Attenuation Switching Uncertainty                        |          |                     |         |                            |

|   |    | -48                                        | -1.02 dB | (114) | 1.02 dB | ±0.076 dB |
|---|----|--------------------------------------------|----------|-------|---------|-----------|
|   |    | -52                                        | -1.08 dB | (115) | 1.08 dB | ±0.080 dB |
|   |    | -56                                        | -1.14 dB | (116) | 1.14 dB | ±0.078 dB |
|   |    | -60                                        | -1.20 dB | (117) | 1.20 dB | ±0.084 dB |
|   |    | -64                                        | −1.5 dB  | (118) | 1.5 dB  | ±0.081 dB |
|   |    | -68                                        | −1.5 dB  | (119) | 1.5 dB  | ±0.080 dB |
|   |    | -70                                        | −1.5 dB  | (120) | 1.5 dB  | ±0.084 dB |
| 1 | 3. | Input Attenuation<br>Switching Uncertainty |          |       |         |           |
|   |    | Input Attenuation Setting                  |          |       |         |           |
|   |    | 0 dB                                       | -0.3 dB  | (1)   | 0.3 dB  | ±0.101 dB |
|   |    | 5 dB                                       | -0.3 dB  | (2)   | 0.3 dB  | ±0.104 dB |
|   |    | 15 dB                                      | -0.3 dB  | (3)   | 0.3 dB  | ±0.102 dB |
|   |    | 20 dB                                      | -0.3 dB  | (4)   | 0.3 dB  | ±0.098 dB |
|   |    | 25 dB                                      | −0.35 dB | (5)   | 0.35 dB | ±0.098 dB |
|   |    | 30 dB                                      | -0.40 dB | (6)   | 0.40 dB | ±0.096 dB |
|   |    | 35 dB                                      | −0.45 dB | (7)   | 0.45 dB | ±0.099 dB |
|   |    | 40 dB                                      | -0.50 dB | (8)   | 0.50 dB | ±0.096 dB |
|   |    | 45 dB                                      | -0.55 dB | (9)   | 0.55 dB | ±0.099 dB |
|   |    | 50 dB                                      | -0.60 dB | (10)  | 0.60 dB | ±0.095 dB |
|   |    | 55 dB                                      | -0.65 dB | (11)  | 0.65 dB | ±0.099 dB |
|   |    |                                            |          |       | ·       |           |

|                        | Table 3-14 Agilent E4408B Performance Verification Test Record |          |                     |                   |                            |
|------------------------|----------------------------------------------------------------|----------|---------------------|-------------------|----------------------------|
| Agilent Technologies   |                                                                |          |                     |                   |                            |
| Model E4408B Report No |                                                                |          |                     |                   |                            |
| Seri                   | Serial No Date                                                 |          |                     |                   |                            |
| Test                   | Description                                                    | Minimum  | Results<br>Measured | Maximum           | Measurement<br>Uncertainty |
|                        | 60 dB                                                          | -0.70 dB | (12)                | 0.70 dB           | ±0.100 dB                  |
|                        | 65 dB                                                          | -0.75 dB | (13)                | 0.75 dB           | ±0.111 dB                  |
| 15.                    | Reference Level<br>Accuracy                                    |          |                     |                   |                            |
|                        | Log                                                            |          |                     |                   |                            |
|                        | Reference Level                                                |          |                     |                   |                            |
|                        | -10 dBm                                                        | -0.3 dB  | (1)                 | 0.3 dB            | ±0.091 dB                  |
|                        | 0 dBm                                                          | -0.3 dB  | (2)                 | 0.3 dB            | ±0.100 dB                  |
|                        | -30 dBm                                                        | -0.3 dB  | (3)                 | 0.3 dB            | ±0.092 dB                  |
|                        | -40 dBm                                                        | -0.3 dB  | (4)                 | 0.3 dB            | ±0.094 dB                  |
|                        | -50 dBm                                                        | −0.5 dB  | (5)                 | $0.5~\mathrm{dB}$ | ±0.095 dB                  |

(6)\_\_\_\_

(7)\_\_\_\_\_

(9)\_\_\_\_\_

(10)

(11)\_\_\_\_\_

(12)\_\_\_\_\_

(13)\_\_\_\_\_

(14)\_\_\_\_\_

(15)\_\_\_\_\_

(16)\_\_\_\_\_

(8)\_\_\_\_

 $0.5 \mathrm{dB}$ 

 $0.5 \mathrm{dB}$ 

0.7 dB

0.3 dB

0.3 dB

0.3 dB

0.3 dB

 $0.5~\mathrm{dB}$ 

0.5 dB

 $0.5~\mathrm{dB}$ 

 $0.7 \mathrm{dB}$ 

 $\pm 0.097~\mathrm{dB}$ 

 $\pm 0.099~\mathrm{dB}$ 

 $\pm 0.101~dB$ 

 $\pm 0.091~dB$ 

 $\pm 0.100~dB$ 

 $\pm 0.092~dB$ 

 $\pm 0.094~dB$ 

 $\pm 0.095~\mathrm{dB}$ 

 $\pm 0.097~\mathrm{dB}$ 

 $\pm 0.099~dB$ 

 $\pm 0.101~\mathrm{dB}$ 

-0.5 dB

 $-0.5~\mathrm{dB}$ 

-0.7 dB

-0.3 dB

-0.3 dB

 $-0.3~\mathrm{dB}$ 

-0.3 dB

 $-0.5~\mathrm{dB}$ 

 $-0.5~\mathrm{dB}$ 

 $-0.5~\mathrm{dB}$ 

-0.7 dB

-60 dBm

 $-70~\mathrm{dBm}$ 

-80 dBm

-10 dBm

0 dBm

-30 dBm

-40 dBm

-50 dBm

-60 dBm

 $-70~\mathrm{dBm}$ 

-80 dBm

Resolution Bandwidth Switching Uncertainty

**16.** 

Reference Level

Linear

|      | Table 3-14 Agilent E4408B Performance Verification Test Record |         |                     |         |                            |
|------|----------------------------------------------------------------|---------|---------------------|---------|----------------------------|
| Agil | ent Technologies                                               |         |                     |         |                            |
| Mod  | el E4408B                                                      |         | Report No           |         |                            |
| Seri | Serial No Date                                                 |         |                     |         |                            |
| Test | Description                                                    | Minimum | Results<br>Measured | Maximum | Measurement<br>Uncertainty |
|      | Resolution Bandwidth                                           |         |                     |         |                            |
|      | 3 kHz                                                          | -0.3 dB | (1)                 | 0.3 dB  | ±0.048 dB                  |
|      | 9 kHz                                                          | -0.3 dB | (2)                 | 0.3 dB  | ±0.048 dB                  |
|      | 10 kHz                                                         | -0.3 dB | (3)                 | 0.3 dB  | ±0.048 dB                  |
|      | $30~\mathrm{kHz}$                                              | -0.3 dB | (4)                 | 0.3 dB  | ±0.048 dB                  |
|      | 100 kHz                                                        | -0.3 dB | (5)                 | 0.3 dB  | ±0.048 dB                  |
|      | 120 kHz                                                        | -0.3 dB | (6)                 | 0.3 dB  | ±0.048 dB                  |
|      | 300 kHz                                                        | -0.3 dB | (7)                 | 0.3 dB  | ±0.048 dB                  |
|      | 1 MHz                                                          | -0.3 dB | (8)                 | 0.3 dB  | ±0.048 dB                  |
|      | 3 MHz                                                          | -0.3 dB | (9)                 | 0.3 dB  | ±0.048 dB                  |
|      | 5 MHz                                                          | -0.6 dB | (10)                | 0.6 dB  | ±0.076 dB                  |
|      | 300 Hz (Option 1DR only)                                       | -3.0 dB | (11)                | 0.3 dB  | ±0.048 dB                  |
|      | 200 Hz (Option 1DR only)                                       | -3.0 dB | (12)                | 0.3 dB  | ±0.048 dB                  |

(13)\_\_\_\_

(1)\_\_\_\_

 $(2)_{\_\_}$ 

(1)\_\_\_\_\_

(2)\_\_\_\_

(3)\_\_\_\_

 $(4)_{---}$ 

-3.0 dB

-0.4 dB

-0.4 dB

-0.6 dB

-0.6 dB

-0.6 dB

-0.6 dB

0.3 dB

0.4 dB

0.4 dB

 $0.6 \mathrm{dB}$ 

 $0.6 \mathrm{dB}$ 

 $0.6~\mathrm{dB}$ 

0.6 dB

±0.048 dB

±0.09 dB

±0.09 dB

 $\pm 0.234~\mathrm{dB}$ 

 $\pm 0.115~\mathrm{dB}$ 

±0.110 dB

±0.109 dB

100 Hz (Option 1DR only)

Absolute Amplitude Accuracy (Reference

Log, Preamp Off

Lin, Preamp Off

Overall Absolute Amplitude Accuracy 0 dBm Reference Level

0 dBm input

-10 dBm input

-20 dBm input

-30 dBm input

Settings)

18.

20.

Table 3-14 Agilent E4408B Performance Verification Test Record

| Agilent Technologies |           |
|----------------------|-----------|
| Model E4408B         | Report No |
| Serial No.           | Date      |

| Seria | al No                            |                     | Date                |                     |                            |
|-------|----------------------------------|---------------------|---------------------|---------------------|----------------------------|
| Test  | Description                      | Minimum             | Results<br>Measured | Maximum             | Measurement<br>Uncertainty |
|       | –40 dBm input                    | -0.6 dB             | (5)                 | 0.6 dB              | ±0.109 dB                  |
|       | –50 dBm input                    | -0.6 dB             | (6)                 | 0.6 dB              | ±0.109 dB                  |
|       | –20 dBm Reference Level          |                     |                     |                     |                            |
|       | –20 dBm input                    | -0.6 dB             | (7)                 | 0.6 dB              | ±0.109 dB                  |
|       | –30 dBm input                    | -0.6 dB             | (8)                 | 0.6 dB              | ±0.109 dB                  |
|       | –40 dBm input                    | -0.6 dB             | (9)                 | 0.6 dB              | ±0.109 dB                  |
|       | –50 dBm input                    | -0.6 dB             | (10)                | 0.6 dB              | ±0.109 dB                  |
|       | –40 dBm Reference Level          |                     |                     |                     |                            |
|       | –40 dBm input                    | -0.6 dB             | (11)                | 0.6 dB              | ±0.087 dB                  |
|       | –50 dBm input                    | -0.6 dB             | (12)                | 0.6 dB              | ±0.087 dB                  |
|       | –50 dBm Reference Level          |                     |                     |                     |                            |
|       | –50 dBm input                    | -0.6 dB             | (13)                | 0.6 dB              | ±0.087 dB                  |
| 21.   | Resolution Bandwidth<br>Accuracy |                     |                     |                     |                            |
|       | Resolution Bandwidth             |                     |                     |                     |                            |
|       | 5 MHz                            | $3.5~\mathrm{MHz}$  | (1)                 | 6.5 MHz             | ±110 kHz                   |
|       | 3 MHz                            | $2.55~\mathrm{MHz}$ | (2)                 | $3.45~\mathrm{MHz}$ | ±66 kHz                    |
|       | 1 MHz                            | $0.85~\mathrm{MHz}$ | (3)                 | $1.15~\mathrm{MHz}$ | ±22 kHz                    |
|       | $300~\mathrm{kHz}$               | $255~\mathrm{kHz}$  | (4)                 | $345~\mathrm{kHz}$  | ±6.6 kHz                   |
|       | 100 kHz                          | $85~\mathrm{kHz}$   | (5)                 | $115~\mathrm{kHz}$  | ±2.2 kHz                   |
|       | 30 kHz                           | $25.5~\mathrm{kHz}$ | (6)                 | $34.5~\mathrm{kHz}$ | ±660 Hz                    |
|       | 10 kHz                           | $8.5~\mathrm{kHz}$  | (7)                 | $11.5~\mathrm{kHz}$ | ±220 Hz                    |
|       | 3 kHz                            | $2.55~\mathrm{kHz}$ | (8)                 | $3.45~\mathrm{kHz}$ | ±66 Hz                     |
|       | 1 kHz                            | 850 Hz              | (9)                 | $1.15~\mathrm{kHz}$ | ±22 Hz                     |
|       | 120 kHz                          | 96 kHz              | (10)                | 144 kHz             | ±2.17 kHz                  |
|       | 9 kHz                            | $7.2~\mathrm{kHz}$  | (11)                | 10.8 kHz            | ±163 Hz                    |

Table 3-14 Agilent E4408B Performance Verification Test Record

| Agilent Technologies   |                                  |                                                                                                    |                 |         |          |
|------------------------|----------------------------------|----------------------------------------------------------------------------------------------------|-----------------|---------|----------|
| Model E4408B Serial No |                                  |                                                                                                    | Report No  Date |         |          |
|                        |                                  |                                                                                                    |                 |         |          |
| 24.                    | Frequency Response               | Note: Enter data in the appropriate section below depending upon the ambient temperature at which the test was performed and installed options. |                 |         |          |
|                        | 20 to 30° C                      |                                                                                                    |                 |         |          |
|                        | Band 0<br>(9 kHz to 3.0 GHz)     |                                                                                                    |                 |         |          |
|                        | Maximum Response                 |                                                                                                    | (1)             | 0.50 dB | ±0.19 dB |
|                        | Minimum Response                 | -0.50 dB                                                                                                    | (2)             |         | ±0.19 dB |
|                        | Peak-to-Peak Response            |                                                                                                    | (3)             | 1.0 dB  | ±0.19 dB |
|                        | Band 1<br>(3.0 GHz to 6.7 GHz)   |                                                                                                    |                 |         |          |
|                        | Maximum Response                 |                                                                                                    | (10)            | 1.5 dB  | ±0.39 dB |
|                        | Minimum Response                 | -1.5 dB                                                                                                    | (11)            |         | ±0.39 dB |
|                        | Peak-to-Peak Response            |                                                                                                    | (12)            | 2.6 dB  | ±0.39 dB |
|                        | Band 2<br>(6.7 GHz to 13.2 GHz)  |                                                                                                    |                 |         |          |
|                        | Maximum Response                 |                                                                                                    | (13)            | 2.0 dB  | ±0.40 dB |
|                        | Minimum Response                 | -2.0 dB                                                                                                    | (14)            |         | ±0.40 dB |
|                        | Peak-to-Peak Response            |                                                                                                    | (15)            | 3.6 dB  | ±0.40 dB |
|                        | Band 3<br>(13.2 GHz to 26.5 GHz) |                                                                                                    |                 |         |          |
|                        | Maximum Response                 |                                                                                                    | (16)            | 2.0 dB  | ±0.59 dB |
|                        | Minimum Response                 | -2.0 dB                                                                                                    | (17)            |         | ±0.59 dB |
|                        | Peak-to-Peak Response            |                                                                                                    | (18)            | 3.6 dB  | ±0.59 dB |

Table 3-14 Agilent E4408B Performance Verification Test Record

| Agilent Technologies |           |  |  |  |
|----------------------|-----------|--|--|--|
| Model E4408B         | Report No |  |  |  |
| Serial No.           | Date      |  |  |  |

| Serial No        |                                                     | Date    |                     |         |                            |
|------------------|-----------------------------------------------------|---------|---------------------|---------|----------------------------|
| Test Description |                                                     | Minimum | Results<br>Measured | Maximum | Measurement<br>Uncertainty |
|                  | 0 to 55° C                                          |         |                     |         |                            |
|                  | Band 0<br>(9 kHz to 3.0 GHz                         |         |                     |         |                            |
|                  | Maximum Response                                    |         | (1)                 | 1.0 dB  | ±0.19 dB                   |
|                  | Minimum Response                                    | -1.0 dB | (2)                 |         | ±0.19 dB                   |
|                  | Peak-to-Peak Response                               |         | (3)                 | 2.0 dB  | ±0.19 dB                   |
|                  | Band 1<br>(3.0 GHz to 6.7 GHz)                      |         |                     |         |                            |
|                  | Maximum Response                                    |         | (10)                | 2.5 dB  | ±0.39 dB                   |
|                  | Minimum Response                                    | -2.5 dB | (11)                |         | ±0.39 dB                   |
|                  | Peak-to-Peak Response                               |         | (12)                | 3.0 dB  | ±0.39 dB                   |
|                  | Band 2<br>(6.7 GHz to 13.2 GHz)<br>Maximum Response |         | (13)                | 3.0 dB  | ±0.40 dB                   |
|                  | Minimum Response                                    | -3.0 dB | (14)                | 9.0 ub  | ±0.40 dB                   |
|                  | Peak-to-Peak Response                               | 3.0 už  | (15)                | 4.0 dB  | ±0.40 dB                   |
|                  | Band 3<br>(13.2 GHz to 26.5 GHz)                    |         |                     |         |                            |
|                  | Maximum Response                                    |         | (16)                | 3.0 dB  | ±0.59 dB                   |
|                  | Minimum Response                                    | -3.0 dB | (17)                |         | ±0.59 dB                   |
|                  | Peak-to-Peak Response                               |         | (18)                | 4.0 dB  | ±0.59 dB                   |
| 29.              | Other Input-Related<br>Spurious Responses           |         |                     |         |                            |
|                  | Center Freq Input Freq                              |         |                     |         |                            |
|                  | <b>.</b>                                            | L       | J                   | l       | l                          |

Table 3-14 Agilent E4408B Performance Verification Test Record

| Agilent Technologies |           |             |  |  |
|----------------------|-----------|-------------|--|--|
| Model E4408B         | Report No | Report No   |  |  |
| Serial No            | Date      | Date        |  |  |
|                      | Rosults   | Massurament |  |  |

| Seri             | al No                 | Date                                                            |                     |         |                            |
|------------------|-----------------------|-----------------------------------------------------------------|---------------------|---------|----------------------------|
| Test Description |                       | Minimum                                                         | Results<br>Measured | Maximum | Measurement<br>Uncertainty |
|                  | 2.0 GHz 2042.8 MHz    |                                                                 | (1)                 | -65 dBc | ±.891 dB                   |
|                  | 2.0 GHz 2642.8 MHz    |                                                                 | (2)                 | -65 dBc | ±.891 dB                   |
|                  | 2.0 GHz 1820.8 MHz    |                                                                 | (3)                 | -65 dBc | ±.891 dB                   |
|                  | 2.0 GHz 278.5 MHz     |                                                                 | (4)                 | -65 dBc | ±.891 dB                   |
|                  | 2.0 GHz 5600.0 MHz    |                                                                 | (5)                 | -80 dBc | ±.891 dB                   |
|                  | 2.0 GHz 6242.8 MHz    |                                                                 | (6)                 | -80 dBc | ±.891 dB                   |
|                  | 4.0 GHz 4042.8 MHz    |                                                                 | (7)                 | -65 dBc | ±.891 dB                   |
|                  | 4.0 GHz 4642.8 MHz    |                                                                 | (8)                 | -65 dBc | ±.891 dB                   |
|                  | 4.0 GHz 3742.9 MHz    |                                                                 | (9)                 | -65 dBc | ±.891 dB                   |
|                  | 4.0 GHz 2242.8 MHz    |                                                                 | (10)                | -80 dBc | ±.891 dB                   |
|                  | 9.0 GHz 9042.8 MHz    |                                                                 | (11)                | -65 dBc | ±.891 dB                   |
|                  | 9.0 GHz 9642.8 MHz    |                                                                 | (12)                | -65 dBc | ±.891 dB                   |
|                  | 9.0 GHz 9342.8 MHz    |                                                                 | (13)                | -65 dBc | ±.891 dB                   |
|                  | 9.0 GHz 4982.1 MHz    |                                                                 | (14)                | -80 dBc | ±.891 dB                   |
|                  | 15.0 GHz 15042.8 MHz  |                                                                 | (15)                | -65 dBc | ±.891 dB                   |
|                  | 15.0 GHz 15642.8 MHz  |                                                                 | (16)                | -65 dBc | ±.891 dB                   |
|                  | 15.0 GHz 18830.35 MHz |                                                                 | (17)                | -65 dBc | ±.891 dB                   |
|                  | 15.0 GHz 4151.75 MHz  |                                                                 | (18)                | -80 dBc | ±.891 dB                   |
|                  | 21.0 GHz 21042.8 MHz  |                                                                 | (19)                | -65 dBc | ±.971 dB                   |
|                  | 21.0 GHz 21642.8 MHz  |                                                                 | (20)                | -65 dBc | ±.971 dB                   |
|                  | 21.0 GHz 21342.8 MHz  |                                                                 | (21)                | -65 dBc | ±.971 dB                   |
|                  | 21.0 GHz 5008.95 MHz  |                                                                 | (22)                | -80 dBc | ±.971 dB                   |
| 32.              | Spurious Responses    | Note: Test Record Entry 2 does not apply to the Agilent E4408B. |                     |         |                            |
|                  | 300 MHz TOI           | 7.5 dBm                                                         | (1)                 |         | ±0.93 dB                   |
|                  | 5 GHz TOI             | 7.5 dBm                                                         | (3)                 |         | ±0.93 dB                   |

Table 3-14 Agilent E4408B Performance Verification Test Record

| Agilent Technologies |                                      |                 |                      |                   |                            |  |
|----------------------|--------------------------------------|-----------------|----------------------|-------------------|----------------------------|--|
| Mod                  | el E4408B                            |                 | Report No            |                   |                            |  |
| Seri                 | al No                                |                 | Date                 |                   |                            |  |
| Test                 | Description                          | Minimum         | Results<br>Measured  | Maximum           | Measurement<br>Uncertainty |  |
|                      | 8 GHz TOI                            | 5 dBm           | (4)                  |                   | ±0.93 dB                   |  |
|                      | 300 MHz SHI                          | 30 dBm          | (5)                  |                   | ±0.41 dB                   |  |
|                      | 900 MHz SHI                          | 40 dBm          | (6)                  |                   | ±0.41 dB                   |  |
|                      | 1.55 GHz SHI                         | 70 dBm          | (7)                  |                   | ±0.41 dB                   |  |
|                      | 3.1 GHz SHI                          | 85 dBm          | (8)                  |                   | ±0.41 dB                   |  |
| 34.                  | Gain Compression                     | Note: Test Reco | ord Entry 2 does not | apply to the Agil | ent E4408B.                |  |
|                      | Test Frequency                       |                 |                      |                   |                            |  |
|                      | 53 MHz                               |                 | (1)                  | 1.0 dB            | ±0.123 dB                  |  |
|                      | 1403 MHz                             |                 | (3)                  | 1.0 dB            | ±0.123 dB                  |  |
|                      | 2503 MHz                             |                 | (4)                  | 1.0 dB            | ±0.123 dB                  |  |
|                      | 4403 MHz                             |                 | (5)                  | 1.0 dB            | ±0.123 dB                  |  |
|                      | 7603 MHz                             |                 | (6)                  | 1.0 dB            | ±0.123 dB                  |  |
|                      | 14003 MHz                            |                 | (7)                  | 1.0 dB            | ±0.123 dB                  |  |
| 38.                  | Displayed Average<br>Noise Level     |                 |                      |                   |                            |  |
|                      | 1 kHz RBW                            |                 |                      |                   |                            |  |
|                      | 10 MHz to 1 GHz                      |                 | (1)                  | -116 dBm          | ±1.23 dB                   |  |
|                      | 1 GHz to 2 GHz                       |                 | (2)                  | –115 dBm          | ±1.23 dB                   |  |
|                      | $2~\mathrm{GHz}$ to $3~\mathrm{GHz}$ |                 | (3)                  | –112 dBm          | ±1.23 dB                   |  |
|                      | 3 GHz to 6 GHz                       |                 | (4)                  | –112 dBm          | ±1.23 dB                   |  |
|                      | 6 GHz to 12 GHz                      |                 | (5)                  | -110 dBm          | ±1.23 dB                   |  |
|                      | 12 GHz to 22 GHz                     |                 | (6)                  | -107 dBm          | ±1.23 dB                   |  |
|                      | 22 GHz to 26.5 GHz                   |                 | (7)                  | -101 dBm          | ±1.23 dB                   |  |
|                      | 100 Hz RBW                           |                 |                      |                   |                            |  |
|                      | 10 MHz to 1 GHz                      |                 | (11)                 | –124 dBm          | ±1.23 dB                   |  |
|                      | 1 CHz to 2 CHz                       |                 | (19)                 | _193 dBm          | +1 93 dB                   |  |

Table 3-14 Agilent E4408B Performance Verification Test Record

| Agilent Technologies |                                                                                       |           |                     |          |                            |  |
|----------------------|---------------------------------------------------------------------------------------|-----------|---------------------|----------|----------------------------|--|
| Mod                  | el E4408B                                                                             | Report No |                     |          |                            |  |
| Seri                 | al No                                                                                 |           | Date                |          |                            |  |
| Test                 | Description                                                                           | Minimum   | Results<br>Measured | Maximum  | Measurement<br>Uncertainty |  |
|                      | 2 GHz to 3 GHz                                                                        |           | (13)                | -120 dBm | ±1.23 dB                   |  |
|                      | $3~\mathrm{GHz}$ to $6~\mathrm{GHz}$                                                  |           | (14)                | -120 dBm | ±1.23 dB                   |  |
|                      | $6~\mathrm{GHz}$ to $12~\mathrm{GHz}$                                                 |           | (15)                | -118 dBm | ±1.23 dB                   |  |
|                      | 12 GHz to 22 GHz                                                                      |           | (16)                | -115 dBm | ±1.23 dB                   |  |
|                      | $22~\mathrm{GHz}$ to $26.5~\mathrm{GHz}$                                              |           | (17)                | -109 dBm | ±1.23 dB                   |  |
| 39.                  | Residual Responses                                                                    |           |                     |          |                            |  |
|                      | $150~\mathrm{kHz}$ to $6.7~\mathrm{GHz}$                                              |           | (1)                 | -90 dBm  | ±0.87 dB                   |  |
| 42.                  | Tracking Generator<br>Absolute Amplitude<br>and Vernier Accuracy<br>(Option 1DN only) |           |                     |          |                            |  |
|                      | Absolute Amplitude<br>Accuracy                                                        | -0.75 dB  | (1)                 | 0.75 dB  | ±0.096 dB                  |  |
|                      | Absolute Vernier<br>Accuracy                                                          |           |                     |          |                            |  |
|                      | −2 dB                                                                                 | -0.5 dB   | (2)                 | 0.5 dB   | ±0.008 dB                  |  |
|                      | −3 dB                                                                                 | -0.5 dB   | (3)                 | 0.5 dB   | ±0.008 dB                  |  |
|                      | −5 dB                                                                                 | -0.5 dB   | (4)                 | 0.5 dB   | ±0.008 dB                  |  |
|                      | -6 dB                                                                                 | -0.5 dB   | (5)                 | 0.5 dB   | ±0.008 dB                  |  |
|                      | −7 dB                                                                                 | -0.5 dB   | (6)                 | 0.5 dB   | ±0.008 dB                  |  |
|                      | -8 dB                                                                                 | -0.5 dB   | (7)                 | 0.5 dB   | ±0.008 dB                  |  |
|                      | −9 dB                                                                                 | -0.5 dB   | (8)                 | 0.5 dB   | ±0.008 dB                  |  |
|                      | -10 dB                                                                                | -0.5 dB   | (9)                 | 0.5 dB   | ±0.008 dB                  |  |
|                      | Incremental Vernier<br>Accuracy                                                       |           |                     |          |                            |  |
|                      | −2 dB                                                                                 | -0.2 dB   | (10)                | 0.2 dB   | ±0.008 dB                  |  |
|                      | −3 dB                                                                                 | -0.2 dB   | (11)                | 0.2 dB   | ±0.008 dB                  |  |

(12)\_

-0.2 dB

-5 dB

Chapter 3

0.2 dB

±0.008 dB

Table 3-14 Agilent E4408B Performance Verification Test Record

| Agilent Technologies     |                                                                |                     |           |                            |           |  |
|--------------------------|----------------------------------------------------------------|---------------------|-----------|----------------------------|-----------|--|
| Mod                      | el E4408B                                                      |                     | Report No |                            |           |  |
| Seri                     | al No                                                          |                     | Date      |                            |           |  |
| Test Description Minimum |                                                                | Results<br>Measured | Maximum   | Measurement<br>Uncertainty |           |  |
|                          | -6 dB                                                          | -0.2 dB             | (13)      | 0.2 dB                     | ±0.008 dB |  |
|                          | -7 dB                                                          | -0.2 dB             | (14)      | 0.2 dB                     | ±0.008 dB |  |
|                          | -8 dB                                                          | -0.2 dB             | (15)      | 0.2 dB                     | ±0.008 dB |  |
|                          | -9 dB                                                          | -0.2 dB             | (16)      | 0.2 dB                     | ±0.008 dB |  |
|                          | -10 dB                                                         | -0.2 dB             | (17)      | 0.2 dB                     | ±0.008 dB |  |
| 44.                      | Tracking Generator<br>Level Flatness (Option<br>1DN only)      |                     |           |                            |           |  |
|                          | Positive Level Flatness,<br><1 MHz                             |                     | (1)       | 3.0 dB                     | ±0.284 dB |  |
|                          | Negative Level Flatness,<br><1 MHz                             | -3.0 dB             | (2)       |                            | ±0.284 dB |  |
|                          | Positive Level Flatness,<br>1 MHz to 10 MHz                    |                     | (3)       | 3.0 dB                     | ±0.142 dB |  |
|                          | Negative Level Flatness,<br>1 MHz to 10 MHz                    | -3.0 dB             | (4)       |                            | ±0.142 dB |  |
|                          | Positive Level Flatness,<br>>10 MHz to 1.5 GHz                 |                     | (5)       | 2.0 dB                     | ±0.142 dB |  |
|                          | Negative Level Flatness,<br>>10 MHz to 1.5 GHz                 | -2.0 dB             | (6)       |                            | ±0.142 dB |  |
|                          | Positive Level Flatness,<br>>1.5 GHz                           |                     | (7)       | 2.0 dB                     | ±0.142 dB |  |
|                          | Negative Level Flatness,<br>>1.5 GHz                           | -2.0 dB             | (8)       |                            | ±0.142 dB |  |
| 46.                      | Tracking Generator Harmonic Spurious Outputs (Option 1DN only) |                     |           |                            |           |  |
|                          | 2 <sup>nd</sup> Harmonic, <20 kHz                              |                     | (1)       | –15 dBc                    | ±2.6 dB   |  |
|                          | 2 <sup>nd</sup> Harmonic, ≥20 kHz                              |                     | (2)       | –25 dBc                    | ±2.6 dB   |  |

Table 3-14 Agilent E4408B Performance Verification Test Record

| Agilent Technologies |                                                                                                    |         |                     |            |                            |  |
|----------------------|----------------------------------------------------------------------------------------------------|---------|---------------------|------------|----------------------------|--|
| Mod                  | el E4408B                                                                                                    |         | Report No           | Report No. |                            |  |
| Seri                 | al No                                                                                                    |         | Date                | -          |                            |  |
| Test                 | Description                                                                                                    | Minimum | Results<br>Measured | Maximum    | Measurement<br>Uncertainty |  |
|                      | 3 <sup>rd</sup> Harmonic, <20 kHz                                                                                                    |         | (3)                 | -15 dBc    | ±2.6 dB                    |  |
|                      | 3 <sup>rd</sup> Harmonic, ≥20 kHz                                                                                                    |         | (4)                 | -25 dBc    | ±2.6 dB                    |  |
| 48.                  | Tracking Generator Non-Harmonic Spurious Outputs (Option 1DN only) Highest Non-Harmonic Spurious Output Amplitude, 9 kHz to 2 GHz Highest Non-Harmonic Spurious Output |         | (2)                 | –27 dBc    | ±2.63 dB<br>±3.14 dB       |  |
|                      | Amplitude, 2 GHz to 3 GHz                                                                                                    |         |                     |            |                            |  |
| 49.                  | Tracking Generator L.O. Feedthrough (Option 1DN only)                                                                                                    |         |                     |            |                            |  |
|                      | 9 kHz to 2.9 GHz                                                                                                    |         | (1)                 | -16 dBm    | $\pm 2.58~\mathrm{dB}$     |  |
|                      | 2.9 GHz to 3.0 GHz                                                                                                    |         | (2)                 | -16 dBm    | ±3.03 dB                   |  |

# **Agilent E4411B Performance Verification Test Record**

Tests for the Agilent E4411B only are included in this test record, therefore not all test numbers are included.

#### Table 3-15 Agilent E4411B Performance Verification Test Record

| Agilent Technologies                                 |           |                                         |              |  |
|------------------------------------------------------|-----------|-----------------------------------------|--------------|--|
| Address:                                             |           | Report No                               |              |  |
|                                                      |           | Date                                    |              |  |
|                                                      |           |                                         |              |  |
| Model E4411B                                         |           |                                         |              |  |
| Serial No                                            |           | Ambient temperature                     | ° C          |  |
| Options                                              |           | Relative humidity                       | %            |  |
| Firmware Revision                                    |           | Power mains line frequency Hz (nominal) |              |  |
| Customer                                             |           | Tested by                               |              |  |
| <b>Test Equipment Used:</b>                          |           |                                         |              |  |
| Description                                          | Model No. | Trace No.                               | Cal Due Date |  |
| Synthesized Signal<br>Generator                      |           |                                         |              |  |
| Synthesized Sweeper                                  |           |                                         |              |  |
| Function Generator                                   |           |                                         |              |  |
| Power Meter, Dual-Channel                            |           |                                         |              |  |
| RF Power Sensor #1                                   |           |                                         |              |  |
| RF Power Sensor #2 $50~\Omega~Input~(No~Option~1DP)$ |           | ·                                       |              |  |
| Low-Power Power Sensor                               |           |                                         |              |  |
| 75 $\Omega$ Power Sensor (Option 1DP only)           | ·         |                                         |              |  |
| Digital Multimeter                                   |           |                                         |              |  |
| Universal Counter                                    |           |                                         |              |  |
| Frequency Standard                                   |           |                                         |              |  |
| Power Splitter                                       |           |                                         |              |  |

Table 3-15 Agilent E4411B Performance Verification Test Record

| $50\Omega$ Termination                                     | <br> | <del></del> |
|------------------------------------------------------------|------|-------------|
| Minimum Loss Pad (Option 1DP only)                         | <br> |             |
| 1 dB Step Attenuator                                       | <br> |             |
| 10 dB Step Attenuator                                      | <br> |             |
| Microwave Spectrum<br>Analyzer (Option 1DN or<br>1DQ only) | <br> |             |
| Notes/comments:                                            | <br> |             |
|                                                            |      |             |

#### Table 3-16 Agilent E4411B Performance Verification Test Record

| Agilent Technologies |                                             |                   |                    |                     |                    |                            |
|----------------------|---------------------------------------------|-------------------|--------------------|---------------------|--------------------|----------------------------|
| Mod                  | el E4411B                                   |                   |                    | Report No           |                    |                            |
| Seria                | al No                                       |                   |                    | Date                |                    |                            |
| Test                 | Description                                 |                   | Minimum            | Results<br>Measured | Maximum            | Measurement<br>Uncertainty |
| 1.                   | 10 MHz Refer<br>Output Accur                |                   |                    |                     |                    |                            |
|                      | Settability                                 |                   | –5.0 Hz            | (1)                 | 5.0 Hz             | ±293.3 μHz                 |
| 3.                   | Frequency Ro<br>Marker Freq<br>Count Accura | uency             |                    |                     |                    |                            |
|                      | Frequency Rea<br>Accuracy                   | adout             |                    |                     |                    |                            |
|                      | Center Freq                                 | Span              |                    |                     |                    |                            |
|                      | 1490 MHz                                    | 20 MHz            | 1489.83 MHz        | (1)                 | 1490.17 MHz        | ±0 Hz                      |
|                      | $1490~\mathrm{MHz}$                         | $10~\mathrm{MHz}$ | 1489.91 MHz        | (2)                 | 1490.09 MHz        | ±0 Hz                      |
|                      | 1490 MHz                                    | 1 MHz             | 1489.991<br>MHz    | (3)                 | 1490.009<br>MHz    | ±0 Hz                      |
|                      | Marker Count                                | Accuracy          |                    |                     |                    |                            |
|                      | Center Freq                                 | Span              |                    |                     |                    |                            |
|                      | $1490~\mathrm{MHz}$                         | 10 MHz            | 1489.999998<br>MHz | (4)                 | 1490.000002<br>MHz | ±0 Hz                      |

Table 3-16 Agilent E4411B Performance Verification Test Record

| Agilent Technologies |                               |                    |                     |                    |                            |
|----------------------|-------------------------------|--------------------|---------------------|--------------------|----------------------------|
| Mod                  | el E4411B                     |                    | Report No           |                    |                            |
| Seri                 | al No                         |                    | Date                |                    |                            |
| Test                 | Description                   | Minimum            | Results<br>Measured | Maximum            | Measurement<br>Uncertainty |
|                      | 1490 MHz 1 MHz                | 1489.999998<br>MHz | (5)                 | 1490.000002<br>MHz | ±0 Hz                      |
| 5.                   | Frequency Span<br>Accuracy    |                    |                     |                    |                            |
|                      | Span Start Freq               |                    |                     |                    |                            |
|                      | 1500 MHz 0 Hz                 | 1185 MHz           | (1)                 | 1215 MHz           | ±3.06 MHz                  |
|                      | 100 MHz 10 MHz                | 79 MHz             | (2)                 | 81 MHz             | ±204 kHz                   |
|                      | 100 kHz 10 MHz                | 79 kHz             | (3)                 | 81 kHz             | ±204 Hz                    |
|                      | 100 MHz 800 MHz               | 79 MHz             | (4)                 | 81 MHz             | ±204 kHz                   |
|                      | 100 kHz 800 MHz               | 79 kHz             | (5)                 | 81 kHz             | ±204 Hz                    |
|                      | 100 MHz 1400 MHz              | 79 MHz             | (6)                 | 81 MHz             | ±204 kHz                   |
|                      | 100 kHz 1499 MHz              | 79 kHz             | (7)                 | 81 kHz             | ±204 Hz                    |
| 7.                   | Noise Sidebands               |                    |                     |                    |                            |
|                      | Offset from 1 GHz signal      |                    |                     |                    |                            |
|                      | 10 kHz                        |                    | (1)                 | –93 dBc/Hz         | ±2.44 dB                   |
|                      | 20 kHz                        |                    | (2)                 | -100 dBc/Hz        | ±2.44 dB                   |
|                      | 30 kHz                        |                    | (3)                 | -104 dBc/Hz        | ±2.44 dB                   |
|                      | 100 kHz                       |                    | (4)                 | –113 dBc/Hz        | ±2.44 dB                   |
| 9.                   | System-Related<br>Sidebands   |                    |                     |                    |                            |
|                      | Offset from 500 MHz<br>signal |                    |                     |                    |                            |
|                      | 30 kHz to 230 kHz             |                    | (1)                 | -65 dBc            | ±1.30 dB                   |
|                      | –30 kHz to –230 kHz           |                    | (2)                 | -65 dBc            | ±1.30 dB                   |
| 10.                  | Residual FM                   |                    |                     |                    |                            |
|                      | 1 kHz Res BW                  |                    | (1)                 | 150 Hz             | ±21 Hz                     |
| 11                   | Swoon Time Accuracy           |                    |                     |                    |                            |

Table 3-16 Agilent E4411B Performance Verification Test Record

| Agilent Technologies |                                           |          |                     |                    |                            |
|----------------------|-------------------------------------------|----------|---------------------|--------------------|----------------------------|
| Mod                  | el E4411B                                 |          | Report No           |                    |                            |
| Seri                 | al No                                     | Date     |                     |                    |                            |
| Test                 | Description                               | Minimum  | Results<br>Measured | Maximum            | Measurement<br>Uncertainty |
|                      | Sweep Time                                |          |                     |                    |                            |
|                      | 5 ms                                      | -1.0%    | (1)                 | 1.0%               | ±0.16%                     |
|                      | 20 ms                                     | -1.0%    | (2)                 | 1.0%               | ±0.16%                     |
|                      | 100 ms                                    | -1.0%    | (3)                 | 1.0%               | ±0.16%                     |
|                      | 1 s                                       | -1.0%    | (4)                 | 1.0%               | ±0.16%                     |
|                      | 10 s                                      | -1.0%    | (5)                 | 1.0%               | ±0.16%                     |
| 12.                  | Display Scale Fidelity                    |          |                     |                    |                            |
|                      | Cumulative Log Fidelity,<br>Res BW ≥1 kHz |          |                     |                    |                            |
|                      | dB from Ref Level                         |          |                     |                    |                            |
|                      | _4                                        | -0.34 dB | (1)                 | 0.34 dB            | ±0.082 dB                  |
|                      | -8                                        | -0.38 dB | (2)                 | $0.38~\mathrm{dB}$ | ±0.078 dB                  |
|                      | -12                                       | −0.42 dB | (3)                 | $0.42~\mathrm{dB}$ | ±0.075 dB                  |
|                      | -16                                       | -0.46 dB | (4)                 | $0.46~\mathrm{dB}$ | ±0.073 dB                  |
|                      | -20                                       | -0.50 dB | (5)                 | $0.50~\mathrm{dB}$ | ±0.078 dB                  |
|                      | -24                                       | -0.54 dB | (6)                 | $0.54~\mathrm{dB}$ | ±0.074 dB                  |
|                      | -28                                       | -0.58 dB | (7)                 | $0.58~\mathrm{dB}$ | ±0.073 dB                  |
|                      | -32                                       | -0.62 dB | (8)                 | $0.62~\mathrm{dB}$ | ±0.077 dB                  |
|                      | -36                                       | -0.66 dB | (9)                 | 0.66 dB            | ±0.075 dB                  |
|                      | -40                                       | -0.70 dB | (10)                | $0.70~\mathrm{dB}$ | ±0.081 dB                  |
|                      | -44                                       | -0.74 dB | (11)                | $0.74~\mathrm{dB}$ | ±0.077 dB                  |
|                      | -48                                       | -0.78 dB | (12)                | $0.78~\mathrm{dB}$ | ±0.076 dB                  |
|                      | -52                                       | -0.82 dB | (13)                | $0.82~\mathrm{dB}$ | ±0.080 dB                  |
|                      | -56                                       | -0.86 dB | (14)                | 0.86 dB            | ±0.078 dB                  |
|                      | -60                                       | -0.90 dB | (15)                | 0.90 dB            | ±0.084 dB                  |
|                      | 64                                        | 0 04 4B  | (16)                | 0 04 JD            | ±0.001.4D                  |

Table 3-16 Agilent E4411B Performance Verification Test Record

| Agilent Technologies |           |
|----------------------|-----------|
| Model E4411B         | Report No |
| Serial No            | Date      |

| Seriar No.                            | Date     |                     |         |                            |
|---------------------------------------|----------|---------------------|---------|----------------------------|
| Test Description                      | Minimum  | Results<br>Measured | Maximum | Measurement<br>Uncertainty |
| -68                                   | -0.98 dB | (17)                | 0.98 dB | ±0.080 dB                  |
| -72                                   | -1.02 dB | (18)                | 1.02 dB | ±0.084 dB                  |
| -76                                   | -1.06 dB | (19)                | 1.06 dB | ±0.083 dB                  |
| -80                                   | -1.10 dB | (20)                | 1.10 dB | ±0.089 dB                  |
| -84                                   | -1.14 dB | (21)                | 1.14 dB | ±0.086 dB                  |
| Incremental Log Fide<br>Res BW ≥1 kHz | lity,    |                     |         |                            |
| dB from Ref Level                     |          |                     |         |                            |
| -4                                    | -0.4 dB  | (22)                | 0.4 dB  | ±0.082 dB                  |
| -8                                    | -0.4 dB  | (23)                | 0.4 dB  | ±0.078 dB                  |
| -12                                   | -0.4 dB  | (24)                | 0.4 dB  | ±0.075 dB                  |
| -16                                   | -0.4 dB  | (25)                | 0.4 dB  | ±0.073 dB                  |
| -20                                   | -0.4 dB  | (26)                | 0.4 dB  | ±0.078 dB                  |
| -24                                   | -0.4 dB  | (27)                | 0.4 dB  | ±0.074 dB                  |
| -28                                   | -0.4 dB  | (28)                | 0.4 dB  | ±0.073 dB                  |
| -32                                   | -0.4 dB  | (29)                | 0.4 dB  | ±0.077 dB                  |
| -36                                   | -0.4 dB  | (30)                | 0.4 dB  | ±0.075 dB                  |
| -40                                   | -0.4 dB  | (31)                | 0.4 dB  | ±0.081 dB                  |
| -44                                   | -0.4 dB  | (32)                | 0.4 dB  | ±0.077 dB                  |
| -48                                   | -0.4 dB  | (33)                | 0.4 dB  | ±0.076 dB                  |
| -52                                   | -0.4 dB  | (34)                | 0.4 dB  | ±0.080 dB                  |
| -56                                   | -0.4 dB  | (35)                | 0.4 dB  | ±0.078 dB                  |
| -60                                   | -0.4 dB  | (36)                | 0.4 dB  | ±0.084 dB                  |
| -64                                   | -0.4 dB  | (37)                | 0.4 dB  | ±0.081 dB                  |
| -68                                   | -0.4 dB  | (38)                | 0.4 dB  | ±0.080 dB                  |
| -72                                   | -0.4 dB  | (39)                | 0.4 dB  | ±0.084 dB                  |

Table 3-16 Agilent E4411B Performance Verification Test Record

| <b>Agilent Technologies</b> |           |             |
|-----------------------------|-----------|-------------|
| Model E4411B                | Report No |             |
| Serial No                   | Date      |             |
|                             | Results   | Massurament |

| Serial No Date                                                  |          |                     |         |                            |
|-----------------------------------------------------------------|----------|---------------------|---------|----------------------------|
| Test Description                                                | Minimum  | Results<br>Measured | Maximum | Measurement<br>Uncertainty |
| -76                                                             | -0.4 dB  | (40)                | 0.4 dB  | ±0.083 dB                  |
| -80                                                             | -0.4 dB  | (41)                | 0.4 dB  | ±0.089 dB                  |
| Cumulative Log Fidelity,<br>Res BW ≤300 Hz<br>(Option 1DR only) |          |                     |         |                            |
| dB from Ref Level                                               |          |                     |         |                            |
| -4                                                              | -0.34 dB | (43)                | 0.34 dB | ±0.082 dB                  |
| -8                                                              | -0.38 dB | (44)                | 0.38 dB | ±0.078 dB                  |
| -12                                                             | -0.42 dB | (45)                | 0.42 dB | ±0.075 dB                  |
| -16                                                             | -0.46 dB | (46)                | 0.46 dB | ±0.073 dB                  |
| -20                                                             | -0.50 dB | (47)                | 0.50 dB | ±0.078 dB                  |
| -24                                                             | -0.54 dB | (48)                | 0.54 dB | ±0.074 dB                  |
| -28                                                             | -0.58 dB | (49)                | 0.58 dB | ±0.073 dB                  |
| -32                                                             | -0.62 dB | (50)                | 0.62 dB | ±0.077 dB                  |
| -36                                                             | -0.66 dB | (51)                | 0.66 dB | ±0.075 dB                  |
| -40                                                             | -0.70 dB | (52)                | 0.70 dB | ±0.081 dB                  |
| -44                                                             | -0.74 dB | (53)                | 0.74 dB | ±0.077 dB                  |
| -48                                                             | -0.78 dB | (54)                | 0.78 dB | ±0.076 dB                  |
| -52                                                             | -0.82 dB | (55)                | 0.82 dB | ±0.080 dB                  |
| -56                                                             | -0.86 dB | (56)                | 0.86 dB | ±0.078 dB                  |
| -60                                                             | -0.90 dB | (57)                | 0.90 dB | ±0.084 dB                  |
| -64                                                             | -0.94 dB | (58)                | 0.94 dB | ±0.081 dB                  |
| -68                                                             | -0.98 dB | (59)                | 0.98 dB | ±0.080 dB                  |
| -72                                                             | -1.02 dB | (60)                | 1.02 dB | ±0.084 dB                  |
| -76                                                             | -1.06 dB | (61)                | 1.06 dB | ±0.083 dB                  |
| -80                                                             | -1.10 dB | (62)                | 1.10 dB | ±0.089 dB                  |

Table 3-16 Agilent E4411B Performance Verification Test Record

| Agilent Technologies |            |
|----------------------|------------|
| Model E4411B         | Report No. |
| Serial No            | Date       |

| Serial No                                                                    |          | Date                |         |                            |
|------------------------------------------------------------------------------|----------|---------------------|---------|----------------------------|
| Test Description                                                             | Minimum  | Results<br>Measured | Maximum | Measurement<br>Uncertainty |
| -84                                                                          | -1.14 dB | (63)                | 1.14 dB | ±0.086 dB                  |
| -88                                                                          | -1.18 dB | (64)                | 1.18 dB | ±0.085 dB                  |
| -92                                                                          | -1.22 dB | (65)                | 1.22 dB | ±0.100 dB                  |
| -96                                                                          | -1.26 dB | (66)                | 1.26 dB | ±0.099 dB                  |
| -98                                                                          | -1.28 dB | (67)                | 1.28 dB | ±0.098 dB                  |
| Incremental Log Fidelity, Res BW ≤300 Hz (Option 1DR only) dB from Ref Level |          |                     |         |                            |
| -4                                                                           | -0.4 dB  | (68)                | 0.4 dB  | ±0.082 dB                  |
| -8                                                                           | -0.4 dB  | (69)                | 0.4 dB  | ±0.078 dB                  |
| -12                                                                          | -0.4 dB  | (70)                | 0.4 dB  | ±0.075 dB                  |
| -16                                                                          | -0.4 dB  | (71)                | 0.4 dB  | ±0.073 dB                  |
| -20                                                                          | -0.4 dB  | (72)                | 0.4 dB  | ±0.078 dB                  |
| -24                                                                          | -0.4 dB  | (73)                | 0.4 dB  | ±0.074 dB                  |
| -28                                                                          | -0.4 dB  | (74)                | 0.4 dB  | ±0.073 dB                  |
| -32                                                                          | -0.4 dB  | (75)                | 0.4 dB  | ±0.077 dB                  |
| -36                                                                          | -0.4 dB  | (76)                | 0.4 dB  | ±0.075 dB                  |
| -40                                                                          | -0.4 dB  | (77)                | 0.4 dB  | ±0.081 dB                  |
| -44                                                                          | -0.4 dB  | (78)                | 0.4 dB  | ±0.077 dB                  |
| -48                                                                          | -0.4 dB  | (79)                | 0.4 dB  | ±0.076 dB                  |
| -52                                                                          | -0.4 dB  | (80)                | 0.4 dB  | ±0.080 dB                  |
| -56                                                                          | -0.4 dB  | (81)                | 0.4 dB  | ±0.078 dB                  |
| -60                                                                          | -0.4 dB  | (82)                | 0.4 dB  | ±0.084 dB                  |
| -64                                                                          | -0.4 dB  | (83)                | 0.4 dB  | ±0.081 dB                  |
| -68                                                                          | -0.4 dB  | (84)                | 0.4 dB  | ±0.080 dB                  |

Table 3-16 Agilent E4411B Performance Verification Test Record

|       | <b>8</b> 1       |         |                     |         |                            |
|-------|------------------|---------|---------------------|---------|----------------------------|
| Agil  | ent Technologies |         |                     |         |                            |
| Mod   | el E4411B        |         | Report No           |         |                            |
| Seria | al No            |         | Date                |         |                            |
| Test  | Description      | Minimum | Results<br>Measured | Maximum | Measurement<br>Uncertainty |
|       | -72              | -0.4 dB | (85)                | 0.4 dB  | ±0.084 dB                  |

| Serial No. |                                                         |          | Date                |         |                            |
|------------|---------------------------------------------------------|----------|---------------------|---------|----------------------------|
| Test       | Description                                             | Minimum  | Results<br>Measured | Maximum | Measurement<br>Uncertainty |
|            | -72                                                     | -0.4 dB  | (85)                | 0.4 dB  | ±0.084 dB                  |
|            | -76                                                     | -0.4 dB  | (86)                | 0.4 dB  | ±0.083 dB                  |
|            | -80                                                     | -0.4 dB  | (87)                | 0.4 dB  | ±0.089 dB                  |
|            | Linear Fidelity,<br>Res BW ≥1 kHz                       |          |                     |         |                            |
|            | dB from Ref Level                                       |          |                     |         |                            |
|            | _4                                                      | -2.0%    | (93)                | 2.0%    | ±0.064%                    |
|            | -8                                                      | -2.0%    | (94)                | 2.0%    | ±0.064%                    |
|            | -12                                                     | -2.0%    | (95)                | 2.0%    | ±0.064%                    |
|            | -16                                                     | -2.0%    | (96)                | 2.0%    | ±0.064%                    |
|            | -20                                                     | -2.0%    | (97)                | 2.0%    | ±0.063%                    |
|            | Linear Fidelity,<br>Res BW ≤300 Hz<br>(Option 1DR only) |          |                     |         |                            |
|            | dB from Ref Level                                       |          |                     |         |                            |
|            | -4                                                      | -2.0%    | (98)                | 2.0%    | ±0.064%                    |
|            | -8                                                      | -2.0%    | (99)                | 2.0%    | ±0.064%                    |
|            | -12                                                     | -2.0%    | (100)               | 2.0%    | ±0.064%                    |
|            | -16                                                     | -2.0%    | (101)               | 2.0%    | ±0.064%                    |
|            | -20                                                     | -2.0%    | (102)               | 2.0%    | ±0.063%                    |
|            | Zero Span,<br>Res BW ≤300 Hz<br>(Option 1DR only)       |          |                     |         |                            |
|            | dB from Ref Level                                       |          |                     |         |                            |
|            | _4                                                      | -0.36 dB | (103)               | 0.36 dB | ±0.082 dB                  |
|            | -8                                                      | −0.42 dB | (104)               | 0.42 dB | ±0.078 dB                  |
|            | -12                                                     | -0.48 dB | (105)               | 0.48 dB | ±0.075 dB                  |
|            | -16                                                     | -0.54 dB | (106)               | 0.54 dB | ±0.073 dB                  |

Table 3-16 Agilent E4411B Performance Verification Test Record

| Agilent Technologies |           |
|----------------------|-----------|
| Model E4411B         | Report No |
| Serial No            | Date      |

| Serial No Date |                                            |          |                     |         |                            |
|----------------|--------------------------------------------|----------|---------------------|---------|----------------------------|
| Test           | Description                                | Minimum  | Results<br>Measured | Maximum | Measurement<br>Uncertainty |
|                | -20                                        | -0.60 dB | (107)               | 0.60 dB | ±0.078 dB                  |
|                | -24                                        | -0.66 dB | (108)               | 0.66 dB | ±0.074 dB                  |
|                | -28                                        | -0.72 dB | (109)               | 0.72 dB | ±0.073 dB                  |
|                | -32                                        | -0.78 dB | (110)               | 0.78 dB | ±0.077 dB                  |
|                | -36                                        | -0.84 dB | (111)               | 0.84 dB | ±0.075 dB                  |
|                | -40                                        | -0.90 dB | (112)               | 0.90 dB | ±0.081 dB                  |
|                | -44                                        | -0.96 dB | (113)               | 0.96 dB | ±0.077 dB                  |
|                | -48                                        | -1.02 dB | (114)               | 1.02 dB | ±0.076 dB                  |
|                | -52                                        | -1.08 dB | (115)               | 1.08 dB | ±0.080 dB                  |
|                | -56                                        | -1.14 dB | (116)               | 1.14 dB | ±0.078 dB                  |
|                | -60                                        | -1.20 dB | (117)               | 1.20 dB | ±0.084 dB                  |
|                | -64                                        | -1.5 dB  | (118)               | 1.5 dB  | ±0.081 dB                  |
|                | -68                                        | -1.5 dB  | (119)               | 1.5 dB  | ±0.080 dB                  |
|                | -70                                        | -1.5 dB  | (120)               | 1.5 dB  | ±0.084 dB                  |
| 13.            | Input Attenuation<br>Switching Uncertainty |          |                     |         |                            |
|                | Input Attenuation Setting                  |          |                     |         |                            |
|                | 0 dB                                       | -0.3 dB  | (1)                 | 0.3 dB  | ±0.101 dB                  |
|                | 5 dB                                       | -0.3 dB  | (2)                 | 0.3 dB  | ±0.104 dB                  |
|                | 15 dB                                      | -0.3 dB  | (3)                 | 0.3 dB  | ±0.102 dB                  |
|                | 20 dB                                      | -0.3 dB  | (4)                 | 0.3 dB  | ±0.098 dB                  |
|                | 25 dB                                      | -0.35 dB | (5)                 | 0.35 dB | ±0.098 dB                  |
|                | 30 dB                                      | -0.40 dB | (6)                 | 0.40 dB | ±0.096 dB                  |
|                | 35 dB                                      | −0.45 dB | (7)                 | 0.45 dB | ±0.099 dB                  |
|                | 40 dB                                      | -0.50 dB | (8)                 | 0.50 dB | ±0.096 dB                  |
|                | 45 dB                                      | -0.55 dB | (9)                 | 0.55 dB | ±0.099 dB                  |

Table 3-16 Agilent E4411B Performance Verification Test Record

| Agil | ent Technolo            | gies                |          |                     |                    |                            |
|------|-------------------------|---------------------|----------|---------------------|--------------------|----------------------------|
| Mod  | el E4411B               |                     |          | Report No           |                    |                            |
| Seri | al No                   | <u>_</u>            |          | Date                |                    |                            |
| Test | Description             |                     | Minimum  | Results<br>Measured | Maximum            | Measurement<br>Uncertainty |
|      | 50 dB                   |                     | -0.60 dB | (10)                | 0.60 dB            | ±0.095 dB                  |
|      | 55 dB                   |                     | −0.65 dB | (11)                | $0.65~\mathrm{dB}$ | ±0.099 dB                  |
|      | 60 dB                   |                     | -0.70 dB | (12)                | 0.70 dB            | ±0.100 dB                  |
| 14.  | Reference I<br>Accuracy | Level               |          |                     |                    |                            |
|      | Log                     |                     |          |                     |                    |                            |
|      | Reference               | Level               |          |                     |                    |                            |
|      | 50 Ω (dBm) 7            | $75 \Omega (dBmV)$  |          |                     |                    |                            |
|      | -15                     | 33.75               | -0.3 dB  | (1)                 | 0.3 dB             | ±0.091 dB                  |
|      | -5                      | 43.75               | -0.3 dB  | (2)                 | 0.3 dB             | ±0.100 dB                  |
|      | -35                     | 13.75               | -0.3 dB  | (3)                 | 0.3 dB             | ±0.092 dB                  |
|      | -45                     | 3.75                | -0.3 dB  | (4)                 | 0.3 dB             | ±0.094 dB                  |
|      | -55                     | -6.25               | -0.5 dB  | (5)                 | $0.5~\mathrm{dB}$  | ±0.095 dB                  |
|      | -65                     | -16.25              | -0.5 dB  | (6)                 | $0.5~\mathrm{dB}$  | ±0.097 dB                  |
|      | -75                     | -26.25              | -0.7 dB  | (7)                 | 0.7 dB             | ±0.099 dB                  |
|      | Linear                  |                     |          |                     |                    |                            |
|      | Reference               | Level               |          |                     |                    |                            |
|      | $50\Omega  (dBm)$       | $75\Omega \ (dBmV)$ |          |                     |                    |                            |
|      | -15                     | 33.75               | -0.3 dB  | (8)                 | 0.3 dB             | ±0.091 dB                  |
|      | -5                      | 43.75               | -0.3 dB  | (9)                 | 0.3 dB             | ±0.100 dB                  |
|      | -35                     | 13.75               | -0.3 dB  | (10)                | 0.3 dB             | ±0.092 dB                  |
|      | -45                     | 3.75                | -0.3 dB  | (11)                | 0.3 dB             | ±0.094 dB                  |
|      | -55                     | -6.25               | -0.5 dB  | (12)                | 0.5 dB             | ±0.095 dB                  |
|      | -65                     | -16.25              | -0.5 dB  | (13)                | 0.5 dB             | ±0.097 dB                  |
|      | _75                     | _26 25              | _0.7 dB  | (14)                | 0.7 dB             | +0 099 dB                  |

Table 3-16 Agilent E4411B Performance Verification Test Record

| Agilent Technologies |            |
|----------------------|------------|
| Model E4411B         | Report No. |
| Serial No            | Date       |

| Seri | ai No                                                  | Date    |                     |         |                            |
|------|--------------------------------------------------------|---------|---------------------|---------|----------------------------|
| Test | Description                                            | Minimum | Results<br>Measured | Maximum | Measurement<br>Uncertainty |
| 16.  | Resolution Bandwidth<br>Switching Uncertainty          |         |                     |         |                            |
|      | Resolution Bandwidth                                   |         |                     |         |                            |
|      | 3 kHz                                                  | -0.3 dB | (1)                 | 0.3 dB  | ±0.048 dB                  |
|      | 9 kHz                                                  | -0.3 dB | (2)                 | 0.3 dB  | ±0.048 dB                  |
|      | $10~\mathrm{kHz}$                                      | -0.3 dB | (3)                 | 0.3 dB  | ±0.048 dB                  |
|      | $30~\mathrm{kHz}$                                      | -0.3 dB | (4)                 | 0.3 dB  | ±0.048 dB                  |
|      | 100 kHz                                                | -0.3 dB | (5)                 | 0.3 dB  | ±0.048 dB                  |
|      | 120 kHz                                                | -0.3 dB | (6)                 | 0.3 dB  | ±0.048 dB                  |
|      | 300 kHz                                                | -0.3 dB | (7)                 | 0.3 dB  | ±0.048 dB                  |
|      | 1 MHz                                                  | -0.3 dB | (8)                 | 0.3 dB  | ±0.048 dB                  |
|      | 3 MHz                                                  | -0.3 dB | (9)                 | 0.3 dB  | ±0.048 dB                  |
|      | 5 MHz                                                  | -0.6 dB | (10)                | 0.6 dB  | ±0.076 dB                  |
|      | 300 Hz (Option 1DR only)                               | -3.0 dB | (11)                | 0.3 dB  | ±0.048 dB                  |
|      | 200 Hz (Option 1DR only)                               | -3.0 dB | (12)                | 0.3 dB  | ±0.048 dB                  |
|      | 100 Hz (Option 1DR only)                               | -3.0 dB | (13)                | 0.3 dB  | ±0.048 dB                  |
| 17.  | Absolute Amplitude<br>Accuracy (Reference<br>Settings) |         |                     |         |                            |
|      | Log, Preamp Off                                        | -0.4 dB | (1)                 | 0.4 dB  | ±0.09 dB                   |
|      | Lin, Preamp Off                                        | -0.4 dB | (2)                 | 0.4 dB  | ±0.09 dB                   |
| 19.  | Overall Absolute<br>Amplitude Accuracy                 |         |                     |         |                            |
|      | 0 dBm Reference Level                                  |         |                     |         |                            |
|      | 0 dBm input                                            | -0.6 dB | (1)                 | 0.6 dB  | ±0.234 dB                  |
|      | –10 dBm input                                          | -0.6 dB | (2)                 | 0.6 dB  | ±0.115 dB                  |
|      | –20 dBm input                                          | -0.6 dB | (3)                 | 0.6 dB  | ±0.110 dB                  |

Table 3-16 Agilent E4411B Performance Verification Test Record

| Agil | ent Technologies                 |                     |                     |                     |                            |
|------|----------------------------------|---------------------|---------------------|---------------------|----------------------------|
| Mod  | el E4411B                        |                     | Report No           |                     |                            |
| Seri | al No                            |                     | Date                |                     |                            |
| Test | Description                      | Minimum             | Results<br>Measured | Maximum             | Measurement<br>Uncertainty |
|      | –30 dBm input                    | -0.6 dB             | (4)                 | 0.6 dB              | ±0.109 dB                  |
|      | –40 dBm input                    | -0.6 dB             | (5)                 | 0.6 dB              | ±0.109 dB                  |
|      | –50 dBm input                    | -0.6 dB             | (6)                 | 0.6 dB              | ±0.109 dB                  |
|      | –20 dBm Reference Level          |                     |                     |                     |                            |
|      | –20 dBm input                    | -0.6 dB             | (7)                 | 0.6 dB              | ±0.109 dB                  |
|      | –30 dBm input                    | -0.6 dB             | (8)                 | 0.6 dB              | ±0.109 dB                  |
|      | –40 dBm input                    | -0.6 dB             | (9)                 | 0.6 dB              | ±0.109 dB                  |
|      | –50 dBm input                    | -0.6 dB             | (10)                | 0.6 dB              | ±0.109 dB                  |
|      | –40 dBm Reference Level          |                     |                     |                     |                            |
|      | –40 dBm input                    | -0.6 dB             | (11)                | 0.6 dB              | ±0.087 dB                  |
|      | –50 dBm input                    | -0.6 dB             | (12)                | 0.6 dB              | ±0.087 dB                  |
|      | –50 dBm Reference Level          |                     |                     |                     |                            |
|      | –50 dBm input                    | -0.6 dB             | (13)                | 0.6 dB              | ±0.087 dB                  |
| 21.  | Resolution Bandwidth<br>Accuracy |                     |                     |                     |                            |
|      | Resolution Bandwidth             |                     |                     |                     |                            |
|      | 5 MHz                            | 3.5 MHz             | (1)                 | $6.5~\mathrm{MHz}$  | ±110 kHz                   |
|      | 3 MHz                            | 2.55 MHz            | (2)                 | $3.45~\mathrm{MHz}$ | ±66 kHz                    |
|      | 1 MHz                            | 0.85 MHz            | (3)                 | 1.15 MHz            | ±22 kHz                    |
|      | $300~\mathrm{kHz}$               | 255 kHz             | (4)                 | $345~\mathrm{kHz}$  | ±6.6 kHz                   |
|      | 100 kHz                          | 85 kHz              | (5)                 | 115 kHz             | ±2.2 kHz                   |
|      | 30 kHz                           | $25.5~\mathrm{kHz}$ | (6)                 | $34.5~\mathrm{kHz}$ | ±660 Hz                    |
|      | 10 kHz                           | 8.5 kHz             | (7)                 | 11.5 kHz            | ±220 Hz                    |
|      | 3 kHz                            | $2.55~\mathrm{kHz}$ | (8)                 | $3.45~\mathrm{kHz}$ | ±66 Hz                     |
|      | 1 kHz                            | 850 Hz              | (9)                 | 1.15 kHz            | ±22 Hz                     |
|      | 120 kHz                          | 96 kHz              | (10)                | 144 kHz             | ±2.17 kHz                  |

Table 3-16 Agilent E4411B Performance Verification Test Record

| Agil | ent Technologies                                    |          |                                      |          |                            |
|------|-----------------------------------------------------|----------|--------------------------------------|----------|----------------------------|
| Mod  | lel E4411B                                          |          | Report No                            |          |                            |
| Seri | al No                                               |          | Date                                 |          |                            |
| Test | Description                                         | Minimum  | Results<br>Measured                  | Maximum  | Measurement<br>Uncertainty |
|      | 9 kHz                                               | 7.2 kHz  | (11)                                 | 10.8 kHz | ±163 Hz                    |
| 22.  | Frequency Response                                  |          | ata in the appropriate at which ans. |          |                            |
|      | 20 to 30° C                                         |          |                                      |          |                            |
|      | 50 Ω Input (No Option<br>1DP)<br>(9 kHz to 1.5 GHz) |          |                                      |          |                            |
|      | Maximum Response                                    |          | (1)                                  | 0.50 dB  | ±0.19 dB                   |
|      | Minimum Response                                    | -0.50 dB | (2)                                  |          | ±0.19 dB                   |
|      | Peak-to-Peak Response                               |          | (3)                                  | 1.0 dB   | ±0.19 dB                   |
|      | Option 1DP (75 Ω)<br>(1 MHz to 1.5 GHz)             |          |                                      |          |                            |
|      | Maximum Response                                    |          | (1)                                  | 0.50 dB  | ±0.11 dB                   |
|      | Minimum Response                                    | -0.50 dB | (2)                                  |          | ±0.11 dB                   |
|      | Peak-to-Peak Response                               |          | (3)                                  | 1.0 dB   | ±0.11 dB                   |
|      | 0 to 55° C                                          |          |                                      |          |                            |
|      | 50 Ω Input (No Option<br>1DP)<br>(9 kHz to 1.5 GHz) |          |                                      |          |                            |
|      | Maximum Response                                    |          | (1)                                  | 1.0 dB   | ±0.19 dB                   |
|      | Minimum Response                                    | -1.0 dB  | (2)                                  |          | ±0.19 dB                   |
|      | Peak-to-Peak Response                               |          | (3)                                  | 2.0 dB   | ±0.19 dB                   |
|      | Option 1DP (75 Ω)<br>(1 MHz to 1.5 GHz)             |          |                                      |          |                            |
|      | Maximum Response                                    |          | (1)                                  | 1.0 dB   | ±0.11 dB                   |

Table 3-16 Agilent E4411B Performance Verification Test Record

| Agilent Technologies |                                              |                                                                                                    |                     |          |                            |
|----------------------|----------------------------------------------|----------------------------------------------------------------------------------------------------|---------------------|----------|----------------------------|
| Model E4411B         |                                              |                                                                                                    | Report No           |          |                            |
| Serial No            |                                              | Date                                                                                                    |                     |          |                            |
| Test Description     |                                              | Minimum                                                                                                    | Results<br>Measured | Maximum  | Measurement<br>Uncertainty |
|                      | Minimum Response                             | -1.0 dB                                                                                                    | (2)                 |          | ±0.11 dB                   |
|                      | Peak-to-Peak Response                        |                                                                                                    | (3)                 | 2.0 dB   | ±0.11 dB                   |
| 28.                  | Other Input-Related<br>Spurious Responses    |                                                                                                    |                     |          |                            |
|                      | Input Frequency                              |                                                                                                    |                     |          |                            |
|                      | $542.8~\mathrm{MHz}$                         |                                                                                                    | (1)                 | -65 dBc  | ±.889 dB                   |
|                      | $510.7~\mathrm{MHz}$                         |                                                                                                    | (2)                 | -65 dBc  | ±.889 dB                   |
|                      | $1310.7~\mathrm{MHz}$                        |                                                                                                    | (3)                 | -45 dBc  | ±.889 dB                   |
| 30.                  | Spurious Responses                           | Note: Enter the results in the appropriate lines below based upon the input impedance of the analyzer. Test Record Entry 2 does not apply to Agilent E4411B. |                     |          |                            |
|                      | $50~\mathrm{MHz}$ TOI, $50~\Omega$           | 7.5 dBm                                                                                                    | (1)                 |          | ±0.93 dB                   |
|                      | $50~\mathrm{MHz}~\mathrm{TOI},~75~\Omega$    | 56.25 dBmV                                                                                                    | (1)                 |          | ±0.93 dB                   |
|                      | $40~\mathrm{MHz}~\mathrm{SHI},50~\Omega$     | 35 dBm                                                                                                    | (3)                 |          | ±.050 dB                   |
|                      | $40~\mathrm{MHz}~\mathrm{SHI},75~\Omega$     | 83.75 dBmV                                                                                                    | (3)                 |          | ±.050 dB                   |
| 33.                  | Gain Compression                             | Note: Test Record Entry 2 does not apply to Agilent E4411B.                                                                                                  |                     |          |                            |
|                      | Test Frequency                               |                                                                                                    |                     |          |                            |
|                      | 53 MHz                                       |                                                                                                    | (1)                 | 1.0 dB   | ±0.123 dB                  |
|                      | 1403 MHz                                     |                                                                                                    | (3)                 | 1.0 dB   | ±0.123 dB                  |
| 35.                  | Displayed Average<br>Noise Level             | Note: Enter data in the appropriate section below depending upon the input impedance and serial number of the analyzer.                                      |                     |          |                            |
|                      | $50~\Omega, 1~\mathrm{kHz}~\mathrm{RBW}$     |                                                                                                    |                     |          |                            |
|                      | $400~\mathrm{kHz}$                           |                                                                                                    | (1)                 | –115 dBm | ±1.23 dB                   |
|                      | $1~\mathrm{MHz}~\mathrm{to}~10~\mathrm{MHz}$ |                                                                                                    | (2)                 | –115 dBm | ±1.23 dB                   |
|                      | $10~\mathrm{MHz}$ to $500~\mathrm{MHz}$      |                                                                                                    | (3)                 | -119 dBm | ±1.23 dB                   |
|                      | $500~\mathrm{MHz}$ to $1~\mathrm{GHz}$       |                                                                                                    | (4)                 | –117 dBm | ±1.23 dB                   |
|                      | $1~\mathrm{GHz}$ to $1.5~\mathrm{GHz}$       |                                                                                                    | (5)                 | –113 dBm | ±1.23 dB                   |

Table 3-16 Agilent E4411B Performance Verification Test Record

| Agilent Technologies |                                                                  |                                                                                                    |                     |          |                            |
|----------------------|------------------------------------------------------------------|----------------------------------------------------------------------------------------------------|---------------------|----------|----------------------------|
| Model E4411B         |                                                                  |                                                                                                    | Report No           |          |                            |
| Serial No            |                                                                  | Date                                                                                                    |                     |          |                            |
| Test Description     |                                                                  | Minimum                                                                                                    | Results<br>Measured | Maximum  | Measurement<br>Uncertainty |
|                      | 50 Ω, 100 Hz RBW                                                 |                                                                                                    |                     |          |                            |
|                      | $400~\mathrm{kHz}$                                               |                                                                                                    | (11)                | –123 dBm | ±1.23 dB                   |
|                      | 1 MHz to 10 MHz                                                  |                                                                                                    | (12)                | –123 dBm | ±1.23 dB                   |
|                      | $10~\mathrm{MHz}$ to $500~\mathrm{MHz}$                          |                                                                                                    | (13)                | -127 dBm | ±1.23 dB                   |
|                      | $500~\mathrm{MHz}$ to $1~\mathrm{GHz}$                           |                                                                                                    | (14)                | –125 dBm | ±1.23 dB                   |
|                      | $1~\mathrm{GHz}$ to $1.5~\mathrm{GHz}$                           |                                                                                                    | (15)                | –121 dBm | ±1.23 dB                   |
|                      | 75 Ω, 1 kHz RBW                                                  |                                                                                                    |                     |          |                            |
|                      | 1 MHz to 10 MHz                                                  |                                                                                                    | (21)                | –63 dBmV | ±1.23 dB                   |
|                      | $10~\mathrm{MHz}$ to $500~\mathrm{MHz}$                          |                                                                                                    | (22)                | –65 dBmV | ±1.23 dB                   |
|                      | $500~\mathrm{MHz}$ to $1~\mathrm{GHz}$                           |                                                                                                    | (23)                | -60 dBmV | ±1.23 dB                   |
|                      | 1 GHz to 1.5 GHz                                                 |                                                                                                    | (24)                | –53 dBmV | ±1.23 dB                   |
|                      | 75 Ω, 100 Hz RBW                                                 |                                                                                                    |                     |          |                            |
|                      | 1 MHz to 10 MHz                                                  |                                                                                                    | (29)                | −72 dBmV | ±1.23 dB                   |
|                      | $10~\mathrm{MHz}$ to $500~\mathrm{MHz}$                          |                                                                                                    | (30)                | −74 dBmV | ±1.23 dB                   |
|                      | 500 MHz to 1 GHz                                                 |                                                                                                    | (31)                | -68 dBmV | ±1.23 dB                   |
|                      | 1 GHz to 1.5 GHz                                                 |                                                                                                    | (32)                | –61 dBmV | ±1.23 dB                   |
| 39.                  | Residual Responses                                               | Note: Enter data in the appropriate section below depending upon the input impedance and serial number of the analyzer. |                     |          |                            |
|                      | $50~\Omega$ 150 kHz to 1.5 GHz                                   |                                                                                                    | (1)                 | -90 dBm  | ±0.87 dB                   |
|                      | 75 Ω, 1 MHz to 1.5 GHz                                           |                                                                                                    | (1)                 | –36 dBmV | ±0.87 dB                   |
| 41.                  | Tracking Generator<br>Absolute Amplitude<br>and Vernier Accuracy | Note: Enter data in the appropriate section below depending upon the input impedance and serial number of the analyzer. |                     |          |                            |
|                      | $50~\Omega~(Option~1DN)$                                         |                                                                                                    |                     |          |                            |
|                      | Absolute Amplitude<br>Accuracy                                   | -0.5 dB                                                                                                    | (1)                 | 0.5 dB   | ±0.096 dB                  |
|                      | Positivo Vornior Acqueses                                        |                                                                                                    | (2)                 | 0.75 dB  | +0 008 dB                  |

Table 3-16 Agilent E4411B Performance Verification Test Record

| Agilent Technologies |                                             |                                                                                                    |                     |         |                            |
|----------------------|---------------------------------------------|----------------------------------------------------------------------------------------------------|---------------------|---------|----------------------------|
| Model E4411B         |                                             |                                                                                                    | Report No           |         |                            |
| Serial No.           |                                             | Date                                                                                                    |                     |         |                            |
| Test Description     |                                             | Minimum                                                                                                    | Results<br>Measured | Maximum | Measurement<br>Uncertainty |
|                      | Negative Vernier<br>Accuracy                | -0.75 dB                                                                                                    | (3)                 |         | ±0.008 dB                  |
|                      | Power Sweep Accuracy                        |                                                                                                    | (4)                 | 1.5 dB  | ±0.008 dB                  |
|                      | $75~\Omega~(Option~1DQ)$                    |                                                                                                    |                     |         |                            |
|                      | Absolute Amplitude<br>Accuracy              | –1.5 dB                                                                                                    | (1)                 | 1.5 dB  | ±0.096 dB                  |
|                      | Positive Vernier Accuracy                   |                                                                                                    | (2)                 | 0.9 dB  | ±0.008 dB                  |
|                      | Negative Vernier<br>Accuracy                | -0.9 dB                                                                                                    | (3)                 |         | ±0.008 dB                  |
|                      | Power Sweep Accuracy                        |                                                                                                    | (4)                 | 1.8 dB  | ±0.008 dB                  |
| 43.                  | Tracking Generator<br>Level Flatness        | Note: Enter data in the appropriate section below depending upon the input impedance and serial number of the analyzer. |                     |         |                            |
|                      | $50\Omega$ (Option 1DN)                     |                                                                                                    |                     |         |                            |
|                      | Positive Level Flatness,<br><1 MHz          |                                                                                                    | (1)                 | 2.0 dB  | ±0.73 dB                   |
|                      | Negative Level Flatness,<br><1 MHz          | –2.0 dB                                                                                                    | (2)                 |         | ±0.73 dB                   |
|                      | Positive Level Flatness,<br>1 MHz to 10 MHz |                                                                                                    | (3)                 | 2.0 dB  | ±0.19 dB                   |
|                      | Negative Level Flatness,<br>1 MHz to 10 MHz | -2.0 dB                                                                                                    | (4)                 |         | ±0.19 dB                   |
|                      | Positive Level Flatness, >10 MHz            |                                                                                                    | (5)                 | 1.5 dB  | ±0.19 dB                   |
|                      | Negative Level Flatness,<br>>10 MHz         | -1.5 dB                                                                                                    | (6)                 |         | ±0.19 dB                   |
|                      | 75 Ω (Option 1DQ)                           |                                                                                                    |                     |         |                            |
|                      | Positive Level Flatness,<br>1 MHz to 10 MHz |                                                                                                    | (3)                 | 2.5 dB  | ±0.19 dB                   |
|                      | Negative Level Flatness,<br>1 MHz to 10 MHz | -2.5 dB                                                                                                    | (4)                 |         | ±0.19 dB                   |

Table 3-16 Agilent E4411B Performance Verification Test Record

| Agilent Technologies |                                                                                                    |           |                     |         |                            |  |
|----------------------|----------------------------------------------------------------------------------------------------|-----------|---------------------|---------|----------------------------|--|
| Model E4411B         |                                                                                                    | Report No |                     |         |                            |  |
| Seri                 | al No                                                                                                    |           | Date                |         |                            |  |
| Test Description     |                                                                                                    | Minimum   | Results<br>Measured | Maximum | Measurement<br>Uncertainty |  |
|                      | Positive Level Flatness, >10 MHz                                                                                       |           | (5)                 | 2.0 dB  | ±0.19 dB                   |  |
|                      | Negative Level Flatness, >10 MHz                                                                                       | -2.0 dB   | (6)                 |         | ±0.19 dB                   |  |
| 45.                  | Tracking Generator Harmonic Spurious Outputs (Option 1DN or Option 1DQ only)                                           |           |                     |         |                            |  |
|                      | 2 <sup>nd</sup> Harmonic, <20 MHz                                                                                      |           | (1)                 | –20 dBc | ±2.6 dB                    |  |
|                      | 2 <sup>nd</sup> Harmonic, ≥20 MHz                                                                                      |           | (2)                 | –25 dBc | ±2.6 dB                    |  |
|                      | 3 <sup>rd</sup> Harmonic, <20 MHz                                                                                      |           | (3)                 | –20 dBc | ±2.6 dB                    |  |
|                      | 3 <sup>rd</sup> Harmonic, ≥20 MHz                                                                                      |           | (4)                 | -25 dBc | ±2.6 dB                    |  |
| 47.                  | Tracking Generator Non-Harmonic Spurious Outputs (Option 1DN or Option 1DQ only)  Highest Non-Harmonic Spurious Output |           | (1)                 | –35 dBc | ±2.64 dB                   |  |

Amplitude

## Performance Verification Test Records **Agilent E4411B Performance Verification Test Record**

## 4 If You Have a Problem

This chapter includes information on how to check for a problem with your Agilent ESA Series Spectrum Analyzer, and how to return it for service. It also includes descriptions of the types of built-in messages.

### What You'll Find in This Chapter

This chapter includes information on how to check for a problem with your Agilent ESA Series Spectrum Analyzer, and how to return it for service. It also includes descriptions of all of the analyzer built-in messages.

Your analyzer is built to provide dependable service. However, if you experience a problem, desire additional information, or wish to order parts, options, or accessories, Agilent Technologies' worldwide sales and service organization is ready to provide the support you need.

In general, a problem can be caused by a hardware failure, a software error, or a user error. Follow these general steps to determine the cause and to resolve the problem.

- 1. Perform the quick checks listed in "Check the Basics" in this chapter. It is possible that a quick check may eliminate your problem altogether.
- 2. If the problem is a hardware problem, you have several options:
  - Repair it yourself; see the "Service Options" section in this chapter.
  - Return the analyzer to Agilent Technologies for repair; if the analyzer is still under warranty or is covered by an Agilent Technologies maintenance contract, it will be repaired under the terms of the warranty or plan (the warranty is at the front of this manual).
  - If the analyzer is no longer under warranty or is not covered by an Agilent Technologies maintenance plan, Agilent Technologies will notify you of the cost of the repair after examining the instrument. See "How to Call Agilent Technologies" and "How to Return Your Analyzer for Service" for more information.

WARNING

No operator serviceable parts inside the analyzer. Refer servicing to qualified personnel. To prevent electrical shock do not remove covers.

## **Before You Call Agilent Technologies**

#### **Check the Basics**

A problem can often be resolved by repeating the procedure you were following when the problem occurred. Before calling Agilent Technologies or returning the analyzer for service, please make the following checks:

| fo] | llowing checks:                                                                                                    |
|-----|----------------------------------------------------------------------------------------------------|
|     | Check the line fuse.                                                                                                    |
|     | Is there power at the receptacle?                                                                                                    |
|     | Is the analyzer turned on? Make sure the fan is running, which indicates that the power supply is on.                                                                                                    |
|     | If the display is dark or dim, press the upper <b>Viewing Angle</b> key in the upper-left corner of the front panel. If the display is too bright, adjust the lower <b>Viewing Angle</b> key in the upper-left corner of the front panel.                                                                                                    |
|     | If other equipment, cables, and connectors are being used with your Agilent ESA Series Spectrum Analyzer, make sure they are connected properly and operating correctly.                                                                                                    |
|     | Review the procedure for the measurement being performed when the problem appeared. Are all the settings correct?                                                                                                    |
|     | If the analyzer is not functioning as expected, return the analyzer to a known state by pressing the <b>Preset</b> key.                                                                                                    |
|     | Some analyzer settings are not affected by a Preset. If you wish to reset the analyzer configuration to the state it was in when it was originally sent from the factory, press System, Power On/Preset, Factory Preset (if it is displayed).                                                                                                    |
|     | Is the measurement being performed, and the results that are expected, within the specifications and capabilities of the analyzer? Refer to the "Specifications and Characteristics" chapters in the Specifications Guide.                                                                                                    |
|     | In order to meet specifications, the analyzer must be aligned. Either Auto Align All must be selected (press System, Alignments, Auto Align, All), or the analyzer must be manually aligned at least once per hour, or whenever the temperature changes more than 3° C. When Auto Align, All is selected, AA appears on the left edge of the display. |
|     | If the necessary test equipment is available, perform the tests listed in Chapter 1, "Calibrating," for your instrument. Record all results on the appropriate form in Chapter 3, "Performance Verification Test Records," which follows the performance verification tests                                                                           |

Chapter 4 637

chapter.

☐ If the equipment to perform the performance verification tests is not available, you may still be able to perform the functional checks in the *Agilent ESA Series Spectrum Analyzers User's Guide*.

#### Read the Warranty

The warranty for your analyzer is at the front of this manual. Please read it and become familiar with its terms.

If your analyzer is covered by a separate maintenance agreement, please be familiar with its terms.

#### **Service Options**

Agilent Technologies offers several optional maintenance plans to service your analyzer after the warranty has expired. Call your Agilent Technologies sales and service office for full details.

If you want to service the analyzer yourself after the warranty expires, you can purchase the service documentation that provides all of the necessary test and maintenance information.

You can order the service documentation, Option 0BV (component level information including parts lists, component location diagrams and schematic diagrams) and Option 0BW (assembly level troubleshooting and adjustment procedures), through your Agilent Technologies sales and service office. Service documentation is described under "Component Level Service Documentation (Option 0BV)" and "Service Documentation and Adjustment Software (Option 0BW)" in Chapter 6 of the user's guide.

#### How to Call Agilent Technologies

Agilent Technologies has sales and service offices around the world to provide you with complete support for your analyzer. To obtain servicing information or to order replacement parts, contact the nearest Agilent Technologies sales and service office listed in Table 4-1. In any correspondence or telephone conversations, refer to your analyzer by its product number, full serial number, and firmware revision. (Press System, More 1 of 3, Show System, and the product number, serial number, and firmware revision information will be displayed on your analyzer screen.) A serial number label is also attached to the rear panel of the analyzer.

Table 4-1 Agilent Technologies Sales and Service Offices

|                                                                                                    | UNITED STATES                                                                                                    |                                                                                                    |
|----------------------------------------------------------------------------------------------------|----------------------------------------------------------------------------------------------------|----------------------------------------------------------------------------------------------------|
| Instrument Support Center<br>Agilent Technologies, Inc.<br>(800) 403-0801                                                                                                    |                                                                                                    |                                                                                                    |
| I                                                                                                    | EUROPEAN FIELD OPERATION                                                                                                    | NS                                                                                                    |
| Headquarters Agilent Technologies S.A. 150, Route du Nant-d'Avril 1217 Meyrin 2/ Geneva Switzerland (41 22) 780.8111                                                             | France Agilent Technologies France 1 Avenue Du Canada Zone D'Activite De Courtaboeuf F-91947 Les Ulis Cedex France (33 1) 69 82 60 60  | Germany<br>Agilent Technologies GmbH<br>Agilent Technologies Strasse<br>61352 Bad Homburg v.d.H<br>Germany<br>(49 6172) 16-0           |
| Great Britain Agilent Technologies Ltd. Eskdale Road, Winnersh Triangle Wokingham, Berkshire RG41 5DZ England (44 118) 9696622                                                   |                                                                                                    |                                                                                                    |
| ]                                                                                                    | INTERCON FIELD OPERATION                                                                                                    | NS                                                                                                    |
| Headquarters Agilent Technologies, Inc. 3495 Deer Creek Rd. Palo Alto, CA 94304-1316 USA (415) 857-5027                                                                          | Australia Agilent Technologies Australia Ltd. 31-41 Joseph Street Blackburn, Victoria 3130 (61 3) 895-2895                             | Canada Agilent Technologies (Canada) Ltd. 17500 South Service Road Trans-Canada Highway Kirkland, Quebec H9J 2X8 Canada (514) 697-4232 |
| Agilent Technologies Japan, Ltd.<br>Measurement Assistance Center<br>9-1, Takakura-Cho, Hachioji-Shi,<br>Tokyo 192-8510, Japan<br>TEL (81) -426-56-7832<br>FAX (81) -426-56-7840 | Singapore<br>Agilent Technologies<br>Singapore (Pte.) Ltd.<br>150 Beach Road<br>#29-00 Gateway West<br>Singapore 0718<br>(65) 291-9088 | Taiwan<br>Agilent Technologies Taiwan<br>8th Floor, H-P Building<br>337 Fu Hsing North Road<br>Taipei, Taiwan<br>(886 2) 712-0404      |
| China China Agilent Technologies, Inc. 38 Bei San Huan X1 Road Shuang Yu Shu Hai Dian District Beijing, China (86 1) 256-6888                                                    |                                                                                                    |                                                                                                    |

Chapter 4 639

### How to Return Your Analyzer for Service

#### Service Tag

If you are returning your analyzer to Agilent Technologies for servicing, fill in and attach a blue service tag. Several service tags are supplied at the rear of this chapter. Please be as specific as possible about the nature of the problem. If you have recorded any error messages that appeared on the display, or have completed a Performance Test Record, or have any other specific data on the performance of your analyzer, please send a copy of this information with your return.

#### **Original Packaging**

Before shipping, pack the unit in the original factory packaging materials if they are available. If the original materials were not retained, see "Other Packaging".

| NOTE | Ensure that the instrument handle is in the rear-facing position in order to reduce the possibility of damage during shipping. Refer to Figure 4-1.                                                 |
|------|----------------------------------------------------------------------------------------------------|
| NOTE | Install the transportation disk into the floppy drive to reduce the possibility of damage during shipping. If the original transportation disk is not available, a blank floppy may be substituted. |

Figure 4-1

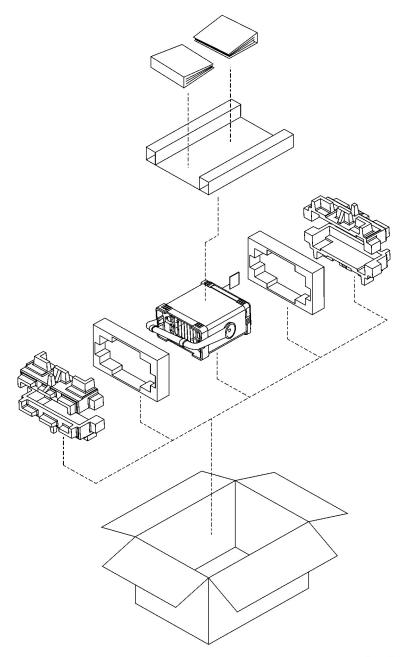

formt122

Chapter 4 641

#### **Other Packaging**

#### **CAUTION**

Analyzer damage can result from using packaging materials other than those specified. Never use styrene pellets in any shape as packaging materials. They do not adequately cushion the equipment or prevent it from shifting in the carton. They cause equipment damage by generating static electricity and by lodging in the analyzer louvers, blocking airflow.

You can repackage the instrument with commercially available materials, as follows:

- 1. Attach a completed service tag to the instrument.
- 2. Install the transportation disk or a blank floppy disk into the disk drive.
- 3. If you have a front-panel cover, install it on the instrument. If you do not have a front panel cover, make sure the instrument handle is in the forward-facing position to protect the control panel.
- 4. Wrap the instrument in antistatic plastic to reduce the possibility of damage caused by electrostatic discharge.
- 5. Use a strong shipping container. A double-walled, corrugated cardboard carton with 159 kg (350 lb) bursting strength is adequate. The carton must be both large enough and strong enough to accommodate the analyzer. Allow at least 3 to 4 inches on all sides of the analyzer for packing material.
- 6. Surround the equipment with three to four inches of packing material and prevent the equipment from moving in the carton. If packing foam is not available, the best alternative is S.D.-240 Air Cap™ from Sealed Air Corporation (Hayward, California, 94545). Air Cap looks like a plastic sheet filled with 1-1/4 inch air bubbles. Use the pink-colored Air Cap to reduce static electricity. Wrapping the equipment several times in this material should both protect the equipment and prevent it from moving in the carton.
- 7. Seal the shipping container securely with strong nylon adhesive tape.
- 8. Mark the shipping container "FRAGILE, HANDLE WITH CARE" to assure careful handling.
- 9. Retain copies of all shipping papers.